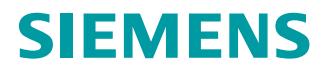

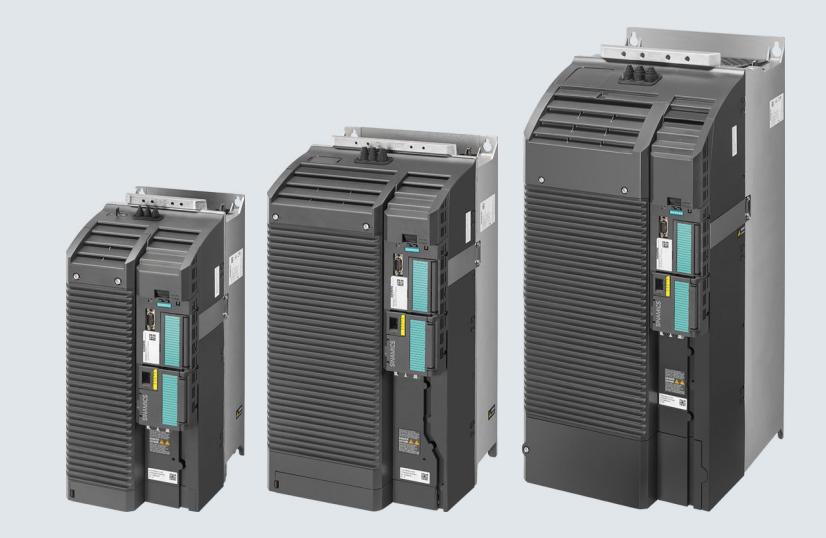

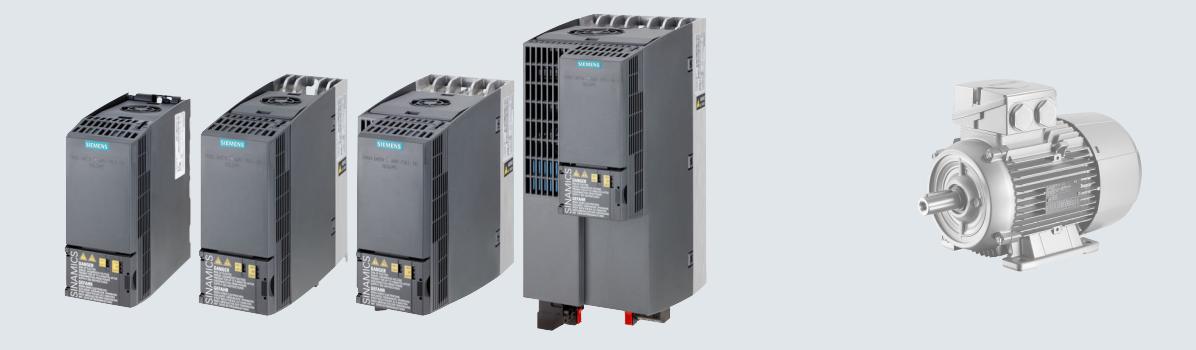

### **Instructions de service**

# **SINAMICS G120C**  SINAMICS

# Variateur basse tension Appareil encastrable de taille AA ... F

**Edition 04/2018**

**www.siemens.com/drives**

# **SIEMENS**

SINAMICS

# SINAMICS G120C Variateur SINAMICS G120C

Instructions de service

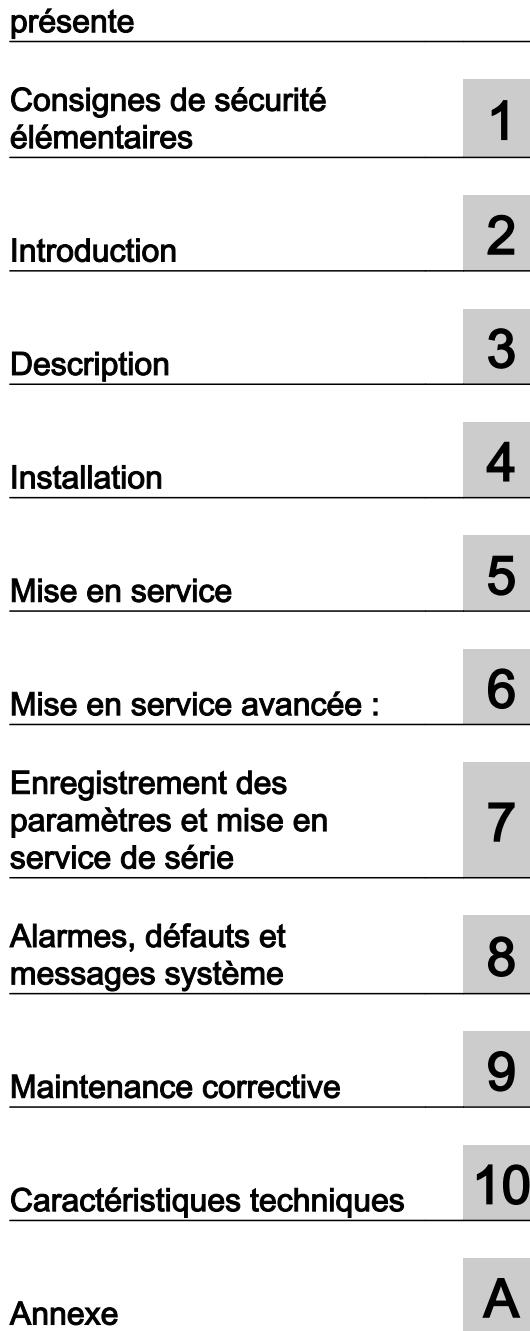

[Modifications dans l'édition](#page-4-0) 

Édition 04/2018, firmware 4.7 SP10

#### Mentions légales

#### Signalétique d'avertissement

Ce manuel donne des consignes que vous devez respecter pour votre propre sécurité et pour éviter des dommages matériels. Les avertissements servant à votre sécurité personnelle sont accompagnés d'un triangle de danger, les avertissements concernant uniquement des dommages matériels sont dépourvus de ce triangle. Les avertissements sont représentés ci-après par ordre décroissant de niveau de risque.

#### DANGER

signifie que la non-application des mesures de sécurité appropriées entraîne la mort ou des blessures graves.

#### **ATTENTION**

signifie que la non-application des mesures de sécurité appropriées peut entraîner la mort ou des blessures graves.

#### **PRUDENCE**

signifie que la non-application des mesures de sécurité appropriées peut entraîner des blessures légères.

#### IMPORTANT

signifie que la non-application des mesures de sécurité appropriées peut entraîner un dommage matériel.

En présence de plusieurs niveaux de risque, c'est toujours l'avertissement correspondant au niveau le plus élevé qui est reproduit. Si un avertissement avec triangle de danger prévient des risques de dommages corporels, le même avertissement peut aussi contenir un avis de mise en garde contre des dommages matériels.

#### Personnes qualifiées

L'appareil/le système décrit dans cette documentation ne doit être manipulé que par du **personnel qualifié** pour chaque tâche spécifique. La documentation relative à cette tâche doit être observée, en particulier les consignes de sécurité et avertissements. Les personnes qualifiées sont, en raison de leur formation et de leur expérience, en mesure de reconnaître les risques liés au maniement de ce produit / système et de les éviter.

#### Utilisation des produits Siemens conforme à leur destination

Tenez compte des points suivants:

#### **ATTENTION**

Les produits Siemens ne doivent être utilisés que pour les cas d'application prévus dans le catalogue et dans la documentation technique correspondante. S'ils sont utilisés en liaison avec des produits et composants d'autres marques, ceux-ci doivent être recommandés ou agréés par Siemens. Le fonctionnement correct et sûr des produits suppose un transport, un entreposage, une mise en place, un montage, une mise en service, une utilisation et une maintenance dans les règles de l'art. Il faut respecter les conditions d'environnement admissibles ainsi que les indications dans les documentations afférentes.

#### Marques de fabrique

Toutes les désignations repérées par ® sont des marques déposées de Siemens AG. Les autres désignations dans ce document peuvent être des marques dont l'utilisation par des tiers à leurs propres fins peut enfreindre les droits de leurs propriétaires respectifs.

#### Exclusion de responsabilité

Nous avons vérifié la conformité du contenu du présent document avec le matériel et le logiciel qui y sont décrits. Ne pouvant toutefois exclure toute divergence, nous ne pouvons pas nous porter garants de la conformité intégrale. Si l'usage de ce manuel devait révéler des erreurs, nous en tiendrons compte et apporterons les corrections nécessaires dès la prochaine édition.

# <span id="page-4-0"></span>Modifications dans l'édition présente

#### Modifications essentielles par rapport à l'édition de 09/2017

#### Nouvelles fonctions

[Firmware version 4.7 SP10](#page-440-0) (Page [439](#page-440-0))

#### **Corrections**

● Diagrammes normalisés pour la réduction du courant de sortie en fonction de l'altitude d'installation.

[Restrictions en présence de conditions ambiantes particulières](#page-425-0) (Page [424](#page-425-0))

- Correction du réglage du signal en retour pour la commande du contacteur de réseau. [Commande du contacteur réseau](#page-328-0) (Page [327](#page-328-0))
- Correction des dimensions de hauteur du variateur FSAA de 181 mm à 173 mm. [Montage du variateur](#page-51-0) (Page [50\)](#page-51-0)

#### Descriptions révisées

- Ajout d'informations sur la section de conducteurs et les couples de serrage du variateur. [Raccordement au réseau du variateur et de ses composants](#page-72-0) (Page [71](#page-72-0))
- La description se limite à la mise en service à l'aide du logiciel Startdrive PC-based. La description de la mise en service avec STARTER a été supprimée. Exceptions : Protection en écriture et du savoir-faire.

Pour plus d'informations sur la mise en service avec STARTER, consulter l'adresse Internet suivante :

 Instructions de service, édition 09/2017 [\(https://support.industry.siemens.com/cs/ww/](https://support.industry.siemens.com/cs/ww/fr/view/109751317) [fr/view/109751317\)](https://support.industry.siemens.com/cs/ww/fr/view/109751317)

# **Sommaire**

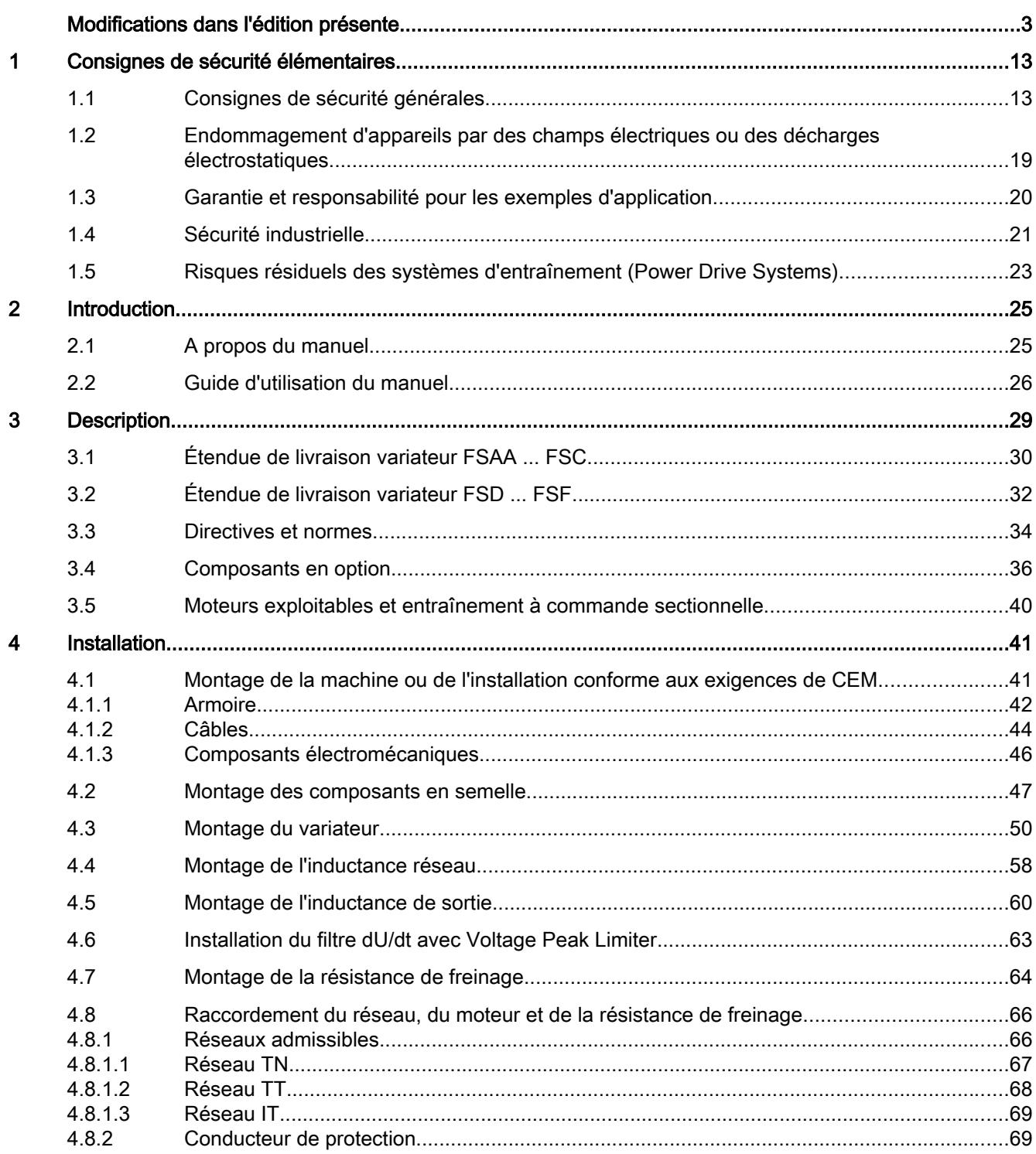

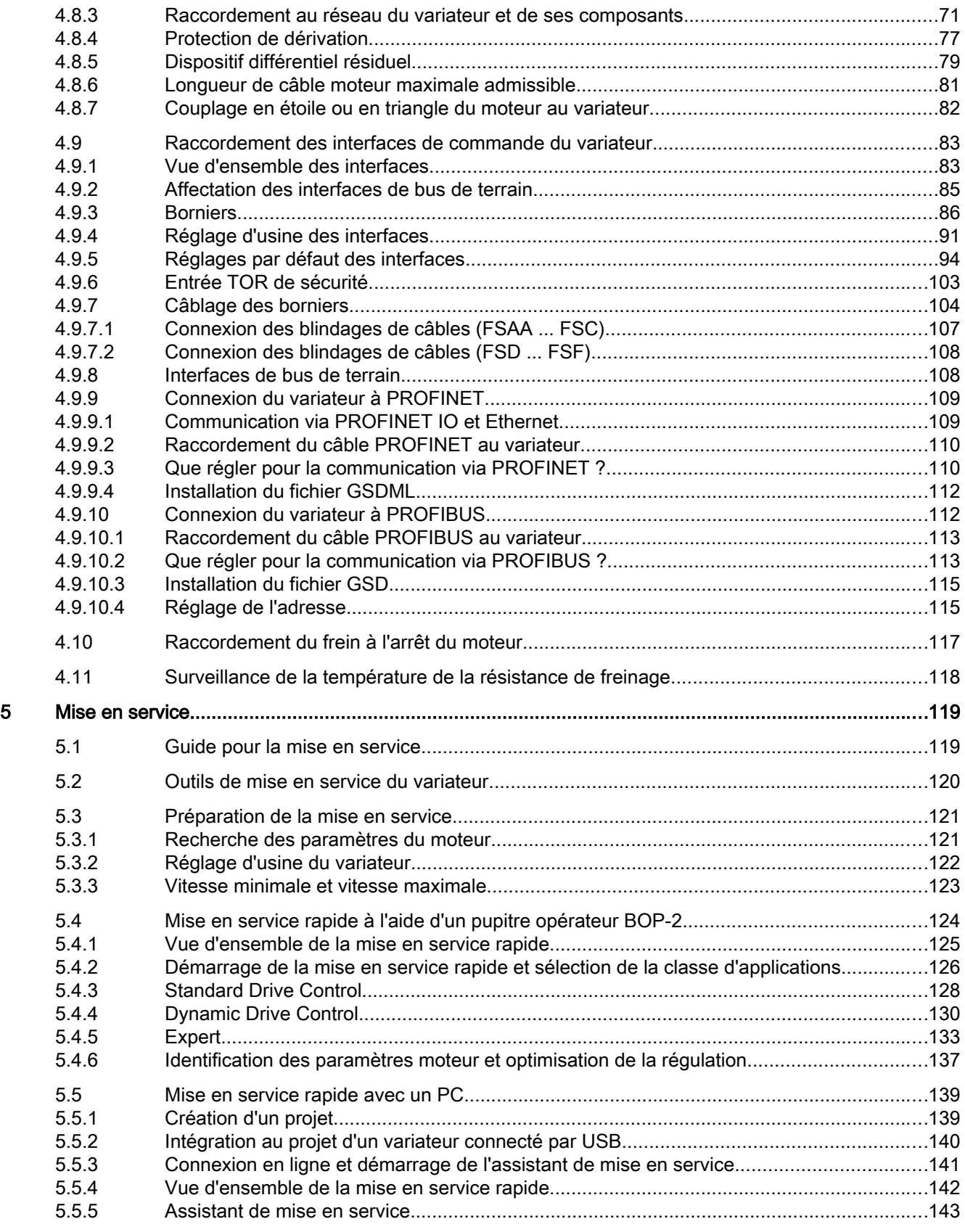

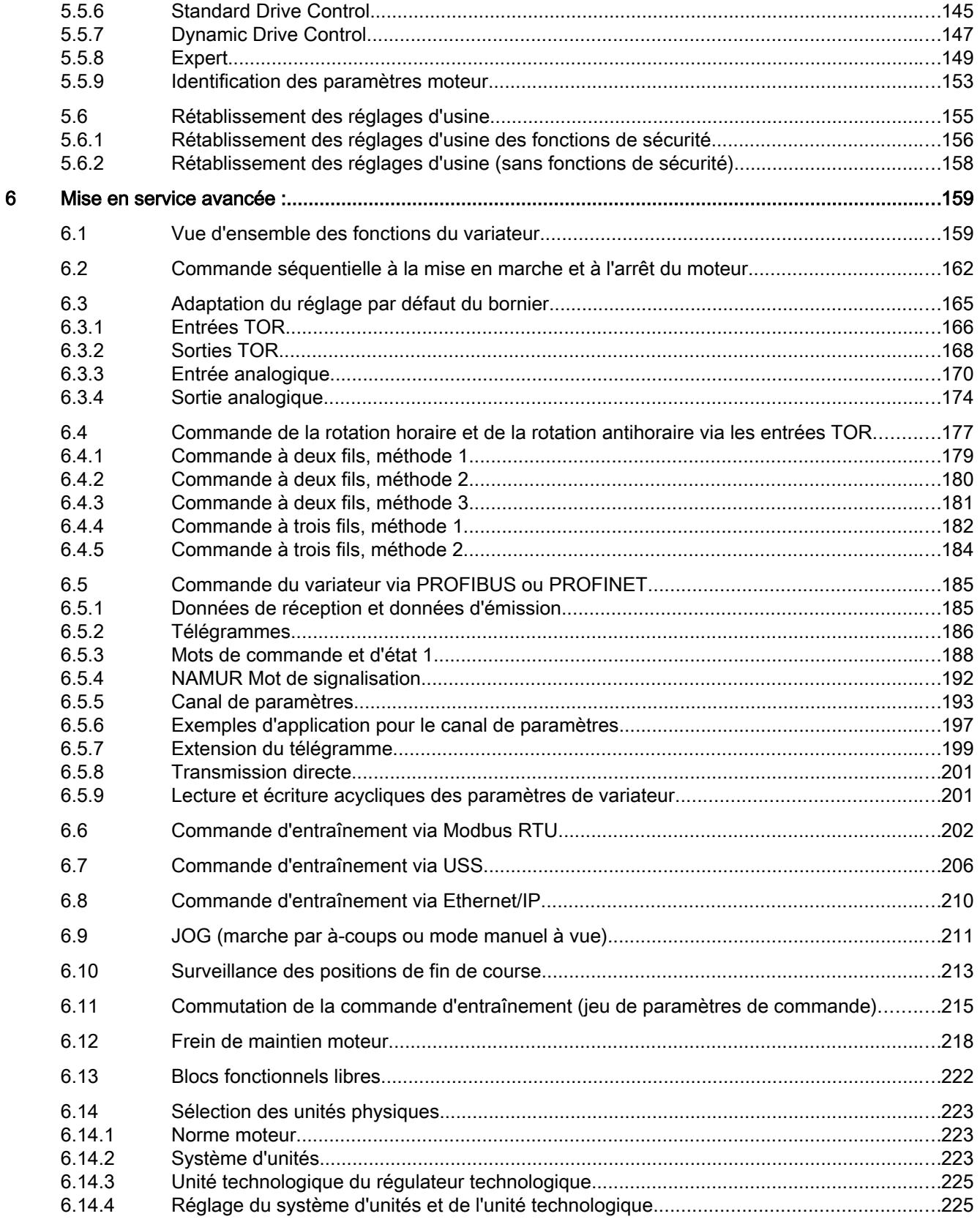

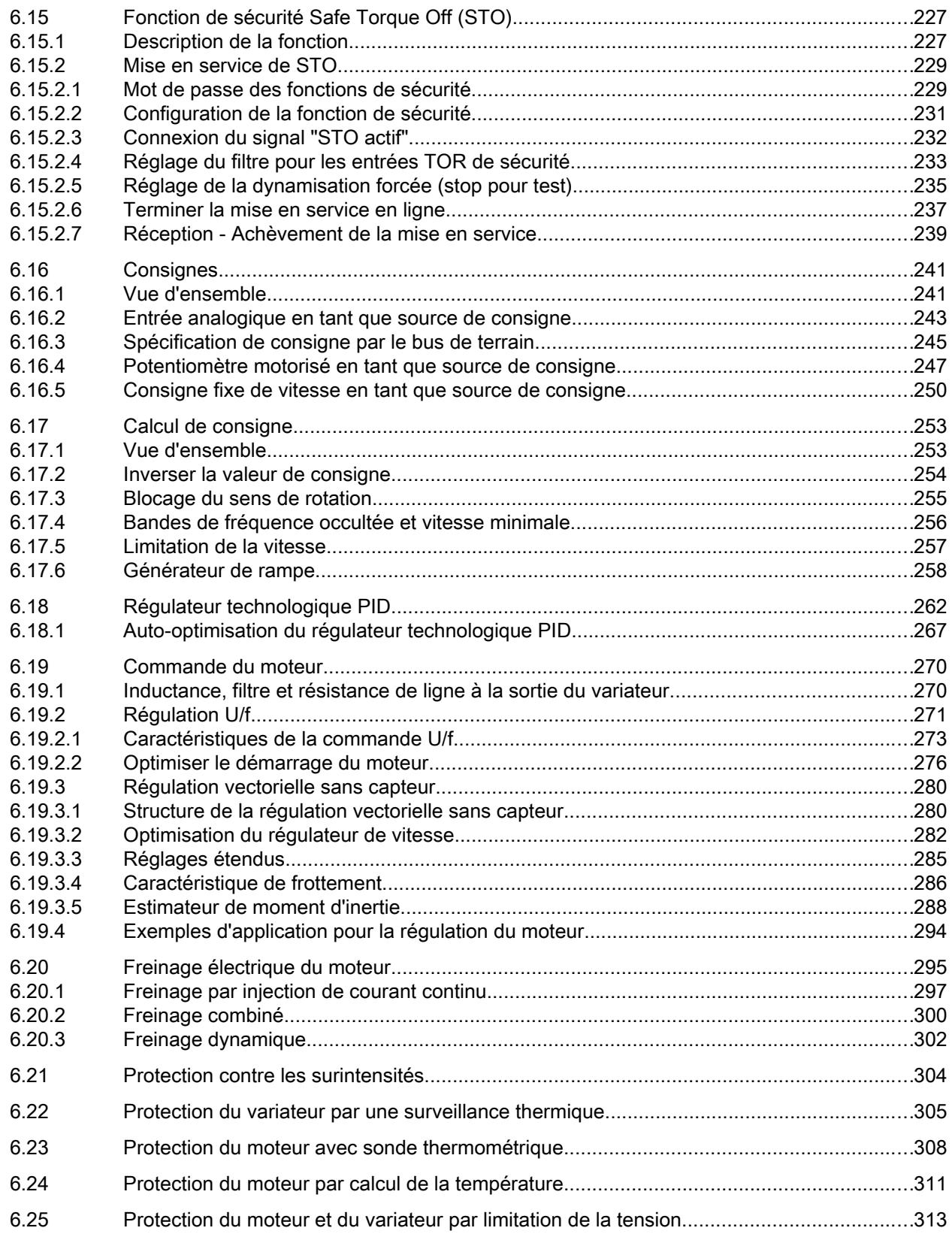

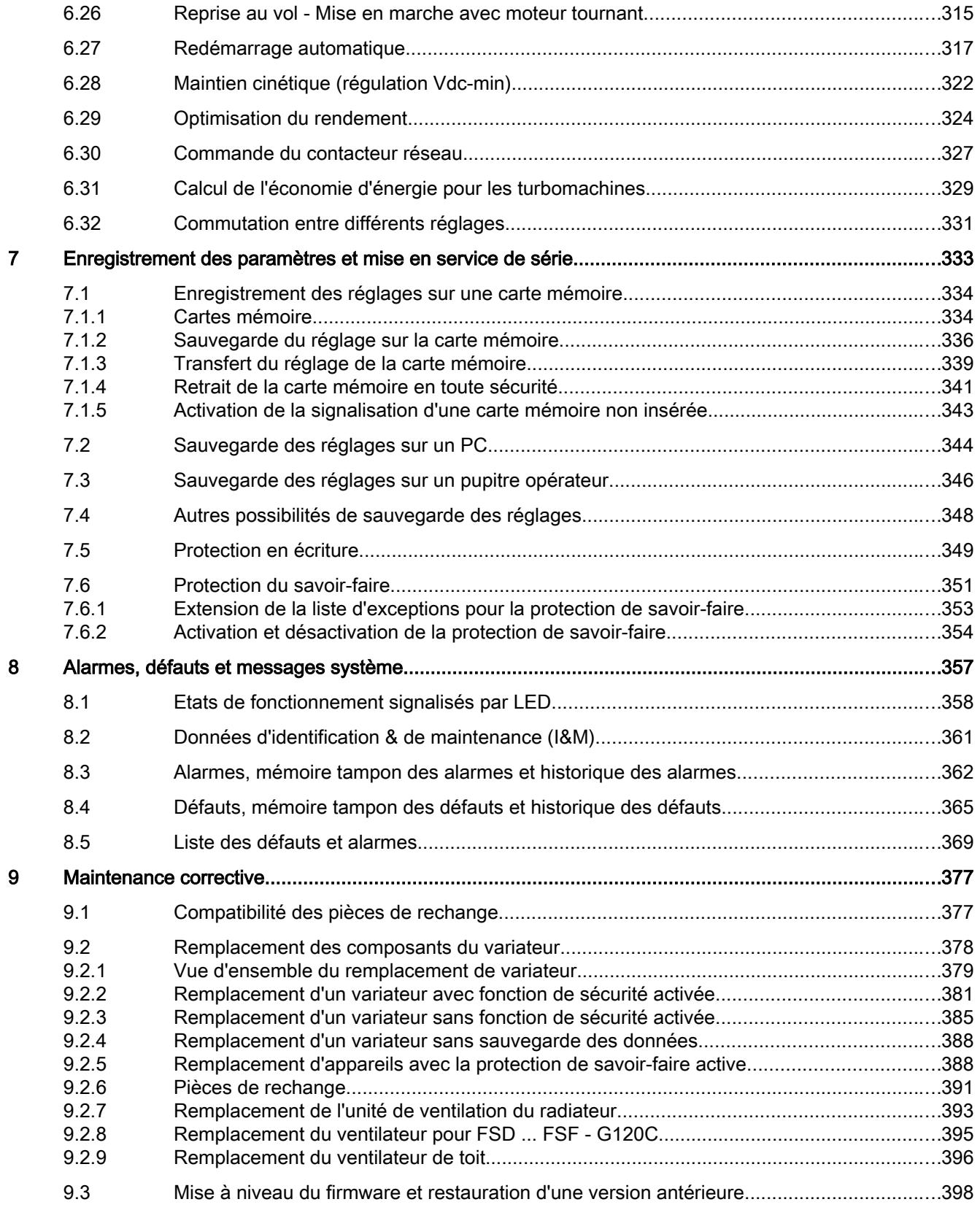

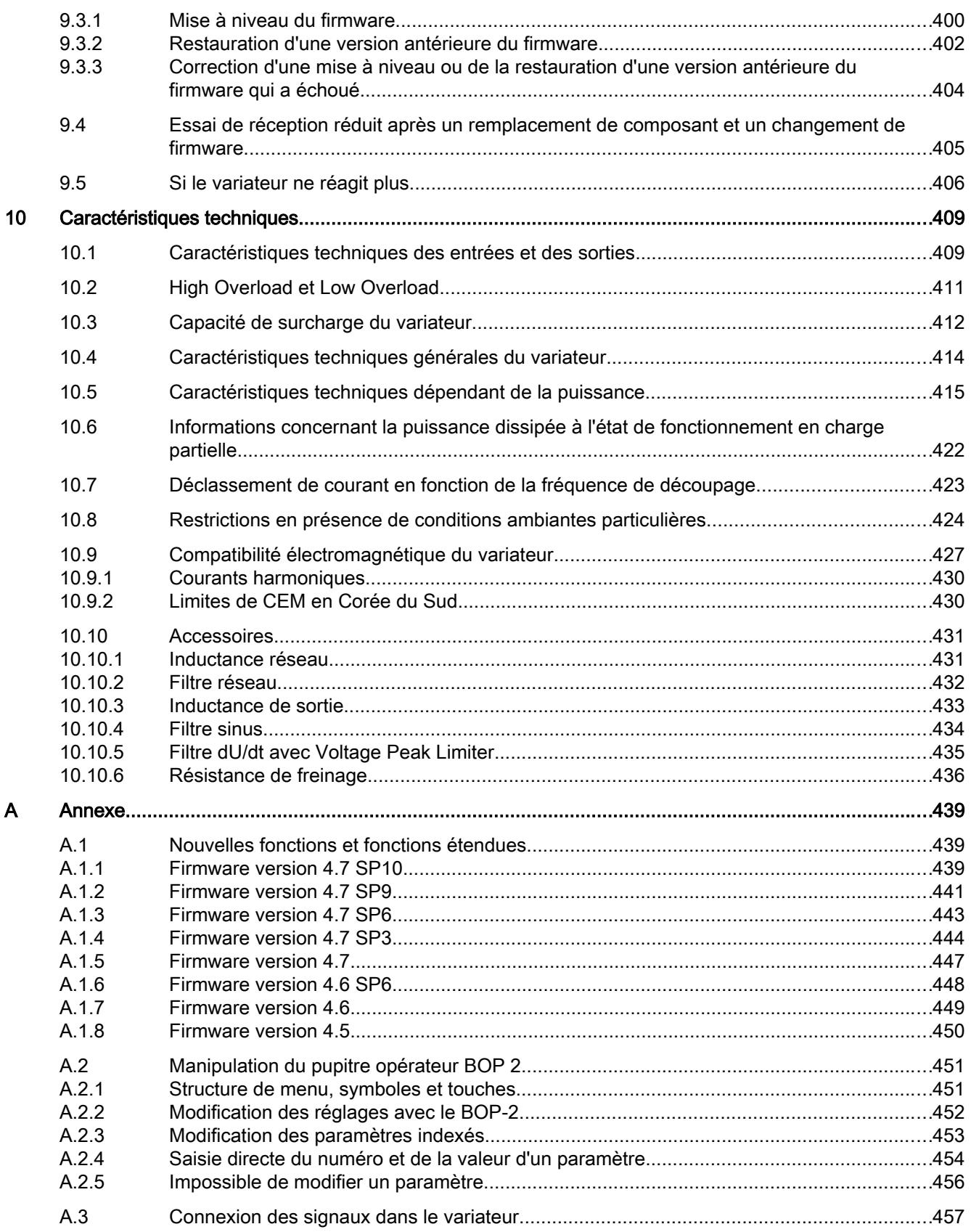

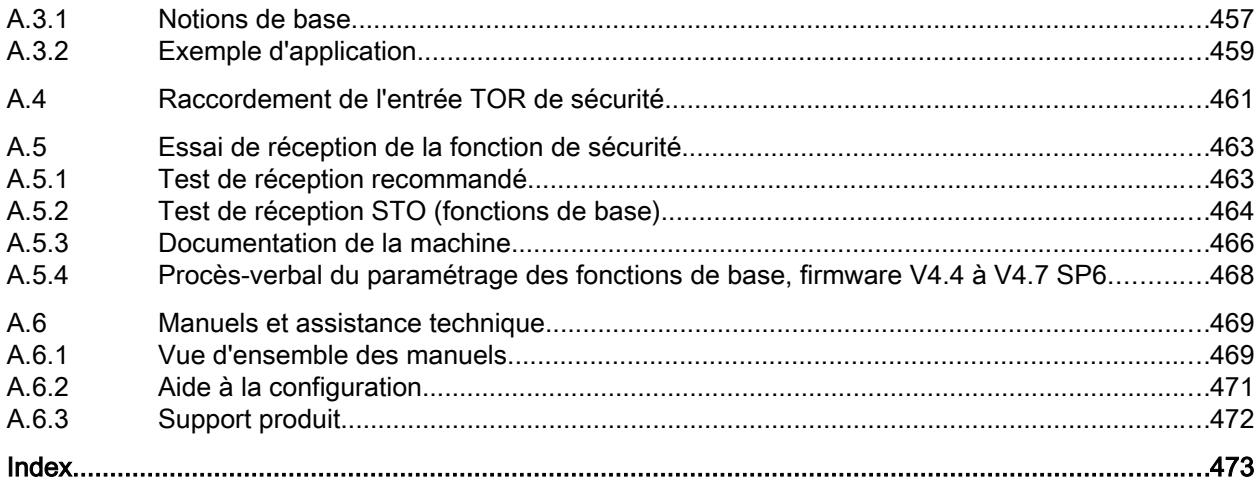

# <span id="page-14-0"></span>Consignes de sécurité élémentaires

# 1.1 Consignes de sécurité générales

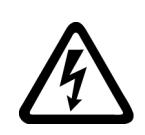

#### **ATTENTION**

#### Choc électrique et danger de mort par d'autres sources d'énergie

Tout contact avec des pièces sous tension peut entraîner la mort ou des blessures graves.

- Ne travailler sur des appareils électriques que si l'on a les compétences requises.
- Respecter les règles de sécurité propre au pays lors de toute intervention.

Les étapes suivantes doivent généralement être observées pour garantir les conditions de sécurité :

- 1. Préparer la mise hors tension. Informer toutes les personnes concernées par la procédure.
- 2. Mettre le système d'entraînement hors tension et le condamner dans cet état.
- 3. Attendre la fin du temps de décharge qui est indiqué sur les panneaux d'avertissement.
- 4. Vérifier l'absence de tension entre les connexions de puissance de même qu'entre ces dernières et le conducteur de protection.
- 5. Vérifier que les circuits de tension auxiliaire existants sont hors tension.
- 6. S'assurer que les moteurs ne peuvent pas tourner.
- 7. Identifier toutes les autres sources d'énergie dangereuses, par exemple de l'air comprimé, de l'énergie hydraulique ou de l'eau. Mettre les sources d'énergie en configuration de sécurité.
- 8. S'assurer que le bon système d'entraînement est complètement verrouillé.

Au terme des travaux, rétablir l'état de marche en suivant les étapes dans l'ordre inverse.

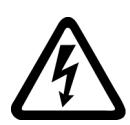

#### **ATTENTION**

#### Choc électrique et risque d'incendie en cas de trop forte impédance du réseau d'alimentation.

En cas de courants de court-circuit trop faibles, les dispositifs de protection risquent de ne pas se déclencher ou trop tardivement, provoquant ainsi un choc électrique ou un incendie.

- En cas de court-circuit entre conducteurs ou conducteur-terre, s'assurer que le courant de court-circuit au point de raccordement au réseau du variateur répond aux exigences de déclenchement du dispositif de protection utilisé.
- Si, en cas de court-circuit conducteur-terre, le courant de court-circuit nécessaire au déclenchement du dispositif de protection n'est pas atteint, utiliser en plus un dispositif différentiel résiduel (DDR). Le courant de court-circuit requis peut être trop faible, en particulier avec les réseaux TT.

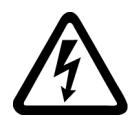

# **ATTENTION**

Choc électrique et risque d'incendie sur les réseaux d'alimentation à impédance trop faible.

En cas de courants de court-circuit trop élevés, les dispositifs de protection risquent de ne pas couper ces courants de court-circuit et d'être détruits, provoquant ainsi un choc électrique ou un incendie.

● S'assurer que le courant de court-circuit, non influencé au niveau du point de raccordement réseau du variateur, ne dépasse pas le pouvoir de coupure (SCCR ou Icc) du dispositif de protection utilisé.

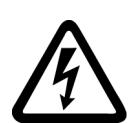

# **ATTENTION**

#### Choc électrique dû à l'absence de mise à la terre

Lorsque des appareils de la classe de protection I ne sont pas connectés au conducteur de protection ou si cette connexion est incorrecte, des tensions élevées risquent d'être présentes au niveau de pièces accessibles et d'entraîner, en cas de contact, des blessures graves ou la mort.

Mettre l'appareil à la terre conformément aux directives.

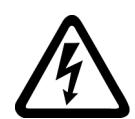

## **ATTENTION**

#### Choc électrique dû à la connexion d'une alimentation électrique inappropriée

Lors de la connexion d'une alimentation électrique inappropriée, il se peut que des pièces accessibles soient sous une tension dangereuse risquant de causer des blessures graves ou la mort.

● Pour tous les connecteurs et toutes les bornes des modules électroniques, utiliser uniquement des alimentations qui fournissent des tensions de sortie TBTS (très basse tension de sécurité) ou TBTP (très basse tension de protection).

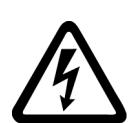

## **ATTENTION**

#### Choc électrique dû à des appareils endommagés

Une manipulation inappropriée risque d'endommager les appareils. En cas d'endommagement des appareils, des tensions dangereuses peuvent être présentes sur l'enveloppe ou sur des composants accessibles et entraîner, en cas de contact, des blessures graves ou la mort.

- Lors du transport, du stockage et du fonctionnement, respecter les valeurs limites indiquées dans les caractéristiques techniques.
- Ne jamais utiliser d'appareils endommagés.

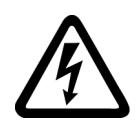

# **ATTENTION**

#### Choc électrique dû à un blindage non connecté

Le surcouplage capacitif peut engendrer des tensions de contact mortelles lorsque les blindages de câbles ne sont pas connectés.

● Connecter les blindages de câbles et les conducteurs inutilisés des câbles d'énergie (p. ex. conducteurs du frein) au potentiel de terre de l'enveloppe, au moins d'un côté.

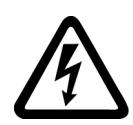

# **ATTENTION**

#### Arc électrique en cas de déconnexion en fonctionnement

Une déconnexion en fonctionnement peut produire un arc électrique qui risque de causer des blessures graves ou la mort.

Ne débrancher des connecteurs que s'ils sont hors tension, à moins que leur déconnexion en fonctionnement ne soit explicitement autorisée.

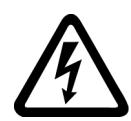

# **ATTENTION**

#### Choc électrique dû aux charges résiduelles de composants de puissance

Une tension dangereuse due aux condensateurs subsiste jusqu'à 5 minutes après la coupure de l'alimentation. Tout contact direct avec des pièces sous tension peut entraîner la mort ou des blessures graves.

Attendre 5 minutes avant de contrôler l'absence de tension et commencer l'intervention.

#### IMPORTANT

#### Dommage matériel dû à des connexions de puissance mal serrées

Les connexions de puissance peuvent se desserrer en raison de couples de serrage insuffisants ou de vibrations. Cela peut entraîner des incendies, causer des défauts sur l'appareil ou des perturbations du fonctionnement.

- Serrez toutes les connexions de puissance au couple prescrit.
- Contrôler toutes les connexions de puissance à intervalles réguliers, notamment après un transport.

# **ATTENTION**

#### Propagation d'incendie due à des appareils encastrables

En cas d'incendie, l'enveloppe des appareils encastrables ne peut pas empêcher le feu et la fumée de s'échapper. Il peut en résulter des dommages corporels et matériels graves.

- Incorporer les appareils encastrables dans une armoire électrique en métal de manière à protéger les personnes et le matériel du feu et de la fumée, ou bien protéger les personnes par d'autres mesures adéquates.
- S'assurer que la fumée s'échappe uniquement par des voies prévues à cet effet.

# **ATTENTION**

#### Effet des champs électromagnétiques sur les implants actifs

Les variateurs génèrent des champs électromagnétiques (CEM) lorsqu'ils sont en fonctionnement. Les personnes portant des implants actifs sont particulièrement en danger à proximité de telles installations.

- Il incombe aux exploitants d'évaluer les dangers individuels de ces installations pour les personnes portant des implants actifs. En général, il suffit de respecter les distances suivantes :
	- Pas de distance aux armoires électriques fermées et au câble de raccordement blindé MOTION-CONNECT.
	- Une distance de la longueur de l'avant-bras (env. 35 cm) au système d'entraînement décentralisé et aux armoires électriques ouvertes.

## ATTENTION

#### Mouvement de machine intempestif déclenché par des équipements radio ou téléphones mobiles

L'utilisation d'équipements radio ou de téléphones mobiles d'une puissance émettrice > 1 W à proximité immédiate des composants peut perturber le fonctionnement des appareils. Les dysfonctionnements risquent de porter préjudice à la sécurité fonctionnelle des machines et de mettre ainsi en danger les personnes ou de causer des dommages matériels.

- À moins de 2 m des composants, éteindre les équipements radio et les téléphones mobiles.
- Utiliser l'appli "SIEMENS Industry Online Support App" uniquement lorsque l'appareil est éteint.

#### IMPORTANT

#### Endommagement de l'isolation moteur en raison d'une tension trop élevée.

En cas de fonctionnement sur des réseaux avec conducteur de phase relié à la terre, ou bien en cas de défaut à la terre dans le réseau IT, l'isolation moteur peut être endommagée lorsque la tension par rapport à la terre est plus élevée. En cas d'utilisation de moteurs dont l'isolation n'est pas adaptée aux conducteurs de phase reliés à la terre, prendre les mesures suivantes :

- Réseau IT : Utiliser un dispositif de surveillance des défauts à la terre et corriger les erreurs le plus vite possible.
- Réseau TN ou TT avec conducteur de phase relié à la terre : Utiliser un transformateur de séparation côté réseau.

# **ATTENTION**

#### Incendie pour cause d'espaces de dégagements de circulation d'air insuffisants

Des dégagements de circulation d'air insuffisants peuvent entraîner une surchauffe des constituants et provoquer un dégagement de fumée et un incendie. Cela peut entraîner des blessures graves ou la mort, De plus, ils peuvent provoquer des défaillances plus fréquentes et réduire la durée de vie des appareils/systèmes.

● Respectez les distances minimales pour les dégagements de circulation d'air indiquées pour chaque composant.

# **ATTENTION**

#### Dangers non reconnus en raison de panneaux d'avertissement manquants ou illisibles

Il se peut que des dangers ne soient pas reconnus en raison de panneaux d'avertissement manquants ou illisibles. Des dangers non reconnus peuvent conduire à de gaves blessures ou à la mort.

- Contrôler la présence de tous les panneaux d'avertissement mentionnés dans la documentation.
- Fixez les panneaux d'avertissement manquants sur les constituants, le cas échéant dans la langue du pays concerné.
- Remplacer les panneaux d'avertissement illisibles.

#### IMPORTANT

#### Endommagement de l'appareil dû à des essais diélectriques / d'isolement inappropriés

Tout essai diélectrique / d'isolement inapproprié peut causer des dommages à l'appareil.

● Déconnecter les appareils avant un essai diélectrique / d'isolement de la machine ou de l'installation car tous les variateurs et les moteurs ont été soumis à un test haute tension chez le constructeur et un test supplémentaire au sein de la machine ou de l'installation n'est donc pas nécessaire.

# **ATTENTION**

#### Mouvement de machine intempestif dû à des fonctions de sécurité inactives

Des fonctions de sécurité inactives ou non adaptées peuvent déclencher des mouvements intempestifs des machines qui risquent de causer des blessures graves ou la mort.

- Tenir compte, avant la mise en service, des informations contenues dans la documentation produit correspondante.
- Effectuer, pour les fonctions conditionnant la sécurité, une évaluation de la sécurité de l'ensemble du système, y compris de tous les constituants de sécurité.
- S'assurer par un paramétrage adéquat que les fonctions de sécurité sont adaptées aux tâches d'entraînement et d'automatisation et qu'elles sont activées.
- Effectuer un test des fonctions.
- N'exploiter l'installation en production qu'après s'être assuré de l'exécution correcte des fonctions conditionnant la sécurité.

#### **Remarque**

#### Importantes consignes de sécurité relatives aux fonctions Safety Integrated

Si vous voulez utiliser les fonctions Safety Integrated, tenez compte des consignes de sécurité indiquées dans les manuels Safety Integrated.

# **ATTENTION**

#### Danger de mort lié à des dysfonctionnements de la machine suite à un paramétrage incorrect ou modifié

Un paramétrage incorrect ou modifié peut entraîner des dysfonctionnements sur les machines, susceptibles de provoquer des blessures, voire la mort.

- Protéger les paramètres contre l'accès non autorisé.
- Prendre les mesures appropriées pour palier aux défauts éventuels (p. ex. un arrêt ou une coupure d'urgence).

1.2 Endommagement d'appareils par des champs électriques ou des décharges électrostatiques.

## <span id="page-20-0"></span>1.2 Endommagement d'appareils par des champs électriques ou des décharges électrostatiques.

Les composants sensibles aux décharges électrostatiques (ESD) sont des composants individuels, des connexions, modules ou appareils intégrés pouvant subir des endommagements sous l'effet de champs électrostatiques ou de décharges électrostatiques.

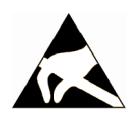

## IMPORTANT

Endommagement d'appareils par des champs électriques ou des décharges électrostatiques.

Les champs électriques ou les décharges électrostatiques peuvent induire des perturbations de fonctionnement en raison de composants individuels, de connexions, modules ou appareils intégrés endommagés.

- Emballer, stocker, transporter ou expédier les composants, modules ou appareils électroniques uniquement dans l'emballage d'origine du produit ou dans d'autres matériaux appropriés comme du papier aluminium ou du caoutchouc mousse possédant des propriétés conductrices.
- Ne toucher les composants, modules et appareils que si vous êtes relié à la terre par l'une des méthodes suivantes :
	- Port d'un bracelet antistatique
	- Port de chaussures antistatiques ou de chaussures munies de bandes de terre antistatiques dans les zones ESD pourvues de planchers conducteurs
- Ne poser les composants, modules ou appareils électroniques que sur des surfaces conductrices (table à revêtement antistatique, mousse conductrice antistatique, sachets antistatiques, conteneurs antistatiques).

<span id="page-21-0"></span>1.3 Garantie et responsabilité pour les exemples d'application

# 1.3 Garantie et responsabilité pour les exemples d'application

Les exemples d'application sont sans engagement et n'ont aucune prétention d'exhaustivité concernant la configuration, les équipements et les éventualités de toutes sortes. Les exemples d'application ne constituent pas des solutions client spécifiques, mais ont uniquement pour objet d'apporter une aide dans la résolution de problèmes typiques.

L'utilisateur est seul responsable de la mise en œuvre des produits selon les règles de l'art. Les exemples d'application ne vous dispensent pas des obligations de précaution lors de l'utilisation, de l'installation, de l'exploitation et de la maintenance.

# <span id="page-22-0"></span>1.4 Sécurité industrielle

#### Remarque

#### Sécurité industrielle

Siemens commercialise des produits et solutions comprenant des fonctions de sécurité industrielle (Industrial Security) qui contribuent à une exploitation sûre des installations, systèmes, machines et réseaux.

Pour garantir la sécurité des installations, systèmes, machines et réseaux contre les cybermenaces, il est nécessaire d'implémenter (et de préserver) un concept de sécurité industrielle global et moderne. Les produits et solutions de Siemens ne constituent qu'une partie d'un tel concept.

Il incombe au client d'empêcher tout accès non autorisé à ses installations, systèmes, machines et réseaux. Les systèmes, machines et composants doivent uniquement être connectés au réseau d'entreprise ou à Internet si et dans la mesure où c'est nécessaire et si des mesures de protection correspondantes (p. ex. utilisation de pare-feu et segmentation du réseau) ont été prises.

En outre, les recommandations de Siemens sur les mesures de protection correspondantes doivent être respectées. Plus d'informations sur la sécurité industrielle, voir :

Sécurité industrielle [\(http://www.siemens.com/industrialsecurity\)](http://www.siemens.com/industrialsecurity)

Les produits et solutions Siemens font l'objet de développements continus pour être encore plus sûrs. Siemens vous recommande donc vivement d'effectuer des actualisations dès que les mises à jour correspondantes sont disponibles et de ne toujours utiliser que les versions de produit actuelles. L'utilisation de versions obsolètes ou qui ne sont plus prises en charge peut augmenter le risque de cybermenaces.

Pour être informé sur les mises à jour produit dès leur sortie, s'abonner au flux RSS Siemens Industrial Security sur :

Sécurité industrielle [\(http://www.siemens.com/industrialsecurity\)](http://www.siemens.com/industrialsecurity)

Plus d'informations, voir sur Internet :

Manuel de configuration Industrial Security ([https://support.industry.siemens.com/cs/ww/fr/](https://support.industry.siemens.com/cs/ww/fr/view/108862708/en) [view/108862708/en](https://support.industry.siemens.com/cs/ww/fr/view/108862708/en))

#### 1.4 Sécurité industrielle

# **ATTENTION**

#### États de fonctionnement non sûrs suite à une manipulation du logiciel

Les manipulations des logiciels (p. ex. les virus, chevaux de Troie, logiciels malveillants, vers) peuvent provoquer des états de fonctionnement non sûrs de l'installation, susceptibles d'e causer la mort, des blessures graves et des dommages matériels.

- Les logiciels doivent être maintenus à jour.
- Intégrer les composants d'entraînement et d'automatisation dans un concept global de sécurité industrielle (Industrial Security) de l'installation ou de la machine selon l'état actuel de la technique.
- Tenir compte de tous les produits utilisés dans le système global de sécurité industrielle (Industrial Security).
- Il convient de protéger les données stockées sur les supports de mémoire amovibles contre les logiciels nuisibles avec les mesures de protection appropriées, par exemple avec un antivirus.
- Protéger le mécanisme d'entraînement contre toute modification non autorisée en activant la fonction variateur "Protection de savoir-faire".

# <span id="page-24-0"></span>1.5 Risques résiduels des systèmes d'entraînement (Power Drive Systems)

Le constructeur de la machine ou de l'installation doit tenir compte lors de l'évaluation des risques de sa machine ou installation conformément aux prescriptions locales en vigueur (par ex. Directive machine CE) des risques résiduels émanant des composants de commande et d'entraînement :

- 1. Mouvement incontrôlé de machines ou parties d'installations entraînées à la mise en service, en service, pendant la maintenance ou en cours de réparation en raison :
	- des défauts matériels et/ou logiciels des capteurs, de la commande, des actionneurs et de la connectique
	- les temps de réponse de la commande et des entraînements
	- des conditions d'exploitation et/ou ambiantes ne correspondant pas à la spécification
	- de la condensation / un encrassement ayant des propriétés conductrices
	- des erreurs de paramétrage, de programmation, de câblage et de montage
	- l'utilisation d'émetteurs-récepteurs radio ou de téléphones portables à proximité directe des composants électroniques
	- des impacts / dommages extérieurs
	- des rayons X, rayons ionisants ou rayons cosmiques (altitude)
- 2. En cas de défaut, des températures inhabituellement élevées peuvent apparaître à l'intérieur et à l'extérieur des composants avec possibilité de flamme et d'émission de lumière, de particules, de gaz etc., par ex. en raison
	- des composants défaillants
	- d'erreurs de logiciel
	- des conditions d'exploitation et/ou ambiantes ne correspondant pas à la spécification
	- des impacts / dommages extérieurs
- 3. Tension de contact dangereuses, par exemple en raison de
	- des composants défaillants
	- de l'influence de charges électrostatiques
	- de tensions induites par des moteurs en mouvement
	- des conditions d'exploitation et/ou ambiantes ne correspondant pas à la spécification
	- de la condensation / un encrassement ayant des propriétés conductrices
	- des impacts / dommages extérieurs
- 4. des champs électriques, magnétiques et électromagnétiques au cours du fonctionnement pouvant p. ex. présenter un danger pour les porteurs d'un stimulateur cardiaque, d'un implant ou d'objets métalliques en cas de distance insuffisante
- 5. dégagement de substances et d'émissions nocives pour l'environnement en cas de fonctionnement inapproprié et/ou d'élimination incorrecte des constituants
- 6. influences négatives sur les communications filaires des réseaux, par exemple lissage de consommation ou communication sur le réseau d'énergie.

1.5 Risques résiduels des systèmes d'entraînement (Power Drive Systems)

Des informations plus détaillées sur les risques résiduels des composants d'un système d'entraînement sont donnés aux chapitres correspondant de la documentation technique utilisateur.

# <span id="page-26-0"></span>Introduction 2

# 2.1 A propos du manuel

#### Qui a besoin des instructions de service et dans quel but ?

Les instructions de service s'adressent essentiellement aux monteurs, au personnel de mise en service et aux opérateurs machine. Elles décrivent les appareils et leurs composants, et rendent les groupes ciblés aptes au montage, au raccordement, au paramétrage et à la mise en service du variateur dans les règles de l'art et sans danger.

#### Qu'est-ce qui est décrit dans les instructions de service ?

Les instructions de service sont un condensé de toutes les informations nécessaires pour l'exploitation normale et sûre du variateur.

Les informations contenues dans les instructions de service ont été rassemblées de façon à être pleinement suffisantes pour les applications standard et de permettre la mise en service efficace d'un entraînement. Là où cela s'avérait utile, nous avons ajouté des informations complémentaires pour les débutants.

Les instructions de service contiennent en outre des informations pour les applications spéciales. Compte tenu que la configuration et le paramétrage de ces applications supposent de solides connaissances de la technologie concernée, les informations sont représentées sous une forme condensée. C'est le cas notamment pour l'exploitation avec des systèmes de bus de terrain et l'utilisation dans des applications à sécurité intégrée.

#### Que signifient les symboles dans le manuel ?

Renvoi à des informations complémentaires dans le manuel

- Téléchargement sur Internet
- DVD pouvant être commandé

Fin d'une procédure. ❒

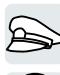

Exemples de symboles des fonctions de variateur

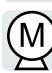

<span id="page-27-0"></span>2.2 Guide d'utilisation du manuel

# 2.2 Guide d'utilisation du manuel

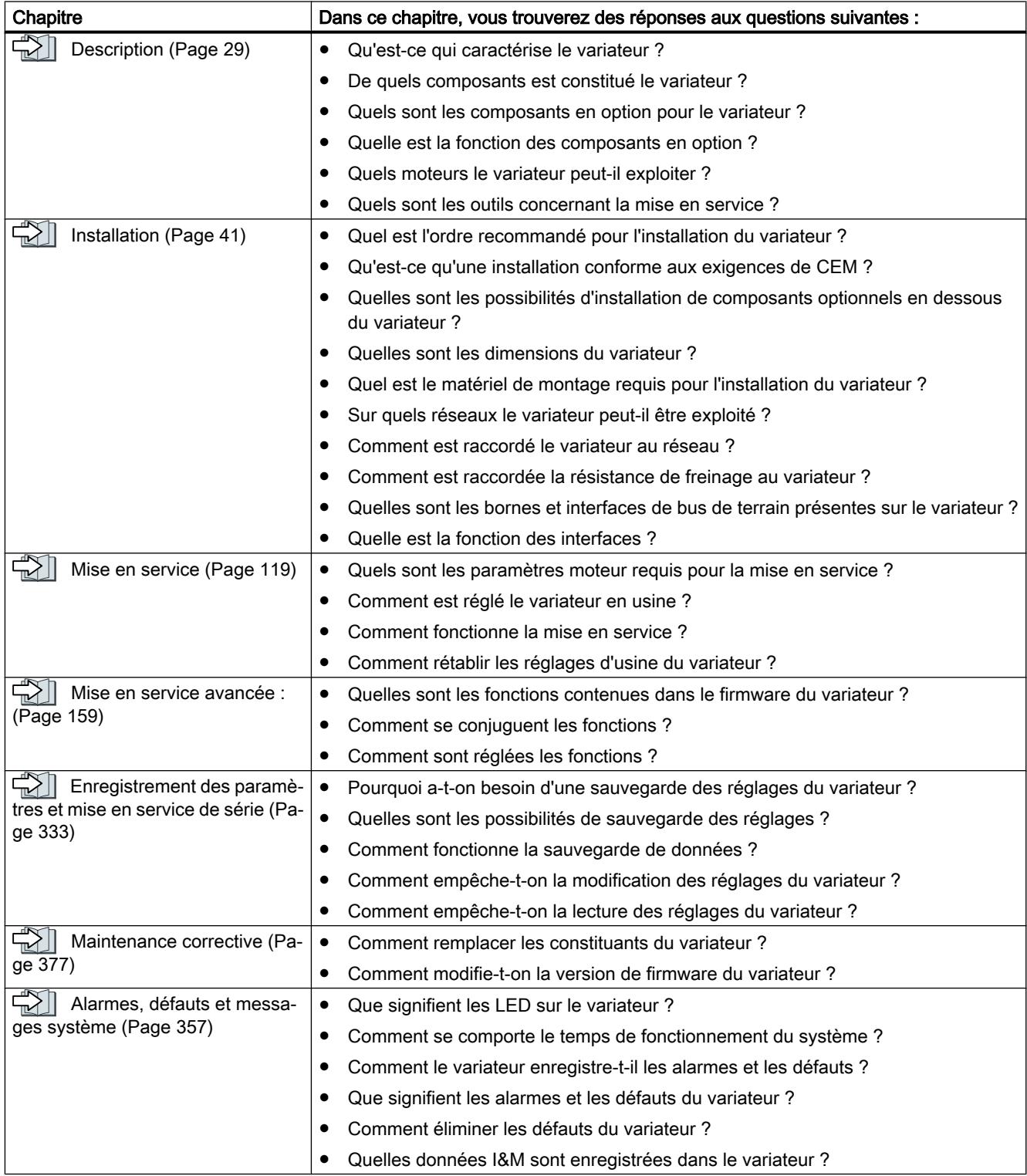

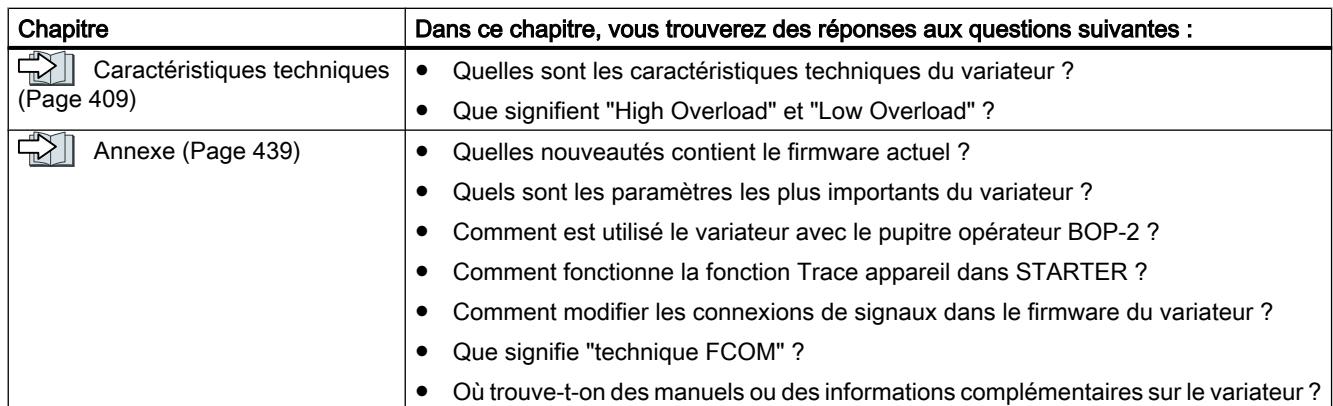

#### Introduction

2.2 Guide d'utilisation du manuel

# <span id="page-30-0"></span>Description 3

#### Utilisation conforme

Le variateur décrit dans le présent manuel est un appareil pour la commande d'un moteur triphasé. Le variateur est destiné à être intégré dans des installations électriques ou des machines.

Le variateur est approuvé pour une utilisation industrielle et professionnelle dans des réseaux industriels. Une utilisation dans des réseaux publics requiert des mesures supplémentaires.

Les caractéristiques techniques et les indications concernant les conditions de raccordement se trouvent sur la plaque signalétique et dans les instructions de service.

#### Utilisation de produits d'origine tierce

Ce document fournit des recommandations pour les produits d'origine tierce. Siemens connaît l'adéquation fondamentale de ces produits d'origine tierce.

Il est possible d'utiliser des produits équivalents d'autres fabricants.

Siemens décline toute responsabilité pour l'utilisation de produits d'origine tierce.

#### Utilisation de OpenSSL

Ce produit comprend un logiciel développé par le projet OpenSSL pour une utilisation dans la boîte à outils OpenSSL.

Ce produit comprend un logiciel cryptographique créé par Eric Young.

Ce produit comprend un logiciel développé par Eric Young.

Pour plus d'informations, visitez notre site Internet :

OpenSSL ([https://www.openssl.org/\)](https://www.openssl.org/)

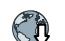

C<sub>0</sub> Cryptsoft ([mailto:eay@cryptsoft.com\)](mailto:eay@cryptsoft.com)

<span id="page-31-0"></span>3.1 Étendue de livraison variateur FSAA ... FSC

# 3.1 Étendue de livraison variateur FSAA ... FSC

Les éléments suivants sont fournis :

- Variateur prêt à fonctionner avec firmware enregistré. Vous trouverez les possibilités de mise à jour ou de restauration d'une version antérieure du firmware sur Internet : Firmware [\(http://support.automation.siemens.com/WW/news/fr/67364620\)](http://support.automation.siemens.com/WW/news/fr/67364620) Vous trouverez le numéro d'article 6SL3210-1KE…, la version du matériel (par exemple C02) et celle du firmware (par ex. V4.7) sur la plaque signalétique du variateur.
- 1 jeu de borniers pour le raccordement des entrées et sorties
- 1 jeu de tôles de blindage, matériel de montage compris
- Notice de service compacte en allemand et en anglais
- Le variateur comporte un logiciel open source (OSS). Les conditions de licence OSS sont enregistrées dans le variateur.
- 1 jeu de connecteurs pour le raccordement du réseau, du moteur et de la résistance de freinage
- Uniquement pour les variateurs avec bus de terrain via USS ou Modbus RTU : 1 connecteur pour le raccordement du bus de terrain

#### **Description**

#### 3.1 Étendue de livraison variateur FSAA ... FSC

#### Plaque signalétique et caractéristiques techniques

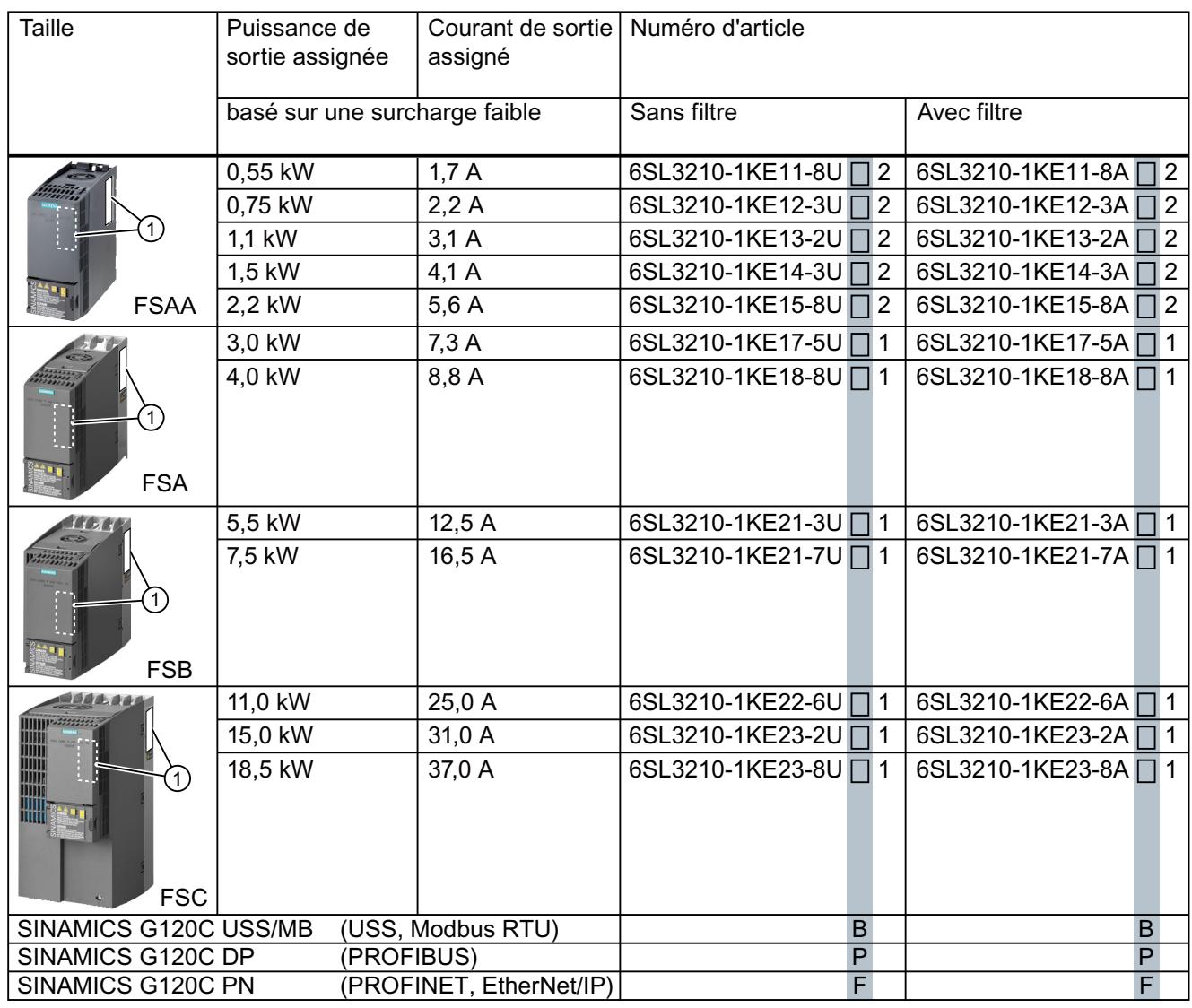

#### $\left( 1\right)$ **SIEMENS**

Sinamics G120C  $Input: 3AC...$  $Input: 3AC...$ Output:  $3AC$  ... Motor: Motor: IEC<br>| Motor: IEC<br>| Multiplication | Multiplication | Multiplication | Multiplication | Multiplication | Multiplication | Multiplication www.siemens.com/sinamics 6SL3210-1KE... **Serial No** : ... Version: ... / V...

La plaque signalétique du variateur fournit le numéro d'article ainsi que la version du matériel et de firmware du variateur. La plaque signalétique se trouve

- Sur la face avant du variateur, une fois la plaque d'obturation du pupitre opérateur retirée.
- Sur le côté du radiateur.

<span id="page-33-0"></span>3.2 Étendue de livraison variateur FSD ... FSF

# 3.2 Étendue de livraison variateur FSD ... FSF

Les éléments suivants sont fournis :

- Variateur prêt à fonctionner avec firmware enregistré. Vous trouverez les possibilités de mise à jour ou de restauration d'une version antérieure du firmware sur Internet : Firmware [\(http://support.automation.siemens.com/WW/news/fr/67364620\)](http://support.automation.siemens.com/WW/news/fr/67364620) Vous trouverez le numéro d'article 6SL3210-1KE…, la version du matériel (par exemple C02) et celle du firmware (par ex. V4.7) sur la plaque signalétique du variateur.
- Tôle de blindage avec matériel de montage
- Notice de service compacte en allemand et en anglais
- Le variateur comporte un logiciel open source (OSS). Les conditions de licence OSS sont enregistrées dans le variateur.
- 1 jeu de caches pour les bornes de raccordement du moteur, du réseau et de la résistance de freinage.

#### 3.2 Étendue de livraison variateur FSD ... FSF

#### Plaque signalétique et caractéristiques techniques

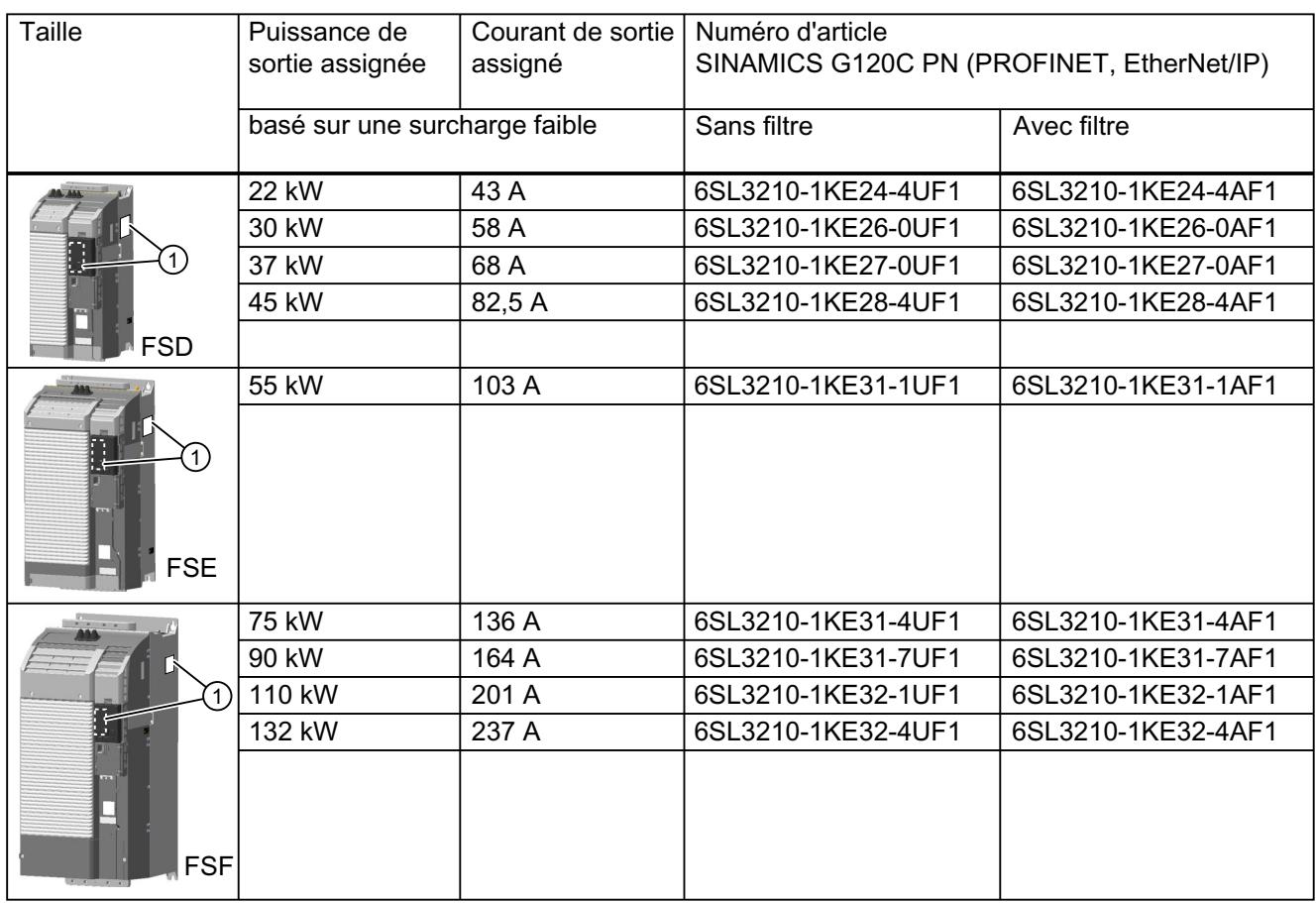

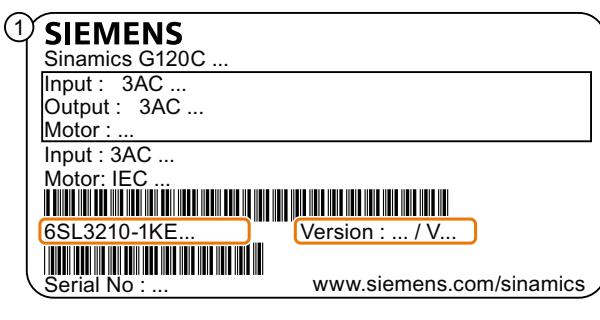

La plaque signalétique du variateur fournit le numéro d'article ainsi que la version du matériel et de firmware du variateur. La plaque signalétique se trouve

- Sur la face avant du variateur, une fois la plaque d'obturation du pupitre opérateur retirée.
- Sur le côté du radiateur.

<span id="page-35-0"></span>3.3 Directives et normes

# 3.3 Directives et normes

#### Directives et normes pertinentes

Les directives et normes suivantes sont pertinentes pour le variateur :

# $\epsilon$

#### Directive européenne Basse tension

Le variateur est conforme aux exigences de la directive Basse tension 2014/35/UE, dans la mesure où il entre dans le domaine d'application de cette directive.

#### Directive européenne Machines

Le variateur est conforme aux exigences de la directive Machines 2006/42/CE, dans la mesure où il entre dans le domaine d'application de cette directive.

Le variateur a fait l'objet d'une évaluation complète quant au respect des principales dispositions en matière de santé et de sécurité de cette directive dans le cadre d'un usage dans une application de machine type.

#### Directive 2011/65/UE

Le variateur est conforme aux exigences de la directive 2011/65/UE relative à la limitation de l'utilisation de certaines substances dangereuses dans les équipements électriques et électroniques (RoHS).

#### Directive européenne CEM

La conformité du variateur aux prescriptions de la directive 2004/108/CE, ou 2014/30/UE, a été démontrée par le respect total de la norme CEI/EN 61800-3.

#### Underwriters Laboratories (marché nord-américain)

Les variateurs portant l'une des marques de conformité ci-contre répondent aux exigences du marché nord-américain en tant que composants d'applications d'entraînement et sont homologués comme tels.

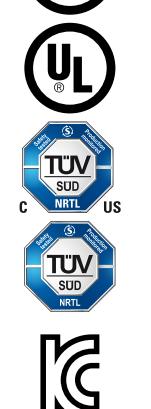

#### Exigences de CEM pour la Corée du Sud

Les variateurs portant le marquage KC sur la plaque signalétique sont conformes aux exigences de CEM valables pour la Corée du Sud.

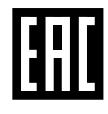

#### Eurasian Conformity

Le variateur est conforme aux exigences de l'union douanière Russie/Biélorussie/Kazakhstan (EAC).
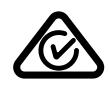

### Australie et Nouvelle-Zélande (RCM, précédemment C-Tick)

Les variateurs portant la marque de conformité ci-contre répondent aux exigences de CEM valables pour l'Australie et la Nouvelle-Zélande.

### Résistance aux chutes de tension des équipements de procédé à semiconducteurs

Le variateur est conforme aux exigences de la norme SEMI F47-0706.

### Systèmes d'assurance de qualité

Siemens AG met en œuvre un système de gestion de la qualité conforme aux exigences ISO 9001 et ISO 14001.

# Certificats disponibles au téléchargement

- $\langle \hat{A} \rangle$  Déclaration de conformité CE : ([https://support.industry.siemens.com/cs/ww/de/view/](https://support.industry.siemens.com/cs/ww/de/view/58275445) [58275445](https://support.industry.siemens.com/cs/ww/de/view/58275445))
- 《 》 Certificats pour les directives, certificats d'examen de type, déclarations du fabricant et certificats d'essai pour les fonctions de la sécurité fonctionnelle ("Safety Integrated") pertinents : [\(http://support.automation.siemens.com/WW/view/fr/22339653/134200\)](http://support.automation.siemens.com/WW/view/fr/22339653/134200)
- 《 》 Certificats pour les produits ayant reçu la certification UL : [\(http://database.ul.com/cgi](http://database.ul.com/cgi-bin/XYV/template/LISEXT/1FRAME/index.html)[bin/XYV/template/LISEXT/1FRAME/index.html](http://database.ul.com/cgi-bin/XYV/template/LISEXT/1FRAME/index.html))
- $\binom{2}{1}$  Certificats pour les produits ayant reçu la certification TÜV SÜD : ([https://www.tuev](https://www.tuev-sued.de/industrie_konsumprodukte/zertifikatsdatenbank)[sued.de/industrie\\_konsumprodukte/zertifikatsdatenbank\)](https://www.tuev-sued.de/industrie_konsumprodukte/zertifikatsdatenbank)

# Normes non applicables

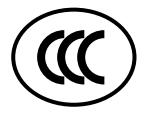

### China Compulsory Certification

Le variateur n'entre pas dans le domaine d'application de la China Compulsory Certification (CCC).

<span id="page-37-0"></span>3.4 Composants en option

# 3.4 Composants en option

# Filtre réseau

Le variateur existe avec et sans filtre réseau intégré. Avec un filtre réseau, le variateur atteint une classe d'antiparasitage supérieure.

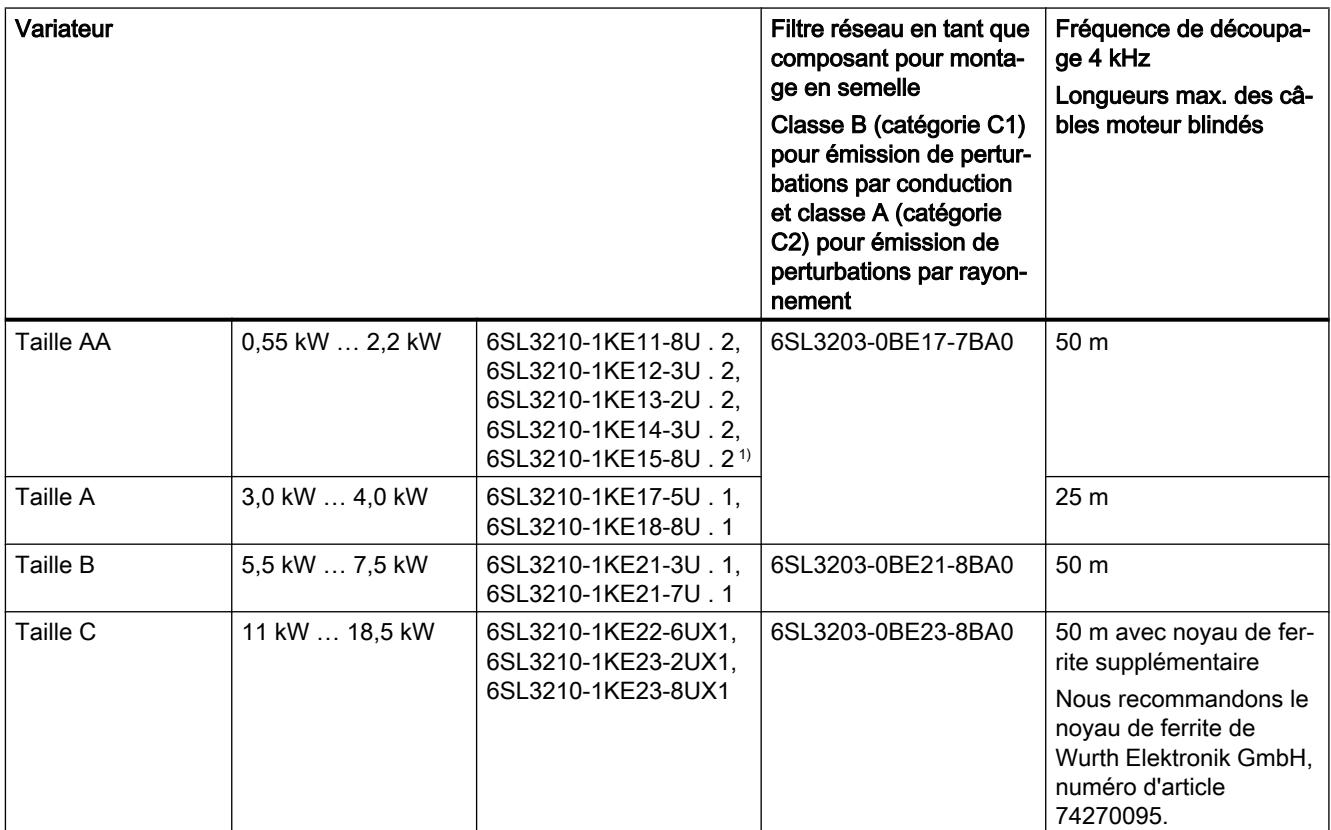

<sup>1)</sup> Avec des restrictions, voir plus bas.

### Inductance réseau

L'inductance réseau augment la protection du variateur contre les surtensions, les harmoniques et les coupures de commutation.

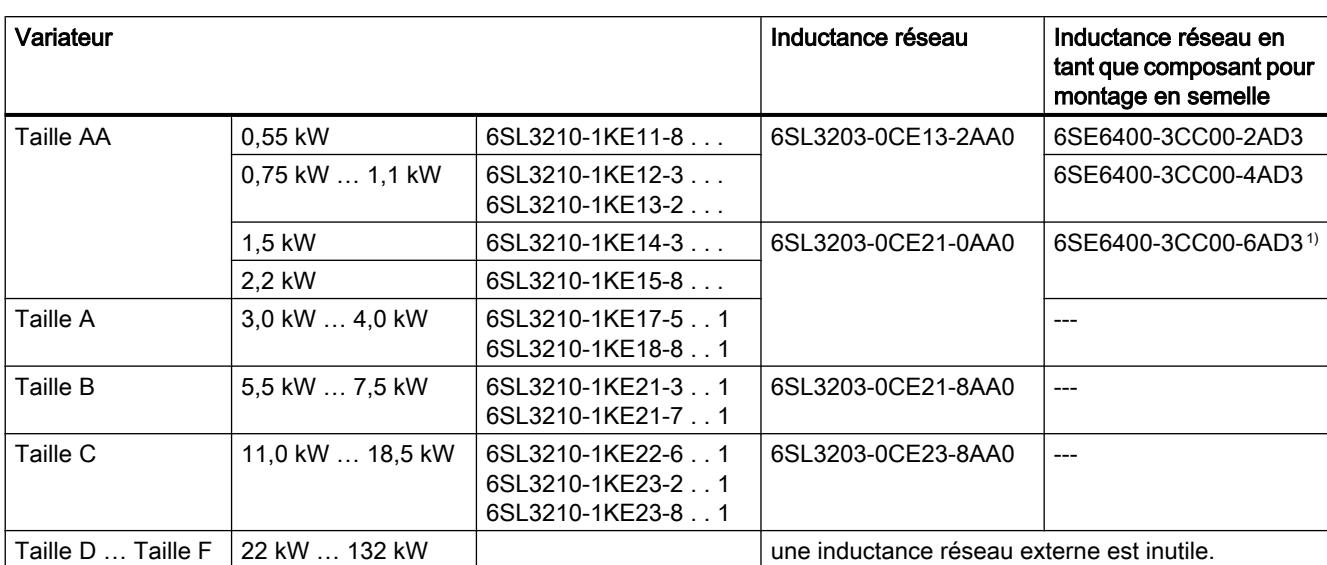

Si la tension relative de court-circuit  $u_k$  du transformateur réseau est inférieure à 1 %, une inductance réseau est requise afin de garantir une durée de vie optimale du variateur.

1) Avec des restrictions pour G120C FSAA, 2,2 kW. Voir plus bas.

### Filtre sinus

Le filtre sinus limite aussi bien la vitesse de croissance de la tension (du/dt) que les crêtes de tension au niveau de l'enroulement du moteur. Il augmente la longueur maximale admissible du câble moteur.

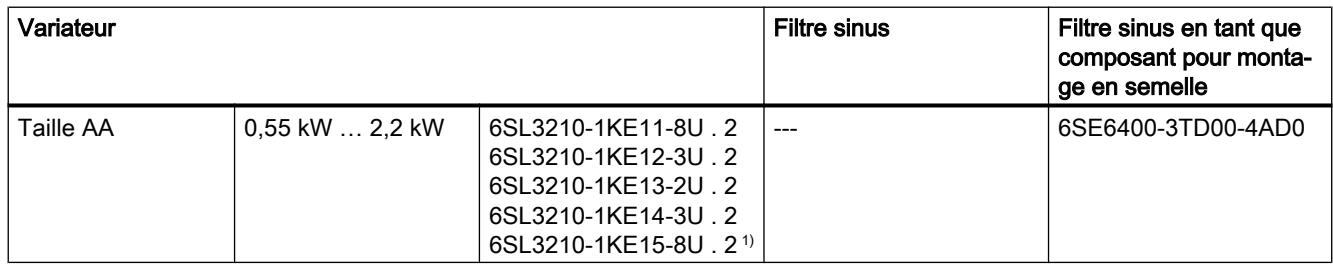

Taille A … Taille F (3 kW … 132 kW) : Aucun filtre sinus n'est disponible.

<sup>1)</sup> Avec des restrictions, voir plus bas.

# Inductance de sortie

Pour augmenter la longueur maximale admissible du câble moteur, vous devez utiliser une ou deux inductances de sortie en fonction du variateur :

- Taille AA ... Taille C : une inductance de sortie
- Taille D … Taille F : deux inductances de sortie montées en série

#### **Description**

3.4 Composants en option

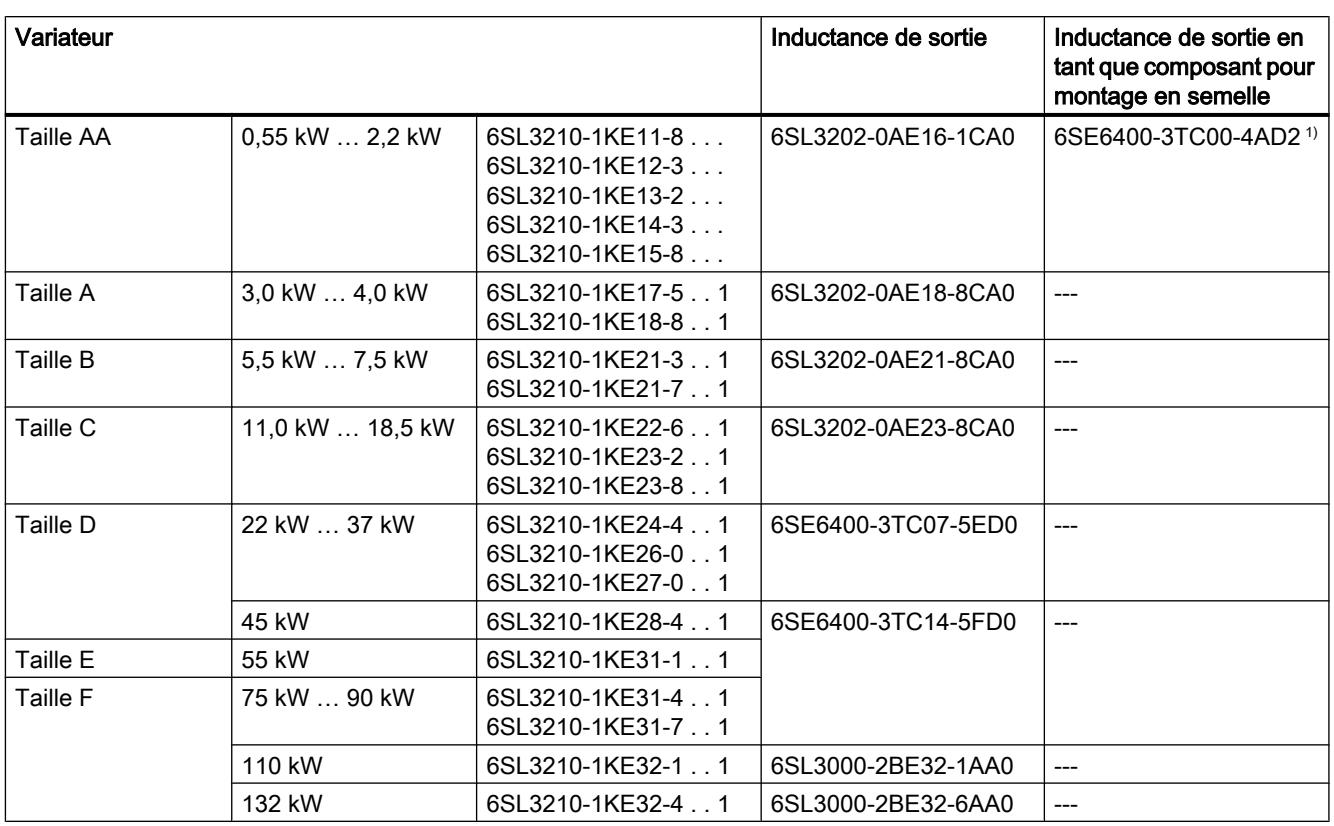

<sup>1)</sup> Avec des restrictions pour G120C FSAA, 2,2 kW. Voir plus bas.

# Filtre dU/dt avec Voltage Peak Limiter

Le "filtre du/dt avec Voltage Peak Limiter" est prévu pour les moteurs dont la rigidité diélectrique est inconnue ou insuffisante.

Le filtre du/dt avec Voltage Peak Limiter limite la vitesse d'accroissement de la tension et les pointes de tension à la sortie du variateur.

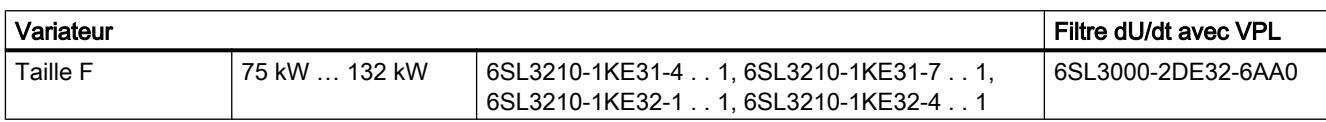

### Résistance de freinage

La résistance de freinage permet au variateur de freiner activement une charge avec forte inertie des masses.

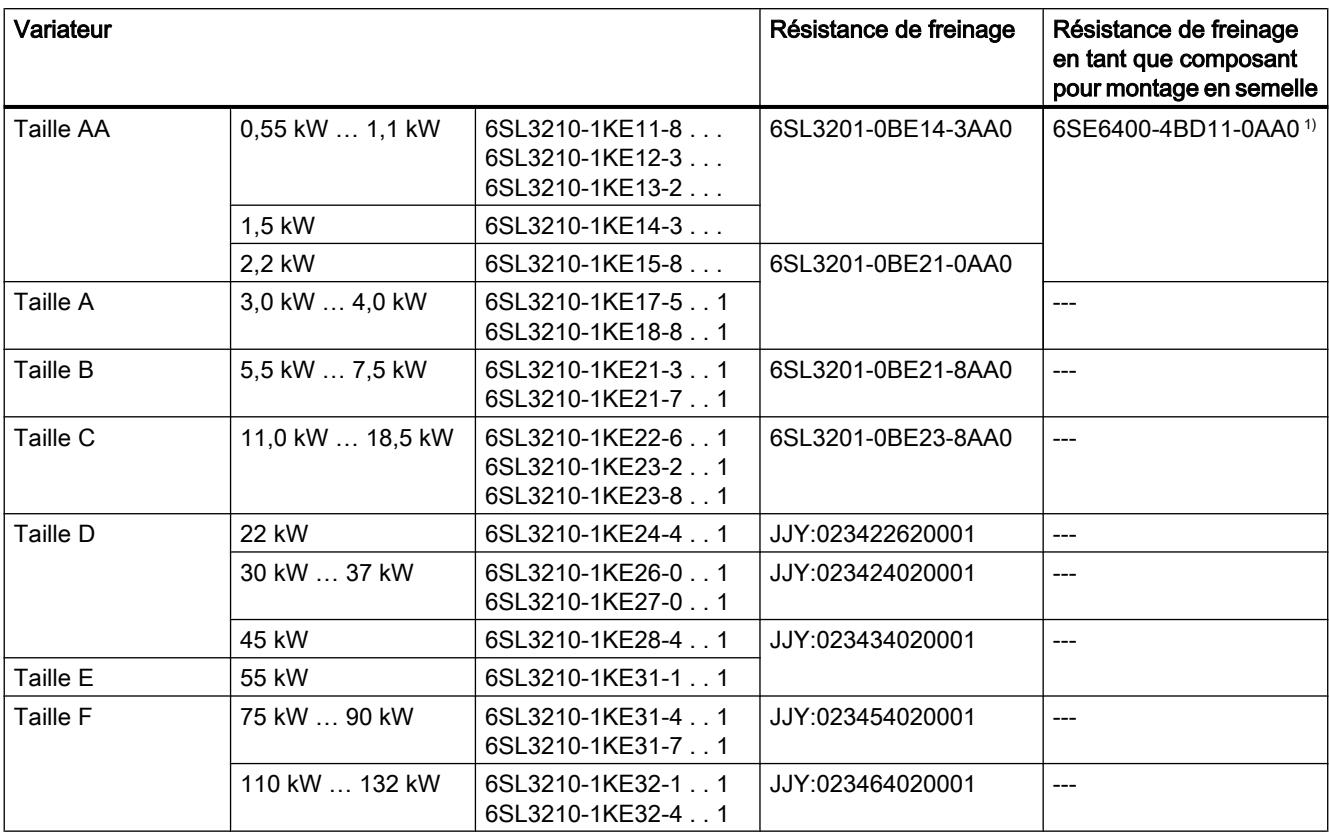

<sup>1)</sup> Avec des restrictions pour G120C FSAA, 2,2 kW. Voir plus bas.

# 1) Restrictions pour G120C FSAA, 2,2 kW

L'exploitation du composant en option est uniquement autorisée pour l'exploitation du variateur avec une puissance de charge de base HO de 1,5 kW.

### Composants complémentaires en option pour le variateur

Outre les composants en option proposés par SIEMENS, des composants complémentaires peuvent être commandés auprès de nos partenaires sélectionnés.

Pour plus d'informations, visitez notre site Internet :

**CD** Drive Options Partner ([www.siemens.de/drives-options-partner](http://www.siemens.de/drives-options-partner))

3.5 Moteurs exploitables et entraînement à commande sectionnelle

# 3.5 Moteurs exploitables et entraînement à commande sectionnelle

### Moteurs Siemens exploitables

Des moteurs asynchrones standard peuvent être exploités avec le variateur.

Des informations supplémentaires sur les autres moteurs sont disponibles sur Internet :

Moteurs exploitables [\(https://support.industry.siemens.com/cs/ww/en/view/100426622\)](https://support.industry.siemens.com/cs/ww/en/view/100426622)

### Moteurs non Siemens exploitables

Des moteurs asynchrones standard d'autres fabricants peuvent être exploités avec le variateur :

### IMPORTANT

#### Défaillance de l'isolation avec un moteur non listé et inapproprié

En cas de fonctionnement sur variateur, la charge de l'isolement du moteur est supérieure par rapport à un fonctionnement sur réseau. L'une des conséquences possibles est l'endommagement de l'enroulement du moteur.

Respecter les consignes du manuel système "Exigences concernant les moteurs non Siemens".

Pour plus d'informations, visitez notre site Internet :

 Exigences concernant les moteurs non Siemens [\(https://support.industry.siemens.com/](https://support.industry.siemens.com/cs/ww/en/view/79690594) [cs/ww/en/view/79690594\)](https://support.industry.siemens.com/cs/ww/en/view/79690594)

### Fonctionnement multimoteur

Le fonctionnement multimoteur correspond à l'exploitation simultanée de plusieurs moteurs sur un variateur. Le fonctionnement multimoteur est admissible de manière générale pour les moteurs asynchrones normalisés.

Vous trouverez d'autres conditions et restrictions relatives au fonctionnement multimoteur sur Internet :

 Entraînement à commande sectionnelle ([http://support.automation.siemens.com/WW/](http://support.automation.siemens.com/WW/view/en/84049346) [view/en/84049346\)](http://support.automation.siemens.com/WW/view/en/84049346)

# 4.1 Montage de la machine ou de l'installation conforme aux exigences de CEM

Le variateur est conçu pour une exploitation dans des environnements industriels dans lesquels on peut s'attendre à des champs électromagnétiques de haut niveau.

Une exploitation fiable et sans perturbation est seulement garantie en cas d'installation conforme aux exigences de CEM.

Pour ce faire, diviser l'armoire et la machine ou l'installation en zones de CEM :

# Zones de CEM

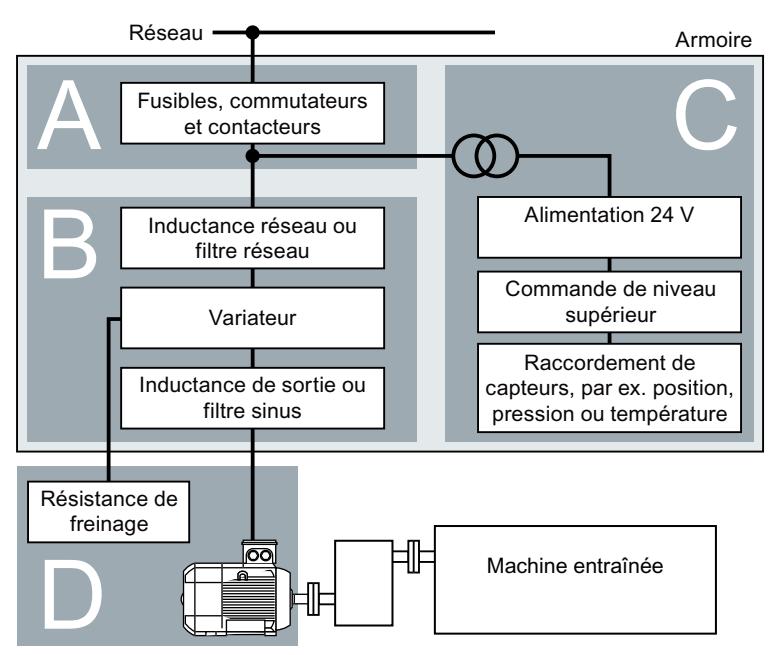

Figure 4-1 Exemples de zones de CEM d'une machine ou installation

# À l'intérieur de l'armoire

- Zone A : raccordement réseau
- Zone B : électronique de puissance Les appareils placés dans la zone B génèrent des champs électromagnétiques à forte teneur en énergie.
- Zone C : commande et capteurs Les appareils placés dans la zone C ne génèrent pas eux-mêmes de champs électromagnétiques à forte teneur en énergie, mais leur fonctionnement peut être affecté par des champs électromagnétiques.

4.1 Montage de la machine ou de l'installation conforme aux exigences de CEM

### À l'extérieur de l'armoire

● Zone D : moteurs, résistances de freinage Les appareils placés dans la zone D génèrent des champs électromagnétiques à forte teneur en énergie.

# 4.1.1 Armoire

- Affecter les appareils aux zones de l'armoire.
- Assurer le découplage électromagnétique des zones entre elles au moyen d'une des mesures suivantes :
	- Écart latéral ≥ 25 cm
	- Boîtier métallique séparé
	- Tôles de séparation présentant une surface large
- Poser les câbles des différentes zones dans des faisceaux de câbles ou des goulottes séparés.
- Utiliser des filtres ou des modules de découplage au niveau des interfaces des zones.

#### Montage de l'armoire

- Raccorder la porte, les panneaux latéraux ainsi que les tôles de protection et de fond de l'armoire avec le cadre de l'armoire en utilisant l'une des méthodes suivantes :
	- Surface de contact électrique de plusieurs cm² par point de contact
	- Plusieurs assemblages vissés
	- Câbles en cuivre tressés souples et courts, avec des sections ≥ 95 mm² / 000 (3/0) (‑2) AWG
- Installer une connexion de blindages pour les câbles blindés qui sortent de l'armoire électrique.
- Relier la barre PE et la connexion de blindages au cadre de l'armoire de manière à assurer une bonne conductivité et une grande surface de contact.
- Monter les composants de l'armoire sur une plaque de montage métallique nue.
- Relier la plaque de montage au cadre de l'armoire électrique, à la barre PE et à la connexion de blindages de manière à assurer une bonne conductivité et une grande surface de contact.
- Pour les assemblages vissés avec des surfaces peintes ou anodisées, réaliser un contact conducteur par l'une des méthodes suivantes :
	- Utilisez des rondelles de contact spéciales (dentées) qui traversent les surfaces peintes ou anodisées.
	- Retirer la couche isolante aux points de contact.

### Mesures à prendre en présence de plusieurs armoires

- Installer une liaison équipotentielle pour toutes les armoires.
- Visser les cadres des armoires entre eux en plusieurs endroits en assurant une grande surface de contact et une bonne conductivité au moyen de rondelles de contact.
- Dans les installations comportant deux rangées d'armoires placées dos à dos, relier les barres PE de ces deux rangées entre elles en plusieurs points (le plus grand nombre possible).

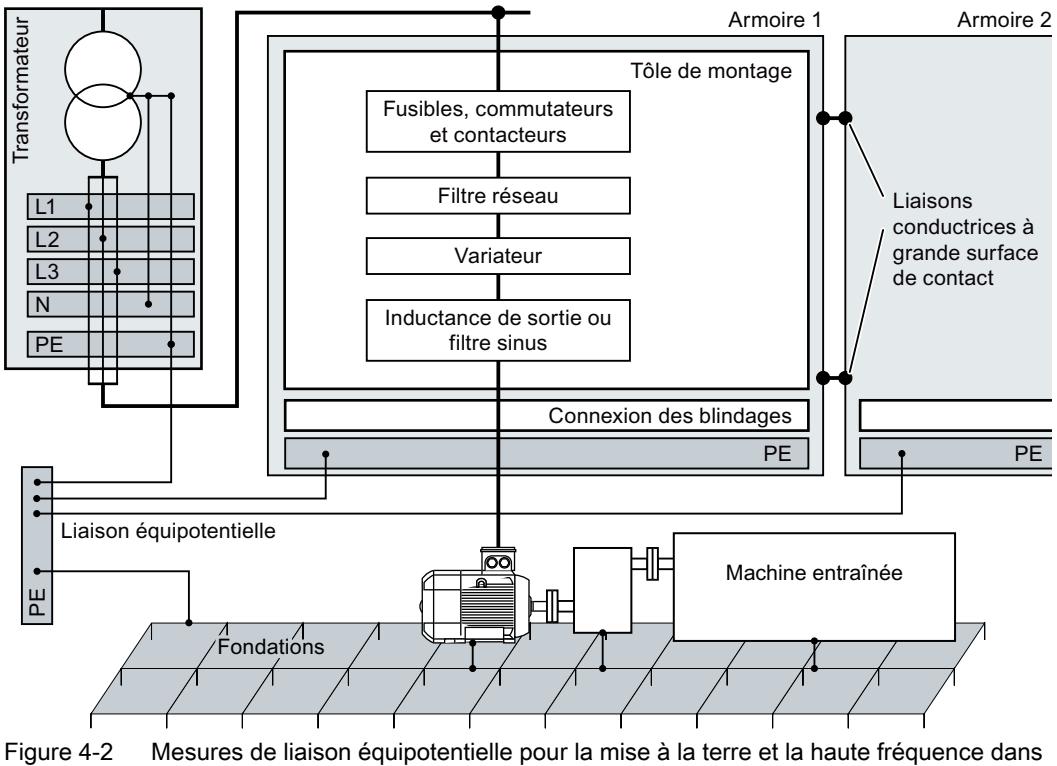

l'armoire et dans l'installation

# Plus d'informations

De plus amples informations concernant l'installation conforme aux exigences de CEM sont disponibles sur Internet :

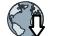

Directives de CEM [\(http://support.automation.siemens.com/WW/view/fr/60612658](http://support.automation.siemens.com/WW/view/fr/60612658))

4.1 Montage de la machine ou de l'installation conforme aux exigences de CEM

## 4.1.2 Câbles

Des câbles à niveau de perturbation élevé et des câbles à faible niveau de perturbation sont raccordés au variateur :

- Câbles à niveau de perturbation élevé :
	- Câble entre le filtre réseau et le variateur
	- Câble moteur
	- Câble au niveau du raccordement du circuit intermédiaire du variateur
	- Câble entre le variateur et la résistance de freinage
- Câbles à faible niveau de perturbation :
	- Câble entre le réseau et le filtre réseau
	- Câbles de signaux et de données

### Pose des câbles dans l'armoire

- Poser les câbles à niveau de perturbation élevé à une distance minimale de 25 cm par rapport aux câbles à faible niveau de perturbation. Si la distance minimale de 25 cm ne peut pas être respectée, installer des tôles de séparation entre les câbles à niveau de perturbation élevé et les câbles à faible niveau de perturbation. Relier les tôles de séparation à la plaque de montage en assurant une bonne conductivité.
- Les câbles à niveau de perturbation élevé et les câbles à faible niveau de perturbation doivent uniquement se croiser en angle droit.
- Tous les câbles doivent être courts.
- Poser tous les câbles à proximité des tôles de montage ou du cadre de l'armoire.
- Poser les câbles de signaux et de données ainsi que le câble de liaison équipotentielle associé en parallèle et proches les uns des autres.
- Torsader les conducteurs aller et retour conçus en tant que câbles unifilaires non blindés. Il est également possible de poser les conducteurs aller et retour en parallèle, mais proches les uns des autres.
- Mettre à la terre les conducteurs de réserve des câbles de signaux et de données à leurs deux extrémités.
- Introduire tous les câbles de signaux et de données dans l'armoire par un seul côté, par le bas par exemple.
- Utiliser des câbles blindés pour les liaisons suivantes :
	- Câble entre le variateur et le filtre réseau
	- Câble entre le variateur et l'inductance de sortie ou le filtre sinus

4.1 Montage de la machine ou de l'installation conforme aux exigences de CEM

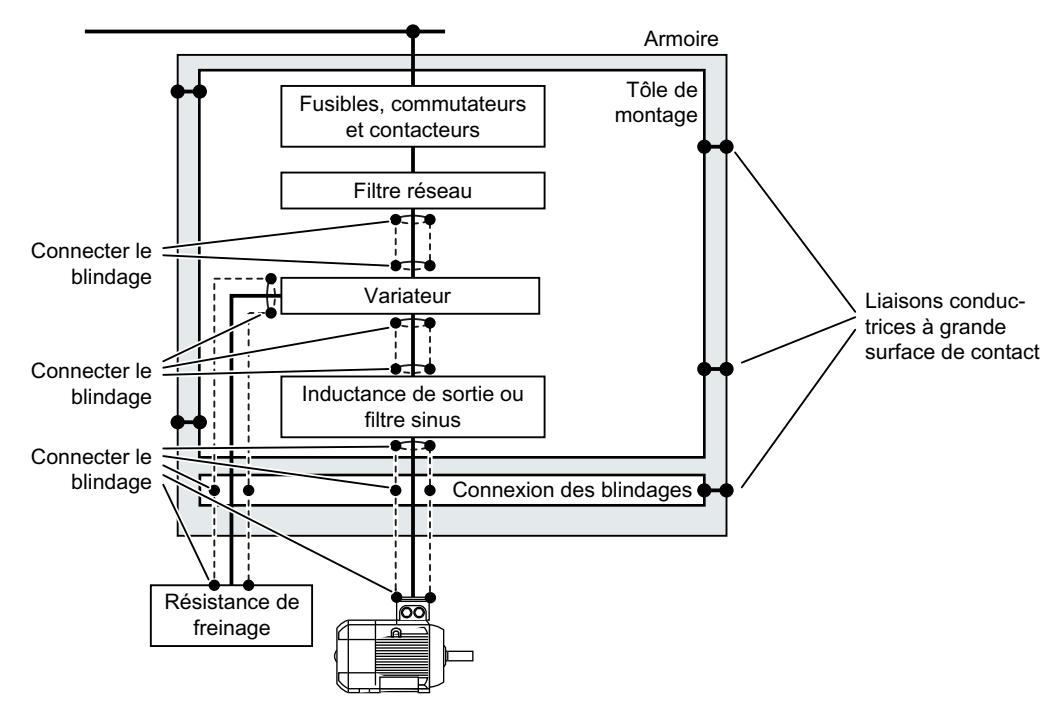

Figure 4-3 Pose des câbles d'un variateur à l'intérieur et à l'extérieur de l'armoire

### Pose des câbles à l'extérieur de l'armoire

- Respecter une distance minimale de 25 cm entre les câbles à niveau de perturbation élevé et les câbles à faible niveau de perturbation.
- Utiliser des câbles blindés pour les liaisons suivantes :
	- Câble moteur du variateur
	- Câble entre le variateur et la résistance de freinage
	- Câbles de signaux et de données
- Relier le blindage du câble moteur à la carcasse du moteur au moyen d'un presse-étoupe Pg conducteur.

### **Installation**

4.1 Montage de la machine ou de l'installation conforme aux exigences de CEM

### Exigences concernant les câbles blindés

- Utiliser des câbles munis d'une tresse de blindage de fils fins.
- Connecter le blindage aux deux extrémités du câble au moins.

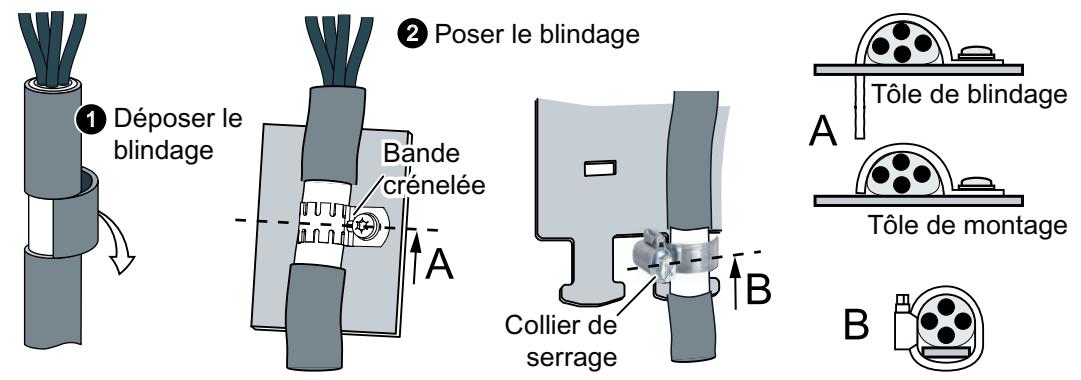

Figure 4-4 Exemples de connexion de blindages conforme aux exigences de CEM

- Connecter le blindage à la connexion de blindages directement en aval de l'entrée du câble dans l'armoire.
- Ne pas interrompre le blindage.
- Utiliser uniquement des connecteurs métalliques ou métallisés pour les connexions enfichables des câbles de données blindés.

# 4.1.3 Composants électromécaniques

### Circuit de protection contre les surtensions

- Doter les constituants suivants d'un circuit de protection contre les surtensions :
	- Bobines de contacteurs
	- Relais
	- Electrovannes
	- Freins à l'arrêt du moteur
- Raccorder le circuit de protection contre les surtensions directement à la bobine.
- Utiliser des circuits RC ou des varistances pour les bobines en courant alternatif et des diodes de roue libre ou des varistances pour les bobines en courant continu.

4.2 Montage des composants en semelle

# 4.2 Montage des composants en semelle

# Cotes et fixation

Toutes les cotes en mm

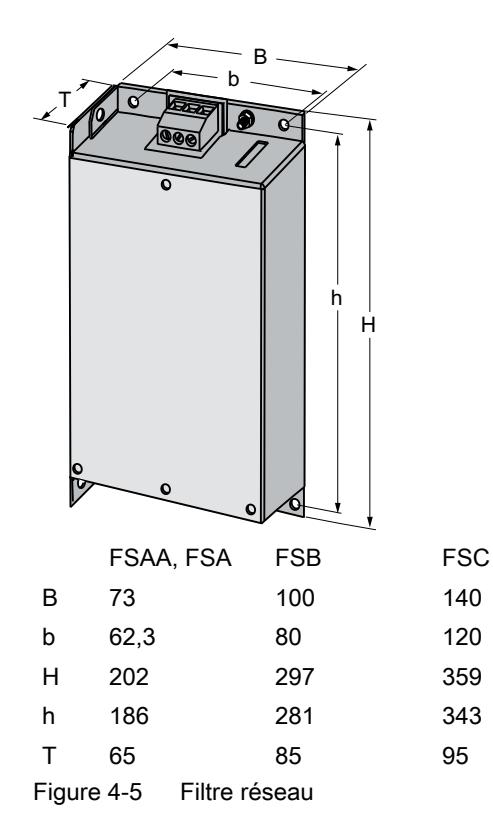

4.2 Montage des composants en semelle

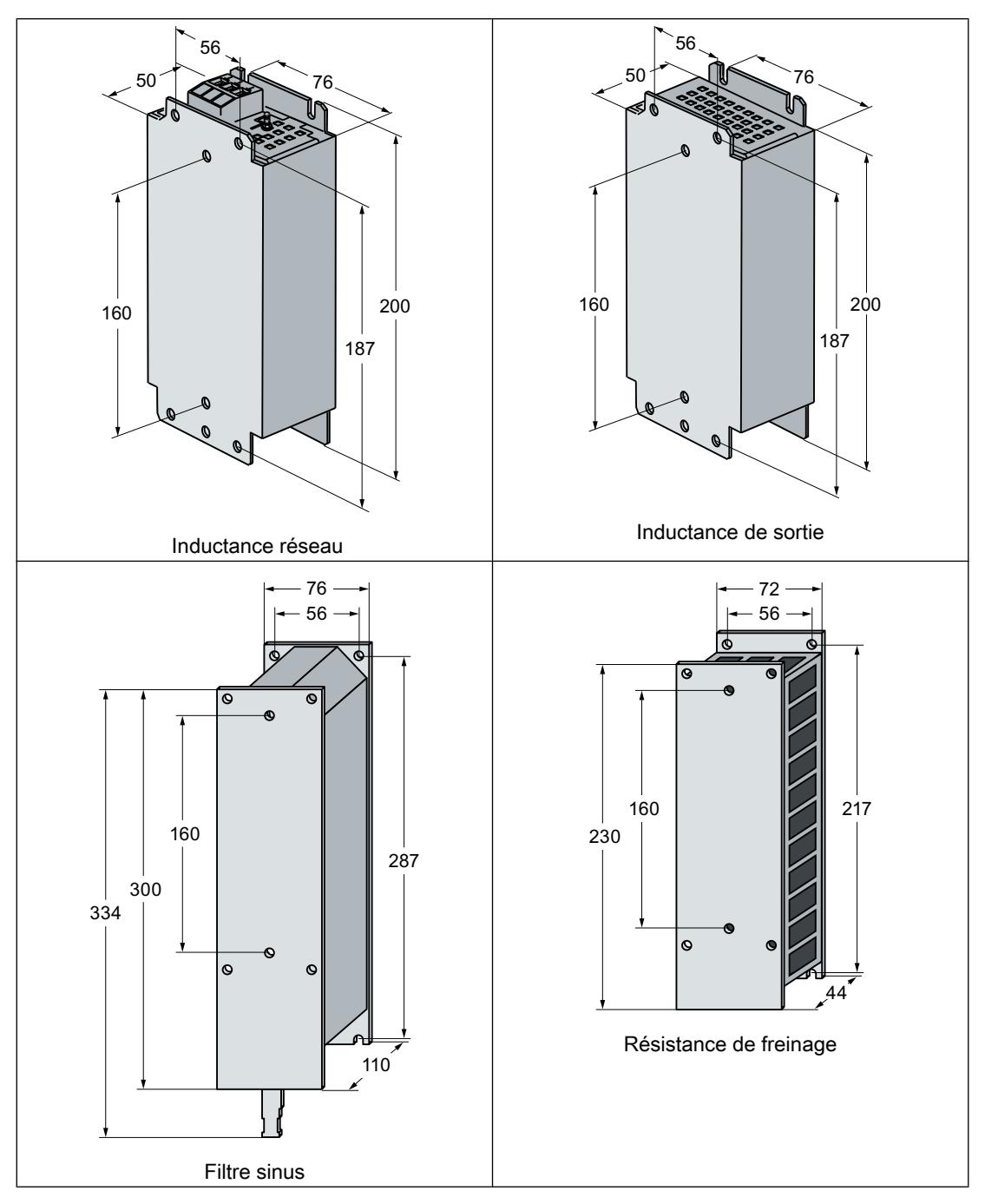

Fixation des composants pour montage en semelle :

- $\bullet$  4 x vis M4
- 4 × écrous M4
- 4 × rondelles plates M4

Couple de serrage : 5 Nm

#### 4.2 Montage des composants en semelle

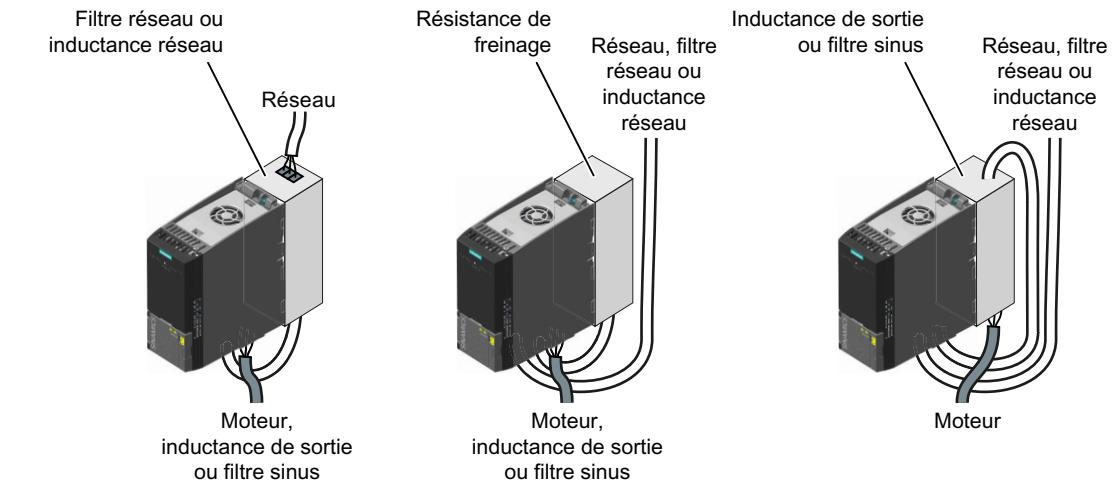

# Montage de la taille FSAA sur un composant pour montage en semelle

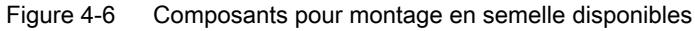

Pour les variateurs de taille FSAA, il existe des inductances, des filtres et des résistances de freinage sous forme de composants pour montage en semelle.

Monter le variateur sur le composant pour montage en semelle avec deux vis M4.

### Montage de la taille FSAA sur deux composants pour montage en semelle

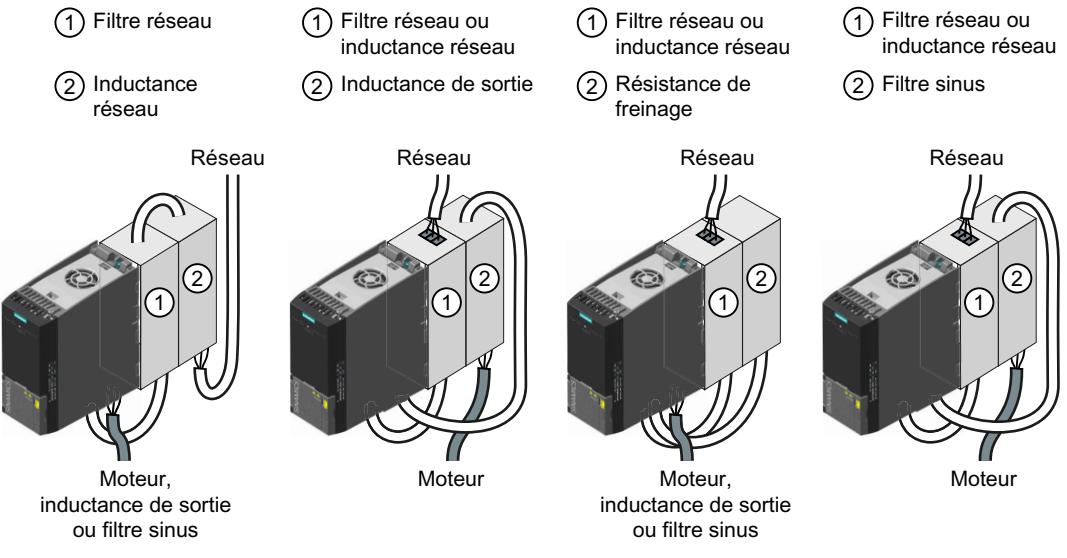

Figure 4-7 Combinaisons autorisées des composants pour montage en semelle

Il est possible de combiner deux composants pour montage en semelle.

# 4.3 Montage du variateur

# Position de montage

PRUDENCE

### Surchauffe en cas de montage en position inadéquate

Une position de montage du variateur non autorisée peut entraîner sa surchauffe et risque de l'endommager.

Montez le variateur uniquement dans une position autorisée.

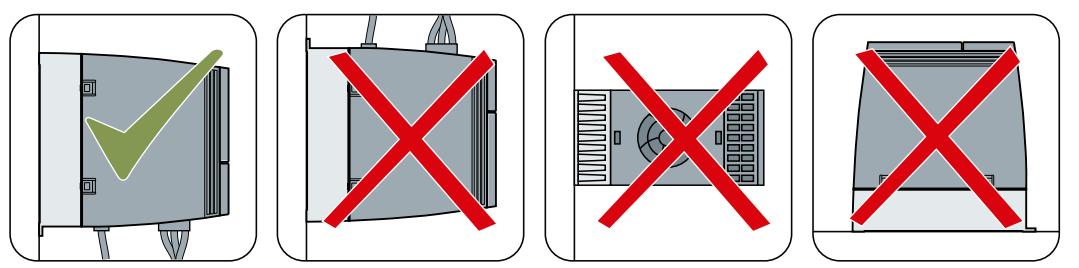

Figure 4-8 Montage uniquement en position verticale avec le raccordement au réseau en bas

# Protection contre la propagation du feu

L'exploitation du variateur est autorisée exclusivement dans des enveloppes fermées ou dans des armoires avec des capots de protection fermés et en utilisant l'ensemble des dispositifs de protection. Le montage du variateur dans une armoire métallique ou la protection par une autre mesure équivalente doit empêcher la propagation du feu et des émissions hors de l'armoire.

# Protection contre la condensation ou l'encrassement par des matériaux conducteurs

Protégez le variateur, par exemple par l'installation dans une armoire avec l'indice de protection IP54 selon CEI 60529 ou NEMA 12. En cas de conditions de service particulièrement critiques, des mesures complémentaires peuvent s'avérer nécessaires.

Si la condensation ou l'encrassement par des matériaux conducteurs peut être évité(e) sur le lieu d'installation, un indice de protection inférieur est admissible pour l'armoire.

# Dimensions

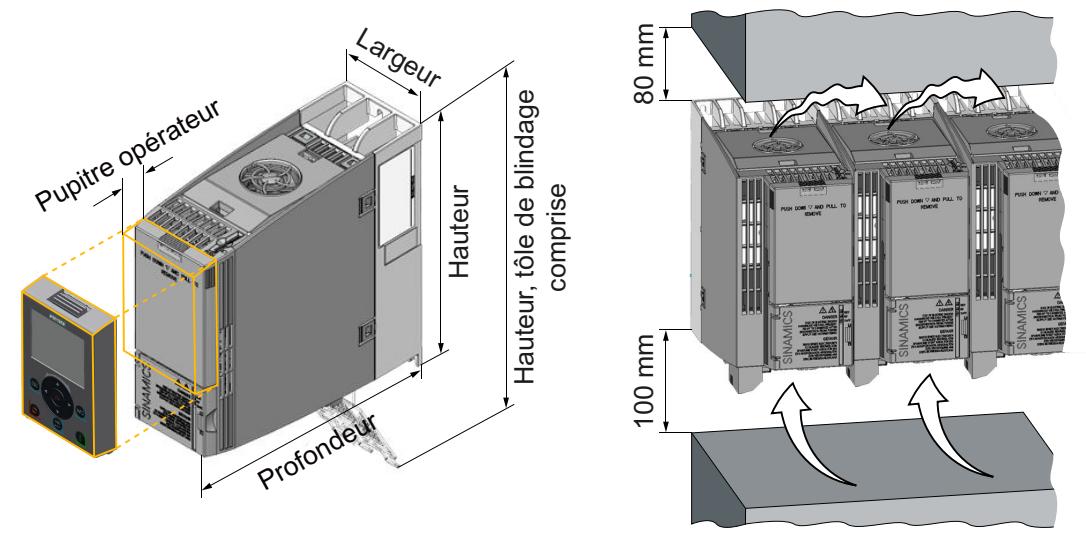

Figure 4-9 Dimensions et distances minimales par rapport aux autres appareils, FSAA … FSC

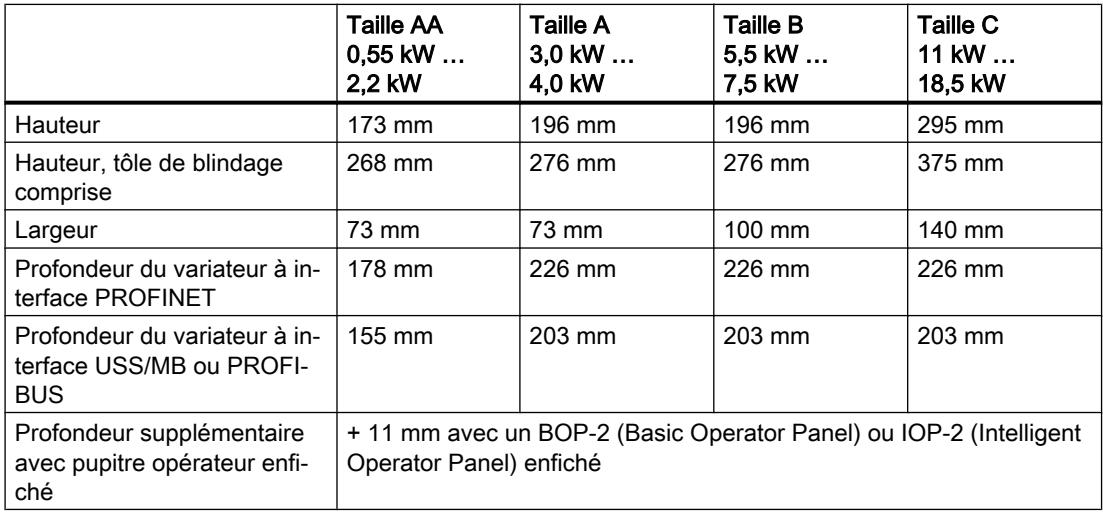

Tableau 4-1 Dimensions, FSAA ... FSC

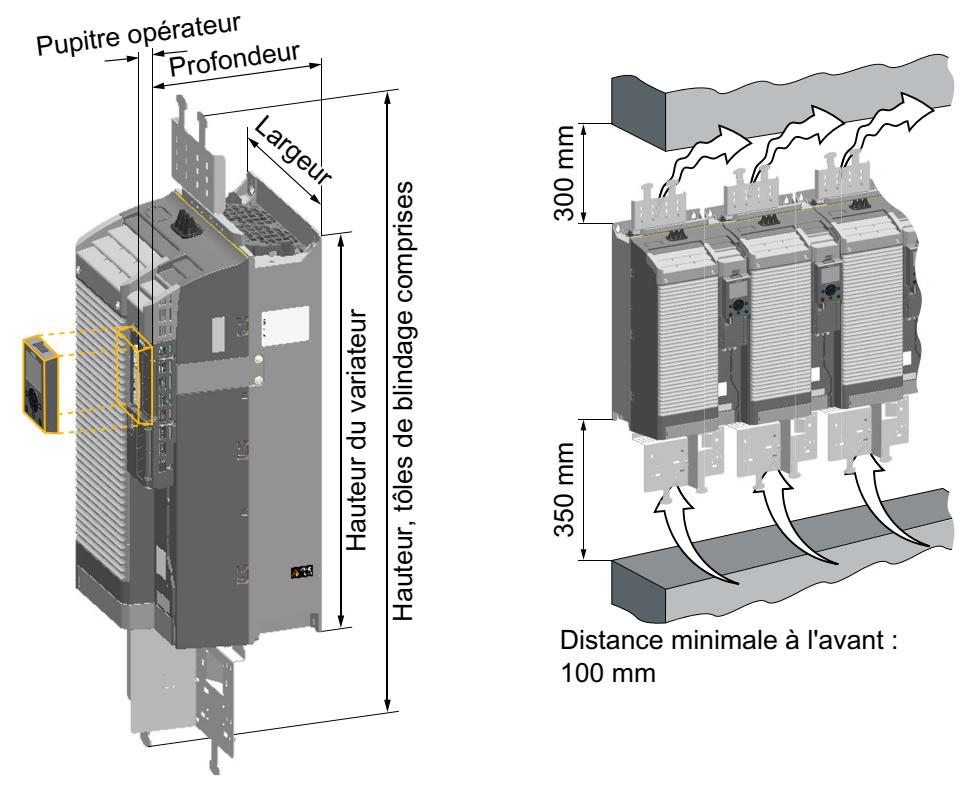

Figure 4-10 Dimensions et distances minimales par rapport aux autres appareils, FSD … FSF

|                                                                  | Taille D<br>22 kW  45 kW                                                                      | Taille E<br>55 kW | <b>Taille F</b><br>75 kW  132 kW |
|------------------------------------------------------------------|-----------------------------------------------------------------------------------------------|-------------------|----------------------------------|
| Hauteur du variateur                                             | 472 mm                                                                                        | 551 mm            | 708 mm                           |
| Hauteur, tôles de blindage<br>comprises                          | 708 mm                                                                                        | 850 mm            | 1107 mm                          |
| Hauteur de la tôle de blinda-<br>ge inférieure                   | 152 mm                                                                                        | 177 mm            | 257 mm                           |
| Hauteur de la tôle de blinda-<br>ge supérieure <sup>1)</sup>     | 84 mm                                                                                         | $123 \text{ mm}$  | 142 mm                           |
| Largeur                                                          | 200 mm                                                                                        | 275 mm            | 305 mm                           |
| Profondeur                                                       | 237 mm                                                                                        | 237 mm            | 357 mm                           |
| Profondeur supplémentaire<br>avec pupitre opérateur enfi-<br>ché | + 11 mm avec un BOP-2 (Basic Operator Panel) ou IOP-2 (Intelligent<br>Operator Panel) enfiché |                   |                                  |

Tableau 4-2 Dimensions, FSD … FSF

1) La tôle de blindage supérieure est disponible en option

# Montage de la tôle de blindage, FSAA … FSC

Nous vous recommandons d'installer les tôles de blindage fournis. Les tôles de blindage simplifient l'installation du variateur conformément aux règles de CEM et offrent une décharge de traction des câbles raccordés.

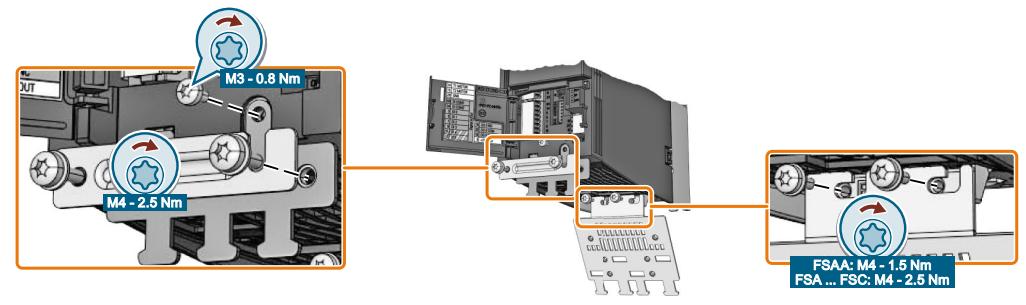

Figure 4-11 Montage des tôles de blindage, FSAA … FSC

# Montage de la tôle de blindage et du pontet de liaison CEM, FSD … FSE

### Marche à suivre

1. Si vous utilisez un variateur avec filtre réseau intégré, montez le pontet de liaison CEM sur la tôle de blindage ①.

Pour des variateurs sans filtre, le pontet de liaison CEM ne fait pas partie de la livraison du variateur.

- 2. Enfoncez ensuite le module de blindage dans le variateur de sorte qu'il soit maintenu dans le variateur par le ressort de blocage ②. Le module de blindage est correctement en place lorsqu'il ne peut pas être retiré du variateur sans opposer de résistance.
- 3. Vissez le module de blindage au moyen de quatre vis ③ après avoir vérifié qu'il est bien en place.

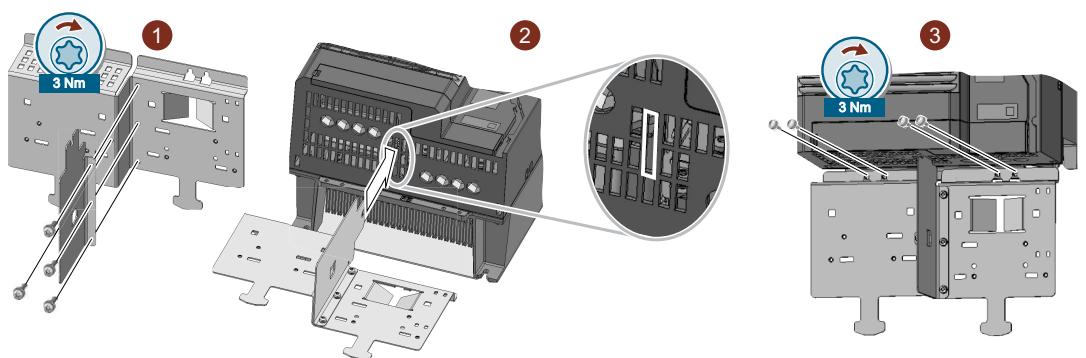

Vous avez à présent monté le pontet de liaison CEM et la tôle de blindage. ❒

# Montage de la tôle de blindage et du pontet de liaison CEM, FSF

### Marche à suivre

1. Si vous utilisez un variateur avec filtre réseau intégré, montez le pontet de liaison CEM sur la tôle de blindage ①.

Pour des variateurs sans filtre, le pontet de liaison CEM ne fait pas partie de la livraison du variateur.

2. Vissez le module de blindage sur le variateur au moyen de trois vis, comme indiqué sur la figure ②.

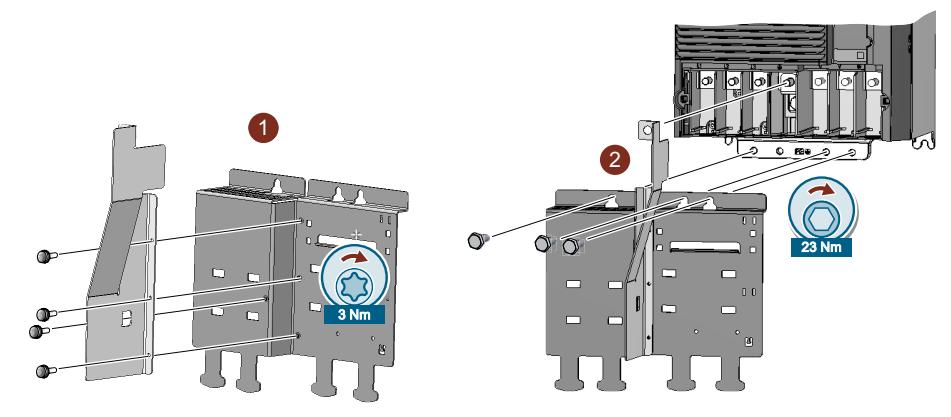

Vous avez à présent monté le pontet de liaison CEM et la tôle de blindage.  $\Box$ 

# Montage sur la paroi d'une armoire

|                           | Taille AA<br>0,55 kW  2,2 kW                                                                                                    | Taille A<br>3,0 kW  4,0 kW                         | <b>Taille B</b><br>5,5 kW  7,5 kW             | <b>Taille C</b><br>11 kW  18,5 kW             |
|---------------------------|----------------------------------------------------------------------------------------------------|----------------------------------------------------|-----------------------------------------------|-----------------------------------------------|
| Plan de perça-<br>ge      | $36,5 \infty$<br>$\varnothing$ 11<br>60<br>Plan de perçage<br>sans tôle de blinda-<br>ge<br>Avec la tôle de blin-<br>dage montée, le<br>plan de perçage est<br>compatible avec la<br>forme de construc-<br>tion A. | <u>36,5</u> დ<br>ဖ<br>ౚఀ<br>$\overline{ }$<br>62,3 | 80<br>ن)<br>186                               | <u>118</u><br>283                             |
| Auxiliaires de<br>montage | 2 goujons M4<br>2 écrous M4<br>2 rondelles M4                                                                                                    | 3 goujons M4<br>3 écrous M4<br>3 rondelles M4      | 4 goujons M4<br>4 écrous M4<br>4 rondelles M4 | 4 goujons M5<br>4 écrous M5<br>4 rondelles M5 |
| Couple de ser-<br>rage    | $2.5$ Nm                                                                                                    | 2,5 Nm                                             | 2,5 Nm                                        | 2,5 Nm                                        |

Tableau 4-3 Plans de perçage et auxiliaires de montage, FSAA … FSC

|                           | <b>Taille D</b><br>22 kW  45 kW               | <b>Taille E</b><br>55 kW                      | <b>Taille F</b><br>75 kW  132 kW              |
|---------------------------|-----------------------------------------------|-----------------------------------------------|-----------------------------------------------|
| Plan de perça-<br>ge      | $\frac{5}{1}$<br>170<br>430                   | $\overline{\mathbf{r}}$<br>230<br>509<br>Н    | $\frac{1}{2}$<br>270<br>680                   |
| Auxiliaires de<br>montage | 4 goujons M5<br>4 écrous M5<br>4 rondelles M5 | 4 goujons M6<br>4 écrous M6<br>4 rondelles M6 | 4 goujons M8<br>4 écrous M8<br>4 rondelles M8 |
| Couple de ser-<br>rage    | 6 Nm                                          | 10 Nm                                         | 25 Nm                                         |

Tableau 4-4 Plans de perçage et auxiliaires de montage, FSD … FSF

# Montage sur rail DIN symétrique (TS 35)

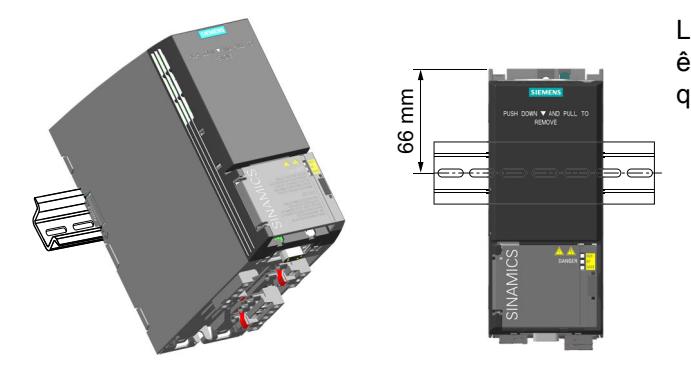

Les variateurs de taille AA peuvent être montés sur un rail DIN symétri‐ que TS 35.

### Marche à suivre

- 1. Placez le variateur sur le bord supérieur du rail.
- 2. A l'aide d'un tournevis, appuyez sur le bouton de déverrouillage situé sur la face supérieure du variateur.
- 3. Continuez à appuyer sur le bouton de déverrouillage jusqu'à ce que le variateur s'encliquette de manière audible sur le rail.

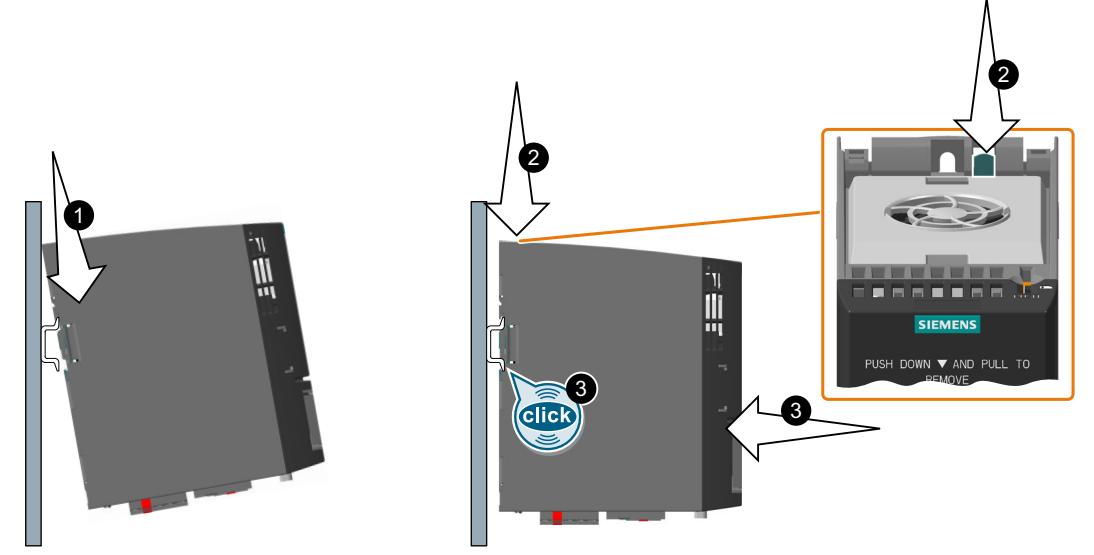

Figure 4-12 Fixation sur un rail DIN symétrique

Vous avez à présent monté le variateur sur un rail DIN.

 $\Box$ 

Pour démonter le variateur, appuyer sur le bouton de déverrouillage et retirer en même temps l'appareil du rail.

4.4 Montage de l'inductance réseau

# 4.4 Montage de l'inductance réseau

# Orientation de montage

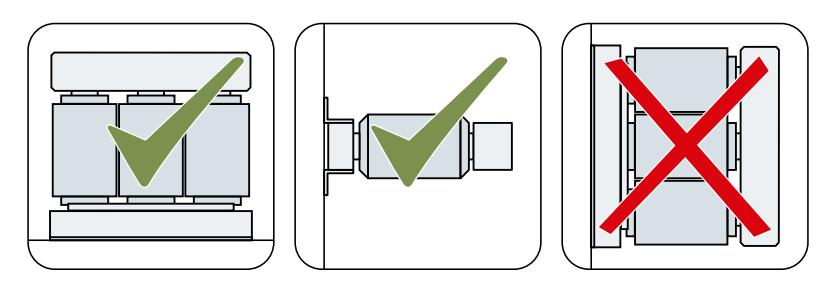

# Distances par rapport aux autres appareils

Laisser les zones hachurées dégagées de tout autre appareil ou composant.

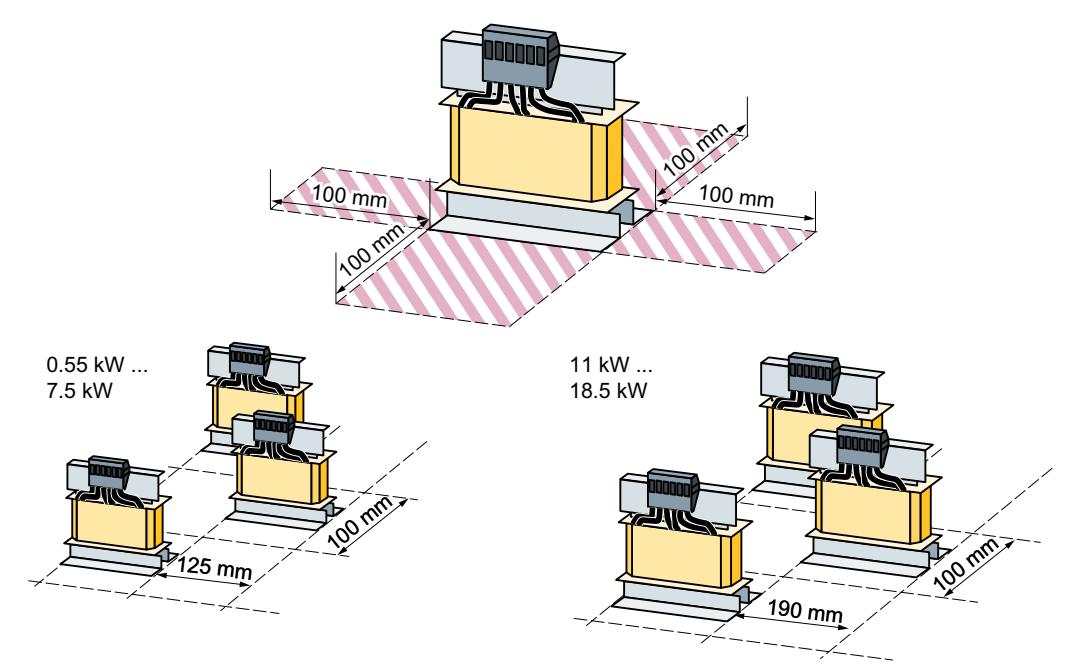

Figure 4-13 Distances des inductances réseau par rapport aux autres appareils, exemples de montage à faible encombrement

4.4 Montage de l'inductance réseau

# Cotes [mm] et plans de perçage

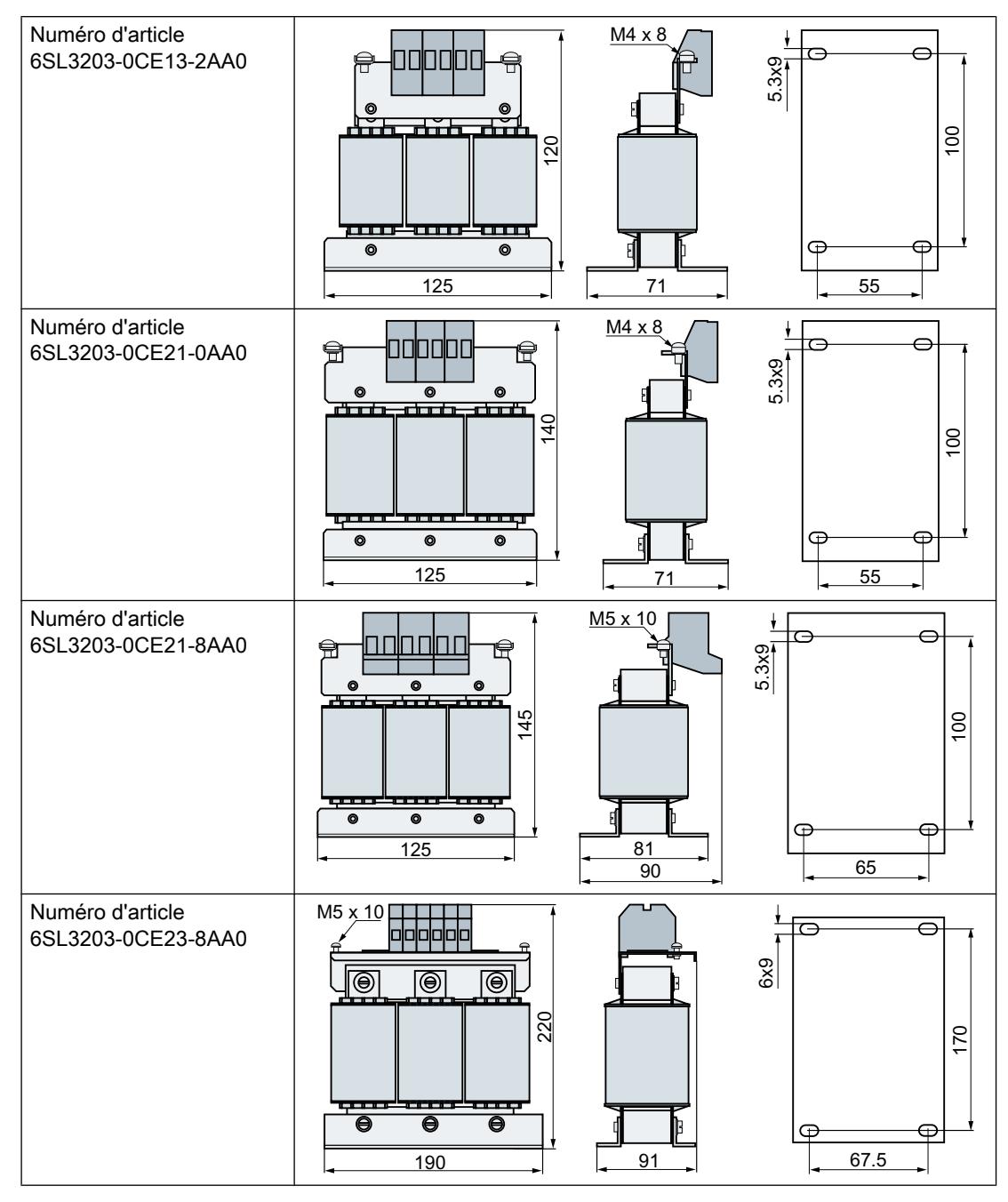

Monter l'inductance réseau avec des vis M5, des écrous et des rondelles plates. Couple de serrage : 6 Nm

Affectation d'une inductance réseau au variateur : [Composants en option](#page-37-0) (Page [36\)](#page-37-0)

4.5 Montage de l'inductance de sortie

# 4.5 Montage de l'inductance de sortie

# Position de montage

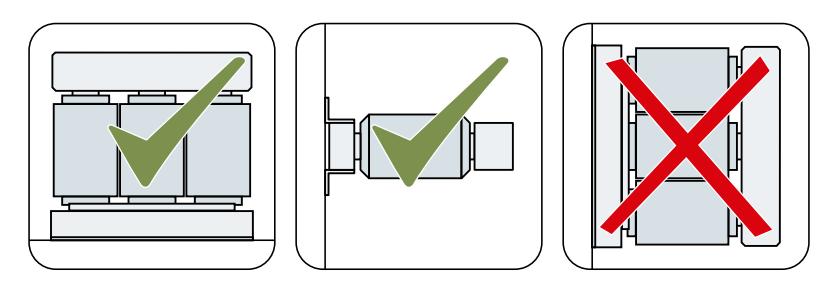

# Distances par rapport aux autres appareils

Laissez les zones hachurées dégagées de tout autre appareil ou composant.

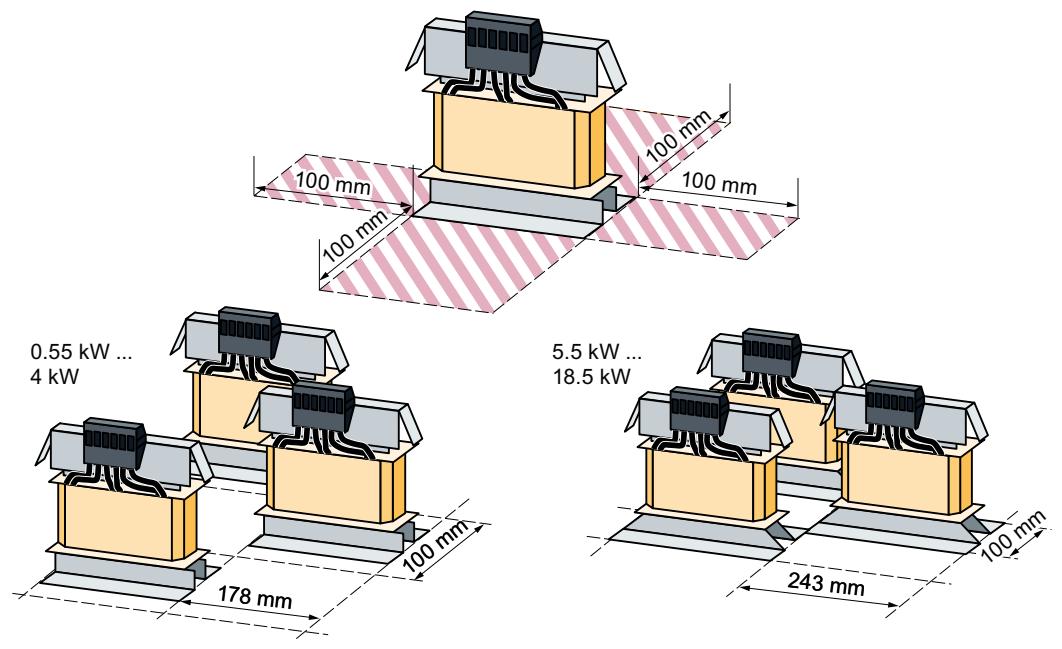

Figure 4-14 Distances minimales de l'inductance de sortie par rapport aux autres appareils, exemples de montage à faible encombrement

4.5 Montage de l'inductance de sortie

# Dimensions [mm] et plans de perçage

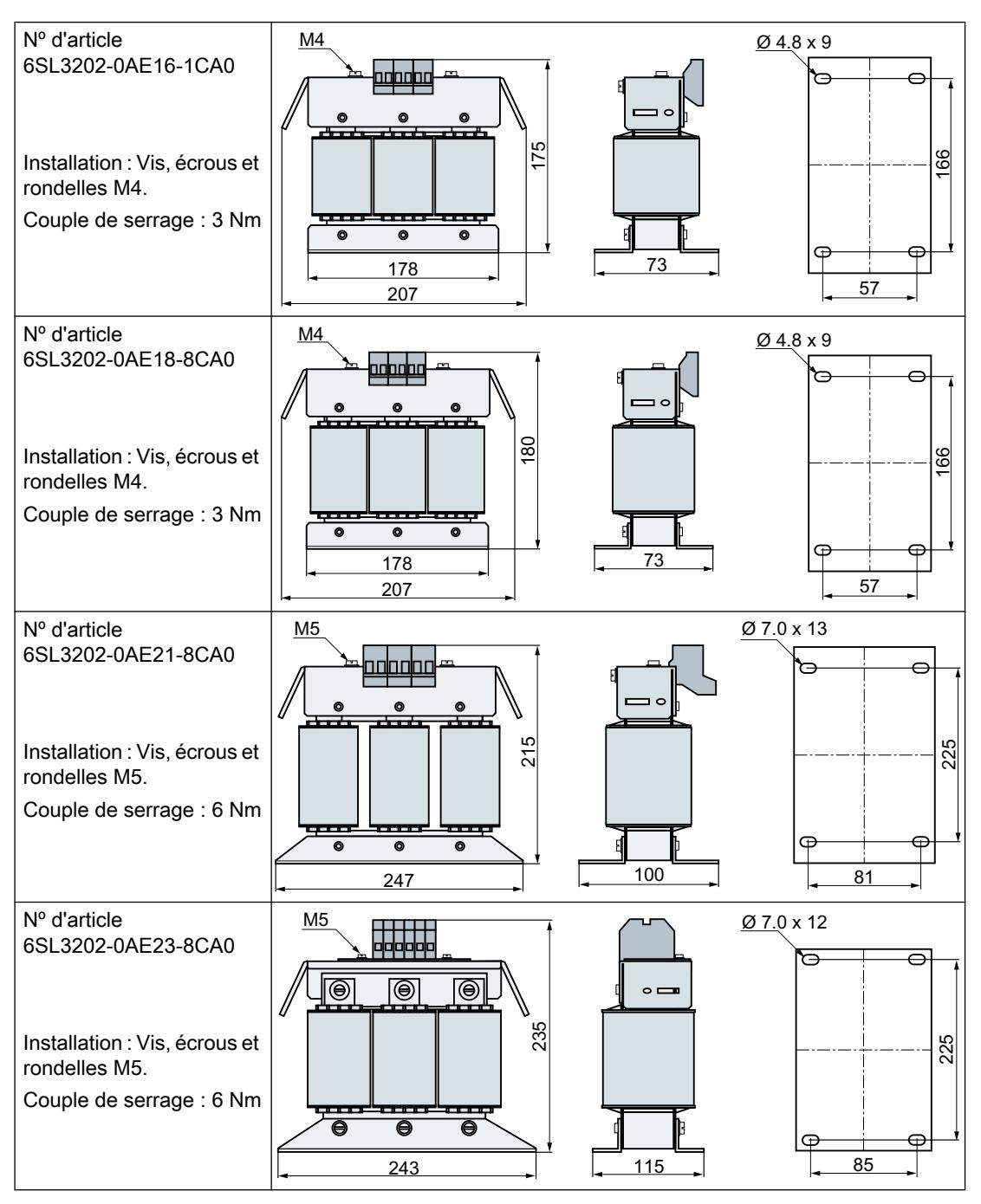

### Installation

# 4.5 Montage de l'inductance de sortie

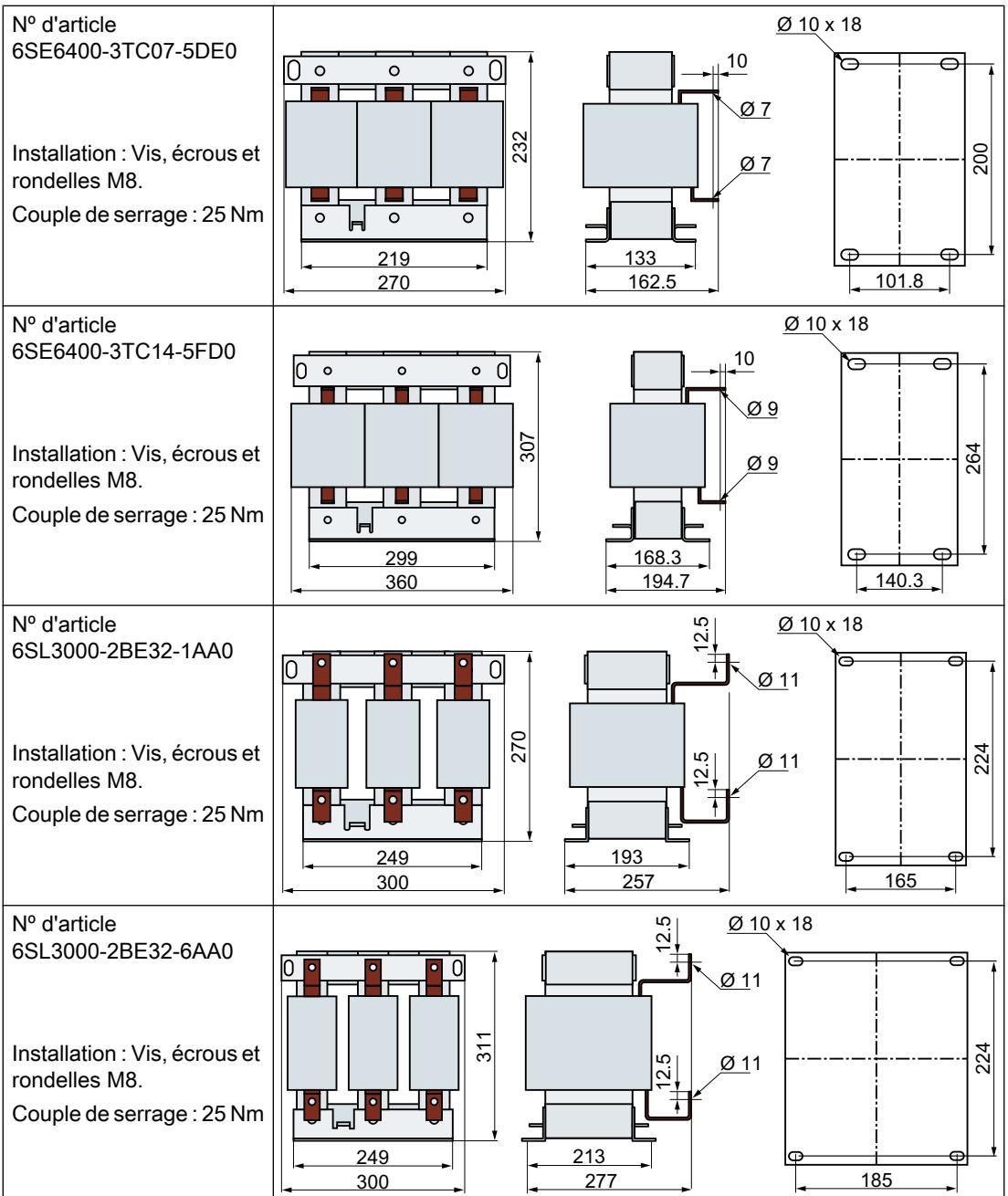

Affectation de l'inductance de sortie au variateur :

Composants en option (Page [36\)](#page-37-0)

# 4.6 Installation du filtre dU/dt avec Voltage Peak Limiter

# Cotes [mm] et plans de perçage

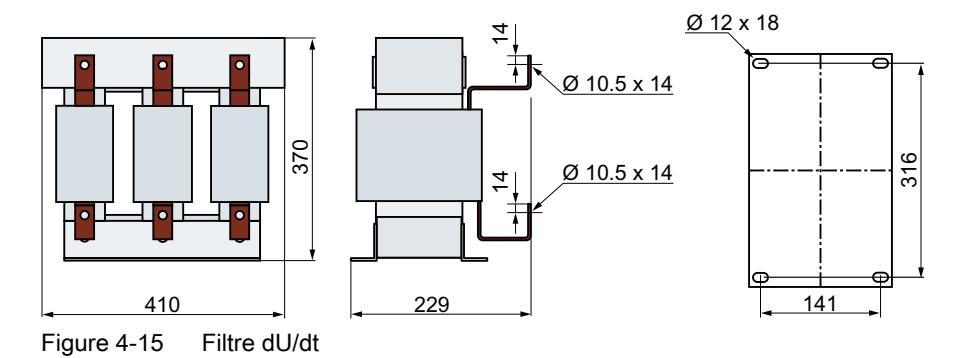

Fixation : vis M10, écrous et rondelles.

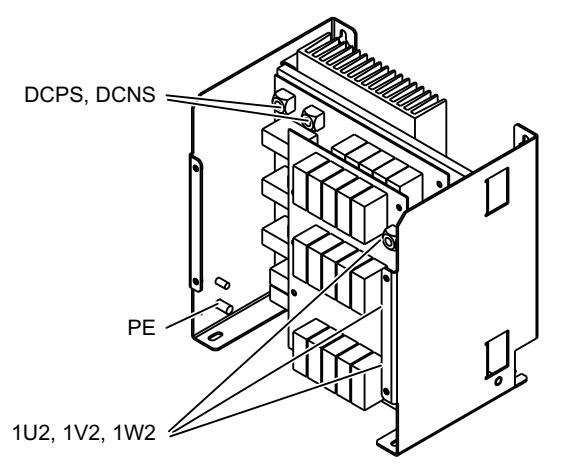

Figure 4-16 Vue d'ensemble du Voltage Peak Limiter

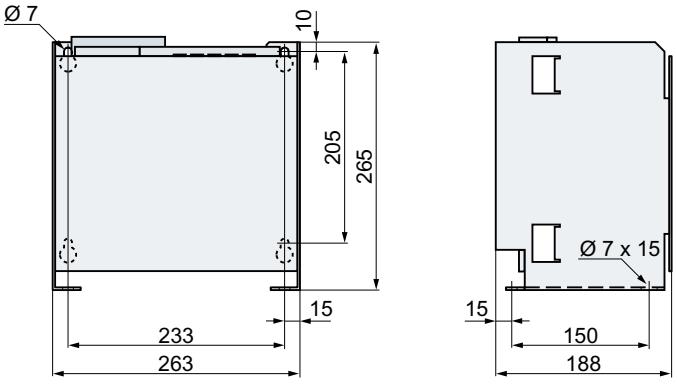

Figure 4-17 Voltage Peak Limiter

Fixation : vis M6, écrous et rondelles.

4.7 Montage de la résistance de freinage

# 4.7 Montage de la résistance de freinage

# Position de montage

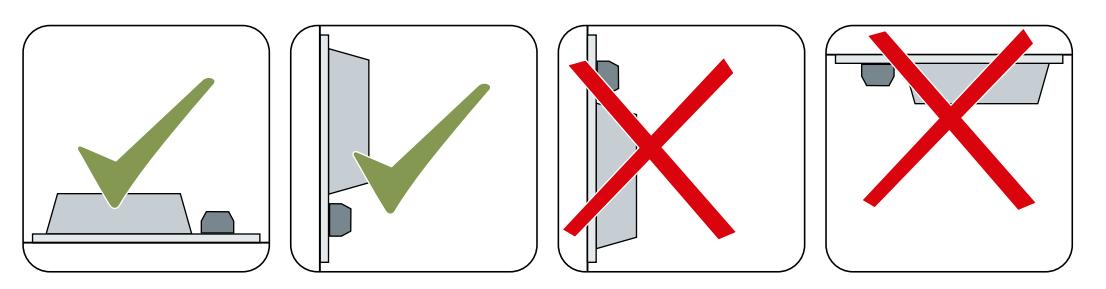

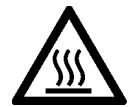

# **PRUDENCE**

### Risque de brûlure en cas de contact avec les surfaces chaudes

Pendant le fonctionnement du variateur et peu de temps après son arrêt, la surface de l'appareil peut atteindre une température élevée. Tout contact avec la surface du variateur peut entraîner des brûlures.

- Evitez tout contact avec l'appareil pendant son fonctionnement.
- Après l'arrêt du variateur, attendez que l'appareil ait refroidi avant tout contact.

# Distances par rapport aux autres appareils

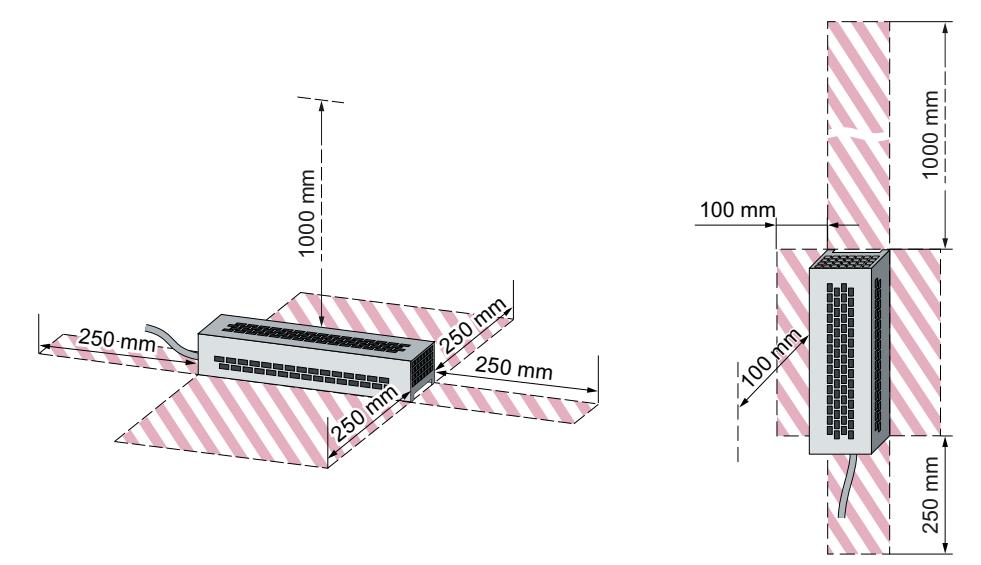

Figure 4-18 Distances minimales de la résistance de freinage lors du montage sur le plancher ou au mur

Laisser les zones hachurées dégagées de tout autre appareil ou composant.

4.7 Montage de la résistance de freinage

### Consignes de montage

Monter la résistance sur une surface plane thermostable à conductibilité thermique élevée. Ne pas recouvrir les prises d'air de refroidissement de la résistance de freinage.

# Cotes et plans de perçage

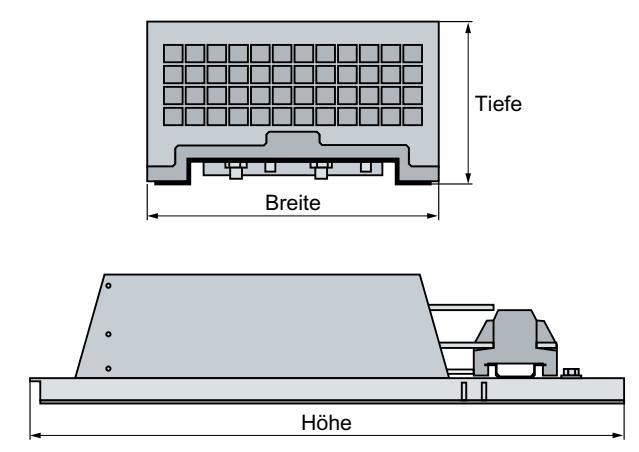

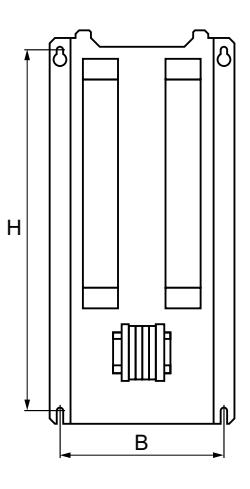

Figure 4-19 Cotation de la résistance de freinage

Tableau 4-5 Cotes [mm]

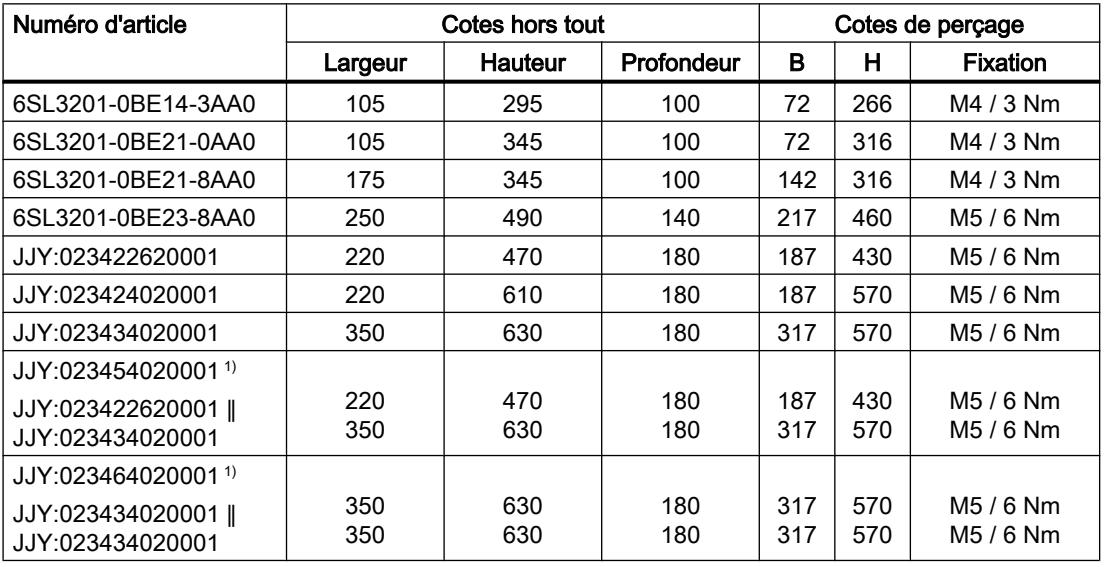

Monter la résistance de freinage avec des vis, des écrous et des rondelles plates.

<sup>1)</sup> Le numéro d'article contient deux résistances de freinage qui doivent être montées en parallèle

Affectation d'une résistance de freinage au variateur :

[Composants en option](#page-37-0) (Page [36\)](#page-37-0)

4.8 Raccordement du réseau, du moteur et de la résistance de freinage

# 4.8 Raccordement du réseau, du moteur et de la résistance de freinage

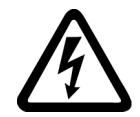

# **ATTENTION**

### Choc électrique lorsque la boîte à bornes du moteur est ouverte

Dès que vous avez raccordé le variateur au réseau, les bornes moteur du variateur peuvent présenter des tensions dangereuses. Si le moteur est relié au variateur, il y a danger de mort en cas de contact avec les bornes moteur lorsque la boîte à bornes du moteur est ouverte.

Fermez la boîte à bornes du moteur avant de raccorder le variateur au réseau.

#### Remarque

#### Protection en cas de défaut pour le circuit du moteur

Le dispositif électronique de coupure sur surintensité satisfait aux exigences CEI 60364-3-2:2005/AMD1 :- section 411 pour la protection contre le choc électrique.

- Veuillez tenir compte des directives d'installation du présent manuel.
- Observez les normes d'installation en vigueur.
- Garantissez la continuité du conducteur de protection.

# 4.8.1 Réseaux admissibles

Le variateur est conçu pour les réseaux suivants selon la norme CEI 60364-1 (2005) :

- Réseau TN
- Réseau TT
- Réseau IT

#### Exigence générale en matière de réseau

Le constructeur d'installations ou de machines doit s'assurer que la chute de tension entre les bornes d'entrée du transformateur et le variateur est inférieure à 4 % de la tension nominale du transformateur pendant le fonctionnement avec le courant assigné  $I_N$ .

### Restrictions pour les altitudes d'installation supérieures à 2000 m

A partir d'une altitude d'implantation de 2000 m, les réseaux admissibles sont limités.

Restrictions en présence de conditions ambiantes particulières (Page [424\)](#page-425-0)

# 4.8.1.1 Réseau TN

Le réseau TN transmet le conducteur de protection PE à l'installation mise en place par un conducteur.

Dans un réseau TN, le point neutre est gé‐ néralement mis à la terre. Il existe des va‐ riantes du réseau TN avec conducteur de ligne mis à la terre, p. ex. avec L1 mis à la terre.

Le réseau TN peut transmettre le conduc‐ teur neutre N et le conducteur de protec‐ tion PE séparément ou combinés.

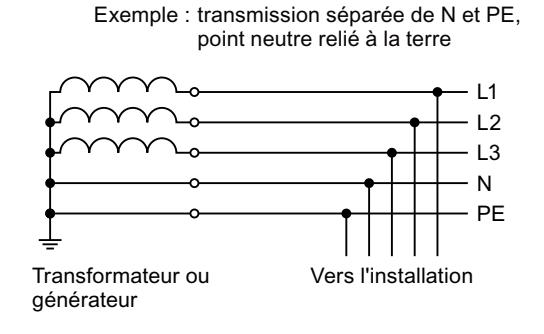

### Exploitation du variateur sur le réseau TN

- Variateur avec filtre réseau intégré ou externe :
	- Exploitation sur réseaux TN avec point neutre mis à la terre admissible
	- Exploitation sur réseaux TN avec conducteur de ligne mis à la terre non admissible
- Variateur sans filtre réseau :
	- Exploitation admissible sur tous les réseaux TN

4.8 Raccordement du réseau, du moteur et de la résistance de freinage

## 4.8.1.2 Réseau TT

Dans un réseau TT, les mises à la terre du transformateur et de l'installation sont indé‐ pendantes les unes des autres.

Il existe des réseaux TT avec et sans trans‐ mission du conducteur neutre N.

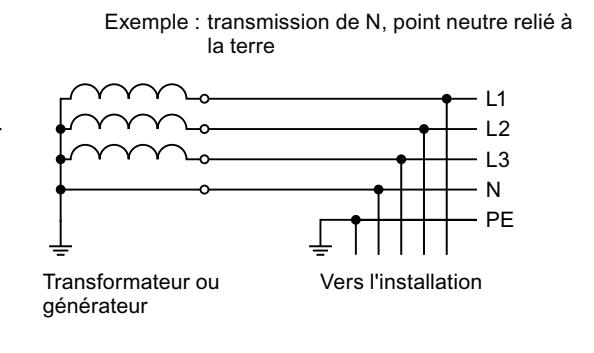

### **Remarque**

#### Exploitation dans des installations CEI ou UL

L'exploitation sur des réseaux TT est autorisée pour les installations conformes à CEI. L'exploitation sur des réseaux TT n'est pas autorisée pour les installations conformes à UL.

### Exploitation du variateur sur réseau TT

- Variateur avec filtre réseau intégré ou externe :
	- Exploitation sur réseaux TT avec point neutre relié à la terre admissible
	- Exploitation sur réseaux TT sans point neutre relié à la terre non admissible
- Variateur sans filtre réseau :
	- Exploitation sur tous les réseaux TT admissible

# 4.8.1.3 Réseau IT

Dans un réseau IT, tous les conducteurs sont isolés par rapport au conducteur de protection PE ou connectés au conducteur de protection PE par le biais d'une impédance.

Il existe des réseaux IT avec et sans transmis‐ sion du conducteur neutre N.

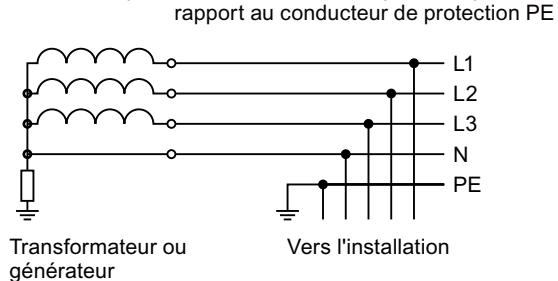

Exemple : transmission de N, impédance par

### Exploitation du variateur sur réseau IT

- Variateur avec filtre réseau intégré :
	- Exploitation sur les réseaux IT non admissible
- Variateur sans filtre réseau :
	- Exploitation sur tous les réseaux IT admissible

### Comportement du variateur en cas de défaut à la terre

Si le variateur doit rester opérationnel même en présence d'un défaut à la terre sur la sortie du variateur, vous devez monter une inductance de sortie. L'inductance de sortie permet d'éviter un déclenchement sur surintensité ou un endommagement du variateur.

# 4.8.2 Conducteur de protection

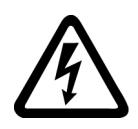

# **ATTENTION**

#### Choc électrique en cas d'interruption du conducteur de protection

Les constituants d'entraînement génèrent un courant de fuite important à travers le conducteur de protection. Tout contact direct avec des pièces conductrices peut entraîner la mort ou des blessures graves si le conducteur de protection est défectueux.

Dimensionnez le conducteur de protection conformément aux prescriptions.

4.8 Raccordement du réseau, du moteur et de la résistance de freinage

## Dimensionnement du conducteur de protection

Respectez les prescriptions locales relatives au conducteur de protection en cas de courant de fuite élevé sur le lieu d'exploitation.

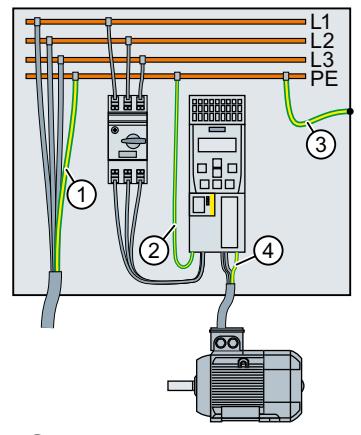

- ① Conducteur de protection du câble de raccordement réseau
- ② Conducteur de protection du câble de raccordement réseau du variateur
- ③ Conducteur de protection entre le PE et l'armoire
- ④ Conducteur de protection du câble de raccordement moteur

La section minimale du conducteur de protection  $\mathbb O$  ...  $\mathbb Q$  dépend de la section du câble de raccordement réseau ou moteur :

- Câble de raccordement réseau ou moteur ≤ 16 mm<sup>2</sup> ⇒ Section minimale du conducteur de protection = section du câble de raccordement réseau ou moteur
- 16 mm² < Câble de raccordement réseau ou moteur ≤ 35 mm<sup>2</sup> ⇒ Section minimale du conducteur de protection = 16 mm<sup>2</sup>
- Câble de raccordement réseau ou moteur > 35 mm<sup>2</sup> ⇒ Section minimale du conducteur de protection = ½ section du câble de raccordement réseau ou moteur
Exigences supplémentaires concernant le conducteur de protection ① :

- En cas de connexion fixe, le conducteur de protection doit répondre à au moins une des conditions suivantes :
	- Le conducteur de protection est protégé contre tout dommage mécanique sur toute sa longueur.

Les câbles posés à l'intérieur des armoires ou des enveloppes de machine fermées sont considérés comme suffisamment protégés contre les détériorations mécaniques.

- S'il fait partie d'un câble à plusieurs conducteurs, le conducteur de protection présente une section ≥ 2,5 mm<sup>2</sup> Cu.
- S'il s'agit d'un conducteur unique, le conducteur de protection présente une section ≥ 10 mm² Cu.
- Le conducteur de protection est constitué de deux conducteurs uniques présentant la même section.
- En cas de raccordement d'un câble à plusieurs conducteurs par l'intermédiaire d'un connecteur industriel conformément à la norme EN 60309, le conducteur de protection doit présenter une section ≥ 2,5 mm² Cu.

# 4.8.3 Raccordement au réseau du variateur et de ses composants

#### Vue d'ensemble

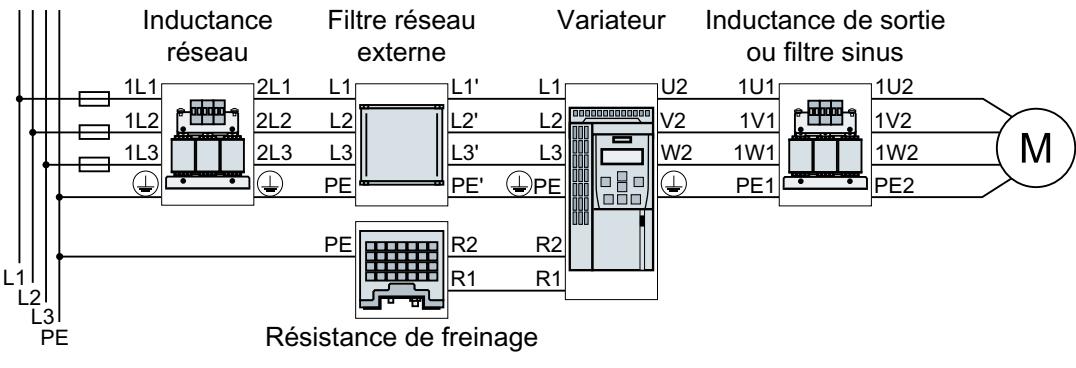

Figure 4-20 Raccordement du variateur FSAA … FSC et de ses composants en option

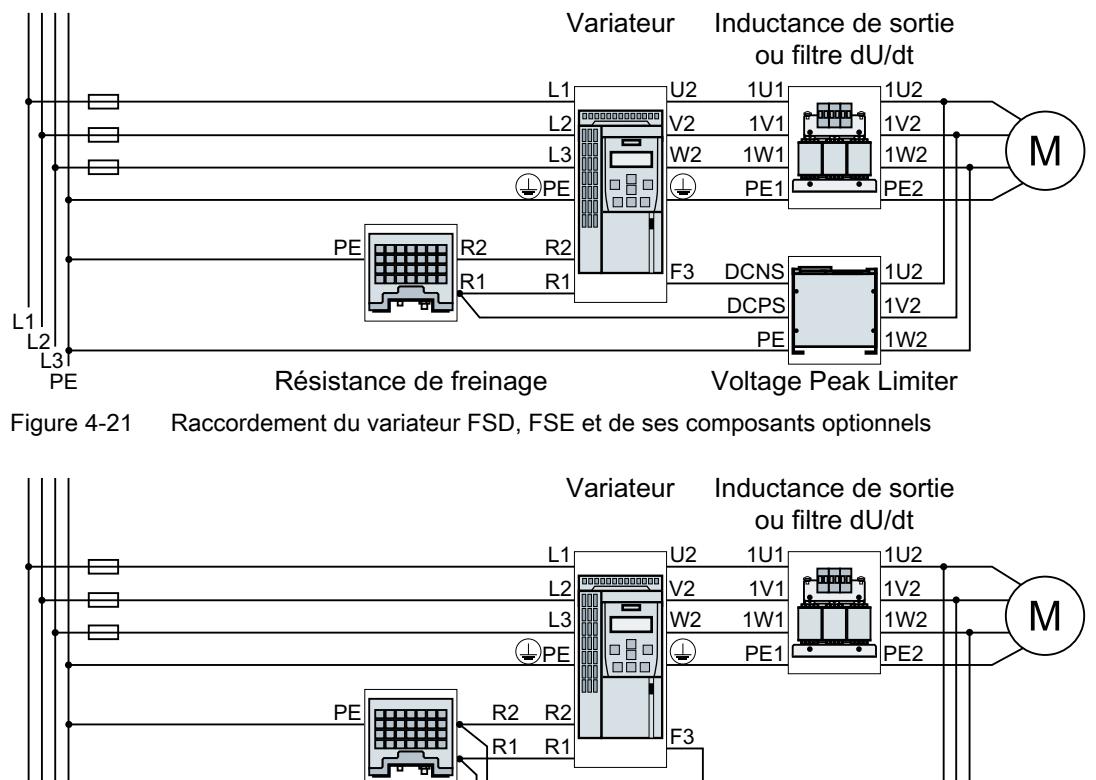

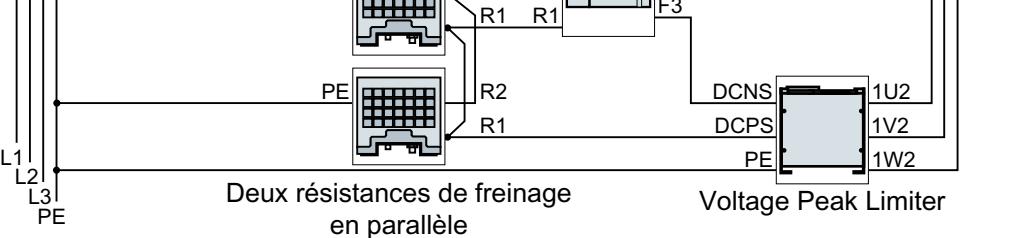

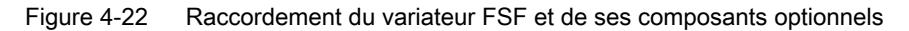

Si une installation conforme aux exigences de CEM est requise, des câbles blindés doivent être utilisés.

[Montage de la machine ou de l'installation conforme aux exigences de CEM](#page-42-0) (Page [41](#page-42-0))

# L1 L2 L3 PE **R1**  $\oplus$ U2 V2 W2

Les connecteurs pour le raccordement du ré‐ seau, du moteur et de la résistance de freinage se trouvent sur la face inférieure du variateur.

# Vue d'ensemble des raccordements, FSD … FSF

Vue d'ensemble des raccordements, FSAA … FSC

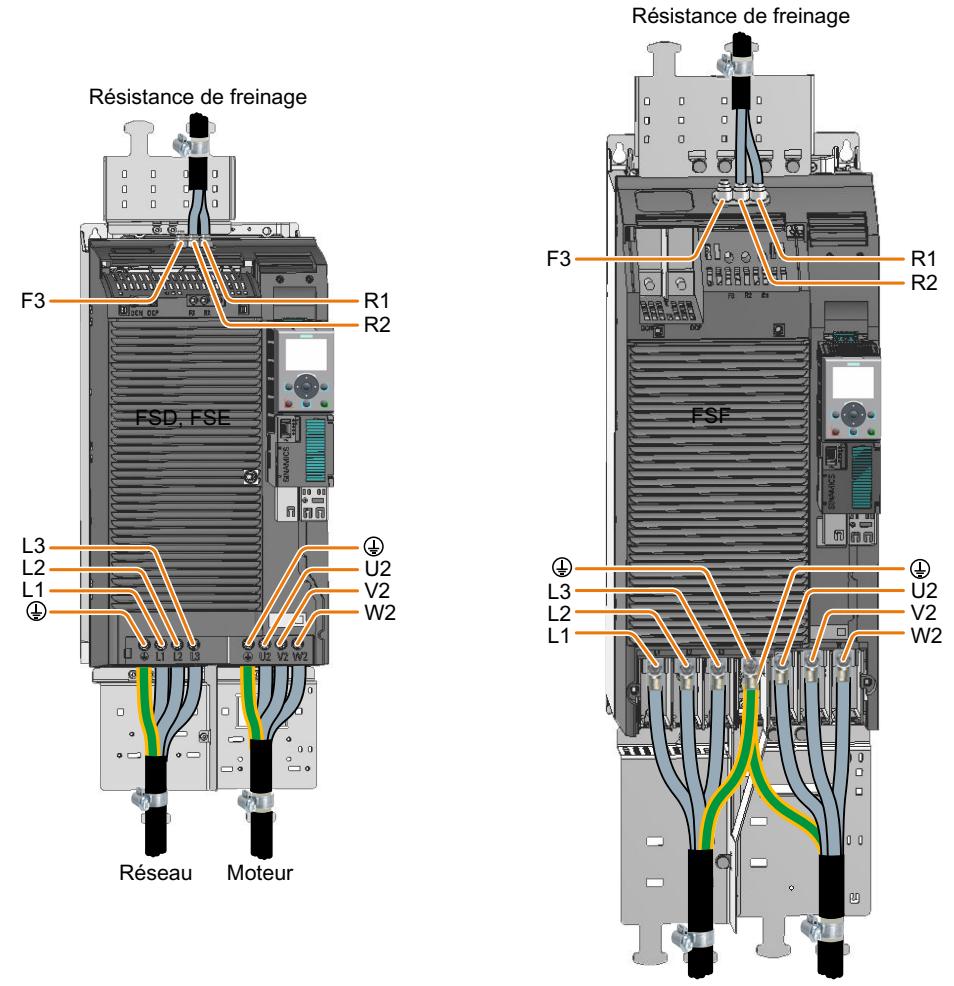

Réseau Moteur

#### Figure 4-23 Raccordements du réseau, du moteur et de la résistance de freinage

# Raccordement du réseau et du moteur, tailles FSD … FSE

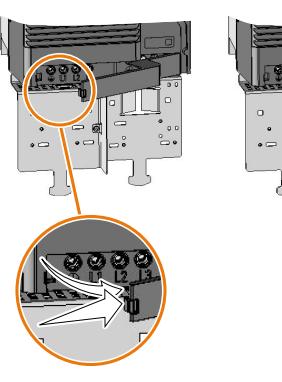

Retirez les caches inférieurs des raccordements. Pour assurer la protection contre les contacts du va‐ riateur en fonctionnement, vous devez remettre les caches en place après le raccordement des câbles.

# Raccordement du réseau et du moteur, taille FSF

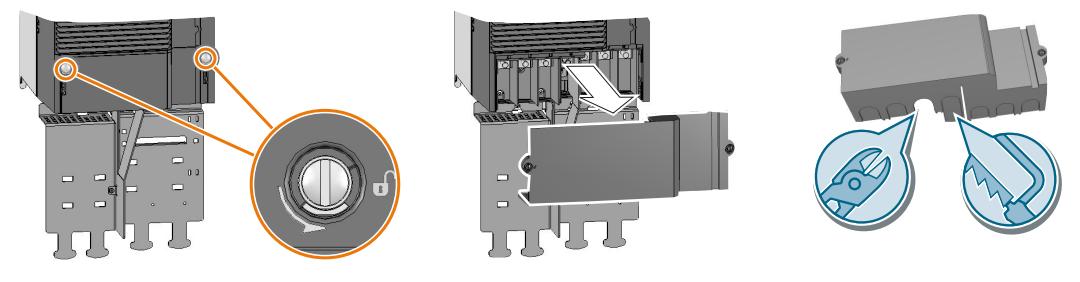

Figure 4-24 Raccordement du réseau et du moteur, FSF

Retirez les caches inférieurs des raccordements.

Utilisez une pince coupante de côté ou une scie à dents fines pour faire des ouvertures adaptées aux câbles dans le cache.

Pour assurer la protection contre les contacts du variateur en fonctionnement, vous devez remettre les caches en place après le raccordement des câbles.

## Raccordement de la résistance de freinage, tailles FSD … FSF

Nous vous recommandons de monter la tôle de blindage. La tôle de blindage ne fait pas partie de la fourniture du variateur.

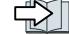

 $\sum$  [Pièces de rechange](#page-392-0) (Page [391\)](#page-392-0)

#### Marche à suivre

1. Retirez le cache supérieur du variateur.

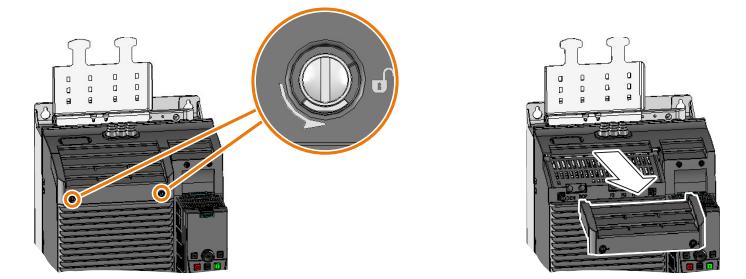

- 2. Desserrez les deux bornes de la résistance de freinage.
- 3. Tirez le joint vers le haut en même temps que le cache-bornes pour l'extraire du variateur.

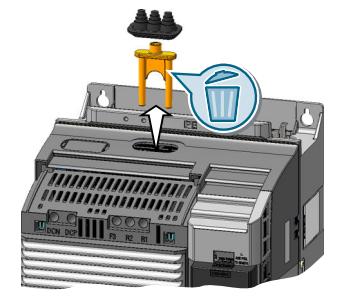

- 4. Adaptez le joint à la section de câble.
- 5. Insérez le joint sur les câbles à raccorder.

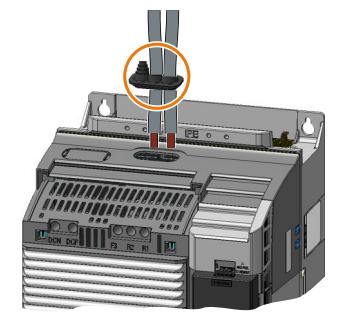

- 6. Raccordez les câbles dans le variateur.
- 7. Poussez le joint dans le boîtier du variateur.
- 8. Montez le cache supérieur du variateur.

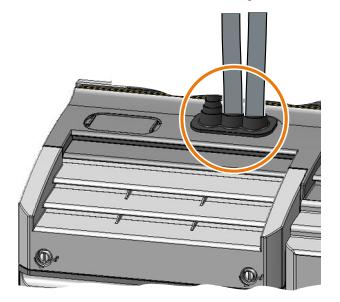

La résistance de freinage est à présent raccordée. ❒

# Sections de raccordement et couples de serrage du variateur

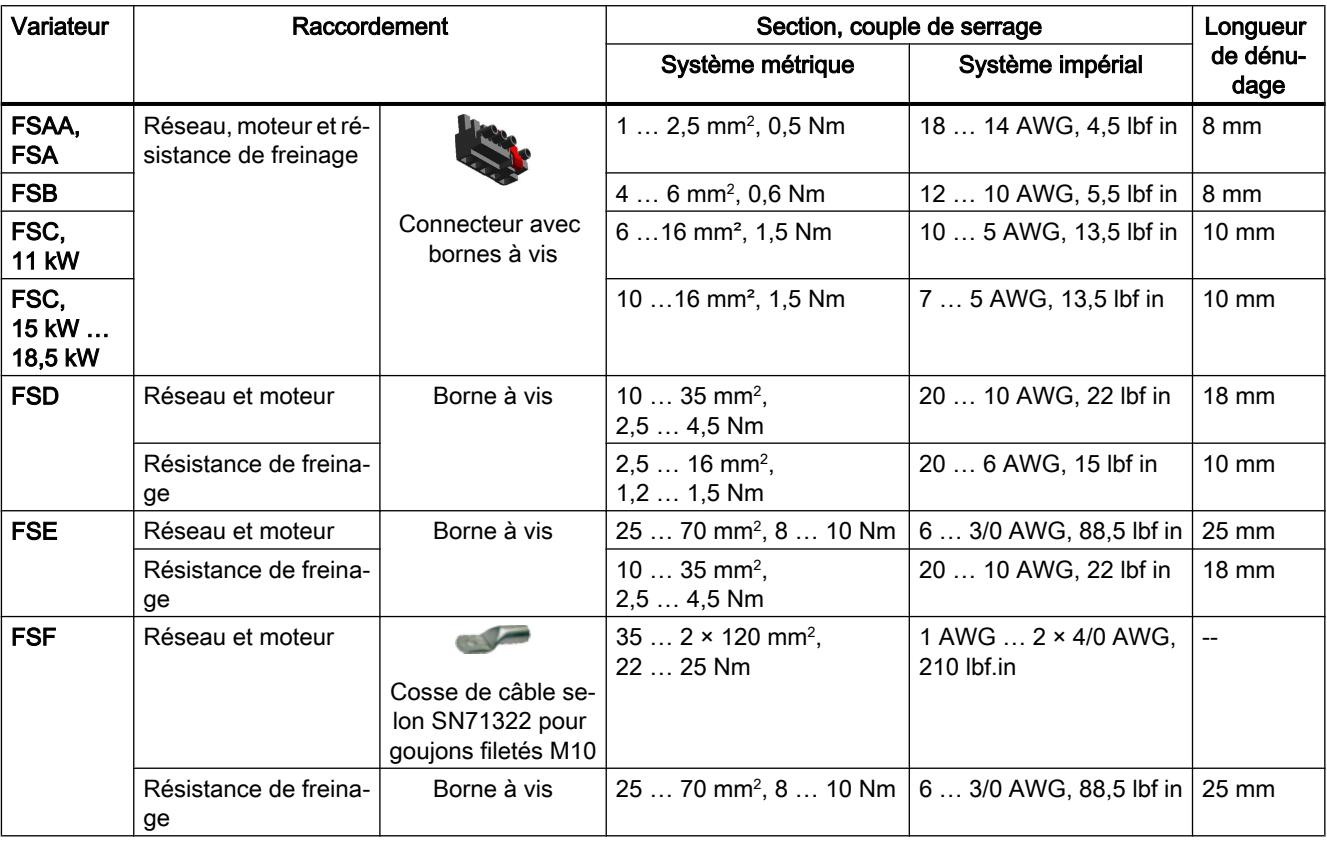

Tableau 4-6 Sections de raccordement et couples de serrage

#### Sections de raccordement et couples de serrage des composants optionnels du variateur

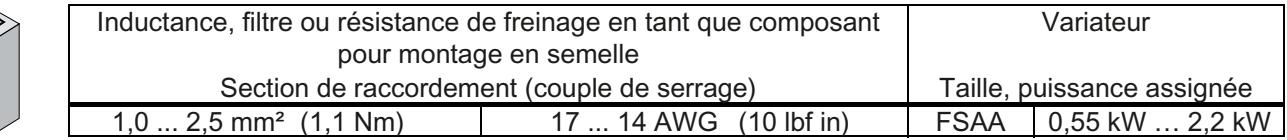

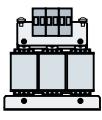

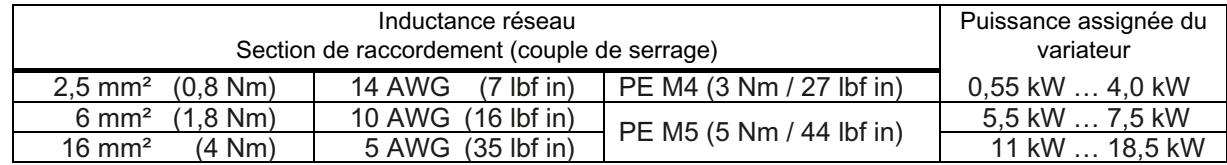

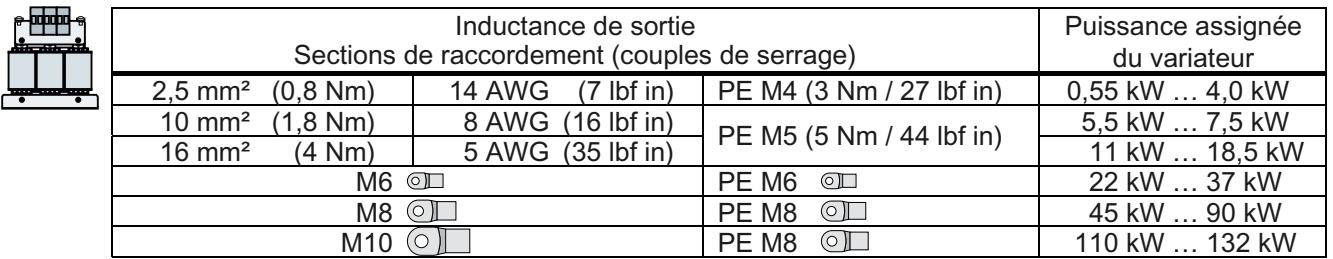

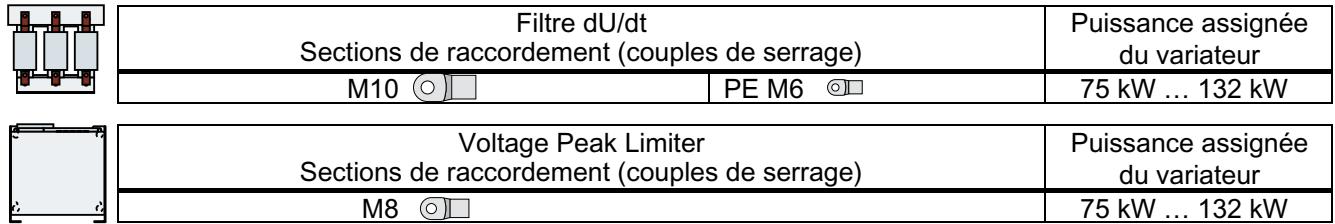

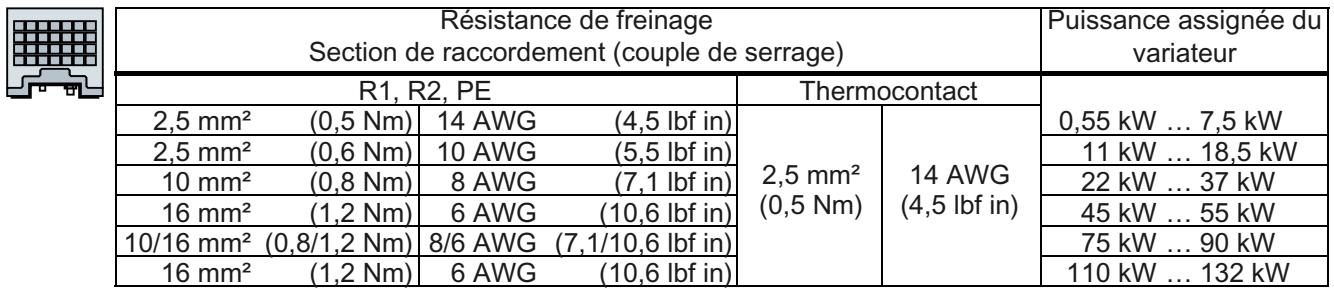

# 4.8.4 Protection de dérivation

Tableau 4-7 Protection de dérivation selon la norme CEI et la norme UL

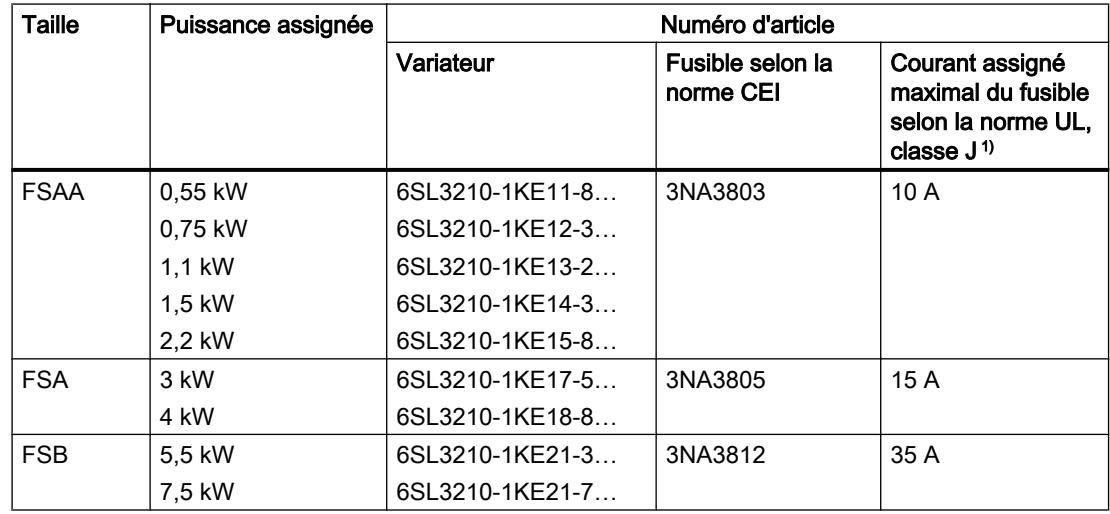

#### Installation

4.8 Raccordement du réseau, du moteur et de la résistance de freinage

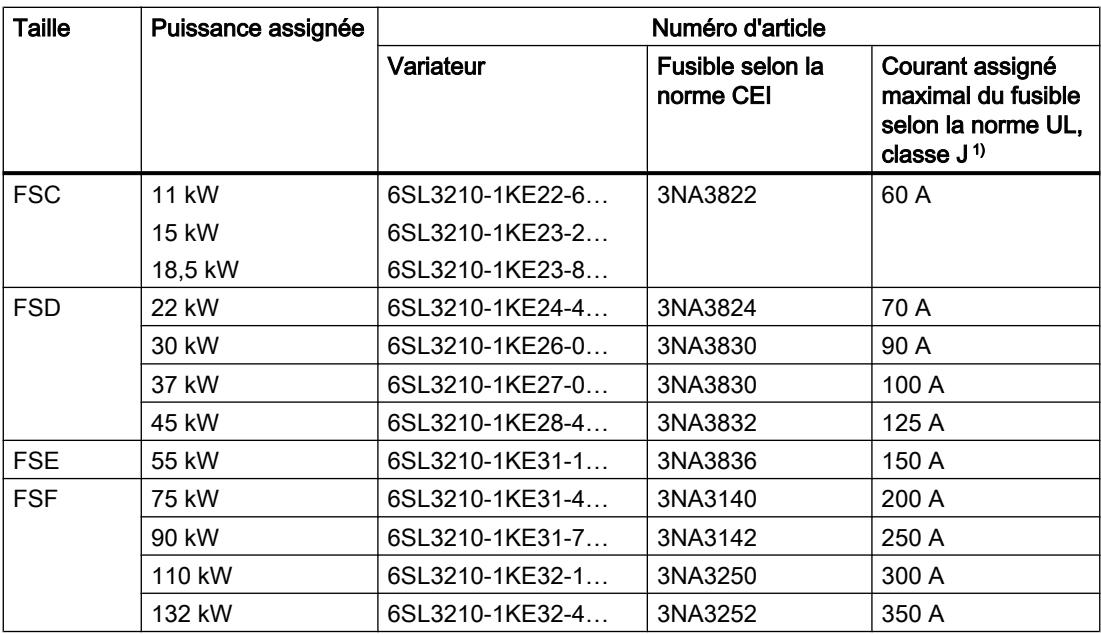

<sup>1)</sup> Les fusibles indiqués ne sont autorisés que pour un volume de l'armoire de commande ≥ 0,36 m<sup>3</sup>

Pour plus d'informations sur d'autres dispositifs de protection à maximum de courant, voir sur Internet :

Ch Dispositifs de protection pour SINAMICS G120C ([https://support.industry.siemens.com/](https://support.industry.siemens.com/cs/ww/en/view/109750343) [cs/ww/en/view/109750343](https://support.industry.siemens.com/cs/ww/en/view/109750343))

#### Installation aux Etats-Unis et au Canada (UL ou CSA)

Mesures pour une installation conforme UL et cUL :

- Utilisez le dispositif de protection contre les surintensités indiqué.
- L'entraînement à commande sectionnelle, c'est-à-dire l'exploitation de plusieurs moteurs sur un variateur, n'est pas admissible.
- La protection intégrée contre les courts-circuits à semiconducteur dans le variateur n'offre aucune protection des dérivations. Toute protection de dérivation doit être installée en conformité avec le National Electric Code ou le Canadian Electrical Code, partie 1, ainsi que d'éventuelles prescriptions locales complémentaires.
- Selon le variateur, utiliser les câbles réseau et moteur suivants :
	- FSAA avec puissance assignée ≤ 1,5 kW : Câble en cuivre, convenant pour des températures ≤ 60° C
	- FSAA (2,2 KW) et FSA … FSC : câble en cuivre, convenant pour des températures ≤ 75° C
	- FSD … FSF : câble en cuivre, convenant pour des températures ≤ 60 °C ou ≤ 75 °C
- Pour le raccordement de la résistance de freinage sur les appareils de taille FSE, utilisez uniquement un câble en cuivre convenant pour des températures ≤ 75 °C.
- Pour le raccordement réseau et moteur des appareils de taille FSF, utiliser uniquement des cosses annulaires homologuées UL (ZMVV), autorisées pour la tension correspondante. Courant admissible des cosses annulaires : ≥ 125 % du courant d'entrée ou de sortie.
- Laisser le paramètre p0610 dans le réglage d'usine. Le réglage d'usine p0610 = 12 signifie : Le variateur réagit à une surchauffe du moteur immédiatement en déclenchant une alarme et après un certain temps en déclenchant un défaut.
- Lors de la mise en service, réglez, à l'aide du paramètre p0640, la protection du moteur contre les surcharges sur 115 %, 230 % ou 400 % du courant assigné du moteur. La protection du moteur contre les surcharges selon UL 508C et UL 61800‑5‑1 est ainsi assurée.

#### Mesures supplémentaires pour la conformité CSA

Tailles FSA … FSC

- Installez le variateur avec un appareil de protection contre les surtensions présentant les caractéristiques suivantes :
	- Tension assignée triphasée, 480 V CA
	- Surtension catégorie III
	- Surtension VPR ≤ 2500 V
	- Applications type 1 ou type 2

Tailles FSD … FSF

- Exploitez le variateur uniquement dans les conditions ambiantes suivantes :
	- Degré de pollution 2
	- Surtensions catégorie III

## 4.8.5 Dispositif différentiel résiduel

Si l'impédance de la source d'alimentation raccordée est excessive, le courant de court-circuit en cas de court-circuit phase-terre est insuffisant pour déclencher le dispositif différentiel résiduel. Dans ce cas particulier, l'utilisation d'un dispositif différentiel résiduel est obligatoire

#### Fonctionnement en présence d'un dispositif différentiel résiduel

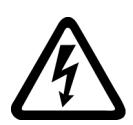

# **ATTENTION**

#### Choc électrique en raison de l'utilisation d'un dispositif de protection inapproprié

Le variateur de vitesse peut générer un courant continu dans le conducteur de protection. Si le dispositif différentiel résiduel (DDR) utilisé est inapproprié, le courant continu qui circule dans le conducteur de protection empêche le déclenchement du dispositif de protection en cas de défaut. Par conséquent, certaines parties du variateur sans protection contre le contact peuvent être à une tension dangereuse.

● Il convient d'observer les conditions énoncées ci-dessous relatives aux dispositifs différentiels résiduels.

Pour empêcher les déclenchements intempestifs d'un dispositif différentiel résiduel, en raison des courants de fuite en service, les conditions suivantes doivent être remplies :

- Réseaux d'alimentation avec point neutre relié à la terre
- Un seul dispositif différentiel résiduel par variateur
- Dispositif différentiel résiduel sensible à tous les courants (DDR, RCM, disjoncteur de fuite à la terre ou RCCB) de type B, p.ex. dispositif différentiel résiduel SIQUENCE de Siemens.
- Courant de déclenchement pour dispositifs filtrés = 300 mA
- Courant de déclenchement pour dispositifs non filtrés = 30 mA
- Réduction de la longueur maximale des câbles moteur [Longueur de câble moteur maximale admissible](#page-82-0) (Page [81](#page-82-0))

#### Protection contre les contacts directs avec un dispositif différentiel résiduel

Etablissez la protection contre le contact en prenant une des mesures suivantes :

- Double isolation
- Transformateur pour isoler le variateur du réseau d'alimentation

# <span id="page-82-0"></span>4.8.6 Longueur de câble moteur maximale admissible

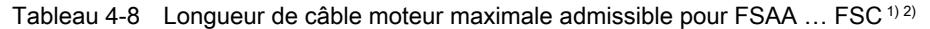

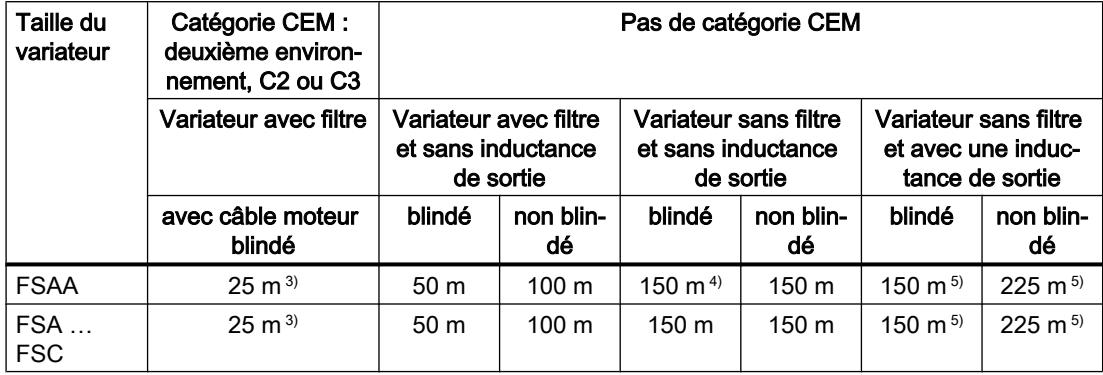

<sup>1)</sup> Les valeurs sont données pour une fréquence de découpage dans le réglage d'usine

<sup>2)</sup> Lors de l'utilisation avec un dispositif différentiel résiduel : 15 m blindé, 30 m non blindé

<sup>3)</sup> Lors de l'utilisation d'un câble moteur de faible capacité : FSAA ... FSB : 50 m, FSC : 100 m

<sup>4)</sup> Exception pour 2,2 kW : 125 m en cas d'utilisation d'un câble moteur standard, 150 m en cas d'utilisation d'un câble moteur de faible capacité

5) Pour une tension réseau 440 V … 415 V : 100 m blindé, 150 m non blindé

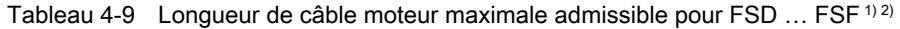

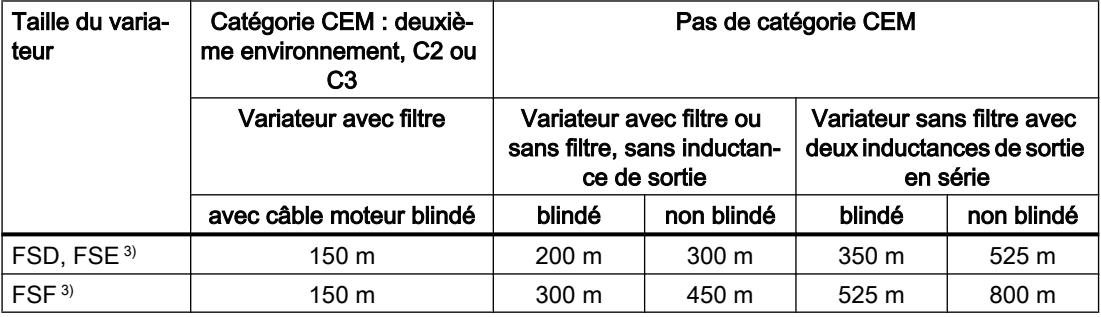

<sup>1)</sup> Les valeurs sont données pour une fréquence de découpage dans le réglage d'usine

<sup>2)</sup> Lors de l'utilisation avec un dispositif différentiel résiduel : 50 m blindé, 100 m non blindé

<sup>3)</sup> Les longueurs de câble moteur indiquées sont valables pour une tension réseau de 400 V

# 4.8.7 Couplage en étoile ou en triangle du moteur au variateur

Les moteurs asynchrones standard avec une puissance assignée ≤ 3 kW sont généralement couplés en étoile ou en triangle (Y/Δ) à 400 V/230 V. En présence d'un réseau de 400 V, il est possible d'exploiter le moteur sur variateur en couplage en étoile ou en triangle.

#### Exploitation du moteur en couplage en étoile

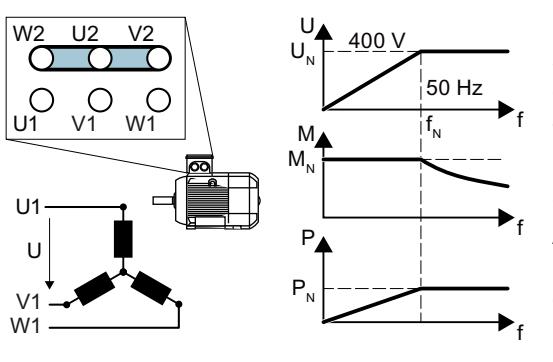

Dans un couplage en étoile, le moteur peut supporter une charge dans la plage 0 … fré‐ quence assignée f<sub>N</sub> avec son couple assi $qn \notin C_{N}$ .

La tension assignée  $U_N$  = 400 V est présente à la fréquence assignée  $f_N = 50$  Hz.

Au-delà de la fréquence assignée, le moteur passe en défluxage. En défluxage, le couple disponible du moteur est réduit proportionnel‐ lement à 1/f. La puissance disponible reste constante en défluxage.

#### Exploitation du moteur en couplage en triangle avec caractéristique 87 Hz

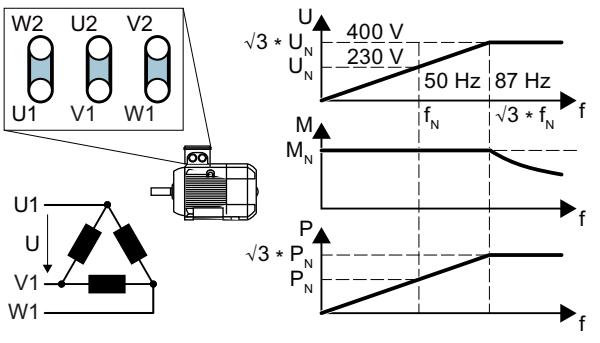

Dans le couplage en triangle, le moteur est exploité avec une tension et une fré‐ quence supérieures à ses valeurs assi‐ gnées. Les performances du moteur aug‐ mentent du facteur  $\sqrt{3} \approx 1.73$  environ. Dans la plage f = 0 … 87 Hz, le moteur peut supporter une charge avec son cou‐ ple assigné  $C_{N}$ .

La tension maximale  $U = 400$  V est présente à la fréquence f = √3 × 50 Hz ≈ 87 Hz.

Au-delà de 87 Hz, le moteur passe en défluxage.

Les performances accrues du moteur lors de l'exploitation avec la caractéristique 87 Hz présentent les inconvénients suivants :

- Le variateur doit fournir un courant environ 1,73 fois supérieur. Il convient de choisir le variateur en fonction de son courant assigné et non selon sa puissance assignée.
- Le moteur chauffe plus qu'avec une fréquence f ≤ 50 Hz.
- **•** Le moteur doit être approuvé pour une tension supérieure à la tension assignée  $U<sub>N</sub>$  au niveau de l'enroulement du moteur.
- La roue de ventilateur tournant plus vite, le moteur est plus bruyant qu'avec une fréquence  $f \leq 50$  Hz.

# 4.9.1 Vue d'ensemble des interfaces

## Tailles FSAA … FSC

Pour accéder aux interfaces sur la face avant de la Control Unit, vous devez débrocher le pupitre opérateur (le cas échéant) et ouvrir les portes frontales.

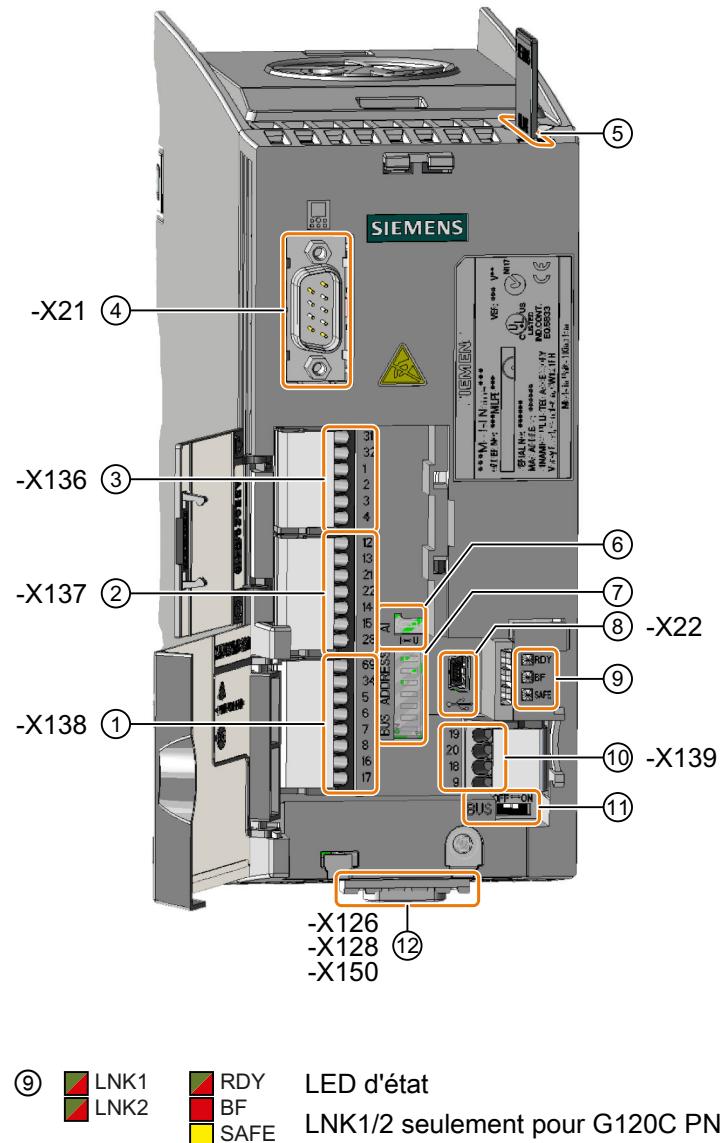

- ① Bornier -X138
- ② Bornier -X137
- ③ Bornier -X136
- ④ Interface -X21 vers le pupitre opérateur
- ⑤ Emplacement pour carte mé‐ moire
- ⑥ Commutateur pour AI 0

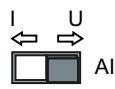

- I 0/4 mA … 20 mA
- U -10/0 V … 10 V
- ⑦ Commutateur pour adresse de bus

Uniquement sur G120C DP et G120C USS/MB

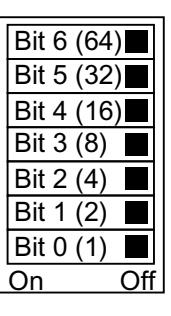

G120C PN : Sans fonction

⑧ Interface USB -X22 pour la liaison avec un PC

⑩ Bornier -X139

avec un PC

- *I***O** OFF ON Commutateur pour terminaison de bus, uniquement sur G120C USS/MB G120 DP et G120C PN : sans fonction
- ⑫ Interface de bus de terrain sur la face inférieure

# Tailles FSD … FSF

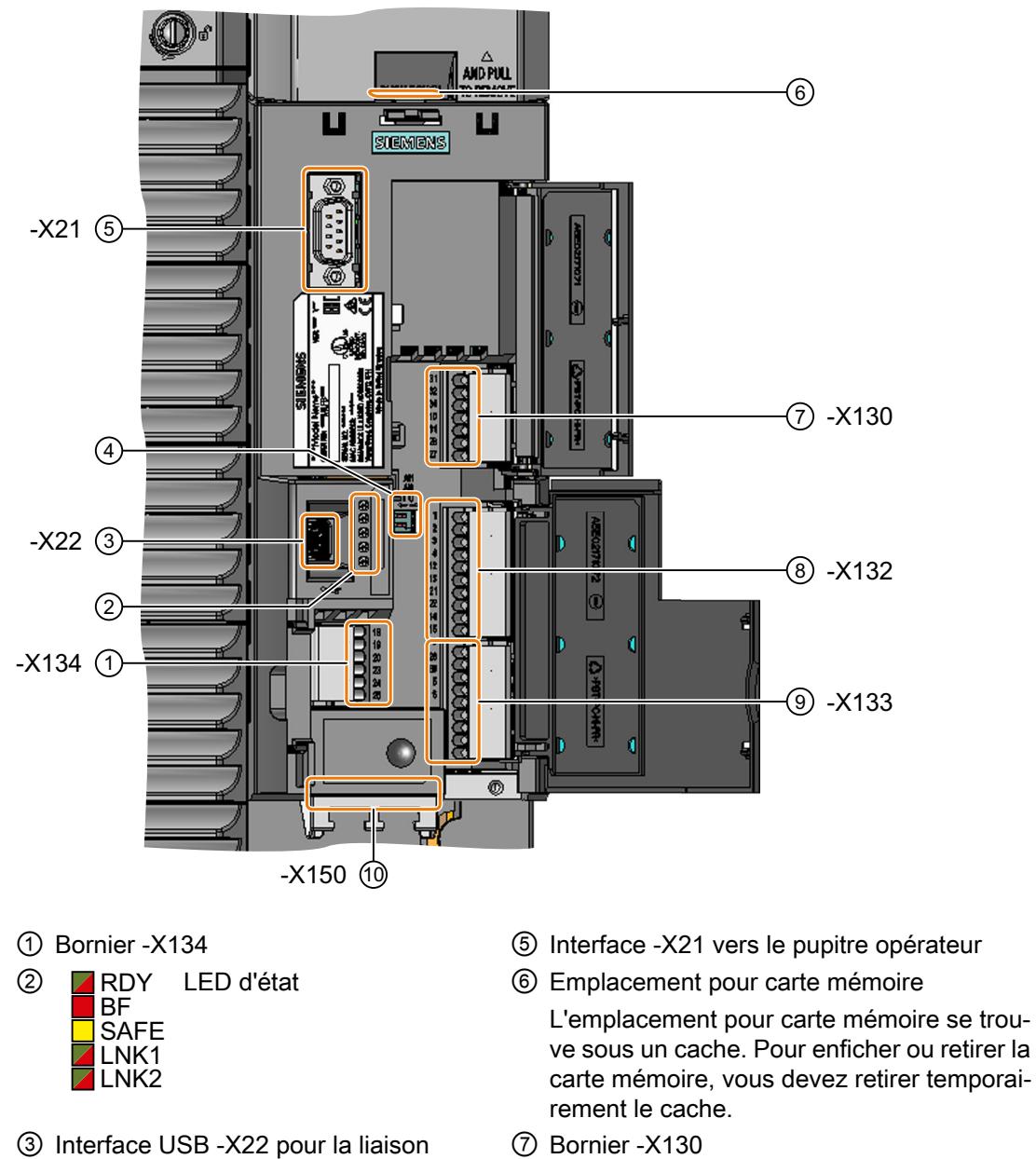

⑦ Bornier -X130

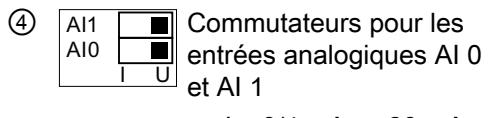

- $\bullet$  | 0/4 mA ... 20 mA
- U -10/0 V … 10 V
- ⑧ Bornier -X132
- ⑨ Bornier -X133
- ⑩ Interface de bus de terrain -X150 sur la face inférieure

# 4.9.2 Affectation des interfaces de bus de terrain

L'interface de bus de terrain se trouve sur la face inférieure du variateur.

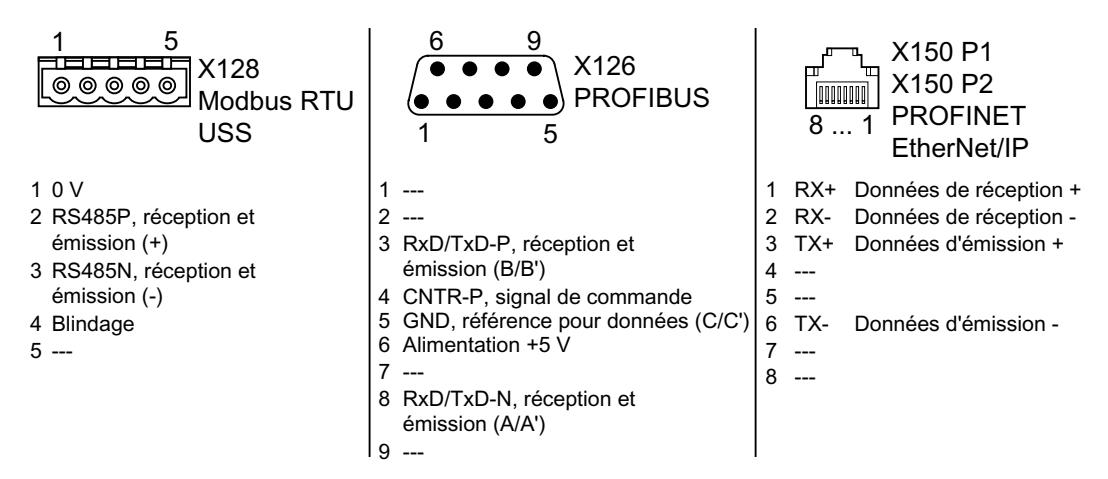

# 4.9.3 Borniers

#### Borniers pour FSAA … FSC avec exemple de câblage

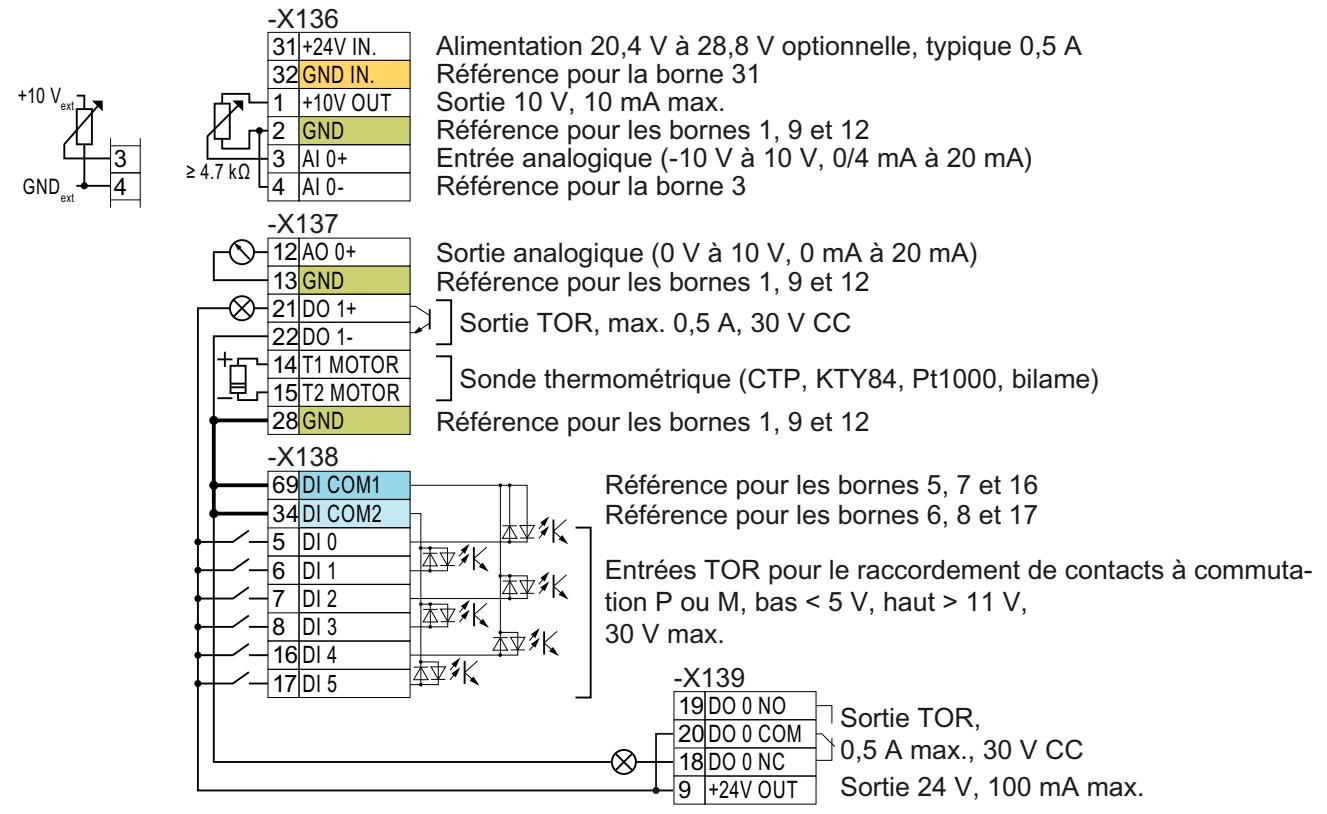

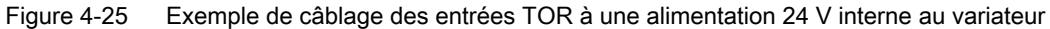

Toutes les bornes avec le potentiel de référence "GND" sont reliées entre elles à l'intérieur du variateur. GND

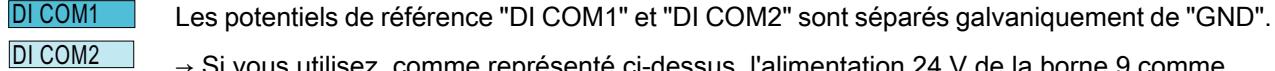

des bornes.

→ Si vous utilisez, comme représenté ci-dessus, l'alimentation 24 V de la borne 9 comme alimentation des entrées TOR, vous devez relier "GND", "DI COM1" et "DI COM2" au niveau

 $31+24$  V IN 32 GND IN

Lorsqu'une alimentation 24 V optionnelle est raccordée aux bornes 31 et 32, la Control Unit reste en service même lorsque le Power Module est coupé du réseau. Cela permet par exemple à la Control Unit de maintenir la communication sur le bus de terrain.

 $\rightarrow$  Pour les bornes 31, 32, utilisez uniquement une alimentation 24 V CC avec TBTP (très basse tension de protection).

 $\rightarrow$  Pour les applications aux États-Unis et au Canada : utilisez une alimentation 24 V CC NEC classe 2.

 $\rightarrow$  Reliez la tension nulle (0 V) de l'alimentation au conducteur de protection.

 $\rightarrow$  Si vous voulez utiliser l'alimentation aux bornes 31, 32 également pour les entrées TOR, vous devez relier "DI COM1/2" et "GND IN" au niveau des bornes.

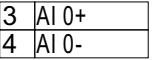

Pour l'entrée analogique, vous pouvez utiliser l'alimentation 10 V interne ou une alimentation externe. Consommation typique : 10 mA … 20 mA.

→ Si vous utilisez l'alimentation 10 V interne, vous devez relier AI 0- à GND.

# Autres possibilités de câblage des entrées TOR pour FSAA … FSC

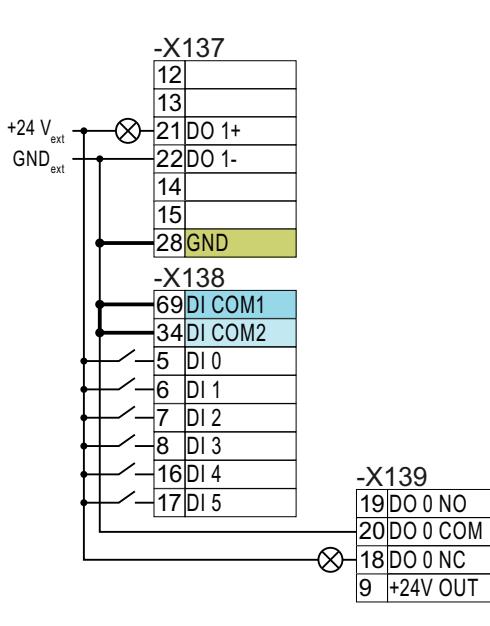

Si vous voulez relier entre eux les potentiels de l'alimentation externe et de l'alimentation interne au variateur, vous devez relier la borne "GND" aux bornes 34 et 69.

Raccordement des contacts à sortie PNP à une alimentation externe

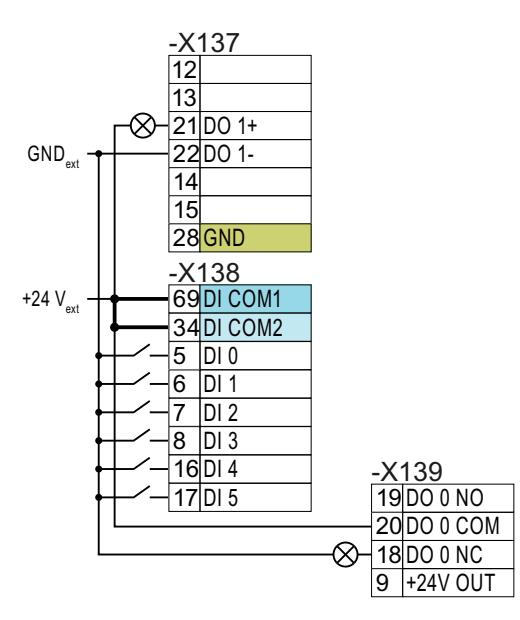

Reliez les bornes 69 et 34 entre elles.

Raccordement des contacts à sortie NPN à une alimentation externe

#### Borniers pour FSD … FSF avec exemple de câblage

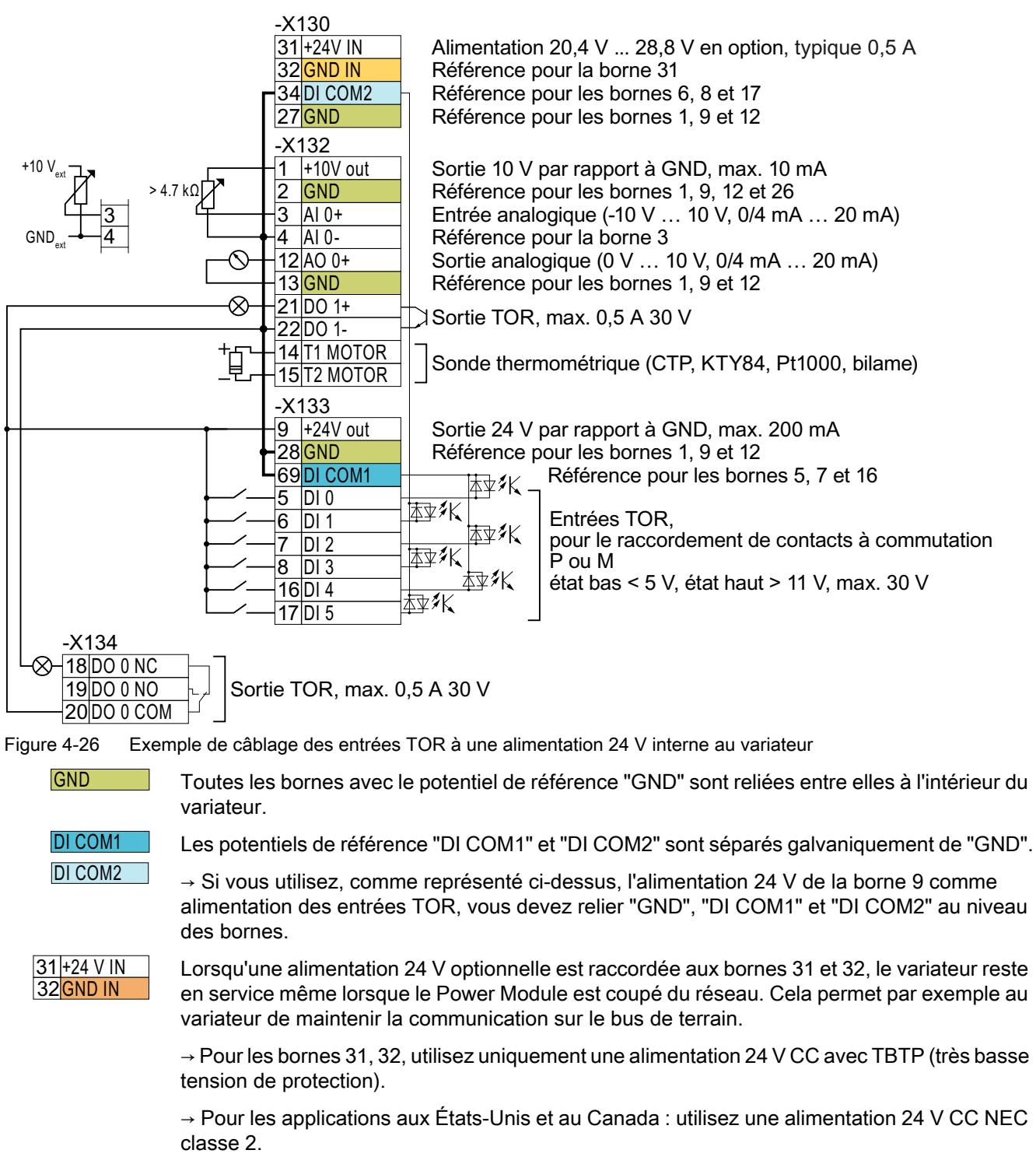

 $\rightarrow$  Reliez la tension nulle (0 V) de l'alimentation au conducteur de protection.

 $\rightarrow$  Si vous voulez utiliser l'alimentation aux bornes 31, 32 également pour les entrées TOR, vous devez relier "DI COM1/2" et "GND IN" au niveau des bornes.

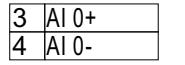

Pour l'entrée analogique, vous pouvez utiliser l'alimentation 10 V interne ou une alimentation externe.

→ Si vous utilisez l'alimentation 10 V interne, vous devez relier AI 0- ou AI 1- à GND.

## Autres possibilités de câblage des entrées TOR pour FSD … FSF

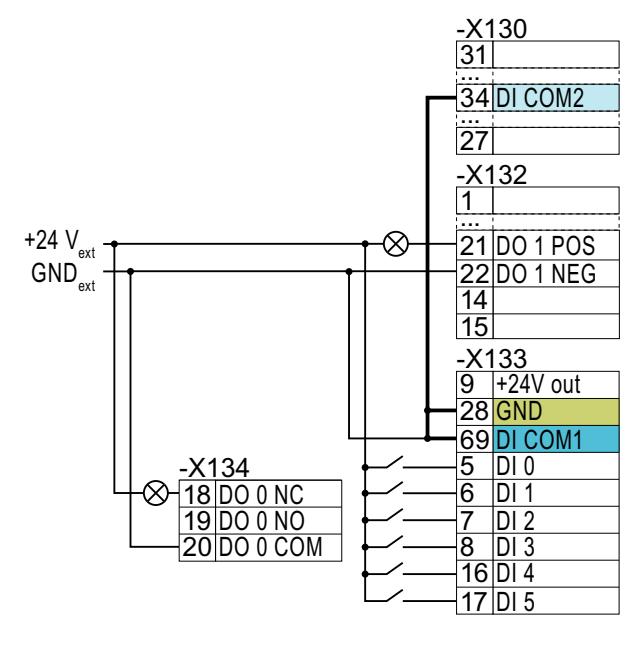

Si vous voulez relier entre eux les po‐ tentiels de l'alimentation externe et de l'alimentation interne au variateur, vous devez relier la borne "GND" aux bornes 34 et 69.

Raccordement des contacts à sortie PNP à une alimen‐ tation externe

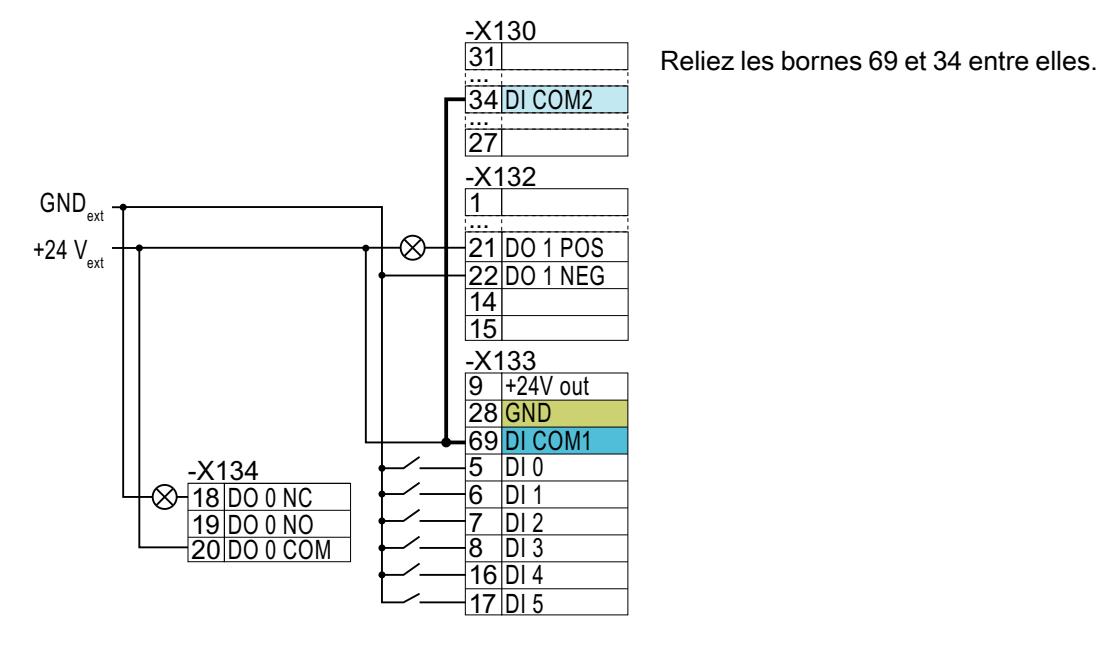

Raccordement des contacts à sortie NPN à une alimen‐ tation externe

# 4.9.4 Réglage d'usine des interfaces

# Variateurs de taille AA ... C

Le réglage d'usine des interfaces dépend du bus de terrain pris en charge par le variateur.

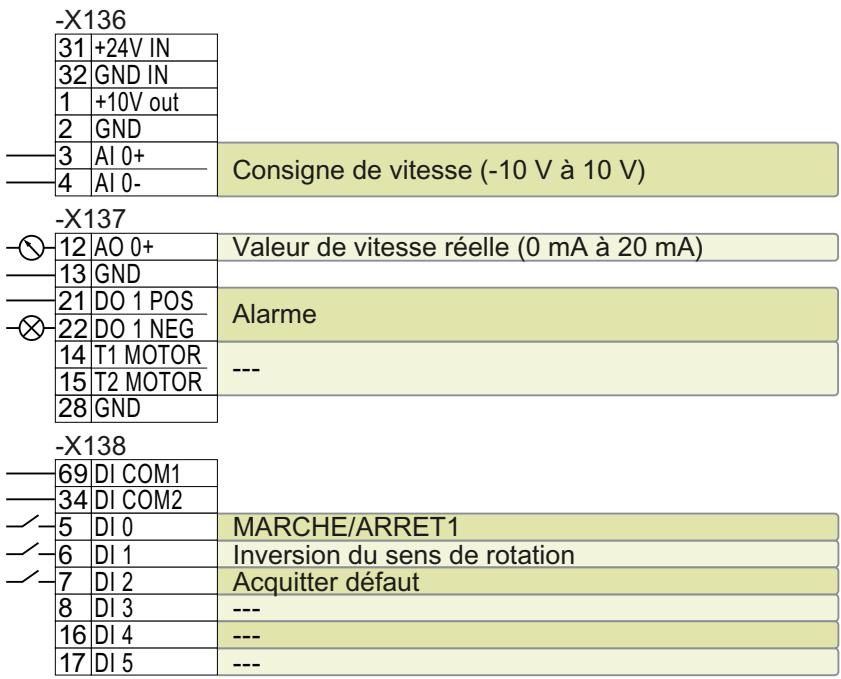

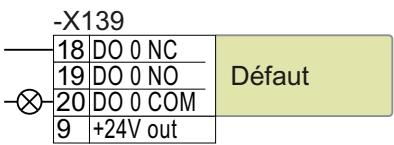

Figure 4-27 Réglages d'usine pour G120C USS, tailles AA … C

#### **Installation**

4.9 Raccordement des interfaces de commande du variateur

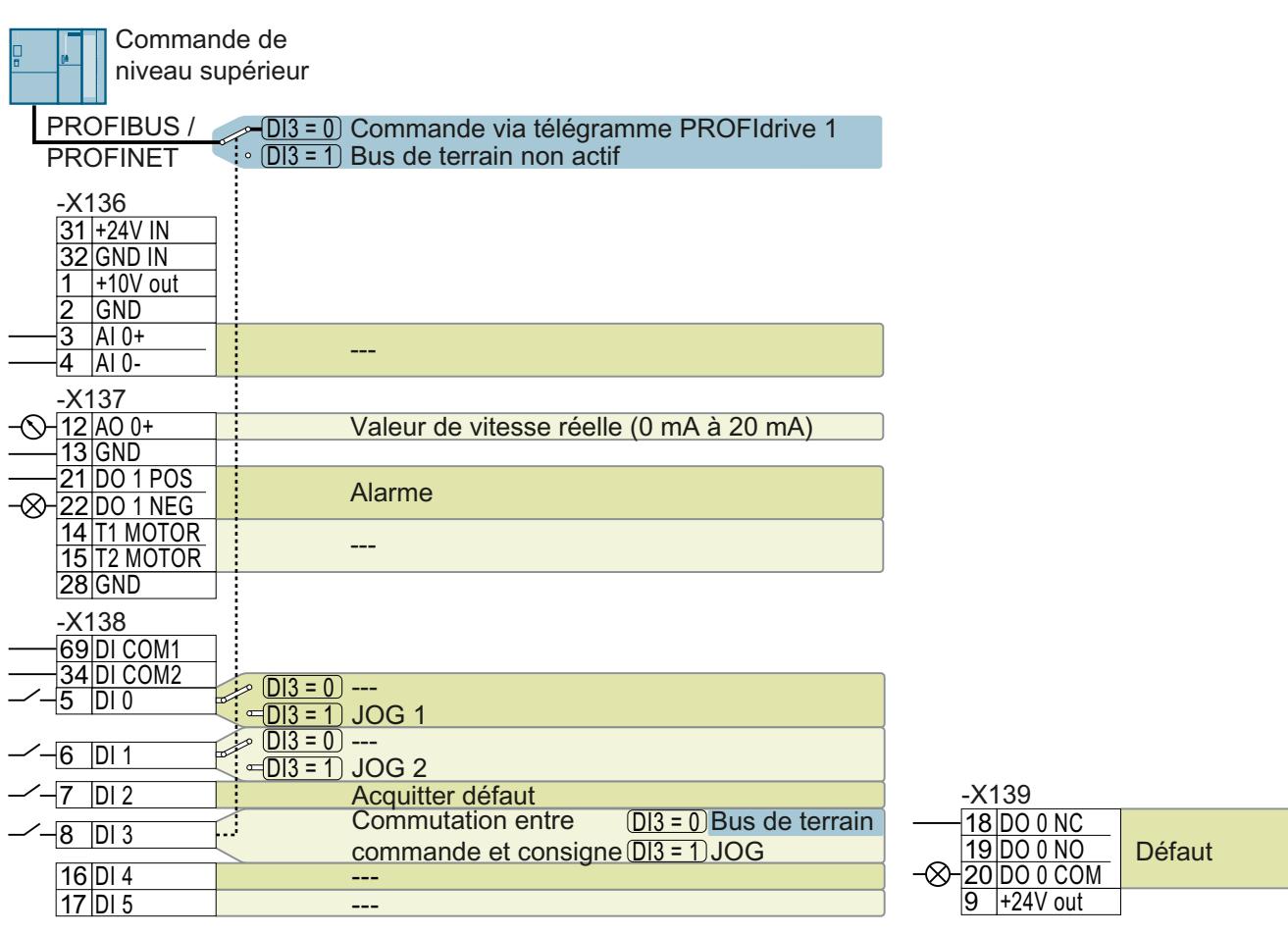

Figure 4-28 Réglages d'usine pour G120C DP et G120C PN, tailles AA … C

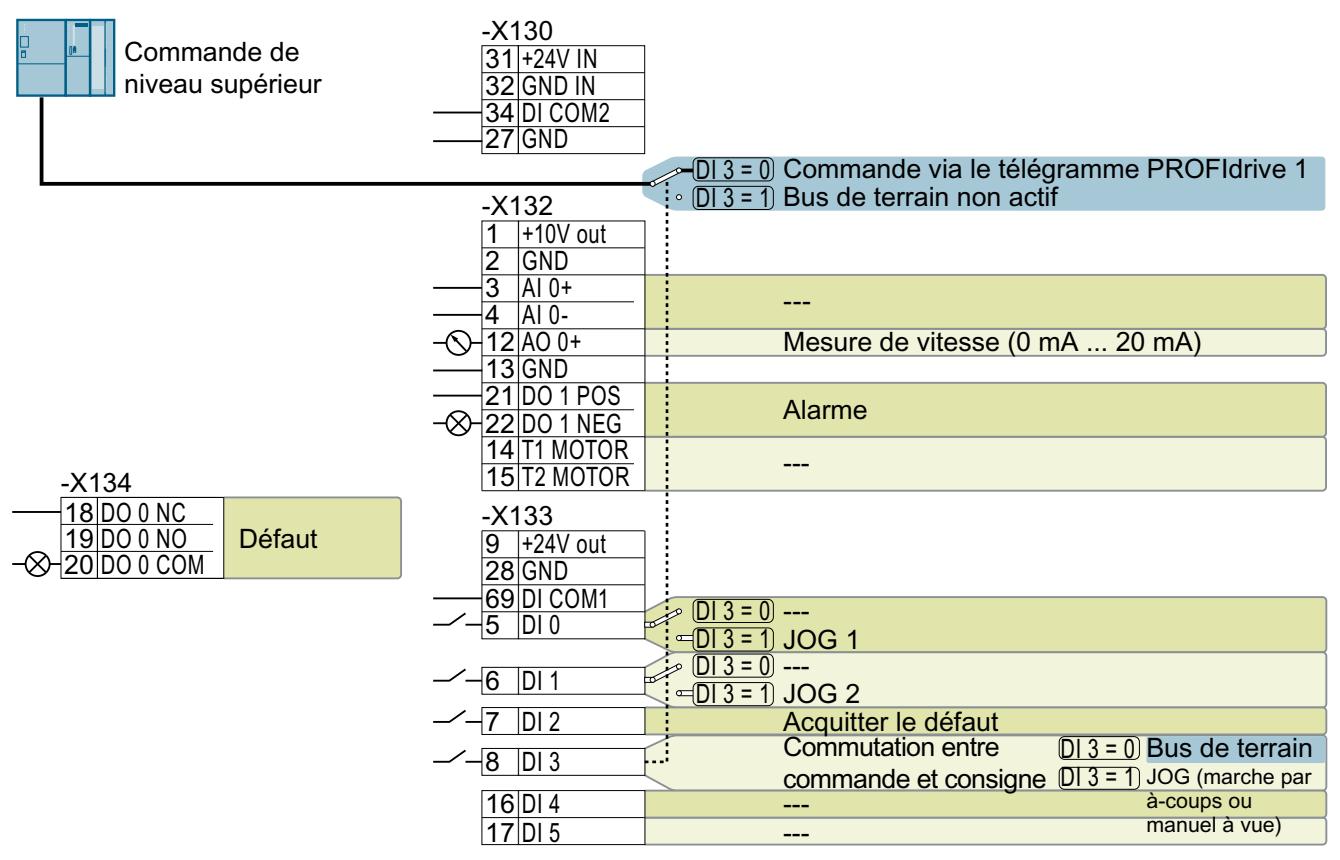

#### Variateurs de taille D ... F

Figure 4-29 Réglages d'usine pour G120C PN, tailles D … F

# 4.9.5 Réglages par défaut des interfaces

#### Réglage par défaut 1 : "Manutention avec 2 fréquences fixes"

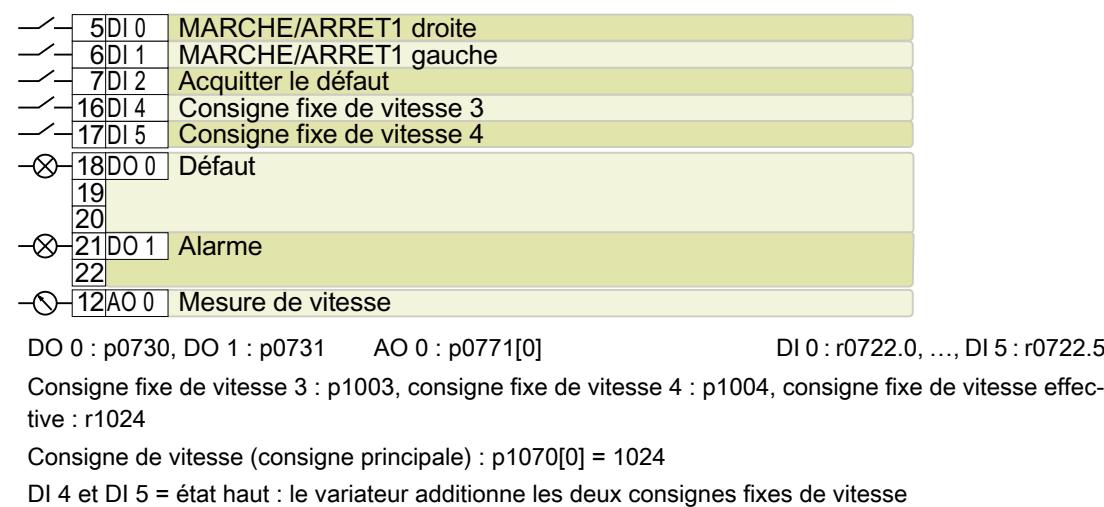

Désignation dans le BOP-2 : coN 2 SP

## Réglage par défaut 2 : "Manutention avec Basic Safety"

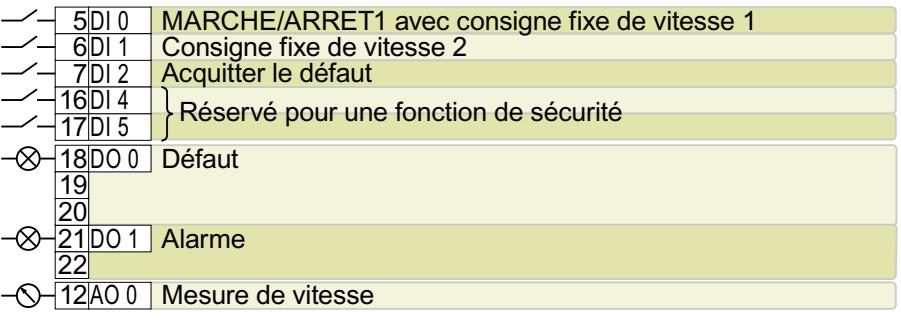

DO 0 : p0730, DO 1 : p0731 AO 0 : p0771[0] DI 0 : r0722.0, …, DI 5 : r0722.5

Consigne fixe de vitesse 1 : p1001, consigne fixe de vitesse 2 : p1002, consigne fixe de vitesse effec‐ tive : r1024

Consigne de vitesse (consigne principale) : p1070[0] = 1024

DI 0 et DI 1 = état haut : le variateur additionne les deux consignes fixes de vitesse.

Désignation dans le BOP-2 : coN SAFE

#### Réglage par défaut 3 : "Manutention avec 4 fréquences fixes"

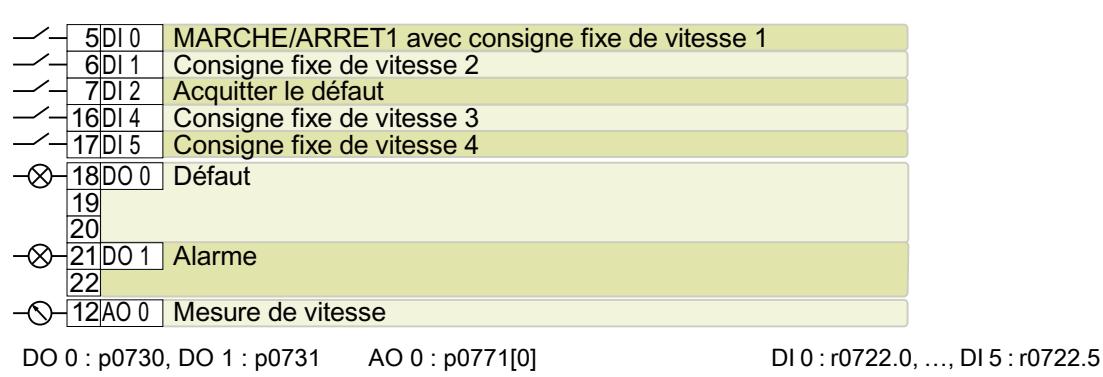

Consigne fixe de vitesse 1 : p1001, … consigne fixe de vitesse 4 : p1004, consigne fixe de vitesse effective : r1024

Consigne de vitesse (consigne principale) : p1070[0] = 1024

Plusieurs des DI 0, DI 1, DI 4 et DI 5 = état haut : le variateur additionne les consignes fixes de vitesse correspondantes.

Désignation dans le BOP-2 : coN 4 SP

#### Réglage par défaut 4 : "Manutention avec bus de terrain"

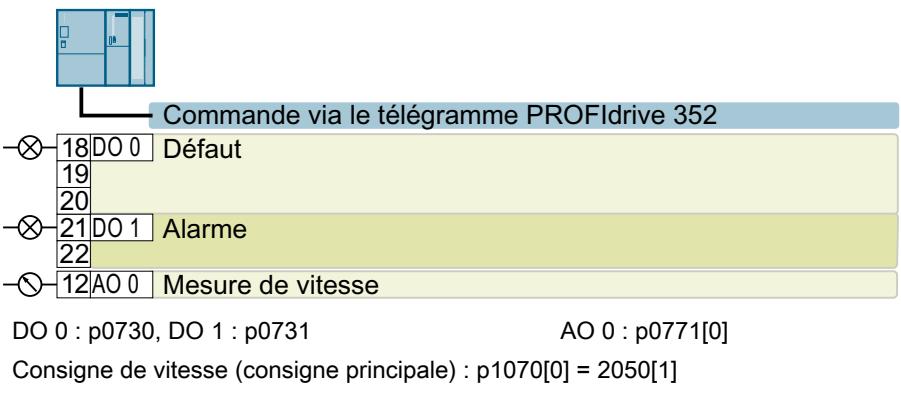

Désignation dans le BOP-2 : coN Fb

# Réglage par défaut 5 : "Manutention avec bus de terrain et Basic Safety"

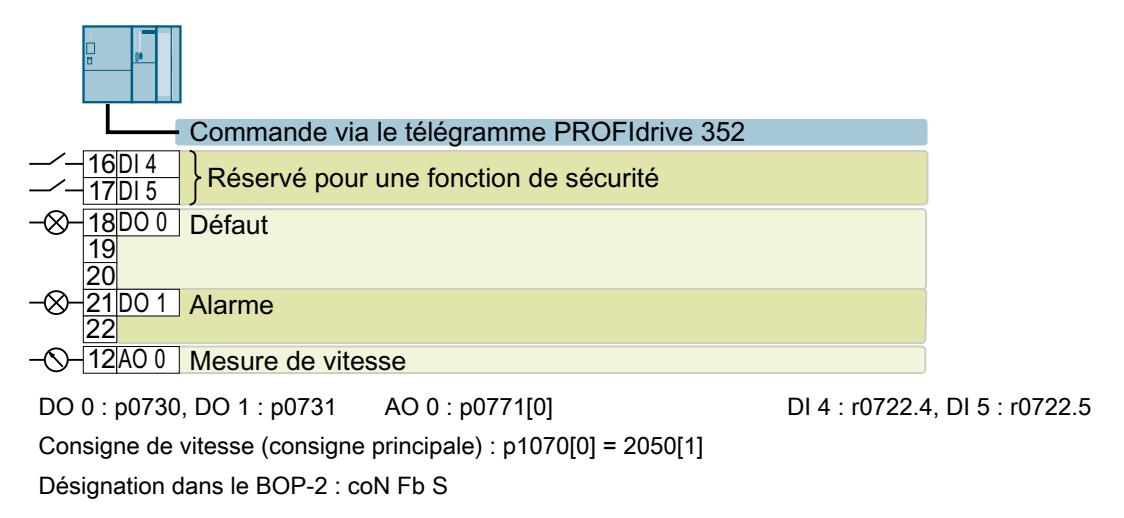

## Réglage par défaut 7 : "Bus de terrain avec commutation du jeu de paramètres"

Réglage d'usine pour variateur avec interface PROFIBUS ou PROFINET

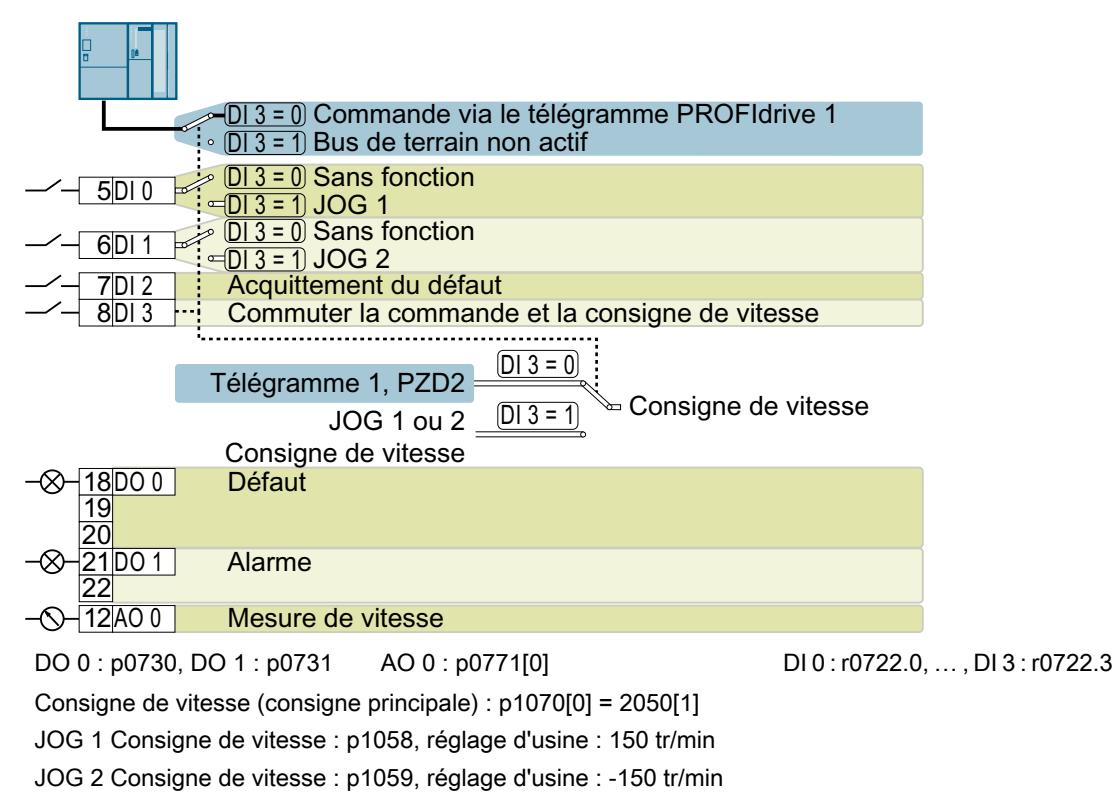

Désignation dans le BOP-2 : FB cdS

#### Réglage par défaut 8 : "Potentiomètre motorisé avec Basic Safety"

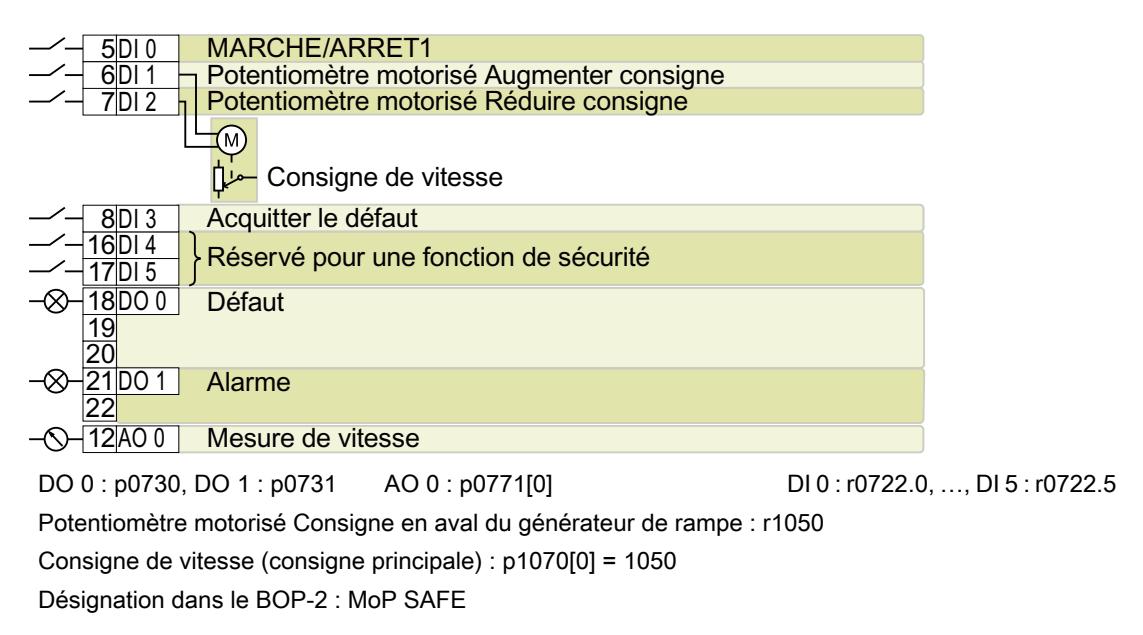

#### Réglage par défaut 9 : "E/S standard avec potentiomètre motorisé"

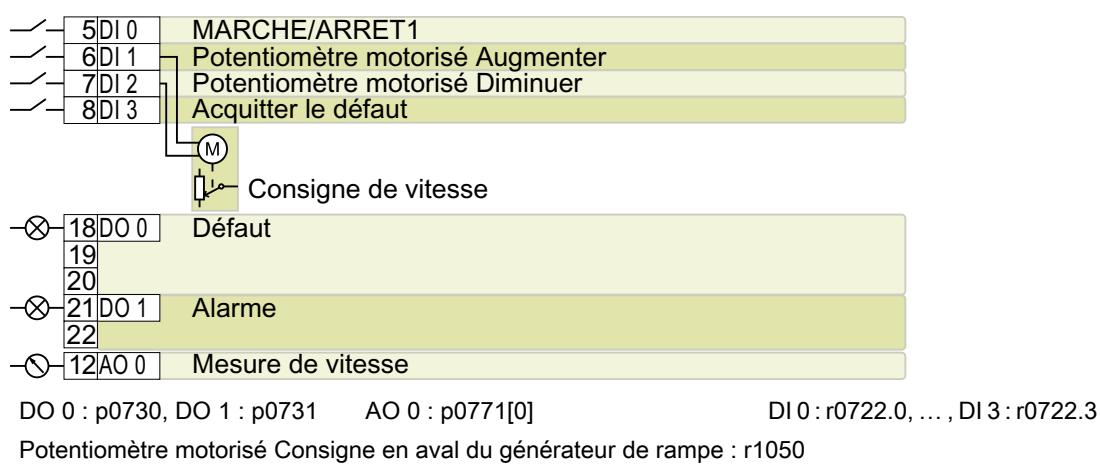

Consigne de vitesse (consigne principale) : p1070[0] = 1050

Désignation dans le BOP-2 : Std MoP

#### Réglage par défaut 12 : "E/S standard avec consigne analogique"

Réglage d'usine pour variateur avec interface USS

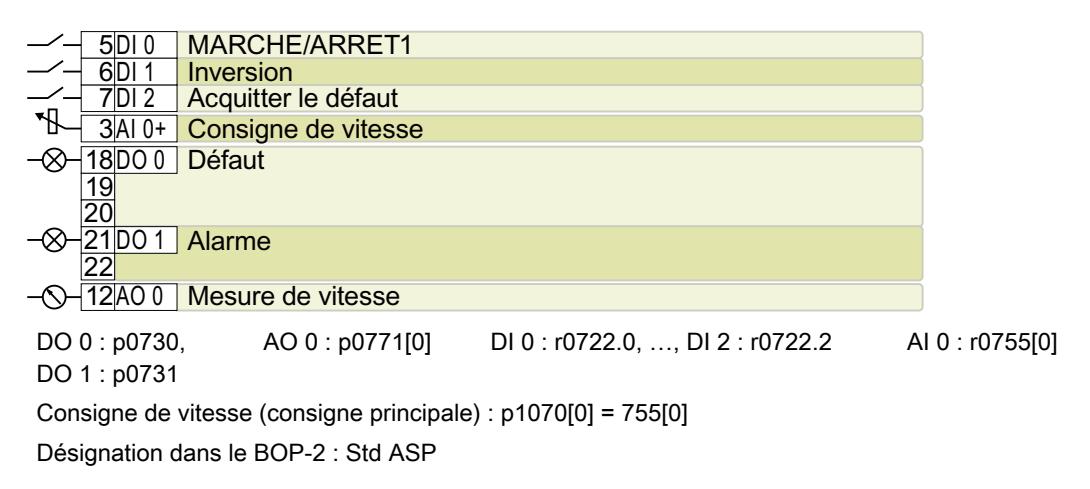

#### Réglage par défaut 13 : "E/S standard avec consigne analogique et Safety Integrated"

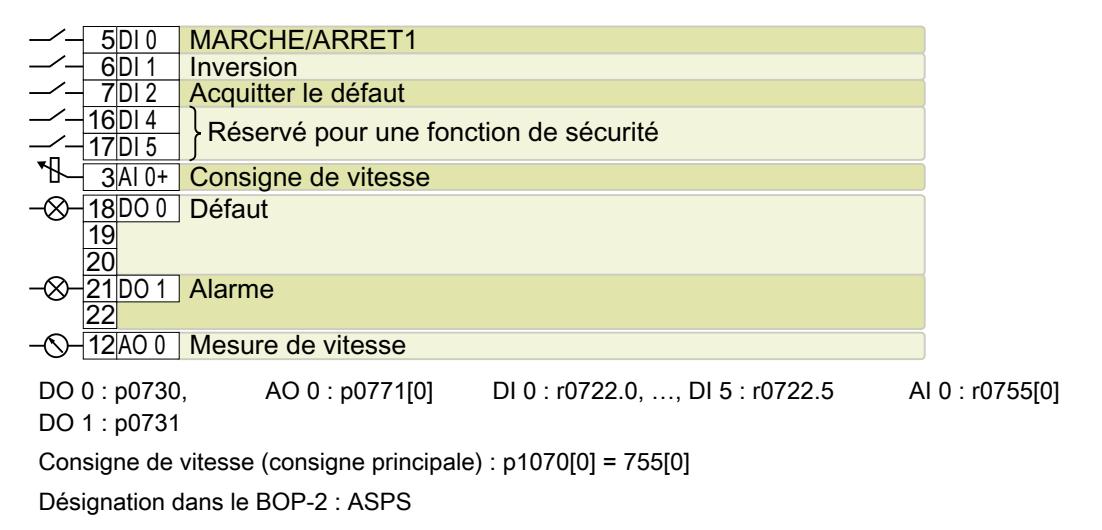

#### Réglage par défaut 14 : "Industrie des procédés avec bus de terrain"

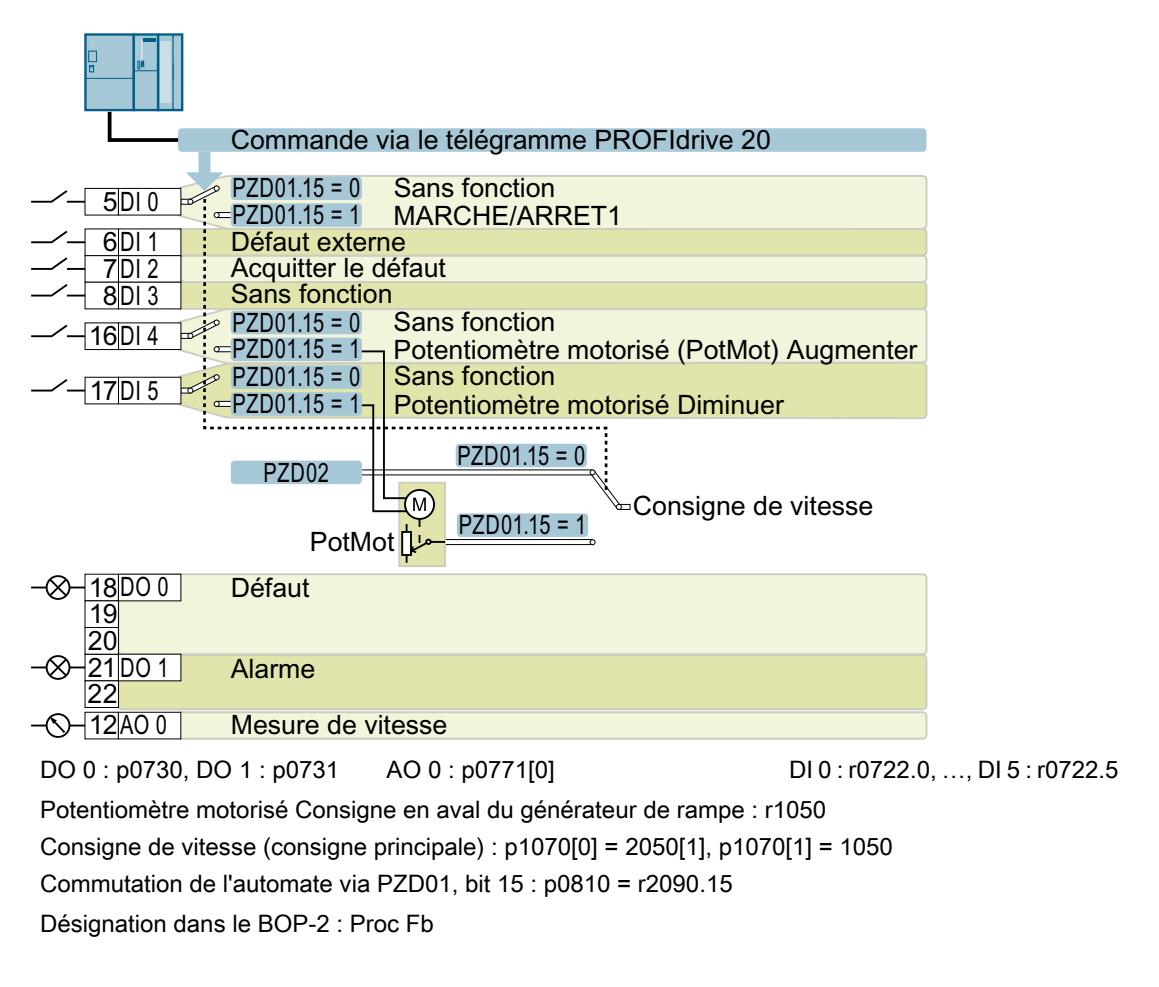

# Réglage par défaut 15 : "Industrie des procédés"

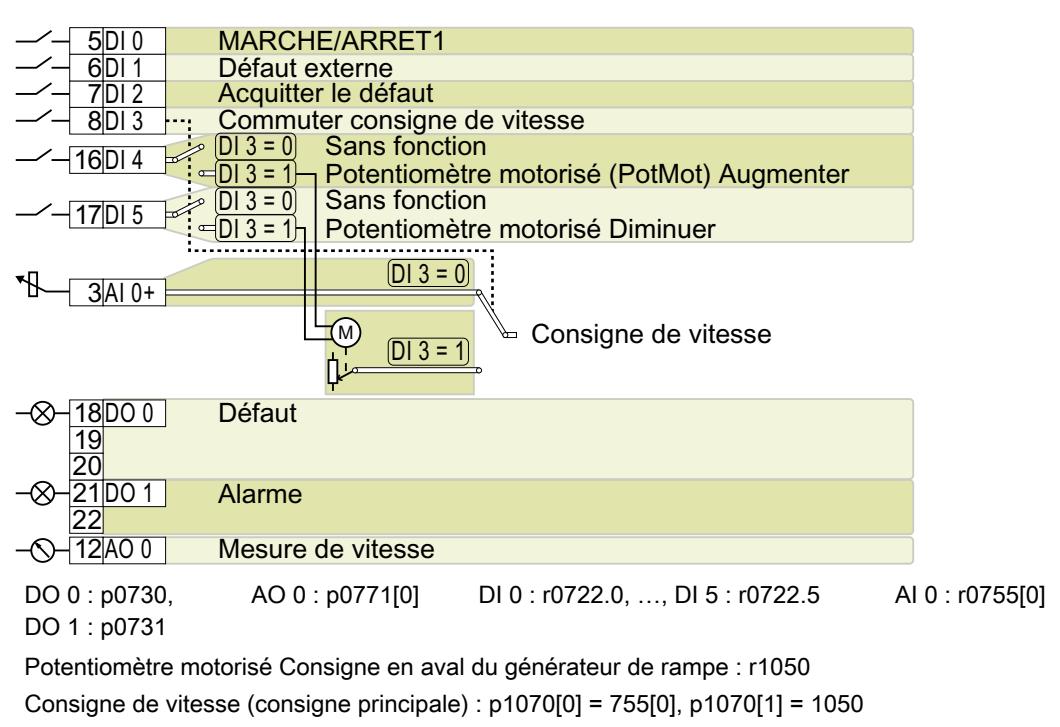

Désignation dans le BOP-2 : Proc

## Réglage par défaut 17 : "2 fils (avant/arrière1)"

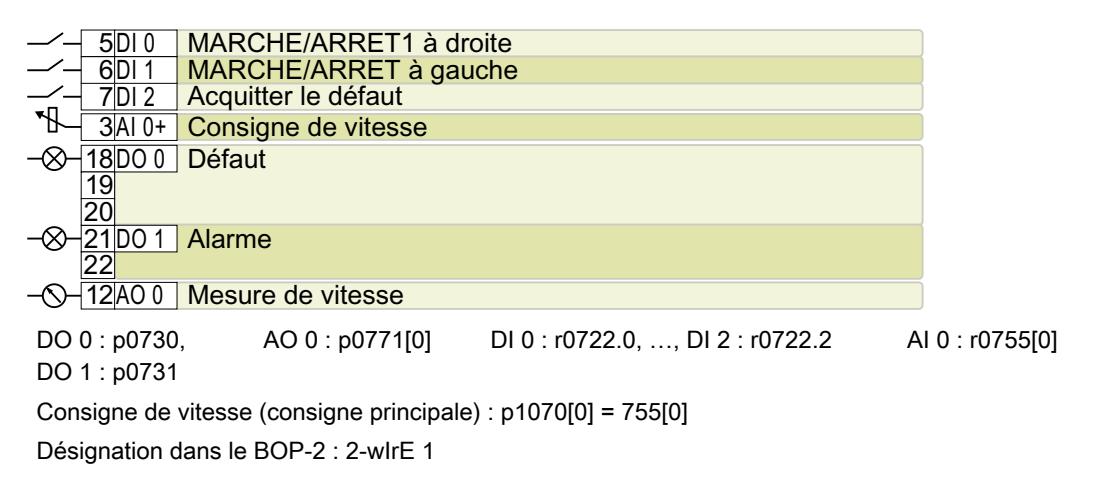

#### Réglage par défaut 18 : "2 fils (avant/arrière2)"

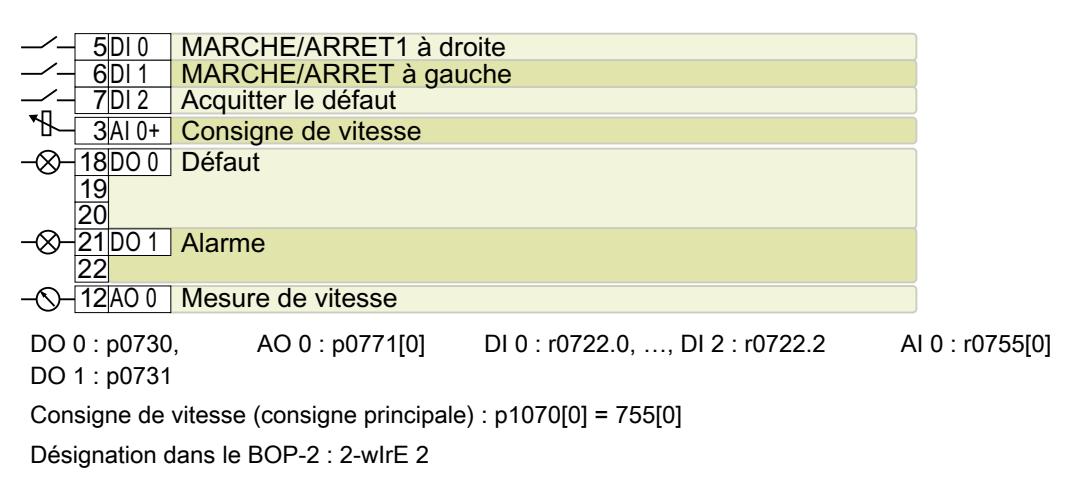

#### Réglage par défaut 19 : "3 fils (déblocage/avant/arrière)"

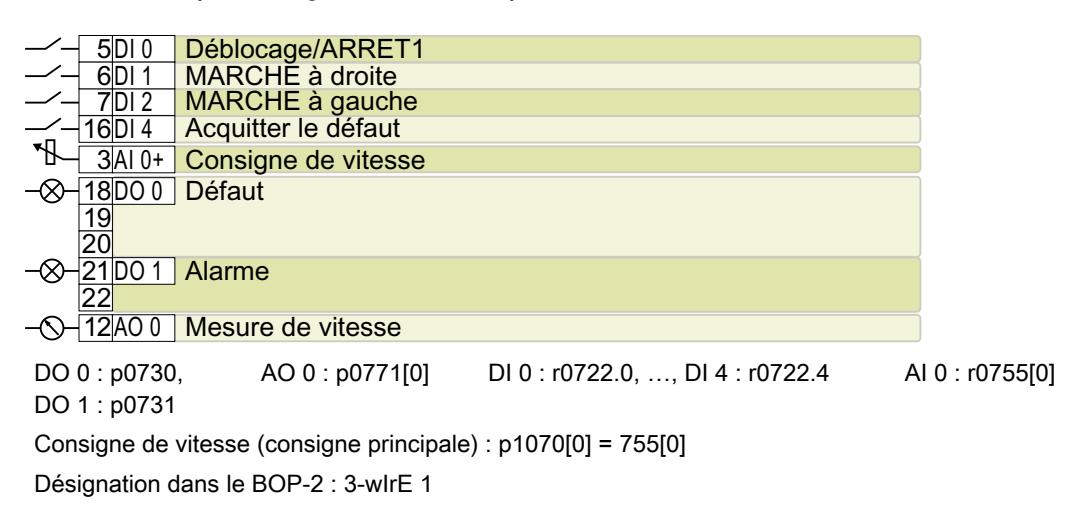

# Réglage par défaut 20 : "3 fils (déblocage/marche/inverse)"

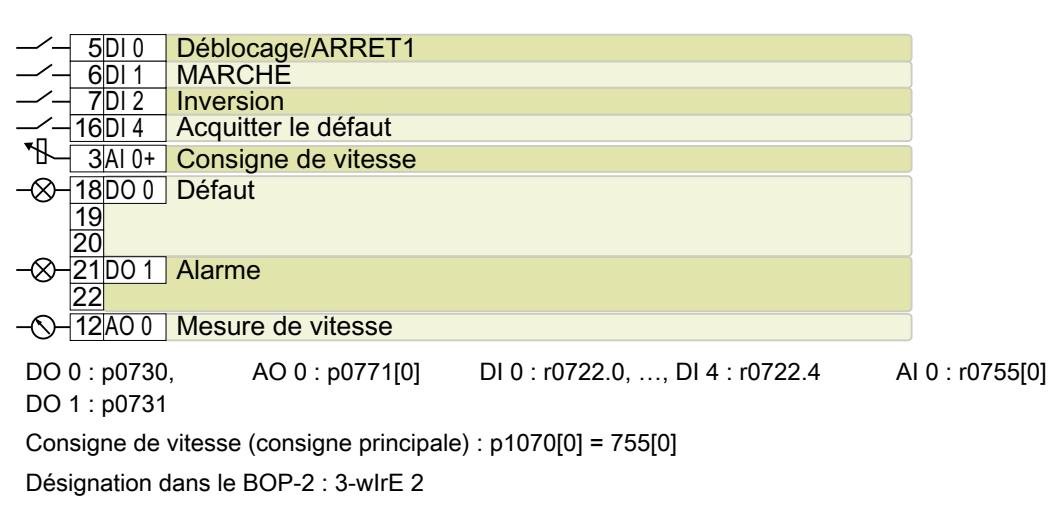

# Réglage par défaut 21 : "Bus de terrain USS"

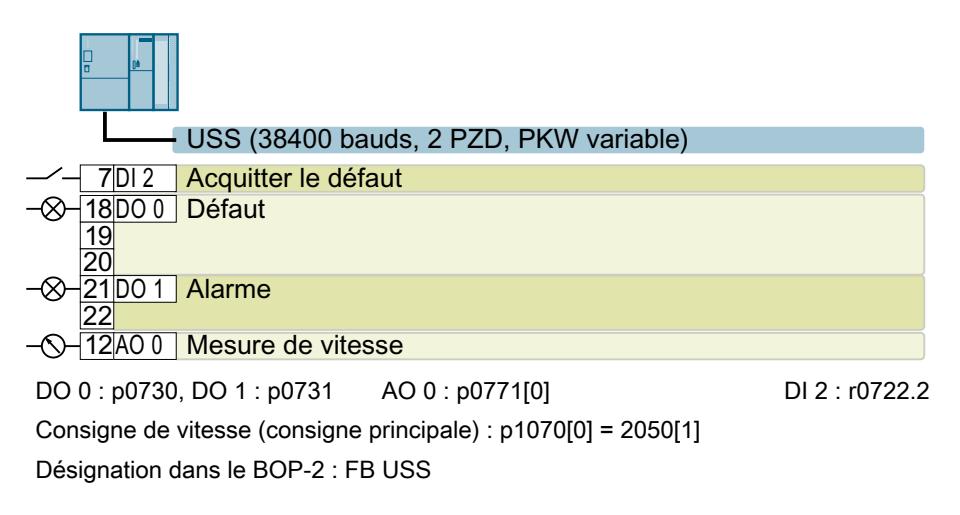

# 4.9.6 Entrée TOR de sécurité

Pour activer une fonction de sécurité par le bornier du variateur, une entrée TOR de sécurité est nécessaire.

$$
-16|D14|+12P_{\ge1}+FD10
$$
  
-17|D15|+12P $\ge1$ FD10

Pour certains réglages par défaut du bornier, par exemple pour le réglage par défaut 2, le variateur regroupe deux entrées TOR en une entrée TOR de sécurité FDI 0.

#### Quels appareils raccorder ?

L'entrée TOR de sécurité est conçue pour les appareils suivants :

- Raccordement de capteurs de sécurité, p. ex. dispositifs d'arrêt d'urgence ou barrières immatérielles.
- Raccordement d'appareils de prétraitement, p. ex. commandes de sécurité ou blocs logique de sécurité.

#### Etat logique

Le variateur attend des signaux de même état au niveau de son entrée TOR de sécurité :

- Signal à l'état haut : la fonction de sécurité est désélectionnée.
- Signal à l'état bas : la fonction de sécurité est sélectionnée.

# Raccordement des sorties TOR de sécurité à commutation P/P et à commutation P/M

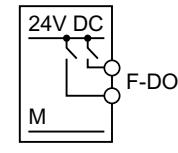

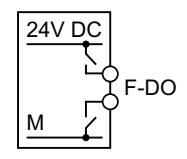

Sortie TOR à commutation P/P

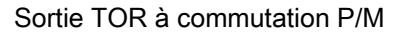

Il est possible de raccorder les sorties de sécurité à commutation P/P et à commutation P/M à une entrée TOR de sécurité.

#### Détection d'erreur

Le variateur compare les deux signaux de l'entrée TOR de sécurité. Le variateur détecte ainsi p. ex. les erreurs suivantes :

- Rupture de câble
- Capteur défectueux

Le variateur ne peut pas détecter les erreurs suivantes :

- Court-circuit transversal des deux câbles
- Court-circuit entre le câble de signaux et la tension d'alimentation 24 V

#### Mesures particulières pour éviter les courts-circuits et les courts-circuits transversaux

La pose des câbles sur de longues distances, par exemple entre des armoires électriques éloignées, augmente le risque d'endommagement des câbles. Les câbles endommagés présentent un risque de court-circuit transversal passant inaperçu entre des câbles sous tension posés en parallèle. Un court-circuit transversal peut donc interrompre la transmission de signaux de sécurité.

Pour réduire le risque d'endommagement des câbles, vous devez poser les câbles de signaux dans des conduits en acier.

#### Exigences spéciales pour une installation conforme aux règles de CEM

Utiliser des câbles de signaux blindés. Connecter le blindage aux deux extrémités de câble.

Pour relier ensemble deux bornes ou plus du variateur, utiliser des straps aussi courts que possible directement sur les bornes.

# Test d'activation et de désactivation

Le variateur filtre les changements de signaux au moyen de tests d'activation et de désactivation au niveau de l'entrée TOR de sécurité avec un filtre logiciel réglable.

 $\|\cdot\|$  [Raccordement de l'entrée TOR de sécurité](#page-462-0) (Page [461](#page-462-0))

## 4.9.7 Câblage des borniers

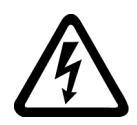

#### **ATTENTION**

#### Choc électrique en raison d'une alimentation inappropriée

Tout contact direct avec des pièces sous tension peut entraîner la mort ou des blessures graves en cas de défaut.

● Pour tous les connecteurs et toutes les bornes des modules électroniques, utilisez uniquement des alimentations qui fournissent des tensions de sortie TBTP (très basse tension de protection) ou TBTS (très basse tension de sécurité).

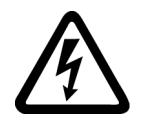

# **ATTENTION**

#### Choc électrique en raison d'une évaluation inappropriée de la température du moteur

Pour les moteurs sans séparation électrique sûre de la sonde thermométrique selon CEI 61800‑5‑1, des décharges électriques vers l'électronique du variateur peuvent se produire en cas de défaut dans le moteur.

- Installez un relais de surveillance de température 3RS1… ou 3RS2…
- Exploitez la sortie du relais de surveillance de température via une entrée TOR du variateur, p. ex. avec la fonction "Défaut externe".

Vous trouverez de plus amples informations sur les relais de surveillance de température sur Internet :

**Manuel Relais de surveillance de température 3RS1 / 3RS2 [\(https://](https://support.industry.siemens.com/cs/ww/fr/view/54999309)** [support.industry.siemens.com/cs/ww/fr/view/54999309\)](https://support.industry.siemens.com/cs/ww/fr/view/54999309)

#### **Remarque**

#### Dysfonctionnement en raison d'états de commutation incorrects à la suite de courants de diagnostic à l'état hors tension (état logique "0")

Contrairement aux contacts de commutation mécaniques, par ex. les interrupteurs d'arrêt d'urgence, des courants de diagnostic peuvent persister sur les interrupteurs à semiconducteurs même à l'état hors tension. En cas de raccordement non conforme des entrées TOR, les courants de diagnostic peuvent entraîner des états de commutation incorrects et donc un dysfonctionnement de l'entraînement.

- Respecter les conditions associées aux entrées et sorties TOR spécifiées dans les différentes documentations des fabricants.
- Vérifier les conditions des entrées et sorties TOR par rapport aux courants à l'état hors tension. Le cas échéant, doter les entrées TOR de résistances externes correctement dimensionnées par rapport au potentiel de référence des entrées TOR.

## IMPORTANT

#### Surtension dans les longs câbles de signaux

Les câbles longs au niveau des entrées TOR et de l'alimentation 24 V du variateur peuvent entraîner des surtensions lors des opérations de commutation. Les surtensions peuvent endommager le variateur.

● Pour les câbles > 30 m au niveau des entrées TOR et de l'alimentation 24 V, raccordez un élément de protection à maximum de tension entre la borne et le potentiel de référence correspondant.

Nous vous recommandons d'utiliser la borne de protection à maximum de tension de Weidmüller, type MCZ OVP TAZ DIODE 24VDC.

Câble massif ou sou‐ ple Câble souple avec embout non isolé Câble souple avec embout partielle‐ ment isolé Deux câbles souples de même section avec embouts jumelés partiellement isolés

 $1.0$  mm<sup>2</sup>

 $\overline{\phantom{0}}$ 

Tableau 4-10 Câbles admissibles et options de câblage

 $\frac{8 \text{ mm}}{0.5 \dots}$   $\frac{8 \text{ mm}}{20.5 \dots}$ 

# Câblage du bornier conforme aux exigences de CEM

 $0.5...$  $1.5$  mm<sup>2</sup>

● Si des câbles blindés sont utilisés, relier le blindage à la plaque de montage de l'armoire ou à la platine de connexion des blindages du variateur avec une grande surface de contact et une bonne conductivité.

 $\sim$  0.5 mm<sup>2</sup> 8 mm

● Utilisez la tôle de raccordement du blindage du variateur comme décharge de traction.

 $2 * 0.5$  mm<sup>2</sup>

8 mm

Pour plus d'informations sur le câblage conforme aux exigences de CEM, voir sur Internet :

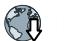

Directives de CEM [\(http://support.automation.siemens.com/WW/view/fr/60612658](http://support.automation.siemens.com/WW/view/fr/60612658))
# 4.9.7.1 Connexion des blindages de câbles (FSAA ... FSC)

Pour un câblage conforme aux exigences de CEM, utiliser des câbles blindés vers le moteur et la résistance de freinage. Poser les blindages de câbles sur la tôle de blindage du variateur. La connexion des blindages pour le variateur FSA est présentée en exemple.

Pour le variateur FSAA, 2,2 kW, un noyau de ferrite est nécessaire en outre dans le câble réseau.

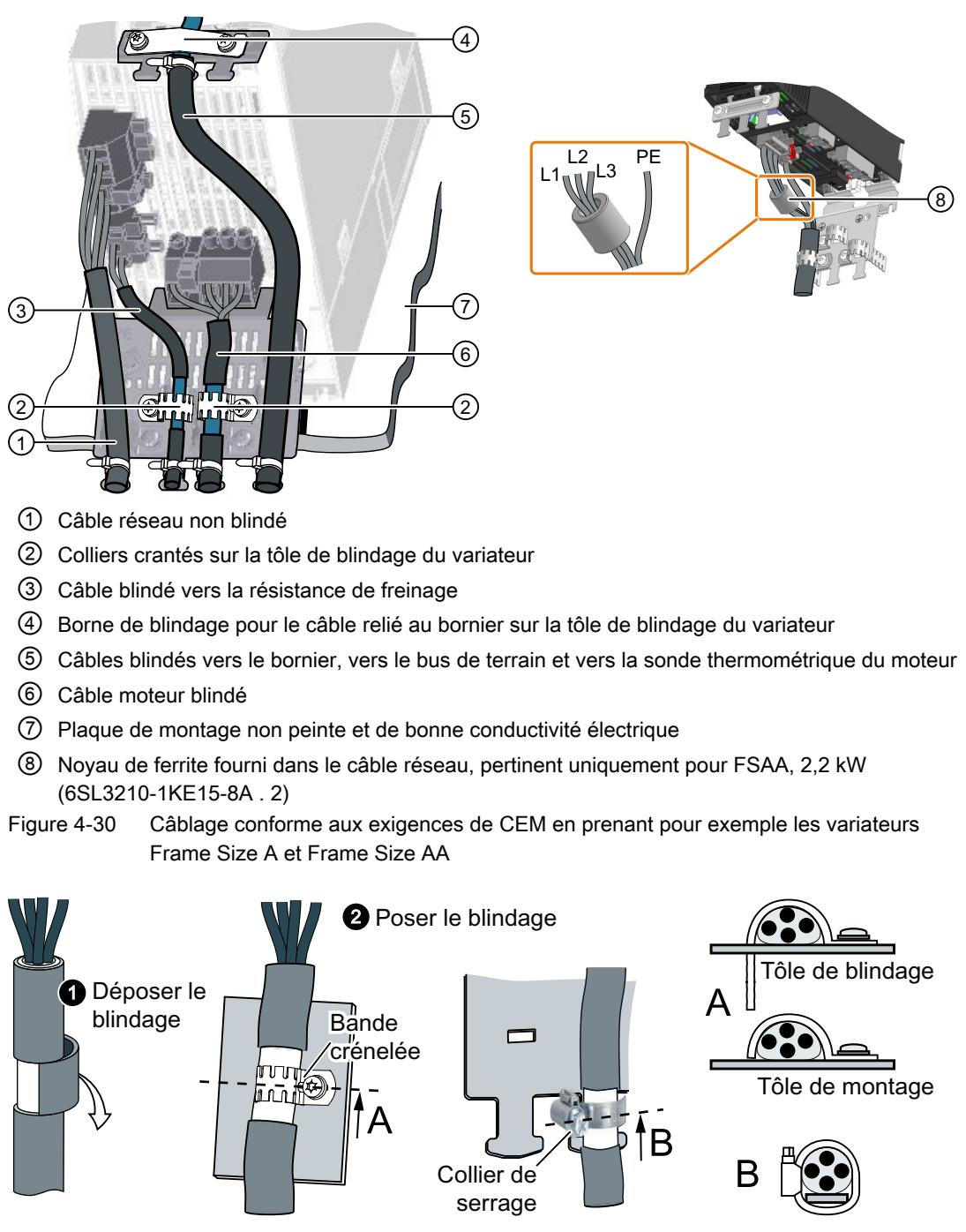

Figure 4-31 Raccordement du blindage conforme aux exigences de CEM

4.9 Raccordement des interfaces de commande du variateur

# 4.9.7.2 Connexion des blindages de câbles (FSD ... FSF)

#### Raccordement des câbles au variateur conformément aux exigences de CEM

Fixez le support d'attache-câble au Power Mo‐ dule tel qu'illustré dans la partie gauche de la figure avant de réaliser les raccordements.

Fixez le câble de raccordement réseau au moyen d'un attache-câble comme représenté par ①.

Immobilisez le blindage du câble de raccorde‐ ment moteur à l'aide d'un collier de serrage  $(Q)$ ).

Reliez le blindage du câble de commande à la tôle de blindage de la Control Unit au moyen d'un collier denté (③). Fixez en outre le câble de commande au Power Module à l'aide d'un attache-câble (④).

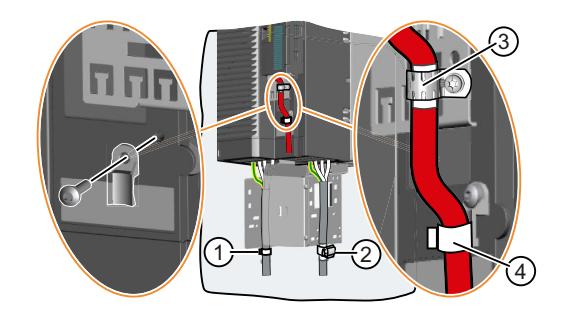

# 4.9.8 Interfaces de bus de terrain

#### Interfaces de bus de terrain des Control Units

Les Control Units sont proposées dans différentes variantes pour la communication avec les commandes de niveau supérieur à l'aide des interfaces de bus de terrain présentées ci-après :

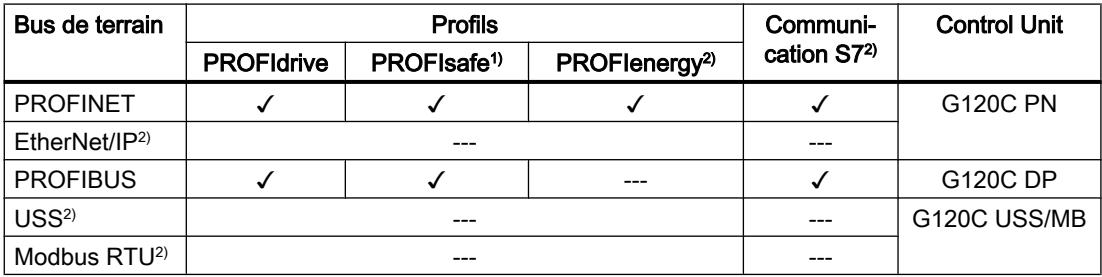

1)Vous trouverez des informations sur PROFIsafe dans la description fonctionnelle "Safety Integrated".

2)Vous trouverez des informations sur ces bus de terrain, profils et types de communication dans la description fonctionnelle "Bus de terrain".

Vue d'ensemble des manuels (Page [469](#page-470-0))

# 4.9.9 Connexion du variateur à PROFINET

# 4.9.9.1 Communication via PROFINET IO et Ethernet

Vous pouvez soit intégrer le variateur dans un réseau PROFINET, soit communiquer avec le variateur via Ethernet.

# Variateur en mode PROFINET IO

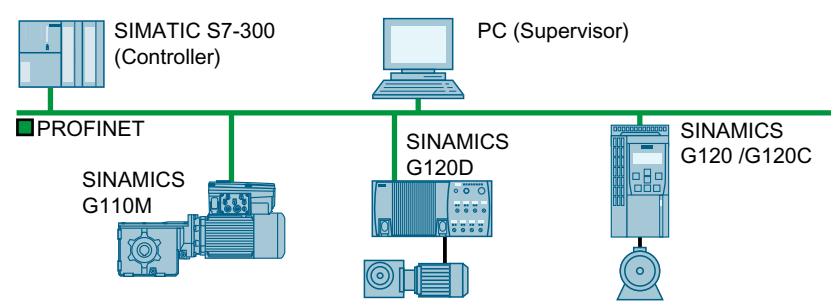

Figure 4-32 Variateur en mode PROFINET IO

Le variateur prend en charge les fonctions suivantes :

- RT
- IRT : Le variateur transmet l'isochronisme, mais ne le prend pas en charge.
- MRP : Redondance de support, avec délai de commutation de 200 ms. Condition : topologie en anneau
- MRPD : Redondance de support, sans délai de commutation. Condition : IRT et topologie en anneau dans la commande
- Alarmes de diagnostic selon les classes d'erreur spécifiées dans le profil PROFIdrive.
- Remplacement d'appareils sans support amovible
- Shared Device pour les Control Units avec fonctions de sécurité

# Variateur en tant qu'abonné Ethernet

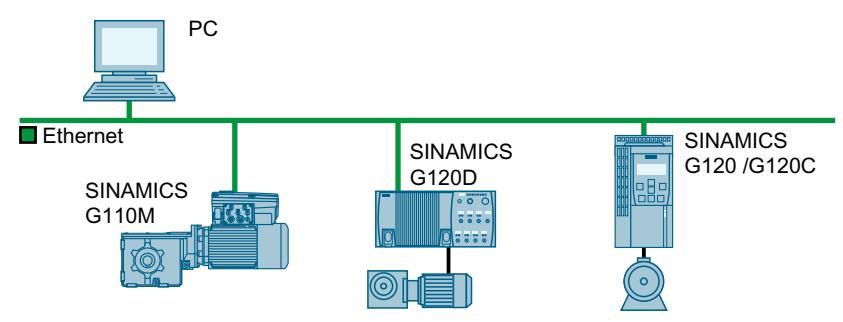

Figure 4-33 Variateur en tant qu'abonné Ethernet

Vous trouverez de plus amples informations sur le fonctionnement en tant qu'abonné Ethernet dans la description fonctionnelle "Bus de terrain".

4.9 Raccordement des interfaces de commande du variateur

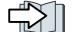

 $\|\cdot\|$  [Vue d'ensemble des manuels](#page-470-0) (Page [469](#page-470-0))

#### Informations complémentaires sur PROFINET

Vous trouverez plus d'informations sur PROFINET sur Internet :

- $\binom{m}{k}$  PROFINET le standard Ethernet pour l'automatisation ([http://w3.siemens.com/mcms/](http://w3.siemens.com/mcms/automation/en/industrial-communications/profinet/Pages/Default.aspx) [automation/en/industrial-communications/profinet/Pages/Default.aspx](http://w3.siemens.com/mcms/automation/en/industrial-communications/profinet/Pages/Default.aspx))
- **(1)** Description du système PROFINET ([https://support.industry.siemens.com/cs/ww/fr/](https://support.industry.siemens.com/cs/ww/fr/view/19292127) [view/19292127](https://support.industry.siemens.com/cs/ww/fr/view/19292127))

# 4.9.9.2 Raccordement du câble PROFINET au variateur

#### Marche à suivre

1. Intégrez le variateur avec des câbles PROFINET au moyen des deux connecteurs femelles PROFINET X150-P1 et X150-P2 dans le système de bus (p. ex. topologie en anneau) de la commande.

 $\sqrt{2}$  [Vue d'ensemble des interfaces](#page-84-0) (Page [83](#page-84-0)) La longueur maximale admissible de câble vers l'abonné précédent ou suivant est de 100 m.

2. Alimentez le variateur en 24 V CC externe via les bornes 31 et 32. L'alimentation externe 24 V n'est requise que lorsque la communication avec la commande doit continuer de fonctionner même si la tension du réseau dans l'installation est coupée.

Vous avez relié le variateur à l'automate via PROFINET.

❒

#### Communication avec la commande, même lorsque la tension réseau du Power Module est coupée

Lorsque la communication avec l'automate doit rester établie même si la tension réseau est coupée, la Control Unit doit être alimentée en 24 V CC via les bornes 31 et 32.

En cas de coupures de courte durée de l'alimentation 24 V, il se peut que le variateur signale un défaut sans que la communication avec la commande soit interrompue.

# 4.9.9.3 Que régler pour la communication via PROFINET ?

#### Configuration de la communication PROFINET dans le contrôleur IO

Pour configurer la communication PROFINET dans le contrôleur IO, vous avez besoin d'un système d'ingénierie adéquat.

Chargez si nécessaire le fichier GSDML du variateur dans le système d'ingénierie.

 [Installation du fichier GSDML](#page-113-0) (Page [112\)](#page-113-0)

#### Nom d'appareil

Outre les adresses MAC et IP, PROFINET utilise en plus un nom d'appareil (Device name) pour l'identification des appareils PROFINET. Le nom d'appareil doit être unique dans le réseau PROFINET.

Pour attribuer le nom d'appareil, un logiciel d'ingénierie est nécessaire, par exemple HW Config ou STARTER.

Le variateur enregistre le nom d'appareil sur la carte mémoire insérée.

#### Adresse IP

PROFINET utilise aussi une adresse IP en plus du nom d'appareil.

Pour définir l'adresse IP du variateur, vous disposez de plusieurs possibilités :

- Vous définissez l'adresse IP avec un logiciel d'ingénierie, par exemple HW Config ou STARTER.
- Le contrôleur IO attribue une adresse IP au variateur.

#### Télégramme

Dans le variateur, réglez le même télégramme que dans le contrôleur IO. Dans le programme de commande du contrôleur IO, connectez le télégramme aux signaux de votre choix.

[Commande du variateur via PROFIBUS ou PROFINET](#page-186-0) (Page [185](#page-186-0))

#### Exemples d'application

Vous trouverez des exemples d'application pour la communication PROFINET sur Internet :

 Commander la vitesse d'un appareil SINAMICS G110M/G120/G120C/G120D avec S7-300/400F via PROFINET ou PROFIBUS, avec Safety Integrated (par borne) et IHM ([https://](https://support.industry.siemens.com/cs/ww/fr/view/60441457) [support.industry.siemens.com/cs/ww/fr/view/60441457\)](https://support.industry.siemens.com/cs/ww/fr/view/60441457)

Ch Commander la vitesse d'un appareil SINAMICS G110M/G120 (Startdrive) avec S7-1500 (TO) via PROFINET ou PROFIBUS, avec Safety Integrated (par borne) et IHM [\(https://](https://support.industry.siemens.com/cs/ww/fr/view/78788716) [support.industry.siemens.com/cs/ww/fr/view/78788716\)](https://support.industry.siemens.com/cs/ww/fr/view/78788716)

#### <span id="page-113-0"></span>Installation

4.9 Raccordement des interfaces de commande du variateur

# 4.9.9.4 Installation du fichier GSDML

#### Marche à suivre

- 1. Enregistrez le fichier GSDML sur votre PC.
	- Avec accès à Internet : GSDML [\(https://support.industry.siemens.com/cs/ww/fr/view/26641490](https://support.industry.siemens.com/cs/ww/fr/view/26641490))
	- Sans accès à Internet : Insérez une carte mémoire dans le variateur. Réglez p0804 = 12. Le variateur écrit le fichier GSDML sous forme de fichier compressé (\*.zip) dans le répertoire /SIEMENS/SINAMICS/DATA/CFG sur la carte mémoire.
- 2. Décompressez le fichier GSDML sur votre ordinateur.
- 3. Importez le fichier GSDML dans le système d'ingénierie de la commande.

Le fichier GSDML est à présent installé dans le système d'ingénierie de l'automate. ❒

# 4.9.10 Connexion du variateur à PROFIBUS

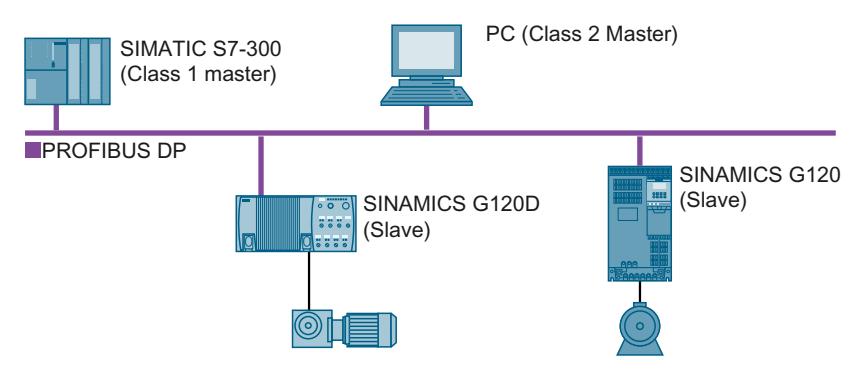

L'interface PROFIBUS DP offre les fonctions suivantes :

- Communication cyclique
- Communication acyclique
- Alarmes de diagnostic

Vous trouverez des informations de base sur PROFIBUS DP sur Internet :

- PNO [\(http://www.profibus.com/downloads/installation-guide/](http://www.profibus.com/downloads/installation-guide/))
- 《 》 Informations concernant PROFIBUS DP ([http://www.automation.siemens.com/mcms/](http://www.automation.siemens.com/mcms/industrial-communication/fr/support/catalog/Pages/catalog.aspx) [industrial-communication/fr/support/catalog/Pages/catalog.aspx](http://www.automation.siemens.com/mcms/industrial-communication/fr/support/catalog/Pages/catalog.aspx))

# 4.9.10.1 Raccordement du câble PROFIBUS au variateur

### Marche à suivre

- 1. Intégrez le variateur avec des câbles PROFIBUS via le connecteur femelle X126 dans le système de bus (p. ex. topologie en bus) de la commande. [Vue d'ensemble des interfaces](#page-84-0) (Page [83](#page-84-0)) La longueur de câble maximale admissible vers l'abonné précédent ou suivant est de 100 m pour une vitesse de transmission de 12 Mbit/s.
- 2. Alimentez le variateur en 24 V CC externe via les bornes 31 et 32. L'alimentation externe 24 V n'est requise que lorsque la communication avec la commande doit continuer de fonctionner même si la tension du réseau dans l'installation est coupée.

Le variateur est alors relié à l'automate via PROFIBUS DP. ❒

#### Communication avec la commande, même lorsque la tension réseau du Power Module est coupée

Lorsque la communication avec l'automate doit rester établie même si la tension réseau est coupée, la Control Unit doit être alimentée en 24 V CC via les bornes 31 et 32.

En cas de coupures de courte durée de l'alimentation 24 V, il se peut que le variateur signale un défaut sans que la communication avec la commande soit interrompue.

# 4.9.10.2 Que régler pour la communication via PROFIBUS ?

#### Configuration de la communication PROFIBUS

Pour configurer la communication PROFIBUS dans le maître PROFIBUS, vous avez besoin d'un système d'ingénierie adéquat.

Chargez si nécessaire le fichier GSD du variateur dans le système d'ingénierie.

□ [Installation du fichier GSD](#page-116-0) (Page [115](#page-116-0))

#### Réglage de l'adresse

Réglez l'adresse de l'esclave PROFIBUS.

[Réglage de l'adresse](#page-116-0) (Page [115](#page-116-0))

#### Réglage du télégramme

Dans le variateur, réglez le même télégramme que dans le maître PROFIBUS. Dans le programme de commande du maître PROFIBUS, connectez le télégramme aux signaux de votre choix.

[Commande du variateur via PROFIBUS ou PROFINET](#page-186-0) (Page [185](#page-186-0))

# Exemples d'application

Vous trouverez des exemples d'application pour la communication PROFIBUS sur Internet :

4.9 Raccordement des interfaces de commande du variateur

 Commander la vitesse d'un appareil SINAMICS G110M/G120/G120C/G120D avec S7-300/400F via PROFINET ou PROFIBUS, avec Safety Integrated (par borne) et IHM ([https://](https://support.industry.siemens.com/cs/ww/fr/view/60441457) [support.industry.siemens.com/cs/ww/fr/view/60441457](https://support.industry.siemens.com/cs/ww/fr/view/60441457))

COMMANDER la vitesse d'un appareil SINAMICS G110M/G120 (Startdrive) avec S7-1500 (TO) via PROFINET ou PROFIBUS, avec Safety Integrated (par borne) et IHM [\(https://](https://support.industry.siemens.com/cs/ww/fr/view/78788716) [support.industry.siemens.com/cs/ww/fr/view/78788716](https://support.industry.siemens.com/cs/ww/fr/view/78788716))

## <span id="page-116-0"></span>4.9.10.3 Installation du fichier GSD

#### Marche à suivre

- 1. Enregistrez le fichier GSD sur votre PC en utilisant l'une des méthodes suivantes.
	- Avec accès à Internet : GSD ([http://support.automation.siemens.com/WW/view/fr/22339653/133100\)](http://support.automation.siemens.com/WW/view/fr/22339653/133100)
	- Sans accès à Internet : Insérez une carte mémoire dans le variateur. Réglez p0804 = 12. Le variateur écrit le fichier GSD sous forme de fichier compressé (\*.zip) dans le répertoire /SIEMENS/SINAMICS/DATA/CFG de la carte mémoire.
- 2. Décompressez le fichier GSD sur votre ordinateur.
- 3. Importez le fichier GSD dans le système d'ingénierie de la commande.

Le fichier GSD est alors installé dans le système d'ingénierie de l'automate. ❒

# 4.9.10.4 Réglage de l'adresse

#### Plage d'adresses valide : 1 … 125

Vous disposez des possibilités suivantes pour régler l'adresse :

● Avec le commutateur d'adresses de la Control Unit

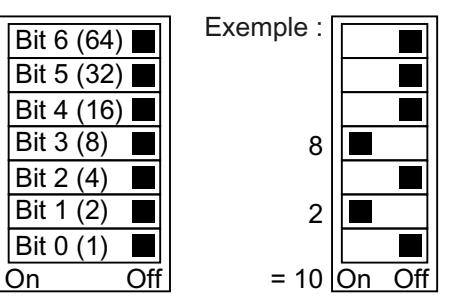

Figure 4-34 Commutateur d'adresses avec exemple d'adresse de bus 10

Le commutateur d'adresses est prioritaire sur les autres réglages.

● Au moyen du paramètre p0918, avec Startdrive ou un pupitre opérateur (réglage usine : p0918 = 126)

p0918 est modifiable uniquement si une adresse non valide est réglée sur le commutateur d'adresses.

Si vous travaillez avec Startdrive, sauvegardez les réglages sous une forme non volatile.

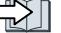

[Vue d'ensemble des interfaces](#page-84-0) (Page [83](#page-84-0))

4.9 Raccordement des interfaces de commande du variateur

# Réglage de l'adresse de bus

#### Marche à suivre

- 1. Réglez l'adresse par l'un des moyens présentés ci-après :
	- Via le commutateur d'adresses
	- À l'aide d'un pupitre opérateur via p0918
	- Avec Startdrive Confirmer la demande de sauvegarde du paramétrage (copier RAM vers ROM).
- 2. Coupez la tension d'alimentation du variateur.
- 3. Attendez que toutes les LED du variateur soient éteintes.
- 4. Rétablissez la tension d'alimentation du variateur. Vos réglages prennent effet après la mise sous tension.

L'adresse PROFIBUS est à présent réglée.

❒

# 4.10 Raccordement du frein à l'arrêt du moteur

#### Raccordement du frein à l'arrêt du moteur

Toutes les sorties TOR du variateur peuvent être utilisées pour la commande du frein à l'arrêt du moteur

Si la charge admissible de courant ou de tension de la sortie TOR est insuffisante, la commande du frein à l'arrêt du moteur doit se faire par l'intermédiaire d'un relais de couplage.

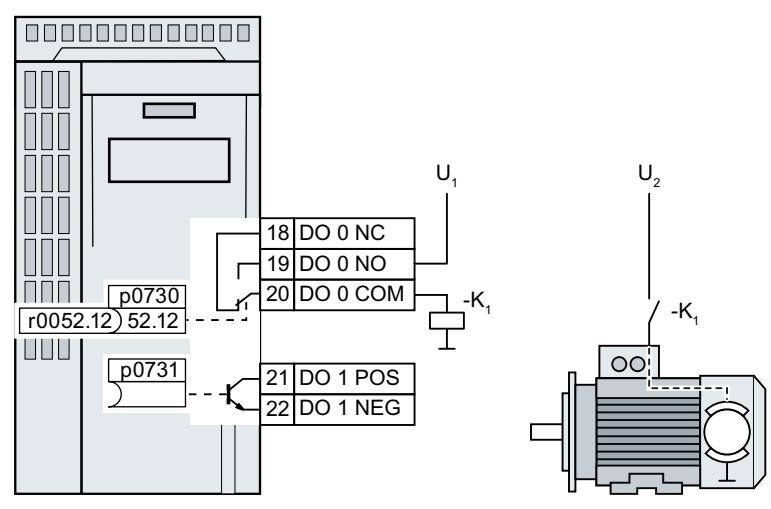

U<sub>1</sub> Alimentation électrique du relais de couplage

U<sup>2</sup> Tension d'alimentation du frein à l'arrêt du moteur

Figure 4-35 Raccordement du frein à l'arrêt du moteur via un relais de couplage K1 sur la sortie TOR DO°0 du variateur.

Pour définir la sortie TOR du variateur qui doit être utilisée pour commander le frein à l'arrêt du moteur, vous devez connecter la sortie TOR correspondante avec le signal de la commande de frein :

- Sortie TOR DO 0 : p0730 = 52.12
- Sortie TOR DO 1 : p0731 = 52.12

4.11 Surveillance de la température de la résistance de freinage

# 4.11 Surveillance de la température de la résistance de freinage

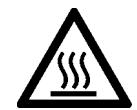

# **ATTENTION**

Incendie en raison d'une résistance de freinage inappropriée ou installée de manière incorrecte

L'utilisation d'une résistance de freinage inappropriée ou incorrectement installée peut entraîner un incendie et un dégagement de fumée Le feu et le dégagement de fumée peuvent provoquer de graves blessures ou d'importants dégâts matériels.

- Utilisez uniquement les résistances de freinage autorisées pour le variateur.
- Installez la résistance de freinage conformément aux instructions.
- Surveillez la température de la résistance de freinage.

#### Marche à suivre

1. Raccordez la surveillance de température de la résistance de freinage (bornes T1 et T2 de la résistance de freinage) à une entrée TOR libre sur le variateur.

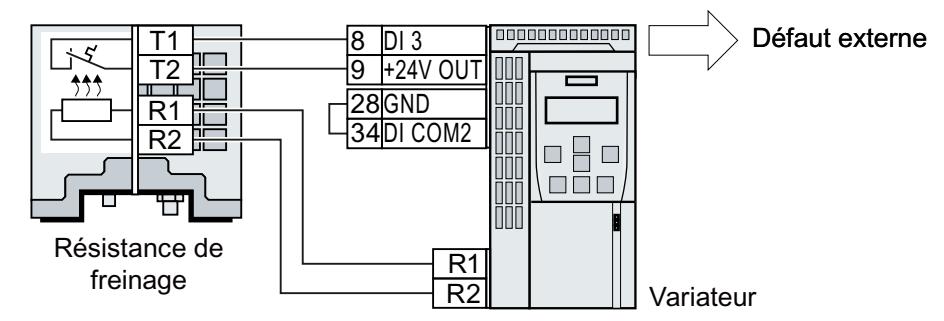

Figure 4-36 Exemple : Surveillance thermique de la résistance de freinage via l'entrée TOR DI 3 de la Control Unit

2. Définissez, à l'aide de p2106, la fonction de l'entrée TOR utilisée en tant que défaut externe. Exemple pour la surveillance thermique via l'entrée TOR DI 3 : p2106 = 722.3

La surveillance thermique est ainsi assurée.

❒

# Mise en service  $\overline{5}$

# 5.1 Guide pour la mise en service

# Vue d'ensemble

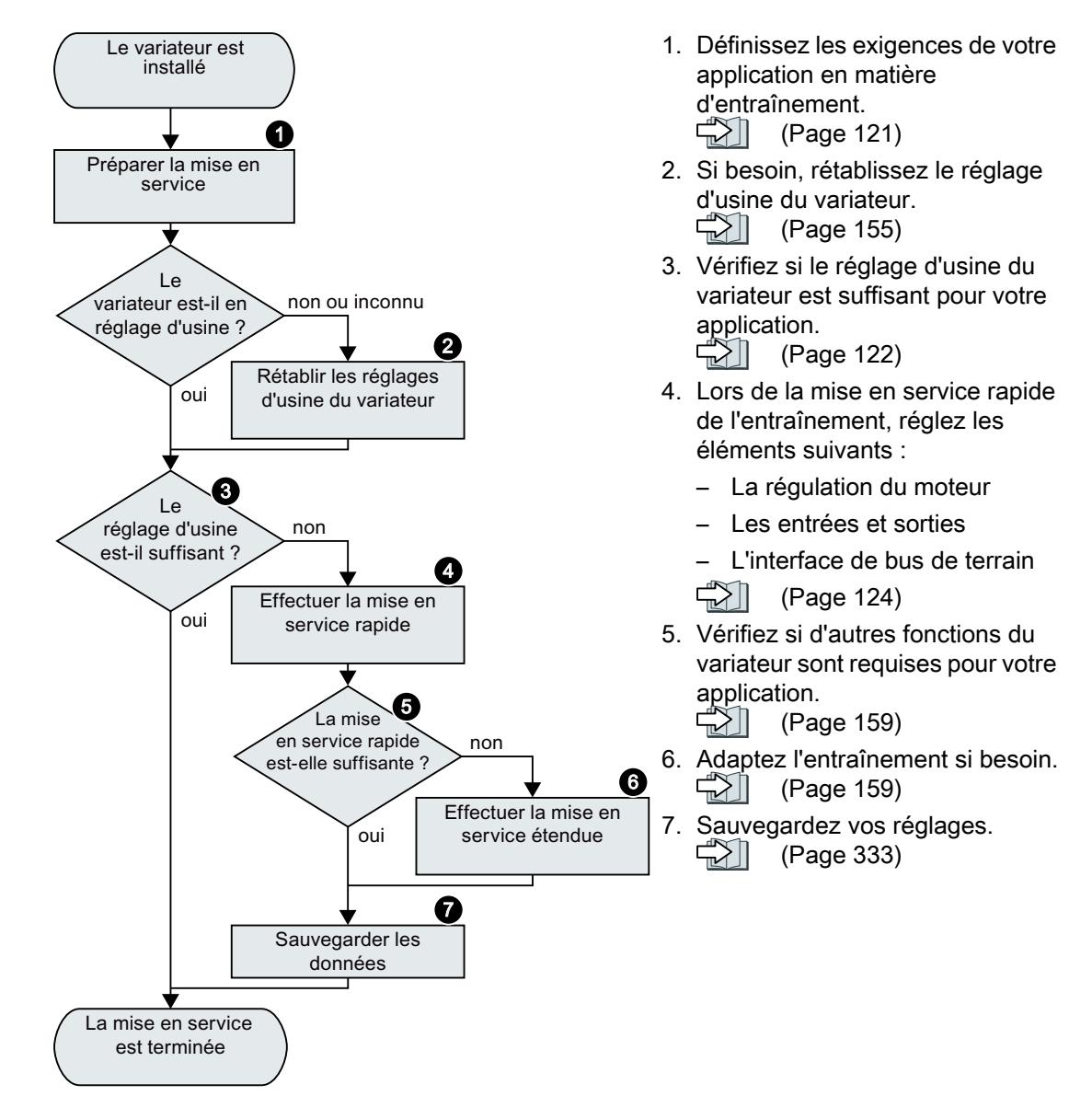

5.2 Outils de mise en service du variateur

# 5.2 Outils de mise en service du variateur

### Pupitre opérateur

Un pupitre opérateur sert à la mise en service, au diagnostic et à la commande du variateur ainsi qu'à la sauvegarde et à la transmission des réglages du variateur.

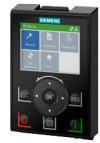

Le Pupitre Opérateur Intelligent ou Intelligent Operator Panel (IOP-2) existe en version à encliqueter sur le variateur, ou en version portative munie d'un câble de raccordement qui le relie au variateur. L'afficheur de texte en clair apte à l'affichage de graphiques de l'IOP‑2 permet une commande intuitive du variateur.

Vous trouverez de plus amples informations sur l'IOP‑2 sur Internet :

 Autorisation de commercialisation du SINAMICS IOP-2 ([https://](https://support.industry.siemens.com/cs/ww/en/view/109747625) [support.industry.siemens.com/cs/ww/en/view/109747625\)](https://support.industry.siemens.com/cs/ww/en/view/109747625)

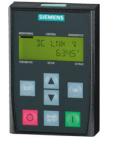

Le BOP2 en version à encliqueter sur le variateur comprend un afficheur à deux lignes pour le diagnostic et la commande du variateur.

Instructions de service du pupitre opérateur BOP-2 et de l'IOP-2 :

Vue d'ensemble des manuels (Page [469](#page-470-0))

#### Smart Access

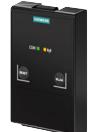

Le Smart Access à encliqueter sur le variateur est une unité de commande sur base Web avec connexion sans fil à un PC, une tablette ou un Smartphone. Le Smart Access permet d'effectuer la mise en service et la maintenance du variateur.

Pour plus d'informations sur le Smart Access, voir sur Internet :

GU SINAMICS V20 Instructions de service ([https://support.industry.siemens.com/cs/ww/fr/](https://support.industry.siemens.com/cs/ww/fr/view/109751304) [view/109751304](https://support.industry.siemens.com/cs/ww/fr/view/109751304))

# Outils logiciels pour PC

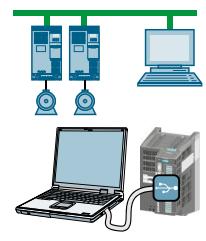

STARTER et Startdrive sont des outils PC pour la mise en service, le diagnostic et la commande du variateur ainsi que pour la sauvegarde et la transmission des réglages du variateur. Vous pouvez relier le PC au variateur soit par USB, soit par l'intermédiaire du bus de terrain PROFIBUS / PROFINET.

Câble de liaison (3 m) entre le PC et le variateur : Numéro d'article 6SL3255-0AA00-2CA0

DVD STARTER : Numéro d'article 6SL3072-0AA00-0AG0

DVD Startdrive : Numéro d'article 6SL3072-4CA02-1XG0

 $\binom{3}{1}$  Startdrive, configuration système requise et téléchargement [\(https://](https://support.industry.siemens.com/cs/ww/en/view/109752254) [support.industry.siemens.com/cs/ww/en/view/109752254\)](https://support.industry.siemens.com/cs/ww/en/view/109752254)

STARTER, configuration système requise et téléchargement [\(http://](http://support.automation.siemens.com/WW/view/fr/26233208) [support.automation.siemens.com/WW/view/fr/26233208](http://support.automation.siemens.com/WW/view/fr/26233208))

Didacticiel Startdrive ([http://support.automation.siemens.com/WW/view/en/73598459\)](http://support.automation.siemens.com/WW/view/en/73598459)

 Vidéos de STARTER [\(http://www.automation.siemens.com/mcms/mc-drives/en/low](http://www.automation.siemens.com/mcms/mc-drives/en/low-voltage-inverter/sinamics-g120/videos/Pages/videos.aspx)[voltage-inverter/sinamics-g120/videos/Pages/videos.aspx](http://www.automation.siemens.com/mcms/mc-drives/en/low-voltage-inverter/sinamics-g120/videos/Pages/videos.aspx))

5.3 Préparation de la mise en service

# <span id="page-122-0"></span>5.3 Préparation de la mise en service

# 5.3.1 Recherche des paramètres du moteur

#### Données pour un moteur asynchrone standard

Avant de commencer la mise en service, vous devez connaître les données suivantes :

● Quel moteur est raccordé au variateur ?

Notez le numéro d'article du moteur et les caractéristiques sur la plaque signalétique du moteur.

Le cas échéant, notez le code moteur qui figure sur la plaque signalétique.

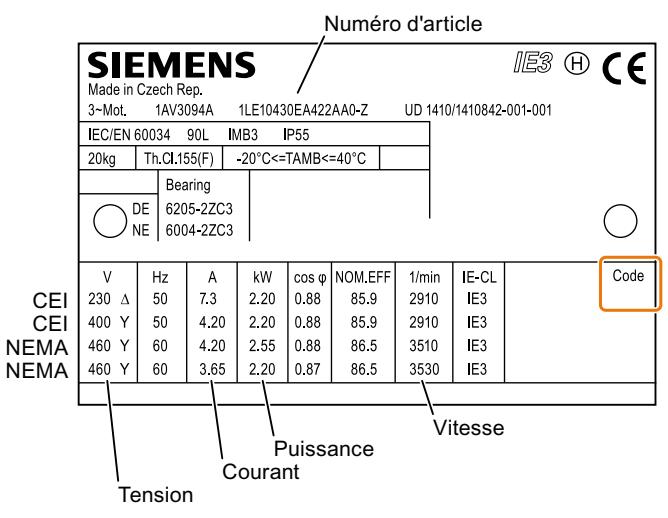

Figure 5-1 Exemple de plaque signalétique d'un moteur asynchrone standard

#### ● Dans quelle région du monde le moteur sera-t-il utilisé ?

- Europe CEI : 50 Hz [kW]
- Amérique du nord NEMA : 60 Hz [hp] ou 60 Hz [kW]

#### ● Comment est raccordé le moteur ?

Prenez en compte le raccordement du moteur (montage en étoile [Y] ou montage en triangle [Δ]). Notez les paramètres moteur appropriés pour le type de raccordement.

<span id="page-123-0"></span>5.3 Préparation de la mise en service

# 5.3.2 Réglage d'usine du variateur

#### **Moteur**

Le variateur est réglé en usine sur un moteur asynchrone qui convient pour la puissance assignée du Power Module.

### Interfaces du variateur

En usine, les entrées et sorties et l'interface de bus de terrain du variateur sont affectées à des fonctions spécifiques.

Réglage d'usine des interfaces (Page [91](#page-92-0))

#### Mise en marche et mise hors tension du moteur

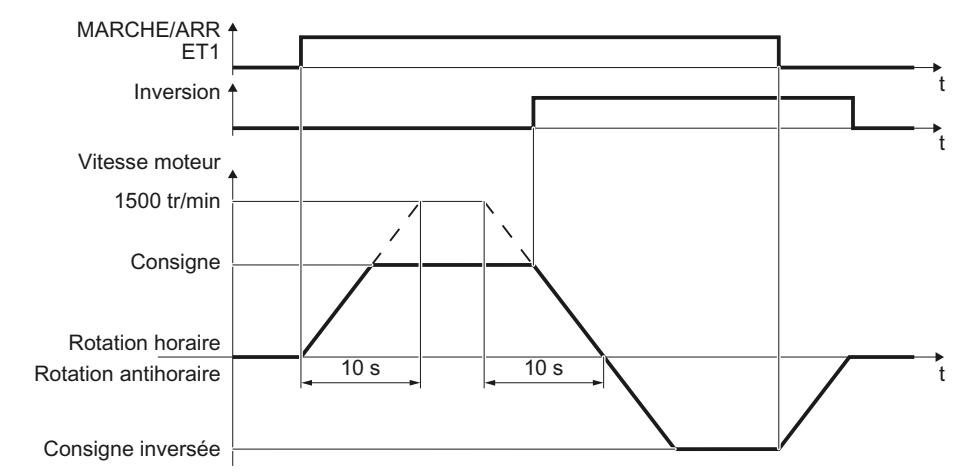

Figure 5-2 Mise en marche, mise hors tension et inversion du sens de rotation du moteur dans le réglage d'usine

Le variateur est réglé en usine comme suit :

- Après l'ordre de MARCHE, le moteur accélère avec un temps de montée de 10 s (rapporté à 1500 tr/min) jusqu'à sa consigne de vitesse.
- Après l'ordre d'ARRET1, le moteur freine avec le temps de descente de 10 s jusqu'à l'immobilisation.
- L'ordre Inversion permet d'inverser le sens de rotation du moteur.

Les temps de montée et de descente définissent l'accélération maximale du moteur lors de modifications de la consigne de vitesse. Ils correspondent au temps qui s'écoule entre l'immobilisation du moteur et la vitesse maximale réglée ou entre la vitesse maximale et l'immobilisation.

5.3 Préparation de la mise en service

#### Mise en marche et mise hors tension du moteur en mode JOG

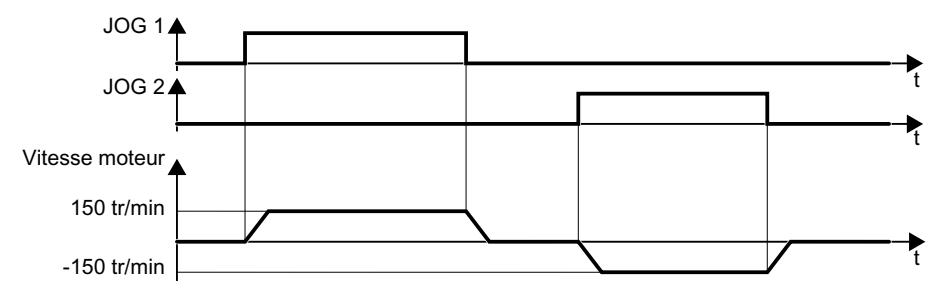

Figure 5-3 Mode JOG du moteur dans le réglage d'usine

Pour les variateurs avec interface PROFIBUS ou PROFINET, la commande peut être commutée via l'entrée TOR DI 3. Le moteur est soit mis en marche et mis hors tension via le bus de terrain, soit exploité en marche par à-coups via les entrées TOR.

Lors d'un ordre de commande à l'entrée TOR correspondante, le moteur tourne à ±150 tr/min. Les temps de montée et de descente sont les mêmes que ceux décrits ci-dessus.

#### 5.3.3 Vitesse minimale et vitesse maximale

#### Vitesse minimale et vitesse maximale

- Vitesse minimale Réglage d'usine 0 [tr/min] La vitesse minimale est la vitesse la plus faible du moteur indépendamment de la consigne de vitesse. Une vitesse minimale > 0 est par exemple utile pour les ventilateurs ou les pompes.
- Vitesse maximale Réglage d'usine 1500 [tr/min] Le variateur limite la vitesse du moteur à la valeur maximale.

#### Exploitation du variateur selon le réglage d'usine

Nous vous recommandons la mise en service rapide. Lors de la mise en service rapide, vous devez adapter le variateur au moteur raccordé en réglant les paramètres moteur dans le variateur.

Dans les applications simples avec un moteur asynchrone standard, vous pouvez tenter d'exploiter l'entraînement avec une puissance assignée < 18,5 kW sans mise en service supplémentaire. Vérifiez si la qualité de régulation de l'entraînement sans mise en service est suffisante pour les exigences de l'application.

# <span id="page-125-0"></span>5.4 Mise en service rapide à l'aide d'un pupitre opérateur BOP-2

# Enfichez le Basic Operator Panel BOP‑2 sur le variateur

#### Marche à suivre

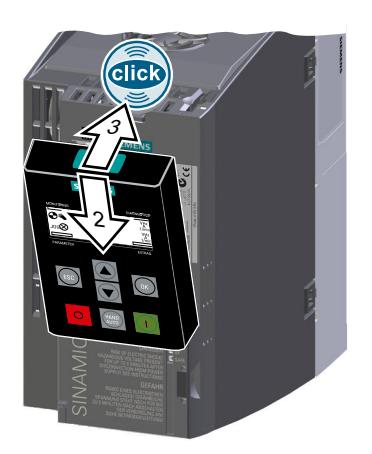

- 1. Retirer la plaque d'obturation du variateur.
- 2. Insérer le bord inférieur du boîtier BOP-2 dans la cannelure adéquate du boîtier du variateur.
- 3. Appuyer le BOP-2 sur le variateur jusqu'à ce que le BOP-2 s'encliquette de manière audible sur le boîtier du variateur.
- Le BOP-2 est à présent enfiché sur le variateur.
- ❒
- Le BOP-2 est prêt à fonctionner dès la mise sous tension du variateur.

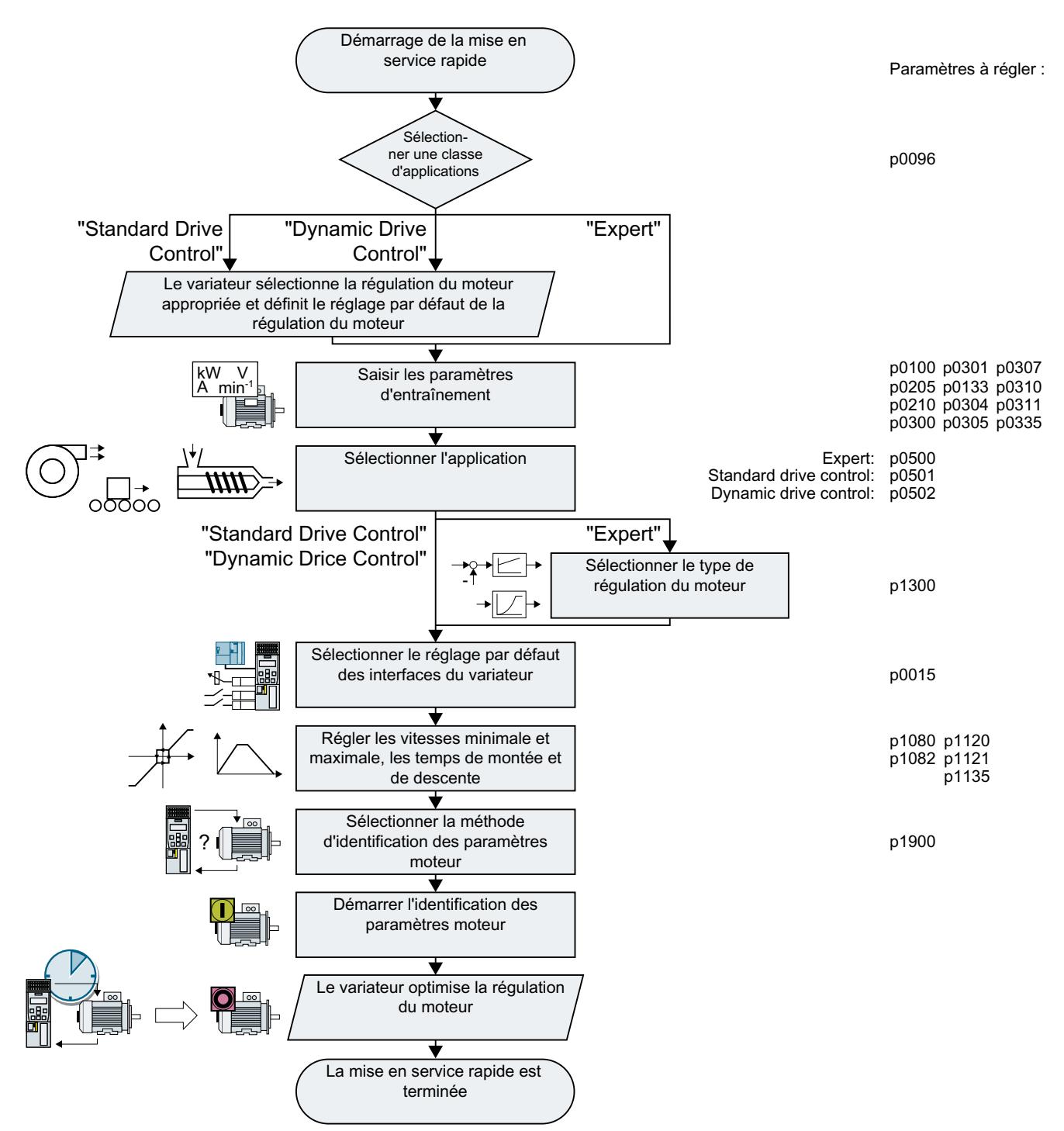

# 5.4.1 Vue d'ensemble de la mise en service rapide

Figure 5-4 Mise en service rapide avec le pupitre opérateur BOP-2

# 5.4.2 Démarrage de la mise en service rapide et sélection de la classe d'applications

#### Démarrage de la mise en service rapide

#### **Conditions**

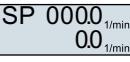

- La tension d'alimentation est activée.
- Le pupitre opérateur affiche les valeurs de consigne et de mesure.

#### Marche à suivre

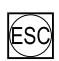

Appuyez sur la touche ESC.

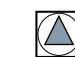

Appuyez sur une des touches fléchées jusqu'à ce que le BOP-2 affiche le menu "SETUP".

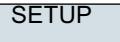

Dans le menu "SETUP", appuyez sur la touche OK pour démarrer la mise en service rapide.

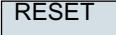

Pour rétablir les réglages usine de tous les paramètres avant la mise en service rapide, procédez comme suit :

- 1. Appuyez sur la touche OK.
- 2. Basculez l'affichage à l'aide d'une touche fléchée : nO → YES
- 3. Appuyez sur la touche OK.

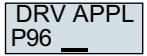

La sélection d'une classe d'applications permet au variateur d'affecter les réglages par défaut qui conviennent à la régulation du moteur :

- [Standard Drive Control](#page-129-0) (Page [128](#page-129-0))
- **[Dynamic Drive Control](#page-131-0) (Page [130](#page-131-0))**
- [Expert](#page-134-0) (Page [133](#page-134-0))

# Sélection de la classe d'applications appropriée

La sélection d'une classe d'applications permet au variateur d'affecter les réglages qui conviennent à la régulation du moteur.

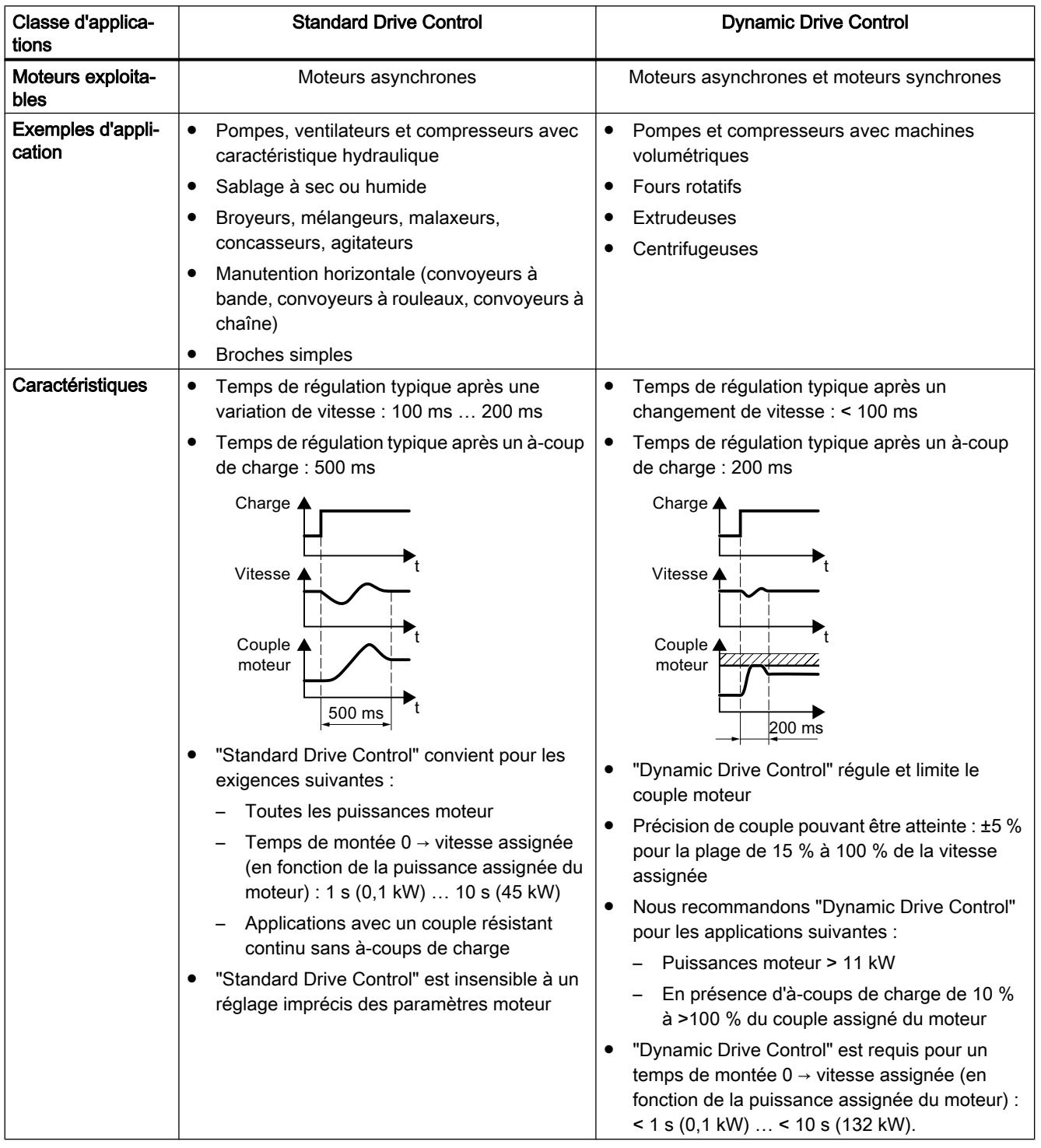

#### <span id="page-129-0"></span>Mise en service

5.4 Mise en service rapide à l'aide d'un pupitre opérateur BOP-2

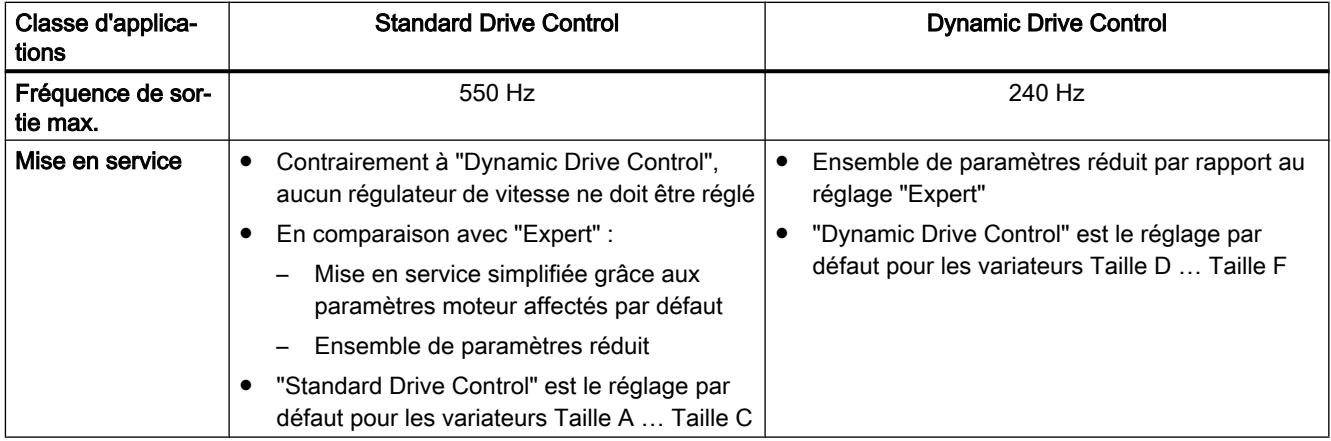

# 5.4.3 Standard Drive Control

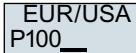

Réglez la norme moteur :

- KW 50HZ : CEI
- HP 60HZ : NEMA
- KW 60HZ : CEI 60 Hz

Appliquez la tension d'alimentation du variateur.

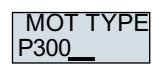

P210 **INV VOLT** 

> Sélectionnez le type de moteur. Si la plaque signalétique du moteur comporte un code moteur à 5 caractères, sélectionnez le type de moteur correspondant à l'aide du code moteur.

Moteurs sans code moteur sur la plaque signalétique :

- INDUCT: Moteur asynchrone non-Siemens
- 1L… IND: Moteurs asynchrones 1LE1, 1LG6, 1LA7, 1LA9

Moteurs avec code moteur sur la plaque signalétique :

- 1LE1 IND 100: 1LE1 . 9
- 1PC1 IND: 1PC1
- 1PH8 IND: Moteur asynchrone

En fonction du type de variateur, la liste présentée ci-dessus peut diverger de la liste de moteurs du BOP‑2.

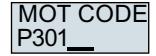

Si vous avez sélectionné un type de moteur avec code moteur, vous devez saisir le code moteur : Le variateur prérenseigne les paramètres moteur suivants en fonction du code moteur saisi.

Si vous ne connaissez pas le code moteur, vous devez régler code moteur = 0 et saisir les paramètres moteur à partir de p0304 en relevant les informations de la plaque signalétique.

87 HZ

Fonctionnement 87 Hz du moteur. Le BOP-2 n'affiche cette étape que si vous avez sélectionné CEI comme norme du moteur (EUR/USA, P100 = KW 50HZ).

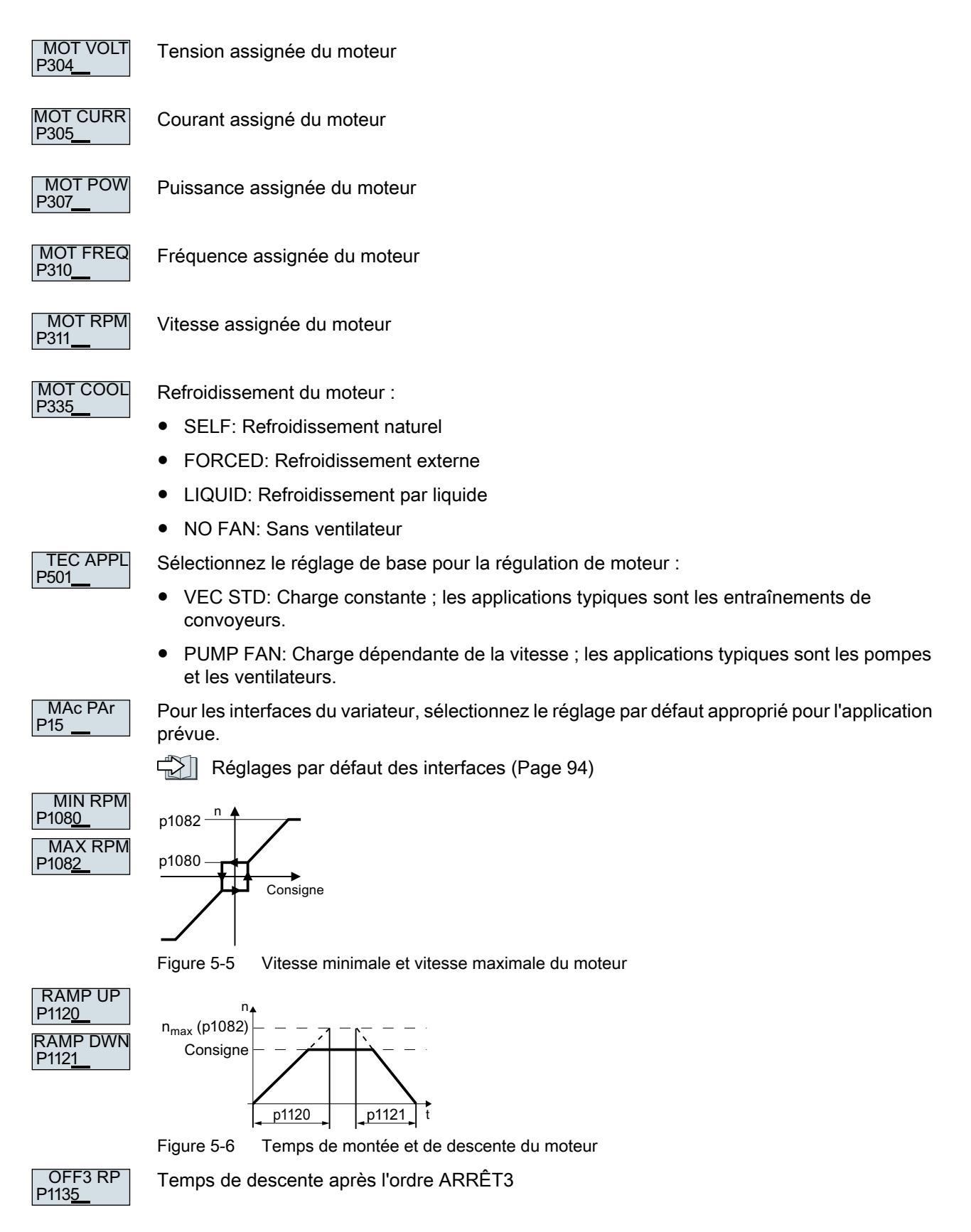

<span id="page-131-0"></span>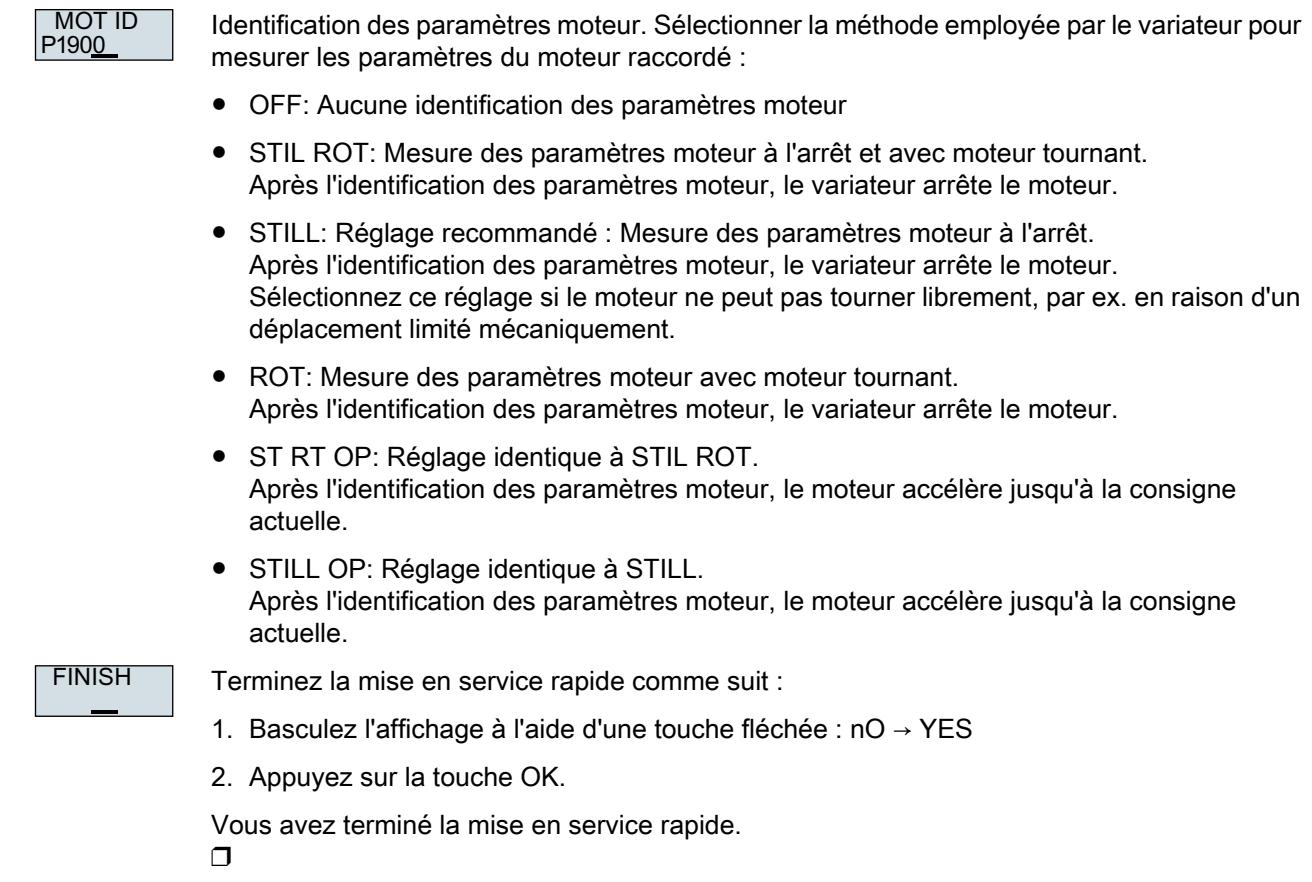

# 5.4.4 Dynamic Drive Control

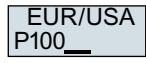

Réglez la norme moteur :

- KW 50HZ : CEI
- HP 60HZ : NEMA
- KW 60HZ : CEI 60 Hz

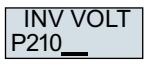

Appliquez la tension d'alimentation du variateur.

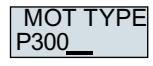

Sélectionnez le type de moteur. Si la plaque signalétique du moteur comporte un code moteur à 5 caractères, sélectionnez le type de moteur correspondant à l'aide du code moteur.

Moteurs sans code moteur sur la plaque signalétique :

- INDUCT: Moteur asynchrone non-Siemens
- 1L… IND: Moteurs asynchrones 1LE1, 1LG6, 1LA7, 1LA9

Moteurs avec code moteur sur la plaque signalétique :

- 1LE1 IND 100: 1LE1 . 9
- 1PC1 IND: 1PC1
- 1PH8 IND: Moteur asynchrone

En fonction du type de variateur, la liste présentée ci-dessus peut diverger de la liste de moteurs du BOP‑2.

3 027&2'(

Si vous avez sélectionné un type de moteur avec code moteur, vous devez saisir le code moteur : Le variateur prérenseigne les paramètres moteur suivants en fonction du code moteur saisi.

Si vous ne connaissez pas le code moteur, vous devez régler code moteur = 0 et saisir les paramètres moteur à partir de p0304 en relevant les informations de la plaque signalétique.

Fonctionnement 87 Hz du moteur. Le BOP-2 n'affiche cette étape que si vous avez sélectionné CEI comme norme du moteur (EUR/USA, P100 = KW 50HZ).

P304 MOT VOLT

87 HZ

Tension assignée du moteur

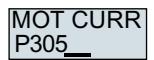

Courant assigné du moteur

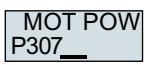

Puissance assignée du moteur

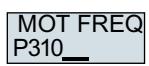

Fréquence assignée du moteur

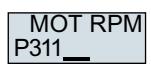

Vitesse assignée du moteur

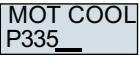

Refroidissement du moteur :

- SELF: Refroidissement naturel
- FORCED: Refroidissement externe
- LIQUID: Refroidissement par liquide
- NO FAN: Sans ventilateur

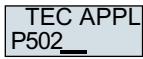

Sélectionnez le réglage de base pour la régulation de moteur :

- OP LOOP: Réglage recommandé pour les applications standard
- CL LOOP: Réglage recommandé pour les applications avec temps de montée et de descente courts.
- HVY LOAD: Réglage recommandé pour les applications avec couple de décollage élevé

P<sub>15</sub> MAc PAr

Pour les interfaces du variateur, sélectionnez le réglage par défaut approprié pour l'application prévue.

[Réglages par défaut des interfaces](#page-95-0) (Page [94\)](#page-95-0)

#### Mise en service

5.4 Mise en service rapide à l'aide d'un pupitre opérateur BOP-2

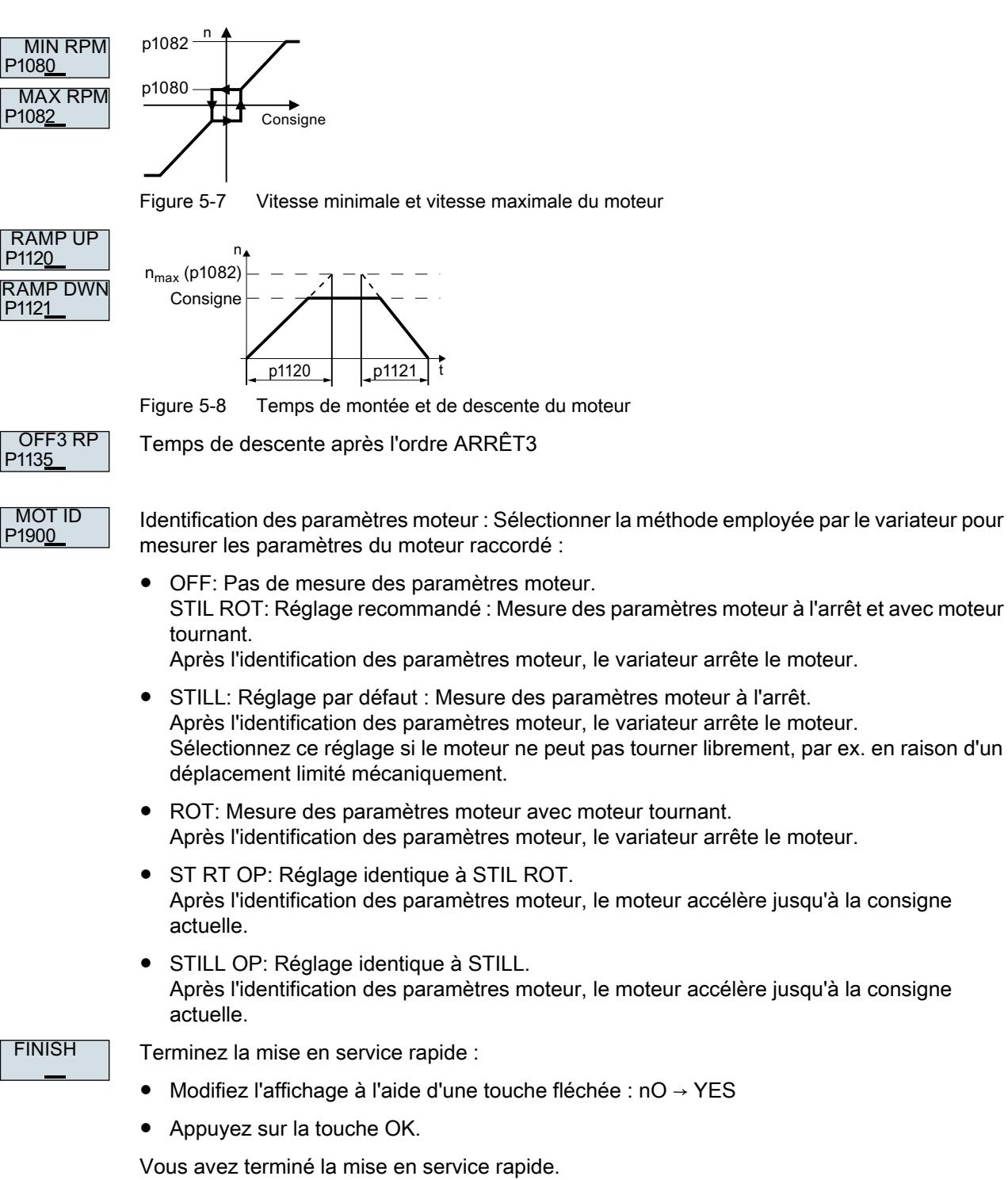

❒

# <span id="page-134-0"></span>5.4.5 Expert

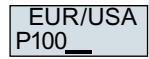

Réglez la norme moteur :

- KW / 50HZ: CEI
- HP / 60HZ: NEMA
- KW / 60HZ: CEI 60 Hz

P210 LOAD TYI Sélectionnez la capacité de surcharge du variateur :

- HIGH OVL: Cycle de charge avec "High Overload"
- LOW OVL: Cycle de charge avec "Low Overload"

[High Overload et Low Overload](#page-412-0) (Page [411\)](#page-412-0)

P210 **INV VOLT**  Réglez la tension d'alimentation du variateur.

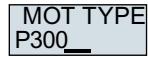

Sélectionnez le type de moteur. Si la plaque signalétique du moteur comporte un code moteur à 5 caractères, sélectionnez le type de moteur correspondant à l'aide du code moteur.

Moteurs sans code moteur sur la plaque signalétique :

- INDUCT: Moteur asynchrone non-Siemens
- 1L… IND: Moteurs asynchrones 1LE1, 1LG6, 1LA7, 1LA9

Moteurs avec code moteur sur la plaque signalétique :

- 1LE1 IND 100: 1LE1 . 9
- 1PC1 IND: 1PC1
- 1PH8 IND: Moteur asynchrone

En fonction du type de variateur, la liste présentée ci-dessus peut diverger de la liste de moteurs du BOP‑2.

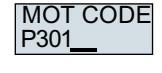

Si vous avez sélectionné un type de moteur avec code moteur, vous devez saisir le code moteur : Le variateur prérenseigne les paramètres moteur suivants en fonction du code moteur saisi.

Si vous ne connaissez pas le code moteur, vous devez régler code moteur = 0 et saisir les paramètres moteur à partir de p0304 en relevant les informations de la plaque signalétique.

Fonctionnement 87 Hz du moteur. Le BOP-2 n'affiche cette étape que si vous avez sélectionné CEI comme norme du moteur (EUR/USA, P100 = KW 50HZ).

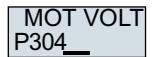

87 HZ

Tension assignée du moteur

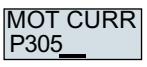

Courant assigné du moteur

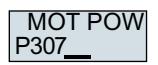

Puissance assignée du moteur

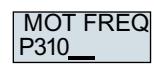

Fréquence assignée du moteur

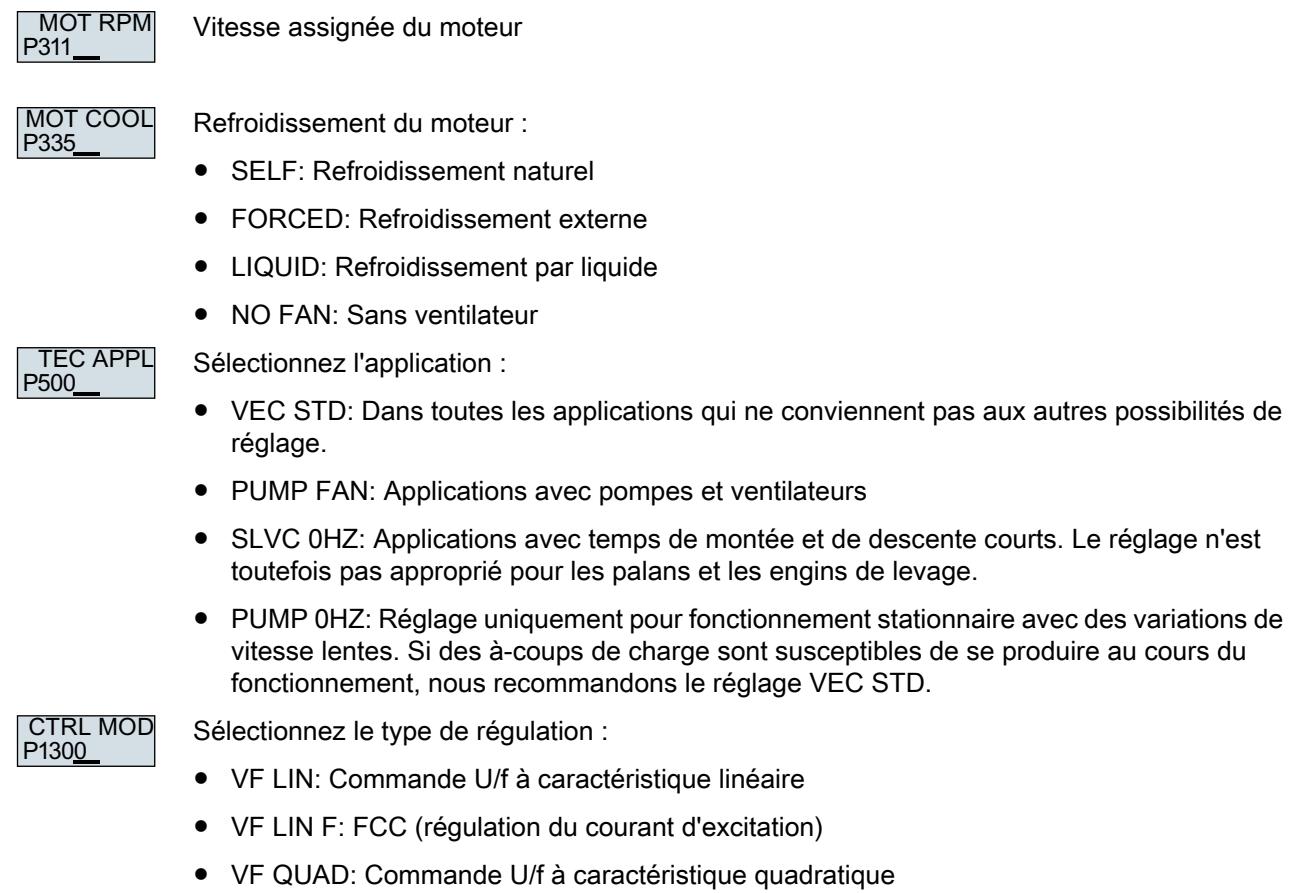

● SPD N EN: Régulation vectorielle sans capteur

# Sélection du type de régulation approprié

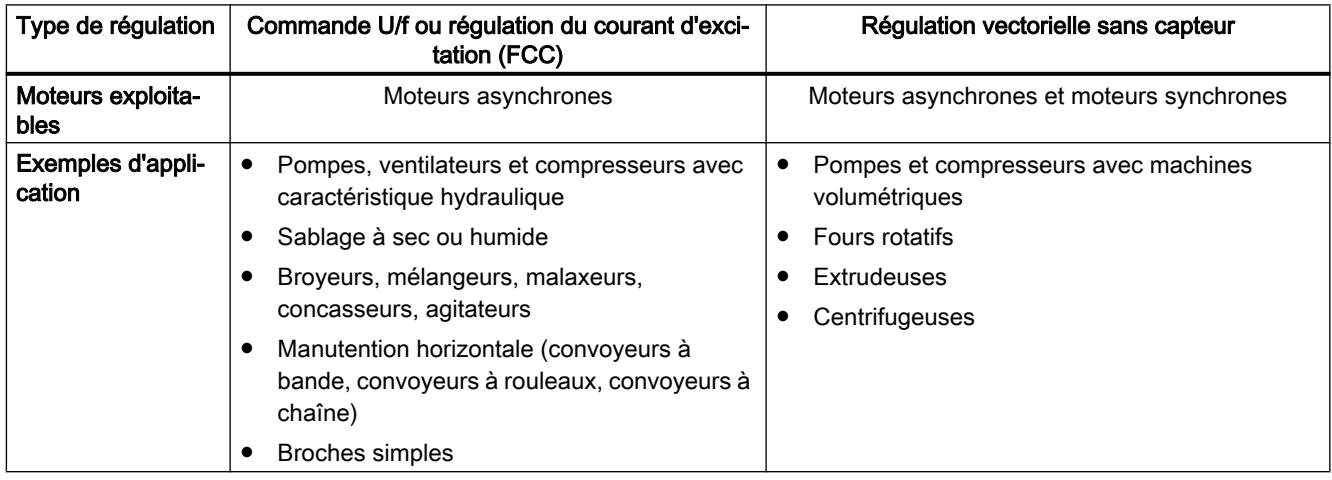

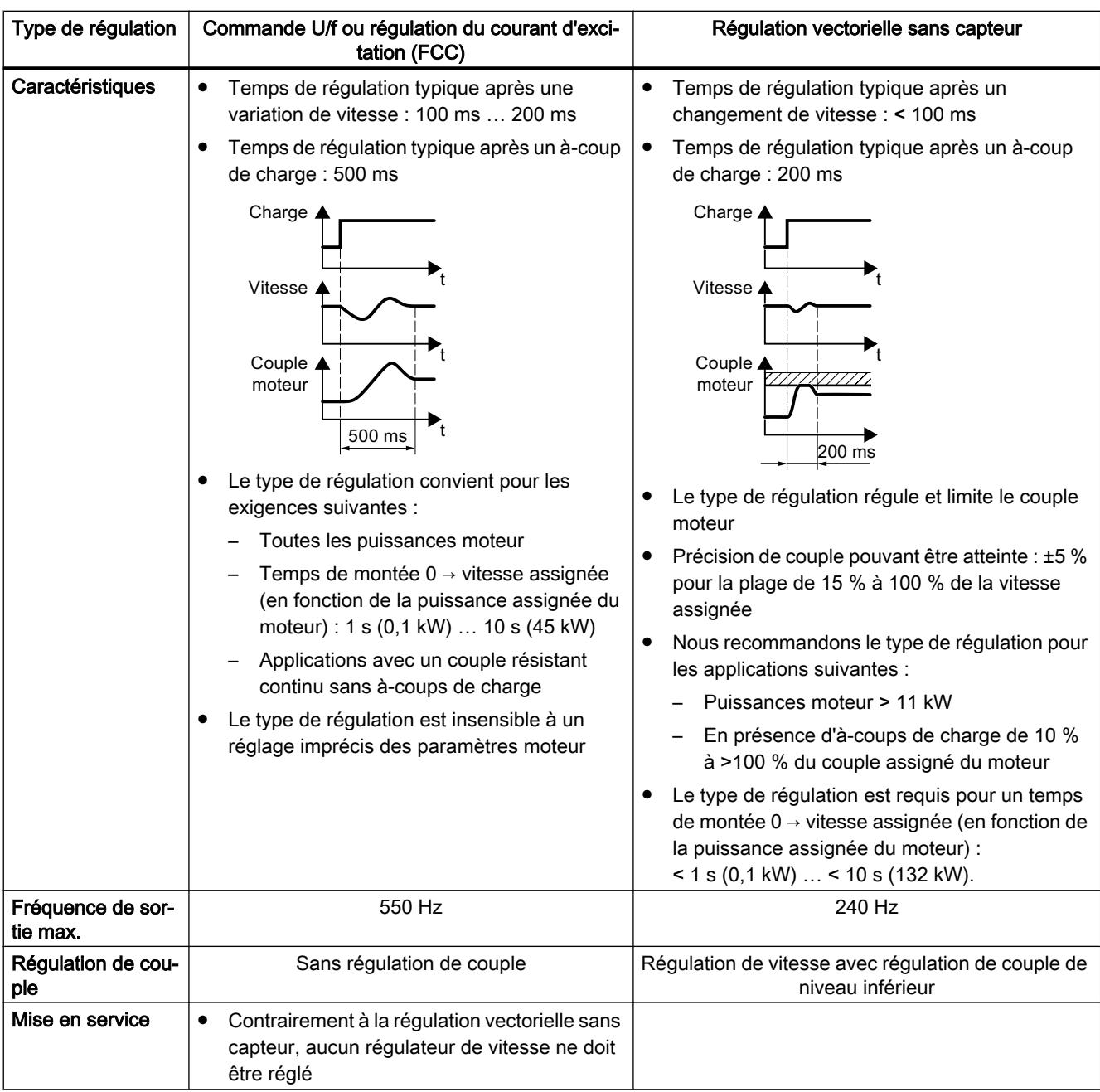

 $P15$ MAc PAr Pour les interfaces du variateur, sélectionnez le réglage par défaut approprié pour l'application prévue.

[Réglages par défaut des interfaces](#page-95-0) (Page [94\)](#page-95-0)

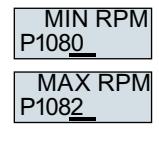

 $p1082 - n$ 

Consigne

۰

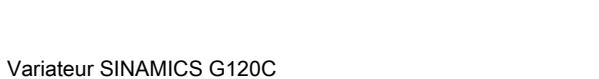

p1080

Instructions de service, 04/2018, FW V4.7 SP10, A5E34263257D AG 135

#### Mise en service

5.4 Mise en service rapide à l'aide d'un pupitre opérateur BOP-2

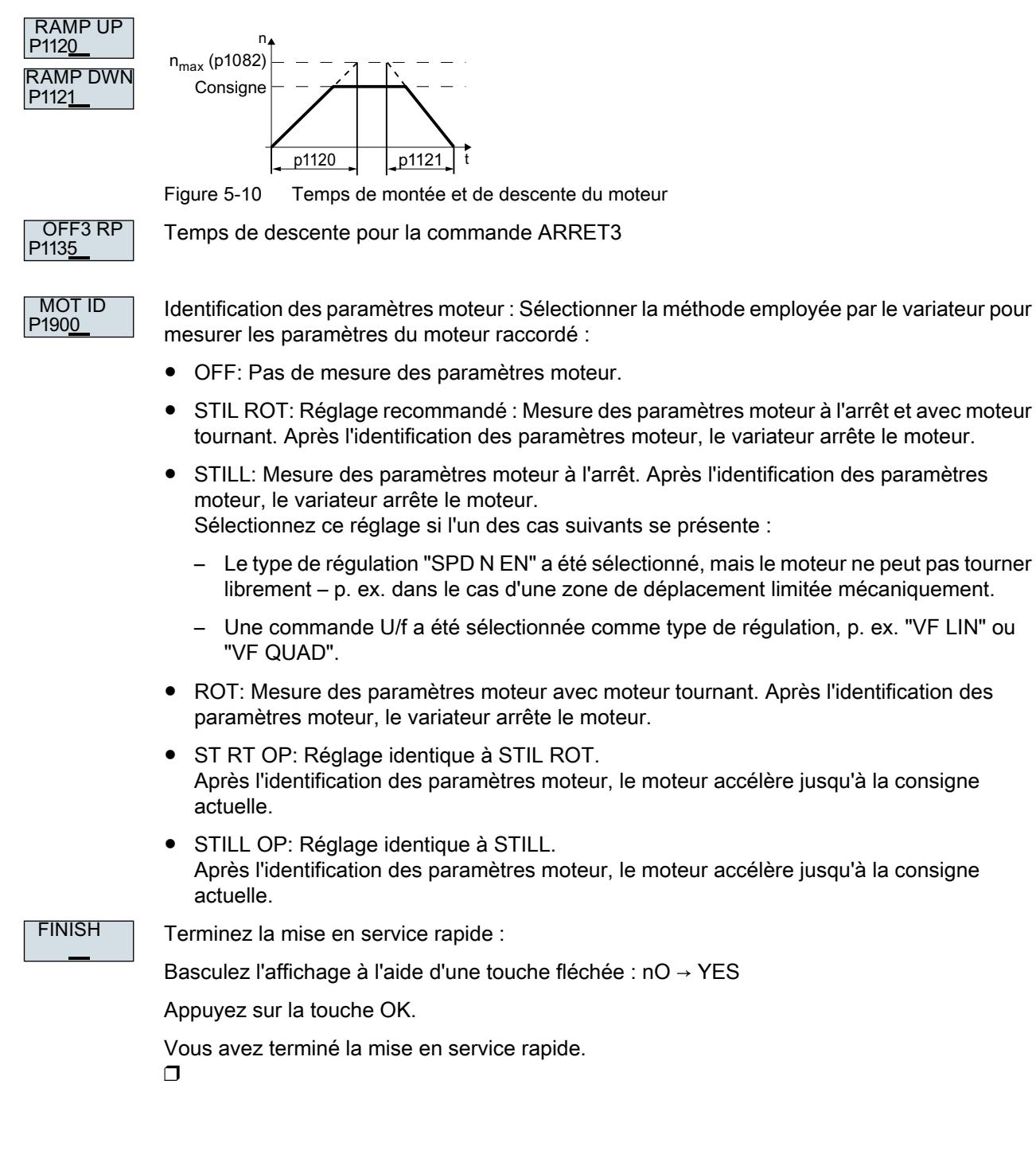

Figure 5-9 Vitesse minimale et vitesse maximale du moteur

# 5.4.6 Identification des paramètres moteur et optimisation de la régulation

#### Vue d'ensemble

 $\cdots$  $\ddotsc$ 

 $\boldsymbol{\Omega}$ 

Lors de l'identification des paramètres moteur, le variateur mesure les paramètres du moteur à l'arrêt. De plus, le variateur peut calculer les paramètres appropriés de la régulation vectorielle à partir du comportement du moteur en rotation.

Pour lancer l'identification des paramètres moteur, vous devez mettre en marche ce dernier via le bornier, le bus de terrain ou le pupitre opérateur.

#### Identification des paramètres moteur et optimisation de la régulation

#### **Conditions**

- Vous avez sélectionné une méthode d'identification des paramètres moteur dans la mise en service rapide, p. ex. la mesure des paramètres moteur à l'arrêt. Le variateur signale l'alarme A07991 une fois la mise en service rapide terminée.
- Le moteur a refroidi à la température ambiante. Une température du moteur trop élevée fausse les résultats de l'identification des paramètres moteur.

# **ATTENTION**

#### Mouvement inattendu de la machine lorsque l'identification des paramètres moteur est active

La mesure à l'arrêt peut entraîner la rotation du moteur de quelques tours. Le mesure en rotation accélère le moteur jusqu'à la vitesse assignée. Sécurisez les parties dangereuses de l'installation avant le début de l'identification des paramètres moteur :

- Avant la mise en marche, vérifier que personne ne travaille sur la machine ou ne se tient dans la zone de mouvement de la machine.
- Sécuriser la zone de mouvement des machines contre la présence involontaire de personnes.
- Faire descendre au sol les charges suspendues.

#### Marche à suivre

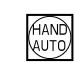

Appuyez sur la touche HAND/AUTO.

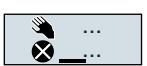

Le symbole pour la commande manuelle apparaît sur le BOP-2.

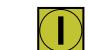

Mettez le moteur en marche.

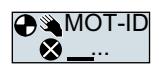

Pendant l'identification des paramètres moteur, "MOT-ID" clignote sur le BOP-2.

#### Mise en service

5.4 Mise en service rapide à l'aide d'un pupitre opérateur BOP-2

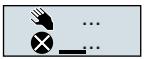

Lorsque le variateur signale à nouveau l'alarme A07991, le variateur attend un nouvel ordre de MARCHE pour démarrer la mesure en rotation.

Lorsque le variateur ne signale aucune alarme A07991, arrêtez le moteur comme décrit cidessous et commutez le mode de commande du variateur de HAND à AUTO.

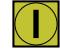

Mettez le moteur en marche pour démarrer la mesure en rotation.

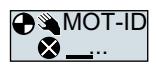

Pendant l'identification des paramètres moteur, "MOT-ID" clignote sur le BOP-2.

Selon la puissance assignée du moteur, l'identification des paramètres moteur peut durer jusqu'à 2 minutes.

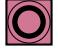

Selon le réglage, le variateur met le moteur hors tension une fois l'identification des paramètres moteur terminée ou accélère le moteur jusqu'à la consigne actuelle.

Si nécessaire, mettez le moteur hors tension.

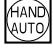

Commutez le mode de commande du variateur de HAND à AUTO.

Vous avez terminé l'identification des paramètres moteur. ❒

Une fois l'identification des paramètres moteur terminée avec succès, la mise en service rapide est terminée.

Les masques représentés dans ce manuel illustrent des exemples qui s'appliquent de manière générale. Selon le type de variateur, les masques peuvent comprendre plus ou moins de possibilités de paramétrage.

#### Vue d'ensemble

Pour pouvoir effectuer la mise en service rapide via un PC, vous devez faire ce qui suit :

- 1. Créer un projet
- 2. Reprendre le variateur dans le projet
- 3. Connecter en ligne et démarrer la mise en service rapide

# 5.5.1 Création d'un projet

#### Création d'un nouveau projet

#### Marche à suivre

1. Démarrez le logiciel de mise en service Startdrive.

- 2. Sélectionnez "Projet" → "Nouveau…" dans le menu.
- 3. Attribuez le nom de votre choix au projet.

Vous avez créé un nouveau projet.

❒

# 5.5.2 Intégration au projet d'un variateur connecté par USB

#### Reprendre le variateur dans le projet

#### Marche à suivre

- 1. Mettez le variateur sous tension.
- 2. Branchez un câble USB d'abord à votre PC puis au variateur.
- 3. Le système d'exploitation du PC installe les pilotes USB lorsque vous connectez pour la première fois le variateur et le PC.
- 4. Cliquez sur le bouton "Abonnés joignables".

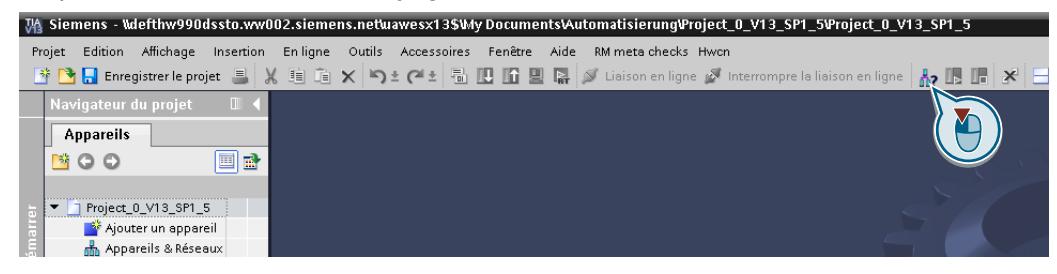

5. Si l'interface USB est réglée de manière appropriée, le masque "Abonnés joignables" affiche les variateurs joignables.

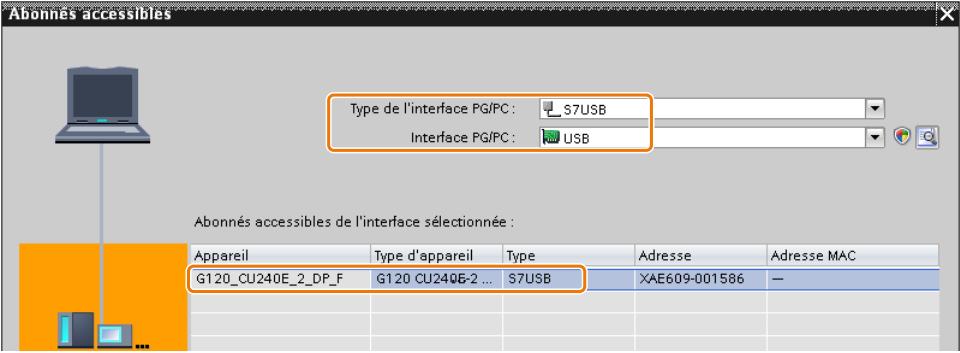

Si vous n'avez pas réglé correctement l'interface USB, le message "Aucun autre abonné trouvé" apparaît. Dans ce cas, suivez la description ci-dessous.

6. Validez le variateur dans le projet via le menu : "En ligne – Chargement de l'appareil en tant que nouvelle station (matériel et logiciel)".

Vous avez à présent intégré à votre projet un variateur accessible via l'interface USB.

❒

# 5.5.3 Connexion en ligne et démarrage de l'assistant de mise en service

#### Marche à suivre

- 1. Sélectionnez votre projet et passez en ligne : S Liaison en ligne
- 2. Dans le masque suivant, sélectionnez le variateur avec lequel vous voulez passer en ligne.
- 3. Lorsque vous êtes connecté, sélectionnez "Mise en service" → "Assistant de mise en service" :

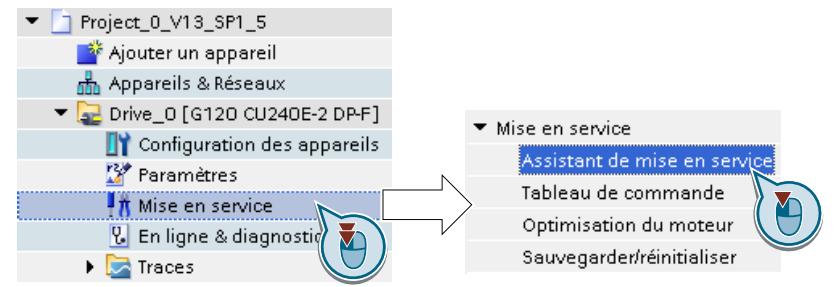

Vous avez à présent démarré l'assistant de mise en service du variateur. ❒

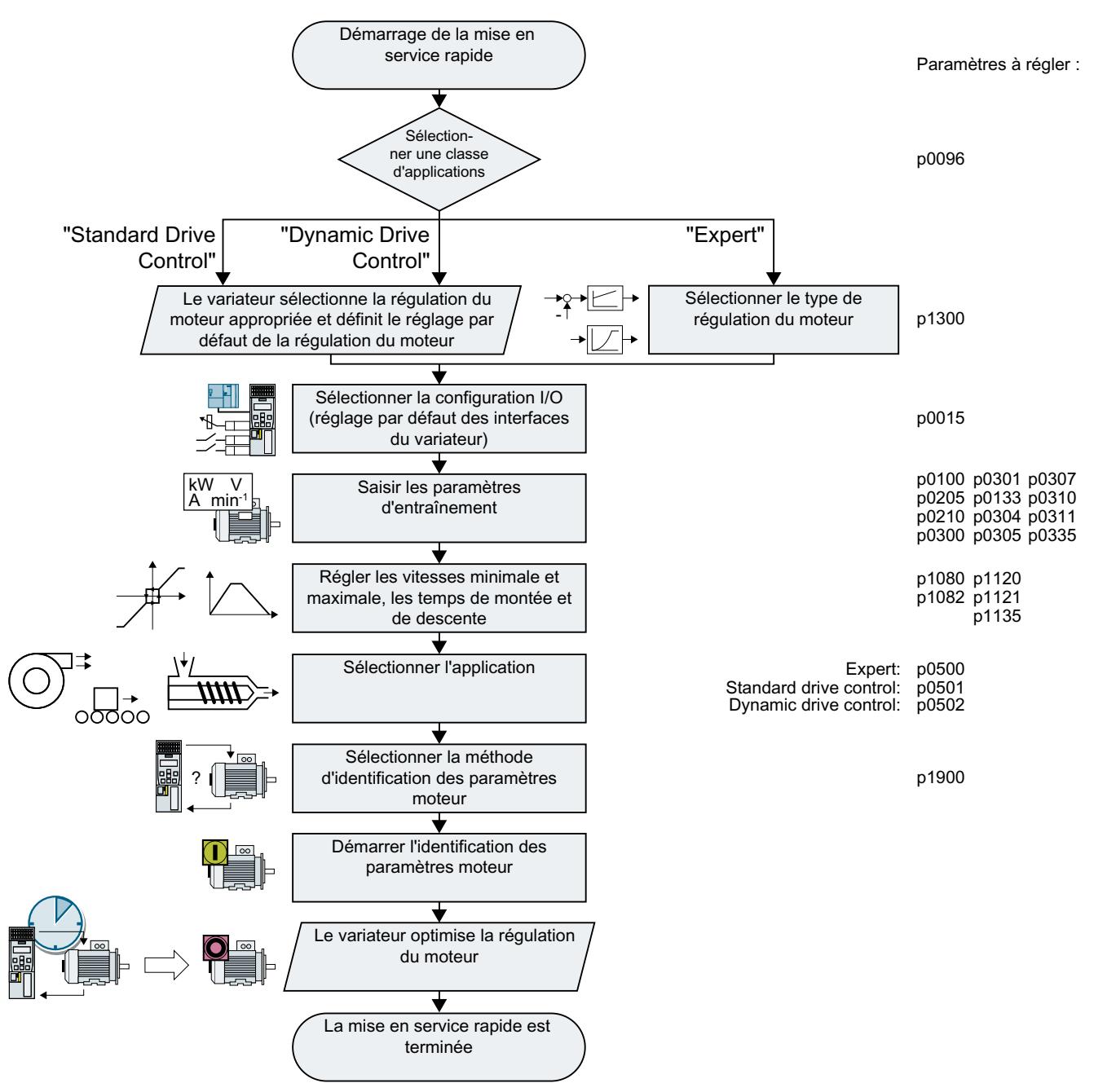

5.5.4 Vue d'ensemble de la mise en service rapide

Figure 5-11 Mise en service rapide avec un PC
## 5.5.5 Assistant de mise en service

### Sélection de la classe d'applications

#### Marche à suivre

Classe d'application

La sélection d'une classe d'applications permet au variateur d'affecter les réglages par défaut qui conviennent à la régulation du moteur :

- [1] [Standard Drive Control](#page-146-0) (Page [145](#page-146-0))
- [2] [Dynamic Drive Control](#page-148-0) (Page [147\)](#page-148-0)
- [0] Expert ou si aucune classe d'applications n'est proposée : [Expert](#page-150-0) (Page [149\)](#page-150-0)

### Sélection de la classe d'applications appropriée

La sélection d'une classe d'applications permet au variateur d'affecter les réglages qui conviennent à la régulation du moteur.

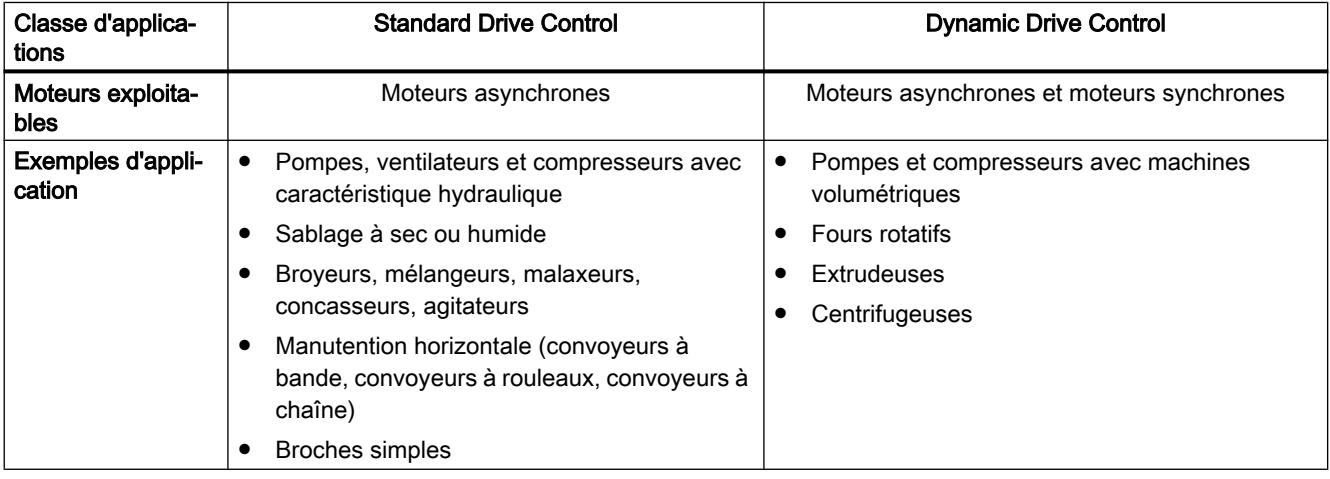

### Mise en service

### 5.5 Mise en service rapide avec un PC

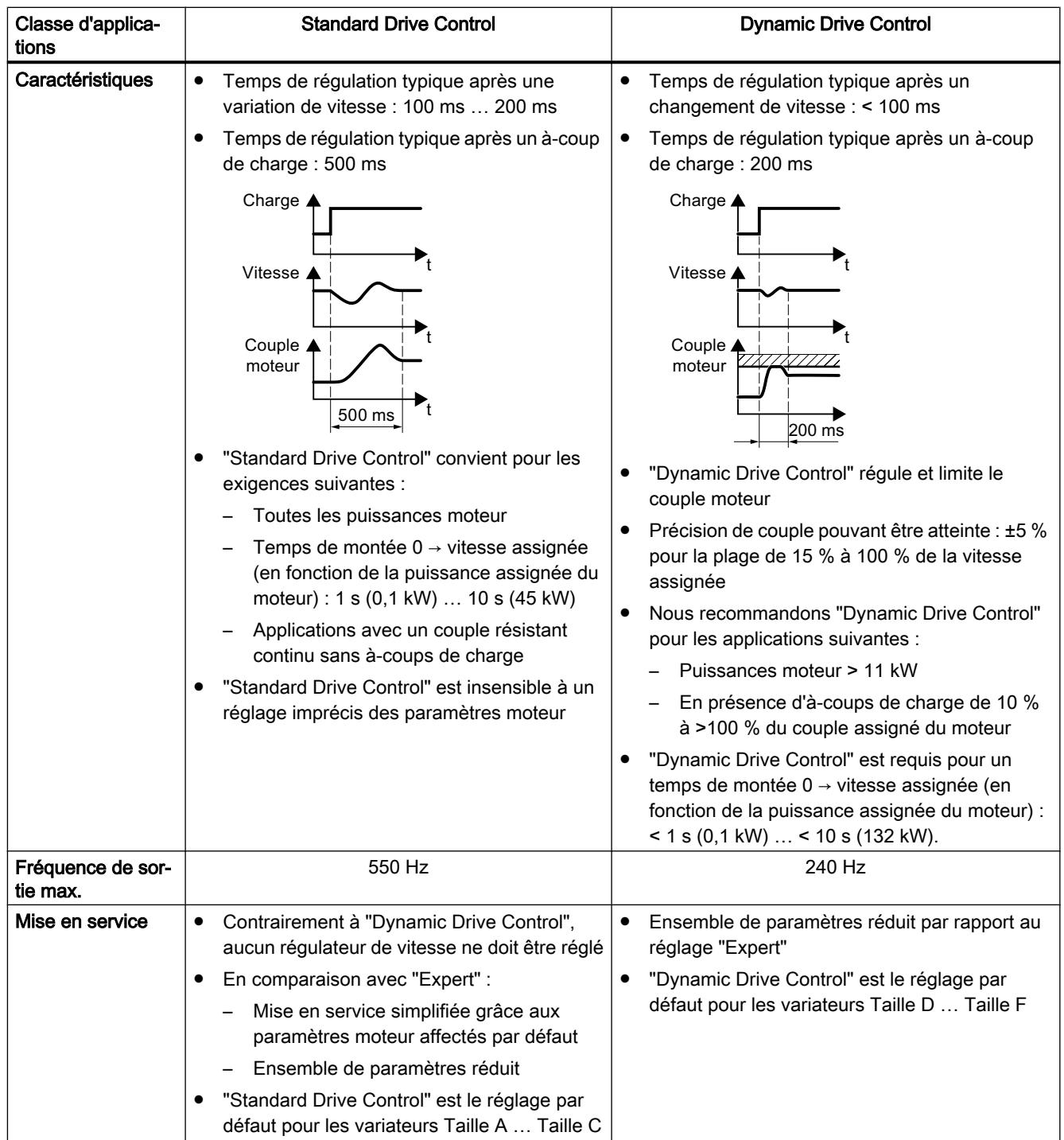

# <span id="page-146-0"></span>5.5.6 Standard Drive Control

### Marche à suivre pour la classe d'applications [1]: Standard Drive Control Spécification de consi... L'assistant n'affiche la "spécification de consigne" que si vous avez configuré un variateur avec interface PROFINET ou PROFIBUS. Sélectionnez si le variateur est connecté à un automate via le bus de terrain. Sélectionnez si le générateur de rampe pour la consigne de vitesse est réalisé dans l'automate ou dans le variateur. ● Valeurs par défaut des.. Sélectionnez la configuration E/S pour le réglage par défaut des interfaces du variateur. [Réglage d'usine des interfaces](#page-92-0) (Page [91](#page-92-0))  $\left[\bigcup_{n=1}^{\infty}\right]$  [Réglages par défaut des interfaces](#page-95-0) (Page [94\)](#page-95-0) Réglez la norme moteur et la tension d'alimentation du variateur. e Réglage de l'entraîne. Si un composant optionnel est installé entre le variateur et le moteur, vous devez procéder au Options d'entraînement réglage correspondant. Si une résistance de freinage est installée, réglez la puissance de freinage maximale que la résistance de freinage peut absorber. Moteur Sélectionnez votre moteur. Saisissez les paramètres moteur figurant sur la plaque signalétique de votre moteur. Si vous avez sélectionné un moteur à l'aide de son numéro d'article, les paramètres sont déjà saisis. Sélectionnez le capteur de température pour la surveillance de la température du moteur. Définissez si le variateur commande un frein à l'arrêt du moteur. e<br>Series Frein dapos;arrêt du m.. Réglez les paramètres les plus importants en fonction de votre application. **D** Paramètres importants Sélectionnez l'application technologique : **Sendions d'entraînem.** ● [0] Charge constante : les mécanismes de transport en sont des applications typiques ● [1] Charge en fonction de la vitesse : les pompes et les ventilateurs en sont des applications typiques Identification des paramètres moteur (il se peut que tous les réglages suivants ne soient pas visibles dans Startdrive) : ● [0] : Aucune identification des paramètres moteur ● [2] : Réglage recommandé. Mesure des paramètres moteur à l'arrêt. Après l'identification des paramètres moteur, le variateur arrête le moteur. Sélectionnez ce réglage si le moteur ne peut pas tourner librement, p. ex. en raison d'un déplacement limité mécaniquement. ● [12] : Réglage identique à [2]. Après l'identification des paramètres moteur, le moteur accélère jusqu'à la consigne actuelle. Calcul des paramètres moteur : sélectionnez "Calcul complet". Cochez la case "Données RAM vers EEPROM (enregistrer les données dans l'entraînement)" Résumé pour enregistrer les données dans le variateur sous une forme non volatile.

Cliquez sur le bouton "Terminer".

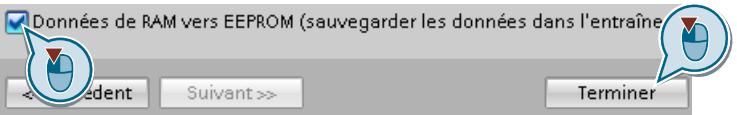

Vous avez saisi tous les paramètres nécessaires à la mise en service rapide du variateur.  $\Box$ 

# <span id="page-148-0"></span>5.5.7 Dynamic Drive Control

### Marche à suivre pour la classe d'applications [2]: Dynamic Drive Control L'assistant n'affiche la "spécification de consigne" que si vous avez configuré un variateur avec Spécification de consi... interface PROFINET ou PROFIBUS. Sélectionnez si le variateur est connecté à un automate via le bus de terrain. Sélectionnez si le générateur de rampe pour la consigne de vitesse est réalisé dans l'automate ou dans le variateur. ·<br>• Valeurs par défaut des.. Sélectionnez la configuration E/S pour le réglage par défaut des interfaces du variateur.  $\sqrt{2}$  [Réglage d'usine des interfaces](#page-92-0) (Page [91](#page-92-0)) [Réglages par défaut des interfaces](#page-95-0) (Page [94\)](#page-95-0) Réglez la norme moteur et la tension d'alimentation du variateur. e<br>Di Réglage de l'entraîne.. Si un composant optionnel est installé entre le variateur et le moteur, vous devez procéder au Options d'entraînement réglage correspondant. Si une résistance de freinage est installée, réglez la puissance de freinage maximale que la résistance de freinage peut absorber. Sélectionnez votre moteur. Moteur Saisissez les paramètres moteur figurant sur la plaque signalétique de votre moteur. Si vous avez sélectionné un moteur à l'aide de son numéro d'article, les paramètres sont déjà saisis. Définissez si le variateur commande un frein à l'arrêt du moteur. e<br>O Frein d<u>a</u>pos;arrêt du m.. Réglez les paramètres les plus importants en fonction de votre application. Raramètres importants Application : Fonctions d'entraînem.. ● [0] : Réglage recommandé pour les applications standard. ● [1] : Réglage recommandé pour les applications avec des temps de montée et de descente < 10 s. Le réglage ne convient pas pour les dispositifs et engins de levage. ● [5] Réglage recommandé pour les applications avec un couple de décollage élevé. Identification des paramètres moteur : ● [0] : Aucune identification des paramètres moteur ● [1] : Réglage recommandé. Mesure des paramètres moteur à l'arrêt et avec moteur tournant. Après l'identification des paramètres moteur, le variateur arrête le moteur. ● [2] : Réglage par défaut : Mesure des paramètres moteur à l'arrêt. Après l'identification des paramètres moteur, le variateur arrête le moteur.

● [3] : Mesure des paramètres moteur avec moteur tournant. Après l'identification des paramètres moteur, le variateur arrête le moteur.

Sélectionnez ce réglage si le moteur ne peut pas tourner librement, p. ex. en raison d'un

déplacement limité mécaniquement.

- [11] : Réglage identique à [1]. Après l'identification des paramètres moteur, le moteur accélère jusqu'à la consigne actuelle.
- [12] : Réglage identique à [2]. Après l'identification des paramètres moteur, le moteur accélère jusqu'à la consigne actuelle.

Calcul des paramètres moteur : sélectionnez "Calcul complet".

Cochez la case "Données RAM vers EEPROM (enregistrer les données dans l'entraînement)" pour enregistrer les données dans le variateur sous une forme non volatile.

Sélectionnez "Terminer".

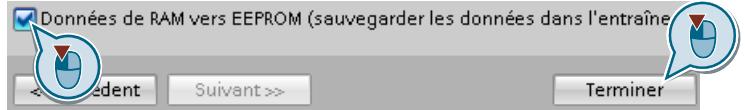

Vous avez saisi tous les paramètres nécessaires à la mise en service rapide du variateur. ❑

Résumé

# <span id="page-150-0"></span>5.5.8 Expert

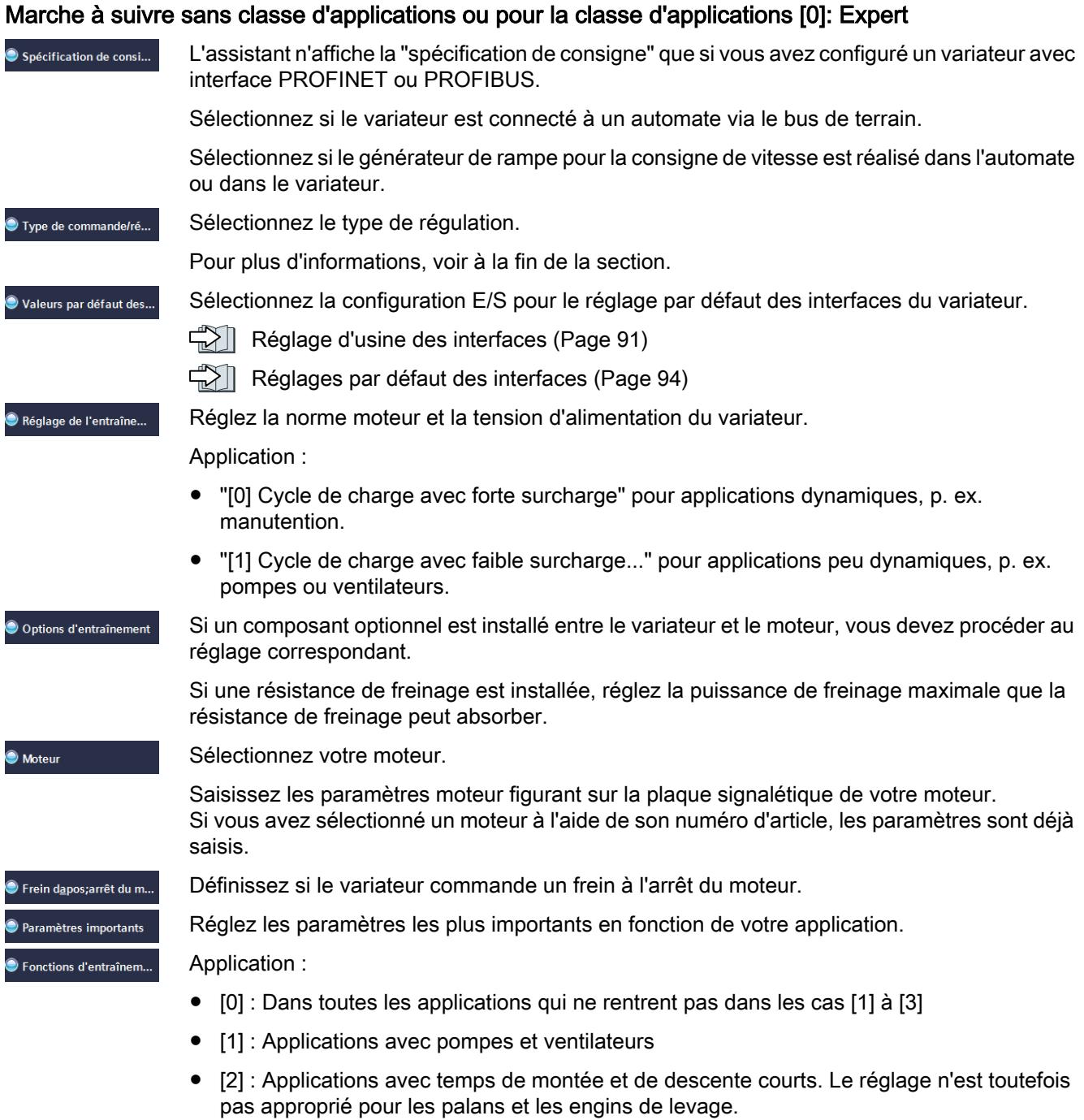

- [3] : Applications avec pompes et ventilateurs avec rendement optimisé. Le réglage est uniquement utile pour le fonctionnement stationnaire avec des variations de vitesse lentes. Si des à-coups de charge sont susceptibles de se produire pendant le fonctionnement, nous recommandons le réglage [1].
- [5] : Applications avec couple de décollage important, par exemple extrudeuses, broyeurs ou mélangeurs

Identification du moteur :

- [1] : Réglage recommandé. Mesure des paramètres moteur à l'arrêt et avec moteur tournant. Après l'identification des paramètres moteur, le variateur arrête le moteur.
- [2] : Mesure des paramètres moteur à l'arrêt. Après l'identification des paramètres moteur, le variateur arrête le moteur. Réglage recommandé dans les cas suivants :
	- Vous avez sélectionné le type de régulation "régulation de la vitesse" mais le moteur ne peut pas tourner librement, p. ex. en cas de déplacements limités mécaniquement.
	- Vous avez sélectionné le type de régulation "commande U/f".
- [3] : Mesure des paramètres moteur avec moteur tournant. Après l'identification des paramètres moteur, le variateur arrête le moteur.
- [11] : Réglage identique à [1]. Après l'identification des paramètres moteur, le moteur accélère jusqu'à la consigne actuelle.
- [12] : Réglage identique à [2]. Après l'identification des paramètres moteur, le moteur accélère jusqu'à la consigne actuelle.

Calcul des paramètres moteur : sélectionnez "Calcul complet".

Cochez la case "Données RAM vers EEPROM (enregistrer les données dans l'entraînement)" pour enregistrer les données dans le variateur sous une forme non volatile.

Sélectionnez "Terminer".

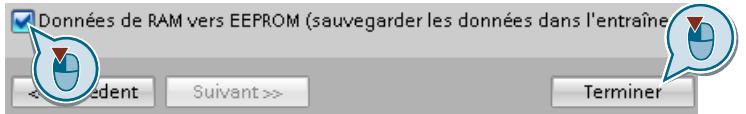

Vous avez saisi tous les paramètres nécessaires à la mise en service rapide du variateur.  $\Box$ 

**Résumé** 

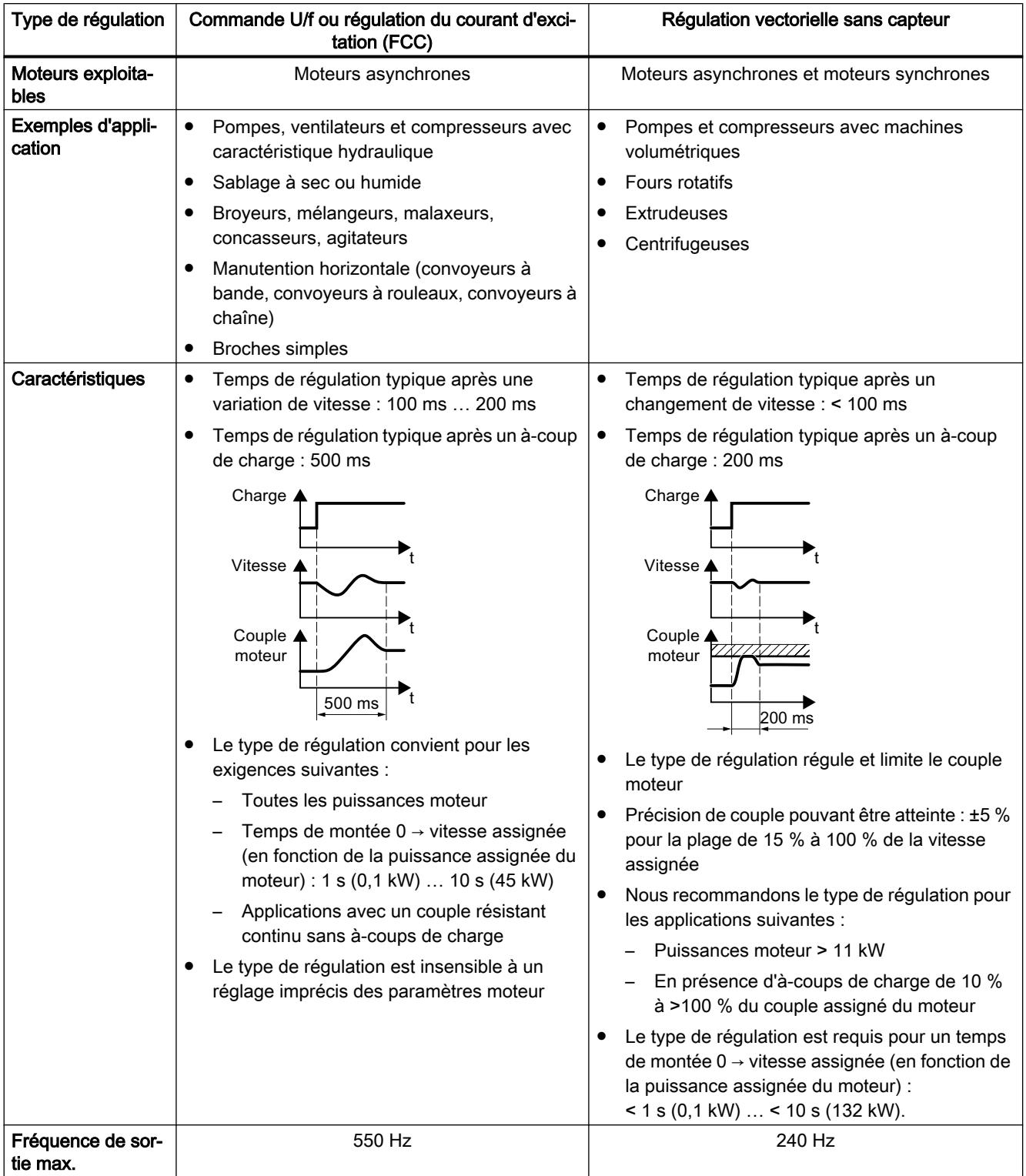

# Sélection du type de régulation approprié

#### Mise en service

5.5 Mise en service rapide avec un PC

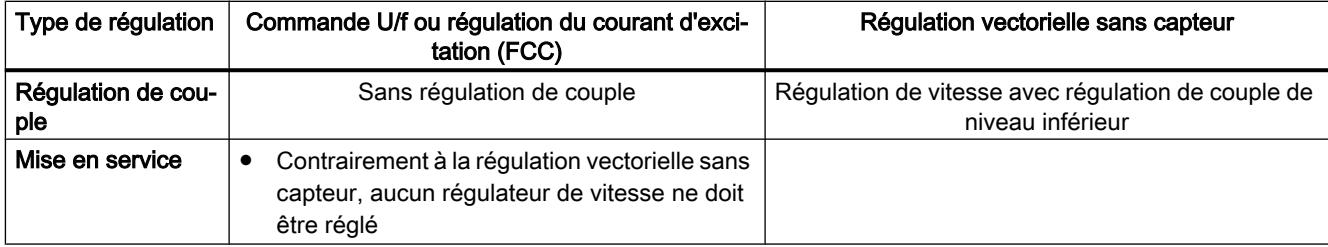

### 5.5.9 Identification des paramètres moteur

#### Vue d'ensemble

Lors de l'identification des paramètres moteur, le variateur mesure les paramètres du moteur à l'arrêt. De plus, le variateur peut calculer les paramètres appropriés de la régulation vectorielle à partir du comportement du moteur en rotation.

Pour démarrer l'identification des paramètres moteur, mettre en marche le moteur.

#### Identification des paramètres moteur et optimisation de la régulation

#### **Conditions**

- Vous avez sélectionné une méthode d'identification des paramètres moteur dans la mise en service rapide, par ex. la mesure des paramètres moteur à l'arrêt. Le variateur signale l'alarme A07991 une fois la mise en service rapide terminée.
- Le moteur a refroidi à la température ambiante. Une température du moteur trop élevée fausse les résultats de l'identification des paramètres moteur.
- Le PC et le variateur sont reliés entre eux en ligne.

## **ATTENTION**

Mouvement inattendu de la machine lorsque l'identification des paramètres moteur est active

La mesure à l'arrêt peut entraîner la rotation du moteur de quelques tours. Le mesure en rotation accélère le moteur jusqu'à la vitesse assignée. Sécurisez les parties dangereuses de l'installation avant le début de l'identification des paramètres moteur :

- Avant la mise en marche, vérifier que personne ne travaille sur la machine ou ne se tient dans la zone de mouvement de la machine.
- Sécuriser la zone de mouvement des machines contre la présence involontaire de personnes.
- Faire descendre au sol les charges suspendues.

#### Marche à suivre

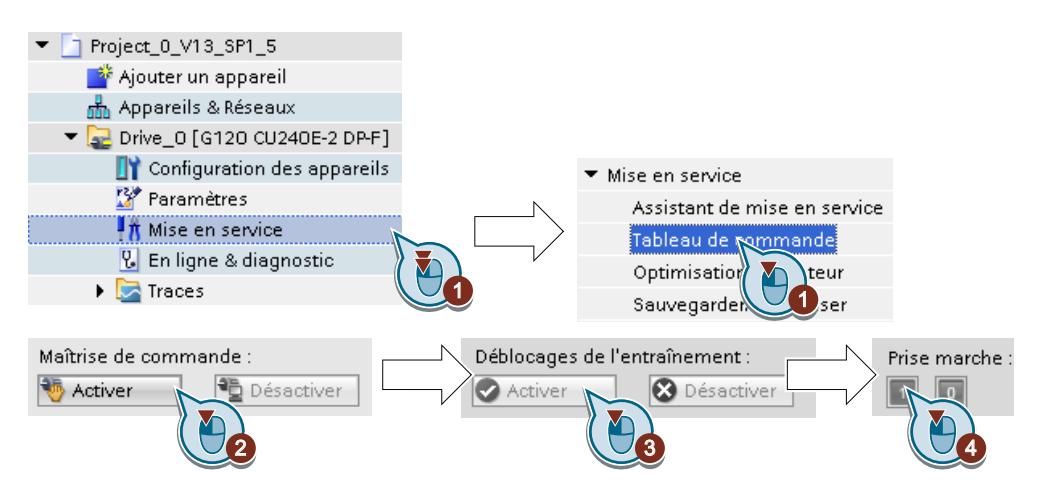

- 1. Ouvrez le tableau de commande :
- 2. Prenez la maîtrise de commande du variateur.
- 3. Activez les "Déblocages de l'entraînement"
- 4. Mettez le moteur en marche. Le variateur commence l'identification des paramètres moteur. Cette mesure peut durer plusieurs minutes. Selon le réglage, le variateur met le moteur hors tension une fois l'identification des paramètres moteur terminée ou accélère le moteur jusqu'à la consigne actuelle.
- 5. Si nécessaire, mettez le moteur hors tension.
- 6. Rendez la maîtrise de commande après identification des paramètres moteur.
- 7. Sauvegardez les réglages dans le variateur (RAM → EEPROM) :

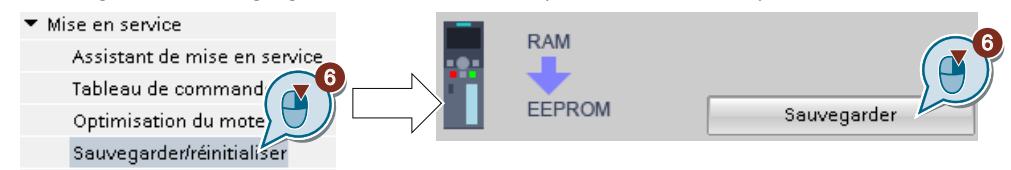

Vous avez terminé l'identification des paramètres moteur.  $\Box$ 

#### Optimisation automatique de la régulation de vitesse

Si vous avez sélectionné, en plus de l'identification des paramètres moteur à l'arrêt, une mesure en rotation avec optimisation automatique de la régulation de vitesse, le moteur doit être remis en marche comme décrit ci-dessus et vous devez attendre la fin de l'optimisation.

Une fois l'identification des paramètres moteur terminée avec succès, la mise en service rapide est terminée.

# 5.6 Rétablissement des réglages d'usine

### Quand rétablir les réglages d'usine du variateur ?

Rétablissez les réglages d'usine du variateur dans les cas suivants :

- une coupure de courant survient pendant la mise en service et vous empêche de la terminer ;
- vous ne pouvez plus suivre les réglages effectués lors de la mise en service ;
- vous ne savez pas si le variateur a déjà été utilisé.

#### Réinitialiser les réglages d'usine en cas de fonctions de sécurité débloquées

Si vous utilisez les fonctions de sécurité intégrées du variateur, p. ex. "Safe Torque Off", vous devez réinitialiser les fonctions de sécurité séparément des autres réglages du variateur.

Les réglages des fonctions de sécurité sont protégés par un mot de passe.

#### Réglages qui restent inchangés lors de la réinitialisation des réglages d'usine

Les réglages de la communication et de la norme du moteur (CEI/NEMA) restent inchangés en cas de réinitialisation des réglages d'usine.

# 5.6.1 Rétablissement des réglages d'usine des fonctions de sécurité

#### Marche à suivre

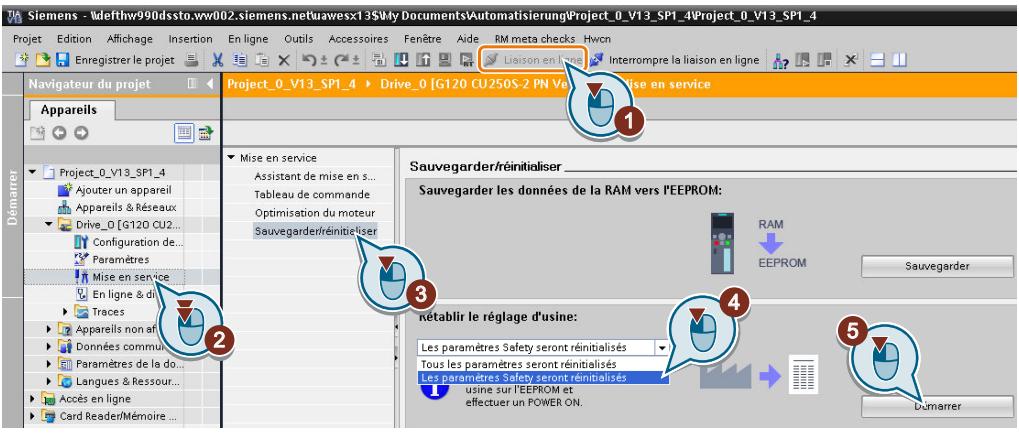

- 1. Passez en ligne.
- 2. Sélectionnez "Mise en service".
- 3. Sélectionnez "Sauvegarder / Réinitialiser".
- 4. Sélectionnez "Les paramètres Safety seront réinitialisés".
- 5. Cliquez sur le bouton "Démarrer".
- 6. Entrez le mot de passe pour les fonctions de sécurité.
- 7. Confirmez l'enregistrement des paramètres (RAM vers ROM).
- 8. Passez hors ligne.
- 9. Coupez la tension d'alimentation du variateur.
- 10.Attendez que toutes les LED du variateur soient éteintes.
- 11.Rétablissez la tension d'alimentation du variateur.

Vous avez à présent rétabli les réglages d'usine des fonctions de sécurité dans le variateur. ❒

Exception : Le mot de passe pour les fonctions de sécurité n'est pas réinitialisé.

Mot de passe des fonctions de sécurité (Page [229\)](#page-230-0)

#### Marche à suivre avec un pupitre opérateur

- 1. Réglez p0010 = 30 Activer le rétablissement des réglages.
- 2.  $p9761 = ...$ Entrez le mot de passe pour les fonctions de sécurité.
- 3. Lancez le rétablissement avec p0970 = 5.
- 4. Attendez que le variateur règle p0970 = 0.
- 5. Réglez p0971 = 1.
- 6. Attendez que le variateur règle p0971 = 0.

7. Coupez la tension d'alimentation du variateur.

8. Attendez que toutes les LED du variateur soient éteintes.

9. Rétablissez la tension d'alimentation du variateur.

Vous avez à présent rétabli les réglages d'usine des fonctions de sécurité de votre variateur.  $\Box$ 

# 5.6.2 Rétablissement des réglages d'usine (sans fonctions de sécurité)

### Rétablissement des réglages d'usine du variateur

### Marche à suivre avec Startdrive

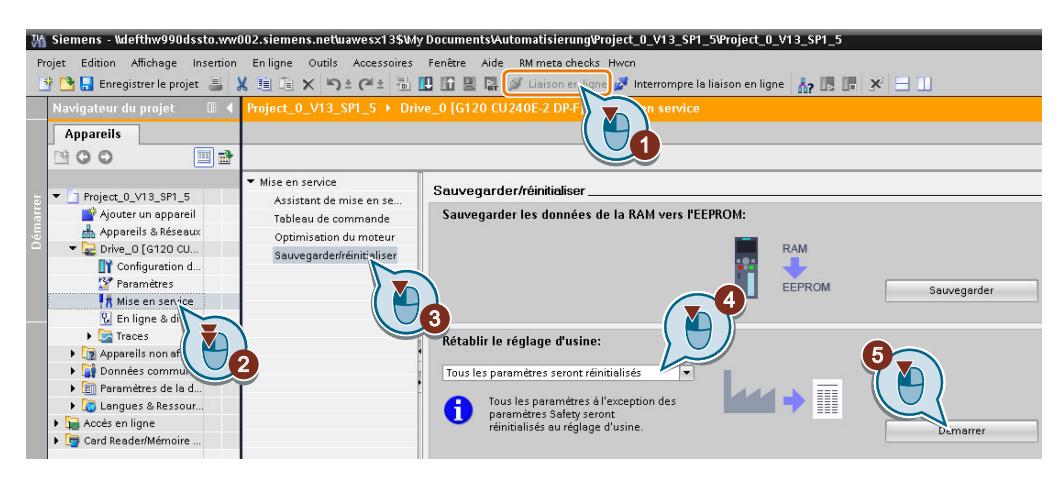

- 1. Passez en ligne.
- 2. Sélectionnez "Mise en service".
- 3. Sélectionnez "Sauvegarder / Réinitialiser".
- 4. Sélectionnez "Tous les paramètres seront réinitialisés".
- 5. Cliquez sur le bouton "Démarrer".
- 6. Attendez que le réglage d'usine du variateur soit rétabli.

Vous avez à présent rétabli les réglages d'usine du variateur. ❒

### Marche à suivre avec le pupitre opérateur BOP-2

- 1. Dans le menu "Outils", sélectionnez l'entrée "DRVRESET".
- 2. Confirmer la réinitialisation à l'aide de la touche OK.
- 3. Attendez que le réglage d'usine du variateur soit rétabli.

Vous avez à présent rétabli les réglages d'usine du variateur. ❒

# Mise en service avancée :

#### Consignes Traitement de Régulation du  $\cancel{\omega}$ moteur Régulateur<sub>s</sub><br>Prégulateur <sub>s</sub><br>Disposition de la production de la production de la production de la production de la production<br>Disposition de la production de la production de la production de la production de la productio technologique 0000000000000 Ordres Commande d'entraînement  $\begin{array}{c} 0 \\ 0 \\ 0 \end{array}$  $E$ tat **AJ** Protection  $\mathbb{Z}$  | Disponibilité  $\mathbb{Z}$  | | Économie **SP** d'énergie NН  $\Omega$ Ordres de sécurité Fonctions de sécurité  $^{\circ}$ État de sécurité

# 6.1 Vue d'ensemble des fonctions du variateur

### Commande d'entraînement

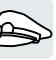

Le variateur reçoit ses ordres de la commande de niveau supérieur via le bornier ou l'interface de bus de terrain de la Control Unit. La commande d'entraînement définit la façon dont le variateur réagit aux ordres.

[Commande séquentielle à la mise en marche et à l'arrêt du moteur](#page-163-0) (Page [162](#page-163-0))

 $\Box$  [Adaptation du réglage par défaut du bornier](#page-166-0) (Page [165](#page-166-0))

Commande de la rotation horaire et de la rotation antihoraire via les entrées TOR (Page [177\)](#page-178-0)

[Commande du variateur via PROFIBUS ou PROFINET](#page-186-0) (Page [185\)](#page-186-0)

[Commande d'entraînement via Modbus RTU](#page-203-0) (Page [202\)](#page-203-0)

[Commande d'entraînement via USS](#page-207-0) (Page [206](#page-207-0))

[Commande d'entraînement via Ethernet/IP](#page-211-0) (Page [210\)](#page-211-0)

[JOG \(marche par à-coups ou mode manuel à vue\)](#page-212-0) (Page [211](#page-212-0))

[Surveillance des positions de fin de course](#page-214-0) (Page [213](#page-214-0))

Le variateur peut basculer entre différents réglages de la commande d'entraînement.

[Commutation de la commande d'entraînement \(jeu de paramètres de commande\)](#page-216-0) (Page [215\)](#page-216-0)

6.1 Vue d'ensemble des fonctions du variateur

Le variateur dispose de la commande d'un frein à l'arrêt du moteur. Le frein à l'arrêt du moteur maintient le moteur arrêté en position.

 $\left[\bigcup_{n=1}^{\infty}\right]$  [Frein de maintien moteur](#page-219-0) (Page [218\)](#page-219-0)

Les blocs fonctionnels libres permettent un traitement configurable des signaux dans le variateur.

 $\sqrt{\frac{1}{2}}$  [Blocs fonctionnels libres](#page-223-0) (Page [222\)](#page-223-0)

Vous avez la possibilité de choisir les unités physiques dans lesquelles le variateur présente les valeurs correspondantes.

 $\geq$  [Sélection des unités physiques](#page-224-0) (Page [223\)](#page-224-0)

Fonctions de sécurité

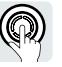

Les fonctions de sécurité répondent à des exigences élevées en matière de sécurité fonctionnelle de l'entraînement.

[Fonction de sécurité Safe Torque Off \(STO\)](#page-228-0) (Page [227](#page-228-0))

### Consignes et traitement de consigne

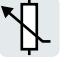

La consigne définit généralement la vitesse du moteur.

[Consignes](#page-242-0) (Page [241\)](#page-242-0)

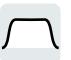

Le traitement de consigne empêche les variations brusques de vitesse provoquées par le générateur de rampe et limite la vitesse à une valeur maximale admissible.

[Calcul de consigne](#page-254-0) (Page [253\)](#page-254-0)

### Régulateur technologique

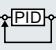

Le régulateur technologique régule les grandeurs de process, telles que la pression, la température, le niveau de remplissage ou le débit. La régulation du moteur reçoit la consigne de la commande de niveau supérieur ou du régulateur technologique.

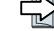

[Régulateur technologique PID](#page-263-0) (Page [262\)](#page-263-0)

### Régulation du moteur

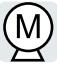

La régulation du moteur veille à ce que le moteur suive la consigne de vitesse. Vous pouvez choisir entre différents types de régulation :

[Commande du moteur](#page-271-0) (Page [270\)](#page-271-0)

Le variateur dispose de différentes méthodes pour freiner électriquement le moteur. Avec le freinage électrique, le moteur développe un couple qui réduit la vitesse jusqu'à l'immobilisation.

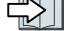

[Freinage électrique du moteur](#page-296-0) (Page [295\)](#page-296-0)

6.1 Vue d'ensemble des fonctions du variateur

### Protection de l'entraînement

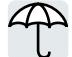

Les fonctions de protection empêchent l'endommagement du moteur, du variateur et de la charge entraînée.

[Protection contre les surintensités](#page-305-0) (Page [304\)](#page-305-0)

[Protection du variateur par une surveillance thermique](#page-306-0) (Page [305\)](#page-306-0)

[Protection du moteur avec sonde thermométrique](#page-309-0) (Page [308](#page-309-0))

 $\sqrt{2}$  [Protection du moteur par calcul de la température](#page-312-0) (Page [311](#page-312-0))

**[Protection du moteur et du variateur par limitation de la tension](#page-314-0) (Page [313](#page-314-0))** 

### Augmentation de la disponibilité de l'entraînement

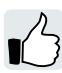

Le maintien cinétique transforme l'énergie cinétique de la charge en énergie électrique pour maintenir la tension en cas de coupures réseau de courte durée.

[Maintien cinétique \(régulation Vdc-min\)](#page-323-0) (Page [322](#page-323-0))

La fonction Reprise au vol permet la mise en marche correcte du moteur lorsque celui-ci tourne encore.

[Reprise au vol - Mise en marche avec moteur tournant](#page-316-0) (Page [315\)](#page-316-0)

Lorsque le redémarrage automatique est actif, le variateur tente de remettre automatiquement en marche le moteur après une coupure réseau et d'acquitter les éventuels défauts.

 $\sqrt{2}$  [Redémarrage automatique](#page-318-0) (Page [317\)](#page-318-0)

### Économie d'énergie

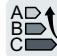

L'optimisation du rendement des moteurs asynchrones normalisés réduit les pertes du moteur dans la plage de charge partielle.

 $\Box$  [Optimisation du rendement](#page-325-0) (Page [324\)](#page-325-0)

La commande du contacteur réseau coupe l'alimentation du variateur si nécessaire et réduit ainsi les pertes du variateur.

[Commande du contacteur réseau](#page-328-0) (Page [327](#page-328-0))

Le variateur calcule la quantité d'énergie économisée grâce au fonctionnement avec variateur régulé par rapport à une commande de débit mécanique.

GU [Calcul de l'économie d'énergie pour les turbomachines](#page-330-0) (Page [329\)](#page-330-0)

<span id="page-163-0"></span>6.2 Commande séquentielle à la mise en marche et à l'arrêt du moteur

# 6.2 Commande séquentielle à la mise en marche et à l'arrêt du moteur

#### Vue d'ensemble

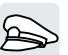

La commande séquentielle définit des règles pour la mise en marche et à l'arrêt du moteur.

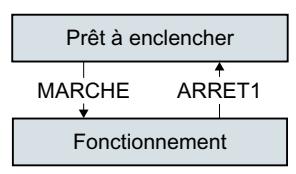

Figure 6-1 Représentation simplifiée de la commande séquentielle

Après sa mise sous tension, le variateur passe normalement à l'état "Prêt à l'enclenchement". Dans cet état, le variateur attend l'ordre de mise en marche du moteur.

Le variateur met le moteur en marche avec l'ordre MARCHE. Le variateur passe à l'état "fonctionnement".

Après l'ordre ARRÊT1, le variateur freine le moteur jusqu'à l'immobilisation. Lorsque le moteur est immobilisé, le variateur met le moteur hors tension. Le variateur est de nouveau "prêt à l'enclenchement".

### **Condition**

### Fonctions

Pour pouvoir réagir à des ordres externes, vous devez paramétrer l'interface de commande en adéquation avec votre application.

#### **Outils**

Pour modifier les réglages de la fonction, vous pouvez utiliser par exemple un pupitre opérateur ou un outil PC.

#### 6.2 Commande séquentielle à la mise en marche et à l'arrêt du moteur

### Description des fonctions

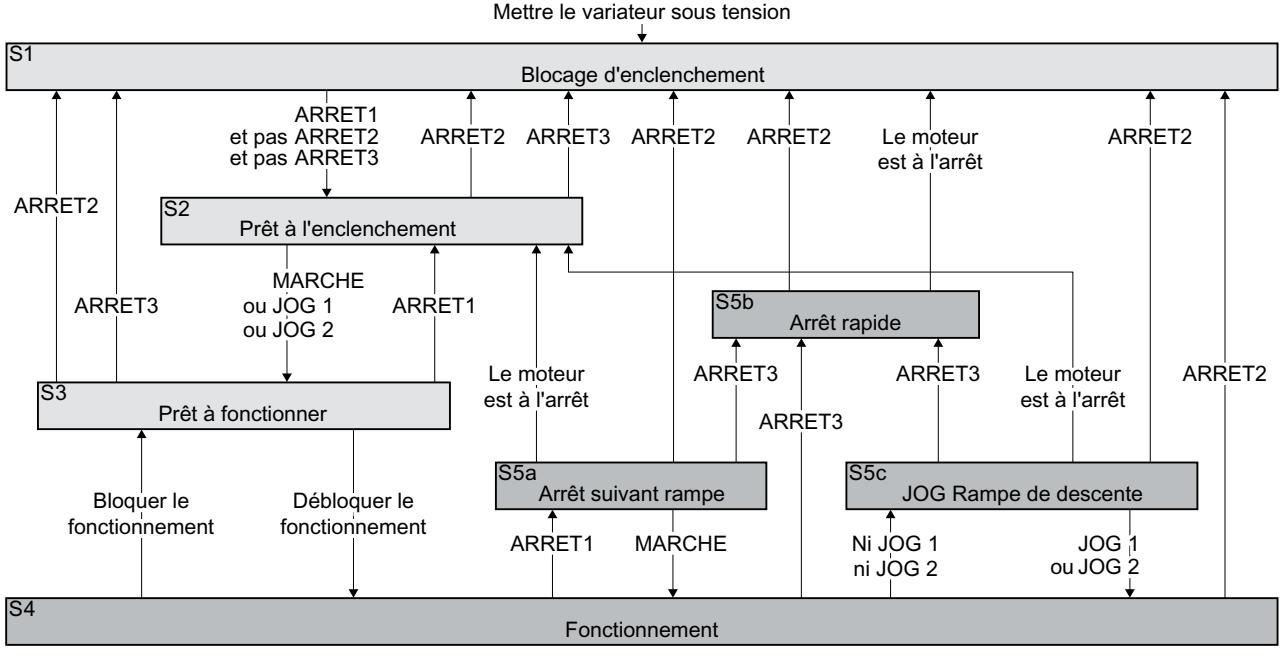

Figure 6-2 Commande séquentielle du variateur à la mise en marche et l'arrêt du moteur

Les états du variateur S1 … S5c sont définis dans le profil PROFIdrive. La commande séquentielle définit le passage d'un état à un autre état.

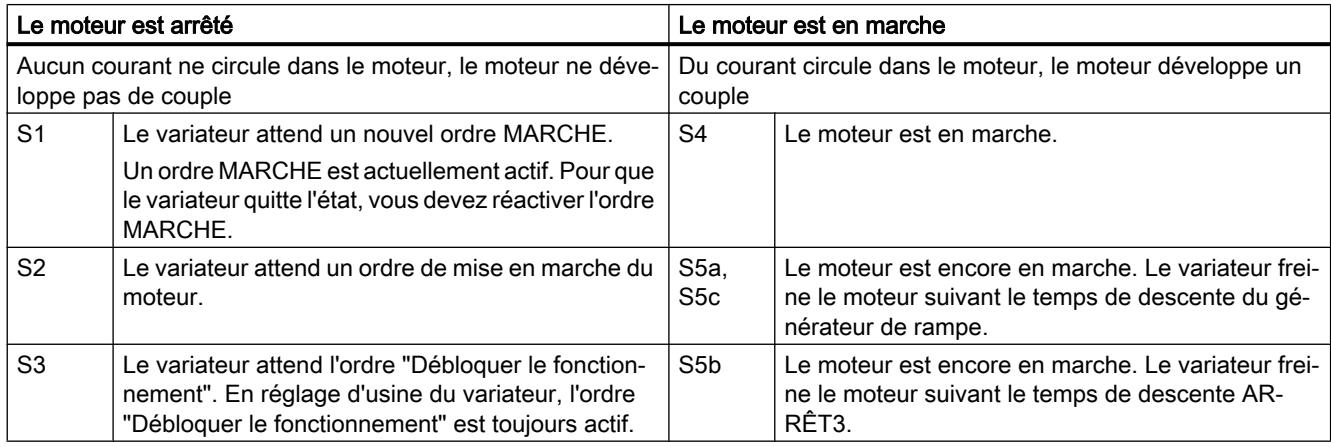

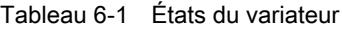

#### 6.2 Commande séquentielle à la mise en marche et à l'arrêt du moteur

#### Tableau 6-2 Ordres pour la mise en marche et l'arrêt du moteur

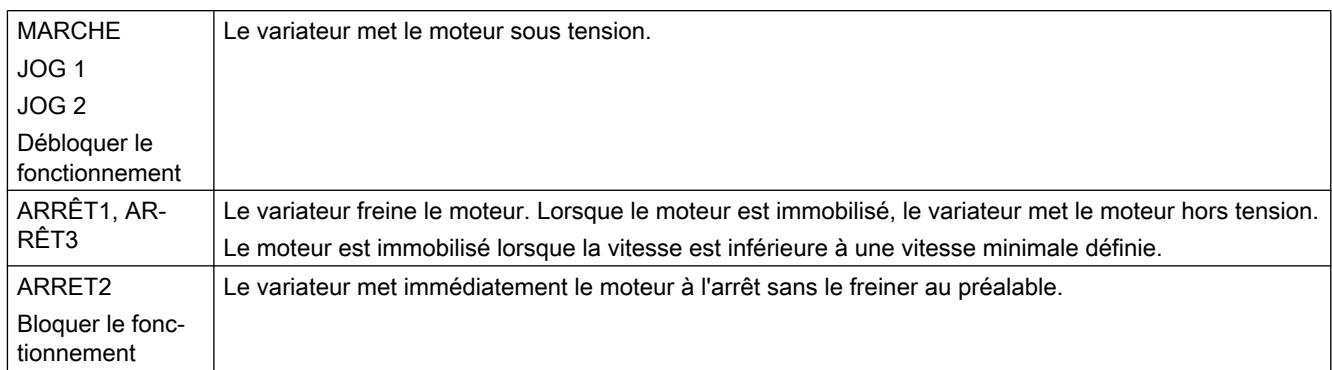

### Paramètres

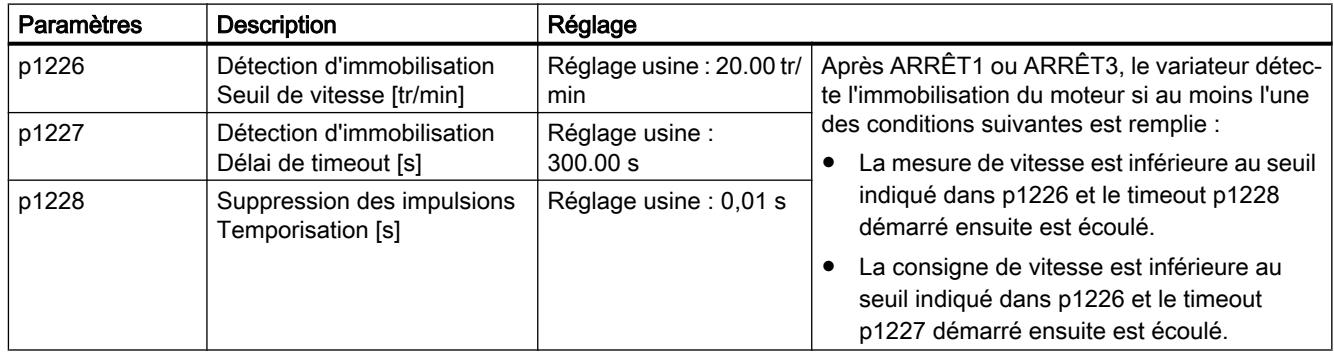

### Plus d'informations

Pour plus d'informations, voir le diagramme fonctionnel 2610 du Manuel des listes.

<span id="page-166-0"></span>

Les signaux d'entrée et de sortie sont connectés à certaines fonctions de variateur au moyen de paramètres spéciaux dans le variateur. Les paramètres de connexion des signaux sont les suivants :

- Les binecteurs BI et BO sont des paramètres permettant la connexion de signaux binaires.
- Les connecteurs CI et CO sont des paramètres permettant la connexion de signaux analogiques.

Ce chapitre décrit comment adapter la fonction des différentes entrées et sorties du variateur au moyen des binecteurs et des connecteurs.

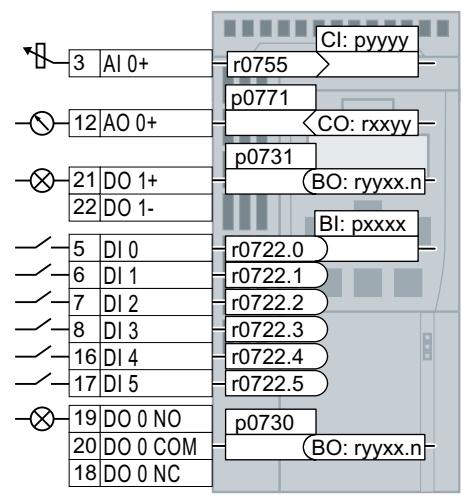

Figure 6-3 Connexion des entrées et sorties dans le variateur

## <span id="page-167-0"></span>6.3.1 Entrées TOR

### Modification de la fonction d'une entrée TOR

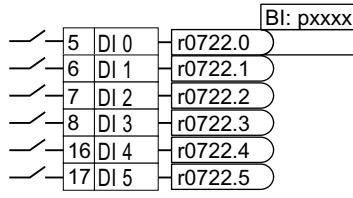

Pour modifier la fonction d'une entrée TOR, connectez le pa‐  $\perp$  ramètre d'état de l'entrée TOR à l'entrée binecteur de votre choix.

Les entrées binecteur sont repérées par "BI" dans la liste des paramètres du Manuel de listes.

[Connexion des signaux dans le variateur](#page-458-0) (Page [457](#page-458-0))

Tableau 6-3 Entrées binecteur (BI) du variateur (sélection)

| BI    | Signification                                             | BI    | Signification                                  |
|-------|-----------------------------------------------------------|-------|------------------------------------------------|
| p0810 | Sélection du jeu de paramètres de com-<br>mande CDS bit 0 | p1055 | JOG bit 0                                      |
| p0840 | MARCHE/ARRET1                                             | p1056 | JOG bit 1                                      |
| p0844 | ARRET2                                                    | p1113 | Inversion consigne                             |
| p0848 | ARRET3                                                    | p1201 | Reprise au vol Déblocage Source de si-<br>gnal |
| p0852 | Débloquer le fonctionnement                               | p2103 | 1er acquittement des défauts                   |
| p1020 | Sélection de la consigne fixe de vitesse<br>Bit 0         | p2106 | Défaut externe 1                               |
| p1021 | Sélection de la consigne fixe de vitesse<br>Bit 1         | p2112 | Alarme externe 1                               |
| p1022 | Sélection de la consigne fixe de vitesse<br>Bit 2         | p2200 | Déblocage du régulateur technologique          |
| p1023 | Sélection de la consigne fixe de vitesse<br>Bit 3         | p3330 | Commande à deux/trois fils Ordre 1             |
| p1035 | Potentiomètre motorisé Augmenter con-<br>signe            | p3331 | Commande à deux/trois fils Ordre 2             |
| p1036 | Potentiomètre motorisé Réduire consigne                   | p3332 | Commande à deux/trois fils Ordre 3             |

La liste complète des entrées binecteur figure dans le Manuel de listes.

 $\sqrt{2}$  [Vue d'ensemble des manuels](#page-470-0) (Page [469](#page-470-0))

### Exemple d'application : Modification de la fonction d'une entrée TOR

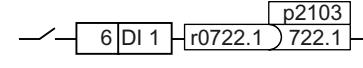

p<sup>2103</sup> Pour acquitter des signalisations de défaut du variateur via l'entrée TOR DI 1, vous devez connecter DI 1 à l'ordre d'acquittement des défauts (p2103).

Réglez p2103 = 722.1.

### Réglages étendus

Le paramètre p0724 permet d'activer l'anti-rebond du signal de l'entrée TOR.

De plus amples informations figurent dans la liste des paramètres et dans les diagrammes fonctionnels 2220 et suivants du Manuel de listes.

[Vue d'ensemble des manuels](#page-470-0) (Page [469](#page-470-0))

### Entrée analogique en tant qu'entrée TOR

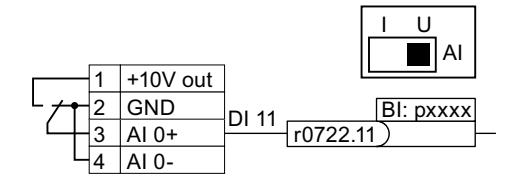

Pour utiliser l'entrée analogique en tant qu'entrée TOR supplémentaire, vous devez câbler l'entrée analogique comme illustré et connecter le paramè‐ tre d'état r0722.11 à une entrée binecteur de votre choix.

### Définition d'une entrée TOR de sécurité

Pour activer une fonction de sécurité par le bornier du variateur, une entrée TOR de sécurité est nécessaire.

<u>16 DI 4 H1D</u><br>17 DI 5 H1D ≥1 FDI 0 <u>DI 4 H</u>1DH <sub>≥1</sub><br>DI 5 H1DH

Le variateur regroupe deux entrées TOR en une entrée TOR de sécurité.

Pour plus informations sur l'entrée TOR de sécurité, voir la description de la fonction de sécurité STO.

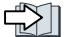

[Fonction de sécurité Safe Torque Off \(STO\)](#page-228-0) (Page [227](#page-228-0))

## 6.3.2 Sorties TOR

### Modification de la fonction d'une sortie TOR

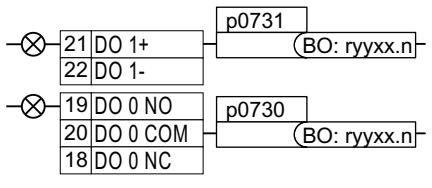

Pour modifier la fonction d'une sortie TOR, connectez la sortie TOR à la sortie binecteur de votre choix.

Les sorties binecteur sont repérées par "BO" dans la liste des paramètres du Manuel de listes.

Connexion des signaux dans le variateur (Page [457\)](#page-458-0)

| $\Omega$ | Désactivation de la sortie TOR                                                                                                   | r0052.08 | État logique 0 : Ecart vitesse consigne/<br>mesure        |
|----------|----------------------------------------------------------------------------------------------------|----------|-----------------------------------------------------------|
| r0052.00 | État logique 1 : Prêt à enclencher                                                                                               | r0052.09 | État logique 1 : Commande demandée                        |
| r0052.01 | État logique 1 : Prêt à fonctionner                                                                                              | r0052.10 | État logique 1 : Vitesse maximale<br>(p1082) atteinte     |
| r0052.02 | État logique 1 : Fonctionnement<br>débloqué                                                                                      | r0052.11 | État logique 0 : Limites I, C, P atteintes                |
| r0052.03 | État logique 1 : Défaut actif<br>Le variateur inverse le signal<br>r0052.03 lorsque celui-ci est con-<br>necté à une sortie TOR. | r0052.13 | État logique 0 : Alarme surchauffe du<br>moteur           |
|          |                                                                                                    | r0052.14 | Etat logique 1 : Moteur Rotation horaire                  |
| r0052.04 | État logique 0 : ARRÊT2 actif                                                                                                    | r0052.15 | Etat logique 0 : Avertissement Surchar-<br>ge variateur   |
| r0052.05 | État logique 0 : ARRET3 actif                                                                                                    | r0053.00 | Etat logique 1 : Freinage par injection<br>de CC actif    |
| r0052.06 | État logique 1 : Blocage d'enclen-<br>chement actif                                                                              | r0053.02 | Etat logique 1 : Vitesse > vitesse mini-<br>male (p1080)  |
| r0052.07 | État logique 1 : Alarme active                                                                                                   | r0053.06 | État logique 1 : Vitesse ≥ vitesse de<br>consigne (r1119) |

Tableau 6-4 Sorties binecteur (BO) du variateur souvent utilisées

La liste complète des sorties binecteur figure dans le Manuel de listes.

Vue d'ensemble des manuels (Page [469](#page-470-0))

### Exemple d'application : Modification de la fonction d'une sortie TOR

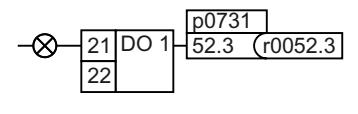

Pour générer des signalisations de défaut du variateur via la sortie TOR DO 1, vous devez connecter DO1 aux signalisations de défaut.

Réglez p0731 = 52.3

### Réglages étendus

Vous pouvez inverser le signal de la sortie TOR avec le paramètre p0748.

De plus amples informations figurent dans la liste des paramètres et dans les diagrammes fonctionnels 2230 et suivants du Manuel de listes.

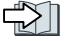

[Vue d'ensemble des manuels](#page-470-0) (Page [469](#page-470-0))

## 6.3.3 Entrée analogique

### Vue d'ensemble

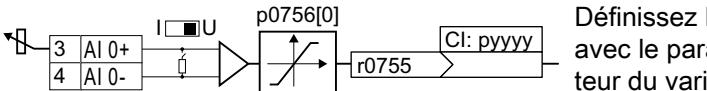

Définissez le type de l'entrée analogique avec le paramètre p0756[x] et le commuta‐ teur du variateur.

Définissez la fonction de l'entrée analogique en connectant le paramètre p0755[x] à une entrée connecteur CI de votre choix.

[Connexion des signaux dans le variateur](#page-458-0) (Page [457](#page-458-0))

### Définition du type de l'entrée analogique

Le variateur propose une série de réglages par défaut que vous pouvez sélectionner avec le paramètre p0756[0] :

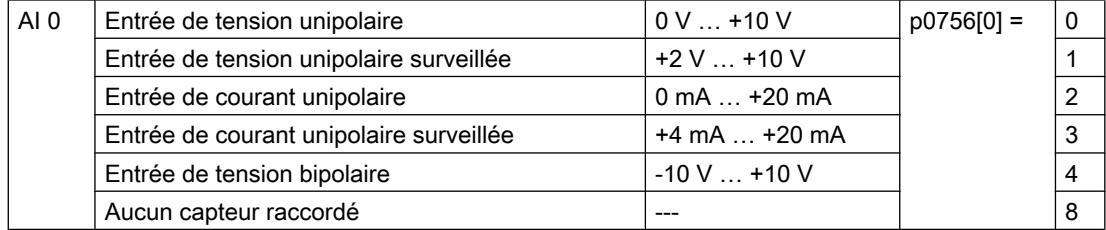

Vous devez par ailleurs positionner le commutateur associé à l'entrée analogique. Le commutateur se trouve sur la Control Unit, derrière les portes frontales.

- Entrée de tension : position du commutateur U (réglage d'usine)
- Entrée de courant : position du commutateur I

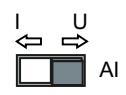

#### Courbe caractéristique

Si vous modifiez le type de l'entrée analogique avec p0756, le variateur sélectionne automatiquement la normalisation adéquate de l'entrée analogique. La caractéristique de normalisation linéaire est définie par deux points (p0757, p0758) et (p0759, p0760). Les paramètres p0757 … p0760 sont affectés par leur indice à une entrée analogique, les paramètres p0757[0] … p0760[0] sont p. ex. associés à l'entrée analogique 0.

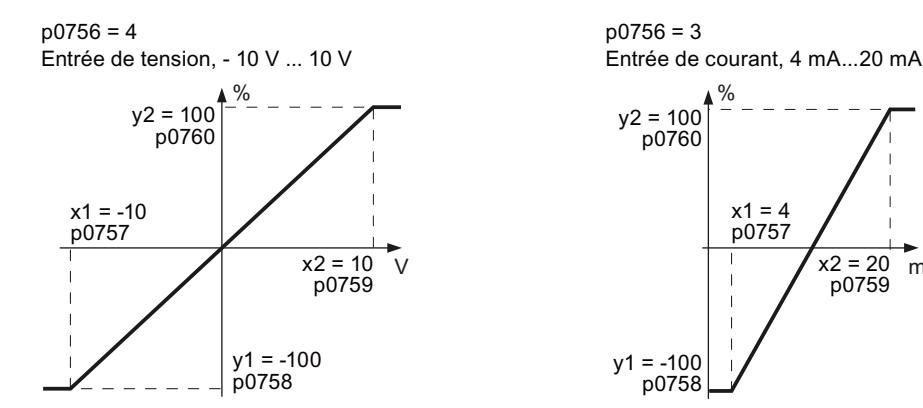

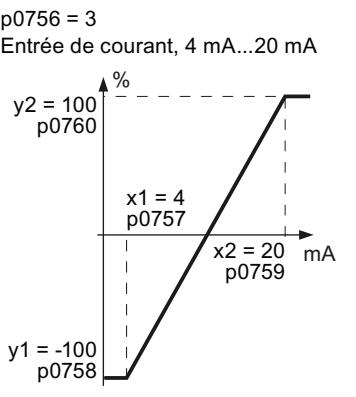

Figure 6-4 Exemples de caractéristiques de normalisation

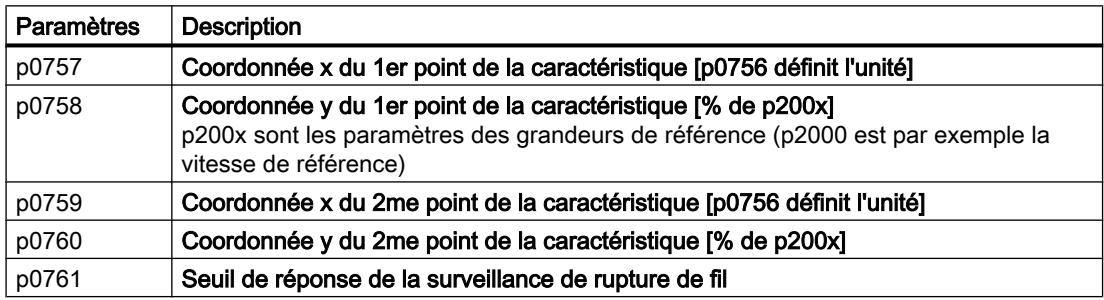

#### Adaptation de la caractéristique

Si aucun des types par défaut ne convient pour votre application, définissez votre propre caractéristique.

#### Exemple d'application

On souhaite que le variateur convertisse via l'entrée analogique 0 un signal de 6 mA à 12 mA en une plage de valeurs allant de ‑100 % à 100 %. La surveillance de rupture de fil du variateur doit entrer en action lorsque le courant chute sous 6 mA.

Entrée de courant, 6 mA...12 mA

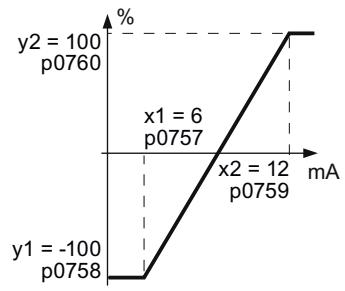

Figure 6-5 Courbe caractéristique pour l'exemple d'application

#### Marche à suivre

1. Réglez le commutateur DIP de l'entrée analogique 0 de la Control Unit sur entrée de courant ("I").

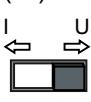

- 2. Réglez p0756[0] = 3. Vous avez défini l'entrée analogique 0 en tant qu'entrée de courant avec surveillance de rupture de fil.
- 3. Réglez p0757[0] = 6,0 (x1).
- 4. Réglez p0758[0] = -100,0 (y1).
- 5. Réglez p0759[0] = 12,0 (x2).
- 6. Réglez p0760 $[0] = 100,0$  (y2).
- 7. Réglez p0761[0] = 6. Un courant d'entrée < 6 mA entraîne le défaut F03505.

La courbe caractéristique pour l'exemple d'application est à présent réglée. ❒

#### Définition de la fonction d'une entrée analogique

Vous définissez la fonction de l'entrée analogique en connectant l'entrée connecteur de votre choix au paramètre p0755. Le paramètre p0755 est affecté par son indice à l'entrée analogique voulue, le paramètre p0755[0] s'appliquant p. ex. à l'entrée analogique 0.

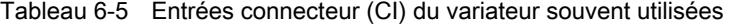

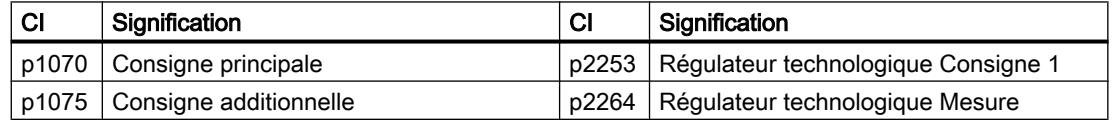

La liste complète des entrées connecteur figure dans le Manuel de listes.

 $\mathbb{Z}$  [Vue d'ensemble des manuels](#page-470-0) (Page [469](#page-470-0))

#### Définition de la fonction d'une entrée analogique – exemple

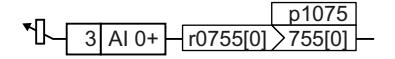

Pour spécifier la consigne additionnelle par l'entrée analogi‐ que AI 0, vous devez connecter AI 0 à la source de signal de la consigne additionnelle.

Réglez p1075 = 755[0].

### Zone morte

Avec la régulation débloquée, si le moteur tourne légèrement dans un sens alors que la consigne de vitesse est égale à 0, la cause peut être des interférences électromagnétiques sur le câble de signaux.

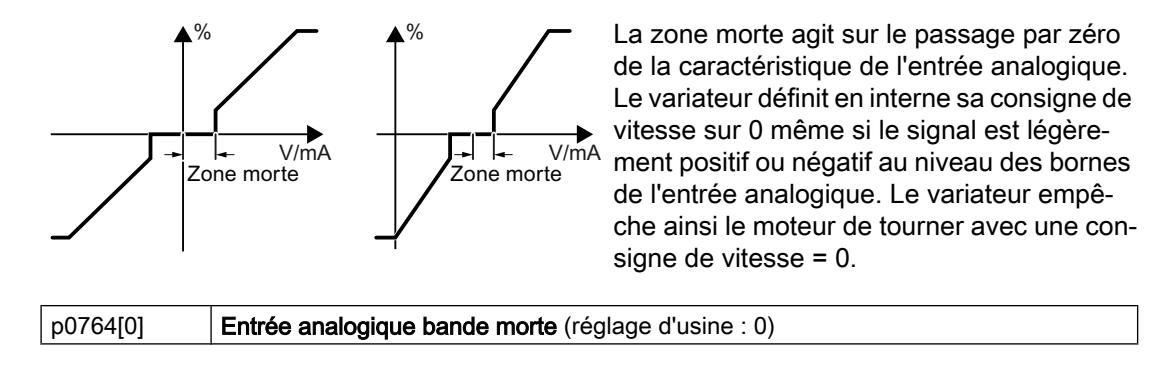

### Exploitation de l'entrée analogique en tant qu'entrée TOR

Une entrée analogique peut être exploitée également en tant qu'entrée TOR.

[Entrées TOR](#page-167-0) (Page [166\)](#page-167-0)

## 6.3.4 Sortie analogique

### Vue d'ensemble

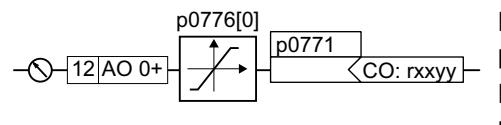

Définissez le type de la sortie analogique avec le paramètre p0776.

Définissez la fonction de la sortie analogique en con‐ nectant le paramètre p0771 à une sortie connecteur CO de votre choix.

Les sorties connecteurs sont repérées dans la liste des paramètres du Manuel de listes par "CO".

[Connexion des signaux dans le variateur](#page-458-0) (Page [457](#page-458-0))

### Définir le type de la sortie analogique

Le variateur propose une série de réglages par défaut que vous pouvez sélectionner avec le paramètre p0776[0] :

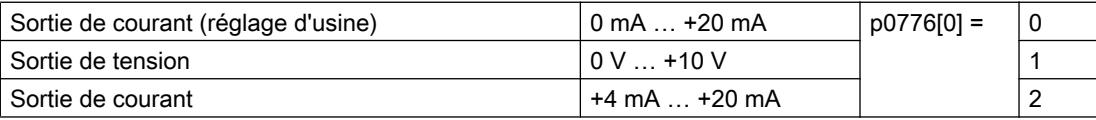

### Courbe caractéristique

Si vous modifiez le type de la sortie analogique, le variateur sélectionne automatiquement la normalisation adéquate de la sortie analogique. La caractéristique de normalisation linéaire est définie par deux points (p0777, p0778) et (p0779, p0780).

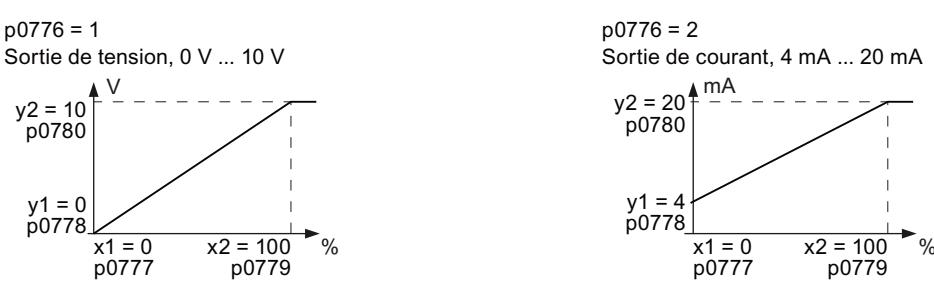

Figure 6-6 Exemples de caractéristiques de normalisation

Les paramètres p0777 … p0780 sont affectés par leur indice à une sortie analogique, les paramètres p0777[0] … p0770[0] sont p. ex. associés à la sortie analogique 0.

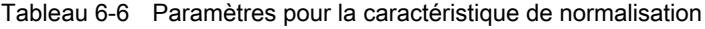

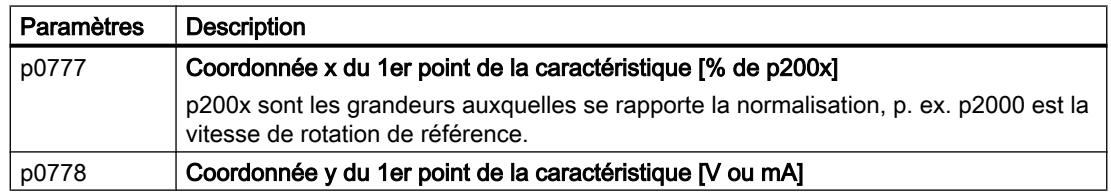

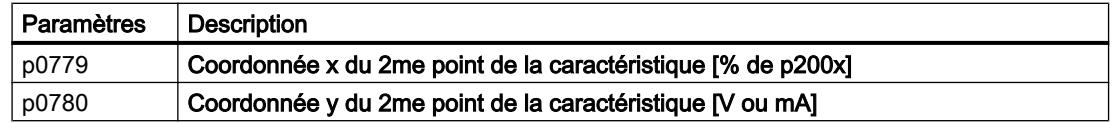

#### Réglage de la caractéristique

Si aucun des types par défaut ne convient pour votre application, définissez votre propre caractéristique.

#### Exemple d'application

Le variateur doit convertir via la sortie analogique 0 un signal situé dans la plage de 0 % à 100 % en un signal de sortie de 6 mA à 12 mA.

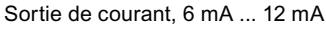

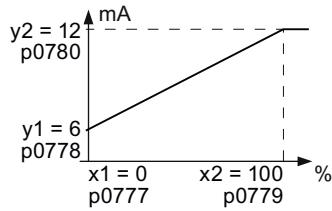

Figure 6-7 Courbes caractéristiques pour l'exemple d'application

#### Marche à suivre

- 1. Réglez p0776[0] = 2. Cela définit la sortie analogique 0 en tant que sortie de courant.
- 2. Réglez p0777[0] = 0,0 (x1).
- 3. Réglez p0778[0] = 6,0 (y1).
- 4. Réglez p0779[0] = 100,0 (x2).
- 5. Réglez p0780[0] = 12,0 (y2).

La courbe caractéristique pour l'exemple d'application est à présent réglée.

❒

#### Définition de la fonction d'une sortie analogique

Définissez la fonction de la sortie analogique en connectant le paramètre p0771 à la sortie connecteur de votre choix. Le paramètre p0771 est affecté par son indice à la sortie analogique correspondante, le paramètre p0771[0] s'appliquant p. ex. à la sortie analogique 0.

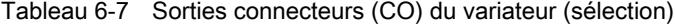

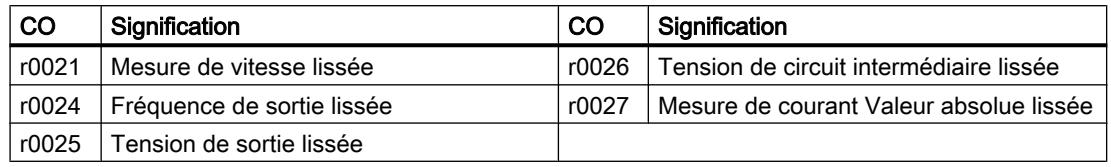

La liste complète des sorties connecteur figure dans le Manuel de listes.

Des informations complémentaires figurent dans la liste des paramètres et dans le diagramme fonctionnel 2261 du Manuel de listes.

Vue d'ensemble des manuels (Page [469](#page-470-0))

### Exemple d'application : Définition de la fonction d'une sortie analogique

 $-12$  AO 0+  $-27$   $\sqrt{0.027}$ <u>p0771[0]</u>

Pour générer le courant de sortie du variateur par la sortie analogique 0, vous devez connecter AO 0 au signal du cou‐ rant de sortie. Réglez p0771 = 27.

### Réglages étendus

Vous pouvez manipuler le signal délivré par une sortie analogique comme suit :

- Formation de la valeur du signal (p0775)
- Inversion du signal (p0782)

De plus amples informations figurent dans la liste des paramètres du Manuel de listes.

6.4 Commande de la rotation horaire et de la rotation antihoraire via les entrées TOR

# <span id="page-178-0"></span>6.4 Commande de la rotation horaire et de la rotation antihoraire via les entrées TOR

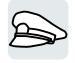

Le variateur offre différentes méthodes de commande du moteur au moyen de deux ou trois ordres.

### Vue d'ensemble

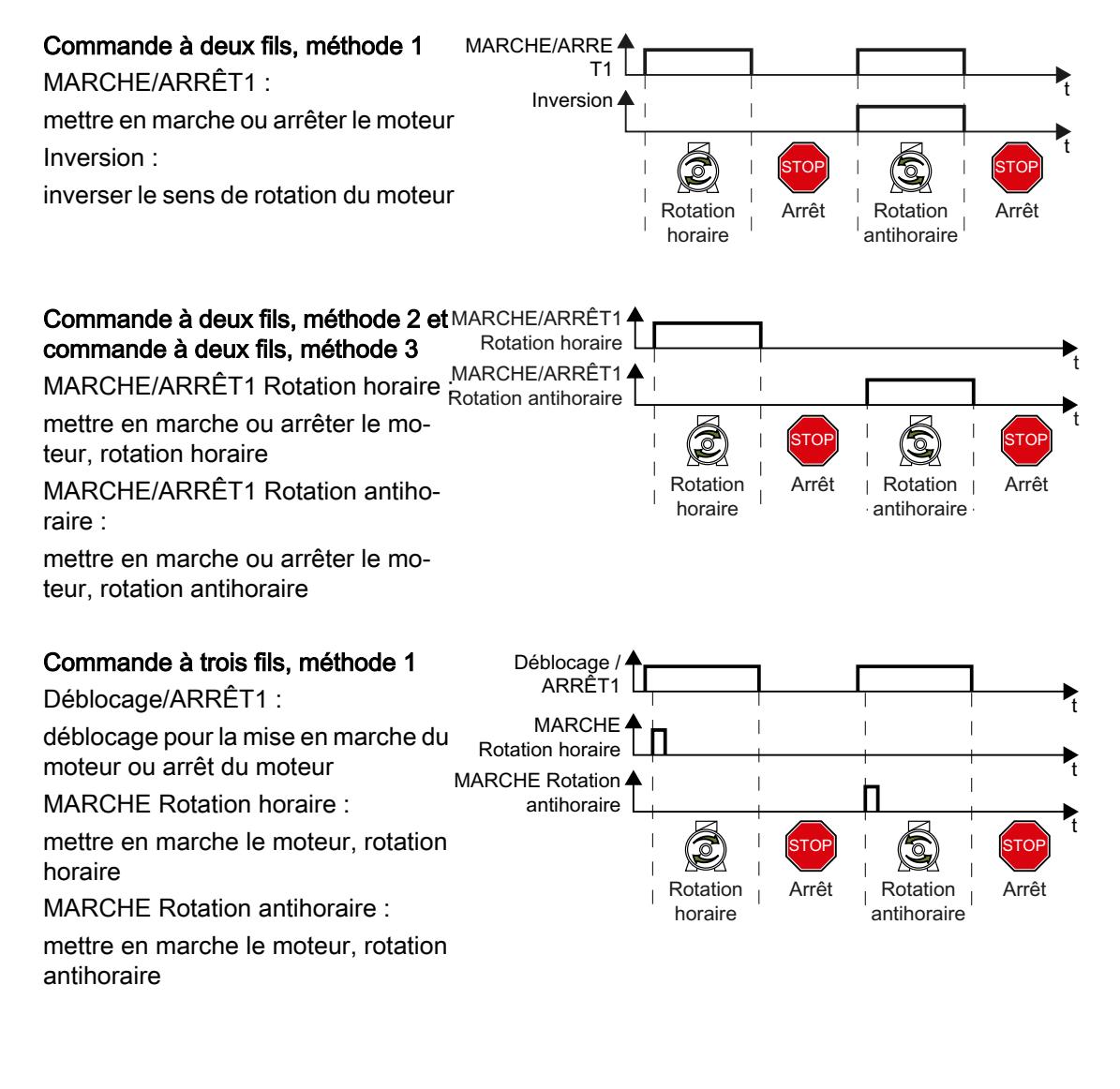

6.4 Commande de la rotation horaire et de la rotation antihoraire via les entrées TOR

#### Commande à trois fils, méthode 2

Déblocage/ARRÊT1 : déblocage pour la mise en marche du moteur ou arrêt du moteur MARCHE : mettre en marche le moteur Inversion :

inverser le sens de rotation du moteur

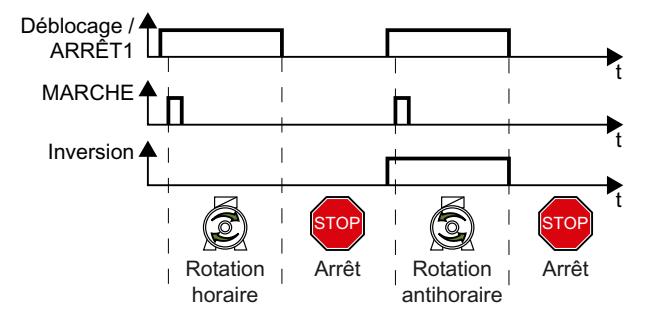
### 6.4.1 Commande à deux fils, méthode 1

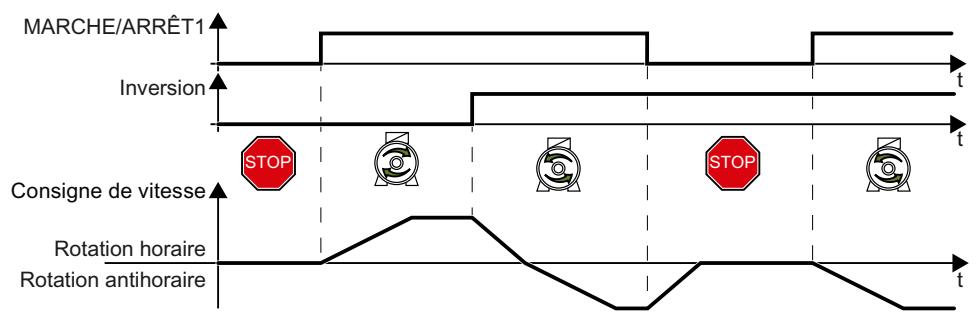

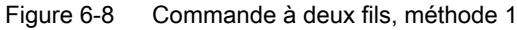

L'ordre "MARCHE/ARRÊT1" permet de mettre en marche le moteur et de l'arrêter. L'ordre "Inversion" inverse le sens de rotation du moteur.

Tableau 6-8 Tableau des fonctions

| <b>MARCHE/AR-</b><br>RET <sub>1</sub> | Inversion | Fonction                               |
|---------------------------------------|-----------|----------------------------------------|
|                                       |           | ARRET1 : le moteur s'arrête            |
|                                       |           |                                        |
|                                       |           | MARCHE: rotation horaire du moteur     |
|                                       |           | MARCHE: rotation antihoraire du moteur |

Tableau 6-9 Commande à deux fils, sélectionner la méthode 1

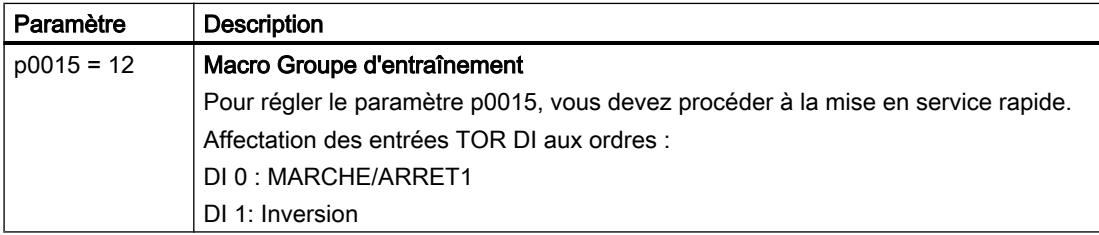

Tableau 6-10 Modification de l'affectation des entrées TOR

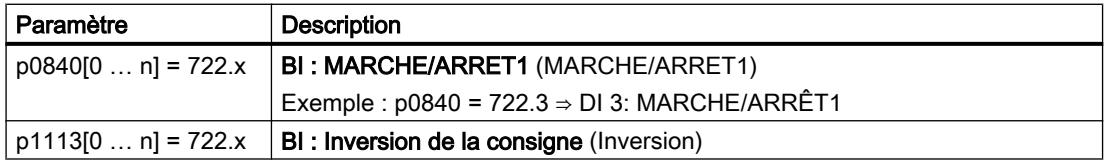

### 6.4.2 Commande à deux fils, méthode 2

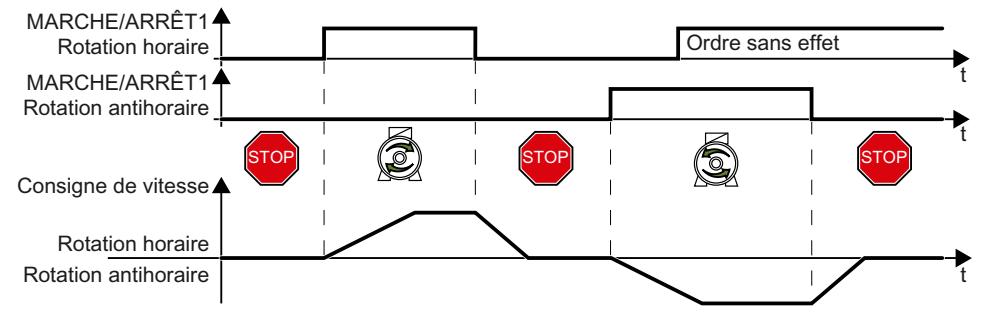

Figure 6-9 Commande à deux fils, méthode 2

Les ordres "MARCHE/ARRÊT1 Rotation horaire" et "MARCHE/ARRÊT1 Rotation antihoraire" mettent le moteur en marche et sélectionnent simultanément un sens de rotation. Le variateur n'accepte un nouvel ordre que si le moteur est immobilisé.

Tableau 6-11 Tableau des fonctions

| MARCHE/ARRET1 Rota-<br><b>MARCHE/ARRET1 Rota-</b><br>tion horaire<br>tion antihoraire |  | Fonction                                                                                           |
|---------------------------------------------------------------------------------------|--|----------------------------------------------------------------------------------------------------|
|                                                                                       |  | ARRET1 : Le moteur s'arrête.                                                                       |
|                                                                                       |  | MARCHE: Rotation horaire du moteur.                                                                |
|                                                                                       |  | MARCHE: Rotation antihoraire du moteur.                                                            |
|                                                                                       |  | MARCHE : Le sens de rotation du moteur dé-<br>pend de l'ordre qui passe en premier à l'état<br>"1" |

Tableau 6-12 Commande à deux fils, sélectionner la méthode 2

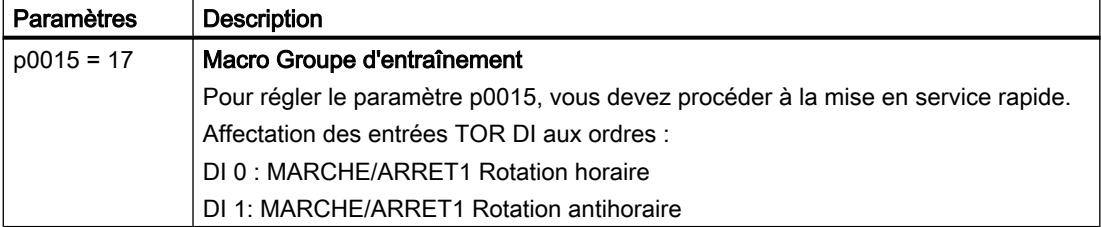

Tableau 6-13 Modification de l'affectation des entrées TOR

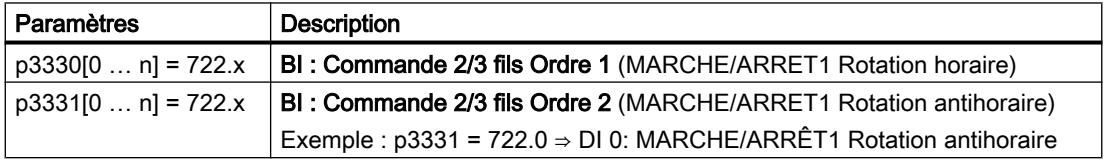

# 6.4.3 Commande à deux fils, méthode 3

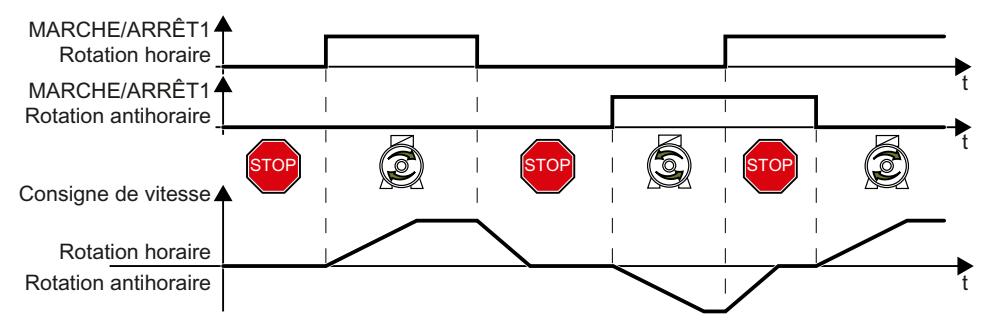

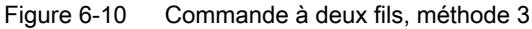

Les ordres "MARCHE/ARRÊT1 Rotation horaire" et "MARCHE/ARRÊT1 Rotation antihoraire" mettent le moteur en marche et sélectionnent simultanément un sens de rotation. Le variateur accepte un nouvel ordre à tout moment quelle que soit la vitesse du moteur.

Tableau 6-14 Tableau des fonctions

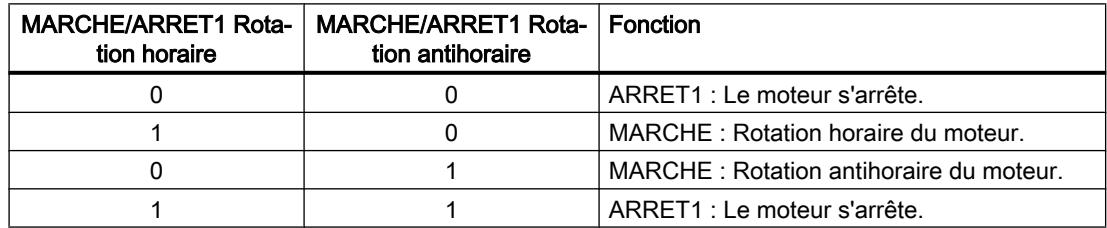

Tableau 6-15 Commande à deux fils, sélectionner la méthode 3

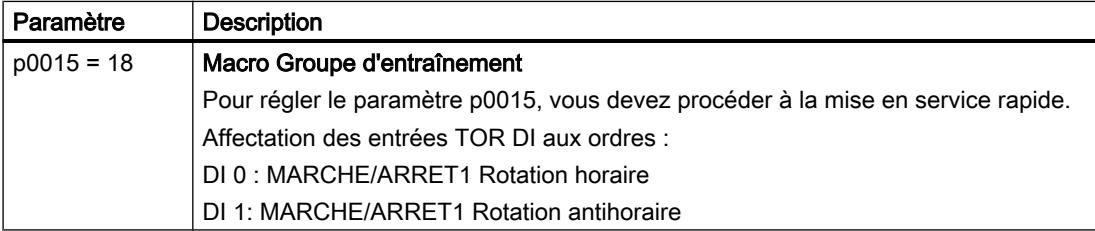

Tableau 6-16 Modification de l'affectation des entrées TOR

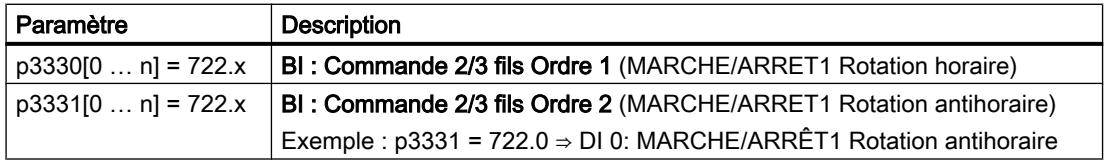

## 6.4.4 Commande à trois fils, méthode 1

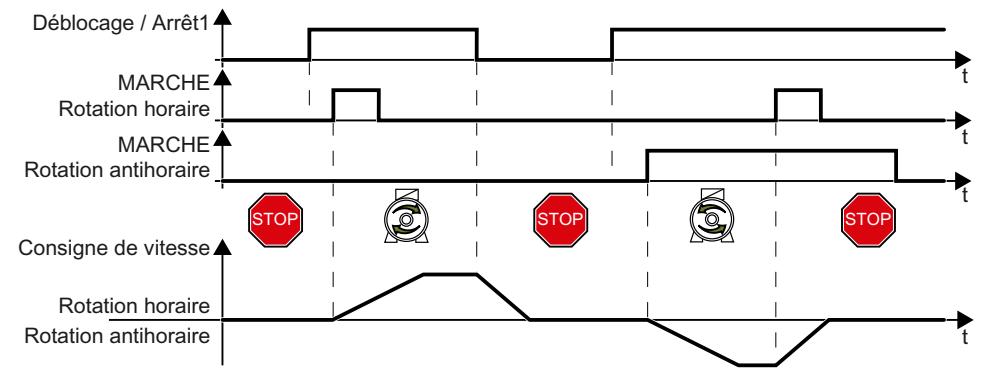

Figure 6-11 Commande à trois fils, méthode 1

L'ordre "Déblocage" est la condition pour la mise en marche du moteur. Les ordres "MARCHE Rotation horaire" et "MARCHE Rotation antihoraire" mettent le moteur en marche et sélectionnent simultanément un sens de rotation. L'annulation du déblocage arrête le moteur (ARRÊT1).

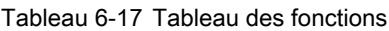

| Déblocage/ARRET1 | <b>MARCHE Rotation</b><br>horaire | <b>MARCHE Rotation</b><br>antihoraire | Fonction                                   |
|------------------|-----------------------------------|---------------------------------------|--------------------------------------------|
|                  | 0 ou 1                            | $0$ ou 1                              | ARRET1 : Le moteur s'arrête.               |
|                  | $0 \rightarrow 1$                 |                                       | MARCHE: Rotation horaire du mo-<br>teur.   |
|                  |                                   | $0 \rightarrow 1$                     | MARCHE: Rotation antihoraire du<br>moteur. |
|                  |                                   |                                       | ARRET1 : Le moteur s'arrête.               |

Tableau 6-18 Commande à trois fils, sélectionner la méthode 1

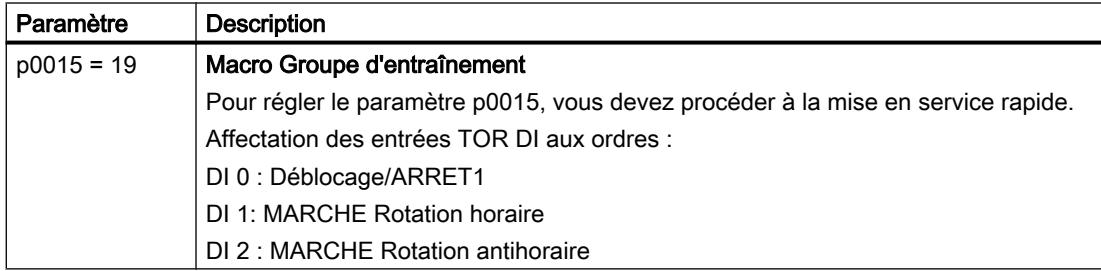

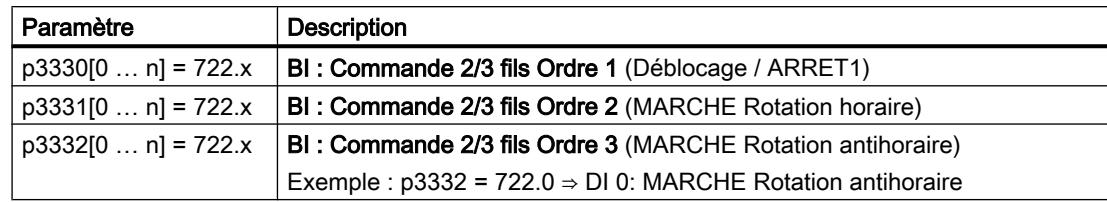

Tableau 6-19 Modification de l'affectation des entrées TOR

## 6.4.5 Commande à trois fils, méthode 2

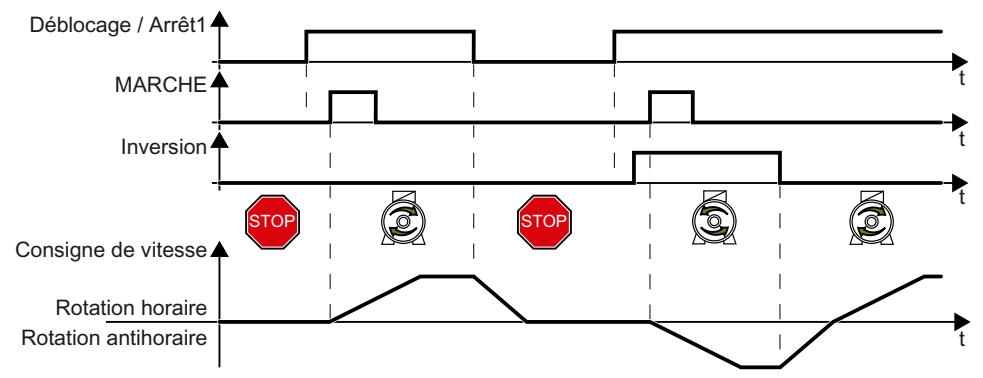

Figure 6-12 Commande à trois fils, méthode 2

L'ordre "Déblocage" est la condition pour la mise en marche du moteur. L'ordre "MARCHE" met le moteur en marche. L'ordre "Inversion" inverse le sens de rotation du moteur. L'annulation du déblocage arrête le moteur (ARRÊT1).

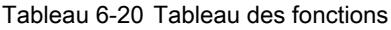

| Déblocage/AR-<br>RET <sub>1</sub> | <b>MARCHE</b>     | Inversion | <b>Fonction</b>                         |
|-----------------------------------|-------------------|-----------|-----------------------------------------|
|                                   | 0 ou 1            | 0 ou 1    | ARRET1: Le moteur s'arrête.             |
|                                   | $0 \rightarrow 1$ |           | MARCHE: Rotation horaire du moteur.     |
|                                   | $0 \rightarrow 1$ |           | MARCHE: Rotation antihoraire du moteur. |

Tableau 6-21 Commande à trois fils, sélectionner la méthode 2

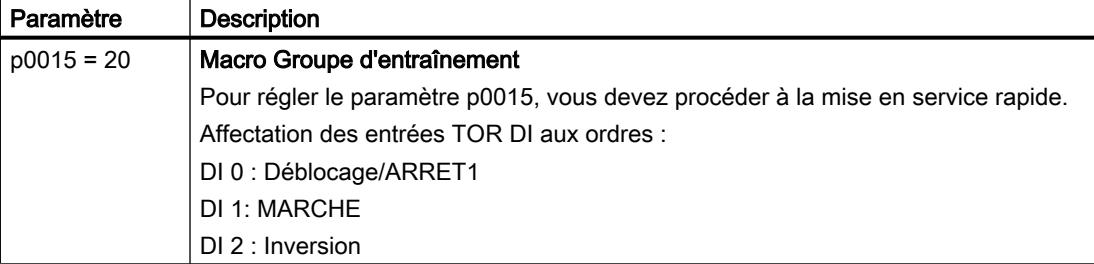

Tableau 6-22 Modification de l'affectation des entrées TOR

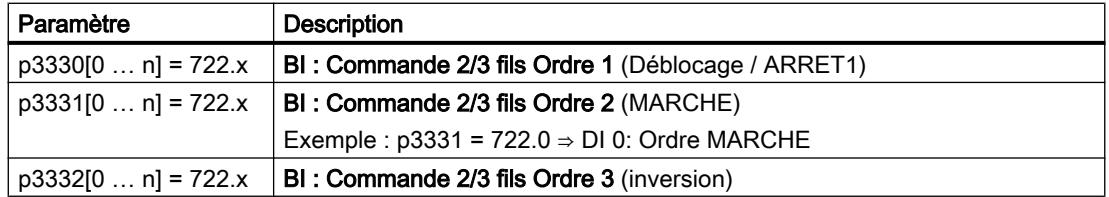

# 6.5 Commande du variateur via PROFIBUS ou PROFINET

### 6.5.1 Données de réception et données d'émission

### Échange de données cyclique

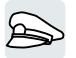

Le variateur reçoit cycliquement des données de la commande de niveau supérieur et renvoie cycliquement des données à la commande.

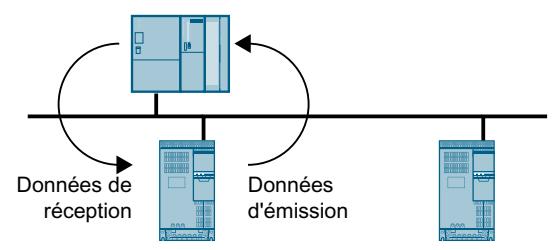

Figure 6-13 Échange de données cyclique

Le variateur et la commande emballent chacun leurs données dans des télégrammes.

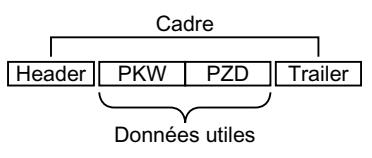

Figure 6-14 Structure de télégramme

Chaque télégramme d'échange de données cyclique présente la structure de base suivante :

- L'en-tête et la queue forment le cadre du protocole.
- Les données utiles sont placées à l'intérieur du cadre :
	- PKW : Les "données PKW" permettent à la commande de lire ou de modifier chaque paramètre dans le variateur. La "section PKW" n'est pas contenue dans chaque télégramme.
	- PZD : Les "données PZD" permettent au variateur de recevoir les ordres de commande et les valeurs de consigne de la commande de niveau supérieur ou d'envoyer des signalisations d'état et des mesures.

#### PROFIdrive et numéros de télégramme

Dans le profil PROFIdrive, des télégrammes précis sont définis pour les applications typiques et dotés d'un numéro de télégramme PROFIdrive défini. Un numéro de télégramme PROFIdrive correspond donc à une composition définie de signaux. Un numéro de télégramme décrit ainsi de manière univoque l'échange de données cyclique.

Les télégrammes sont identiques pour PROFIBUS et PROFINET.

### 6.5.2 Télégrammes

#### Télégrammes disponibles

Les données utiles des télégrammes disponibles sont décrites ci-dessous.

Télégramme 1

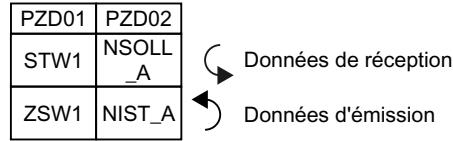

Consigne de vitesse 16 bits

Télégramme 20

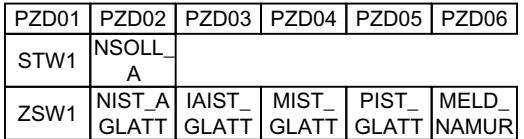

Consigne de vitesse 16 bits pour VIK-Namur

#### Télégramme 350

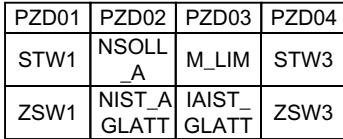

Consigne de vitesse 16 bits avec limitation de couple

#### Télégramme 352

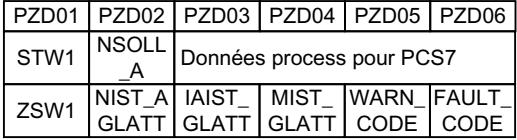

Consigne de vitesse 16 bits pour PCS7

Télégramme 353

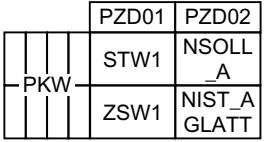

Consigne de vitesse 16 bits avec lecture et écriture de paramètres

#### Télégramme 354

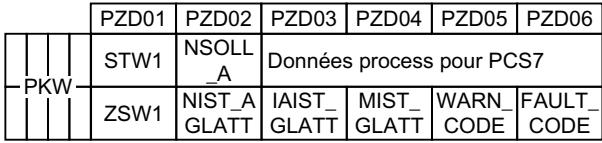

Consigne de vitesse 16 bits pour PCS7 avec lecture et écriture de paramètres

Télégramme 999

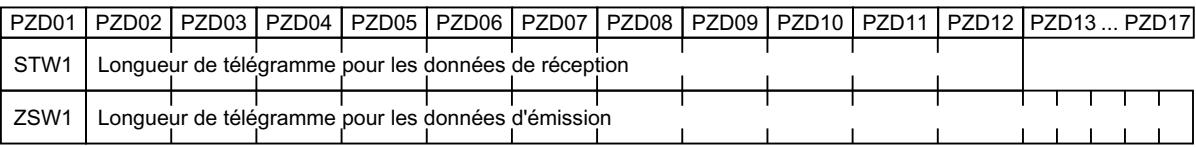

Connexion et longueur libres

Tableau 6-23 Explication des abréviations

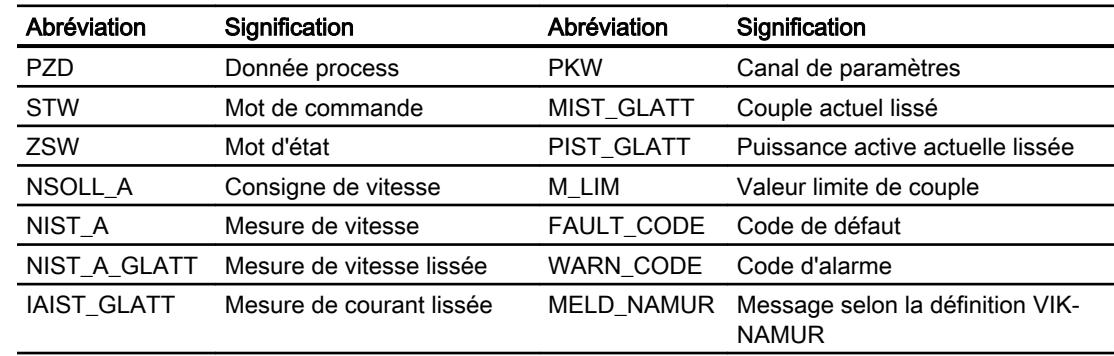

#### Connexion des données process

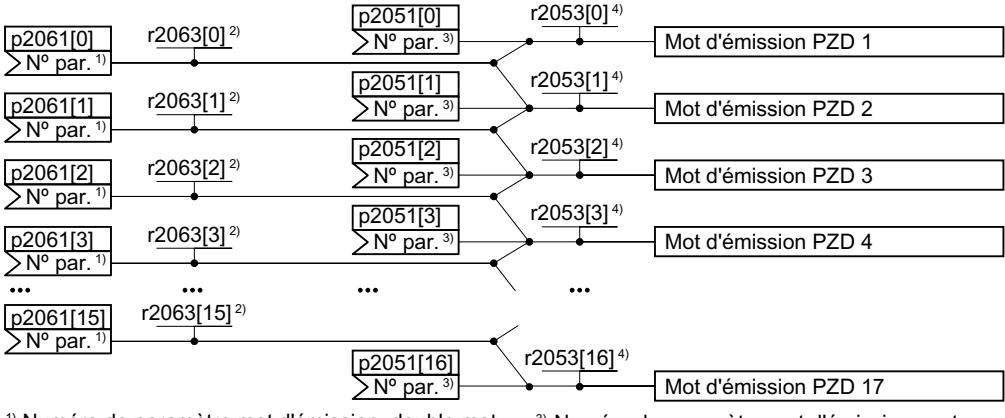

<sup>2)</sup> Valeur mot d'émission, double mot  $1$ <sup>)</sup> Numéro de paramètre mot d'émission, double mot <sup>4)</sup> Valeur mot d'émission, mot <sup>3)</sup> Numéro de paramètre mot d'émission, mot

Figure 6-15 Connexion des données d'émission

Dans le variateur, les données d'émission sont disponibles au format "mot" (p2051) et au format "mot double" (p2061). Lorsque vous réglez un télégramme précis ou modifiez le télégramme, le variateur connecte automatiquement les paramètres p2051 et p2061 aux signaux appropriés.

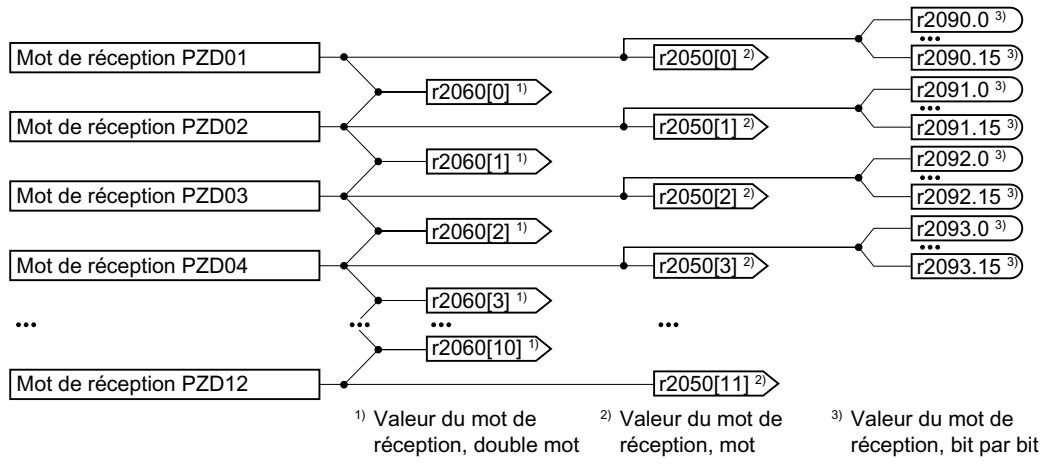

Figure 6-16 Connexion des données de réception

Le variateur enregistre les données de réception au format "mot" (r2050), au format "mot double" (r2060) et bit par bit (r2090 …r2093). Lorsque vous réglez un télégramme précis ou modifiez le télégramme, le variateur connecte automatiquement les paramètres r2050, r2060 et r2090 …r2093 aux signaux appropriés.

Si vous souhaitez modifier un télégramme prédéfini, vous devez connecter vous-même les données d'émission et de réception aux signaux appropriés. Pour pouvoir procéder à la connexion manuelle des données d'émission et de réception, vous devez d'abord adapter les paramètres p0922 et p2079.

Extension du télégramme (Page [199\)](#page-200-0)

Pour plus d'informations sur la connexion libre des données process, voir diagrammes fonctionnels 2420 et 2472 des Tables de paramètres.

 [Vue d'ensemble des manuels](#page-470-0) (Page [469](#page-470-0))

### 6.5.3 Mots de commande et d'état 1

### Mot de commande 1 (STW1)

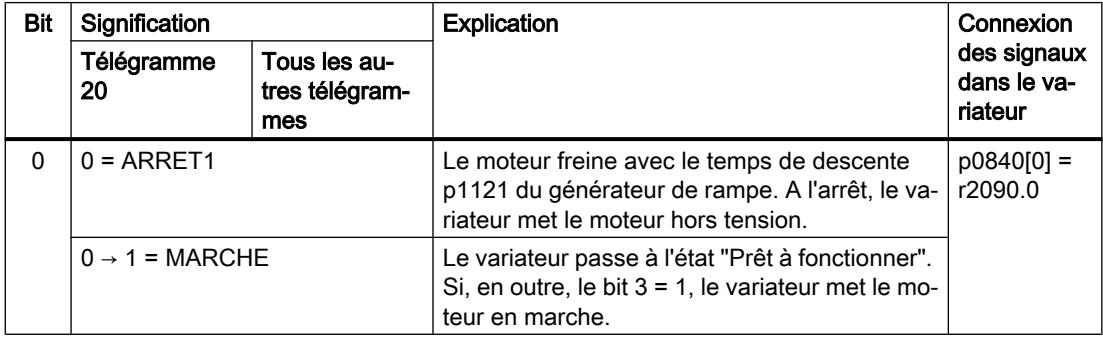

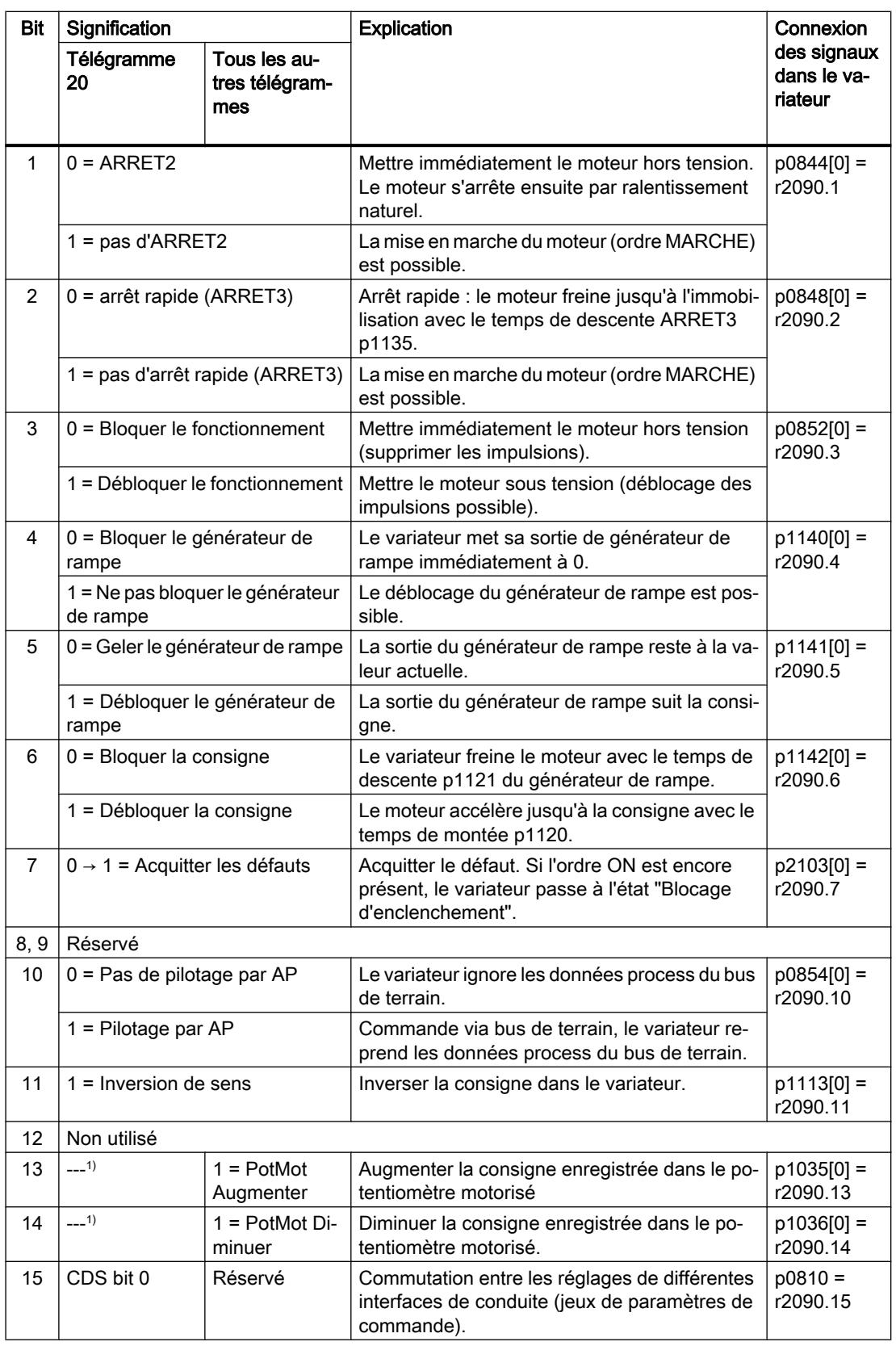

<sup>1)</sup> Si la commutation s'effectue d'un autre télégramme sur le télégramme 20, l'affectation de ce dernier est conservée.

## Mot d'état 1 (ZSW1)

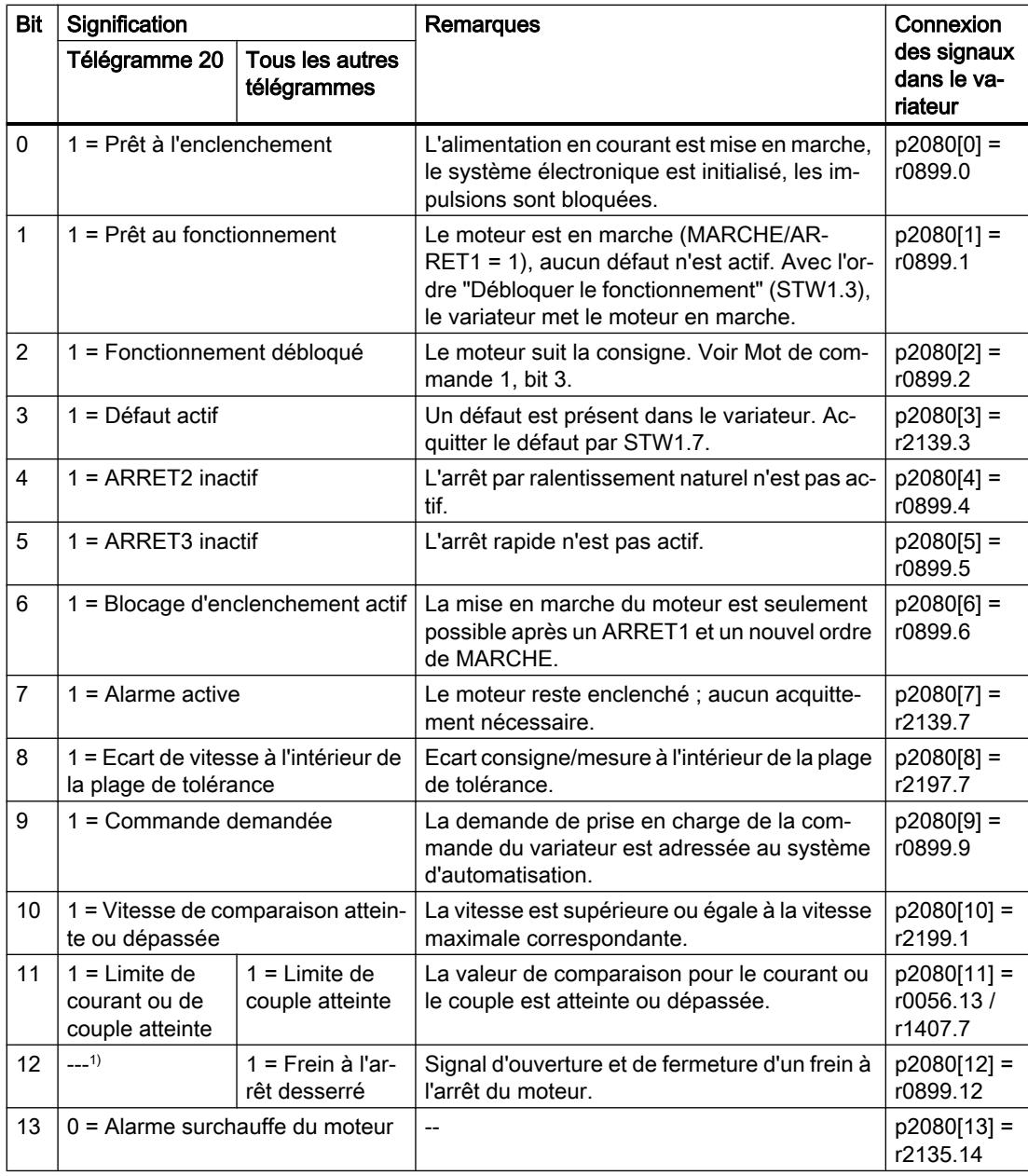

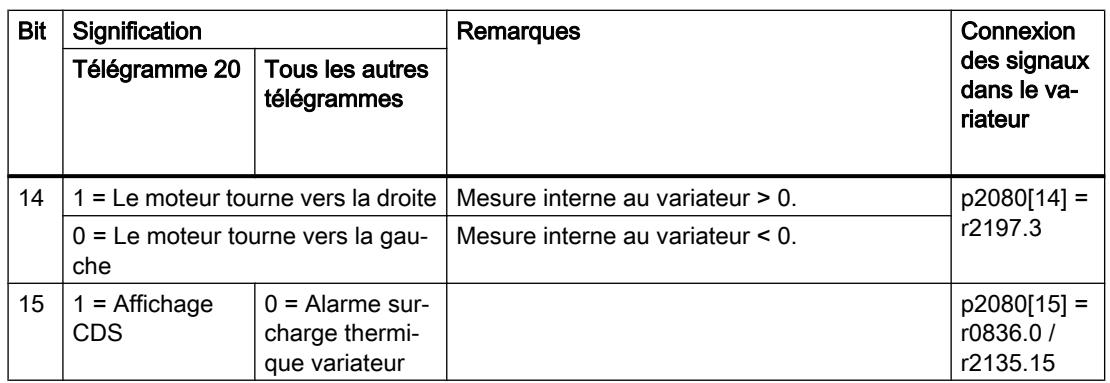

1) Si la commutation s'effectue d'un autre télégramme sur le télégramme 20, l'affectation de ce dernier est conservée.

# 6.5.4 NAMUR Mot de signalisation

### Mot de défaut selon la définition VIK-NAMUR (MELD\_NAMUR)

Tableau 6-24 Mot de défaut selon la définition VIK-NAMUR et interconnexion avec les paramètres du variateur

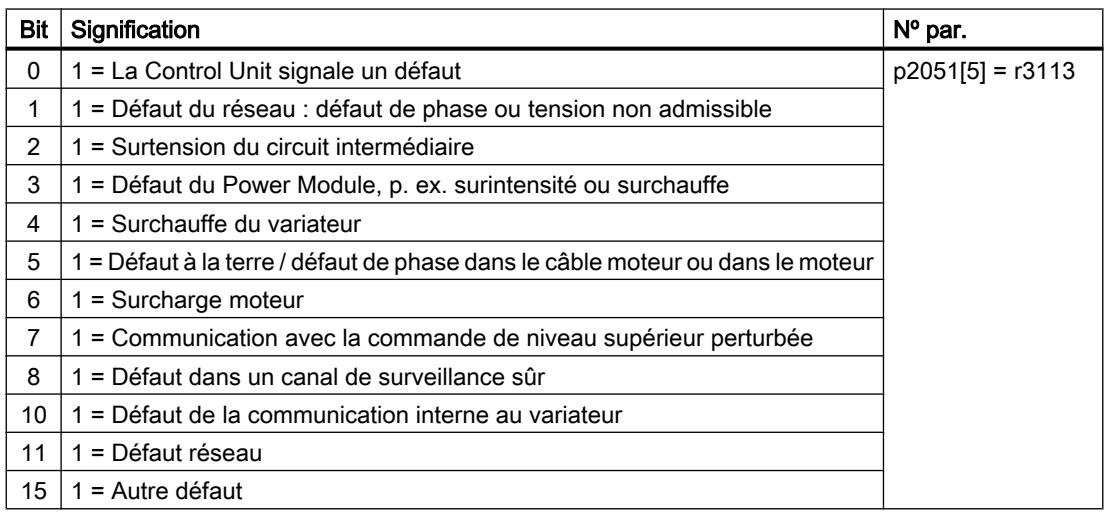

### 6.5.5 Canal de paramètres

#### Conception du canal de paramètres

Le canal de paramètres comprend quatre mots. Le 1er et le 2me mot transmettent le numéro de paramètre, l'indice et le type de requête (lecture ou écriture). Le 3me et le 4me mot comprennent les contenus du paramètre. Les contenus de paramètre peuvent être constitués de valeurs 16 bits (par ex. vitesse de transmission) ou des valeurs 32 bits (par ex. paramètre CO).

Le bit 11 dans le 1er mot est réservé et toujours égal à 0.

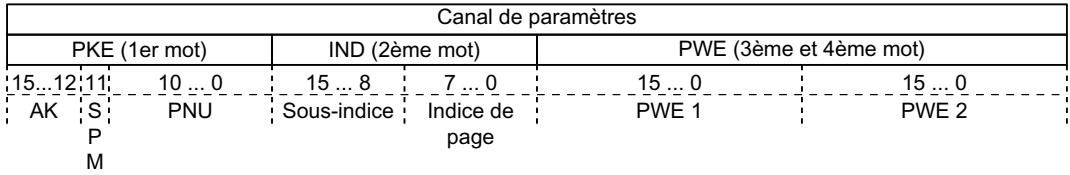

Des exemples d'application du canal de paramètres se trouvent à la fin de cette section.

#### AK: Identifiants de requête et de réponse

Les bits 12 à 15 du 1er mot du canal de paramètres contiennent l'identifiant de requête et de réponse AK.

Tableau 6-25 Identifiants de requête Commande → variateur

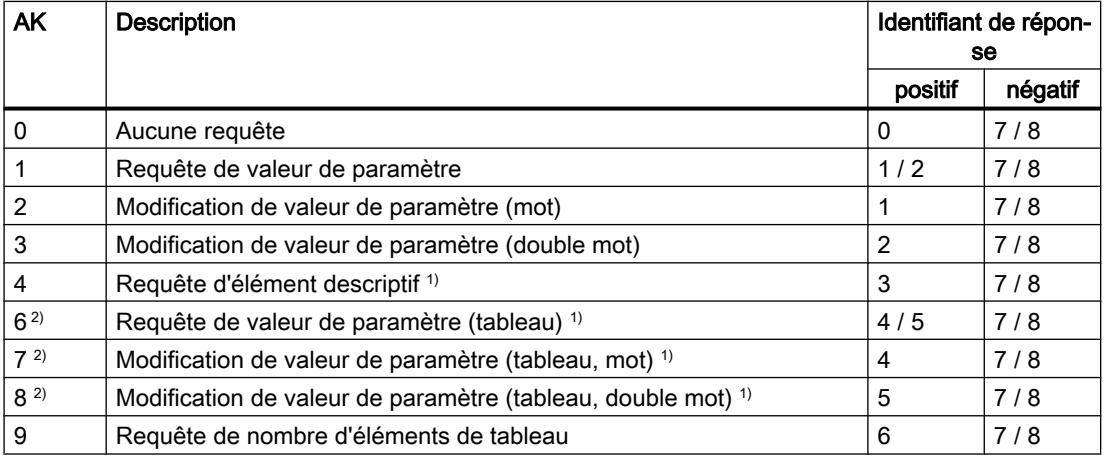

1) L'élément souhaité du paramètre est spécifié dans IND (2ème mot).

<sup>2)</sup> Les identifiants de requête suivants sont identiques :  $1 \equiv 6$ ,  $2 \equiv 7$   $3 \equiv 8$ . Nous recommandons d'utiliser les identifiants 6, 7 et 8.

Tableau 6-26 Identifiants de réponse Variateur → commande

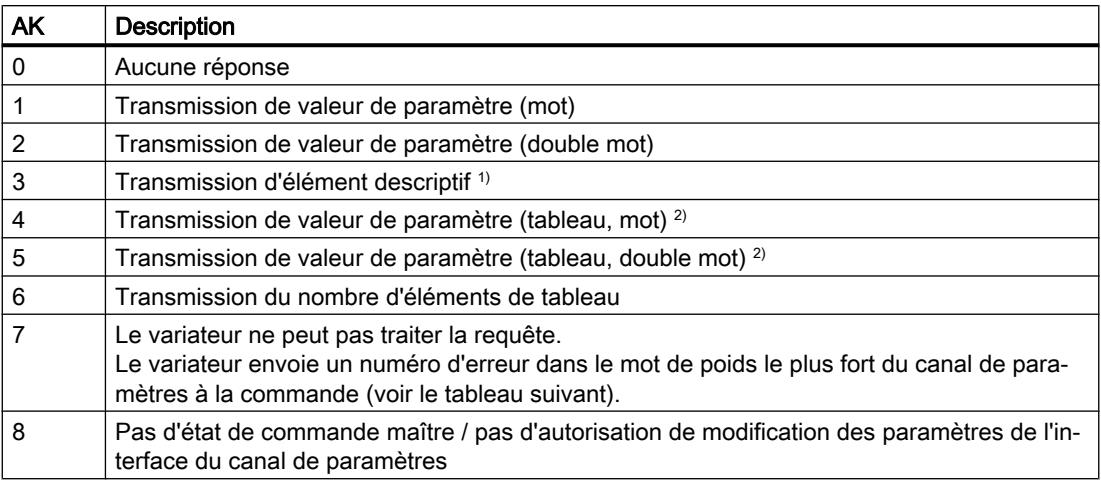

1) L'élément souhaité du paramètre est spécifié dans IND (2ème mot).

<sup>2)</sup> L'élément souhaité du paramètre indexé est spécifié dans IND (2ème mot).

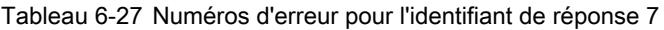

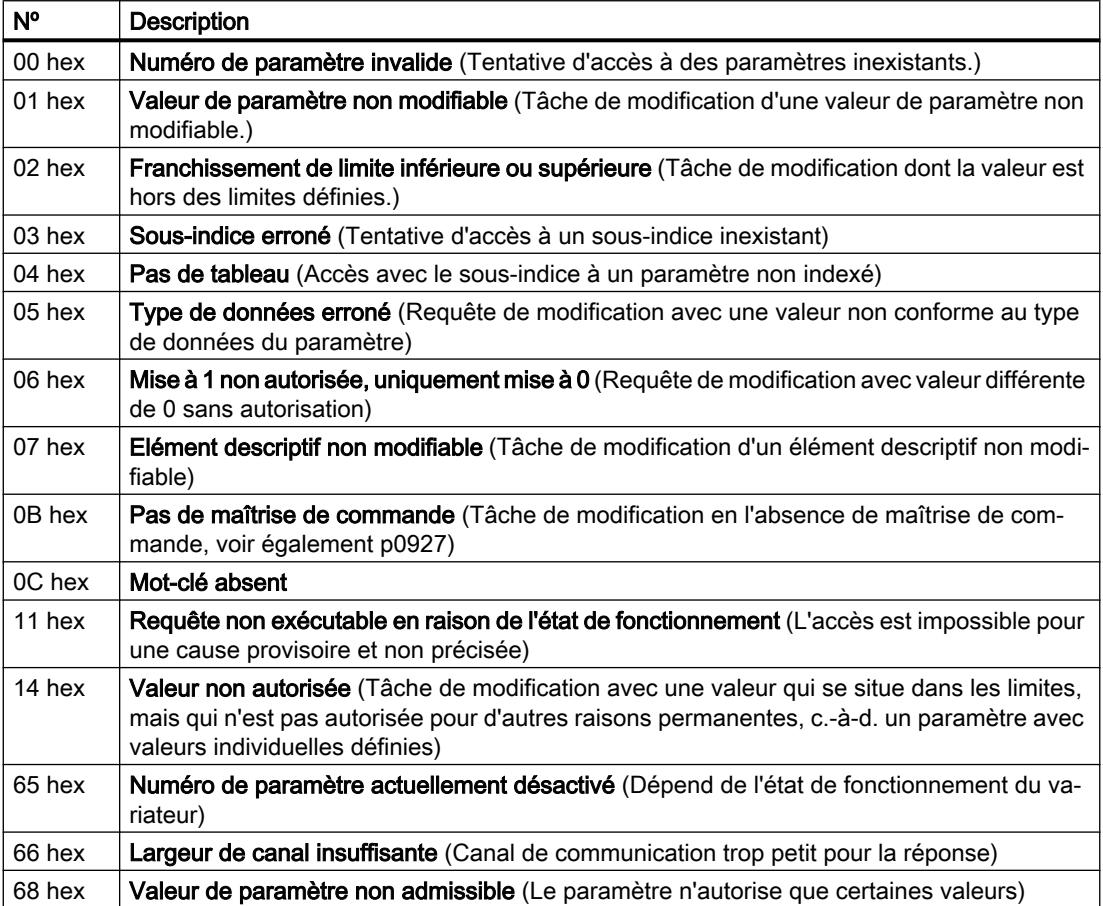

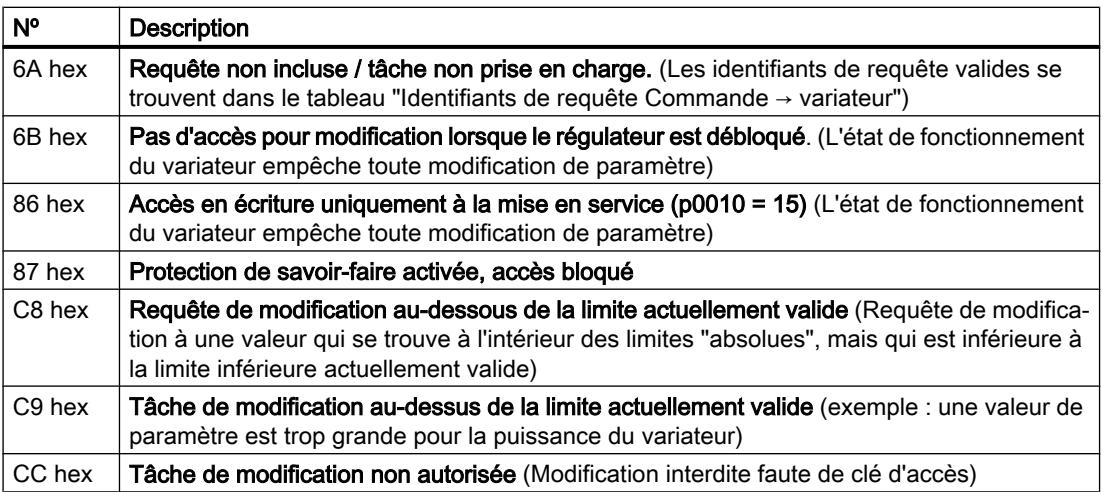

### PNU (numéro de paramètre) et indice de page

Le numéro de paramètre figure dans la valeur PNU dans le 1er mot du canal de paramètres (PKE).

L'indice de page figure dans le 2e mot du canal de paramètres (IND bits 7 à 0).

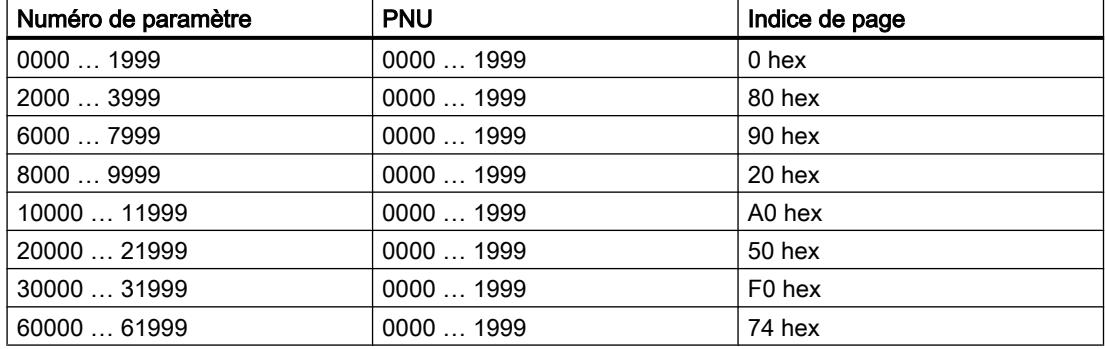

#### Sous-indice

En présence de paramètres indexés, l'indice de paramètre figure en tant que valeur hexadécimale dans le sous-indice (IND bits 15 à 8).

### PWE : Valeur de paramètre ou connecteur

Des valeurs de paramètre ou des connecteurs peuvent figurer dans PWE.

Tableau 6-28 Valeur de paramètre ou connecteur

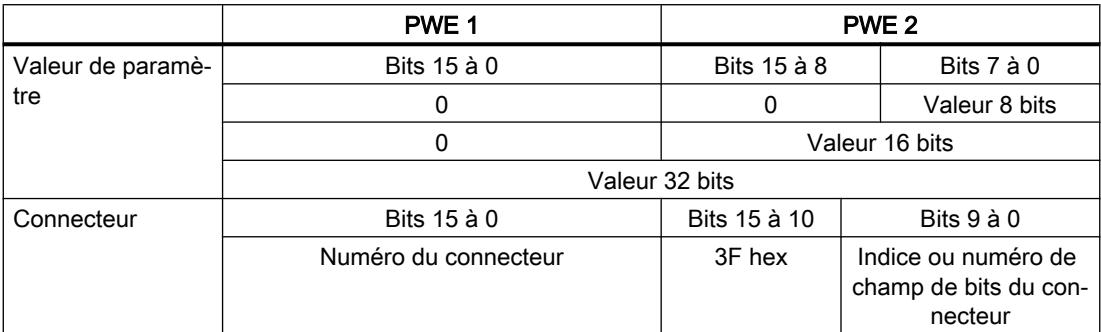

### 6.5.6 Exemples d'application pour le canal de paramètres

#### Requête de lecture : Lire le numéro de série du Power Module (p7841[2])

Pour obtenir la valeur du paramètre indexé p7841, le télégramme du canal de paramètres doit être renseigné avec les données suivantes :

- **PKE, bits 12 ... 15 (AK) : = 6** (requête de valeur de paramètre (tableau))
- PKE, bits 0 … 10 (PNU) : = 1841 (numéro de paramètre sans offset) Numéro de paramètre = PNU + offset (indice de page)  $(7841 = 1841 + 6000)$
- IND, bits  $8 \ldots 15$  (sous-indice) : = 2 (indice du paramètre)
- $\bullet$  IND, bits 0 ... 7 (indice de page) : = 90 hexa (offset 6000  $\triangleq$  90 hexa)
- Etant donné que l'on cherche à lire la valeur du paramètre, les mots 3 et 4 sont sans importance dans le canal de paramètres pour la requête de valeur du paramètre et doivent se voir affecter par ex. la valeur 0.

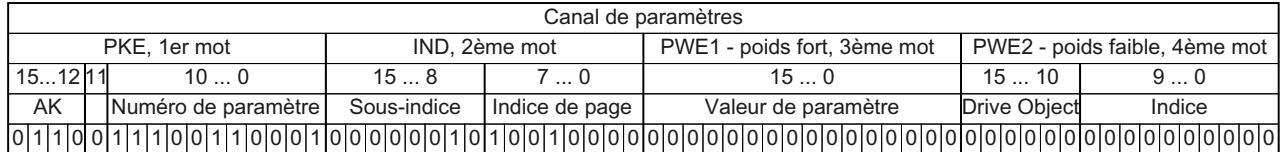

Figure 6-17 Télégramme pour la requête de lecture de p7841[2]

#### Requête d'écriture : Modification du mode de redémarrage (p1210)

Le mode de redémarrage automatique est bloqué dans le réglage usine (p1210 = 0). Pour activer le redémarrage automatique avec "Acquitter tous défauts et redémarrage avec ordre de MARCHE", il faut régler p1210 = 26 :

- PKE, bits 12 ... 15 (AK) : = 7 (modification de valeur de paramètre (tableau, mot))
- PKE, bits 0 ... 10 (PNU) :  $=$  4BA hexa (1210 = 4BA hexa, pas d'offset car 1210 < 1999)
- IND, bits  $8 \ldots 15$  (sous-indice) :  $= 0$  hexa (le paramètre n'est pas indexé)
- IND, bits  $0 \ldots 7$  (indice de page) : = 0 hexa (offset 0 correspond à 0 hexa)
- PWE1, bits  $0...15 := 0$  hexa
- PWE2, bits  $0... 15 := 1A$  hexa (26 = 1A hexa)

| Canal de paramètres           |  |                             |                               |  |       |                                                                                 |
|-------------------------------|--|-----------------------------|-------------------------------|--|-------|---------------------------------------------------------------------------------|
| IND. 2ème mot<br>PKE, 1er mot |  | PWE1 - poids fort, 3ème mot | PWE2 - poids faible, 4ème mot |  |       |                                                                                 |
| 1512   11                     |  | 100                         | 158                           |  | 15  0 | 150                                                                             |
| AK                            |  | Numéro de paramètre         | Sous-indice                   |  |       | Indice de page Valeur de paramètre (bit 16  31) Valeur de paramètre (bit 0  15) |
|                               |  |                             |                               |  |       |                                                                                 |

Figure 6-18 Télégramme pour activer le redémarrage automatique avec p1210 = 26

#### Requête d'écriture : Affecter la fonction MARCHE/ARRET1 à l'entrée TOR 2 (p0840[1] = 722.2)

Pour associer l'entrée TOR 2 à MARCHE/ARRET1, la valeur 722.2 (DI 2) doit être affectée au paramètre p0840[1] (source MARCHE/ARRET1). Remplir à cet effet le télégramme du canal de paramètres comme suit :

- PKE, bits 12 ... 15 (AK) : = 7 hexa (modification de valeur de paramètre (tableau, mot))
- PKE, bits 0 … 10 (PNU) : = 348 hexa (840 = 348 hexa, pas d'offset car 840 < 1999)
- IND, bits  $8 \ldots 15$  (sous-indice) : = 1 hexa (CDS1 = indice1)
- IND, bits  $0 \ldots 7$  (indice de page) := 0 hexa (offset  $0 \triangleq 0$  hexa)
- PWE1, bits  $0... 15 := 2D2$  hexa  $(722 = 2D2$  hexa)
- PWE2, bits 10 ... 15 : = 3F hexa (objet entraînement pour SINAMICS G120 toujours 63  $= 3F$  hexa)
- PWE2, bits  $0 \ldots 9$  : = 2 hexa (indice du paramètre (DI 2 = 2))

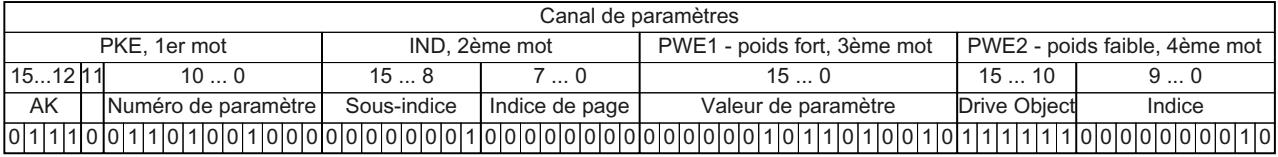

Figure 6-19 Télégramme pour affecter MARCHE/ARRET1 à DI 2

### <span id="page-200-0"></span>6.5.7 Extension du télégramme

### Vue d'ensemble

Si vous avez sélectionné un télégramme, le variateur connecte les signaux correspondants à l'interface du bus de terrain. Ces connexions sont normalement protégées contre les modifications. Avec un réglage correspondant du variateur, il est possible d'étendre le télégramme, voire de le connecter librement.

#### Extension du télégramme

#### Marche à suivre

- 1. Réglez p0922 = 999.
- 2. Réglez p2079 sur la valeur du télégramme correspondant. Les connexions contenues dans le télégramme sont bloquées.
- 3. Étendez le télégramme en y "attachant" des signaux supplémentaires : Connectez des mots d'émission PZD et des mots de réception PZD supplémentaires via les paramètres r2050 et p2051 avec les signaux de votre choix.

Vous avez étendu le télégramme.

 $\Box$ 

#### Connexion libre des signaux du télégramme

#### Marche à suivre

- 1. Réglez p0922 = 999.
- 2. Réglez p2079 = 999. Les connexions contenues dans le télégramme sont débloquées.
- 3. Connectez des mots d'émission PZD et des mots de réception PZD supplémentaires via les paramètres r2050 et p2051 avec les signaux de votre choix.

Vous avez à présent librement connecté les signaux transmis dans le télégramme. ❒

### Paramètres

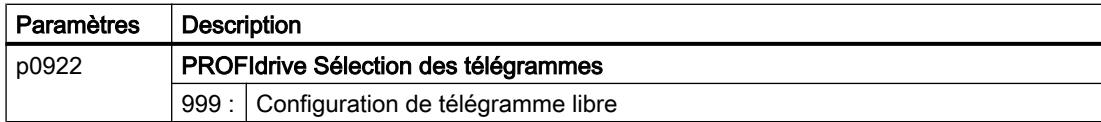

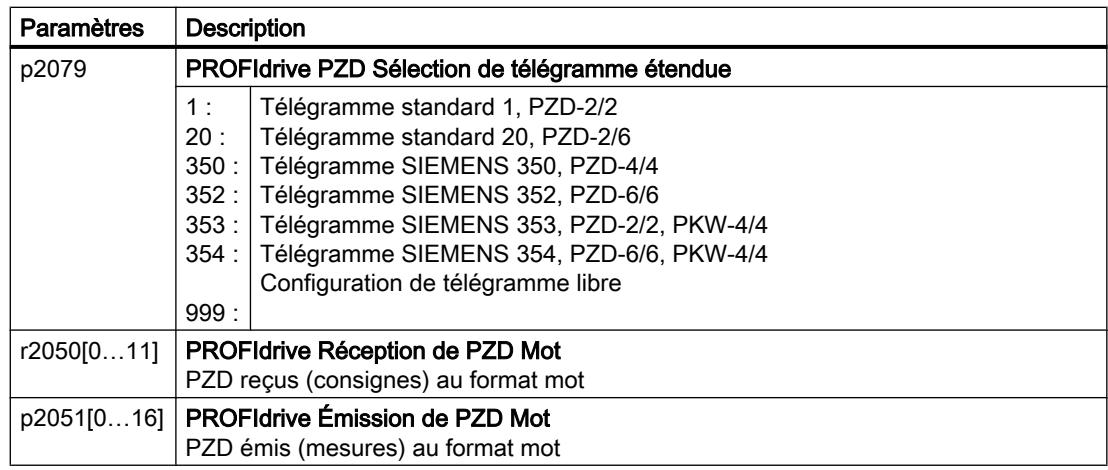

De plus amples informations figurent dans les diagrammes fonctionnels 2468 et 2470 du Manuel de listes.

### 6.5.8 Transmission directe

### Vue d'ensemble

La "communication inter-esclave" est également désignée par "communication inter-esclave" ou "Data Exchange Broadcast". Les esclaves échangent des données par le biais de la communication inter-esclave sans participation directe du maître.

La description de la fonction "Communication inter-esclave" se trouve dans la description fonctionnelle "Bus de terrain".

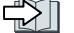

[Vue d'ensemble des manuels](#page-470-0) (Page [469](#page-470-0))

### 6.5.9 Lecture et écriture acycliques des paramètres de variateur

#### Vue d'ensemble

Le variateur prend en charge l'écriture et la lecture de paramètres via la communication acyclique :

- Pour PROFIBUS : Jusqu'à 240 octets par requête d'écriture ou de lecture via le bloc de données 47
- Pour PROFINET : Requêtes d'écriture ou de lecture via B02E hex et B02F hex

De plus amples informations sur la communication acyclique figurent dans la description fonctionnelle "Bus de terrain".

[Vue d'ensemble des manuels](#page-470-0) (Page [469](#page-470-0))

#### Exemple d'application "Lecture et écriture de paramètres"

Pour plus d'informations, visitez notre site Internet :

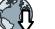

Ch Exemples d'application (<https://support.industry.siemens.com/cs/ww/en/view/29157692>)

# 6.6 Commande d'entraînement via Modbus RTU

Modbus RTU sert à transférer des données process cycliques et des données de paramétrage acycliques entre un seul maître et jusqu'à 247 esclaves. Le variateur est toujours esclave et envoie des données sur demande du maître. Communication d'esclave à esclave impossible.

### Réglages pour Modbus RTU

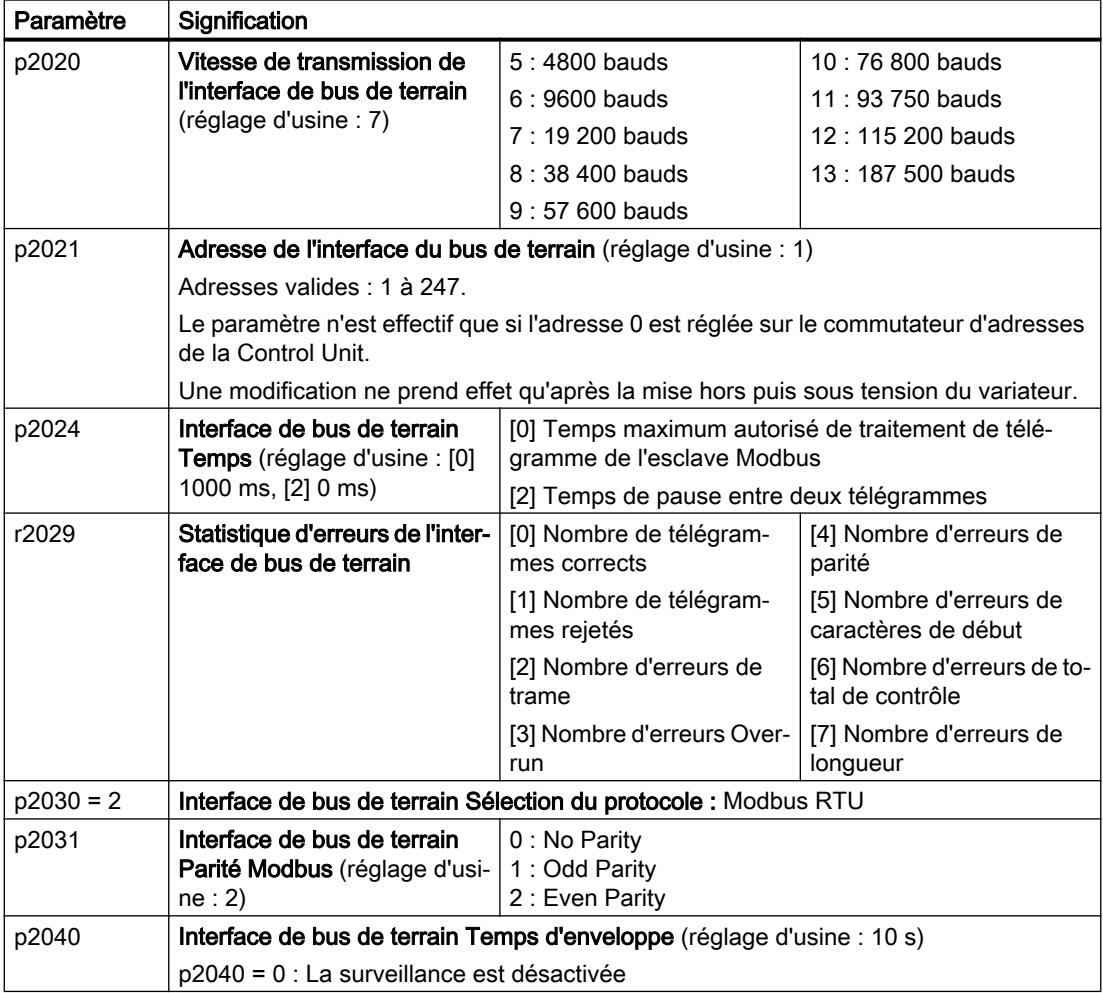

### Mot de commande 1 (STW1)

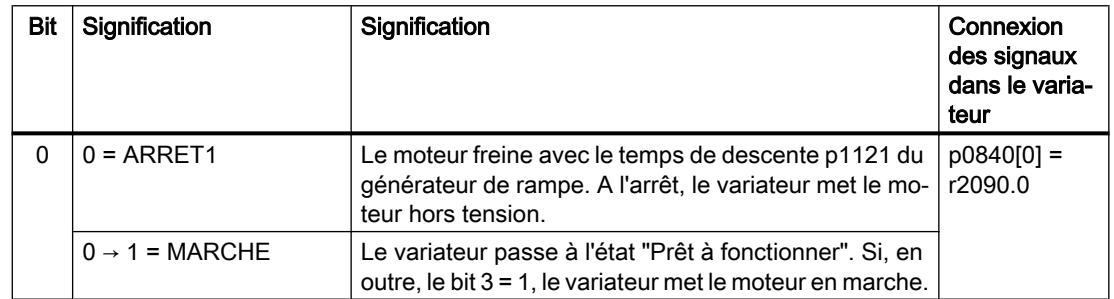

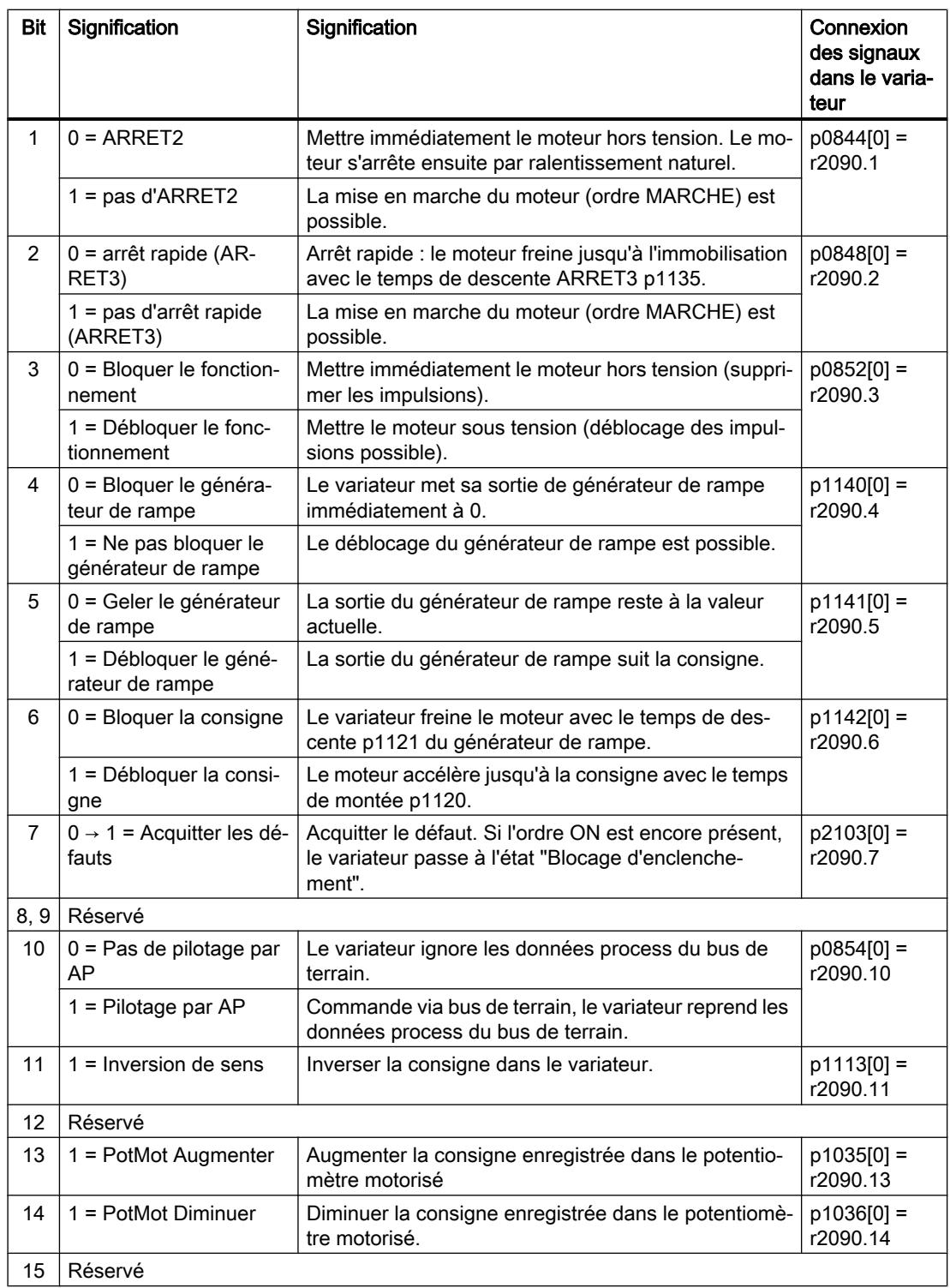

## Mot d'état 1 (ZSW1)

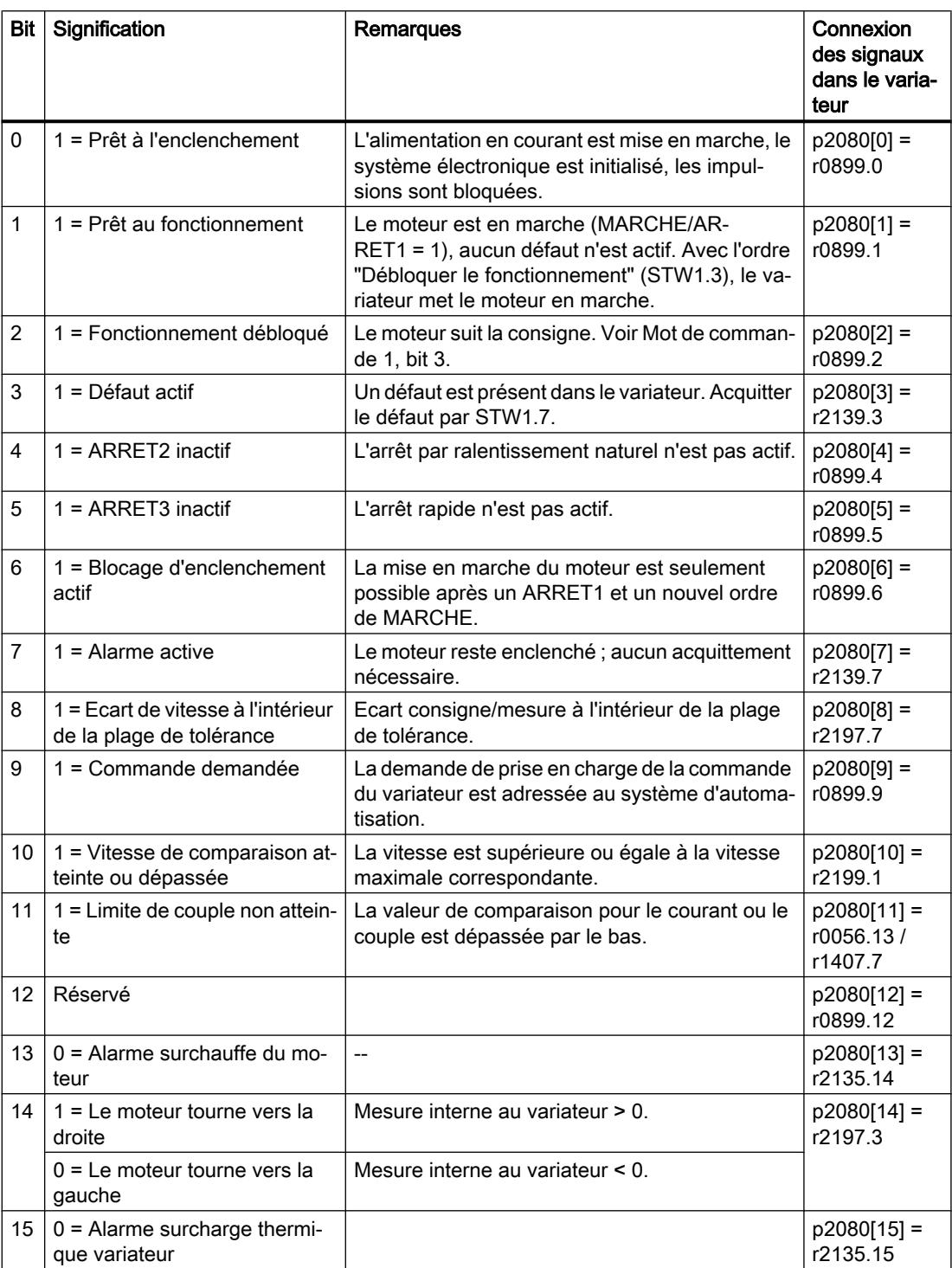

1) Si la commutation s'effectue d'un autre télégramme sur le télégramme 20, l'affectation de ce dernier est conservée.

### Pour plus d'informations...

Vous trouverez de plus amples informations sur Modbus RTU dans la description fonctionnelle "Bus de terrain".

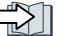

[Vue d'ensemble des manuels](#page-470-0) (Page [469](#page-470-0))

# 6.7 Commande d'entraînement via USS

USS sert à transférer des données process cycliques et des données de paramétrage acycliques entre un seul maître et jusqu'à 31 esclaves. Le variateur est toujours esclave et envoie des données sur demande du maître. Communication d'esclave à esclave impossible.

### Réglages pour USS

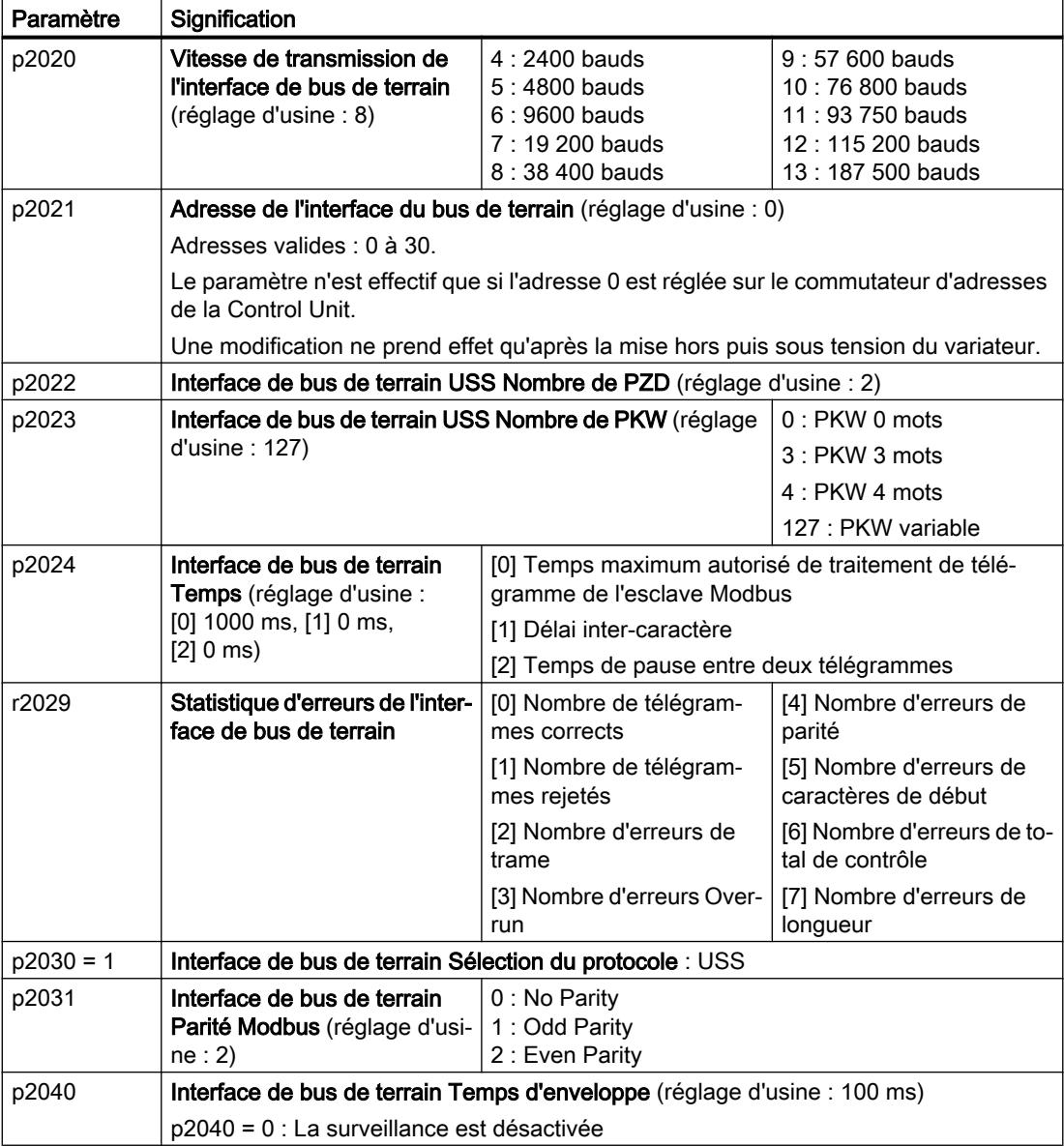

# Mot de commande 1 (STW1)

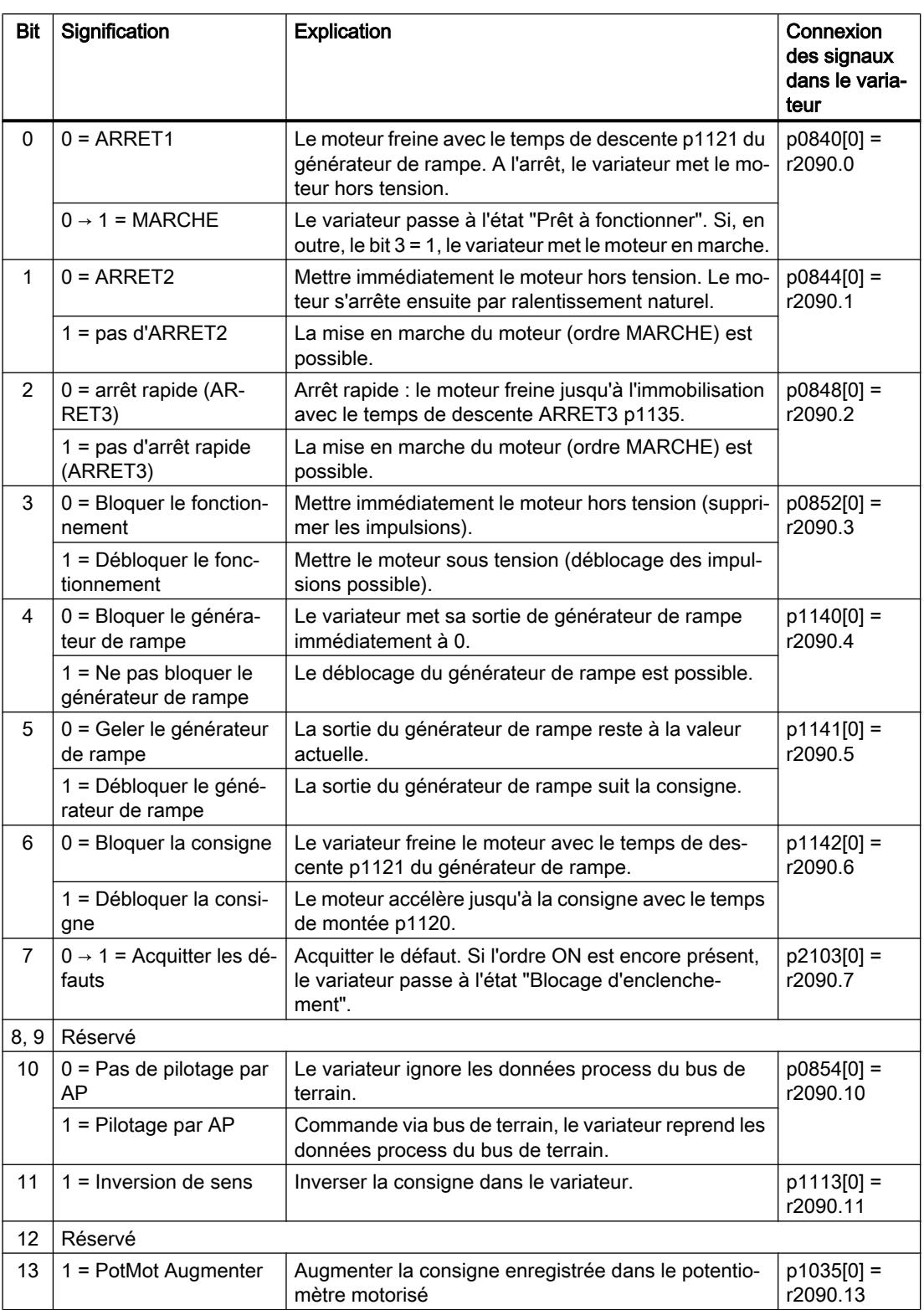

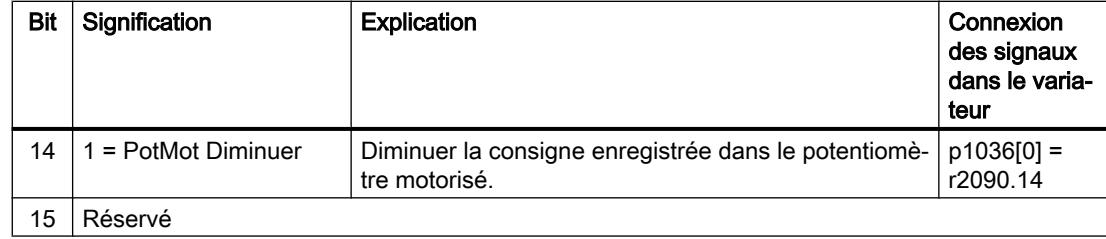

# Mot d'état 1 (ZSW1)

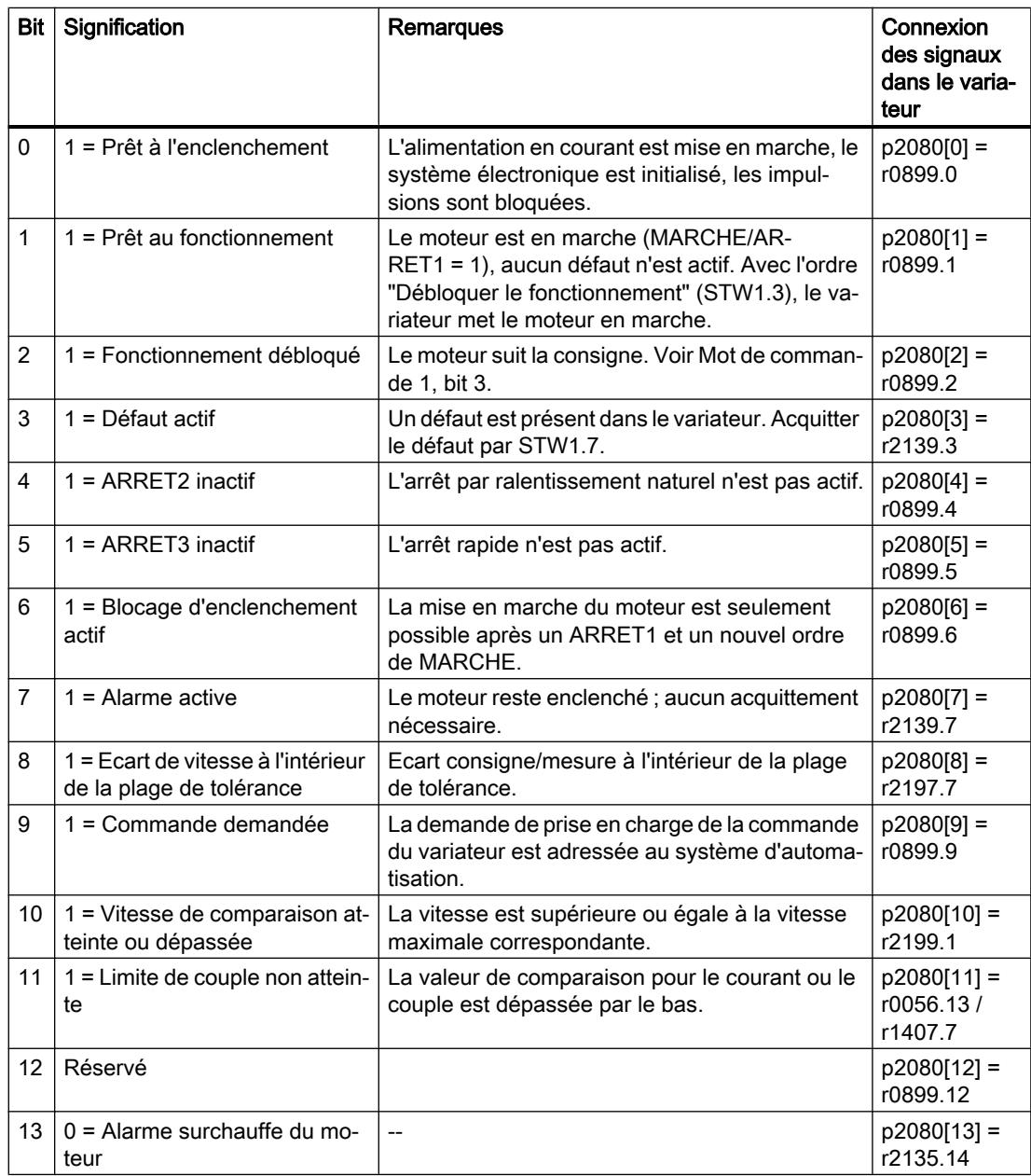

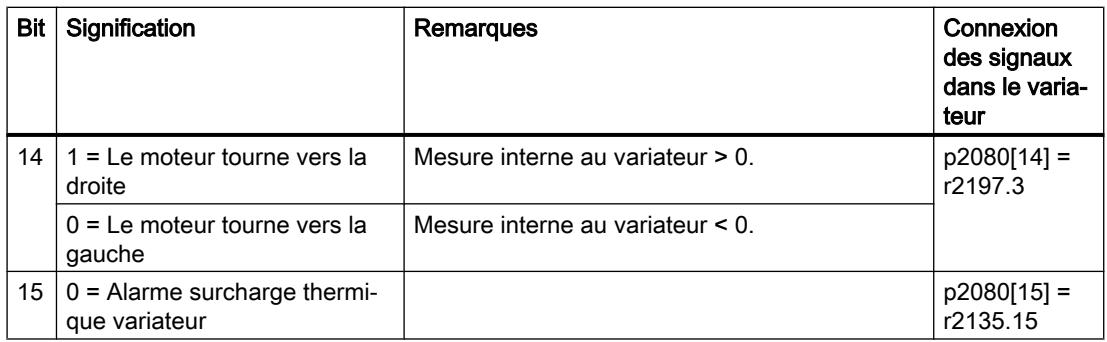

1) Si la commutation s'effectue d'un autre télégramme sur le télégramme 20, l'affectation de ce dernier est conservée.

#### Pour plus d'informations...

Vous trouverez de plus amples informations sur USS dans la description fonctionnelle "Bus de terrain".

[Vue d'ensemble des manuels](#page-470-0) (Page [469](#page-470-0))

6.8 Commande d'entraînement via Ethernet/IP

# 6.8 Commande d'entraînement via Ethernet/IP

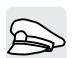

Ethernet/IP est un bus de terrain basé sur Ethernet. Ethernet/IP sert à transférer des données process cycliques et des données de paramétrage acycliques.

### Réglages pour Ethernet/IP

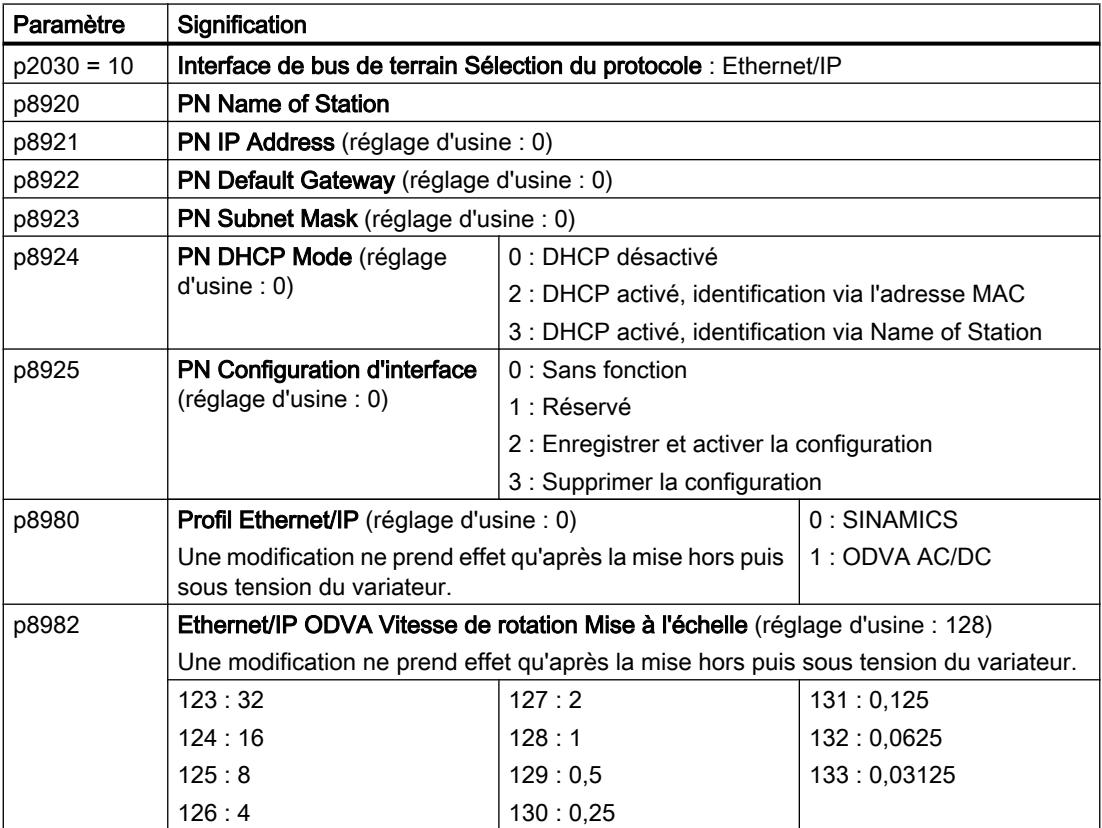

### Pour plus d'informations...

Vous trouverez de plus amples informations sur USS dans la description fonctionnelle "Bus de terrain".

Vue d'ensemble des manuels (Page [469](#page-470-0))

6.9 JOG (marche par à-coups ou mode manuel à vue)

# 6.9 JOG (marche par à-coups ou mode manuel à vue)

La fonction "JOG" est généralement utilisée pour déplacer temporairement un composant de machine, par exemple une bande transporteuse, avec des ordres locaux.

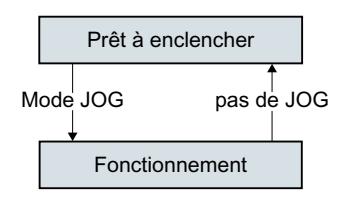

Les ordres "JOG 1" ou "JOG 2" mettent le moteur en marche et à l'arrêt.

Les ordres sont seulement actifs dans l'état de variateur "Prêt à l'enclenchement".

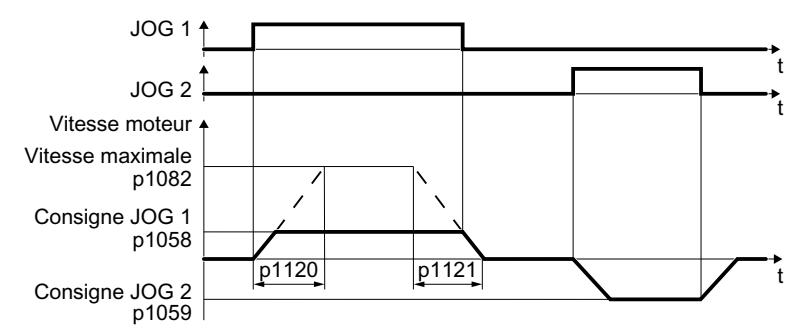

Figure 6-20 Comportement du moteur en mode "JOG"

Après la mise en marche, le moteur accélère pour atteindre la consigne JOG 1 ou JOG 2. Les deux consignes différentes peuvent par exemple être affectées à la rotation horaire et à la rotation antihoraire du moteur.

Avec le mode JOG, le générateur de rampe actif est le même que pour l'ordre MARCHE/ ARRÊT1.

### Réglages pour le mode JOG

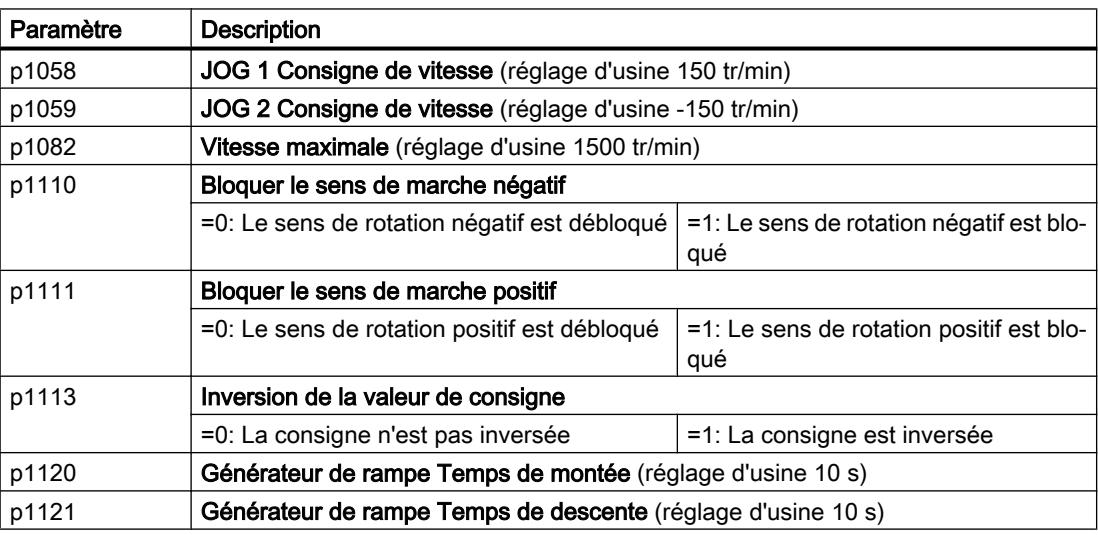

6.9 JOG (marche par à-coups ou mode manuel à vue)

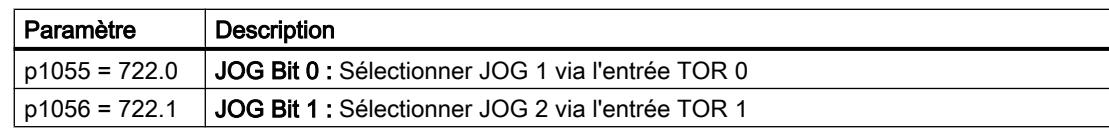

6.10 Surveillance des positions de fin de course

# 6.10 Surveillance des positions de fin de course

#### Position de fin de course et interrupteur de fin de course

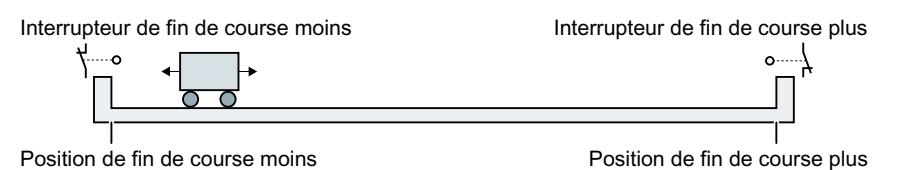

Une position de fin de course est une position dans le sens du déplacement d'un composant d'une machine au niveau duquel le déplacement s'arrête pour des raisons structurelles. Un interrupteur de fin de course est un capteur qui signale que la position de fin de course a été atteinte.

### Fonction

La surveillance des positions de fin de course fait fonctionner le moteur en fonction de deux signaux d'interrupteur de fin de course :

- Lorsqu'une position de fin de course est atteinte, le variateur arrête le moteur.
- À la position de fin de course, le variateur démarre le moteur avec un nouvel ordre de déplacement dans la direction de la position de fin de course opposée.
- Si aucune des positions de fin de course n'a été atteinte lors de la mise sous tension, la polarité de la consigne de vitesse détermine la direction dans laquelle le moteur doit démarrer lorsqu'il reçoit le premier ordre de déplacement.

6.10 Surveillance des positions de fin de course

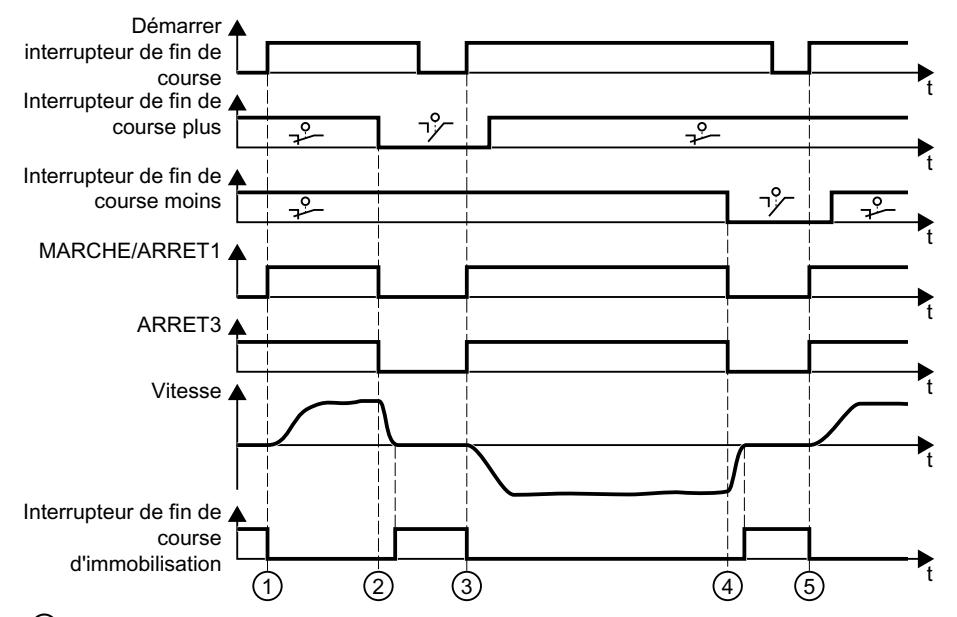

- ① Le moteur déplace le composant mécanique dans la direction de la position de fin de course posi‐ tive.
- ② La position de fin de course positive a été atteinte. Le moteur s'arrête en appliquant le temps de ralentissement ARRET3.
- ③ Le moteur déplace le composant mécanique dans la direction opposée lors d'un changement d'état  $0 \rightarrow 1$  du signal.
- ④ La position de fin de course négative a été atteinte. Le moteur s'arrête en appliquant le temps de ralentissement OFF3.
- ⑤ Le moteur déplace le composant mécanique dans la direction opposée lors d'un changement d'état  $0 \rightarrow 1$  du signal.

| Paramètre                                                                                                    | Signification                             |                                                                  |                                                              |  |
|----------------------------------------------------------------------------------------------------|-------------------------------------------|------------------------------------------------------------------|--------------------------------------------------------------|--|
| p3340[0n]                                                                                                    | Démarrer interrupteur de<br>fin de course |                                                                  | État logique 1 : le démarrage est actif                      |  |
|                                                                                                    |                                           |                                                                  | État logique 0 : le démarrage est inactif                    |  |
| p3342[0n]                                                                                                    | Interrupteur de fin de                    |                                                                  | État logique 1 : l'interrupteur de fin de course est inactif |  |
|                                                                                                    | course moins                              |                                                                  | État logique 0 : l'interrupteur de fin de course est actif   |  |
| p3343[0n]                                                                                                    | Interrupteur de fin de                    |                                                                  |                                                              |  |
| course plus                                                                                                    |                                           |                                                                  |                                                              |  |
| r3344                                                                                                    |                                           | Interrupteur de fin de course MARCHE/ARRET                       |                                                              |  |
|                                                                                                    | .00                                       |                                                                  | État logique 1 : interrupteur de fin de course MARCHE        |  |
| État logique 0 : interrupteur de fin de course ARRET1<br>.01<br>État logique 0 : interrupteur de fin de course ARRET3 |                                           |                                                                  |                                                              |  |
|                                                                                                    |                                           | État logique 1 : interrupteur de fin de course pas d'ARRET3      |                                                              |  |
|                                                                                                    |                                           |                                                                  |                                                              |  |
|                                                                                                    | .02                                       | Etat logique 1 : Interrupteur de fin de course, axe fixe (arrêt) |                                                              |  |
| .04                                                                                                    |                                           |                                                                  | Etat logique 1 : interrupteur de fin de course plus actionné |  |
|                                                                                                    | .05                                       | État logique 1 : Interrupteur de fin de course moins actionné    |                                                              |  |

Figure 6-21 Surveillance des positions de fin de course du variateur
6.11 Commutation de la commande d'entraînement (jeu de paramètres de commande)

# 6.11 Commutation de la commande d'entraînement (jeu de paramètres de commande)

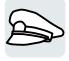

Certaines applications nécessitent la possibilité de commuter la maîtrise de commande pour pouvoir utiliser le variateur.

Exemple : Le moteur doit être commandé sur site soit via le bus de terrain d'une commande centralisée, soit via les entrées TOR du variateur.

### Jeu de paramètres de commande (Control Data Set, CDS)

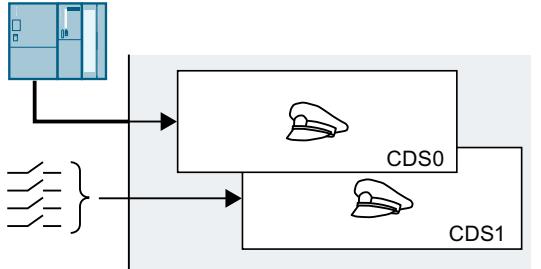

Vous pouvez définir différents types de com‐ mande du variateur et passer de l'un à l'autre. Vous pouvez p. ex., comme décrit plus haut, commander le variateur via le bus de terrain ou via ses entrées TOR.

Les paramètres du variateur, qui sont affectés à une maîtrise de commande précise, sont ap‐ pelés jeu de paramètres de commande.

Vous sélectionnez le jeu de paramètres de commande avec le paramètre p0810. Connectez pour ce faire le paramètre p0810 à l'ordre de commande voulu, p. ex. à une entrée TOR.

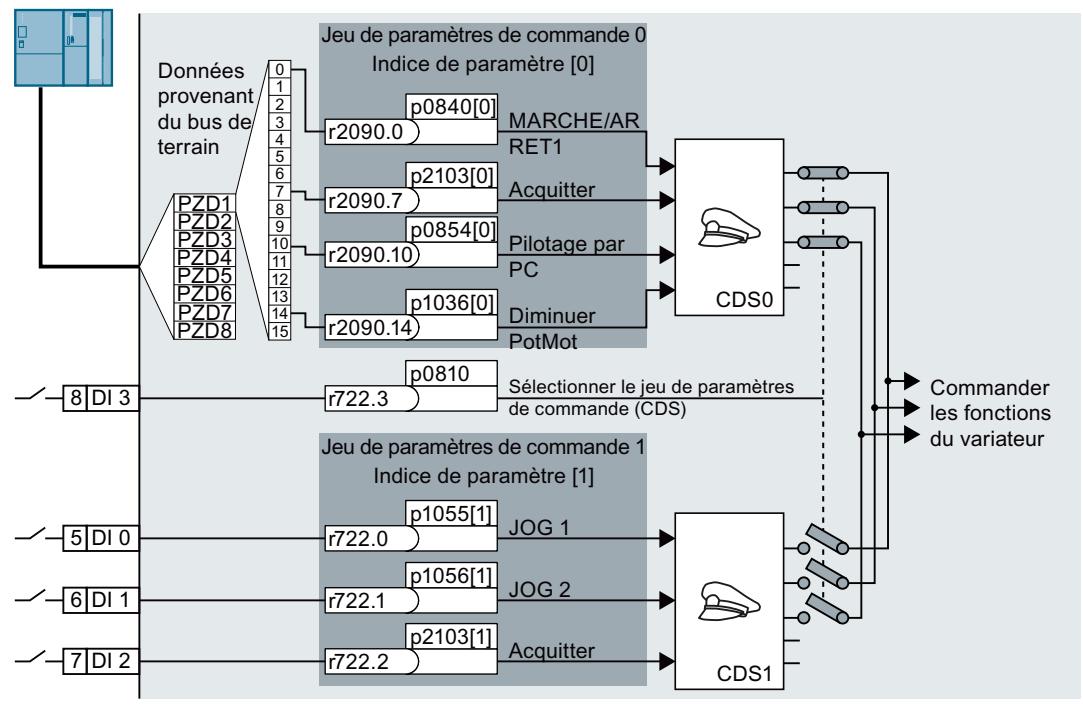

Figure 6-22 Exemple : Commutation entre commande par bornier et commande via PROFIBUS ou PROFINET

6.11 Commutation de la commande d'entraînement (jeu de paramètres de commande)

Dans le Manuel de listes figure une vue d'ensemble de tous les paramètres qui font partie des jeux de paramètres de commande.

#### Remarque

La commutation du jeu de paramètres de commande dure environ 4 ms.

#### Modification des jeux de paramètres de commande

#### Procédure

- 1. Réglez p0010 = 15.
- 2. Définissez le nombre de jeux de paramètres de commande dans p0170.
- 3. Réglez p0010 = 0.

Vous avez modifié le nombre de jeux de paramètres. ❒

#### Copie de jeux de paramètres de commande

#### Procédure

- 1. Réglez p0809[0] sur le numéro du jeu de paramètres de commande dont vous voulez copier les paramètres (source).
- 2. Réglez p0809[1] sur le numéro du jeu de paramètres de commande dans lequel vous voulez copier les paramètres (cible).
- 3. Réglez p0809[2] = 1
- 4. Le variateur règle p0809[2] = 0.

Vous avez à présent copié les paramètres d'un jeu de paramètres de commande dans un autre jeu de paramètres de commande. ❒

# Paramètres

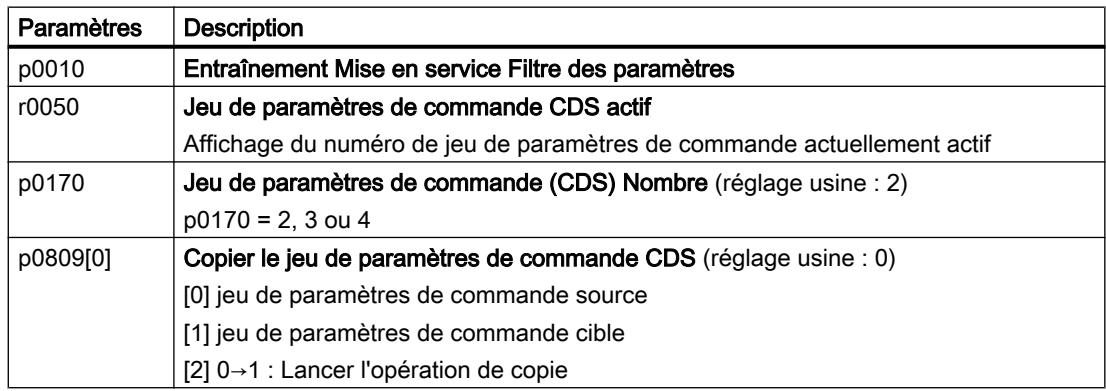

6.11 Commutation de la commande d'entraînement (jeu de paramètres de commande)

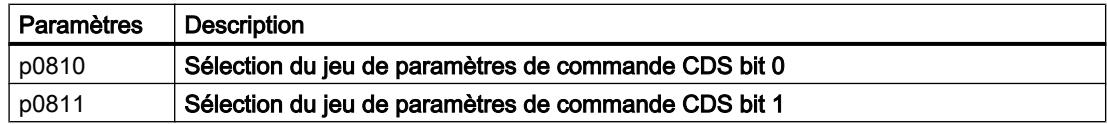

# 6.12 Frein de maintien moteur

Le frein à l'arrêt du moteur maintient le moteur arrêté en position.

Lorsque la fonction "Frein à l'arrêt du moteur" est correctement réglée, le moteur reste en marche tant que le frein à l'arrêt du moteur est desserré. Le variateur n'arrête le moteur que lorsque le frein à l'arrêt du moteur est serré.

## Fonction

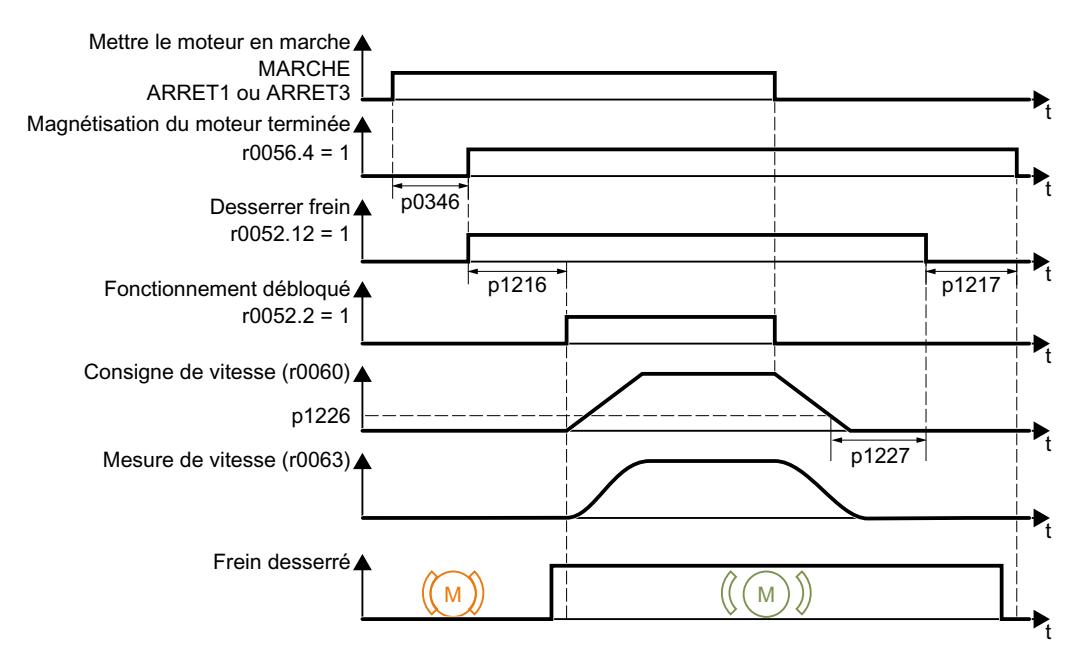

Figure 6-23 Fonctionnement du frein à l'arrêt du moteur

#### Après l'ordre MARCHE

- 1. Le variateur met le moteur en marche avec l'ordre MARCHE.
- 2. Après écoulement du "Temps d'excitation du moteur" p0346, le variateur donne l'ordre de desserrer le frein.
- 3. Le variateur maintient le moteur à l'arrêt jusqu'à la fin du temps "Frein à l'arrêt du moteur Temps de desserrage" p1216. Le frein à l'arrêt du moteur doit être desserré en l'espace du temps p1216.
- 4. Le variateur accélère le moteur jusqu'à la consigne de vitesse.

#### Après l'ordre ARRÊT1 ou ARRÊT3

- 1. Le variateur freine le moteur jusqu'à l'immobilisation avec l'ordre ARRÊT1 ou ARRÊT3.
- 2. Si la vitesse actuelle est inférieure à 20 tr/min, le variateur donne l'ordre de serrer le frein. Le moteur est immobile, mais il reste encore en marche.
- 3. Une fois le temps "Frein à l'arrêt du moteur Temps de serrage" p1217 écoulé, le variateur arrête le moteur. Le frein à l'arrêt du moteur doit être serré en l'espace du temps p1217.

# Après l'ordre ARRÊT2

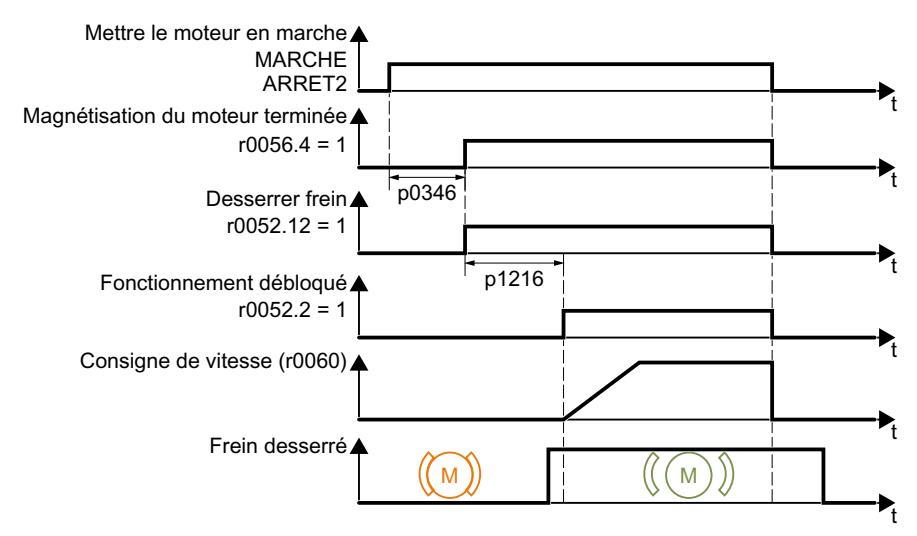

Figure 6-24 Commande du frein à l'arrêt du moteur après un ordre ARRET2

Après l'ordre ARRÊT2, le variateur donne l'ordre de serrer immédiatement le frein à l'arrêt du moteur, quelle que soit la vitesse du moteur.

### Mise en service du frein à l'arrêt du moteur

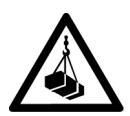

# **ATTENTION**

#### Chute de la charge en raison d'un réglage incorrect de la fonction "Frein à l'arrêt du moteur"

Dans les applications à charge suspendue, telles que les engins de levage, les grues ou les ascenseurs, le réglage incomplet ou incorrect de la fonction "Frein à l'arrêt du moteur" présente un risque de chute de la charge pouvant entraîner la mort.

- Pour la mise en service de la fonction "Frein à l'arrêt du moteur", sécurisez les charges suspendues en prenant par exemple les mesures suivantes :
	- Baissez la charge jusqu'au sol.
	- Barrez la zone de danger pour éviter tout accès non autorisé.
- Réglez la fonction "Frein à l'arrêt du moteur" conformément à la description suivante.
- Après la mise en service, contrôlez que le frein à l'arrêt du moteur et la régulation du moteur fonctionnent de manière fiable.
- Pour les applications à charge suspendue, nous recommandons l'utilisation de la régulation vectorielle avec capteur.

#### **Conditions**

- Le frein à l'arrêt du moteur est raccordé au variateur.
- Vous avez affecté la fonction "Commande du frein à l'arrêt du moteur" à une sortie TOR :
	- DO 0 : p0730 = 52.12
	- DO 1 : p0731 = 52.12

#### Marche à suivre

- 1. Réglez p1215 = 3. La fonction "Frein à l'arrêt du moteur" est débloquée.
- 2. Vérifiez le temps de magnétisation p0346. Le temps de magnétisation doit être supérieur à zéro. À la mise en service, le variateur règle un temps de magnétisation par défaut.
- 3. Consultez les caractéristiques techniques du frein à l'arrêt du moteur pour obtenir les temps de desserrage et de serrage mécaniques.
	- Selon la taille du frein, les temps de desserrage du frein varient entre 25 ms et 500 ms.
	- Selon la taille du frein, les temps de serrage du frein varient entre 15 ms et 300 ms.
- 4. Réglez les paramètres suivants dans le variateur en fonction des temps de desserrage et de serrage mécaniques du frein à l'arrêt du moteur :
	- p1216 > temps de desserrage mécanique du frein à l'arrêt du moteur
	- p1217 > temps de serrage mécanique du frein à l'arrêt du moteur
- 5. Mettez le moteur en marche.
- 6. Contrôlez le comportement d'accélération de l'entraînement immédiatement après la mise en marche du moteur :
	- Si le frein à l'arrêt du moteur est desserré trop tard, le variateur accélère le moteur par à-coups contre le frein à l'arrêt du moteur serré. Augmentez p1216.
	- Si le moteur attend trop longtemps après le desserrage du frein à l'arrêt du moteur, diminuez p1216 avant qu'il n'accélère le moteur. Dans les applications dont la charge exerce une traction, telles que les monte-charges, la charge peut descendre légèrement après le desserrage du frein à l'arrêt du moteur si p1216 est trop grand. Si vous réduisez p1216, la descente de la charge diminue.
- 7. Si la charge décroche après la mise en marche du moteur, vous devez augmenter le couple du moteur lors du desserrage du frein à l'arrêt du moteur. Selon le type de régulation, vous devez régler les paramètres suivants :
	- Commande U/f (p1300 = 0 à 3) : Augmentez p1310 par petits incréments. Augmentez p1351 par petits incréments.
	- Régulation vectorielle (p1300 ≥ 20) : Augmentez p1475 par petits incréments.
- 8. Arrêtez le moteur.
- 9. Contrôlez le comportement de l'entraînement immédiatement après l'arrêt du moteur :
	- Si le frein à l'arrêt du moteur est serré trop tard, la charge décroche pendant un court instant avant le serrage du frein à l'arrêt du moteur. Augmentez p1217.
	- Si le moteur attend trop longtemps après le serrage du frein à l'arrêt du moteur avant que le variateur n'arrête le moteur, diminuez p1217.

Vous avez à présent mis en service la fonction "frein à l'arrêt du moteur".  $\Box$ 

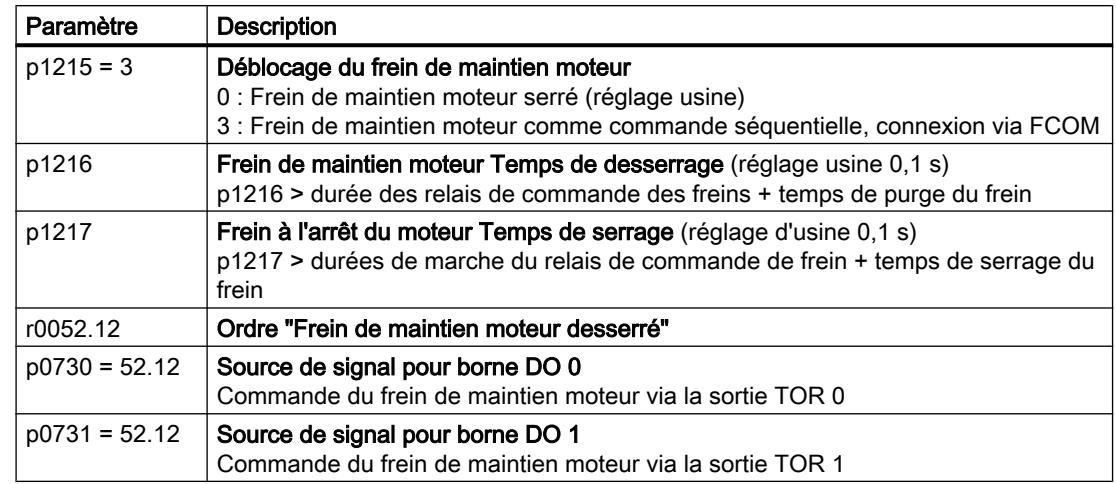

Tableau 6-29 Paramètres de la logique de commande du frein de maintien moteur

Tableau 6-30 Réglages étendus

| Paramètre | <b>Description</b>                                                                                                    |
|-----------|----------------------------------------------------------------------------------------------------|
| p0346     | Temps de magnétisation (réglage usine 0 s)<br>La magnétisation d'un moteur asynchrone est établie pendant ce temps. Le variateur<br>calcule ce paramètre via p0340 = 1 ou 3.                                                                                                    |
| p0855     | Desserrer obligatoirement le frein de maintien moteur (réglage usine 0)                                                                                                    |
| p0858     | Serrer obligatoirement le frein de maintien moteur (réglage usine 0)                                                                                                    |
| p1351     | <b>Fréquence de démarrage Frein de maintien moteur</b> (réglage usine 0 %)<br>Réglage de la valeur de forçage de la fréquence à la sortie de la compensation de<br>glissement lors du démarrage avec frein de maintien moteur.<br>La compensation de glissement est activée automatiquement en réglant le paramè-<br>tre $p1351 > 0$ . |
| p1352     | Fréquence de démarrage pour frein de maintien moteur (réglage usine 1351)<br>Réglage de la source de signal pour la valeur de forçage de la fréquence à la sortie<br>de la compensation de glissement lors du démarrage avec frein de maintien moteur.                                                                                 |
| p1475     | Régulateur de vitesse de rotation Valeur de forçage du couple pour frein de maintien<br><b>moteur</b> (réglage usine 0)<br>Réglage de la source de signal pour la valeur de forçage du couple lors du démarrage<br>avec frein de maintien moteur.                                                                                      |

6.13 Blocs fonctionnels libres

# 6.13 Blocs fonctionnels libres

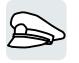

Les blocs fonctionnels libres permettent un traitement configurable des signaux à l'intérieur du variateur.

Les blocs fonctionnels libres suivants sont disponibles :

- Logique (ET, OU, OU exclusif, NON)
- Mémoire RSR (bascule RS), DSR (bascule D)
- Eléments de temporisation MFP (générateur d'impulsions), PCL (compresseur d'impulsions), PDE (temporisation à l'enclenchement), PDF (temporisation à la retombée), PST (allongement des impulsions)
- Arithmétique ADD (additionneur), SUB (soustracteur), MUL (multiplicateur), DIV (diviseur), AVA (valeur absolue), NCM (comparateur), PLI (tracé polygonal)
- Régulateurs LIM (limiteur), PT1 (opérateur de lissage), INT (intégrateur), DIF (différentiateur)
- Commutateurs NSW (analogique), BSW (binaire)
- Détecteur de seuil LVM

Le nombre des blocs fonctionnels libres dans le variateur est limité. Chaque bloc fonctionnel ne doit être utilisé qu'une seule fois. Le variateur dispose par exemple de 3 additionneurs. Si vous avez déjà configuré trois additionneurs, aucun autre additionneur n'est disponible.

#### Description d'application concernant les blocs fonctionnels libres

Pour plus d'informations, visitez notre site Internet :

FAQ ([http://support.automation.siemens.com/WW/view/en/85168215\)](http://support.automation.siemens.com/WW/view/en/85168215)

# 6.14 Sélection des unités physiques

## 6.14.1 Norme moteur

#### Possibilités de sélection et paramètres concernés

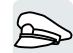

Le variateur présente les paramètres moteur dans des systèmes d'unités différents selon qu'il s'agit de la norme CEI ou NEMA : unités SI ou unités US.

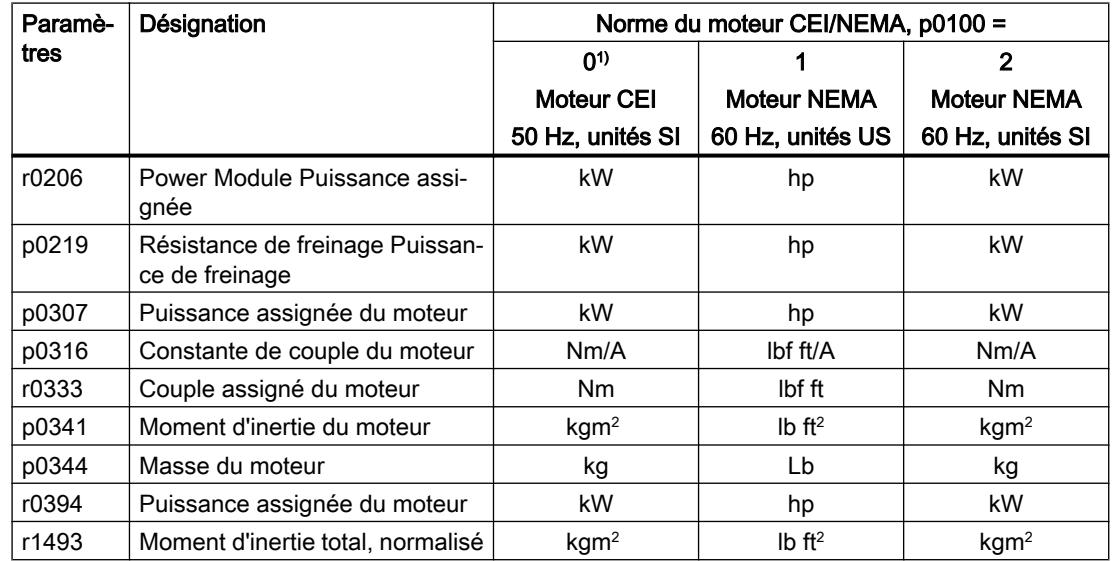

Tableau 6-31 Paramètres concernés lors de la sélection de la norme du moteur

1) Réglage usine

La modification de la norme du moteur est possible uniquement lors de la mise en service rapide.

# 6.14.2 Système d'unités

Un certain nombre d'unités sont dépendantes du système d'unités (SI ou US), par ex. la puissance [kW ou hp] ou le couple [Nm ou lbf ft]. Vous avez la possibilité de choisir le système d'unités dans lequel le variateur présente les valeurs physiques.

#### Possibilités de sélection du système d'unités

Les possibilités suivantes existent pour sélectionner le système d'unités :

- p0505 = 1 : Système d'unités SI (réglage usine) Couple [Nm], puissance [kW], température [°C ou K]
- p0505 = 2 : Système d'unités relatives / SI Présentation en [%]

- $\bullet$  p0505 = 3 : Système d'unités US Couple [lbf ft], puissance [hp], température [°F]
- p0505 = 4 : Système d'unités relatives / US Présentation en [%]

#### Particularités

Les valeurs présentées dans le variateur pour p0505 = 2 et p0505 = 4 sont identiques. La référence aux unités SI ou US est cependant nécessaire pour les calculs internes et pour la sortie des valeurs physiques.

Pour les grandeurs pour lesquelles une représentation en [%] est impossible, on applique la règle suivante :  $p0505 = 1$  ≙  $p0505 = 2$  und  $p0505 = 3$  ≙  $p0505 = 4$ .

La règle suivante s'applique aux grandeurs dont les unités du système SI et du système US sont identiques mais qui peuvent être représentées en pourcentage :  $p0505 = 1 \triangleq p0505 = 3$  et  $p0505 = 2 \triangleq p0505 = 4$ .

#### Grandeurs de référence

Pour la plupart des paramètres avec une unité physique, il existe une grandeur de référence dans le variateur. Lorsque la présentation en [%] est réglée, le variateur normalise les grandeurs physiques à l'aide des grandeurs de référence respectives.

Si la grandeur de référence est modifiée, la signification des valeurs normalisées change également. Exemple :

- $\bullet$  Vitesse de référence = 1500 tr/min → vitesse fixe = 80 %  $\triangleq$  1200 tr/min
- $\bullet$  Vitesse de référence = 3000 tr/min → vitesse fixe = 80 %  $\triangleq$  2400 tr/min

Pour connaître la grandeur de référence pour la normalisation de chaque paramètre, se reporter au Manuel de listes. Exemple : r0065 est normalisé avec la grandeur de référence p2000.

Lorsque le Manuel de listes ne mentionne aucune normalisation, le variateur présente le paramètre en question toujours non normalisé.

#### Groupes d'unités

Les paramètres concernés par la sélection de l'unité physique appartiennent à des groupes d'unités différents.

Pour connaître le groupe d'unités de chaque paramètre, se reporter au Manuel de listes. Exemple : r0333 appartient au groupe d'unités 7\_4.

Une vue d'ensemble des groupes d'unités et des unités physiques possibles se trouve également dans le Manuel de listes

# 6.14.3 Unité technologique du régulateur technologique

#### Sélections possibles pour l'unité technologique

p0595 définit l'unité technologique avec laquelle les grandeurs d'entrée et de sortie du régulateur technologique sont calculées [bar], [m<sup>3</sup>/min] ou [kg/h].

### Grandeur de référence

p0596 définit la grandeur de référence de l'unité technologique pour le régulateur technologique.

#### Groupe d'unités

Les paramètres concernés par p0595 appartiennent au groupe d'unités 9\_1.

Pour de plus amples informations, consulter le Manuel de listes.

[Vue d'ensemble des manuels](#page-470-0) (Page [469](#page-470-0))

### Particularités

Toute modification de p0595 ou p0596 nécessite une optimisation du régulateur technologique.

# 6.14.4 Réglage du système d'unités et de l'unité technologique

#### Réglage avec Startdrive

#### **Condition**

Vous êtes en ligne avec Startdrive.

#### Marche à suivre

- 1. Sélectionnez "Paramètres" dans le projet.
- 2. Sélectionnez "Unités".

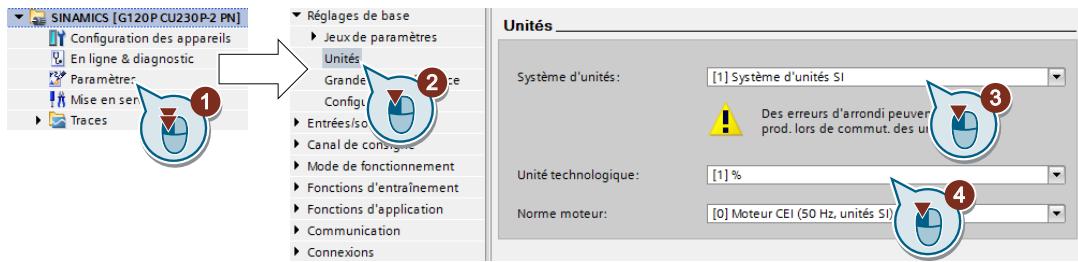

- 3. Sélectionnez le système d'unités.
- 4. Sélectionnez l'unité technologique du régulateur technologique
- 5. Sauvegardez vos réglages.

#### 6. Passez en ligne.

Le variateur signale que les unités et grandeurs de process réglées hors ligne sont différentes de celles du variateur.

7. Transférez les réglages sur le variateur.

Vous avez sélectionné la norme du moteur et le système d'unités.

❒

# 6.15 Fonction de sécurité Safe Torque Off (STO)

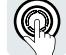

Les instructions de service décrivent la mise en service de la fonction de sécurité STO comme fonction de base lorsqu'elle est commandée par une entrée TOR de sécurité.

La description fonctionnelle "Safety Integrated" contient la description de toutes les fonctions de sécurité :

- Fonctions de base et fonctions étendues
- Commande des fonctions de sécurité via PROFIsafe

[Vue d'ensemble des manuels](#page-470-0) (Page [469](#page-470-0))

# 6.15.1 Description de la fonction

### Quels sont les effets de la fonction de sécurité STO ?

Lorsque la fonction STO est active, le variateur empêche l'alimentation en énergie du moteur. Le moteur ne peut plus générer de couple sur l'arbre du moteur.

Ainsi, la fonction STO empêche le démarrage d'un composant de machine entraîné électriquement.

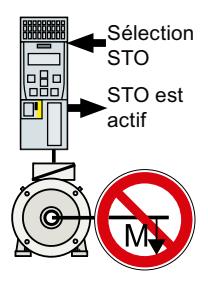

Tableau 6-32 Vue d'ensemble du fonctionnement de STO

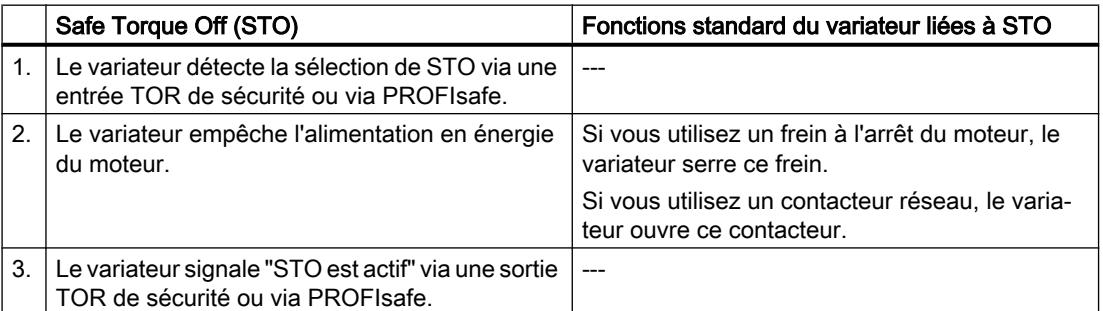

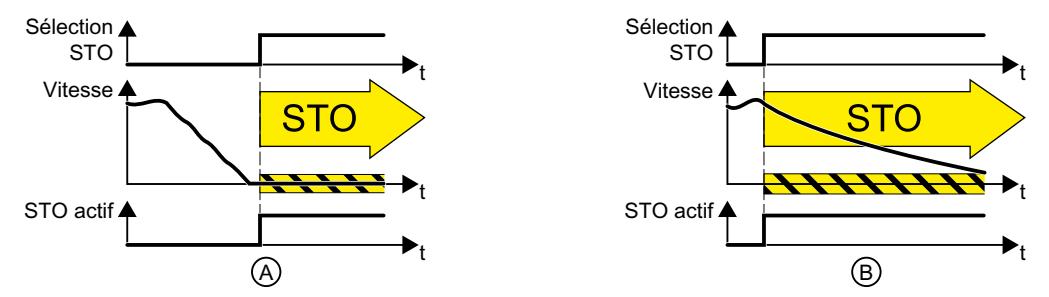

Figure 6-25 Fonctionnement de STO avec (A) le moteur à l'arrêt et avec (B) le moteur en rotation

(A) : Si le moteur est déjà arrêté lors de la sélection de STO, STO empêche le démarrage du moteur.

(B) : Si le moteur tourne encore lors de la sélection de STO (B), il ralentit jusqu'à l'arrêt.

### La fonction de sécurité STO est normalisée

La fonction STO est définie dans la norme CEI/EN 61800-5-2 :

"[…] [Le variateur] ne délivre au moteur aucune énergie pouvant générer un couple (ou une force dans le cas d'un moteur linéaire)."

⇒ La fonction STO du variateur est conforme à CEI/EN 61800-5-2.

#### Exemples d'application pour la fonction STO

La fonction STO convient pour les applications dans lesquelles le moteur est déjà à l'arrêt ou s'arrête en peu de temps sans danger par friction. STO ne raccourcit pas la marche à vide des composants de la machine.

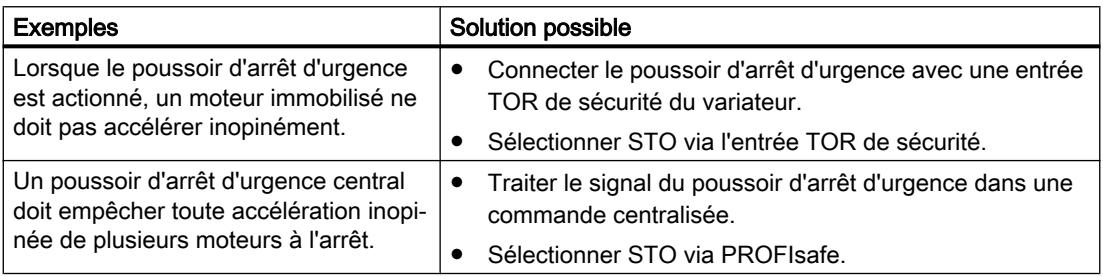

### La différence entre coupure d'urgence et arrêt d'urgence

EN 60204‑1 définit la "coupure d'urgence" et l'"arrêt d'urgence" comme des manœuvres d'urgence. La norme définit également différentes catégories d'arrêt pour l'arrêt d'urgence. "Coupure d'urgence" et "arrêt d'urgence" atténuent des risques différents dans la machine ou l'installation.

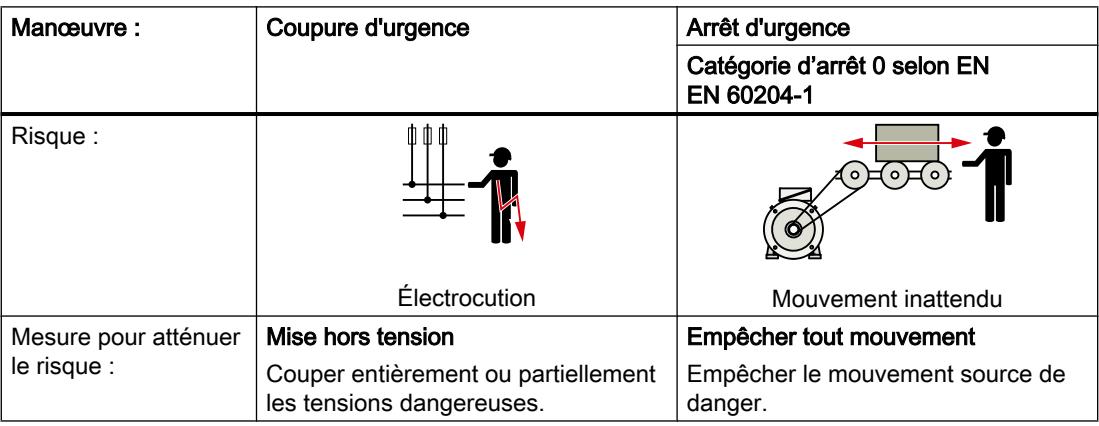

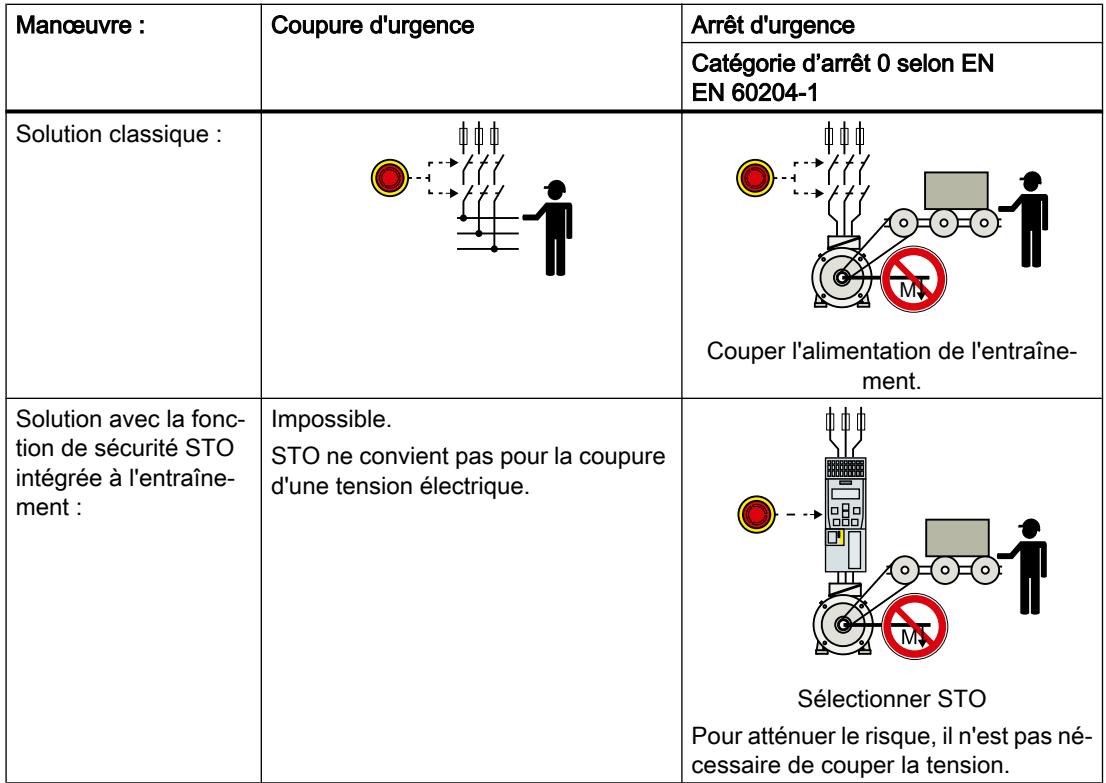

#### Conditions requises pour l'utilisation de STO

La condition pour l'utilisation de la fonction de sécurité STO est que le constructeur de machines ait évalué le risque de la machine ou de l'installation, par ex. en conformité avec la norme EN ISO 1050, "Sécurité des machines – Directives pour l'évaluation des risques". Le résultat obtenu lors de cette évaluation des risques doit être que l'utilisation du variateur est admissible conformément à SIL 2 ou PL d.

# 6.15.2 Mise en service de STO

Nous recommandons de mettre les fonctions de sécurité en service avec l'outil PC STARTER ou Startdrive.

 $\Box$  [Outils de mise en service du variateur](#page-121-0) (Page [120\)](#page-121-0)

# 6.15.2.1 Mot de passe des fonctions de sécurité

#### Quel est l'objet du mot de passe ?

Le mot de passe protège les réglages des fonctions de sécurité contre les modifications par des personnes non autorisées.

#### Devez-vous fournir un mot de passe ?

Vous ne devez pas fournir de mot de passe.

Le constructeur de la machine décide si un mot de passe est requis ou non.

La probabilité de défaillance (PFH) et la certification des fonctions de sécurité s'appliquent également sans mot de passe.

# Que faire en cas de perte du mot de passe ?

#### **Condition**

Vous avez oublié le mot de passe, mais vous souhaitez tout de même modifier le réglage des fonctions de sécurité.

#### Marche à suivre

- 1. Créez avec Startdrive un nouveau projet pour le variateur. Conservez tous les réglages d'usine dans le projet.
- 2. Chargez le projet dans le variateur. Après le chargement, les réglages d'usine du variateur sont rétablis.
- 3. Si une carte mémoire est insérée dans le variateur, retirez-la.
- 4. Effectuez une nouvelle mise en service du variateur.

L'assistance technique vous donnera des informations complémentaires ou vous indiquera une procédure alternative.

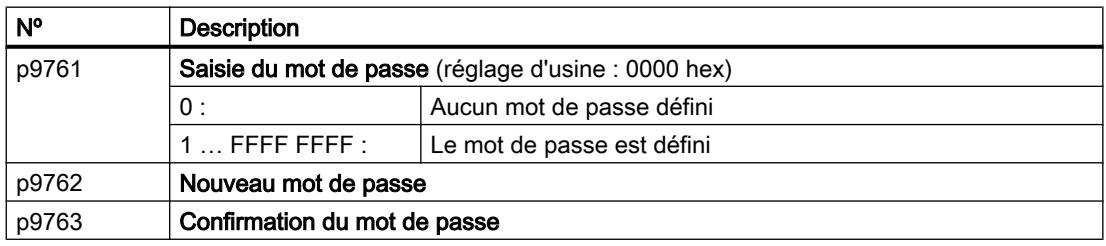

# 6.15.2.2 Configuration de la fonction de sécurité

#### Marche à suivre

1. Sélectionnez "Sélection de la fonctionnalité de sécurité".

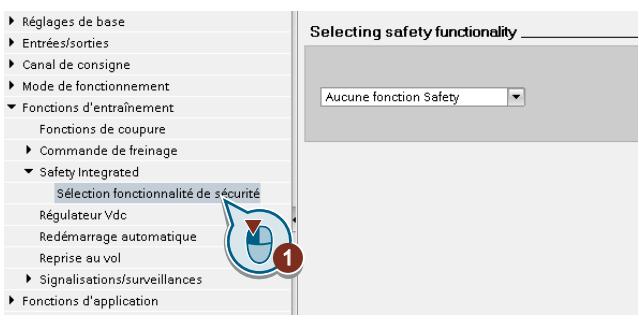

2. Sélectionner "Fonctions de base".

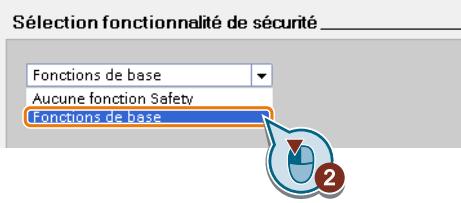

3. Sélectionnez "Type de commande / Fonctions de sécurité".

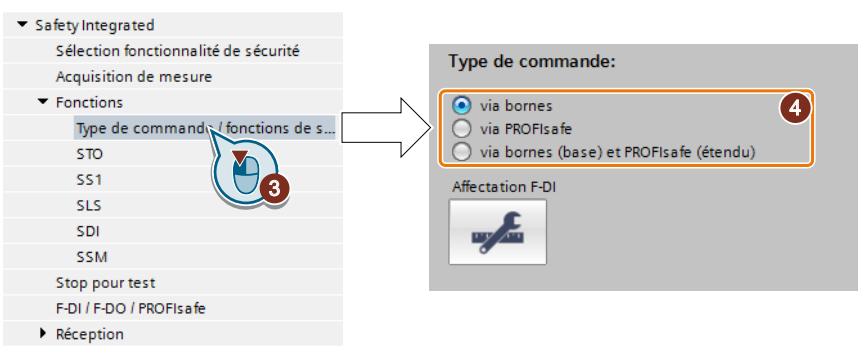

4. Sélectionnez "via les bornes" comme type de commande des fonctions de sécurité.

Vous avez configuré les fonctions de sécurité. ❒

D'autres configurations des fonctions de sécurité sont décrites dans la description fonctionnelle "Safety Integrated".

[Vue d'ensemble des manuels](#page-470-0) (Page [469](#page-470-0))

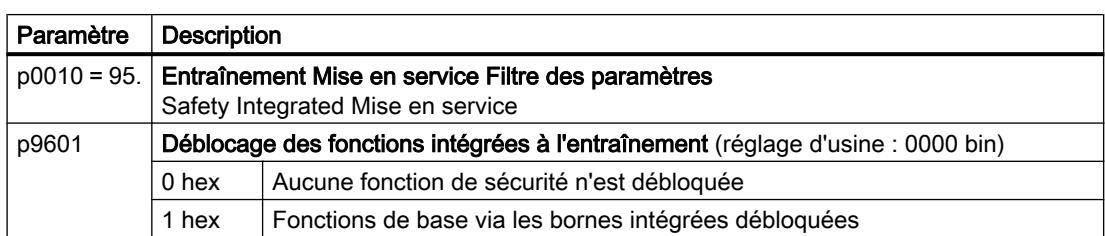

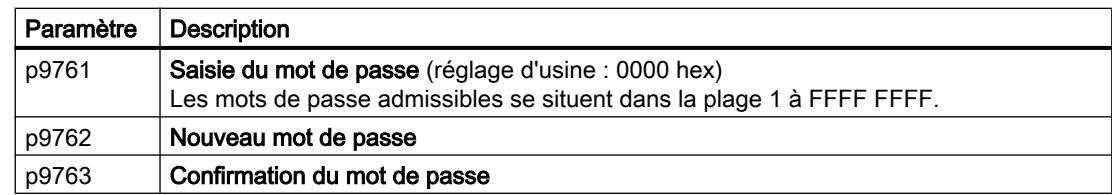

# 6.15.2.3 Connexion du signal "STO actif"

Si vous avez besoin de la signalisation en retour "STO activé" du variateur dans votre commande de niveau supérieur, vous devez connecter le signal en conséquence.

#### Marche à suivre

1. Sélectionnez le bouton pour la signalisation en retour.

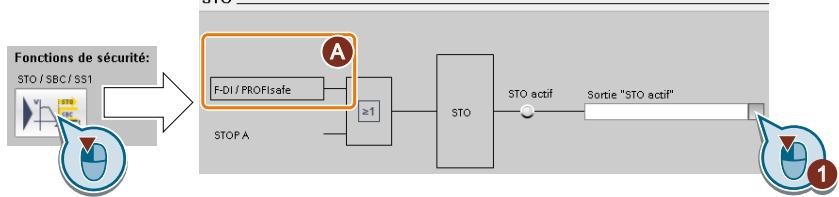

Le masque varie selon le choix de l'interface.

 $_{\sigma}$  $\tau$ 

- (A) Type de commande
- 2. Sélectionnez le signal qui convient à votre application.

Vous avez connecté la signalisation en retour "STO activé". ❒

Après la sélection de STO, le variateur signale "STO activé" à la commande de niveau supérieur.

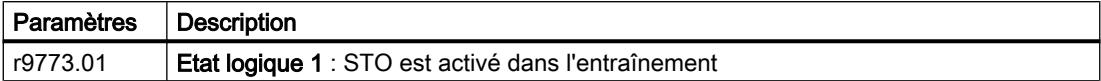

# 6.15.2.4 Réglage du filtre pour les entrées TOR de sécurité

#### **Condition**

Vous êtes en ligne avec Startdrive.

#### Marche à suivre

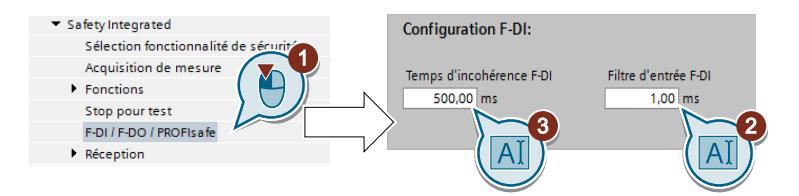

- 1. Naviguez jusqu'aux réglages de filtre.
- 2. Réglez la temporisation antirebond pour le filtre d'entrée de la F-DI.
- 3. Réglez le temps de discordance pour la surveillance de simultanéité.

Vous avez réglé le filtre d'entrée et la surveillance de simultanéité de l'entrée TOR de sécurité.  $\Box$ 

#### Description du filtre de signaux

Les filtres suivants sont disponibles pour les entrées TOR de sécurité :

- Un filtre pour la surveillance de simultanéité.
- Un filtre pour la suppression des signaux de courte durée tels que les impulsions de test.

#### Temps de discordance pour la surveillance de simultanéité

Le variateur vérifie si les deux signaux d'entrée de l'entrée TOR de sécurité prennent toujours le même état de signal (haut ou bas).

Sur les capteurs électromécaniques, p. ex. les boutons d'arrêt d'urgence ou les interrupteurs de porte, les deux contacts du capteur ne commutent jamais exactement en même temps et sont par conséquent incohérents pendant une courte durée (discordance). Une discordance durable indique un défaut dans le circuit de protection d'une entrée TOR de sécurité, par exemple une rupture de fil.

Le variateur tolère des discordances de courte durée en présence d'un réglage correspondant.

Le temps de discordance n'allonge pas le temps de réponse du variateur. Le variateur sélectionne sa fonction de sécurité dès qu'un des deux signaux F-DI passe de l'état haut à l'état bas.

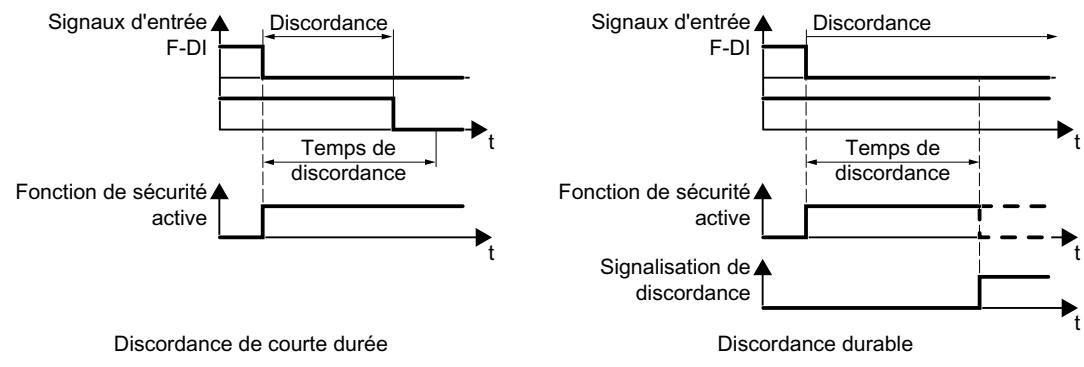

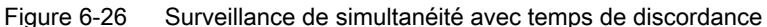

#### Filtre pour la suppression des signaux de courte durée

Dans les cas suivants, une réaction immédiate du variateur aux changements de signaux au niveau des entrées TOR de sécurité n'est pas souhaitable :

- Si une entrée TOR de sécurité du variateur est connectée à un capteur électromécanique, des changements de signaux dus à des rebondissements de contact peuvent se produire.
- Pour détecter les défauts provoqués par les courts-circuits ou les courts-circuits transversaux, certains modules de commande testent leurs sorties TOR de sécurité avec des "tests de modèle de bits" (tests d'activation / de désactivation). Si une entrée TOR de sécurité du variateur est connectée à une sortie TOR de sécurité d'un module de commande, le variateur réagit au test de modèle de bits. Durée type du changement de signal dans le cadre d'un test de modèle de bits :
	- Test d'activation : 1 ms
	- Test de désactivation : 4 ms

Si l'entrée TOR de sécurité signale un trop grand nombre de changements de signaux pendant un temps défini, le variateur réagit par un défaut.

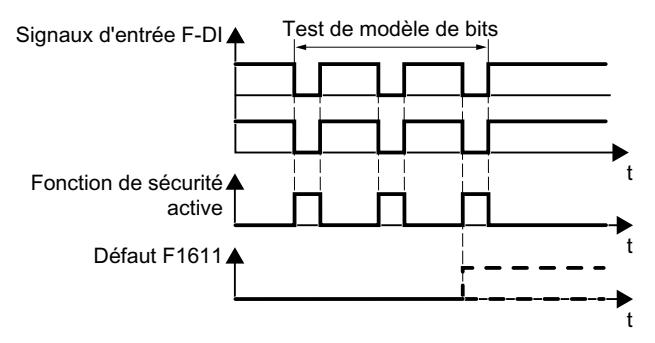

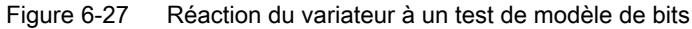

Un filtre dans le variateur supprime les signaux de courte durée dus au test de modèle de bits ou aux rebondissements de contact.

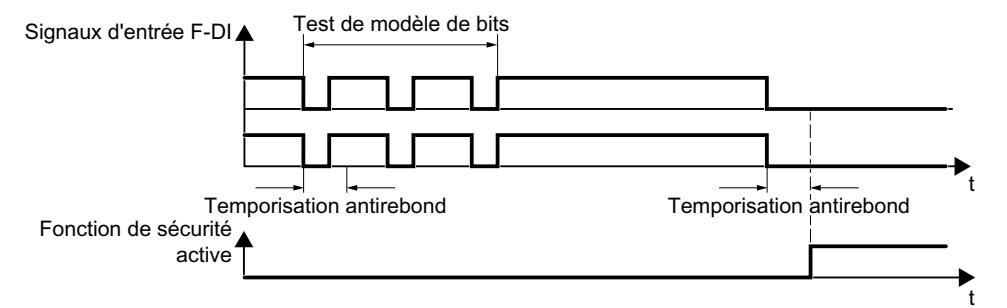

Figure 6-28 Filtre pour la suppression des signaux de courte durée

Le filtre allonge le temps de réponse de la fonction de sécurité en fonction de la temporisation antirebond.

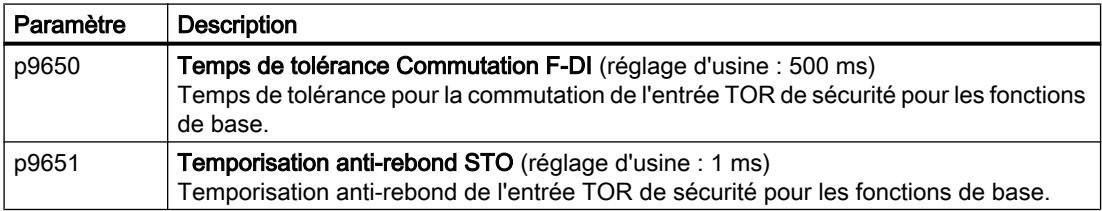

#### Temporisations anti-rebond pour fonctions standard et de sécurité

La temporisation anti-rebond p0724 pour entrées TOR "standard" n'a aucune influence sur les signaux des entrées de sécurité. Il en va de même inversement : La temporisation anti-rebond des F-DI n'a aucune influence sur les signaux des entrées "standard".

Si vous utilisez une entrée comme entrée standard, réglez la temporisation anti-rebond via le paramètre p0724 .

Si vous utilisez une entrée comme entrée de sécurité, réglez la temporisation anti-rebond comme décrit ci-dessus.

#### 6.15.2.5 Réglage de la dynamisation forcée (stop pour test)

#### **Condition**

Vous êtes en ligne avec Startdrive.

#### Marche à suivre

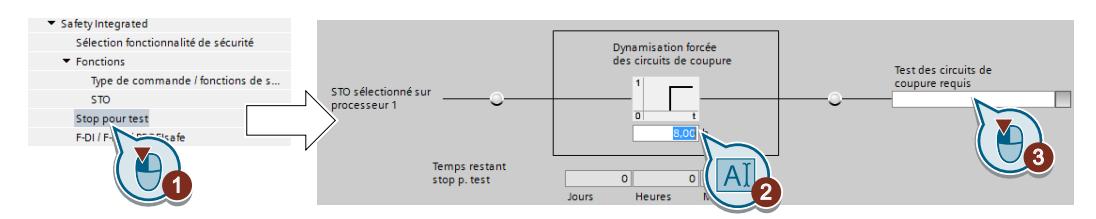

- 1. Sélectionnez le masque pour le réglage de la dynamisation forcée.
- 2. Réglez le délai de timeout sur une valeur appropriée pour votre application.
- 3. Avec ce signal, le variateur indique qu'une dynamisation forcée (un stop pour test) est requise.

Connectez cette signalisation au signal de votre choix du variateur.

Vous avez réglé la dynamisation forcée (stop pour test) des fonctions de base.  $\Box$ 

### **Description**

La dynamisation forcée (stop pour test) des fonctions de base correspond à l'autotest du variateur. Le variateur contrôle ses circuits de commutation pour la désactivation du couple. Si vous utilisez le Safe Brake Relay, le variateur contrôle également les circuits de commutation de ce composant lors de la dynamisation forcée.

Vous démarrez la dynamisation forcée après chaque sélection de la fonction STO.

Le variateur surveille par le biais d'un bloc de temporisation si la dynamisation forcée est exécutée régulièrement.

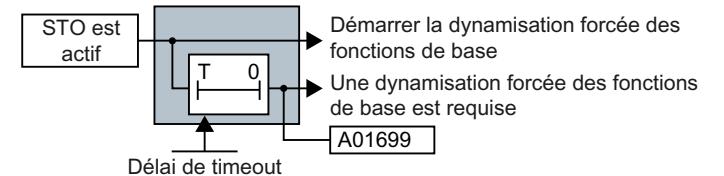

Figure 6-29 Démarrage et surveillance de la dynamisation forcée (stop pour test)

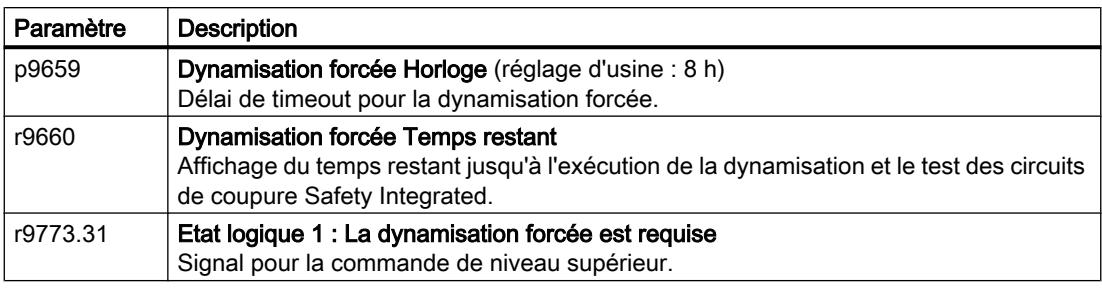

### 6.15.2.6 Terminer la mise en service en ligne

#### Activer le paramétrage

#### **Condition**

Vous êtes en ligne avec Startdrive.

#### Marche à suivre

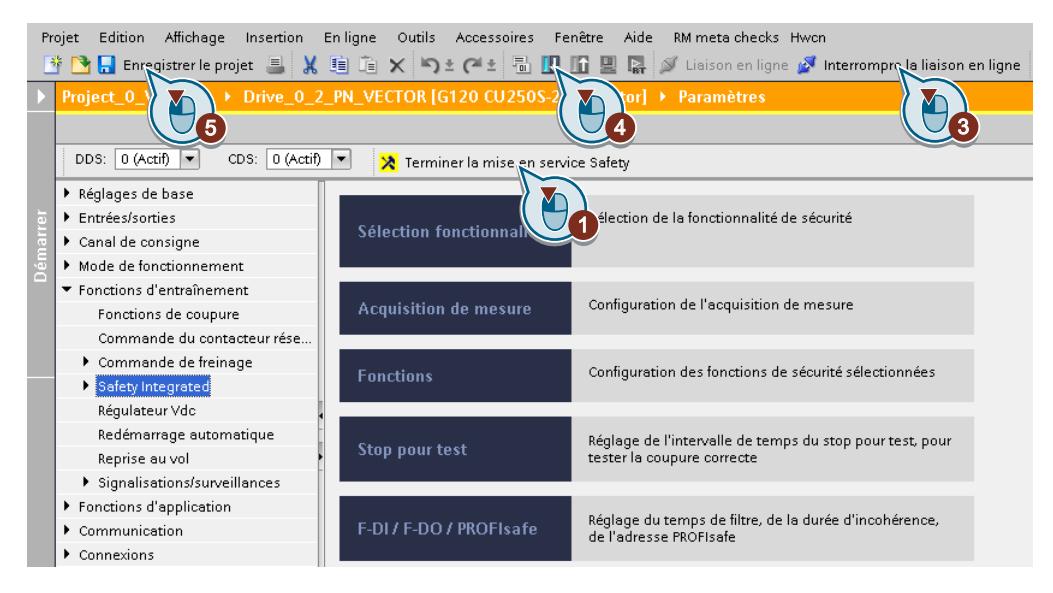

- 1. Cliquez sur le bouton "Terminer la mise en service Safety".
- 2. Confirmer la demande de sauvegarde du paramétrage (copier RAM vers ROM).
- 3. Déconnectez la connexion en ligne.
- 4. Cliquez sur le bouton "Charger depuis l'appareil (logiciel)".
- 5. Enregistrez le projet.
- 6. Coupez la tension d'alimentation du variateur.
- 7. Attendez que toutes les LED du variateur soient éteintes.
- 8. Rétablissez la tension d'alimentation du variateur.

Vos réglages sont à présent activés.

❒

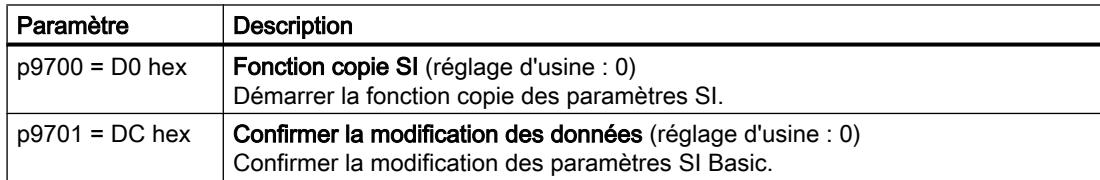

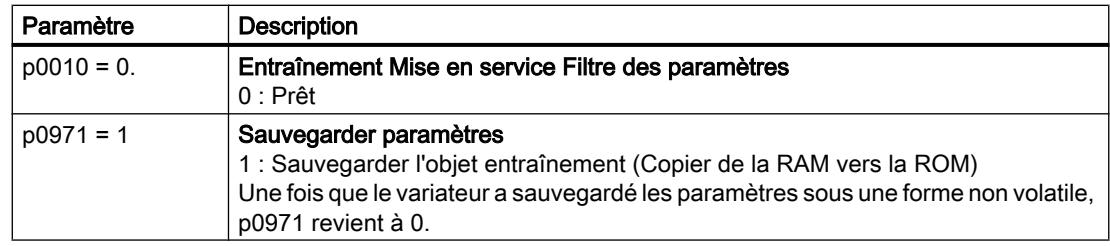

#### Contrôle de la connexion des entrées TOR

La connexion simultanée des entrées TOR avec une fonction de sécurité et une fonction ''standard'' peut entraîner un comportement inattendu de l'entraînement.

Si vous commandez des fonctions de sécurité dans le variateur via les entrées TOR de sécurité, vous devez vérifier si ces entrées sont en partie connectées à une fonction "standard".

#### Marche à suivre

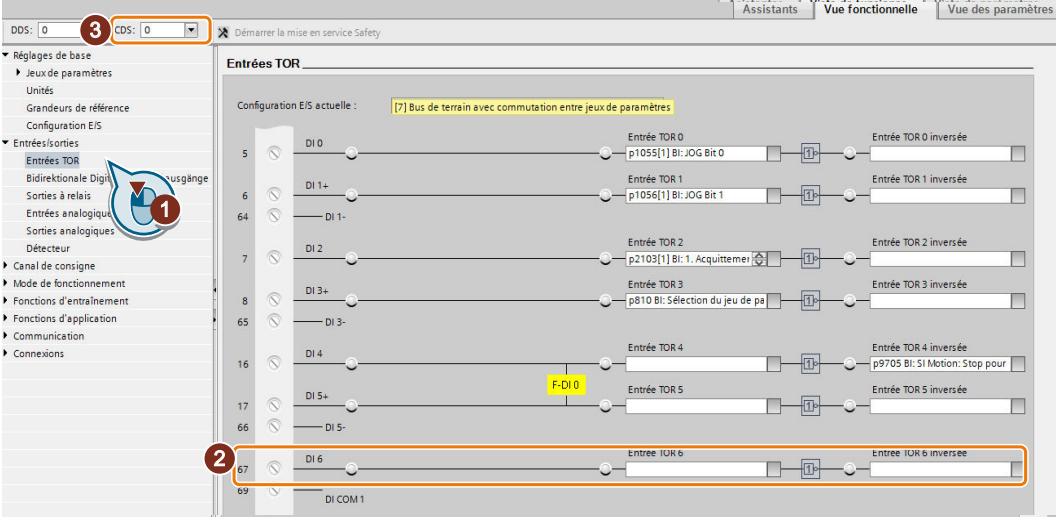

- 1. Sélectionnez le masque pour les entrées TOR.
- 2. Supprimez toutes les connexions des entrées TOR que vous utilisez comme entrées TOR de sécurité F-DI :
- 3. Si vous utilisez la commutation des jeux de paramètres de commande (Control Data Set, CDS), vous devez supprimer les connexions des entrées TOR pour tous les CDS. Vous trouverez la description de la commutation CDS dans les instructions de service.

Vous vous êtes assuré que les entrées TOR de sécurité commandent uniquement des fonctions de sécurité dans le variateur.

 $\Box$ 

## 6.15.2.7 Réception - Achèvement de la mise en service

#### Qu'est-ce qu'une réception ?

Un constructeur de machines est responsable du fonctionnement correct de sa machine ou de son installation. Après la mise en service, le constructeur de machines doit donc vérifier ou faire vérifier par des personnes qualifiées les fonctions qui présentent un risque accru de dommages matériels ou personnels. Cette réception ou validation est aussi exigée par exemple dans la directive Machines européenne et se divise essentiellement en deux parties :

- Vérifier les fonctions et les sous-ensembles de machines ayant trait à la sécurité.  $\rightarrow$  Test de réception.
- Etablir un "procès-verbal de réception" permettant de consulter les résultats des vérifications.
	- $\rightarrow$  Documentation.

Les normes européennes harmonisées EN ISO 13849-1 et EN ISO 13849-2, par exemple, fournissent des informations sur la validation.

#### Test de réception de la machine ou de l'installation

Le test de réception vérifie si les fonctions de sécurité de la machine ou de l'installation fonctionnent correctement. La documentation des composants utilisés pour les fonctions de sécurité peut également contenir des consignes relatives aux vérifications requises.

La vérification des fonctions de sécurité comprend p. ex. les points suivants :

- Tous les dispositifs de sécurité (p. ex. surveillances de protecteur, barrières photoélectriques ou fins de course de sécurité) sont-ils raccordés et prêts à fonctionner ?
- La commande de niveau supérieur réagit-elle de la manière attendue aux signalisations en retour du variateur relatives à la sécurité ?
- Les réglages du variateur conviennent-ils pour les fonctions de sécurité configurées dans la machine ?

#### Test de réception du variateur

Le test de réception global de la machine ou de l'installation inclut le test de réception du variateur.

Le test de réception du variateur vérifie si les fonctions de sécurité intégrées à l'entraînement sont réglées sur des valeurs adaptées à la fonction de sécurité configurée de la machine.

 $\sqrt{2}$  [Test de réception recommandé](#page-464-0) (Page [463\)](#page-464-0)

#### Documentation du variateur

Pour le variateur, les éléments suivants doivent être documentés :

- Les résultats du test de réception.
- Les réglages des fonctions de sécurité intégrées à l'entraînement.

La documentation doit être contresignée.

#### Qui peut effectuer le test de réception du variateur ?

Sont dites "autorisées" à effectuer le test de réception du variateur les personnes désignées par le constructeur de machines comme étant capables d'effectuer en bonne et due forme la réception en raison de leur formation technique et de leurs connaissances des fonctions de sécurité.

#### Assistant d'essai de réception

L'outil "Startdrive Advanced" soumis à une licence comprend un assistant pour l'essai de réception des fonctions de sécurité intégrées à l'entraînement.

"Startdrive Advanced" vous guide à travers les étapes de l'essai de réception, crée les traces correspondantes pour l'analyse du comportement de la machine et génère un rapport de réception au format Excel.

Pour plus d'informations, visitez notre site Internet :

 Startdrive, configuration système requise et téléchargement [\(https://](https://support.industry.siemens.com/cs/ww/en/view/109752254) [support.industry.siemens.com/cs/ww/en/view/109752254\)](https://support.industry.siemens.com/cs/ww/en/view/109752254)

#### Réception réduite après des extensions fonctionnelles

Une réception intégrale est uniquement nécessaire après la première mise en service. Une réception réduite est suffisante pour des extensions des fonctions de sécurité.

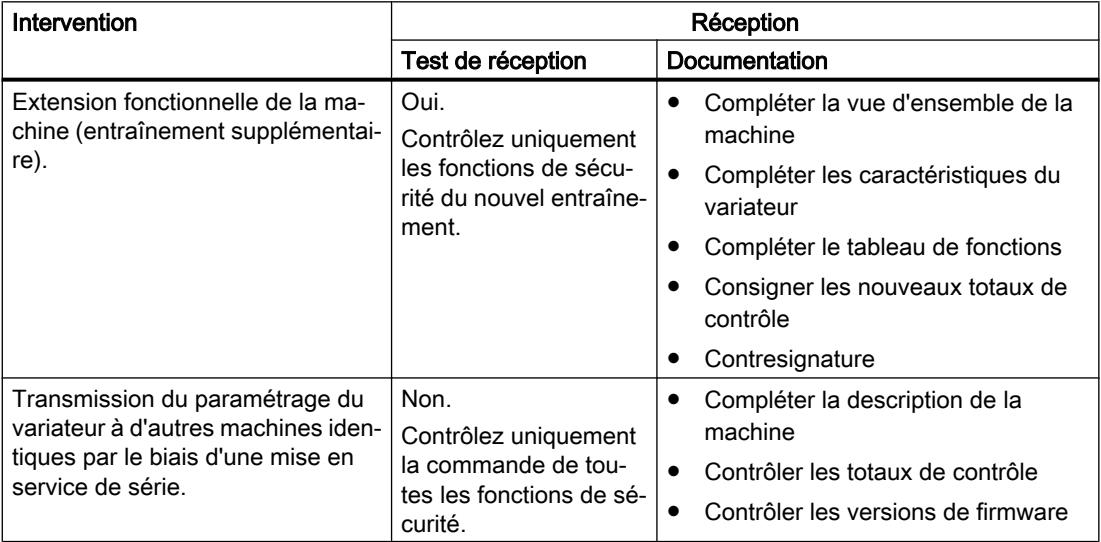

# 6.16.1 Vue d'ensemble

## Vue d'ensemble

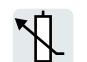

Le variateur obtient sa consigne principale via la source de consigne. La consigne principale spécifie normalement la vitesse du moteur.

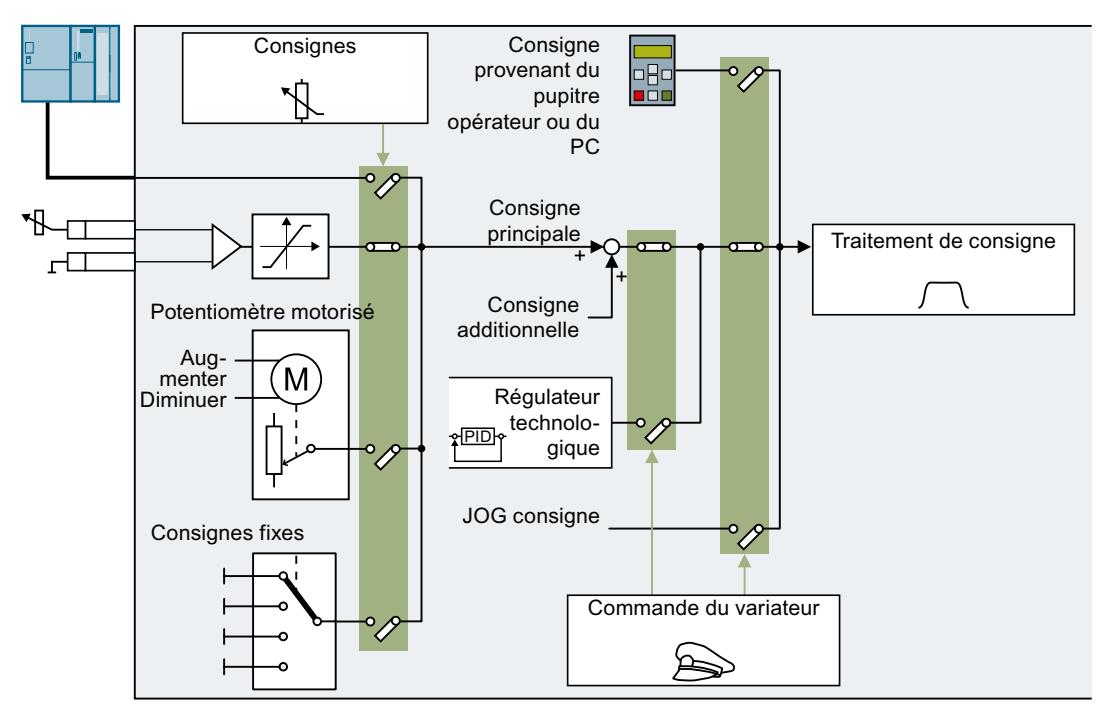

Figure 6-30 Sources de consigne du variateur

Pour la source de consigne de la consigne principale, vous avez les possibilités suivantes :

- Interface bus de terrain du variateur
- Entrée analogique du variateur
- Potentiomètre motorisé simulé dans le variateur
- Consignes fixes enregistrées dans le variateur

Vous disposez des mêmes sélections possibles pour la source de consigne de la consigne additionnelle.

La commande du variateur commute de la consigne principale à d'autres consignes dans les conditions suivantes :

- Si le régulateur technologique est activé et connecté en conséquence, la sortie du régulateur technologique spécifie la vitesse du moteur.
- Lorsque le mode JOG est activé.
- Lorsque la commande s'effectue depuis un pupitre opérateur ou l'outil PC STARTER.

# **Condition**

Pour modifier les réglages de la fonction, vous pouvez utiliser par exemple un pupitre opérateur ou un outil PC.

# 6.16.2 Entrée analogique en tant que source de consigne

## Description des fonctions

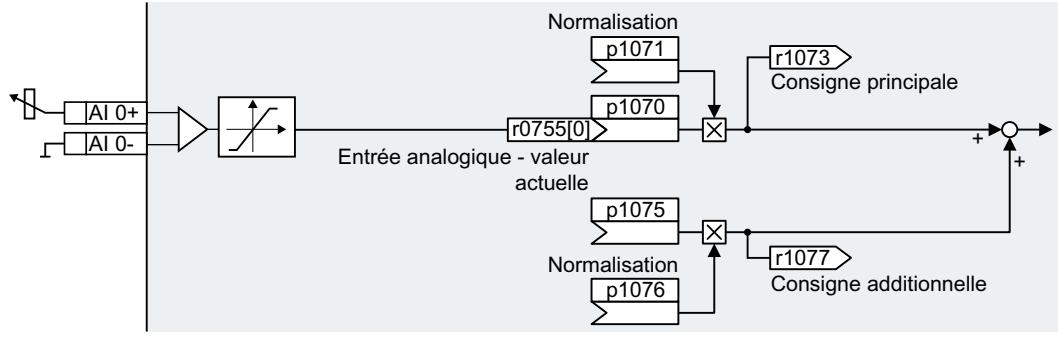

Figure 6-31 Exemple : Entrée analogique 0 en tant que source de consigne

Lors de la mise en service rapide, vous définissez un paramétrage par défaut des interfaces du variateur. Selon le choix du paramétrage par défaut, l'entrée analogique peut être connectée à la consigne principale dès la fin de la mise en service rapide.

## Exemple

Réglage avec entrée analogique 0 en tant que source de consigne :

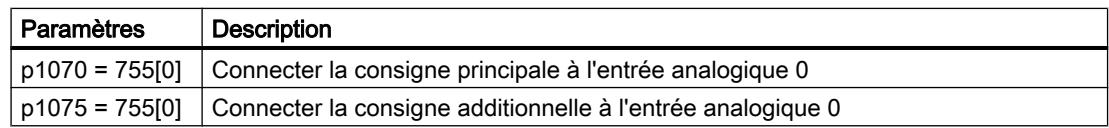

# Paramètres

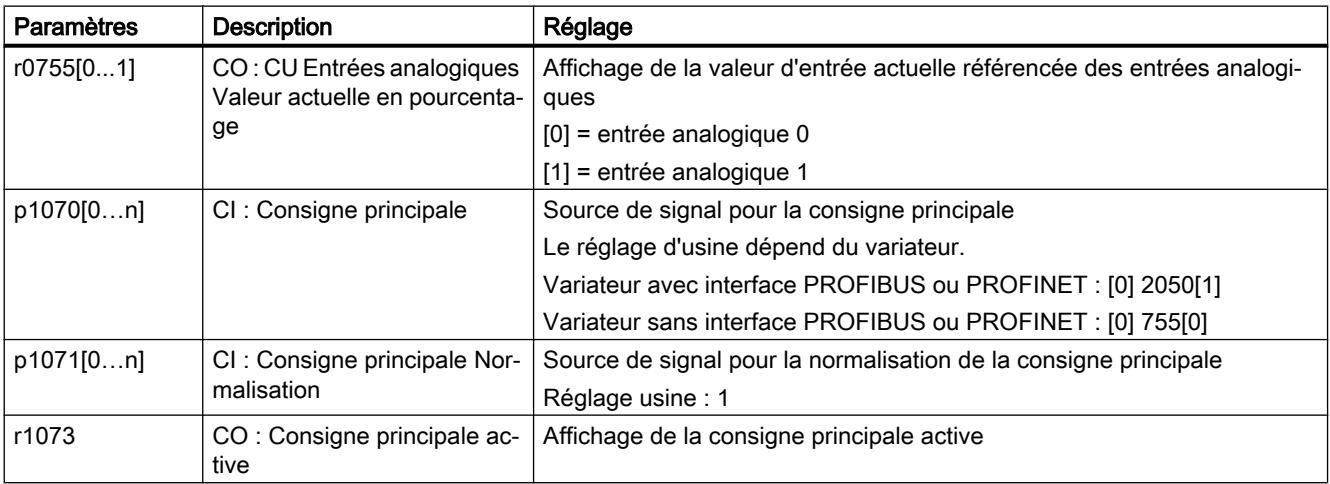

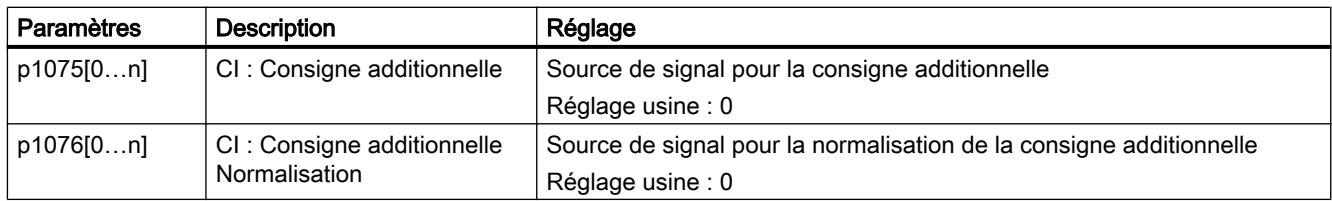

# Plus d'informations

Pour plus d'informations, voir les diagrammes fonctionnels 2250 et suivant et 3030 du Manuel de listes.

# 6.16.3 Spécification de consigne par le bus de terrain

# Description des fonctions

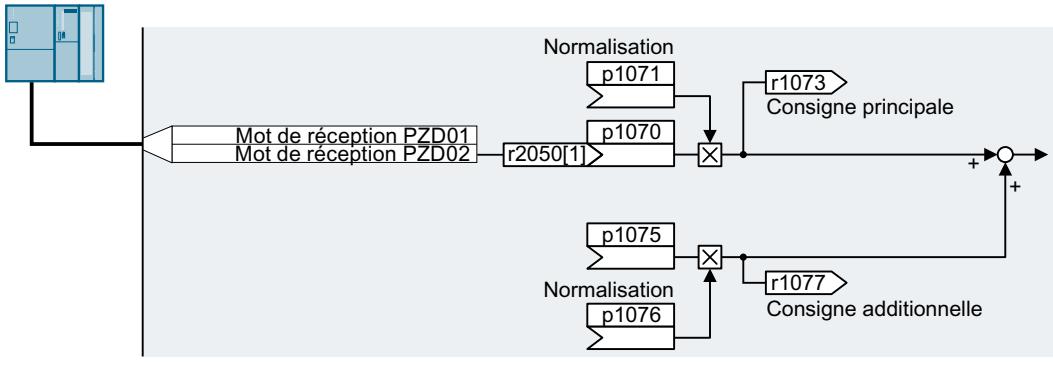

Figure 6-32 Bus de terrain en tant que source de consigne

Lors de la mise en service rapide, vous définissez un paramétrage par défaut des interfaces du variateur. Selon le choix du paramétrage par défaut, le mot de réception PZD02 peut être connecté à la consigne principale dès la fin de la mise en service rapide.

## Exemple

Réglage avec le mot de réception PZD02 en tant que source de consigne :

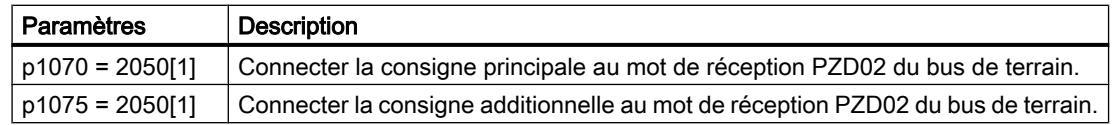

#### Paramètres

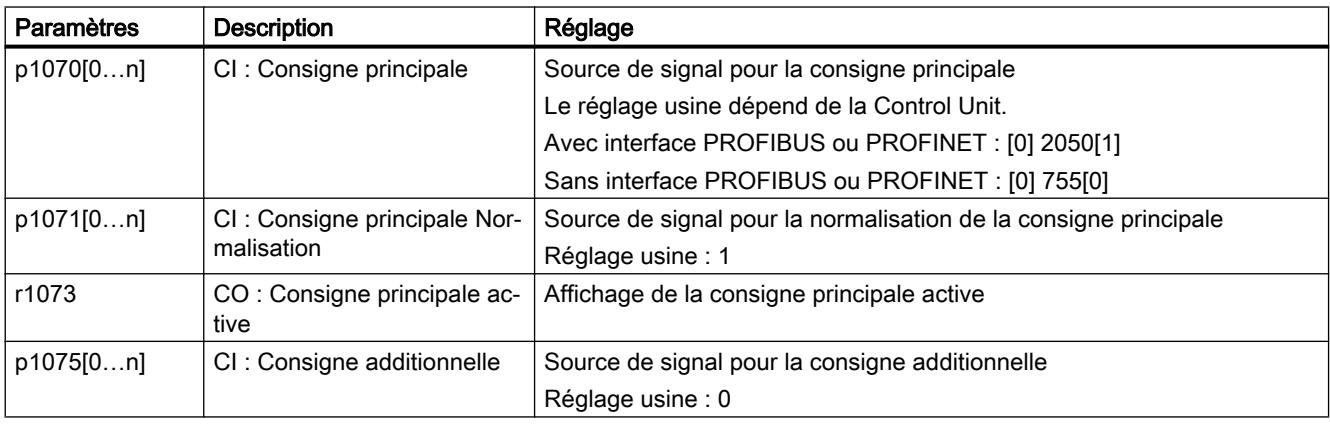

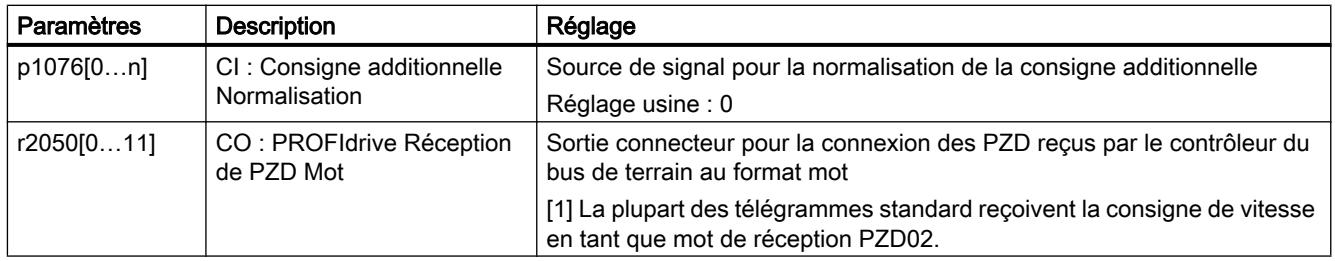

# Plus d'informations

Pour plus d'informations, voir les diagrammes fonctionnels 2468, 9360 et 3030 du Manuel de listes.

# 6.16.4 Potentiomètre motorisé en tant que source de consigne

#### Description des fonctions

La fonction "Potentiomètre motorisé" simule un potentiomètre électromécanique. La valeur de sortie du potentiomètre motorisé peut être réglée via les signaux de commande "Augmenter" et "Diminuer".

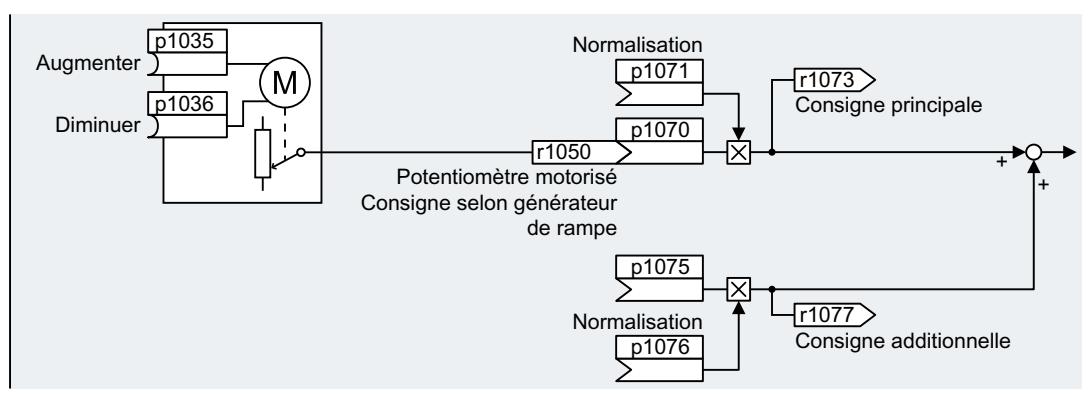

Figure 6-33 Potentiomètre motorisé en tant que source de consigne

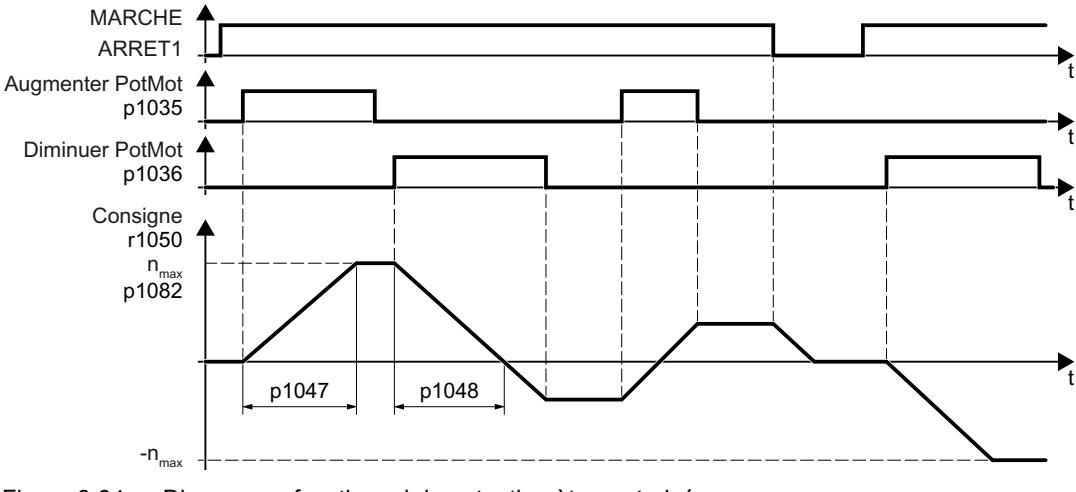

Figure 6-34 Diagramme fonctionnel du potentiomètre motorisé

#### Exemple

Réglage avec le potentiomètre motorisé en tant que source de consigne :

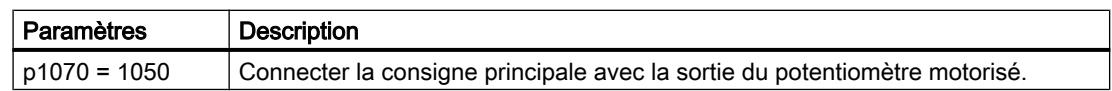

# Paramètres

Tableau 6-33 Réglage de base du potentiomètre motorisé

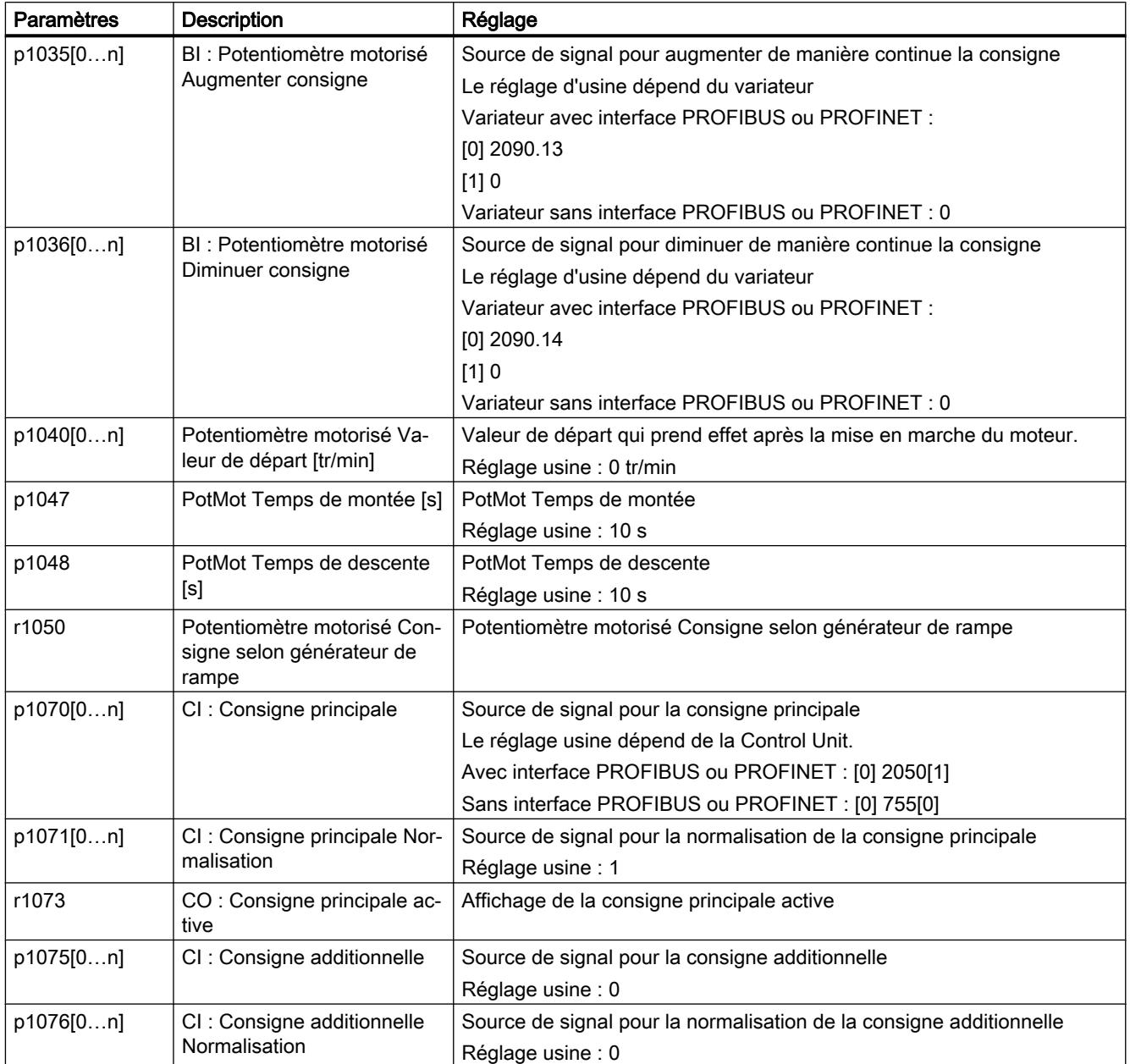

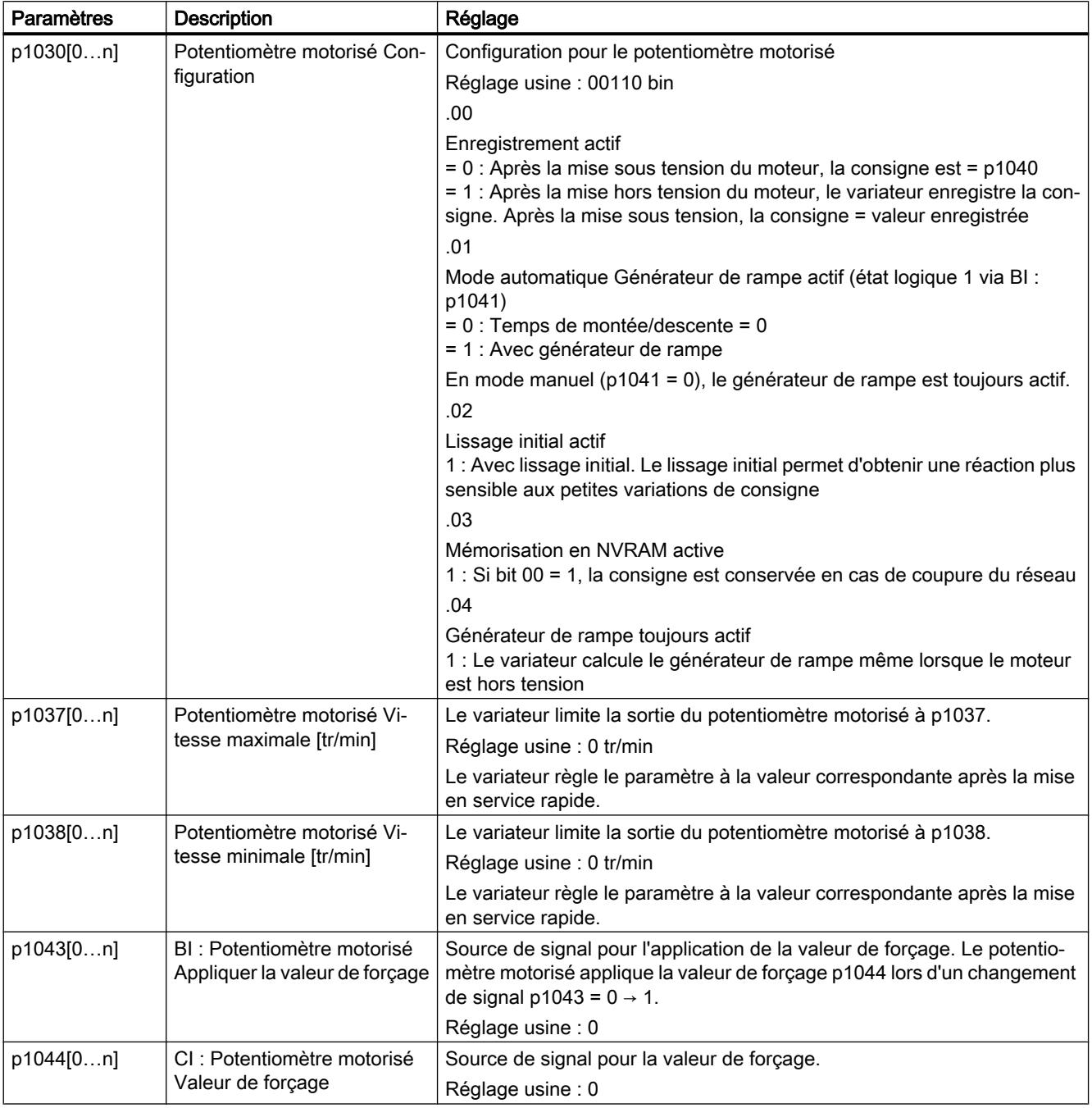

Tableau 6-34 Réglage étendu du potentiomètre motorisé

# Plus d'informations

De plus amples informations sur le potentiomètre motorisé figurent dans le diagramme fonctionnel 3020 du Manuel de listes.

# 6.16.5 Consigne fixe de vitesse en tant que source de consigne

### Description des fonctions

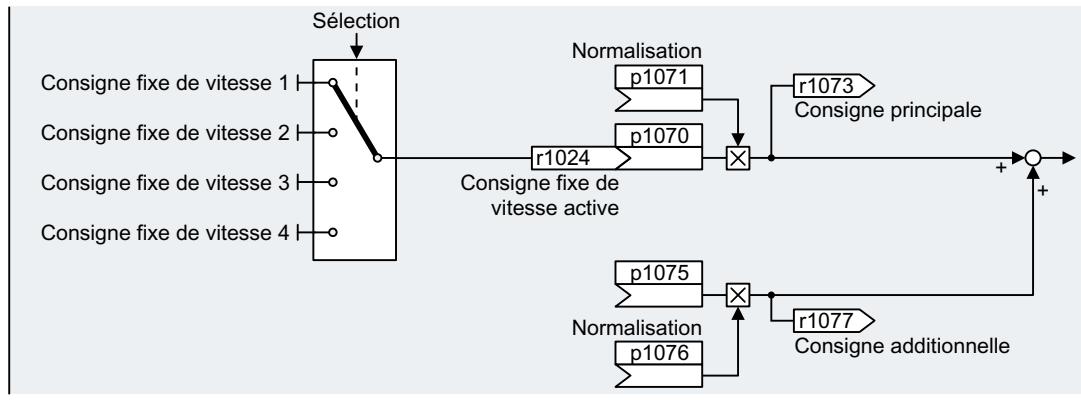

Figure 6-35 Consigne fixe de vitesse en tant que source de consigne

Le variateur distingue deux méthodes pour la sélection des consignes fixes de vitesse :

#### Sélection directe de la consigne fixe de vitesse

Vous réglez 4 consignes fixes de vitesse différentes. En additionnant une ou plusieurs des quatre consignes fixes de vitesse, on obtient jusqu'à 16 consignes différentes.

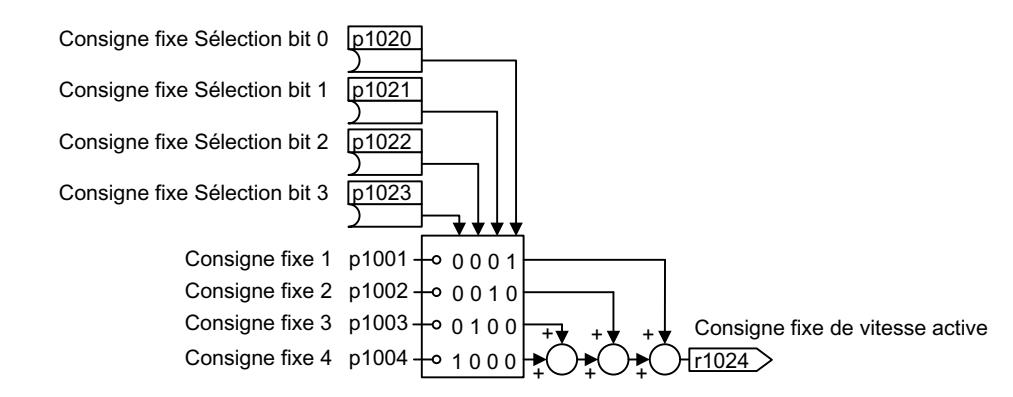

Figure 6-36 Sélection directe des consignes fixes de vitesse

#### Sélection binaire de la consigne fixe de vitesse

Vous réglez 16 consignes fixes de vitesse différentes. En combinant quatre bits de sélection, vous sélectionnez une seule de ces 16 consignes fixes de vitesse.
6.16 Consignes

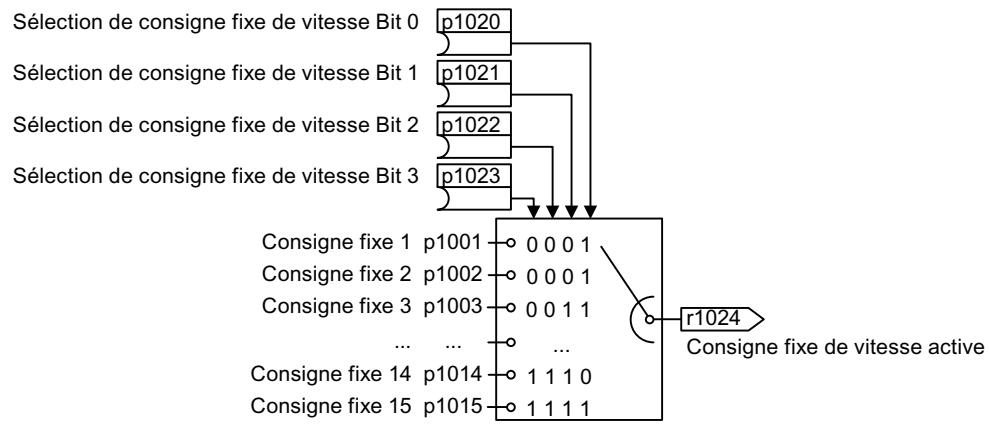

Figure 6-37 Sélection binaire des consignes fixes de vitesse

### Exemple

Un convoyeur à bande fonctionne après la mise en marche uniquement à deux vitesses différentes. Le moteur doit fonctionner avec les vitesses correspondantes suivantes :

- Le signal à l'entrée TOR 0 met le moteur en marche et l'accélère à 300 tr/min
- Le signal à l'entrée TOR 1 accélère le moteur à 2000 tr/min
- La présence des signaux aux deux entrées TOR 1 accélère le moteur à 2300 tr/min

Tableau 6-35 Réglages pour l'exemple d'application

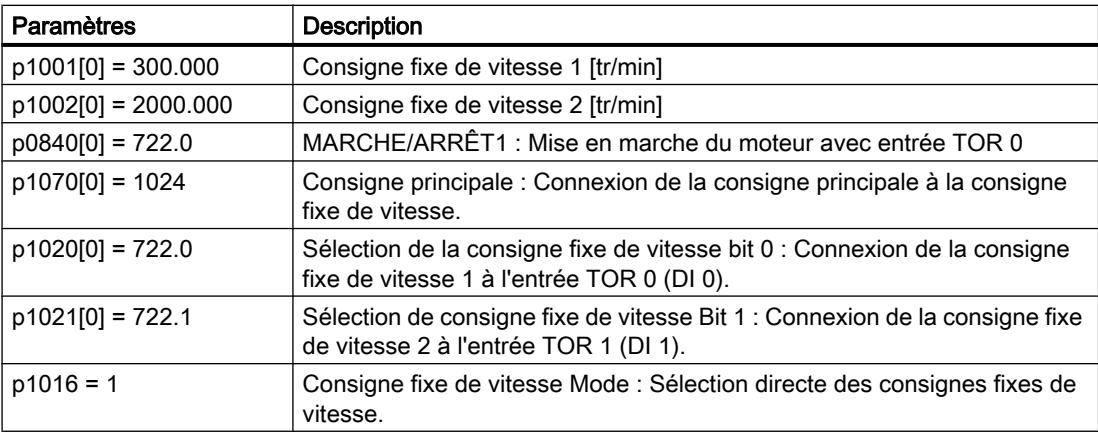

Tableau 6-36 Consignes fixes de vitesse obtenues pour l'exemple d'application

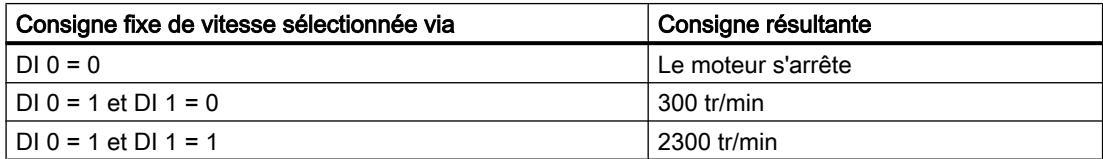

6.16 Consignes

# Paramètres

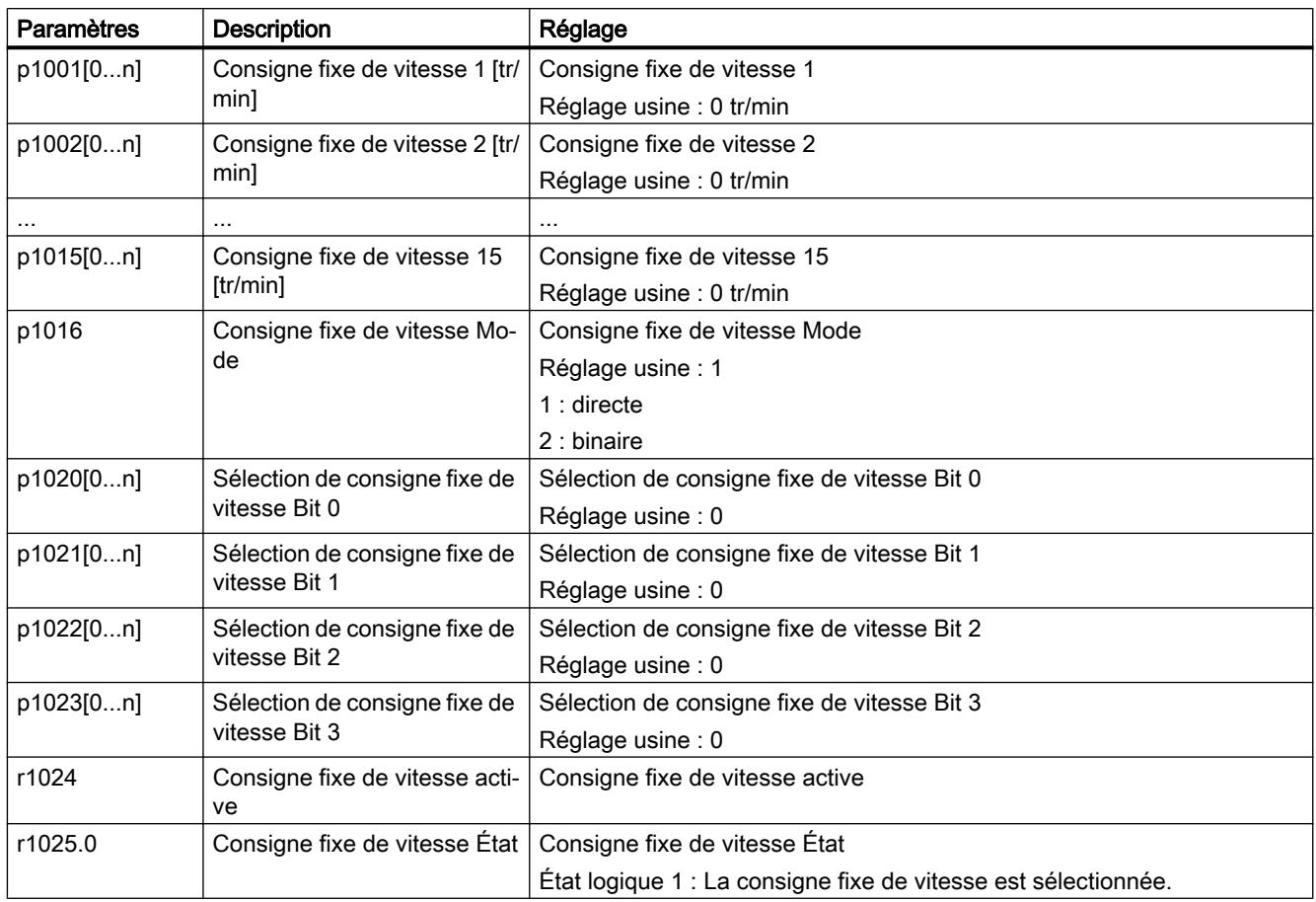

# Plus d'informations

Pour plus d'information sur la sélection binaire, voir le diagramme fonctionnel 3010 du Manuel de listes.

Pour plus d'information sur la sélection directe, voir le diagramme fonctionnel 3011 du Manuel de listes.

# 6.17.1 Vue d'ensemble

## Vue d'ensemble

Le traitement de la consigne agit sur la consigne avec les fonctions suivantes :

- L'"inversion" inverse le sens de rotation du moteur.
- La fonction "Blocage du sens de rotation" empêche que le moteur ne tourne dans le mauvais sens, ce qui peut s'avérer pertinent par exemple dans le cas des convoyeurs à bandes, des extrudeuses, des pompes ou des ventilateurs.
- Les "bandes de fréquence occultée" empêchent que le moteur ne soit exploité durablement dans la bande de fréquence occultée. La fonction empêche les résonances mécaniques en autorisant certaines vitesses de rotation uniquement de façon temporaire.
- La "limitation de vitesse" protège le moteur et la charge entraînée des vitesses de rotation excessives.
- Le "générateur de rampe" empêche les variations brusques de consigne. Par conséquent, le moteur accélère et freine avec un couple réduit.

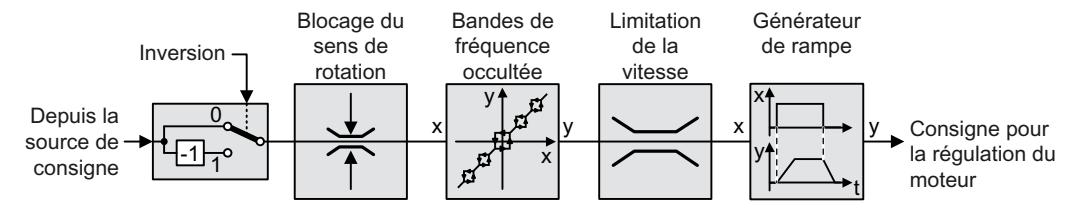

Figure 6-38 Traitement des consigne dans le variateur

# 6.17.2 Inverser la valeur de consigne

# Description des fonctions

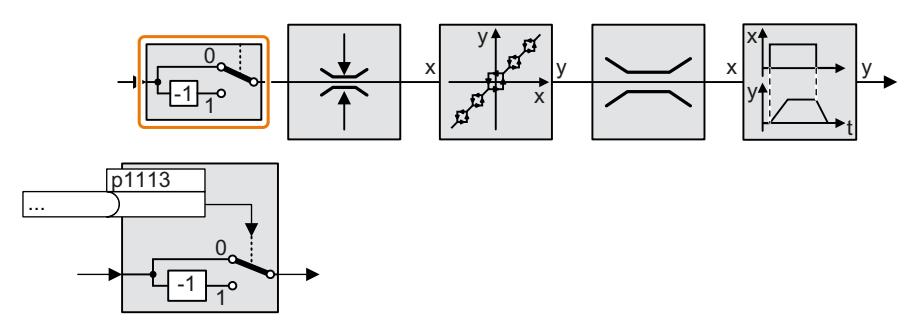

La fonction inverse le signe de la consigne au moyen d'un signal binaire.

# Exemple

Pour inverser la consigne avec un signal externe, connectez le paramètre p1113 à un signal binaire de votre choix.

Tableau 6-37 Exemples d'application pour l'inversion de la consigne

| <b>Paramètres</b> | Description                                                                                   |  |  |  |
|-------------------|-----------------------------------------------------------------------------------------------|--|--|--|
| $ p1113 = 722.1$  | Entrée TOR 1 = 0 : La consigne reste inchangée.                                               |  |  |  |
|                   | Entrée TOR 1 = 1 : Le variateur inverse la valeur de consigne.                                |  |  |  |
|                   | p1113 = 2090.11   Inversion de la consigne via le bus de terrain (mot de commande 1, bit 11). |  |  |  |

# Paramètres

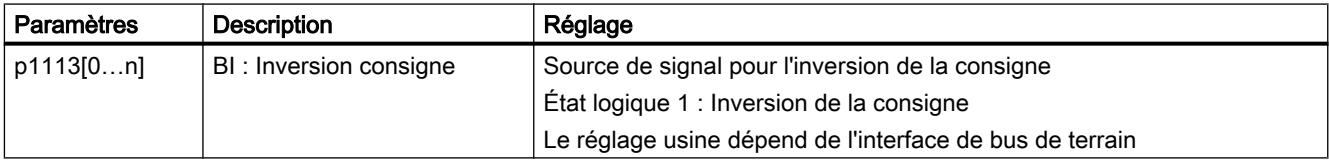

# 6.17.3 Blocage du sens de rotation

# Description des fonctions

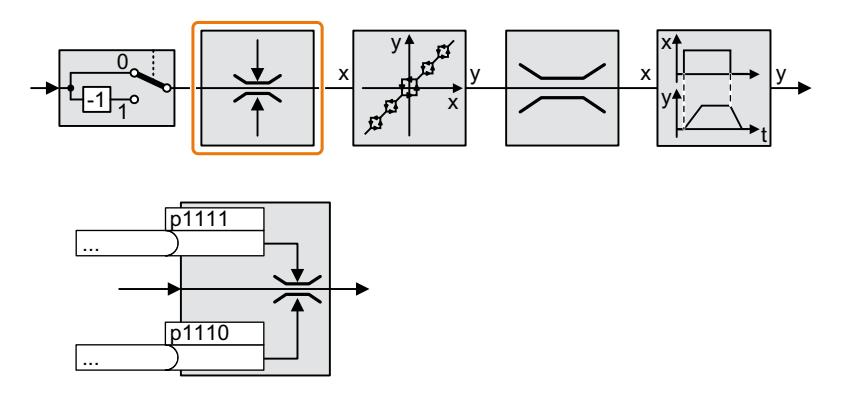

Dans le réglage d'usine du variateur, les deux sens de rotation du moteur sont débloqués. Pour bloquer durablement un sens de rotation, réglez le paramètre correspondant sur la valeur = 1.

## Exemple

Tableau 6-38 Exemples d'application pour l'inversion de la consigne

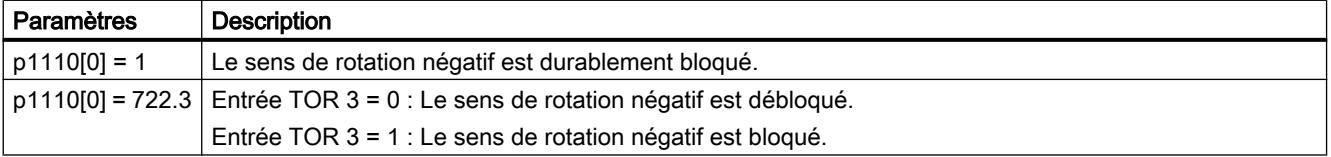

# Paramètres

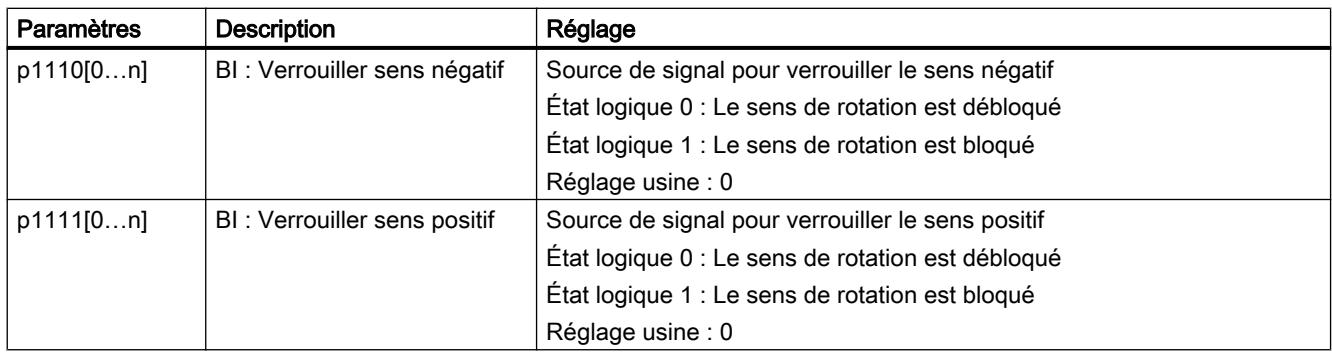

# 6.17.4 Bandes de fréquence occultée et vitesse minimale

## Bandes de fréquence occultée

Le variateur dispose de quatre bandes de fréquence occultée qui empêchent un fonctionnement prolongé du moteur dans une certaine plage de vitesse. Vous trouverez des informations complémentaires dans le diagramme fonctionnel 3050 du Manuel de listes.

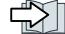

Vue d'ensemble des manuels (Page [469](#page-470-0))

## Vitesse minimale

Le variateur empêche un fonctionnement prolongé du moteur à des vitesses inférieures à la vitesse minimale.

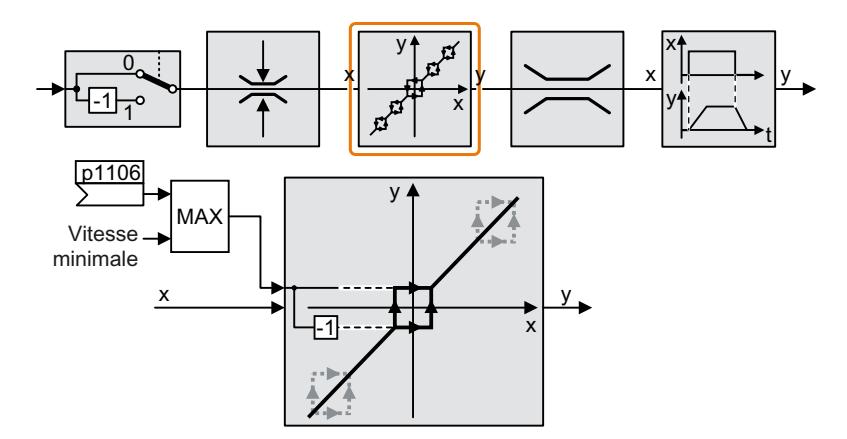

Les vitesses inférieures en valeur absolue à la vitesse minimale pendant le fonctionnement du moteur sont uniquement possibles à l'accélération ou au freinage.

Tableau 6-39 Réglage de la vitesse minimale

| Paramètre | <b>Description</b>                                          |  |  |
|-----------|-------------------------------------------------------------|--|--|
| p1080     | <b>Vitesse minimale</b> (réglage d'usine : 0 tr/min)        |  |  |
| p1106     | CI: Vitesse minimale Source du signal (réglage d'usine : 0) |  |  |
|           | spécification dynamique de la vitesse minimale              |  |  |

## IMPORTANT

## Sens de rotation incorrect du moteur lorsque le paramétrage est inapproprié

Si vous utilisez une entrée analogique en tant que source de consigne de vitesse, des tensions parasites sont susceptibles de se superposer au signal d'entrée analogique lorsque la consigne = 0 V. Après l'ordre de marche, le moteur accélère jusqu'à la fréquence minimale dans le sens de la polarité aléatoire de la tension parasite. Un moteur tournant dans le mauvais sens peut occasionner des dommages importants sur la machine ou l'installation.

Verrouillez le sens de rotation du moteur qui n'est pas admissible.

# 6.17.5 Limitation de la vitesse

La vitesse maximale limite l'intervalle de consigne de vitesse dans les deux sens de rotation.

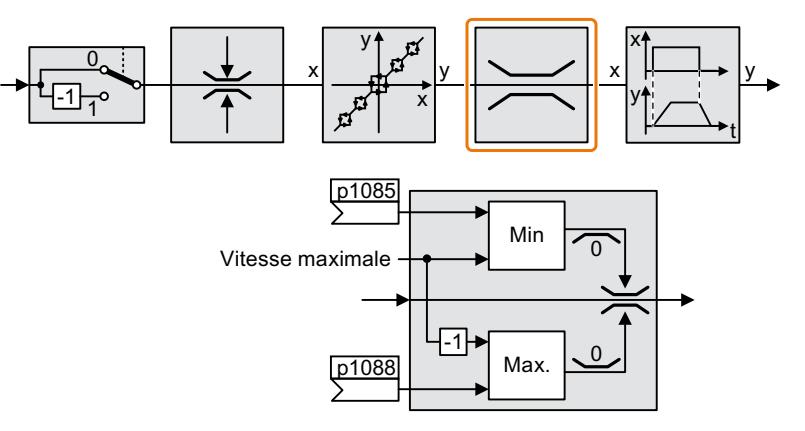

En cas de dépassement de la vitesse maximale, le variateur génère une signalisation (défaut ou alarme).

Si vous avez besoin d'une limitation de vitesse dépendante du sens de rotation, vous devez définir des limites de vitesse pour chaque sens.

Tableau 6-40 Paramètres de la limitation de vitesse

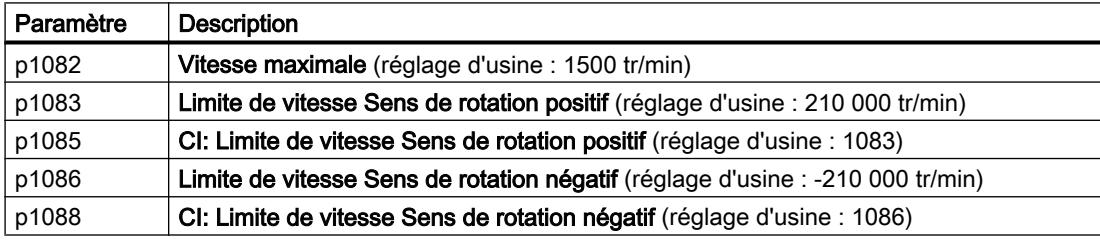

# 6.17.6 Générateur de rampe

Le générateur de rampe dans le canal de consigne limite la vitesse de modification de la consigne de vitesse (accélération). Une accélération réduite diminue le couple d'accélération du moteur. Cela permet au moteur de décharger la mécanique de la machine entraînée.

Le générateur de rampe étendu ne limite pas seulement l'accélération, mais aussi la modification de l'accélération (à-coup) grâce au lissage de la consigne. Ainsi, le couple ne s'établit pas de manière brusque dans le moteur.

## Générateur de rampe étendu

Le temps de montée et le temps de descente du générateur de rampe étendu peuvent être réglés indépendamment l'un de l'autre. Les temps optimaux dépendent de votre application et peuvent se situer dans une plage allant de 100 ms (p. ex. pour les entraînements de convoyeurs à bande) à plusieurs minutes (p. ex. pour les centrifugeuses).

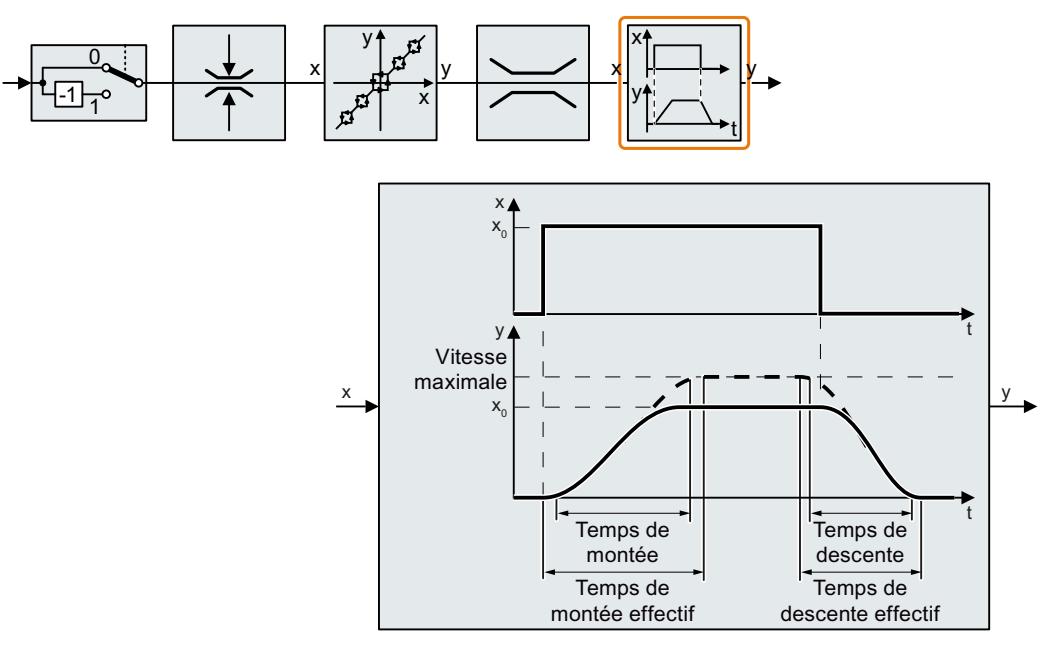

Un lissage de début et de fin permet une accélération et un freinage sans à-coups.

Dans ce cas de figure, les temps de montée et de descente du moteur sont allongés du fait des lissages.

- Temps de montée effectif =  $p1120 + 0.5 \times (p1130 + p1131)$ .
- Temps de descente effectif =  $p1121 + 0.5 \times (p1130 + p1131)$ .

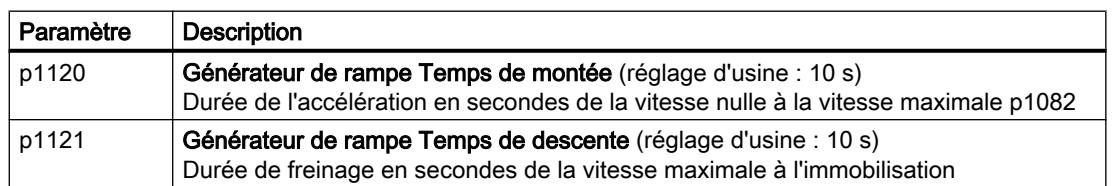

Tableau 6-41 Paramètres pour le réglage du générateur de rampe étendu

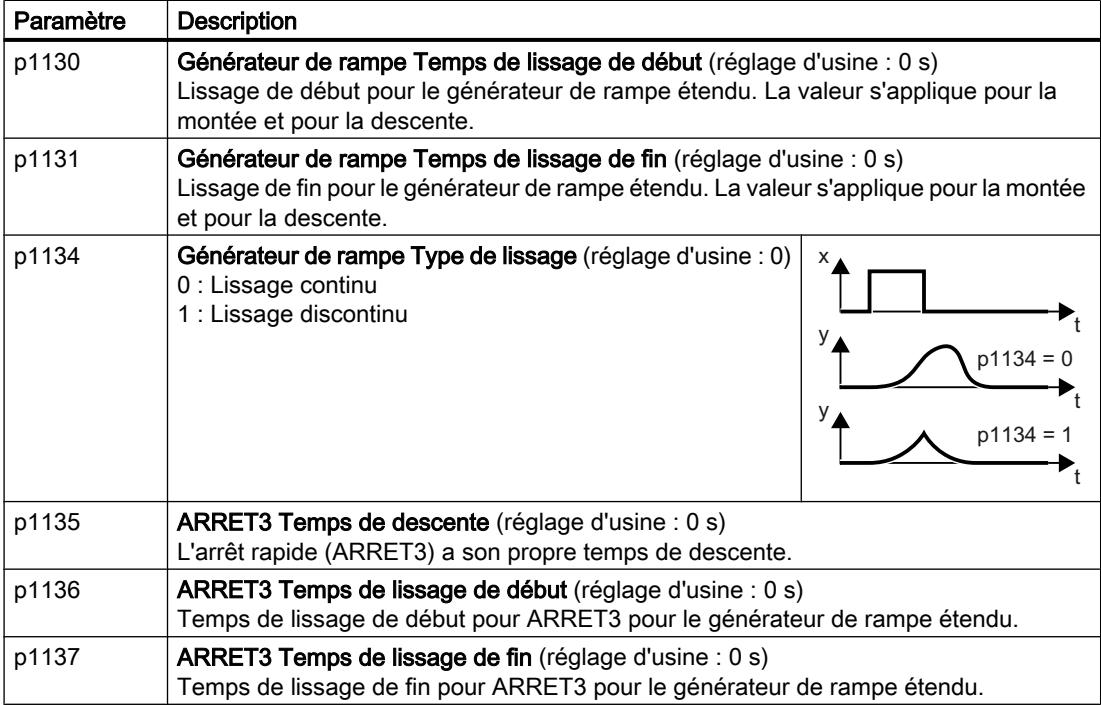

Des informations complémentaires figurent dans le diagramme fonctionnel 3070 et dans la liste des paramètres du Manuel de listes.

### Réglage du générateur de rampe étendu

### Marche à suivre

- 1. Spécifiez la consigne de vitesse la plus grande possible.
- 2. Mettez le moteur en marche.
- 3. Observez le comportement de votre entraînement.
	- Si le moteur accélère trop lentement, diminuez le temps de montée. Un temps de montée trop court a pour conséquence que le moteur atteint sa limite de courant lors de l'accélération et ne peut plus suivre la consigne de vitesse temporairement. L'entraînement dépasse dans ce cas le temps réglé.
	- Si le moteur accélère trop brutalement, allongez le temps de montée.
	- Si l'accélération s'effectue trop par à-coups, augmentez le lissage de début.
	- Dans la plupart des applications, il suffit de définir le lissage de fin sur la même valeur que le lissage de début.
- 4. Arrêtez le moteur.

- 5. Observez le comportement de votre entraînement.
	- Si le moteur freine trop lentement, diminuez le temps de descente. Le temps de descente minimal pertinent dépend de votre application. Lorsque le temps de descente est trop court, le comportement dépend du Power Module utilisé : soit le variateur atteint la limite de courant du moteur, soit la tension du circuit intermédiaire du variateur atteint une valeur trop grande.
	- Si le moteur freine trop brutalement ou que le variateur passe à l'état de défaut lors du freinage, allongez le temps de descente.
- 6. Répétez les étapes 1 à 5 jusqu'à ce que le comportement de l'entraînement réponde aux exigences de la machine ou de l'installation.

Vous avez à présent réglé le générateur de rampe étendu. ❒

## Modification des temps de montée et de descente pendant le fonctionnement

Les temps de montée et de descente du générateur de rampe peuvent être modifiés pendant le fonctionnement. La valeur de normalisation peut être fournie par le bus de terrain, par exemple.

Tableau 6-42 Paramètres de réglage de la normalisation

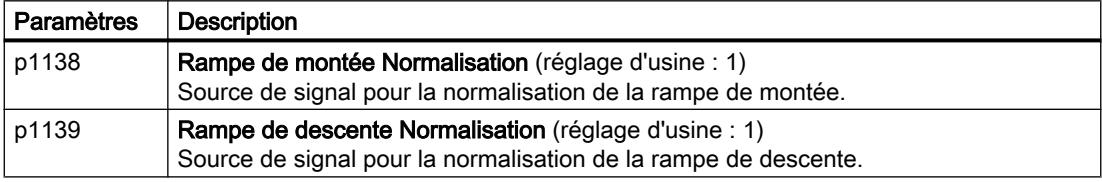

## Exemple d'application

Dans l'exemple d'application suivant, la commande de niveau supérieur règle les temps de montée et de descente du variateur via PROFIBUS.

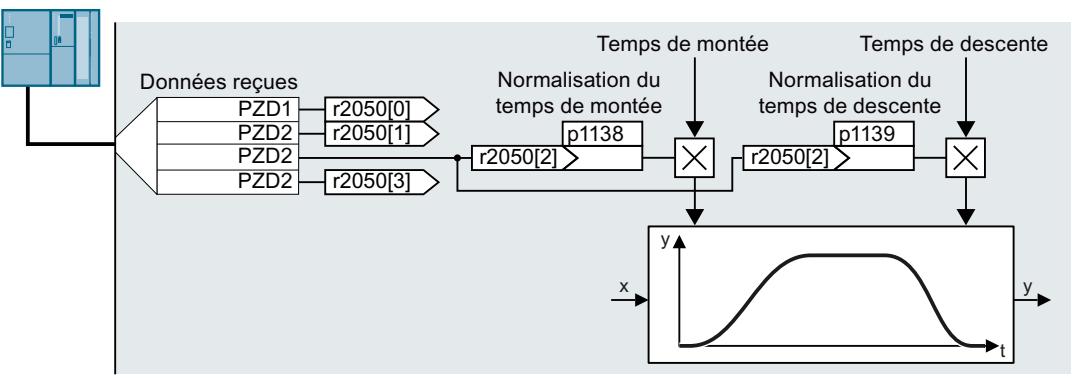

Figure 6-39 Exemple d'application pour la modification des temps du générateur de rampe pendant le fonctionnement

## **Conditions**

- Vous avez mis en service la communication entre la commande et le variateur.
- Le télégramme libre 999 est réglé dans le variateur et dans votre commande de niveau supérieur.  $\sqrt{2}$  [Extension du télégramme](#page-200-0) (Page [199\)](#page-200-0)
- La commande envoie la valeur de normalisation au variateur dans le PZD 3.

## Marche à suivre

- 1. Réglez p1138 = 2050[2]. Vous avez ainsi connecté le facteur de normalisation pour le temps de montée avec le mot de réception PZD 3.
- 2. Réglez p1139 = 2050[2]. Vous avez ainsi connecté le facteur de normalisation pour le temps de descente avec le mot de réception PZD 3.

Le variateur reçoit la valeur pour la normalisation des temps de montée et de descente via le mot de réception PZD 3.

❒

Pour plus d'informations, visitez notre site Internet :

FAQ [\(https://support.industry.siemens.com/cs/ww/en/view/82604741\)](https://support.industry.siemens.com/cs/ww/en/view/82604741)

# 6.18 Régulateur technologique PID

## Vue d'ensemble

**APID** 

Le régulateur technologique régule les grandeurs de process, telles que la pression, la température, le niveau de remplissage ou le débit.

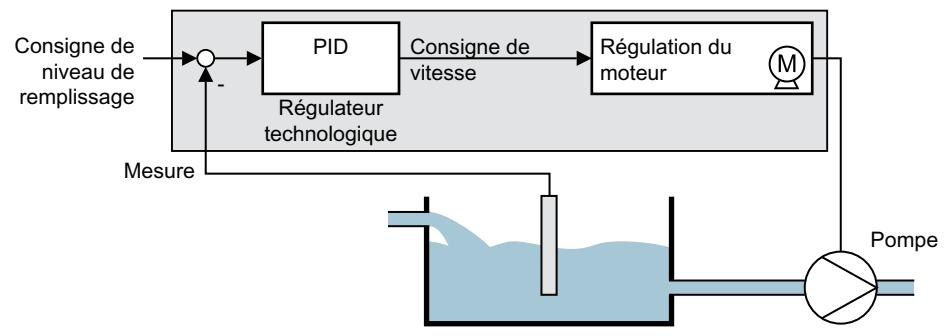

Figure 6-40 Exemple de régulateur technologique en tant que régulateur de niveau

## **Condition**

## Autres fonctions

La régulation du moteur est paramétrée.

## **Outils**

Pour modifier les réglages de la fonction, vous pouvez utiliser par exemple un pupitre opérateur ou un outil PC.

## Description des fonctions

### Diagramme fonctionnel

Le régulateur technologique est réalisé en tant que régulateur PID (régulateur avec action proportionnelle, intégrale et différentielle).

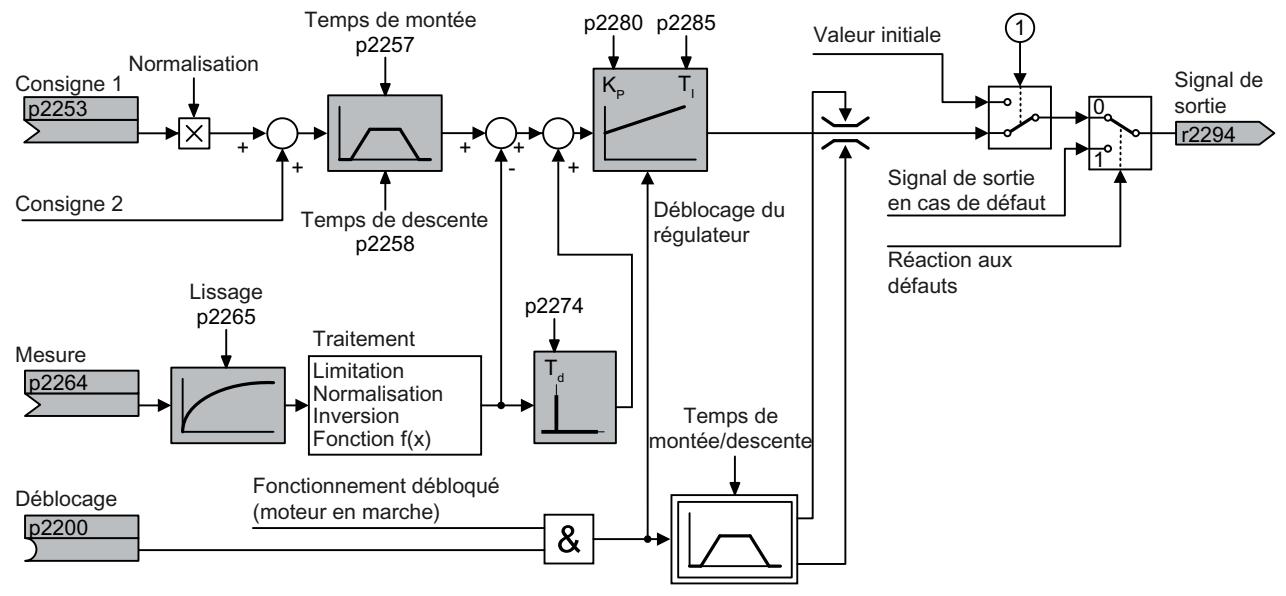

① Le variateur utilise la valeur initiale lorsque les conditions suivantes sont satisfaites simultanément :

- $\bullet$  Le régulateur technologique fournit la valeur de consigne principale (p2251 = 0).
- La sortie du générateur de rampe du régulateur technologique n'a pas encore atteint la valeur initiale.

Figure 6-41 Représentation simplifiée du régulateur technologique

### Réglages de base

Les réglages minimum requis sont marqués en gris dans le diagramme fonctionnel :

- Connecter la consigne et la mesure aux signaux de votre choix
- Régler le générateur de rampe et les paramètres de régulation  $K_{P}$ , T<sub>i</sub> et T<sub>d</sub>.

# Réglage des paramètres de régulation K<sub>P</sub>, T<sub>i</sub> et T<sub>d</sub>

### Marche à suivre

- 1. Réglez temporairement le temps de montée et le temps de descente du générateur de rampe (p2257 et p2258) sur zéro.
- 2. Spécifiez un échelon de valeur de consigne et observez la mesure correspondante, p. ex. à l'aide de la fonction Trace de STARTER.

Plus la réaction du process à réguler est lente, plus la durée d'observation du comportement du régulateur doit être longue. Selon le cas, par exemple pour une régulation de température, vous devrez attendre plusieurs minutes avant de pouvoir évaluer le comportement du régulateur.

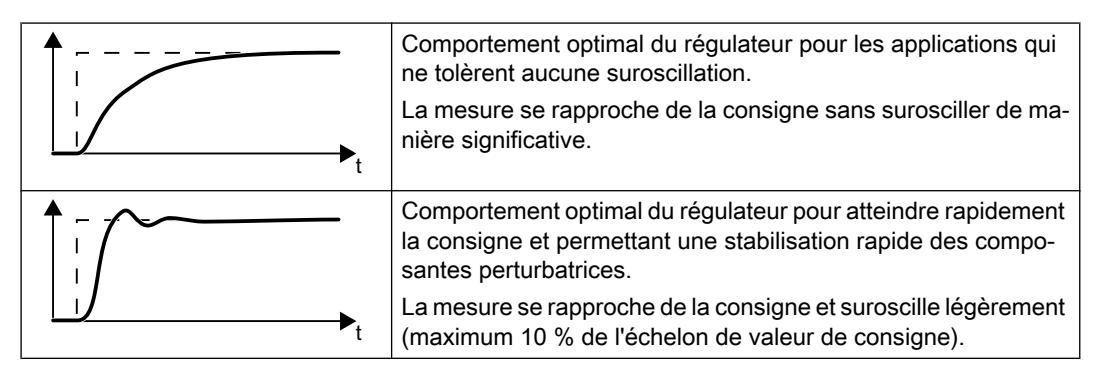

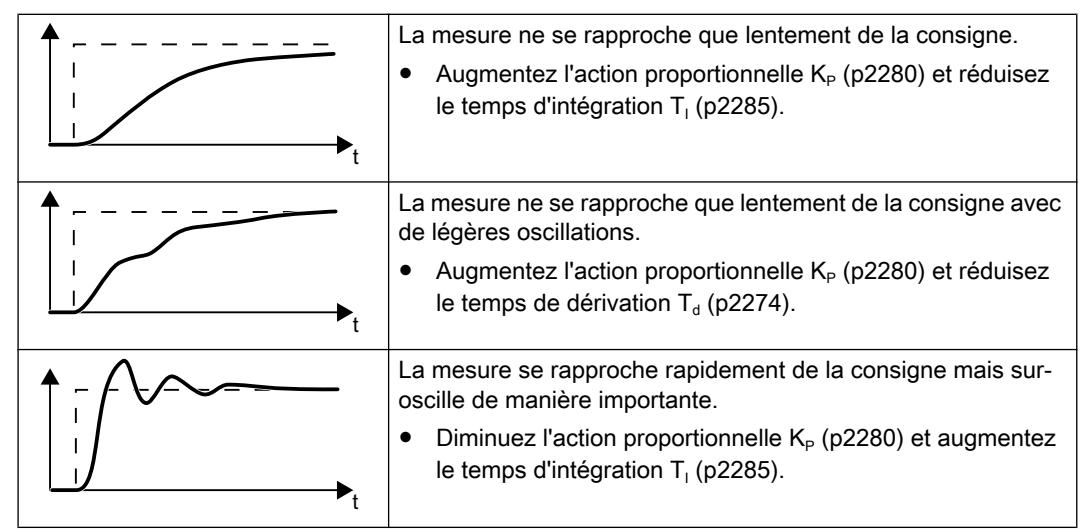

3. Réglez le temps de montée et de descente du générateur de rampe de nouveau sur la valeur d'origine.

Vous avez à présent réglé manuellement le régulateur technologique. ❒

## Limitation de la sortie du régulateur technologique

Avec le réglage d'usine, la sortie du régulateur technologique est limitée à ± la vitesse maximale. Le cas échéant, vous devez modifier cette limitation en fonction de votre application. Exemple : la sortie du régulateur technologique fournit la consigne de vitesse pour une pompe. Cette dernière ne doit fonctionner que dans le sens positif.

# Paramètres

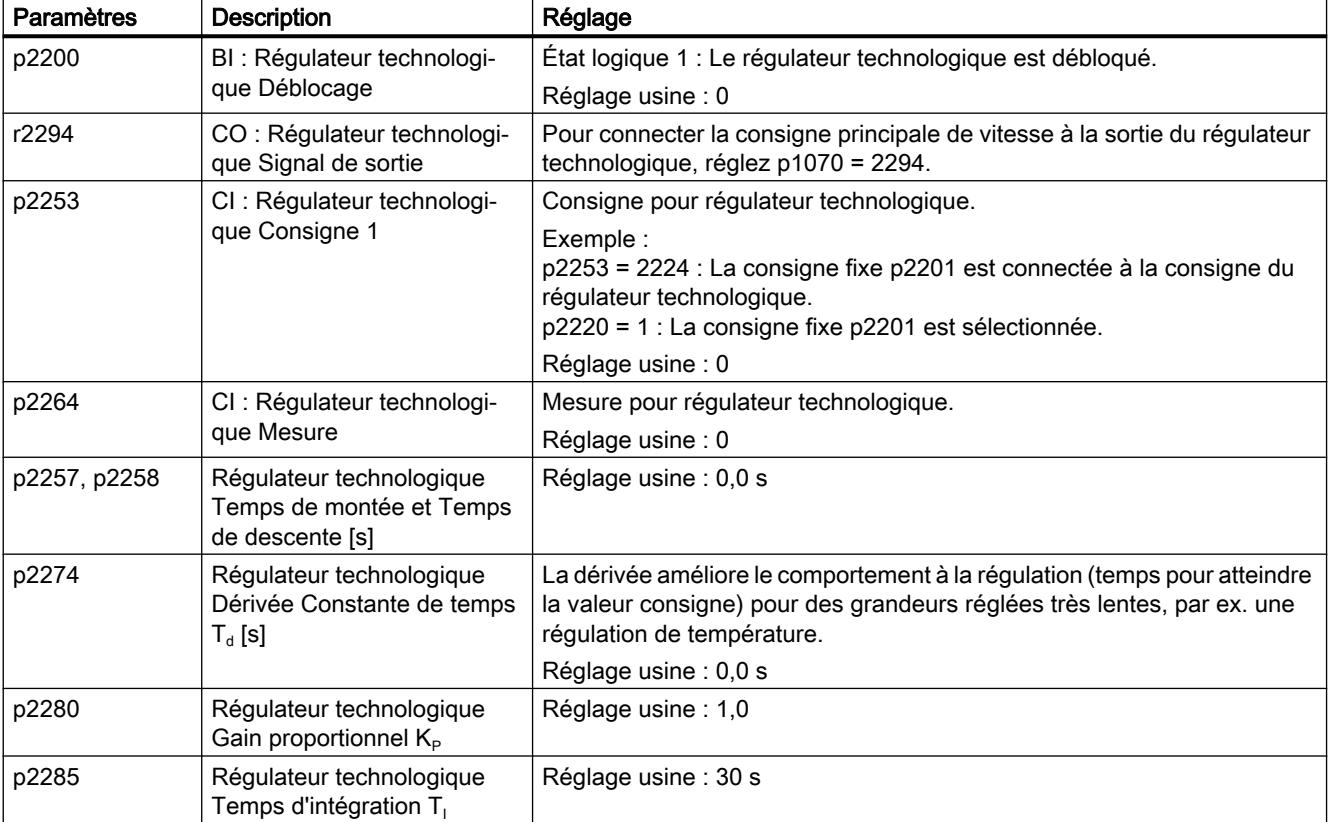

Tableau 6-43 Réglages de base

Tableau 6-44 Limitation de la sortie du régulateur technologique

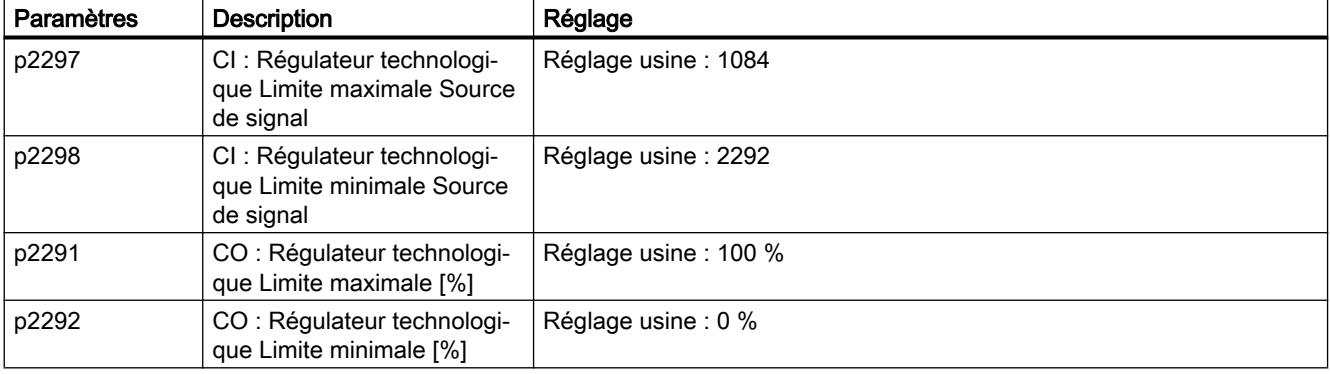

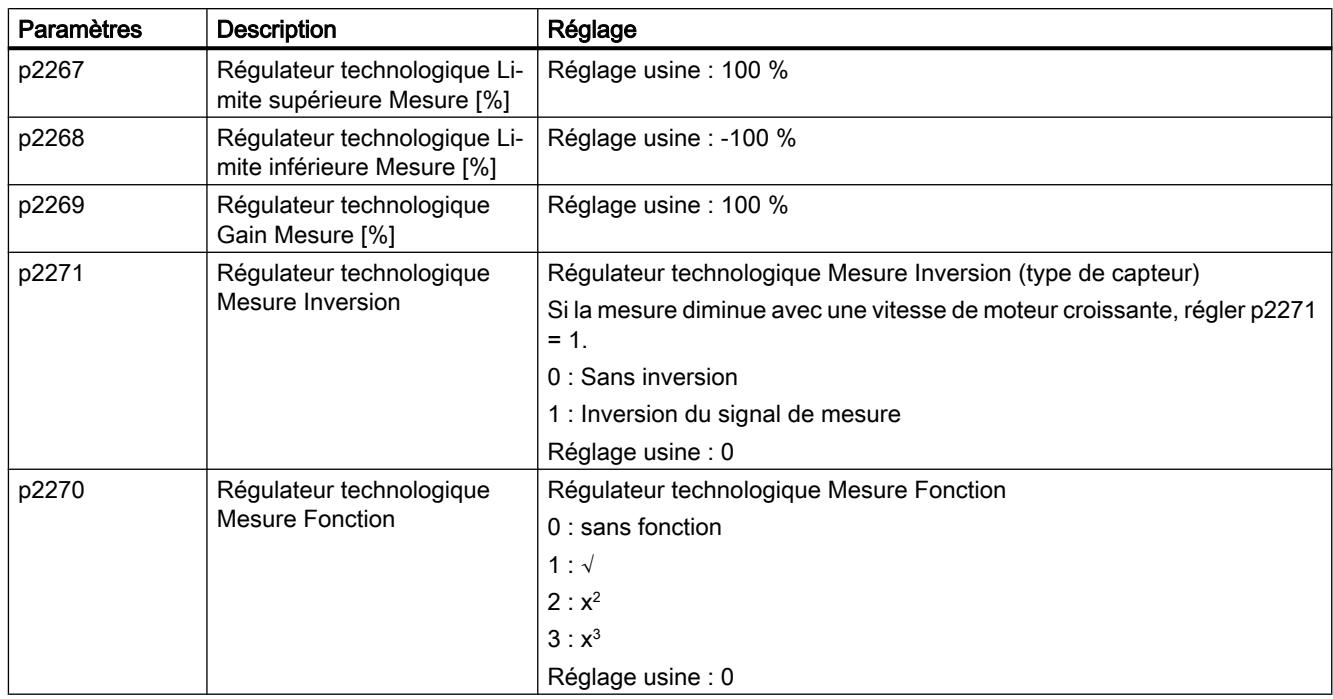

Tableau 6-45 Adaptation de la mesure du régulateur technologique

## Plus d'informations

Pour plus d'information, voir les diagrammes fonctionnels 7950 et suivants du Manuel de listes.

Pour plus d'information sur les composants du régulateur PID, voir sur Internet :

- Spécification de la consigne : valeur analogique ou consigne fixe
- Canal de consigne : mise à l'échelle, générateur de rampe et filtre
- Canal de mesure : filtre, limitation et traitement de signal
- Régulateur PID : mode d'action de l'action D, blocage de l'action I et sens de régulation
- Déblocage, limitation de la sortie du régulateur et réaction aux défauts
- FAQ ([http://support.automation.siemens.com/WW/view/en/92556266\)](http://support.automation.siemens.com/WW/view/en/92556266)

# 6.18.1 Auto-optimisation du régulateur technologique PID

### Vue d'ensemble

L'auto-optimisation est une fonction du variateur permettant d'optimiser automatiquement le régulateur technologique PID.

## **Condition**

### Autres fonctions

- La régulation du moteur est paramétrée.
- Le régulateur technologique PID doit être réglé tel qu'il le sera pendant le fonctionnement ultérieur :
	- La mesure est connectée.
	- Les mises à l'échelle, le filtre et le générateur de rampe sont réglés.
	- Le régulateur technologique PID est débloqué (p2200 = état logique 1).

### **Outils**

Pour modifier les réglages de la fonction, vous pouvez utiliser par exemple un pupitre opérateur ou un outil PC.

## Description des fonctions

Lorsque l'auto-optimisation est active, le variateur interrompt la liaison entre le régulateur technologique PID et le régulateur de vitesse. Au lieu de la sortie du régulateur technologique PID, c'est la fonction d'auto-optimisation qui spécifie la consigne.

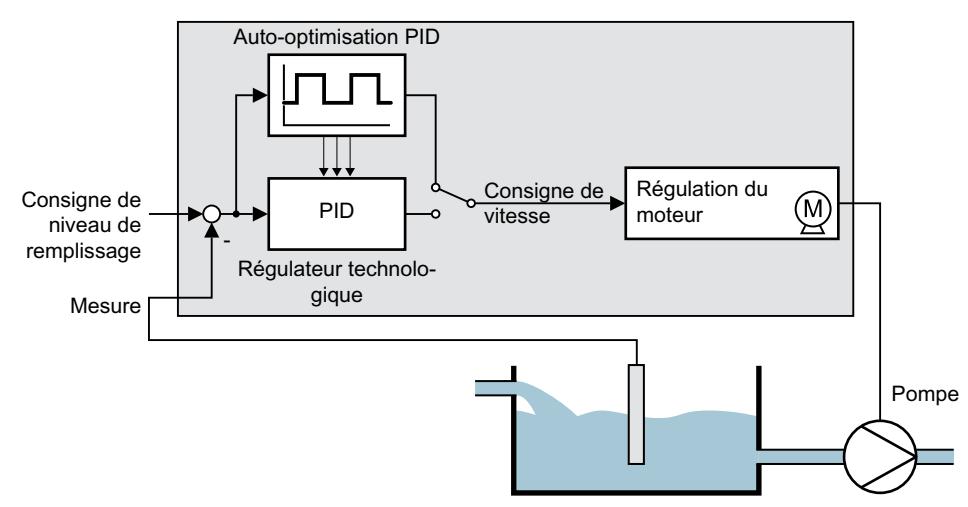

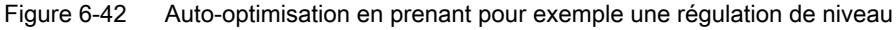

La consigne de vitesse est obtenue à partir de la consigne technologique et d'un signal rectangulaire de niveau supérieur avec l'amplitude p2355. Lorsque Mesure = Consigne technologique ± p2355, la fonction d'auto-optimisation commute la polarité du signal de niveau supérieur. Le variateur provoque ainsi une oscillation de la grandeur de process.

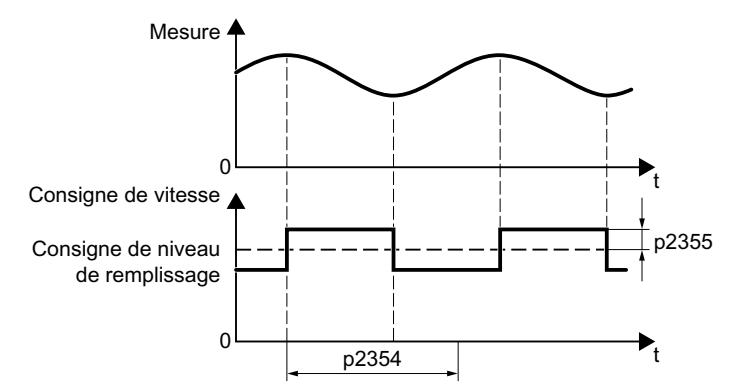

Figure 6-43 Exemple de consigne de vitesse et de mesure de process lors de l'auto-optimisation

Le variateur calcule les paramètres du régulateur PID à partir de la fréquence d'oscillation déterminée.

### Réalisation de l'auto-optimisation

- 1. Sélectionnez avec p2350 le réglage approprié du régulateur.
- 2. Mettez le moteur en marche. Le variateur signale l'alarme A07444.
- 3. Attendez que l'alarme A07444 disparaisse à nouveau. Le variateur a recalculé les paramètres p2280, p2274 et p2285. Lorsque le variateur signale le défaut F07445 :
	- Si possible, doublez p2354 et p2355.
	- Répétez l'auto-optimisation avec les valeurs de paramètres modifiées.
- 4. Sauvegardez les valeurs calculées sous une forme non volatile, p. ex. avec le BOP-2 : OUTILS → RAM‑ROM.

Vous avez terminé l'auto-optimisation du régulateur PID. ❒

# Paramètres

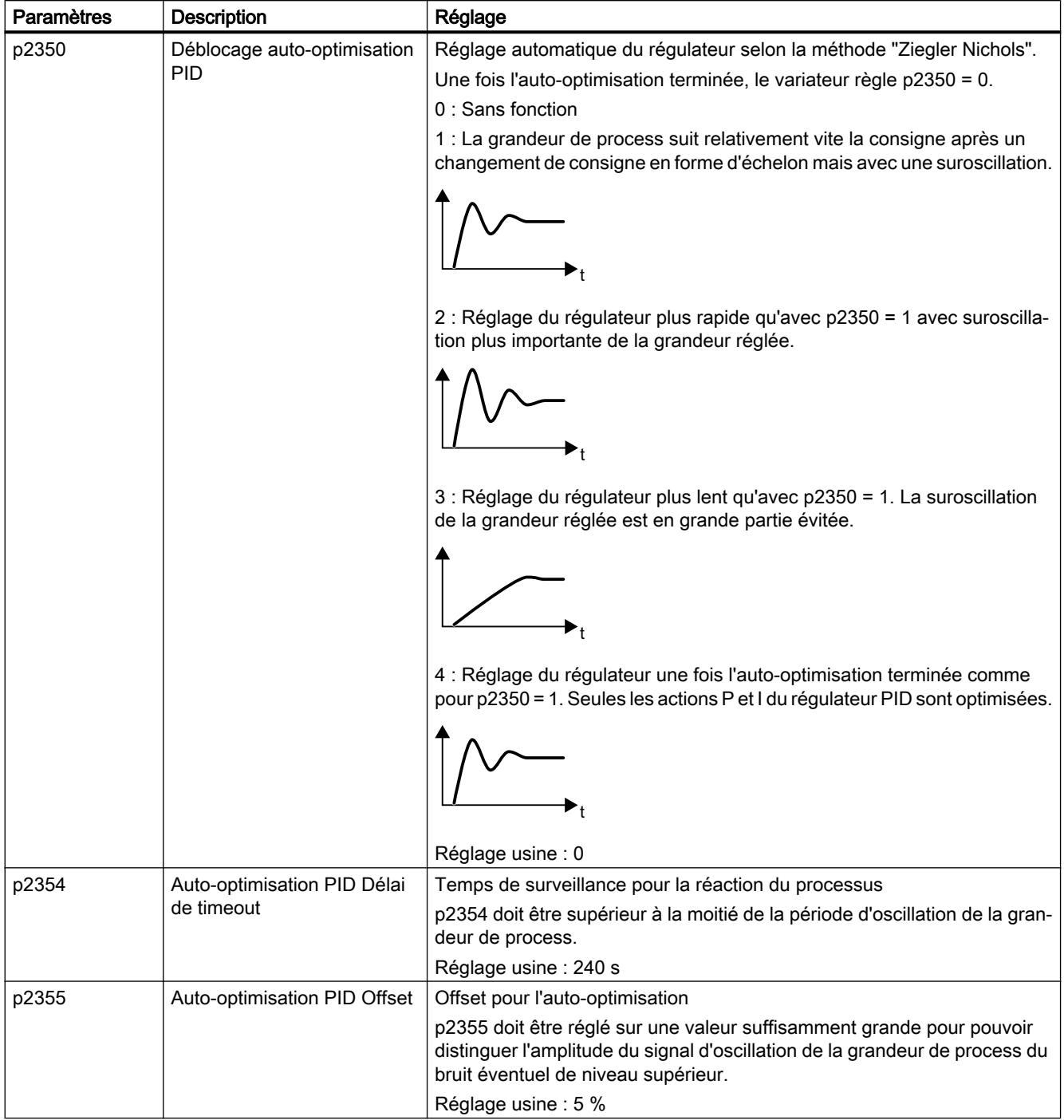

# 6.19 Commande du moteur

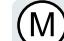

Le variateur dispose de deux méthodes alternatives pour la régulation de la vitesse du moteur :

- Commande U/f
	- Régulation vectorielle

# 6.19.1 Inductance, filtre et résistance de ligne à la sortie du variateur

### Réglage correct des composants entre le variateur et le moteur

Les composants entre le variateur et le moteur ont une influence sur la qualité de régulation du variateur :

- Inductance de sortie ou filtre sinus Dans le réglage d'usine, le variateur part du principe, lors de l'identification des paramètres moteur, que ni l'inductance de sortie ni le filtre sinus ne sont raccordés à la sortie du variateur.
- Câble moteur avec résistance de ligne anormalement élevée Lors de l'identification des paramètres moteur, le variateur présuppose la présence d'une résistance de ligne égale à 20 % de la résistance statorique du moteur froid.

Pour une qualité de régulation optimale, vous devez régler correctement les composants entre le variateur et le moteur.

### Réglage de l'inductance, du filtre et de la résistance de ligne entre le variateur et le moteur

#### Marche à suivre

- 1. Réglez p0010 = 2.
- 2. Réglez la résistance de ligne dans p0352.
- 3. Réglez p0230 sur la valeur appropriée.
- 4. Réglez p0235 sur la valeur appropriée.
- 5. Réglez p0010 = 0.
- 6. Procédez à nouveau à la mise en service rapide et à l'identification des paramètres moteur.  $\Box$  [Mise en service](#page-120-0) (Page [119\)](#page-120-0)

Vous avez à présent réglé l'inductance, le filtre et la résistance de ligne entre le variateur et le moteur.

❒

# Paramètres

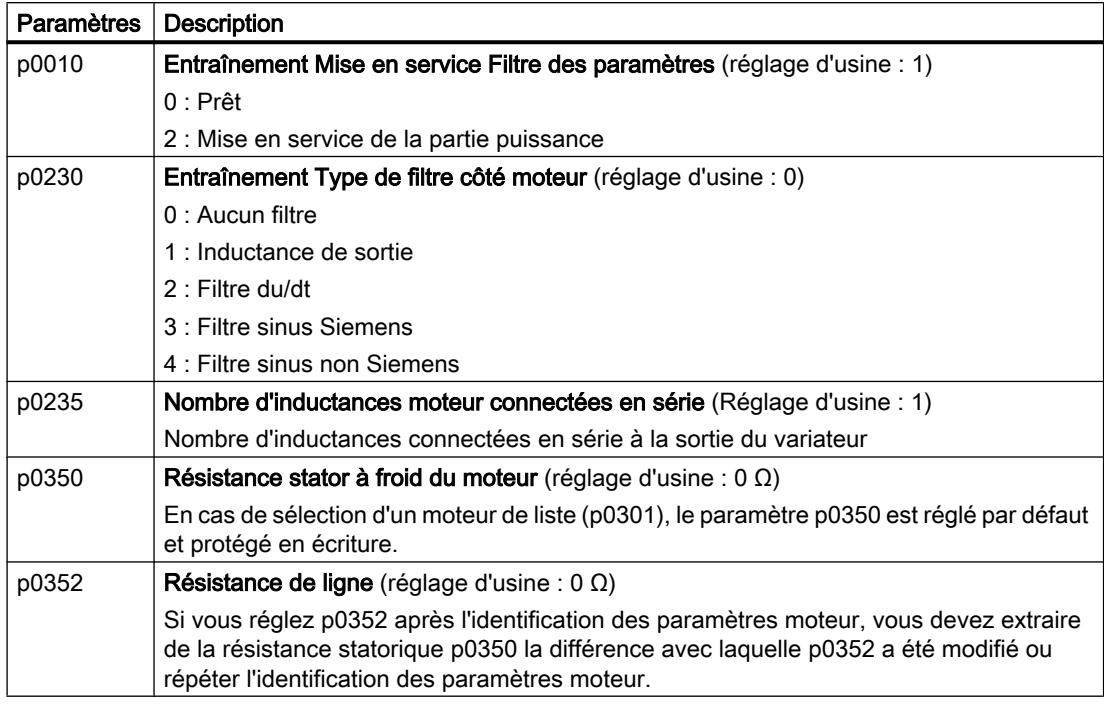

De plus amples informations sur les paramètres figurent dans le Manuel de listes.

# 6.19.2 Régulation U/f

### Vue d'ensemble de la commande U/f

La commande U/f est une régulation de vitesse présentant les caractéristiques suivantes :

- Le variateur régule la tension de sortie à l'aide de la caractéristique U/f
- La fréquence de sortie résulte principalement de la consigne de vitesse et du nombre de paires de pôles du moteur
- La compensation du glissement corrige la fréquence de sortie en fonction de la charge et accroît par conséquent la précision de la vitesse
- S'affranchir d'un régulateur PI n'implique pas une régulation de vitesse instable
- Dans les applications extrêmement exigeantes en matière de précision de vitesse, une régulation avec surélévation de tension en fonction de la charge peut être sélectionnée (régulation du courant d'excitation, FCC)

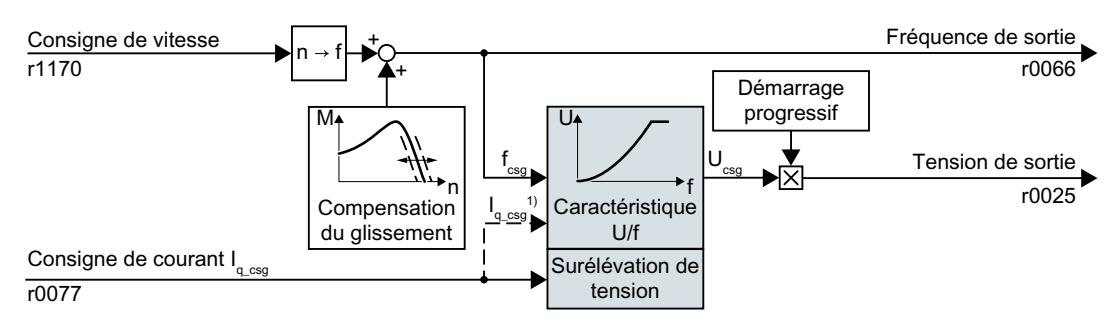

<sup>1)</sup> Dans la variante U/f "Régulation du courant d'excitation (FCC)", le variateur régule le courant moteur lors des phases à faible vitesse (courant de démarrage)

Figure 6-44 Diagramme fonctionnel simplifié de la commande U/f

Entre autres, l'atténuation de résonance pour l'amortissement des vibrations mécaniques n'est pas représenté sur le diagramme fonctionnel simplifié. L'intégralité des diagrammes fonctionnels 6300 et suivants figure dans le Manuel de listes.

Pour l'exploitation du moteur avec commande U/f, vous devez au moins régler les sousfonctions représentées sur fond gris dans la figure en fonction de votre application :

- Caractéristique U/f
- Surélévation de tension

### Réglage par défaut après sélection de la classe d'applications Standard Drive Control

La sélection de la classe d'applications Standard Drive Control lors de la mise en service rapide adapte la structure et les possibilités de réglage de la commande U/f comme suit :

- Régulation du courant de démarrage : Au cours des phases à faible vitesse, un courant moteur régulé réduit la tendance aux vibrations du moteur.
- Lors de la montée en vitesse, passage de la régulation du courant de démarrage à une commande U/f avec surélévation de tension en fonction de la charge
- La compensation du glissement est activée.
- Aucun démarrage progressif n'est possible.
- Ensemble de paramètres réduit

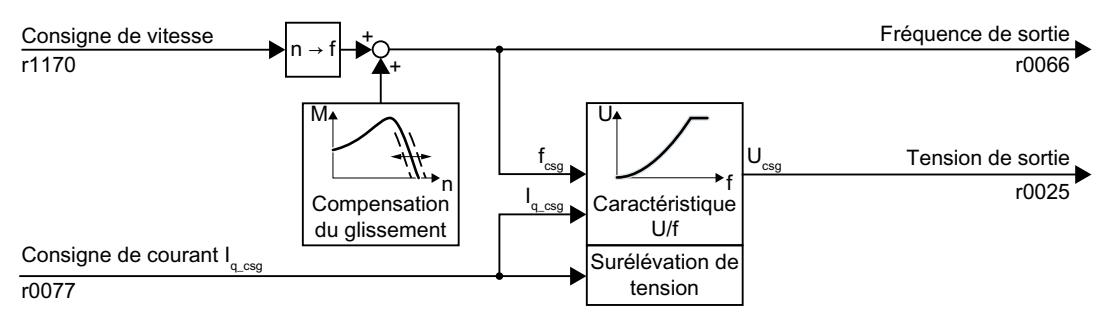

Figure 6-45 Réglage par défaut de la commande U/f après sélection de Standard Drive Control

L'intégralité des diagrammes fonctionnels 6850 et suivants relatifs à la classe d'applications Standard Drive Control figure dans le Manuel de listes.

# 6.19.2.1 Caractéristiques de la commande U/f

Le variateur dispose de différentes caractéristiques U/f.

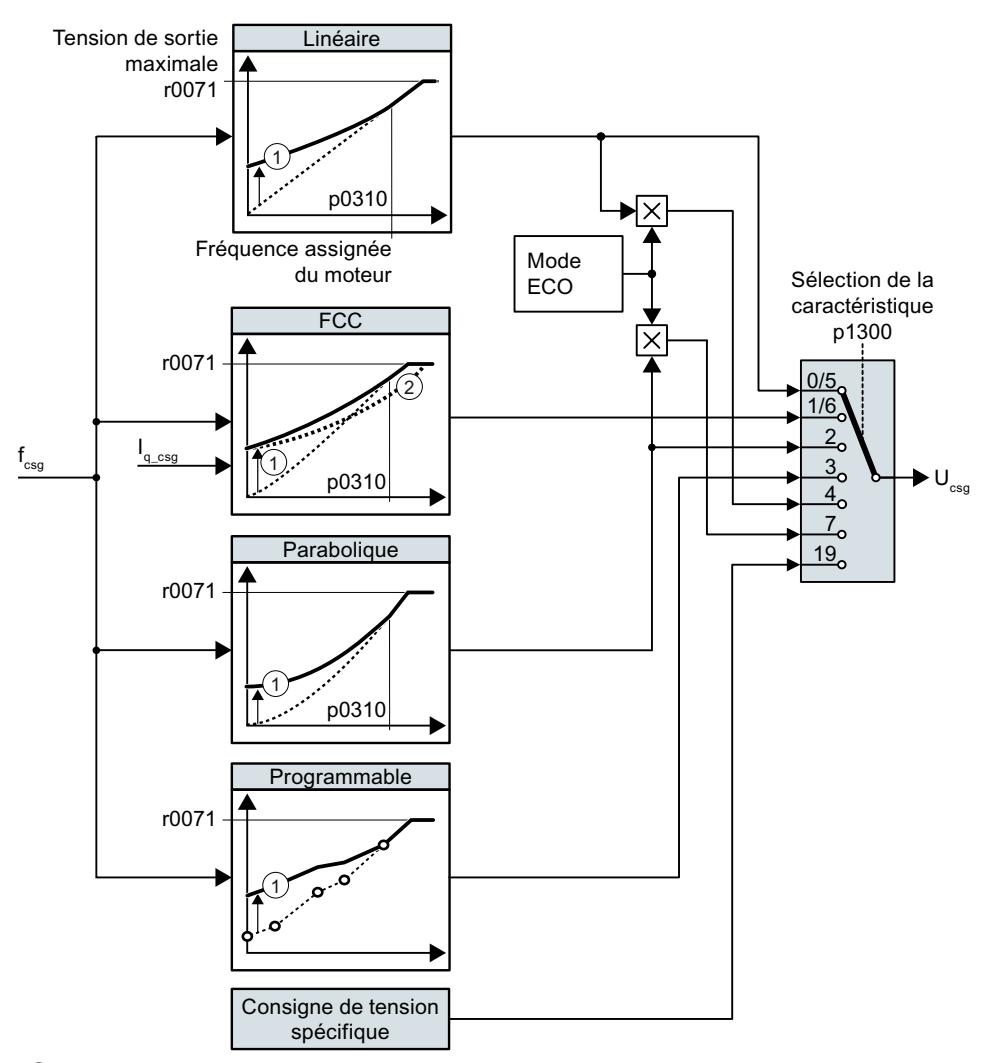

- ① La surélévation de tension de la caractéristique optimise la régulation de vitesse au cours des phases à faible vitesse
- ② Lors de la régulation du courant d'excitation (FCC), le variateur compense la chute de tension dans la résistance stator du moteur.

Figure 6-46 Caractéristiques de la commande U/f

Le variateur augmente sa tension de sortie à la tension de sortie maximale possible. Cette dernière dépend de la tension réseau.

Lorsque la tension de sortie maximale est atteinte, le variateur continue à augmenter uniquement la fréquence de sortie. Le moteur fonctionne alors en régime défluxé : lorsque le couple est constant, le glissement augmente de manière quadratique au fur et à mesure que la vitesse augmente.

La valeur de la tension de sortie pour la fréquence assignée du moteur dépend entre autres des grandeurs suivantes :

- Rapport entre la taille du variateur et la taille du moteur
- Tension réseau
- Impédance réseau
- Couple moteur actuel

Vous trouverez la tension de sortie maximale possible en fonction de la tension d'entrée dans les caractéristiques techniques.

Caractéristiques techniques (Page [409\)](#page-410-0)

Tableau 6-46 Caractéristiques linéaires et paraboliques

| Exigence                                                     | <b>Exemples d'application</b>                                                                                                    | Remarque                                                                                                    | Caractéristi-<br>que                                             | Paramètre                  |
|--------------------------------------------------------------|----------------------------------------------------------------------------------------------------|----------------------------------------------------------------------------------------------------|------------------------------------------------------------------|----------------------------|
| Le couple néces-<br>saire est indépen-<br>dant de la vitesse | Convoyeur à bande,<br>convoyeur à rouleaux,<br>convoyeur à chaîne,<br>pompe à vis excentri-<br>que, compresseur, ex-<br>trudeuse, centrifugeu-<br>se, agitateur, mélan-<br>geur | Le variateur compense les pertes de tension dues<br>à la résistance statorique. Recommandé pour les<br>moteurs inférieurs à 7.5 kW.<br>Condition : Vous avez réglé les paramètres mo-<br>teur selon la plaque signalétique et exécuté l'iden-<br>tification des paramètres moteur après la mise en<br>service rapide. | linéaire<br>Linéaire<br>avec Flux<br>Current<br>Control<br>(FCC) | $p1300 = 0$<br>$p1300 = 1$ |
| Le couple néces-<br>saire augmente<br>avec la vitesse        | Pompe centrifuge, ven-<br>tilateur radial, ventila-<br>teur axial                                                                                                    | Moins de pertes dans le moteur et le variateur<br>qu'avec la caractéristique linéaire.                                                                                                    | Paraboli-<br>que                                                 | $p1300 = 2$                |

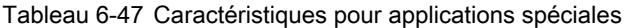

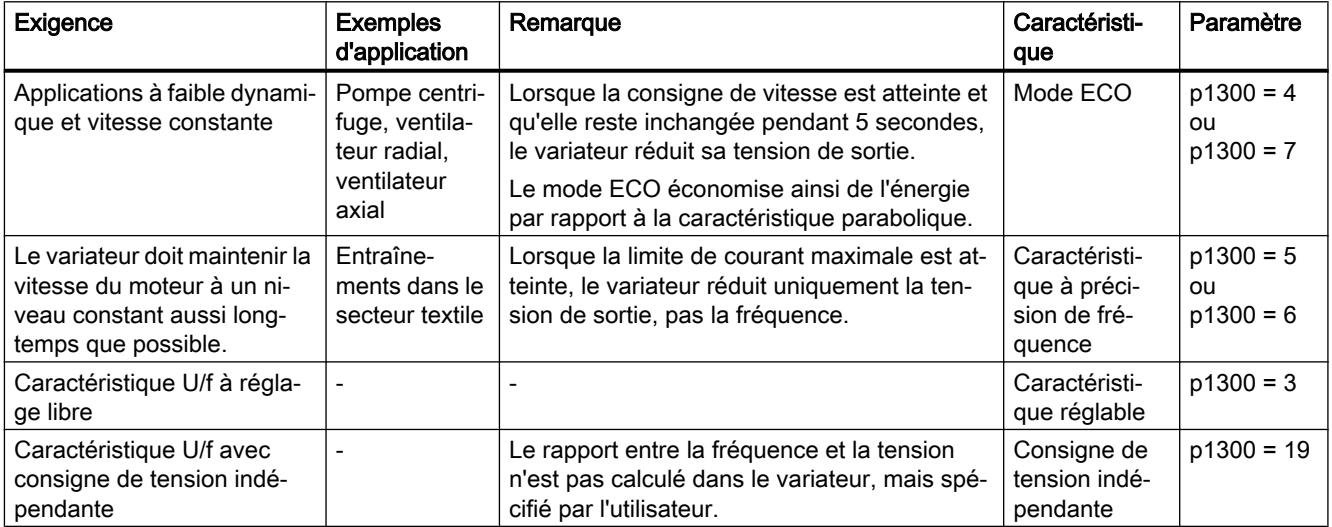

De plus amples informations sur les caractéristiques U/f figurent dans la liste des paramètres et dans les diagrammes fonctionnels 6300 et suivants du Manuel de listes.

# Caractéristiques après sélection de la classe d'applications Standard Drive Control

La sélection de la classe d'applications Standard Drive Control réduit le nombre de caractéristiques et les possibilités de réglage :

- Une caractéristique linéaire et une caractéristique parabolique sont disponibles.
- La sélection d'une application technologique détermine les caractéristiques.
- Le mode ECO, FCC, la caractéristique programmable et une consigne de tension propre ne peuvent pas être réglés.

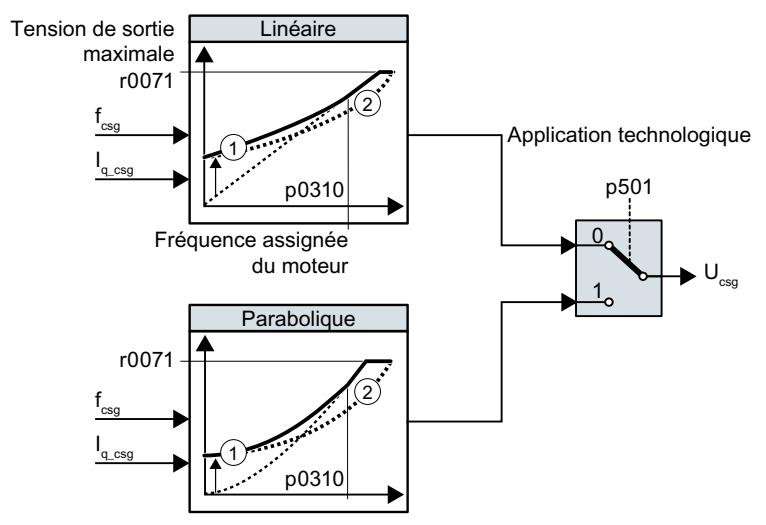

- ① La régulation du courant de démarrage optimise la régulation de vitesse lors des phases à faible vitesse.
- ② Le variateur compense la chute de tension dans la résistance stator du moteur
- Figure 6-47 Caractéristiques après la sélection de Standard Drive Control

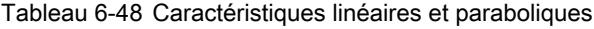

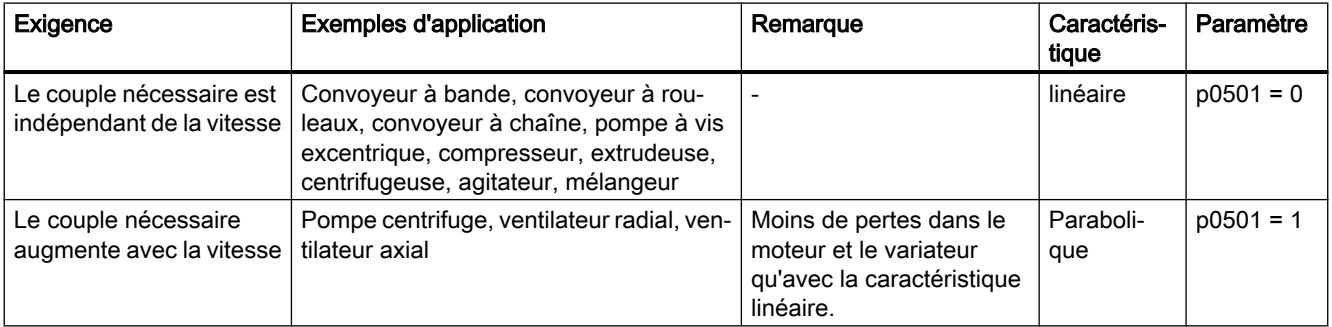

Des informations complémentaires sur les caractéristiques figurent dans la liste des paramètres et dans les diagrammes fonctionnels 6851 et suivants du Manuel de listes.

# 6.19.2.2 Optimiser le démarrage du moteur

Après la sélection de la caractéristique U/f, aucun autre réglage n'est requis dans la plupart des applications.

Dans les conditions suivantes, le moteur ne peut pas accélérer à sa consigne de vitesse après la mise sous tension :

- Moment d'inertie de la charge trop élevé
- Couple résistant trop grand
- Temps de montée p1120 trop court

Pour améliorer le comportement du moteur au démarrage, une surélévation de la tension peut être réglée pour la caractéristique U/f lors des phases à faible vitesse.

## Réglage de la surélévation de tension de la commande U/f (boost)

Le variateur élève la tension en fonction des courants de démarrage p1310 … p1312.

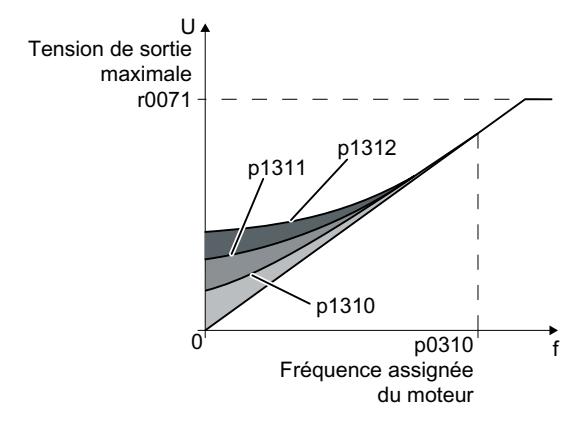

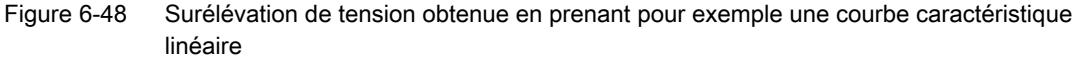

### **Conditions**

- Réglez le temps de montée du générateur de rampe selon la puissance assignée du moteur à une valeur de 1 s (< 1 kW) … 10 s (> 10 kW).
- Augmentez le courant de démarrage par incréments de ≤ 5 %. Des valeurs trop élevées dans p1310 … p1312 peuvent entraîner une surchauffe du moteur et une coupure de surintensité du variateur.

Si le message A07409 s'affiche, vous ne pouvez plus augmenter aucun paramètre.

### Marche à suivre

- 1. Mettez le moteur sous tension avec une consigne de quelques tours par minute.
- 2. Contrôlez si le moteur tourne rond.
- 3. Si le moteur ne tourne pas rond, voire reste immobile, augmentez la surélévation de tension p1310 jusqu'à ce qu'il tourne rond.
- 4. Accélérez le moteur avec une charge maximale à la vitesse maximale.
- 5. Contrôlez si le moteur suit la consigne.
- 6. Augmentez le cas échéant la surélévation de tension p1311 jusqu'à ce que le moteur accélère sans problème.

Pour obtenir un comportement satisfaisant du moteur, vous devez augmenter en outre le paramètre p1312 dans les applications présentant un couple de décollage élevé.

Vous avez réglé la surélévation de tension.  $\Box$ 

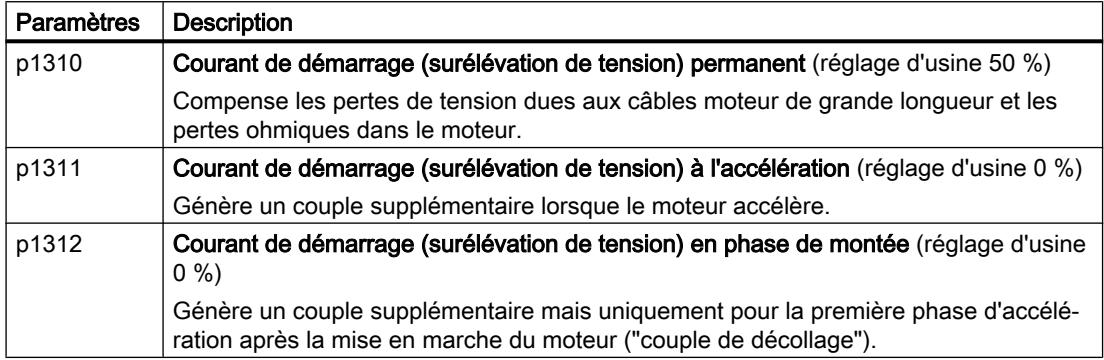

Des informations complémentaires sur cette fonction figurent dans la liste des paramètres ainsi que dans le diagramme fonctionnel 6301 du Manuel de listes.

Après la sélection de la classe d'applications Standard Drive Control, aucun réglage supplémentaire n'est requis dans la plupart des applications.

Le variateur veille à ce que, moteur à l'arrêt, il circule au moins le courant assigné de magnétisation du moteur. Le courant de magnétisation p0320 correspond à peu près au courant à vide pour 50 % à 80 % de la vitesse assignée du moteur.

Dans les conditions suivantes, le moteur ne peut pas accélérer à sa consigne de vitesse après la mise sous tension :

- Moment d'inertie de la charge trop élevé
- Couple résistant trop grand
- Temps de montée p1120 trop court

Pour améliorer le comportement du moteur au démarrage, le courant peut être augmenté lors des phases à faible vitesse.

Réglage du courant de démarrage (boost) après sélection de la classe d'applicationsStandard Drive **Control** 

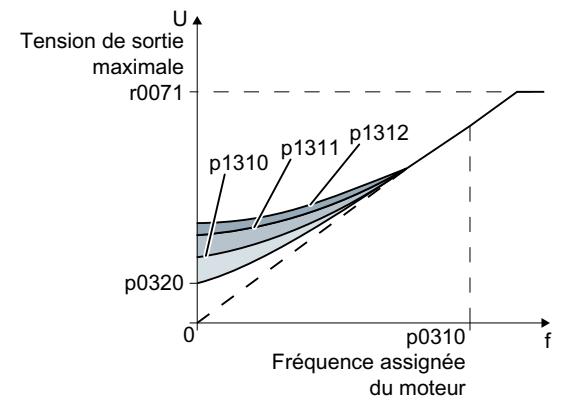

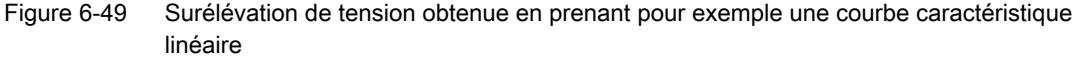

Le variateur élève la tension en fonction des courants de démarrage p1310 … p1312.

### **Conditions**

- Réglez le temps de montée du générateur de rampe selon la puissance assignée du moteur à une valeur de 1 s (< 1 kW) … 10 s (> 10 kW).
- Augmentez le courant de démarrage par incréments de ≤ 5 %. Des valeurs trop élevées dans p1310 … p1312 peuvent entraîner une surchauffe du moteur et une coupure de surintensité du variateur. Si le message A07409 s'affiche, vous ne pouvez plus augmenter aucun paramètre.

### Marche à suivre

- 1. Mettez le moteur sous tension avec une consigne de quelques tours par minute.
- 2. Contrôlez si le moteur tourne rond.
- 3. Si le moteur ne tourne pas rond, voire reste immobile, augmentez la surélévation de tension p1310 jusqu'à ce qu'il tourne rond.
- 4. Accélérez le moteur avec une charge maximale à la vitesse maximale.
- 5. Contrôlez si le moteur suit la consigne.
- 6. Augmentez le cas échéant la surélévation de tension p1311 jusqu'à ce que le moteur accélère sans problème.

Pour obtenir un comportement satisfaisant du moteur, vous devez augmenter en outre le paramètre p1312 dans les applications présentant un couple de décollage élevé.

Vous avez réglé la surélévation de tension.  $\Box$ 

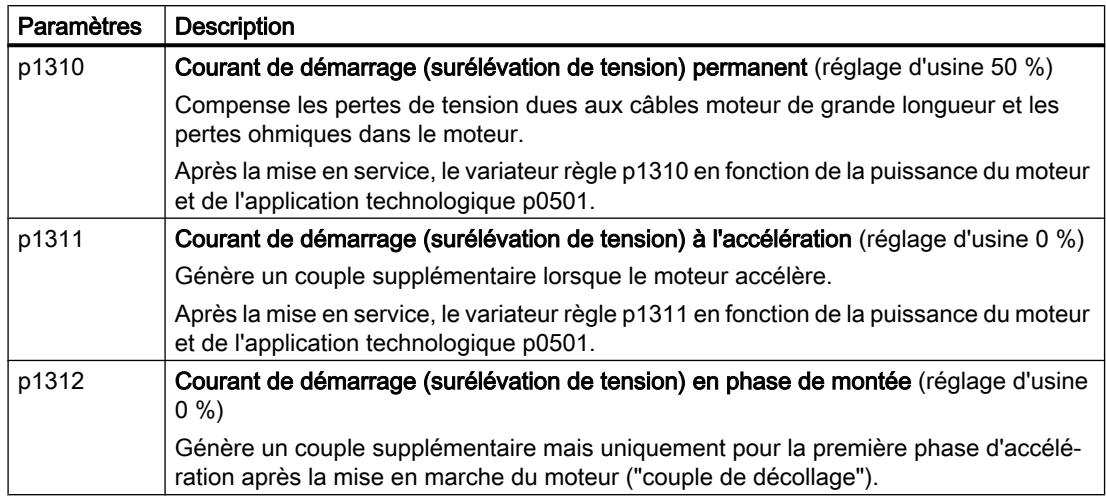

Des informations complémentaires sur cette fonction figurent dans la liste des paramètres ainsi que dans le diagramme fonctionnel 6851 du Manuel de listes.

# 6.19.3 Régulation vectorielle sans capteur

## 6.19.3.1 Structure de la régulation vectorielle sans capteur

## Vue d'ensemble

La régulation vectorielle se compose d'une régulation de courant et d'une régulation de vitesse de niveau supérieur.

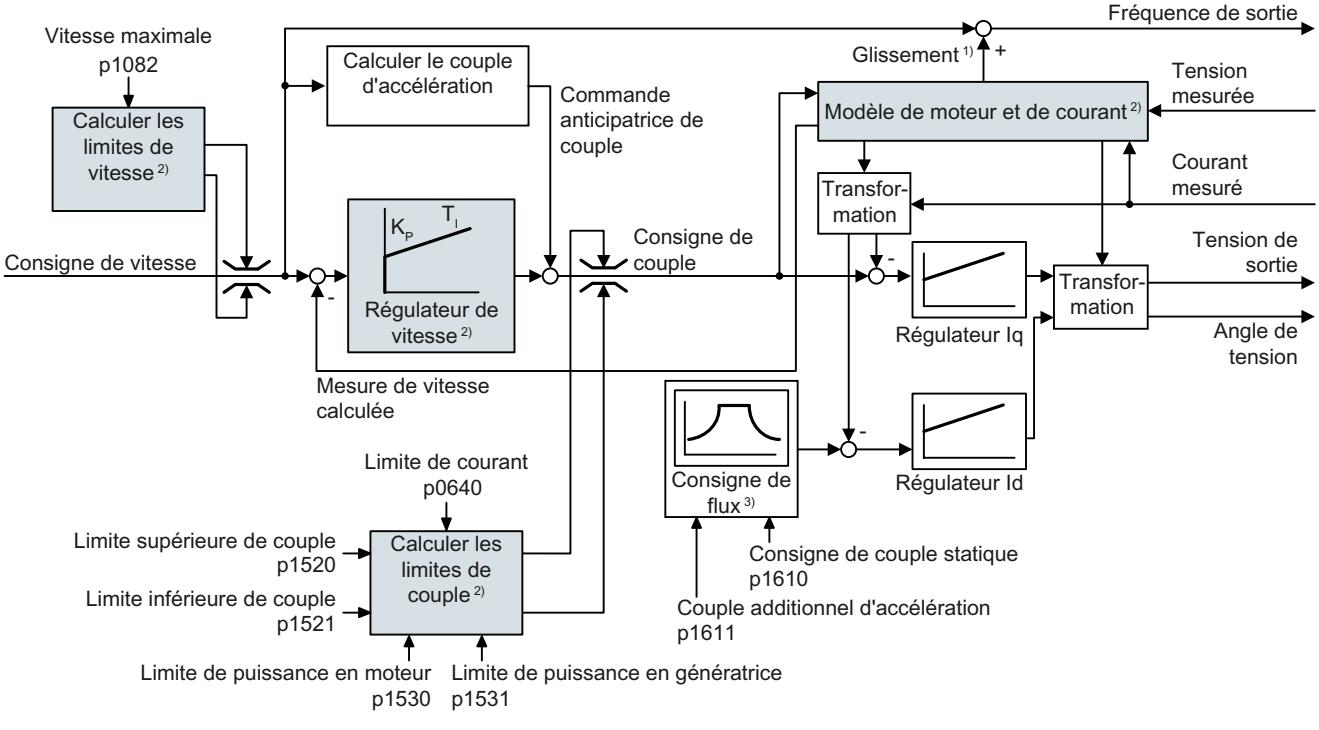

#### 1) Pour moteurs asynchrones

### 2) Réglages requis

Figure 6-50 Diagramme fonctionnel simplifié pour régulation vectorielle sans capteur avec régulateur de vitesse

Le variateur calcule les signaux de régulation suivants à l'aide du modèle de moteur à partir des courants de phase mesurés et de la tension de sortie :

- Composante de courant  $I_d$
- Composante de courant  $I_{q}$
- Mesure de vitesse

La consigne de la composante de courant l<sub>a</sub> (consigne de flux) résulte des paramètres moteur. A des vitesses supérieures à la vitesse assignée, le variateur réduit la consigne de vitesse en fonction de la caractéristique de défluxage.

Lorsque la consigne de vitesse est augmentée, le régulateur de vitesse réagit par l'augmentation de la consigne de la composante de courant l<sub>q</sub> (consigne de couple). La régulation réagit à l'augmentation de la consigne de couple par l'ajout d'une fréquence de glissement plus importante à la fréquence de sortie. La fréquence de sortie plus élevée

provoque en outre un glissement plus important, proportionnel au couple d'accélération, dans le moteur. Les régulateurs l<sub>q</sub> et l<sub>d</sub> maintiennent le flux du moteur constant au moyen de la tension de sortie et règlent la composante de courant l<sub>q</sub> appropriée dans le moteur.

Les diagrammes fonctionnels complets 6020 et suivants relatifs à la régulation vectorielle figurent dans les Tables de paramètres.

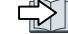

 $\sqrt{2}$  [Vue d'ensemble des manuels](#page-470-0) (Page [469](#page-470-0))

## Réglages requis

Sélectionnez la régulation vectorielle dans le cadre de la mise en service rapide.

跸 [Mise en service](#page-120-0) (Page [119\)](#page-120-0)

Pour obtenir un comportement satisfaisant du régulateur, vous devez régler au moins les sousfonctions indiquées sur fond gris dans la figure ci-dessus sur des valeurs adaptées à votre application :

- Modèle de moteur et de courant : Lors de la mise en service rapide, réglez correctement les paramètres moteur de la plaque signalétique en fonction du type de raccordement (Y/ Δ) et procédez à l'identification des paramètres moteur à l'arrêt.
- Limites de vitesse et limites de couple : Lors de la mise en service rapide, réglez la vitesse maximale (p1082) et la limite de courant (p0640) en fonction de votre application. A la fin de la mise en service rapide, le variateur calcule les limites de couple et de puissance en fonction de la limite de courant. Les limites de couple effectives sont obtenues à partir des limites de courant et de puissance calculées et des limites de couple réglées.
- Régulateur de vitesse : utilisez la mesure en rotation de l'identification des paramètres moteur. Lorsque la mesure en rotation n'est pas possible, vous devez optimiser manuellement le régulateur.

# **ATTENTION**

### Chute de la charge en raison d'un réglage incorrect de la régulation

En régulation vectorielle sans capteur, le variateur calcule la vitesse réelle en utilisant un modèle électrique de moteur. Dans les applications dont les charges exercent une traction, telles que les monte-charges, les tables élévatrices et les convoyeurs verticaux, le réglage incorrect du modèle de moteur ou d'autres réglages incorrects peuvent provoquer une chute de la charge. Une chute de la charge peut entraîner des blessures graves ou la mort.

- Veillez à régler correctement les paramètres moteur lors de la mise en service rapide.
- Effectuez l'identification des paramètres moteur.
- Réglez correctement la fonction "Frein à l'arrêt du moteur". [Frein de maintien moteur](#page-219-0) (Page [218](#page-219-0))
- Tenez compte des réglages recommandés pour la régulation vectorielle de charges exerçant une traction.

[Réglages étendus](#page-286-0) (Page [285\)](#page-286-0)

# Réglages par défaut après sélection de la classe d'applications Dynamic Drive Control

La sélection de la classe d'applications Dynamic Drive Control adapte la structure de la régulation vectorielle et réduit les possibilités de réglage :

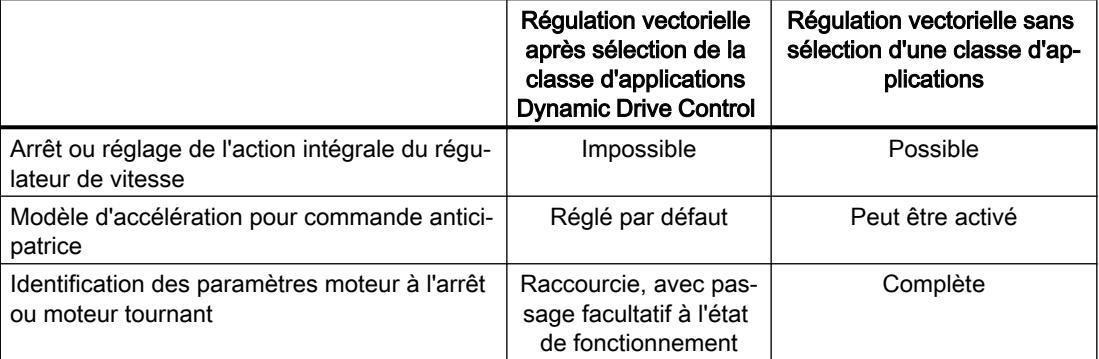

# 6.19.3.2 Optimisation du régulateur de vitesse

## Comportement de régulation optimal – aucune optimisation nécessaire

Conditions permettant d'évaluer le comportement du régulateur :

- Le moment d'inertie de la charge est constant et indépendant de la vitesse
- Lors de l'accélération, le variateur n'atteint pas les limites de couple réglées
- Le moteur est exploité dans la plage de 40 % à 60 % de sa vitesse assignée

Si le moteur présente le comportement suivant, la régulation de vitesse est réglée correctement et il n'est pas nécessaire d'optimiser manuellement le régulateur de vitesse :

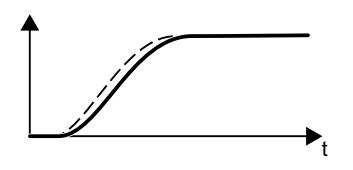

La consigne de vitesse (ligne en pointillés) augmente en même temps que le temps de montée et le lissage réglés.

La mesure de vitesse suit la consigne sans surosciller.

## Optimisation de la régulation nécessaire

Dans certains cas, le résultat de l'auto-optimisation n'est pas satisfaisant ou l'auto-optimisation n'est pas possible parce que le moteur ne peut pas tourner librement.

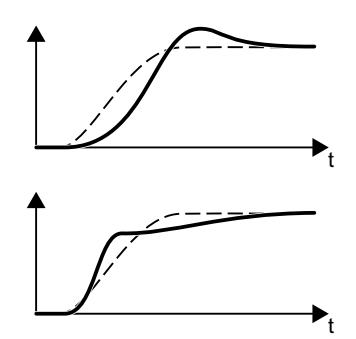

La mesure de vitesse suit d'abord la consigne de vitesse avec un retard, mais elle la dépasse ensuite.

La mesure de vitesse augmente d'abord plus rapidement que la consigne de vitesse. Avant d'atteindre sa valeur finale, la consigne dépasse la mesure. Enfin, la mesure se rapproche de la consigne sans surosciller.

Dans les deux cas ci-dessus, nous vous recommandons d'optimiser manuellement la régulation de vitesse.

## Optimisation du régulateur de vitesse

#### **Conditions**

- La commande anticipatrice du couple est active :  $p1496 = 100 %$ .
- Le moment d'inertie de la charge est constant et indépendant de la vitesse.
- Pour l'accélération, le variateur a besoin de 10 % à 50 % du couple assigné. Si nécessaire, adaptez les temps de montée et de descente du générateur de rampe (p1120 et p1121).
- Vous avez préparé la fonction Trace dans STARTER ou Startdrive afin de pouvoir enregistrer la consigne et la mesure de vitesse.

### Marche à suivre

- 1. Mettez le moteur en marche.
- 2. Spécifiez une consigne de vitesse d'environ 40 % de la vitesse assignée.
- 3. Attendez que la vitesse réelle soit stabilisée.
- 4. Augmentez la consigne à 60 % maximum de la vitesse assignée.
- 5. Observez l'évolution respective de la vitesse de consigne et de la vitesse réelle.

6. Optimisez le régulateur en adaptant le rapport des moments d'inertie de la charge et du moteur (p0342) :

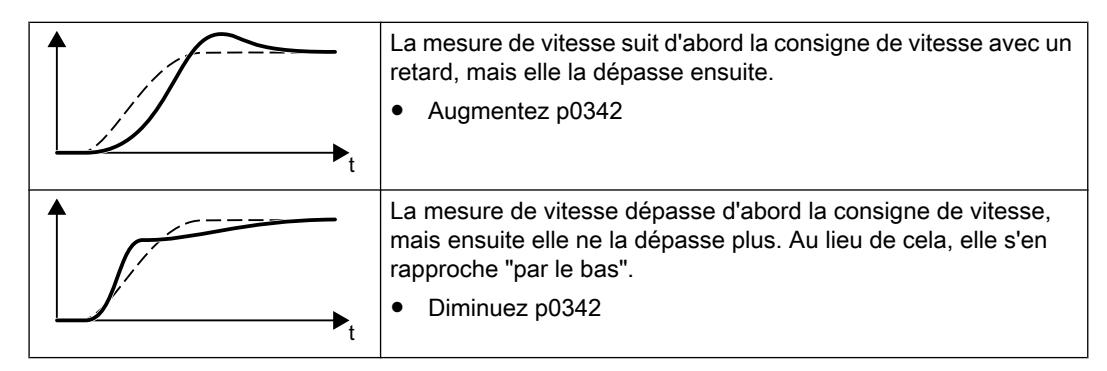

- 7. Arrêtez le moteur.
- 8. Réglez p0340 = 4. Le variateur calcule une nouvelle fois les paramètres du régulateur de vitesse.
- 9. Mettez le moteur en marche.
- 10.Vérifiez sur toute la plage de vitesse que la régulation de vitesse se comporte de manière satisfaisante avec les réglages optimisés.

Vous avez à présent optimisé le régulateur de vitesse.

❒

Si nécessaire, réglez de nouveau les temps de montée et de descente du générateur de rampe (p1120 et p1121) sur la valeur avant l'optimisation.

## Maîtriser les applications critiques

Pour les entraînements possédant un moment d'inertie de charge important et sans réducteur ou en présence d'un couplage susceptible d'entraîner des vibrations du moteur et de la charge, la régulation de vitesse peut devenir instable. Dans ce cas, nous vous recommandons les réglages suivants :

- Augmentez p1452 (lissage de la mesure de vitesse).
- Augmentez p1472 (temps d'intégration T<sub>i</sub>) : T<sub>i</sub> ≥ 4 · p1452
- Lorsque la régulation de vitesse ne fonctionne plus de manière suffisamment dynamique après ces mesures, augmentez graduellement p1470 (gain  $K_{p}$ ).

## Paramètres les plus importants

Tableau 6-49 Régulation de vitesse sans capteur

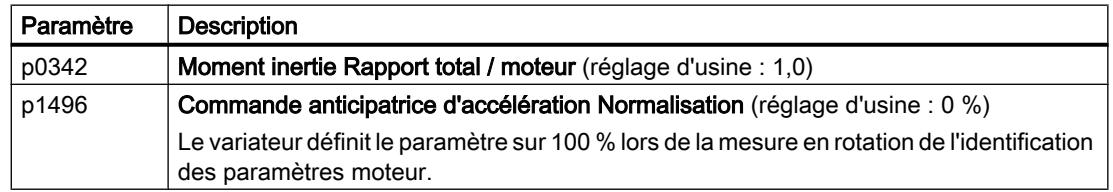

<span id="page-286-0"></span>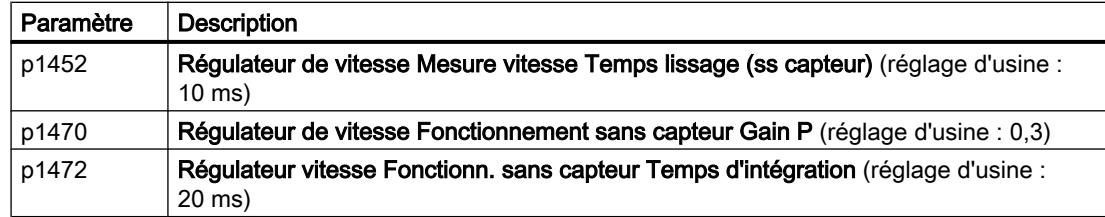

## 6.19.3.3 Réglages étendus

#### Réglages particuliers pour une charge exerçant une traction

Une charge exerçant une traction, telle qu'un monte-charge, exerce une force permanente sur le moteur même lorsque celui-ci est arrêté.

Pour les charges exerçant une traction, nous recommandons l'utilisation de la régulation vectorielle avec capteur.

Si vous utilisez la régulation vectorielle sans capteur pour une charge exerçant une traction, les réglages suivants sont nécessaires :

● Définissez les paramètres suivants :

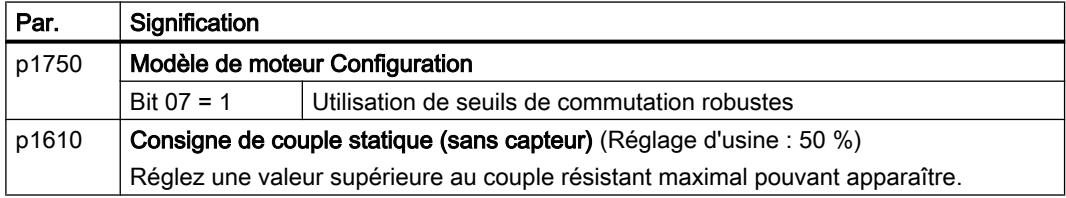

- Définissez une consigne de vitesse > 0 pour l'ouverture du frein à l'arrêt du moteur. Lorsque la consigne de vitesse = 0 et que le frein à l'arrêt du moteur est desserré, la charge descend, car le moteur asynchrone tourne avec la fréquence de glissement en raison de la traction exercée par la charge.
- Réglez des temps de montée et de descente ≤ 10 s dans le générateur de rampe.
- Si vous avez sélectionné la classe d'applications Dynamic Drive Control dans la mise en service rapide, réglez p0502 = 1 (application technologique : démarrage dynamique ou inversion du sens de marche).

## 6.19.3.4 Caractéristique de frottement

### Fonction

Dans de nombreuses applications, par exemple avec moto-réducteur ou bande transporteuse, le couple de frottement de la charge n'est pas négligeable.

Le variateur permet une commande anticipatrice de la consigne de couple en contournant le régulateur de vitesse au moyen du couple de frottement. La commande anticipatrice réduit la suroscillation de la vitesse à la suite de variations de vitesse.

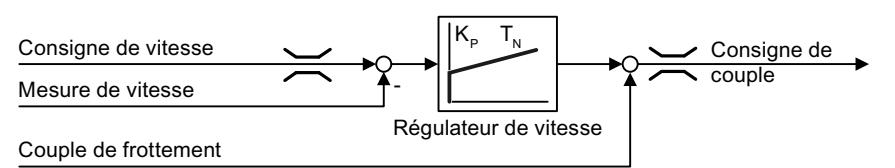

Figure 6-51 Commande anticipatrice du régulateur de vitesse au moyen du couple de frottement

Le variateur détermine le couple de frottement actuel à partir d'une caractéristique de frottement comportant 10 points d'interpolation.

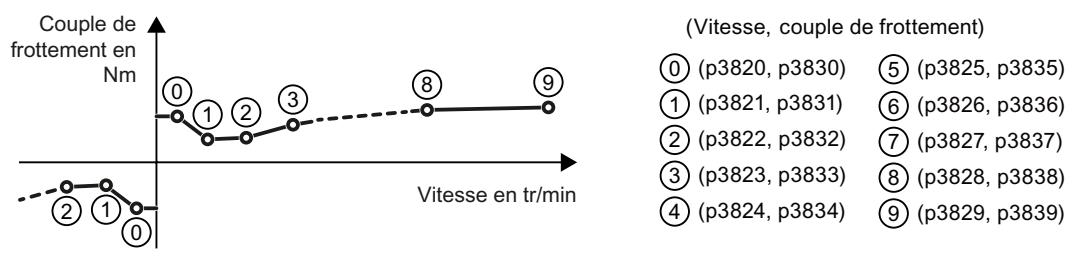

Figure 6-52 Caractéristique de frottement

Les points d'interpolation de la caractéristique de frottement sont définis pour les vitesses positives. Dans le sens de rotation négatif, le variateur utilise les points d'interpolation avec un signe moins.

### Enregistrer la caractéristique de frottement

Après la mise en service rapide, le variateur règle les vitesses des points d'interpolation sur des valeurs adaptées à la vitesse assignée du moteur. Le couple de frottement de tous les points d'interpolation est encore égal à zéro. Le variateur enregistre la caractéristique de frottement sur demande : le variateur accélère graduellement le moteur jusqu'à la vitesse assignée, mesure le couple de frottement et inscrit le couple de frottement aux points d'interpolation de la caractéristique de frottement.

### **Condition**

Le moteur peut accélérer jusqu'à la vitesse assignée sans que cela ne représente un danger pour les personnes ou un risque de dommages matériels.
### Marche à suivre

- 1. Réglez p3845 = 1 : le variateur accélère le moteur successivement dans les deux sens de rotation et fait la moyenne des résultats de mesure des sens de rotation positif et négatif.
- 2. Mettez le moteur en marche (MARCHE/ARRET1 = 1).
- 3. Le variateur accélère le moteur. Le variateur signale l'alarme A07961 pendant la mesure. Lorsque le variateur a déterminé tous les points d'interpolation de la caractéristique de frottement sans code de défaut F07963, il arrête le moteur.

Vous avez à présent enregistré la caractéristique de frottement. ❒

### Ajout de la caractéristique de frottement à la consigne de couple

Lorsque vous activez la caractéristique de frottement (p3842 = 1), le variateur ajoute la sortie de la caractéristique de frottement r3841 à la consigne de couple.

### Paramètres

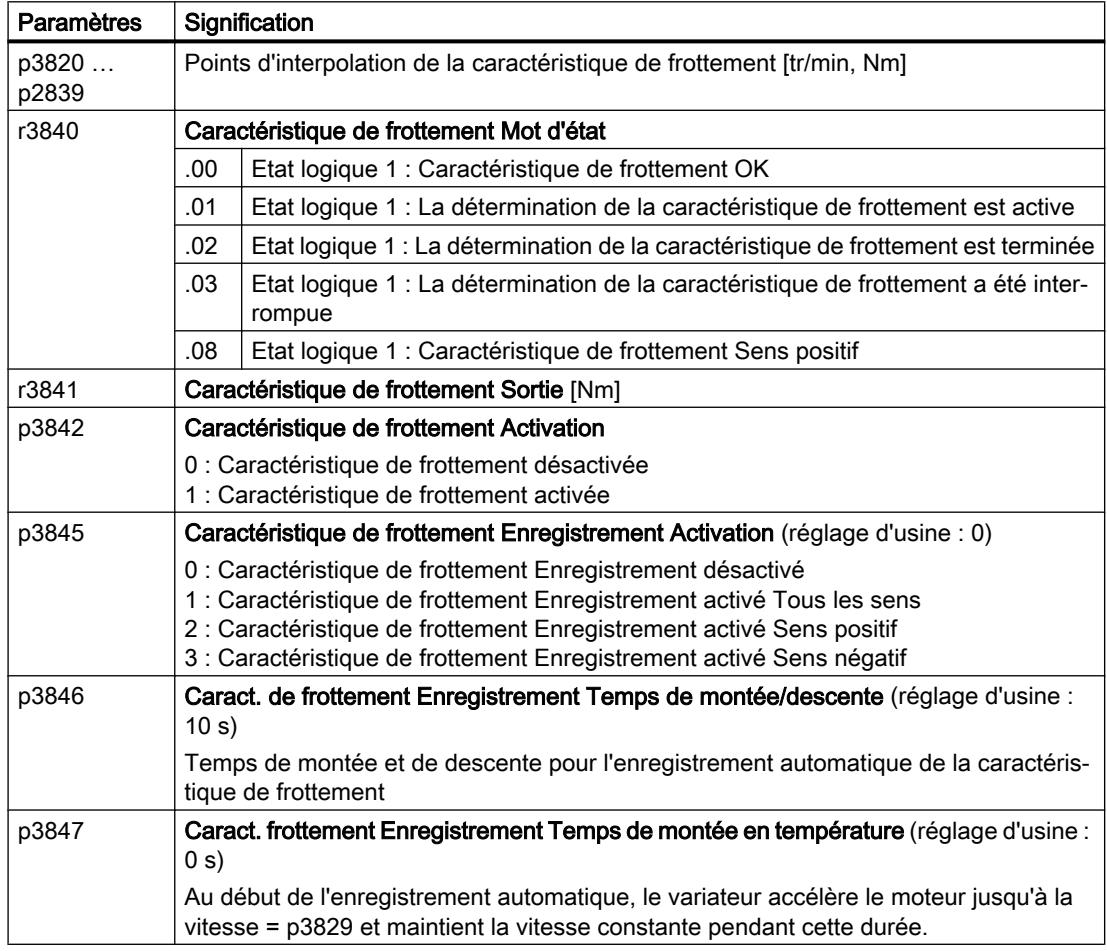

Pour de plus amples informations, consulter le Manuel de listes.

### 6.19.3.5 Estimateur de moment d'inertie

### **Contexte**

A partir du moment d'inertie de la charge et de la variation de la consigne de vitesse, le variateur calcule le couple d'accélération requis pour le moteur. Le couple d'accélération spécifie le pourcentage principal de la consigne de couple via la commande anticipatrice du régulateur de vitesse. Le régulateur de vitesse corrige les imprécisions de la commande anticipatrice.

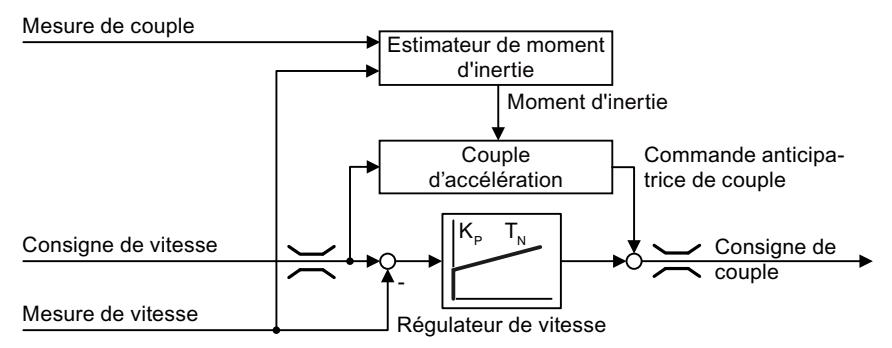

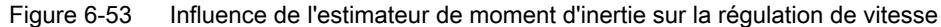

Plus la valeur du moment d'inertie est précise dans le variateur, moins le dépassement est important à la suite de variations de vitesse.

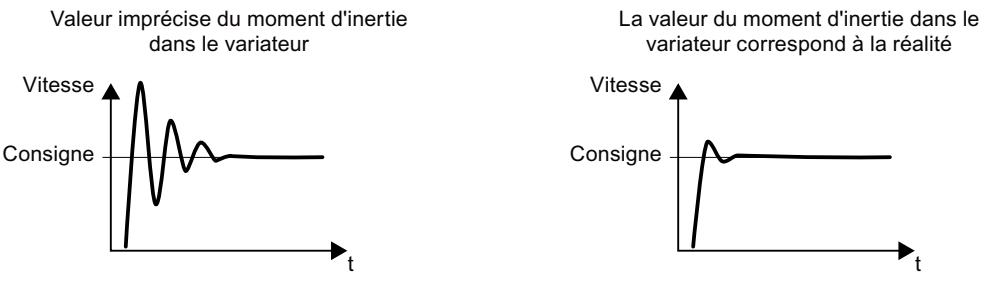

Figure 6-54 Influence du moment d'inertie sur la vitesse

## Fonction

A partir de la vitesse réelle de rotation, du couple réel du moteur et du couple de frottement de la charge, le variateur calcule le moment d'inertie total de la charge et du moteur.

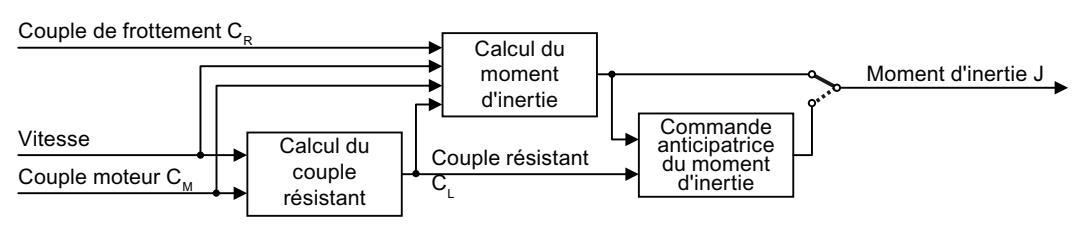

Figure 6-55 Vue d'ensemble de la fonction de l'estimateur de moment d'inertie

En cas d'utilisation de l'estimateur de moment d'inertie, nous recommandons d'activer également la caractéristique de frottement.

 $\sqrt{2}$  [Caractéristique de frottement](#page-287-0) (Page [286](#page-287-0))

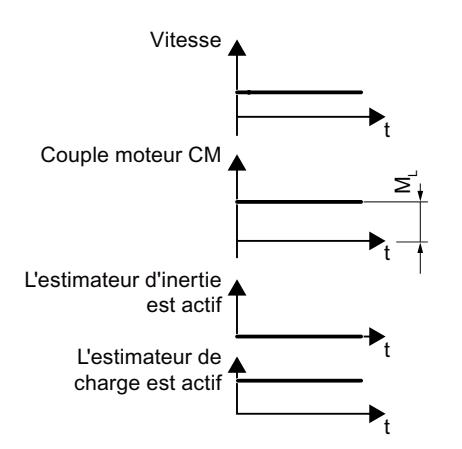

### Comment le variateur calcule-t-il le couple de charge ?

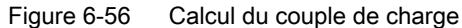

Lors du fonctionnement à faible vitesse, le variateur calcule le couple de charge  $C_c$  à partir du couple réel du moteur.

Le calcul s'effectue selon les conditions suivantes :

- Vitesse ≥ p1226
- Consigne d'accélération < 8  $1/s^2$  ( $\triangleq$  variation de vitesse 480 tr/min par seconde)
- Accélération  $\times$  moment d'inertie (r1493) < 0,9  $\times$  p1560

#### Comment le variateur calcule-t-il le moment d'inertie ?

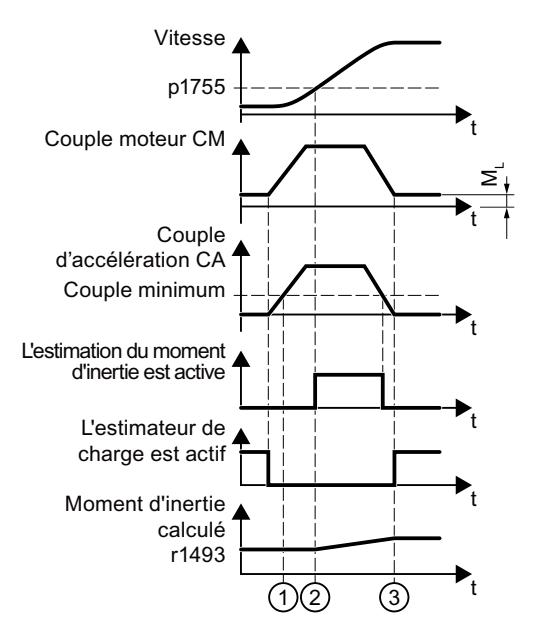

Figure 6-57 Calcul du moment d'inertie

Pour les variations de vitesse supérieure, le variateur calcule d'abord le couple d'accélération  $\mathsf{M}_\mathsf{B}$  en tant que différence entre le couple moteur  $\mathsf{M}_\mathsf{M}$ , le couple de charge  $\mathsf{M}_\mathsf{L}$  et le couple de frottement  $M_R$ :

$$
C_A = C_M - C_C - C_F
$$

Le moment d'inertie J du moteur et de la charge est ensuite obtenu à partir du couple d'accélération M<sub>B</sub>, et de l'accélération angulaire α ( $\alpha$  = taux de variation de la vitesse) :

 $J = C_A / \alpha$ 

Si toutes les conditions suivantes sont remplies, le variateur calcule le moment d'inertie :

- $\bigcirc$  Le couple d'accélération assigné C<sub>a</sub> doit satisfaire aux deux conditions suivantes :
	- Le signe de  $C_A$  est le même que la direction de l'accélération réelle
	- $-C_A$  > p1560 × couple du moteur assigné (r0333)
- $\oslash$  vitesse > p1755
- Le variateur a calculé le couple de charge dans au moins un sens de rotation.
- Consigne d'accélération > 8 1/s<sup>2</sup> (≙ variation de vitesse 480 tr/min par seconde)

③ Le variateur calcule le couple de charge une nouvelle fois après l'accélération.

### Commande anticipatrice de moment d'inertie

Pour des applications dans lesquelles le moteur fonctionne principalement à vitesse constante, le variateur ne peut calculer le moment d'inertie en utilisant la fonction décrite ci-dessus qu'occasionnellement. La commande anticipatrice du moment d'inertie est néanmoins disponible pour ce type de situations. La commande anticipatrice du moment d'inertie suppose qu'il y a un rapport approximativement linéaire entre le moment d'inertie et le couple de charge.

Exemple : pour une bande transporteuse horizontale, dans le cadre d'une première approximation, le moment d'inertie dépend de la charge.

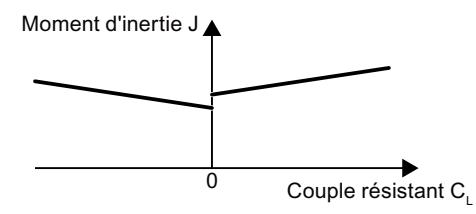

Figure 6-58 Commande anticipatrice de moment d'inertie

Le rapport entre le couple de charge et le couple est enregistré dans le variateur en tant que caractéristique linéaire.

- Pour un sens de rotation positif : Moment d'inertie J = p5312 × couple de charge  $C_c$  + p5313
- Pour un sens de rotation négatif : Moment d'inertie J = p5314  $\times$  couple de charge C<sub>c</sub> + p5315

Vous disposez des options suivantes pour déterminer la caractéristique :

- Vous connaissez déjà la caractéristique grâce à d'autres opérations de mesure. Dans ce cas, les paramètres doivent être réglés sur des valeurs connues lors de la mise en service du système.
- Le variateur détermine la caractéristique de manière itérative en effectuant des opérations de mesure pendant que le moteur est en état de fonctionnement.

### Activation de l'estimateur de moment d'inertie

L'estimateur de moment d'inertie est désactivé dans le réglage d'usine. p1400.18 = 0,  $p1400.20 = 0$ ,  $p1400.22 = 0$ .

Si vous avez effectué une mesure en rotation pour l'identification du moteur pendant la mise en service rapide, nous vous conseillons de laisser l'estimateur de moment d'inertie désactivé.

### **Conditions**

- Vous avez sélectionné la régulation vectorielle sans capteur.
- Le couple de charge doit être constant lorsque le moteur accélère ou freine. Les applications de convoyeurs et les centrifugeuses sont des exemples typiques de couple de charge constant. En revanche, les applications de ventilateurs ne sont pas autorisées.
- La consigne de vitesse est exempte de signaux superposés indésirables.
- Le moteur et la charge sont connectés l'un à l'autre avec un ajustement serré. Les entraînements ayant un glissement entre l'arbre moteur et la charge, p. ex. en raison de courroies détendues ou usées, ne sont pas autorisés.

Si les conditions ne sont pas satisfaites, vous ne devez pas activer l'estimateur de moment d'inertie.

### Marche à suivre

- 1. Réglez p1400.18 = 1
- 2. Vérifiez : p1496 ≠ 0
- 3. Activez le modèle d'accélération de la commande anticipatrice du régulateur de vitesse :  $p1400.20 = 1.$

Vous avez activé l'estimateur de moment d'inertie. ❒

## Paramètres les plus importants

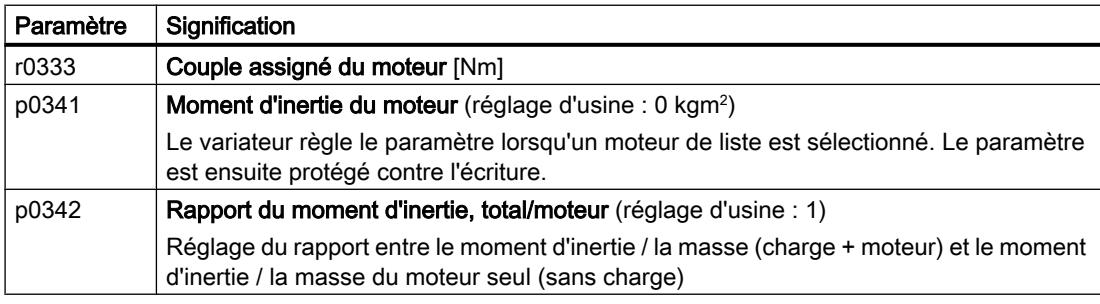

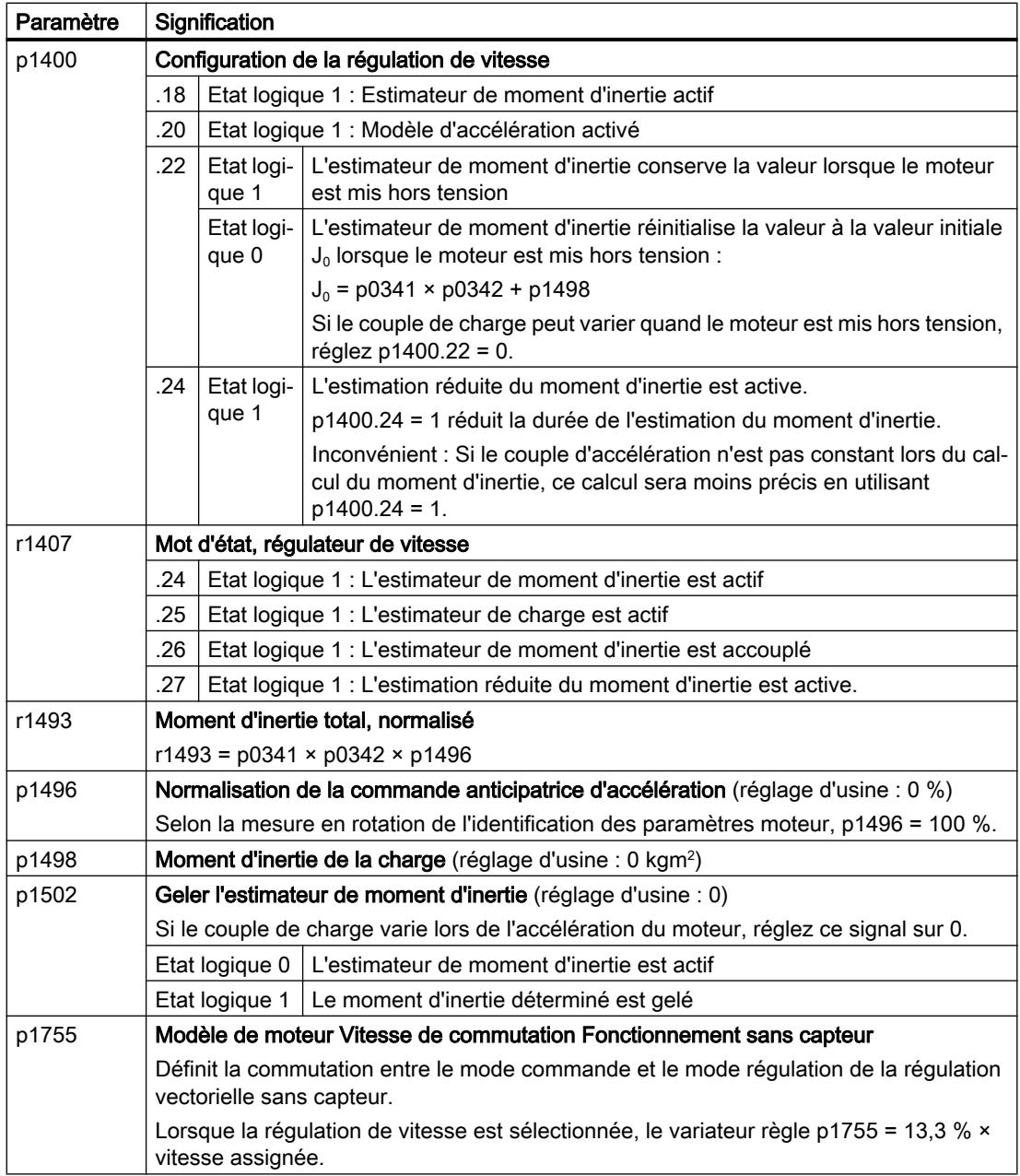

# Réglages avancés

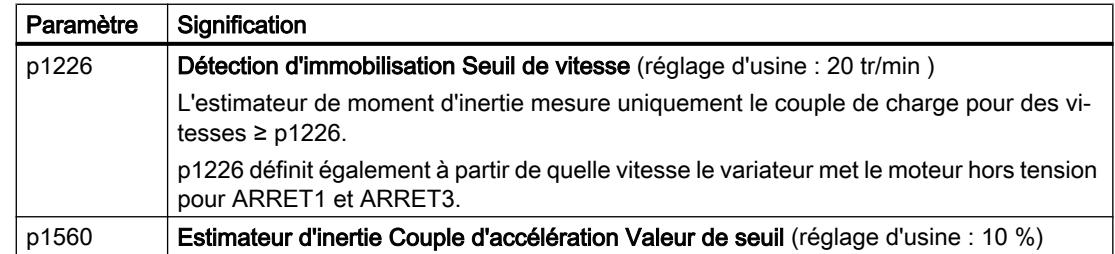

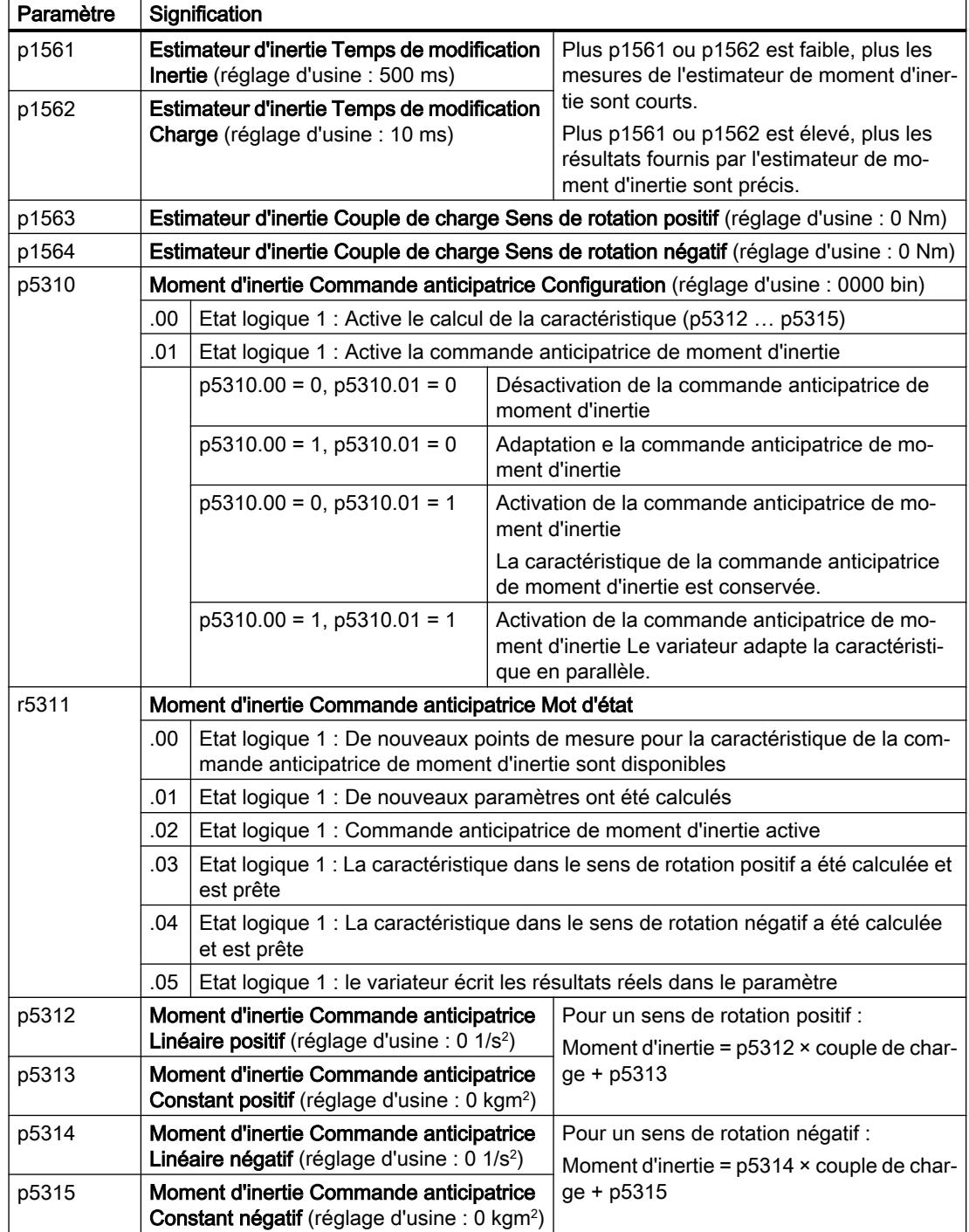

# 6.19.4 Exemples d'application pour la régulation du moteur

Pour plus d'informations sur le paramétrage de la régulation du moteur d'applications précises, voir sur Internet :

- $\bigcirc$  dimensionnement et mise en service d'engins de levage de série [\(https://](https://support.industry.siemens.com/cs/de/en/view/103156155) [support.industry.siemens.com/cs/de/en/view/103156155\)](https://support.industry.siemens.com/cs/de/en/view/103156155)
- $\bigcirc$  Mise en service d'un compresseur à régulation de pression ([https://](https://support.industry.siemens.com/cs/ww/en/view/77491582) [support.industry.siemens.com/cs/ww/en/view/77491582\)](https://support.industry.siemens.com/cs/ww/en/view/77491582)

# <span id="page-296-0"></span>6.20 Freinage électrique du moteur

### Freinage par fonctionnement du moteur en génératrice

- 'M
- Lorsque le moteur freine électriquement la charge raccordée, il transforme alors l'énergie cinétique en énergie électrique. L'énergie de freinage E libérée en tant qu'énergie électrique lors du freinage de la charge est proportionnelle au moment d'inertie J du moteur et de la charge ainsi qu'au carré de la vitesse n. Le moteur tente de transférer l'énergie électrique au variateur.

### Principales caractéristiques des fonctions de freinage

### Freinage par injection de courant continu

Le freinage par injection de courant continu empêche le moteur de transférer l'énergie de freinage au variateur. Le variateur injecte du courant continu dans le moteur et freine ainsi le moteur. Le moteur transforme l'énergie de freinage E de la charge en chaleur.

- *Avantage :* le moteur freine la charge sans que le variateur n'ait à traiter la puissance génératrice
- Inconvénients : fort échauffement du moteur ; pas de comportement de freinage défini ; pas de couple de freinage constant ; pas de couple de freinage à l'arrêt ; énergie de freinage E dissipée sous forme de chaleur ; ne fonctionne pas en cas de coupure de réseau

### Freinage combiné

Une variante du freinage par injection de courant continu. Le va‐ riateur freine le moteur avec un temps de descente défini et su‐ perpose un courant continu au courant de sortie.

### Freinage dynamique

Le variateur transforme l'énergie électrique en chaleur à l'aide d'une résistance de freinage.

- *Avantages :* comportement de freinage défini ; pas d'échauffement supplémentaire du moteur ; couple de freinage constant
- *Inconvénients :* résistance de freinage requise ; énergie de freinage E dissipée sous forme de chaleur

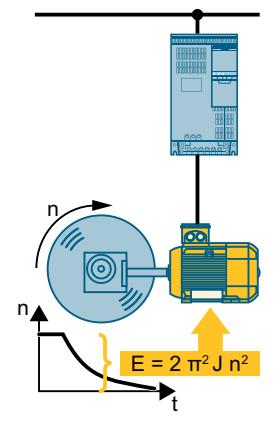

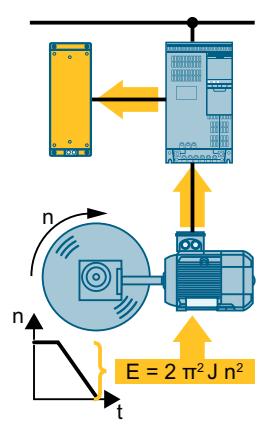

# Méthode de freinage en fonction du cas d'application

Tableau 6-50 Quelle méthode de freinage s'approprie pour quelle application ?

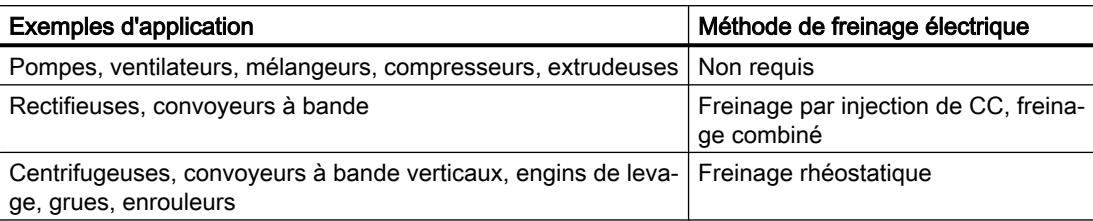

# 6.20.1 Freinage par injection de courant continu

Le freinage par injection de courant continu est utilisé pour les applications dans lesquelles le moteur doit être immobilisé activement, mais qu'aucun variateur avec réinjection dans le réseau et aucune résistance de freinage ne sont disponibles.

Les applications typiques pour freinage par injection de courant continu sont :

- Centrifugeuses
- Scies
- Rectifieuses
- Convoyeurs à bande

Le freinage par injection de courant continu n'est pas autorisé pour les applications à charge suspendue, telles que les monte-charges et les convoyeurs verticaux.

## Fonction

### IMPORTANT

### Surchauffe du moteur par freinage par injection de courant continu

Si vous utilisez le freinage par injection de courant continu trop souvent ou trop longtemps, le moteur surchauffe. Cela peut endommager le moteur.

- Surveillez la température du moteur.
- Laissez le moteur refroidir suffisamment longtemps entre les processus de freinage.
- Si nécessaire, sélectionnez une autre méthode de freinage pour le moteur.

Lors du freinage par injection de courant continu, le variateur émet un ordre ARRET2 interne durant le temps de désexcitation du moteur p0347 et applique ensuite un courant de freinage pendant toute la durée du freinage par injection de courant continu.

La fonction de freinage par injection de courant continu est seulement possible sur les moteurs asynchrones.

4 événements différents déclenchent la fonction Freinage par injection de courant continu :

### Freinage par injection de CC lors du passage sous une vitesse de démarrage

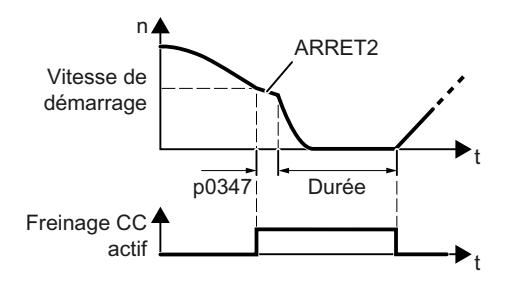

Condition : p1230 = 1 et p1231 = 14 Fonction :

- 1. La vitesse du moteur a dépassé la vitesse de démarrage.
- 2. Le variateur active le freinage par injection de courant continu, dès que la vitesse du moteur tombe en dessous de la vitesse de démarrage.

### Freinage par injection de courant continu en présence d'un défaut

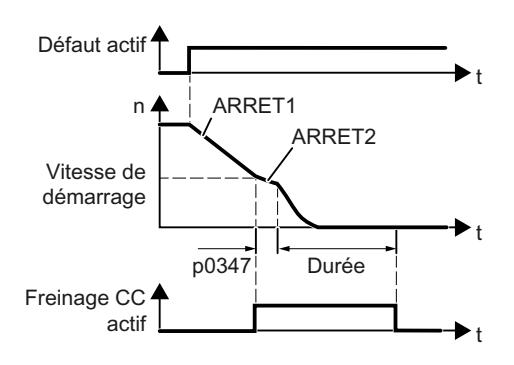

Condition :

Le numéro de défaut et la réaction sur défaut sont affectés via p2100 et p2101.

Fonction :

- 1. Un défaut affecté à la réaction de freinage par injection de courant continu se produit.
- 2. Le moteur freine suivant la rampe de descente jusqu'à la vitesse de démarrage pour le freinage par injection de courant continu.
- 3. Le freinage par injection de courant continu commence.

### Freinage par injection de courant continu suite à un ordre de commande

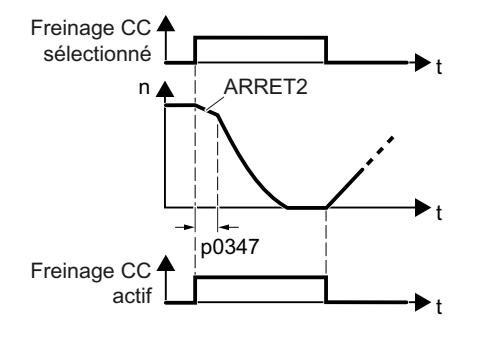

Condition :

 $p1231 = 4$  et  $p1230 =$  ordre de commande, p. ex. p1230 = 722.3 (ordre de commande via DI 3)

Fonction :

- 1. La commande de niveau supérieur donne l'ordre de freinage par injection de courant continu, p. ex. via DI3 : p1230 = 722.3.
- 2. Le freinage par injection de courant continu commence.

Si la commande de niveau supérieur retire l'or‐ dre au cours du freinage par injection de cou‐ rant continu, le variateur interrompt le freinage et le moteur accélère à sa consigne.

### Freinage par injection de courant continu à l'arrêt du moteur

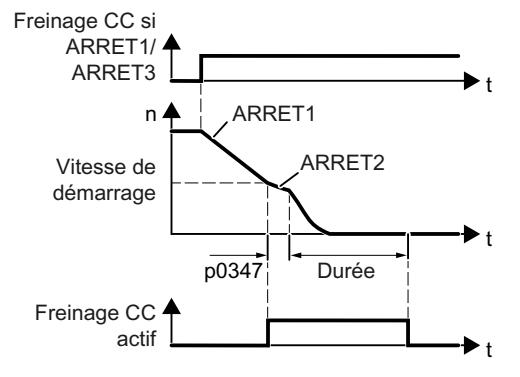

Condition :

p1231 = 5 ou p1230 = 1 et p1231 = 14 Fonction :

- 1. La commande de niveau supérieur arrête le moteur (ARRET1 ou ARRET3).
- 2. Le moteur freine suivant la rampe de descente jusqu'à la vitesse de démarrage pour le freinage par injection de courant continu.
- 3. Le freinage par injection de courant continu commence.

# Réglages pour le freinage par injection de courant continu

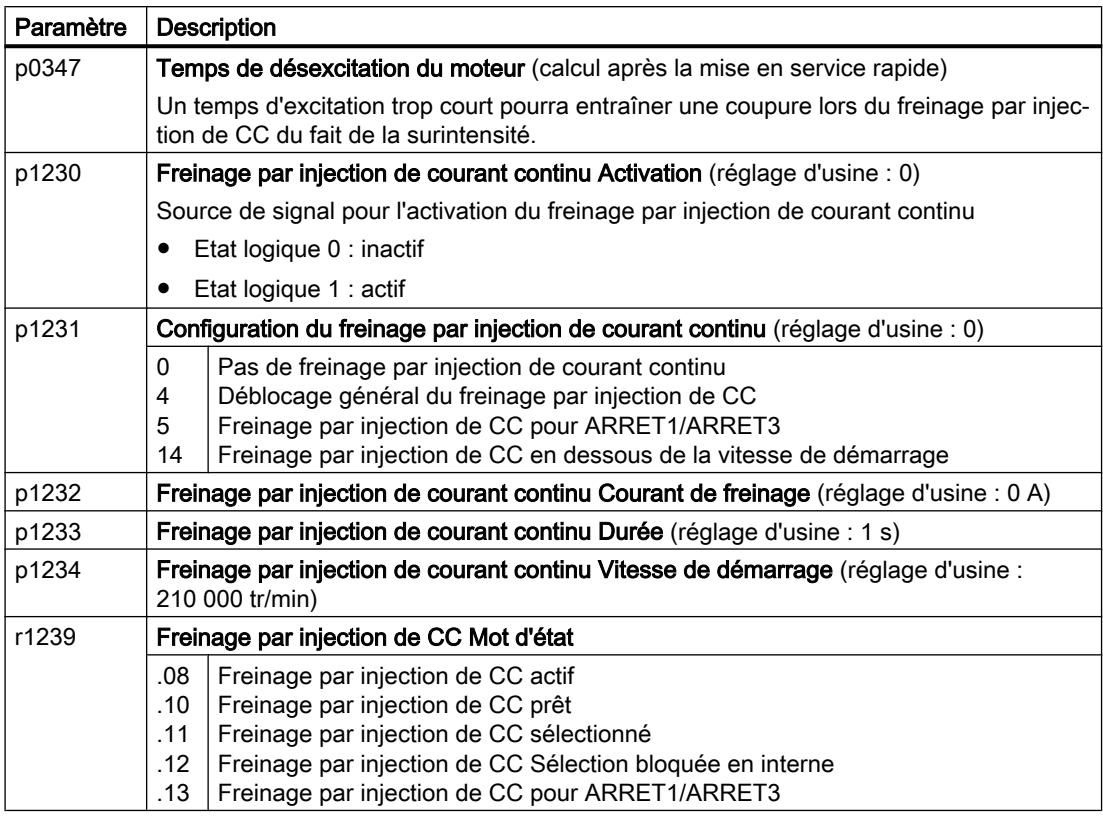

Tableau 6-51 Configuration du freinage par injection de courant continu en tant que réaction aux défauts

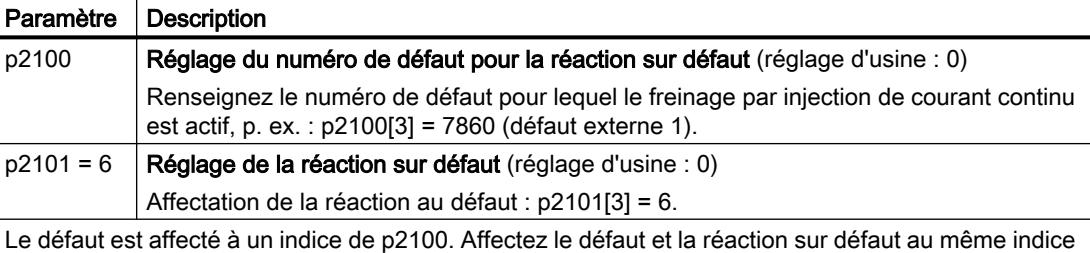

de p2100 ou p2101.

Le Manuel de listes du variateur fournit, dans la liste "Défauts et alarmes" un récapitulatif des réactions possibles à chaque défaut. La mention "DCBRK" signifie que vous pouvez spécifier le freinage par injection de courant continu comme réaction à ce défaut.

## 6.20.2 Freinage combiné

Le freinage combiné convient aux applications dans lesquelles le moteur tourne normalement à vitesse constante et ne doit freiner jusqu'à l'immobilisation qu'à de grands intervalles.

Les applications suivantes sont des applications typiques qui conviennent au freinage combiné :

- Centrifugeuses
- **Scies**
- **Rectifieuses**
- Convoyeur horizontal

Le freinage combiné n'est pas autorisé pour les applications à charge suspendue, telles que les monte-charges et les convoyeurs verticaux.

### Fonctionnement

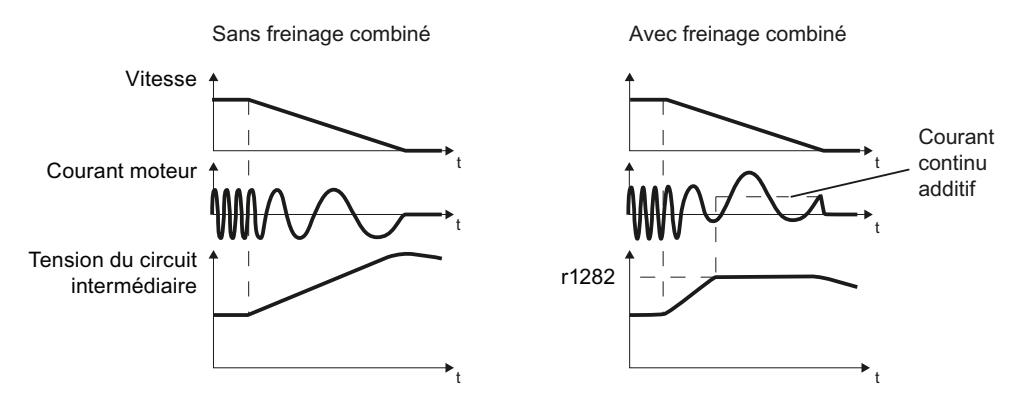

Figure 6-59 Freinage du moteur sans et avec freinage combiné actif

Le freinage combiné empêche l'élévation de la tension de circuit intermédiaire au-delà d'une valeur critique. Le variateur active le freinage combiné en fonction de la tension de circuit intermédiaire. A partir d'un certain seuil (r1282) de la tension du circuit intermédiaire, le variateur ajoute un courant continu au courant du moteur. Le courant continu freine le moteur et empêche une augmentation trop élevée de la tension du circuit intermédiaire.

### Remarque

Le freinage combiné est seulement possible en association avec la commande U/f.

Le freinage combiné ne fonctionne pas dans les cas suivants :

- la fonction "reprise au vol" est active ;
- le freinage par injection de CC est actif ;
- la régulation vectorielle est sélectionnée.

# Réglage et déblocage du freinage combiné

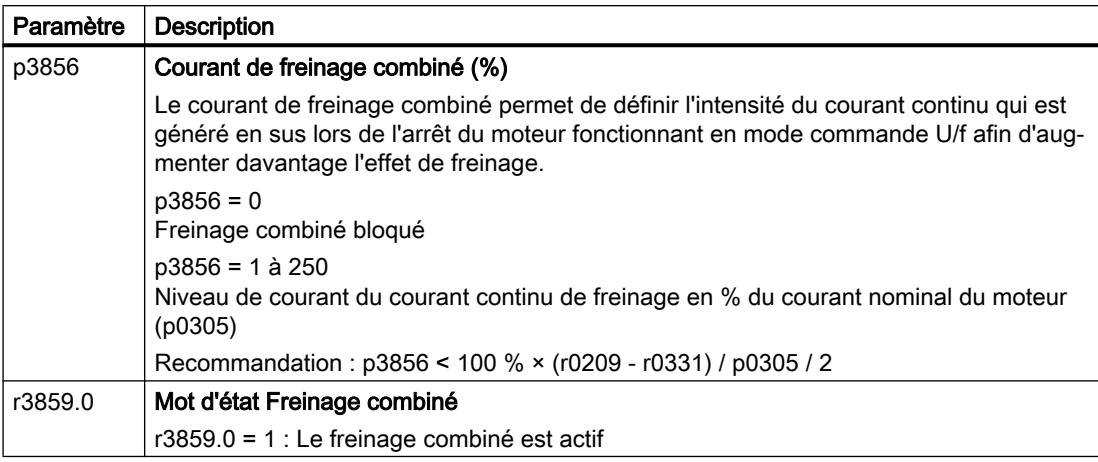

### IMPORTANT

### Surchauffe du moteur par freinage combiné

Si vous utilisez le freinage combiné trop souvent ou trop longtemps, le moteur surchauffe. Cela peut endommager le moteur.

- Surveillez la température du moteur.
- Laissez le moteur refroidir suffisamment longtemps entre les processus de freinage.
- Si nécessaire, sélectionnez une autre méthode de freinage pour le moteur.

### 6.20.3 Freinage dynamique

Les applications typiques pour le freinage dynamique nécessitent des freinages et accélérations constants ou des inversions de sens fréquentes du moteur :

- Convoyeur horizontal
- Convoyeurs verticaux et inclinés
- Engins de levage

### Fonctionnement

La tension du circuit intermédiaire augmente dès que le moteur fournit une puissance génératrice au variateur lors du freinage. La puissance génératrice a pour effet d'augmenter la tension du circuit intermédiaire dans le variateur. Selon la tension du circuit intermédiaire, le variateur transmet la puissance génératrice à la résistance de freinage par l'intermédiaire du hacheur de freinage. La résistance de freinage transforme la puissance génératrice en chaleur et évite ainsi les tensions de circuit intermédiaire > Vdc\_max.

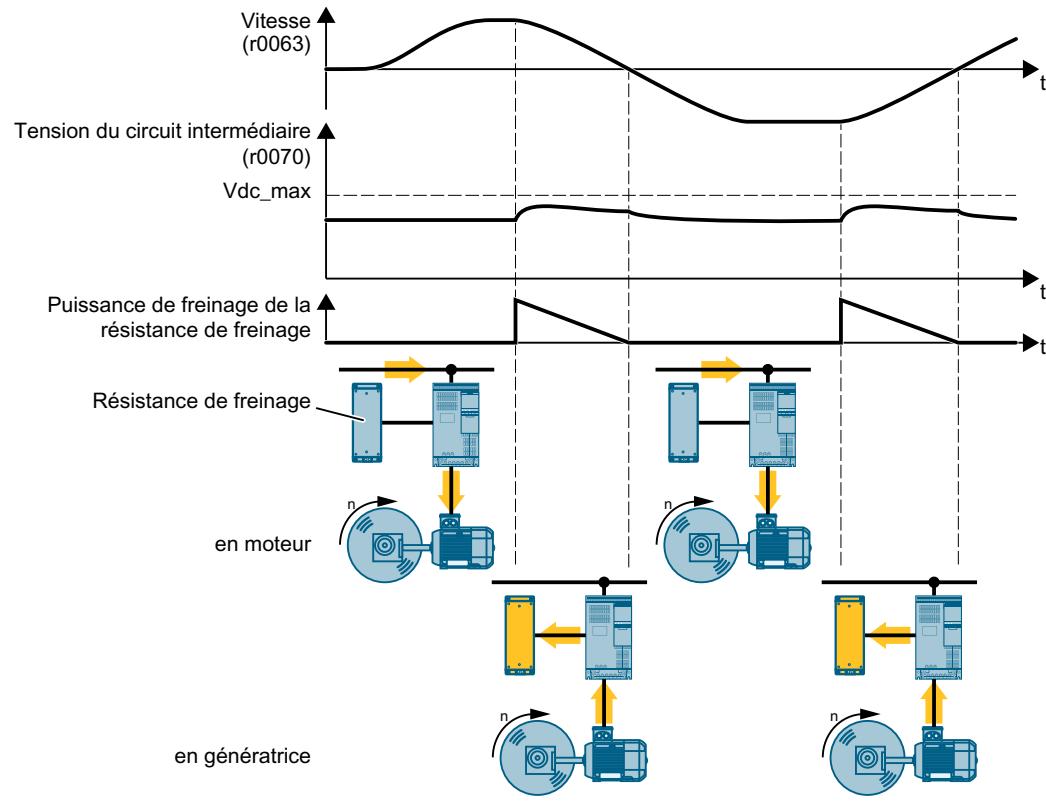

Figure 6-60 Représentation temporelle simplifiée du freinage dynamique

# Paramétrage du freinage dynamique

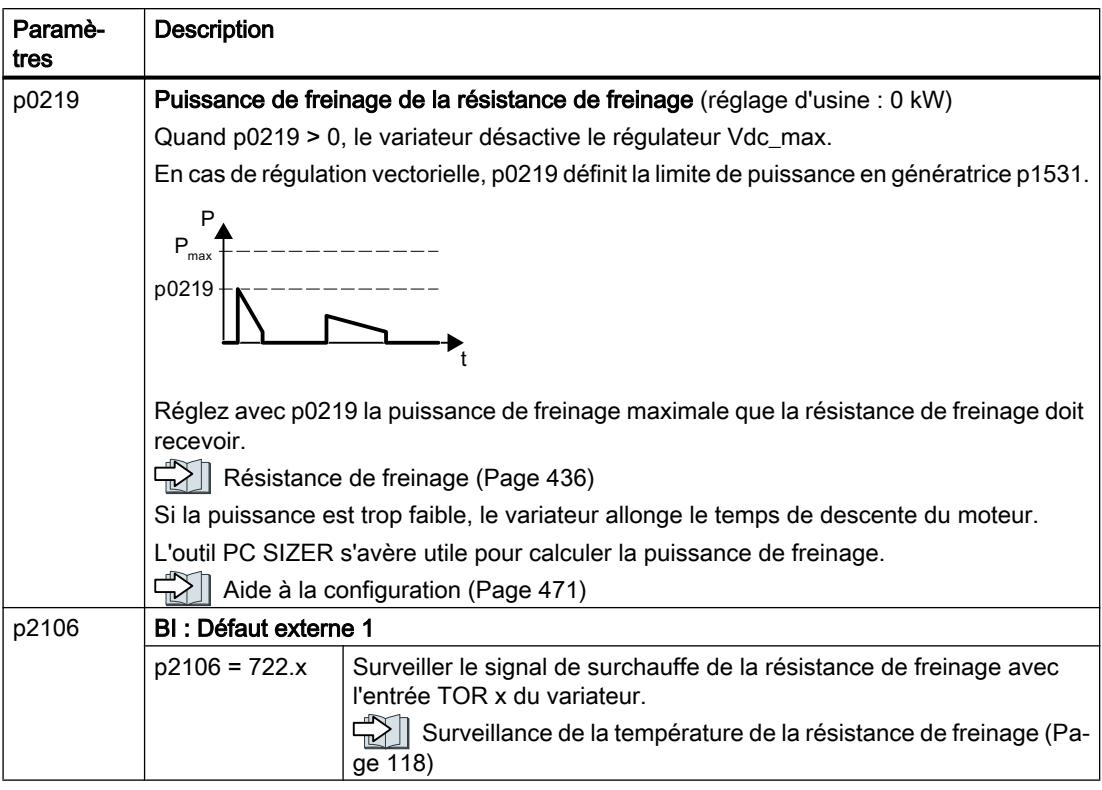

Vous trouverez un exemple d'application pour le dimensionnement d'un entraînement avec résistance de freinage sur Internet :

dimensionnement et mise en service d'engins de levage de série [\(https://](https://support.industry.siemens.com/cs/de/en/view/103156155) [support.industry.siemens.com/cs/de/en/view/103156155\)](https://support.industry.siemens.com/cs/de/en/view/103156155)

6.21 Protection contre les surintensités

# 6.21 Protection contre les surintensités

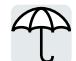

La régulation vectorielle veille à ce que le courant du moteur reste à l'intérieur des limites de couple réglées.

Lorsque vous utilisez la commande U/f, vous ne pouvez pas régler les limites de couple. La commande U/f empêche un courant moteur trop élevé en influant sur la fréquence de sortie et la tension du moteur (régulateur I-max).

### Régulateur I-max

### **Conditions**

Le couple du moteur doit diminuer en présence d'une vitesse plus faible, ce qui est le cas pour les ventilateurs, par exemple.

La charge ne doit pas entraîner le moteur de manière continue, p. ex. lors de l'abaissement de dispositifs de levage.

### Fonction

Le régulateur I-max influe aussi bien sur la fréquence de sortie que sur la tension du moteur.

Lorsque le courant moteur atteint la valeur limite de courant lors de l'accélération, le régulateur I-max prolonge la phase d'accélération.

Lorsque la charge du moteur en fonctionnement stationnaire devient si grande que le courant du moteur atteint la valeur limite de courant, le régulateur I-max réduit aussi bien la vitesse que la tension du moteur jusqu'à ce que le courant moteur revienne dans la plage admissible.

Lorsque le courant moteur atteint la valeur limite de courant lors du freinage, le régulateur Imax prolonge la phase de freinage.

### Réglages

Il n'est nécessaire de modifier le réglage d'usine du régulateur I-max que si l'entraînement tend à vibrer lorsqu'il atteint la limite de courant ou en cas de coupure du fait d'une surintensité.

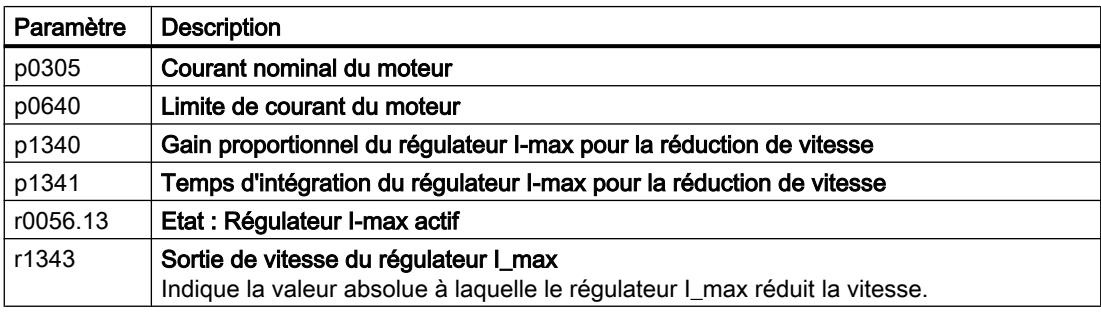

Tableau 6-52 Paramètres du régulateur I-max

De plus amples informations sur cette fonction figurent dans le diagramme fonctionnel 6300 du Manuel de listes.

6.22 Protection du variateur par une surveillance thermique

# 6.22 Protection du variateur par une surveillance thermique

La température du variateur est déterminée essentiellement par les influences suivantes :

- La température ambiante
- Les pertes ohmiques qui augmentent avec le courant de sortie
- Les pertes par commutation qui augmentent avec la fréquence de découpage

### Types de surveillance

Le variateur surveille sa température des façons suivantes :

- Surveillance l<sup>2</sup>t (alarme A07805, défaut F30005)
- Mesure de la température de semiconducteur du Power Module (alarme A05006, défaut F30024)
- Mesure de la température de radiateur du Power Module (alarme A05000, défaut F30004)

### Réaction du variateur à une surcharge thermique

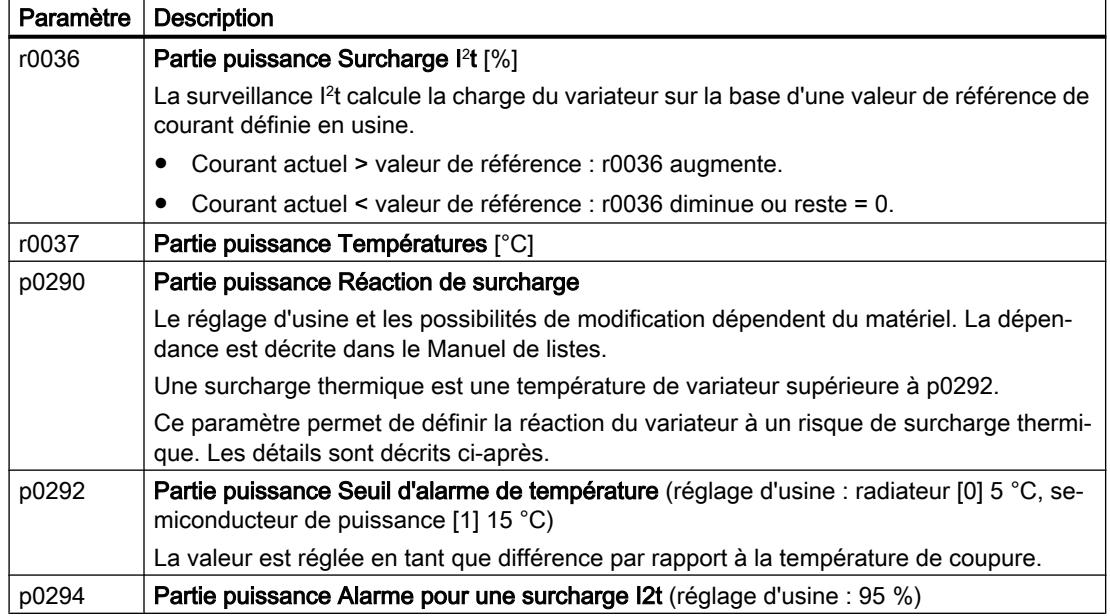

### Réaction de surcharge lorsque p0290 = 0

Le variateur réagit en fonction du type de régulation réglé :

- En régulation vectorielle, le variateur réduit le courant de sortie.
- En commande U/f, le variateur réduit la vitesse.

Dès que la surcharge est éliminée, le variateur débloque le courant de sortie ou la vitesse.

Lorsque la mesure ne peut pas éliminer la surcharge thermique du variateur, le variateur met le moteur hors tension et génère le défaut F30024.

6.22 Protection du variateur par une surveillance thermique

### Réaction de surcharge lorsque p0290 = 1

Le variateur met le moteur immédiatement hors tension et génère le défaut F30024.

### Réaction de surcharge lorsque p0290 = 2

Nous recommandons ce réglage pour les entraînements avec couple quadratique, p. ex. les ventilateurs.

Le variateur réagit en deux étapes :

1. Lorsque le variateur fonctionne avec une consigne de fréquence de découpage p1800 élevée, le variateur réduit sa fréquence de découpage en partant de p1800. Le courant de sortie de charge de base reste inchangé à la valeur affectée à p1800, malgré la fréquence de découpage temporairement réduite.

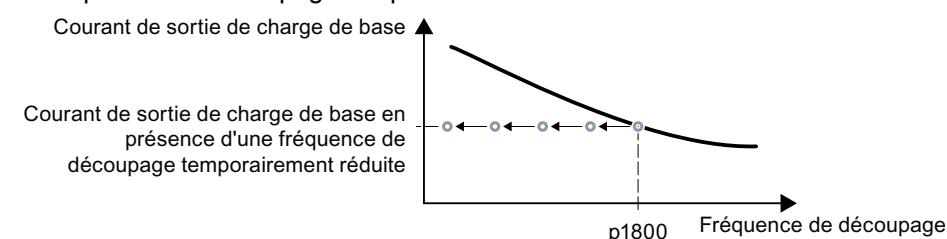

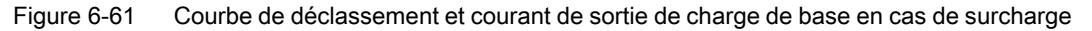

Dès que la surcharge est éliminée, le variateur augmente de nouveau la fréquence de découpage jusqu'à la consigne de la fréquence de découpage p1800.

- 2. Lorsqu'une réduction temporaire de la fréquence de découpage n'est pas possible ou ne peut pas empêcher le risque d'une surcharge thermique, l'étape 2 entre en jeu :
	- En régulation vectorielle, le variateur réduit son courant de sortie.
	- En commande U/f, le variateur réduit la vitesse.

Dès que la surcharge est éliminée, le variateur débloque le courant de sortie ou la vitesse.

Lorsque ces deux mesures ne permettent pas d'éliminer la surcharge thermique de la partie puissance, le variateur met le moteur hors tension et génère le défaut F30024.

### Réaction de surcharge lorsque p0290 = 3

Lorsque le variateur fonctionne avec une fréquence de découpage élevée, le variateur réduit sa fréquence de découpage en partant de la consigne de la fréquence de découpage p1800.

Le courant de sortie maximal reste inchangé à la valeur affectée à la consigne de la fréquence de découpage, malgré la fréquence de découpage temporairement réduite. Voir aussi  $p0290 = 2.$ 

Dès que la surcharge est éliminée, le variateur augmente de nouveau la fréquence de découpage jusqu'à la consigne de la fréquence de découpage p1800.

Lorsqu'une réduction temporaire de la fréquence de découpage n'est pas possible ou ne peut pas empêcher le risque d'une surcharge thermique de la partie puissance, le variateur met le moteur hors tension et génère le défaut F30024.

### Réaction de surcharge lorsque p0290 = 12

Le variateur réagit en deux étapes :

- 1. Lorsque le variateur fonctionne avec une consigne de fréquence de découpage p1800 élevée, le variateur réduit sa fréquence de découpage en partant de p1800. Il n'y a pas de déclassement du courant en raison de la consigne de fréquence de découpage élevée. Dès que la surcharge est éliminée, le variateur augmente de nouveau la fréquence de découpage jusqu'à la consigne de la fréquence de découpage p1800.
- 2. Lorsqu'une réduction temporaire de la fréquence de découpage n'est pas possible ou ne peut pas empêcher la surcharge thermique du variateur, l'étape 2 entre en jeu :
	- En régulation vectorielle, le variateur réduit le courant de sortie.
	- En commande U/f, le variateur réduit la vitesse.

Dès que la surcharge est éliminée, le variateur débloque le courant de sortie ou la vitesse.

Lorsque ces deux mesures ne permettent pas d'éliminer la surcharge thermique de la partie puissance, le variateur met le moteur hors tension et génère le défaut F30024.

### Réaction de surcharge lorsque p0290 = 13

Nous recommandons ce réglage pour les entraînements ayant un couple élevé au démarrage, p. ex. les convoyeurs horizontaux ou les extrudeuses.

Lorsque le variateur fonctionne avec une fréquence de découpage élevée, le variateur réduit sa fréquence de découpage en partant de la consigne de la fréquence de découpage p1800.

Il n'y a pas de déclassement du courant en raison de la consigne de fréquence de découpage élevée.

Dès que la surcharge est éliminée, le variateur augmente de nouveau la fréquence de découpage jusqu'à la consigne de la fréquence de découpage p1800.

Lorsqu'une réduction temporaire de la fréquence de découpage n'est pas possible ou ne peut pas empêcher le risque d'une surcharge thermique de la partie puissance, le variateur met le moteur hors tension et génère le défaut F30024.

6.23 Protection du moteur avec sonde thermométrique

 $-14$ T1 MOTOR 15T2 MOTOR **4T1 MOTOR T2 MOTOF** 1 MOTOR **T2 MOTOR** 

# 6.23 Protection du moteur avec sonde thermométrique

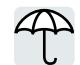

Pour protéger le moteur contre la surchauffe, le variateur peut exploiter une des sondes suivantes :

Sonde KTY84

thermocontacts (p. ex. interrupteur à bilame)

- Sonde CTP
- Sonde Pt1000

## Sonde KTY84

### IMPORTANT

 $\vartheta$ 

### Surchauffe du moteur en raison d'une inversion de polarité de la sonde KTY

Une sonde KTY raccordée avec une polarité inversée peut entraîner l'endommagement du moteur par surchauffe, compte tenu que le variateur ne détecte pas la surchauffe du moteur.

Raccordez la sonde KTY avec la polarité correcte.

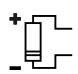

Une sonde KTY vous permet de surveiller la température du moteur ainsi que la présence d'une rupture de fil ou d'un court-circuit sur la sonde elle-même.

● Surveillance de température : Avec une sonde KTY, le variateur exploite la température du moteur dans la plage de -48 °C à +248 °C.

Réglez la température pour le seuil d'alarme ou de défaut via les paramètres p0604 ou p0605.

- Alarme surchauffe (A07910) :
	- Température du moteur > p0604 et p0610 = 0
- Défaut surchauffe (F07011) :

Le variateur réagit dans les cas suivants avec un défaut :

- Température du moteur > p0605
- Température du moteur > p0604 et p0610 ≠ 0
- Surveillance de la sonde (A07015 ou F07016) :
	- Rupture de fil :

Le variateur interprète une résistance > 2120  $Ω$  comme une rupture de fil et émet l'alarme A07015. Au bout de 100 millisecondes, le variateur passe en configuration de défaut avec F07016.

– Court-circuit :

Le variateur interprète une résistance < 50 Ω comme un court-circuit et émet l'alarme A07015. Au bout de 100 millisecondes, le variateur passe en configuration de défaut avec F07016.

### **Thermocontacts**

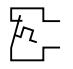

Le variateur interprète une résistance ≥ 100 Ω comme un interrupteur thermostatique ouvert et réagit selon le réglage de p0610.

## Sonde CTP

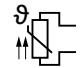

Le variateur interprète une résistance ≥ 1650 Ω comme une surchauffe et réagit selon le réglage de p0610.

Le variateur interprète une résistance < 20  $\Omega$  comme un court-circuit et réagit avec la signalisation d'alarme A07015. Si l'alarme dure plus de 100 millisecondes, le variateur s'arrête avec le défaut F07016.

# Sonde Pt1000

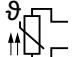

Une sonde Pt1000 permet au variateur de surveiller la température du moteur ainsi que la présence d'une rupture de fil ou d'un court-circuit sur la sonde elle-même :

● Surveillance de température : Avec une sonde Pt1000, le variateur exploite la température du moteur dans la plage -48 °C ... +248 °C.

Réglez la température pour le seuil d'alarme ou de défaut avec le paramètre p0604 ou p0605.

- Alarme surchauffe (A07910) : - Température du moteur > p0604 et p0610 = 0
- Défaut surchauffe (F07011) : Le variateur réagit dans les cas suivants avec un défaut :
	- Température du moteur > p0605
	- Température du moteur > p0604 et p0610 > 0
- Surveillance de la sonde (A07015 ou F07016) :
	- Rupture de fil :

Le variateur interprète une résistance > 2120  $Ω$  comme une rupture de fil et émet l'alarme A07015. Au bout de 100 millisecondes, le variateur passe en configuration de défaut avec F07016.

– Court-circuit :

Le variateur interprète une résistance < 603 Ω comme un court-circuit et émet l'alarme A07015. Au bout de 100 millisecondes, le variateur passe en configuration de défaut avec F07016.

6.23 Protection du moteur avec sonde thermométrique

# Réglage des paramètres pour la surveillance de température

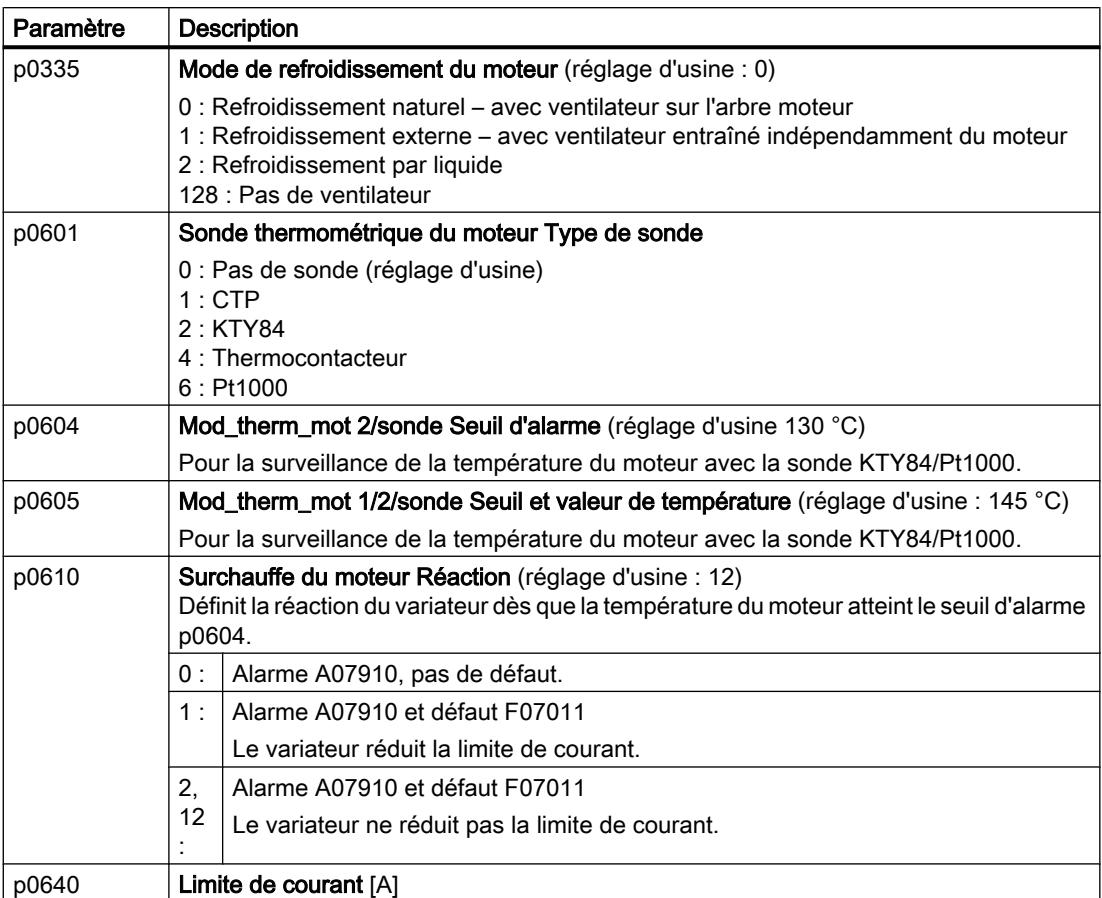

De plus amples informations sur la surveillance de température du moteur figurent dans le diagramme fonctionnel 8016 du Manuel de listes.

# 6.24 Protection du moteur par calcul de la température

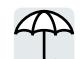

Le variateur calcule la température du moteur sur la base du modèle de moteur thermique.

Le modèle de moteur thermique répond beaucoup plus rapidement aux augmentations de température qu'un capteur de température.

En cas d'utilisation simultanée d'un modèle de moteur thermique et d'un capteur de température, par exemple un Pt1000, le variateur corrige le modèle en utilisant la température mesurée.

### Modèle de moteur thermique 2 pour les moteurs asynchrones

Le modèle de moteur thermique 2 pour les moteurs asynchrones est un modèle thermique à 3 masses, constitué du paquet de tôles statorique, de l'enroulement du stator et du rotor. Le modèle de moteur thermique 2 calcule les températures, à la fois dans le rotor et dans l'enroulement du stator.

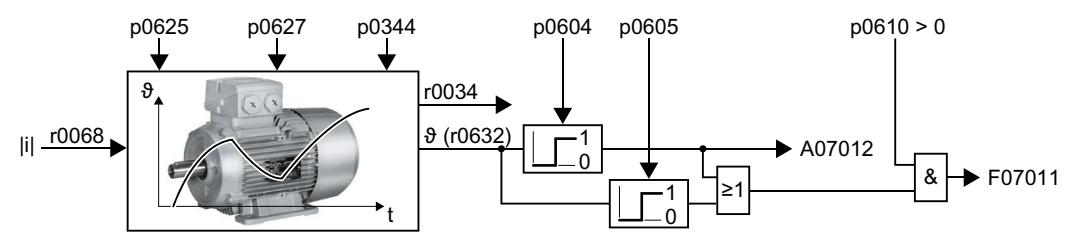

Figure 6-62 Modèle de moteur thermique 2 pour les moteurs asynchrones

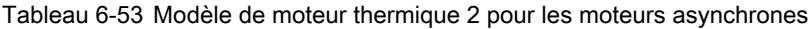

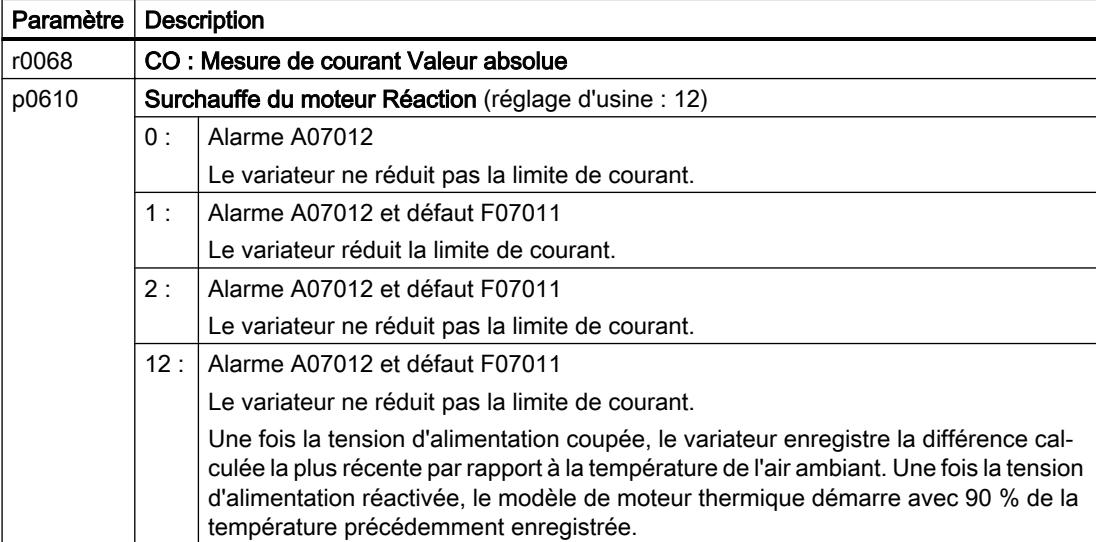

6.24 Protection du moteur par calcul de la température

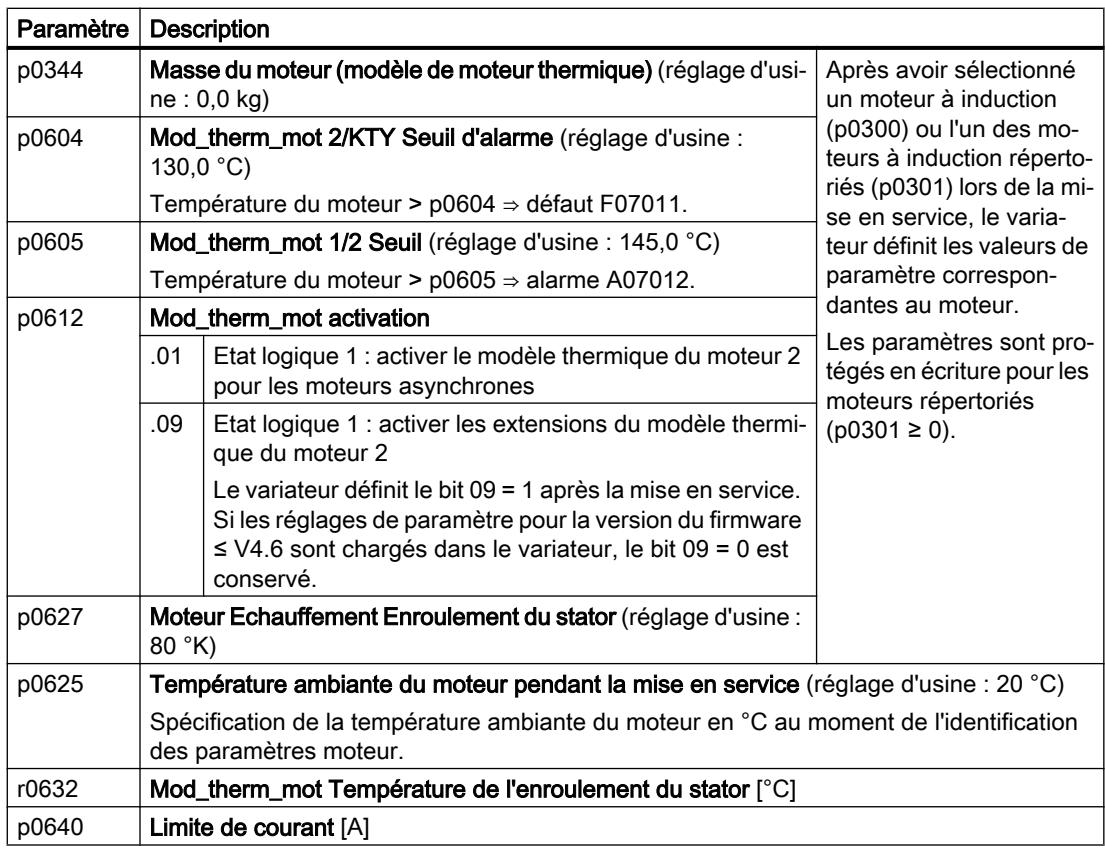

Pour en savoir davantage, se reporter aux diagrammes fonctionnels 8016 et 8017 de la liste des paramètres.

# Modèle thermique de moteur 1 pour les moteurs synchrones

Vous trouverez des informations concernant le modèle thermique de moteur 1 pour les moteurs synchrones dans les diagrammes fonctionnels 8016 et 8017 des Tables de paramètres.

# 6.25 Protection du moteur et du variateur par limitation de la tension

### Quelle est la cause d'une tension trop élevée ?

Pour entraîner la charge, un moteur électrique transforme l'énergie électrique en énergie mécanique. Lorsque le moteur est entraîné par sa charge, par exemple par l'inertie de la charge au freinage, le flux énergétique s'inverse : le moteur agit temporairement comme une génératrice et transforme l'énergie mécanique en énergie électrique. L'énergie électrique est injectée du moteur dans le variateur. Si le variateur ne peut pas évacuer l'énergie électrique fournie par le moteur, par exemple vers une résistance de freinage, il accumule l'énergie dans ses condensateurs de circuit intermédiaire. La tension de circuit intermédiaire Vdc augmente ainsi dans le variateur.

Une tension de circuit intermédiaire trop élevée endommage le variateur et le moteur. C'est pourquoi le variateur surveille sa tension de circuit intermédiaire et coupe éventuellement le moteur raccordé avec le défaut "Surtension du circuit intermédiaire".

### Protection du moteur et du variateur contre les surtensions

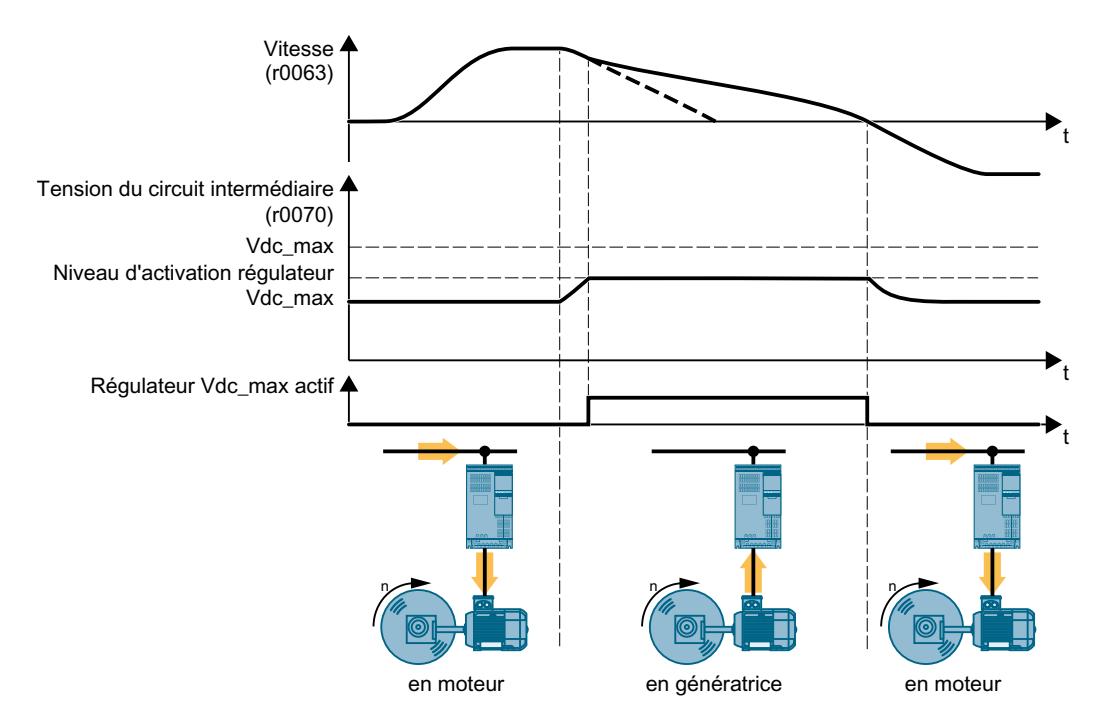

Figure 6-63 Représentation simplifiée de la régulation Vdc max

La régulation Vdc\_max allonge le temps de descente du moteur lors du freinage. De cette manière, le moteur ne réinjecte dans le variateur que l'énergie compensée par les pertes dans le variateur. La tension du circuit intermédiaire reste dans la plage admissible.

La régulation Vdc max est inappropriée pour les applications avec fonctionnement permanent du moteur en génératrice (engins de levage ou centrifugeuses par exemple).

 $\Box$  [Freinage électrique du moteur](#page-296-0) (Page [295\)](#page-296-0)

6.25 Protection du moteur et du variateur par limitation de la tension

### Paramètres pour la régulation Vdc\_max

Les paramètres diffèrent selon le type de régulation du moteur.

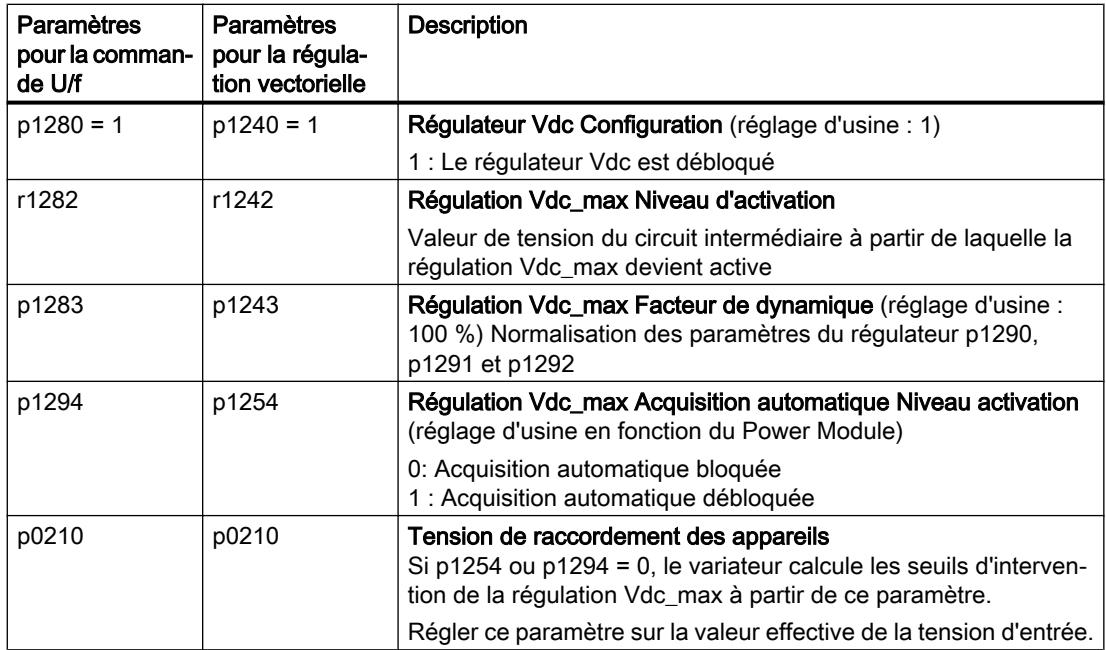

Des informations complémentaires sur cette fonction figurent dans les diagrammes fonctionnels 6320 et 6220 du Manuel de listes.

Vue d'ensemble des manuels (Page [469](#page-470-0))

# <span id="page-316-0"></span>6.26 Reprise au vol - Mise en marche avec moteur tournant

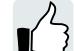

Sans la fonction "Reprise au vol", si le moteur est mis en marche alors qu'il tourne encore, la probabilité d'un défaut du fait de la surintensité est très élevée (F30001 ou F07801). Exemples d'applications avec un moteur tournant de façon non intentionnelle immédiatement avant l'enclenchement :

- Le moteur tourne après une courte coupure du réseau.
- Un courant d'air entraîne une ailette de ventilateur.
- Une charge avec un moment d'inertie élevé entraîne le moteur.

### Fonctionnement

La fonction "Reprise au vol" comprend les étapes suivantes :

- 1. Après l'ordre de marche, le variateur injecte le courant de recherche dans le moteur et augmente la fréquence de sortie.
- 2. Lorsque la fréquence de sortie atteint la vitesse actuelle du moteur, le variateur attend l'écoulement du temps d'excitation du moteur.
- 3. Le variateur accélère le moteur jusqu'à la consigne de vitesse actuelle.

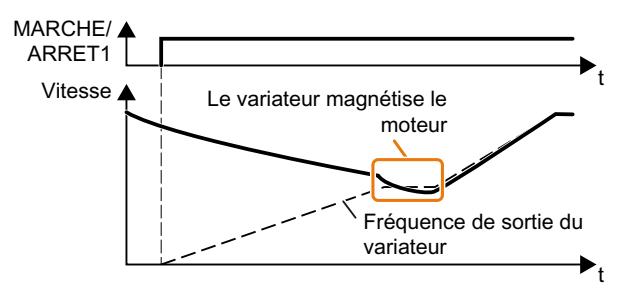

Figure 6-64 Mode d'action principal de la fonction "reprise au vol"

### Réglage de la fonction "Reprise au vol"

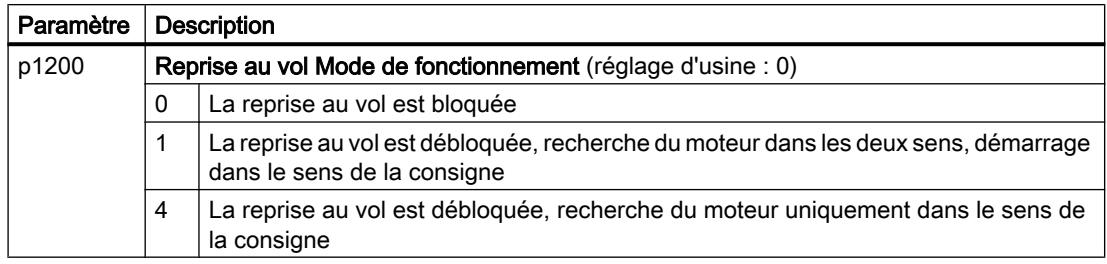

#### Pas de fonction "Reprise au vol" pour les entraînements multimoteurs

Lorsque le variateur entraîne simultanément plusieurs moteurs, vous ne devez pas débloquer la fonction "Reprise au vol".

6.26 Reprise au vol - Mise en marche avec moteur tournant

Exception : un couplage mécanique permet d'assurer que tous les moteurs tournent toujours à la même vitesse.

Tableau 6-54 Réglages étendus

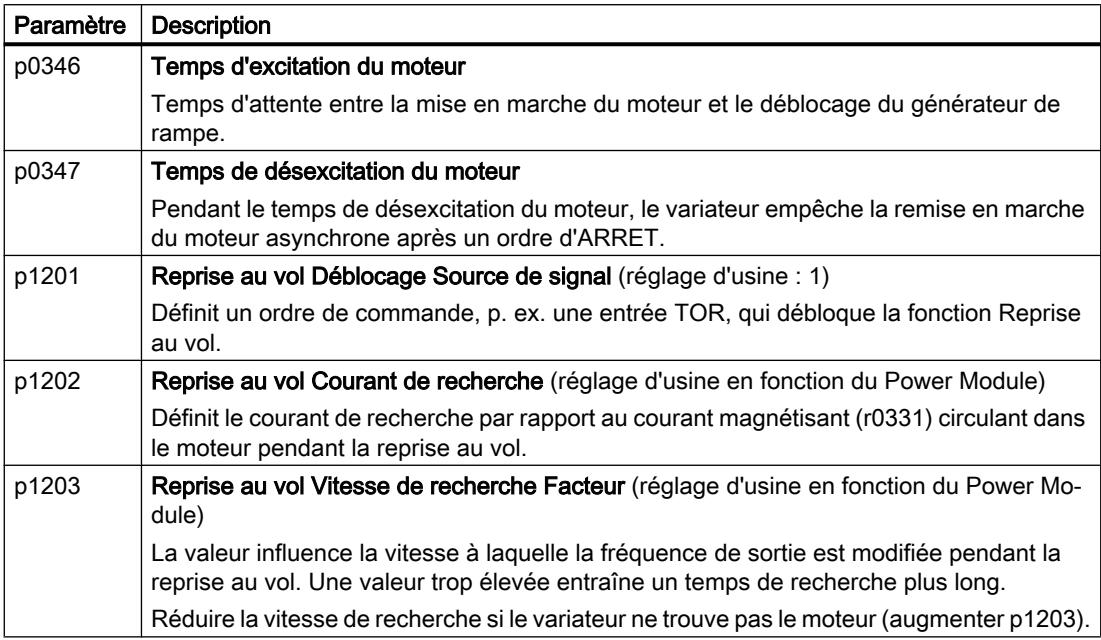

# 6.27 Redémarrage automatique

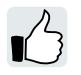

Le redémarrage automatique contient deux fonctions distinctes :

- Le variateur acquitte les défauts automatiquement.
- Le variateur redémarre automatiquement le moteur après apparition d'un défaut ou après une coupure du réseau.

Le variateur interprète les événements suivants comme coupure du réseau :

- Le variateur signale le défaut F30003 (sous-tension dans le circuit intermédiaire) après une interruption de courte durée de la tension réseau du variateur.
- Toutes les alimentations électriques du variateur sont interrompues et tous les réservoirs d'énergie du variateur se déchargent à tel point que l'électronique du variateur tombe en panne.

### Réglage du redémarrage automatique

# **ATTENTION**

Mouvement inattendu de la machine en raison de l'activation du redémarrage automatique

Lorsque la fonction "Redémarrage automatique" (p1210 > 1) est activée, le moteur redémarre automatiquement après une coupure du réseau. Les mouvements intempestifs de sousensembles de la machine peuvent provoquer des blessures graves et des dommages matériels.

Empêchez tout accès involontaire aux zones dangereuses à l'intérieur de la machine.

Lorsque le moteur est susceptible de tourner encore un certain temps après la coupure du réseau ou après un défaut, il convient d'activer en outre la fonction "Reprise au vol".

[Reprise au vol - Mise en marche avec moteur tournant](#page-316-0) (Page [315\)](#page-316-0)

Avec le paramètre p1210, sélectionner le mode de redémarrage automatique qui convient à l'application.

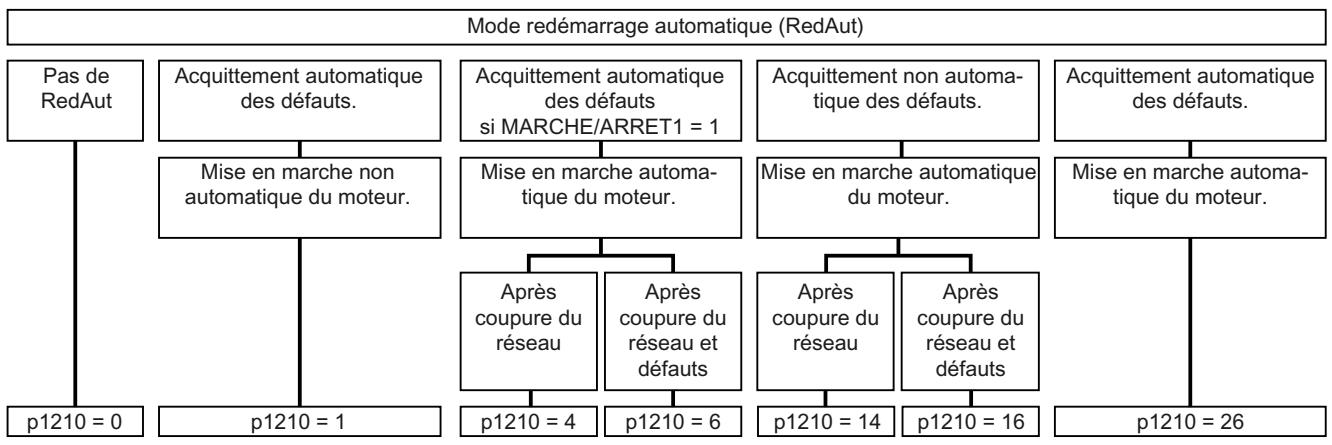

Figure 6-65 Modes de redémarrage automatique

Le mode d'action des autres paramètres est décrit dans la figure suivante et dans le tableau ci-dessous.

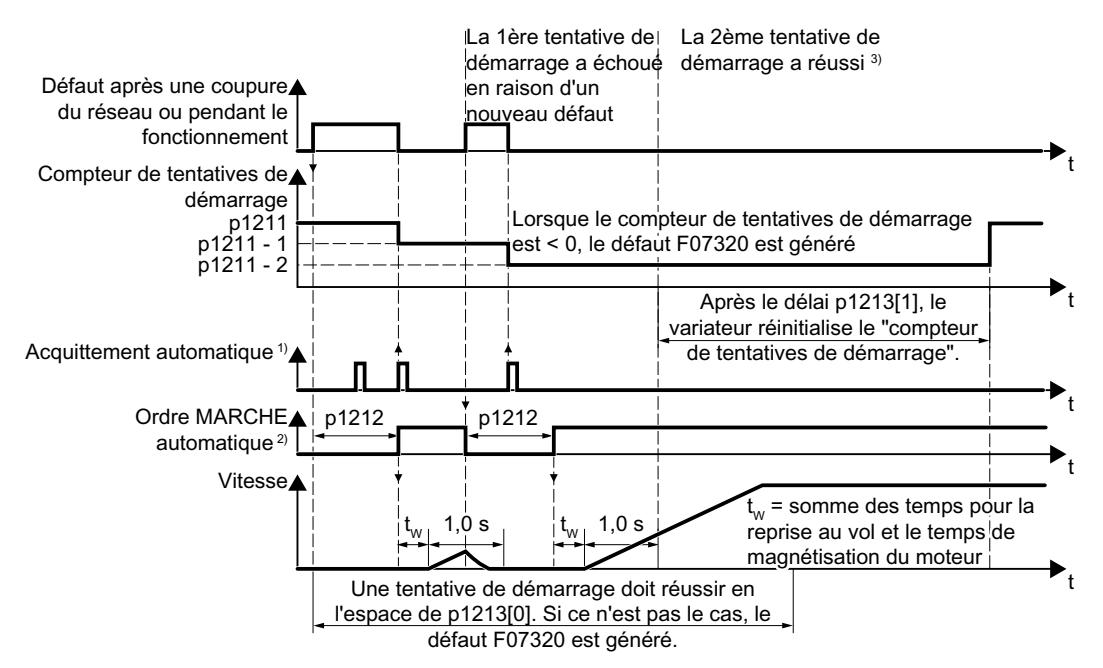

 $1)$  Le variateur acquitte automatiquement les défauts dans les conditions suivantes :

- $\bullet$  p1210 = 1 ou 26 : toujours.
- p1210 = 4 ou 6 : si l'ordre est présent au niveau d'une entrée TOR ou via le bus de terrain à la mise en marche du moteur (MARCHE/ARRET1 = 1).
- $p1210 = 14$  ou 16 : jamais.

 $2)$  Le variateur tente de mettre en marche le moteur automatiquement dans les conditions suivantes :

- $p1210 = 1$  : jamais.
- p1210 = 4, 6, 14, 16 ou 26 : si l'ordre est présent au niveau d'une entrée TOR ou via le bus de terrain à la mise en marche du moteur (MARCHE/ARRET1 = 1).

3) Si aucun défaut ne s'est produit pendant une seconde après la reprise au vol et la magnétisation (r0056.4 = 1), la tentative de démarrage était fructueuse.

Figure 6-66 Réponse temporelle du redémarrage automatique

#### Paramètres de réglage du redémarrage automatique

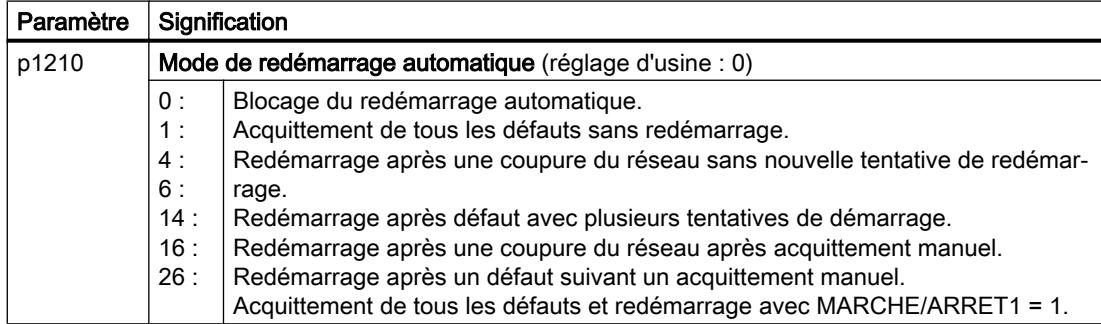

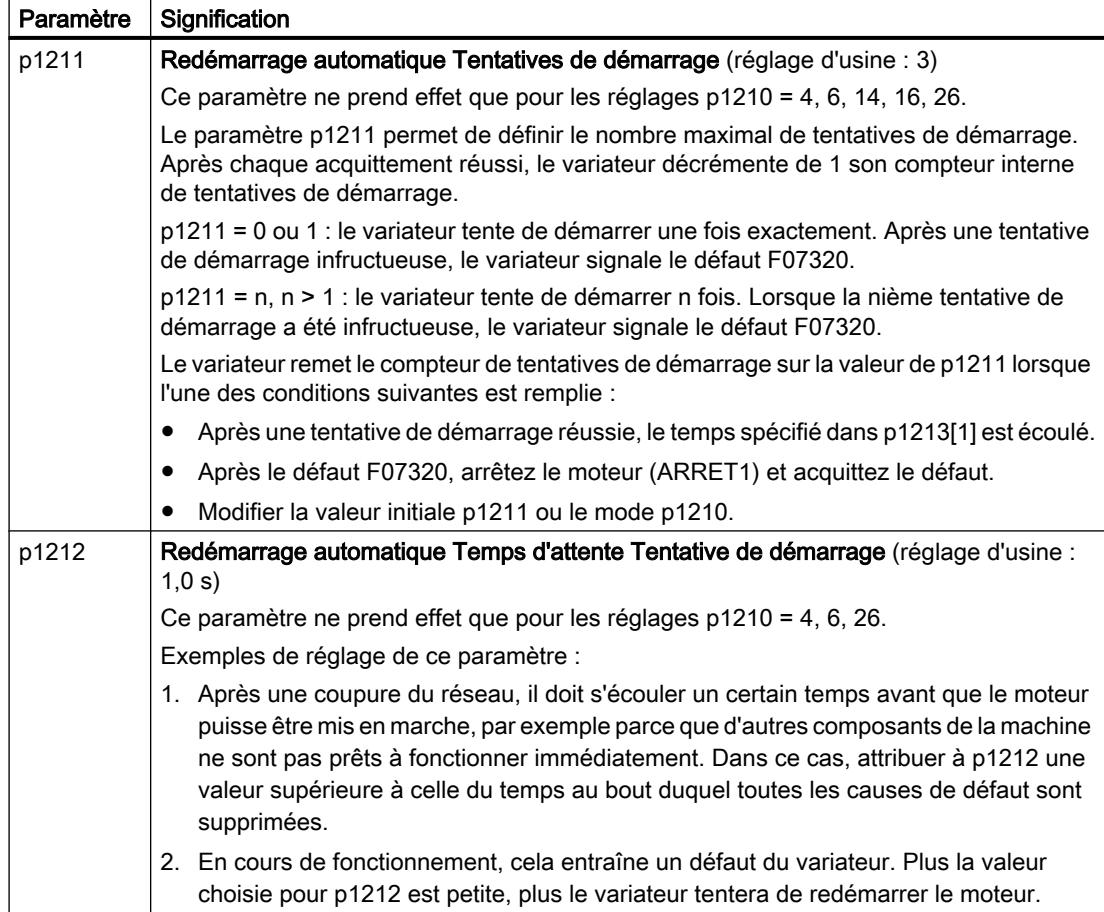

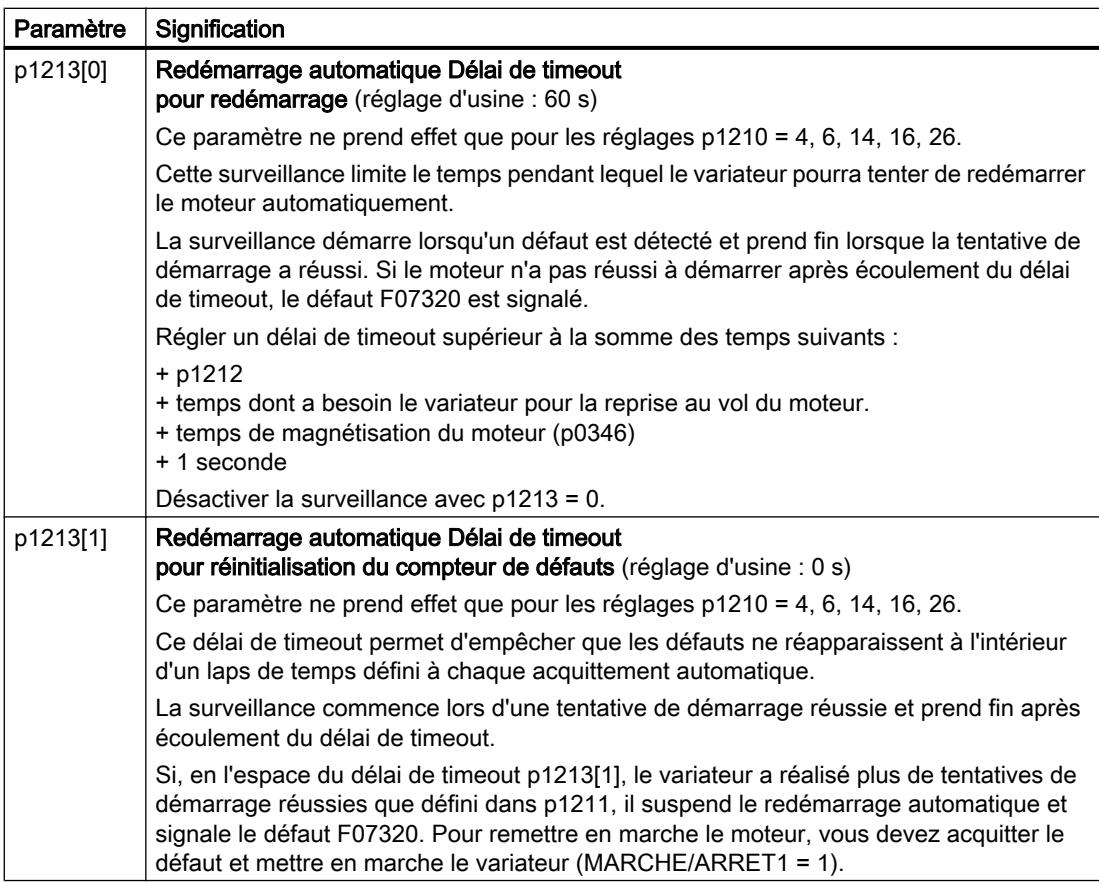

De plus amples informations figurent dans la liste des paramètres du Manuel de listes.

# Réglages étendus

Pour inhiber le redémarrage automatique en présence de certains défauts, il convient de saisir les numéros de défauts correspondants dans p1206[0 … 9].

Exemple : p1206[0] = 07331 ⇒ aucun redémarrage n'est effectué en présence du défaut F07331.

Cette inhibition du redémarrage automatique fonctionne uniquement avec le réglage p1210 = 6, 16 ou 26.

### **Remarque**

### Démarrage du moteur malgré l'ordre ARRÊT sur le bus de terrain

Le variateur réagit par un défaut à une interruption de la communication sur le bus de terrain. Lorsque p1210 = 6, 16 ou 26, le variateur acquitte automatiquement le défaut et le moteur redémarre même si la commande de niveau supérieur tente d'envoyer un ordre ARRÊT au variateur.

● Pour empêcher le redémarrage automatique du moteur lors d'une défaillance de la communication sur le bus de terrain, saisissez le numéro de l'erreur de communication dans le paramètre p1206. Exemple pour PROFINET : Le numéro de défaut F08501 signifie : Défaillance de la communication. Réglez p1206[n] = 8501 (n = 0 à 9).

6.28 Maintien cinétique (régulation Vdc-min)

# 6.28 Maintien cinétique (régulation Vdc-min)

Le maintien cinétique augmente la disponibilité de l'entraînement. Le maintien cinétique utilise l'énergie cinétique de la charge pour maintenir la tension lors de creux de tension ou de coupures de réseau. Pendant les creux de tension, le variateur maintient le moteur en état de marche aussi longtemps que possible. La durée de maintien maximale typique est d'une seconde.

### **Conditions**

Les conditions suivantes s'appliquent pour une utilisation judicieuse de la fonction "maintien cinétique" :

- La machine entraînée possède une masse d'inertie suffisamment grande.
- L'application permet le freinage du moteur pendant une coupure du réseau.

### Fonction

Lorsque la tension réseau est coupée, la tension du circuit intermédiaire dans le variateur diminue. A partir d'un seuil réglable, le maintien cinétique (régulation  $V_{DC min}$ ) devient active. La régulation  $V_{DC min}$  force la charge à fonctionner quelque peu en génératrice. Le variateur couvre ainsi sa puissance dissipée et les pertes dans le moteur avec l'énergie cinétique de la charge. La vitesse de la charge diminue, mais la tension du circuit intermédiaire reste constante pendant le maintien cinétique. Après le retour de la tension réseau, le variateur passe immédiatement en mode normal.

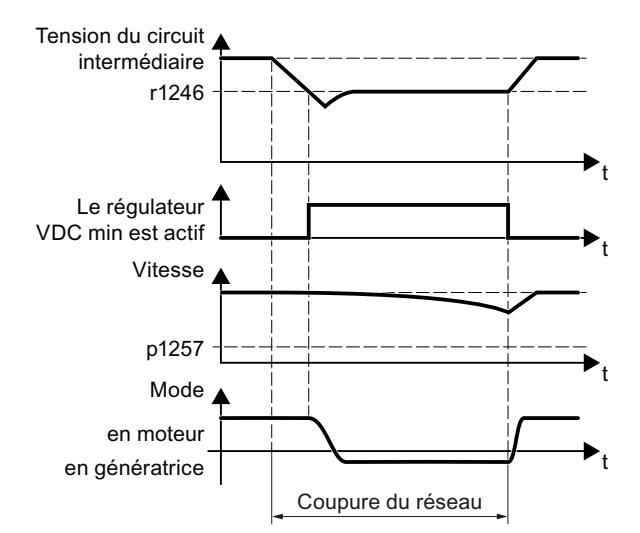

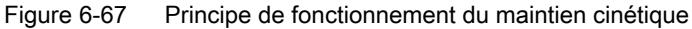

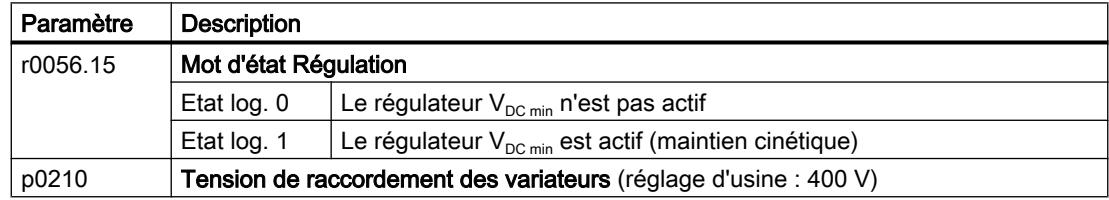
6.28 Maintien cinétique (régulation Vdc-min)

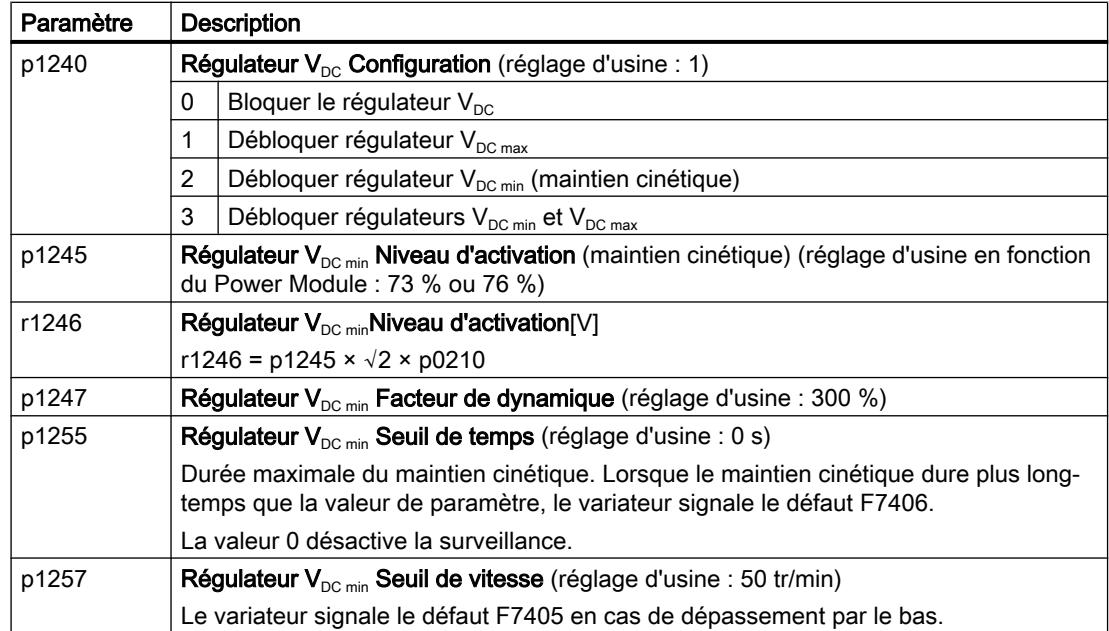

6.29 Optimisation du rendement

## 6.29 Optimisation du rendement

#### Vue d'ensemble

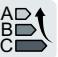

L'optimisation du rendement réduit autant que possible les pertes du moteur.

Les avantages d'une optimisation active du rendement sont les suivants :

- Réduction des coûts énergétiques
- Réduction de l'échauffement du moteur
- Réduction du bruit du moteur

Les inconvénients d'une optimisation active du rendement sont les suivants :

● Augmentation des temps d'accélération et chutes de vitesse plus importantes lors des àcoups de couple

Cet inconvénient n'a d'importance que lorsque la dynamique exigée du moteur est très élevée. Même lorsque l'optimisation du rendement est activée, la régulation du moteur assurée par le variateur empêche le décrochage du moteur.

#### **Condition**

L'optimisation du rendement fonctionne dans les conditions suivantes :

- Exploitation avec un moteur asynchrone
- Régulation vectorielle réglée dans le variateur

#### Description des fonctions

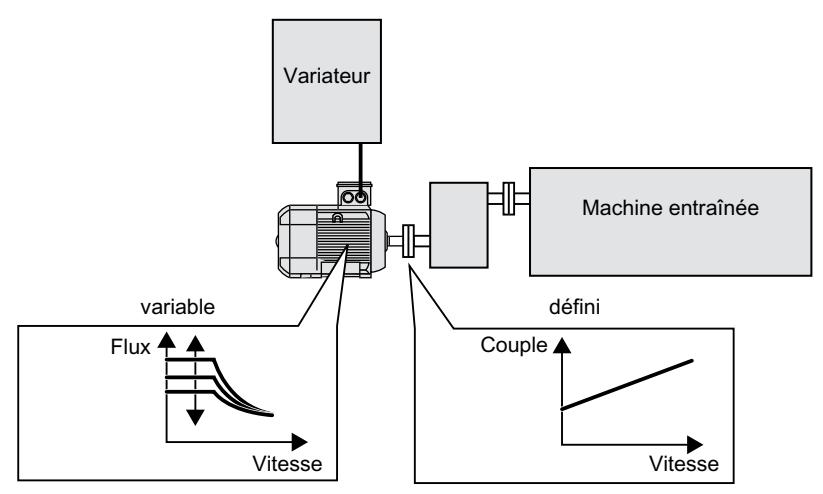

Figure 6-68 Optimisation du rendement par modification du flux du moteur

Les trois grandeurs qui sont directement réglables par le variateur et qui déterminent le rendement d'un moteur asynchrone sont la vitesse, le couple et le flux.

La vitesse et le couple sont cependant définis dans chaque application par la machine entraînée. Par conséquent, il reste le flux comme grandeur variable pour l'optimisation du rendement.

6.29 Optimisation du rendement

Le variateur dispose de deux méthodes différentes pour l'optimisation du rendement.

#### Optimisation du rendement, méthode 2

La méthode 2 de l'optimisation du rendement atteint généralement un meilleur rendement que la méthode 1.

Nous vous recommandons de régler la méthode 2.

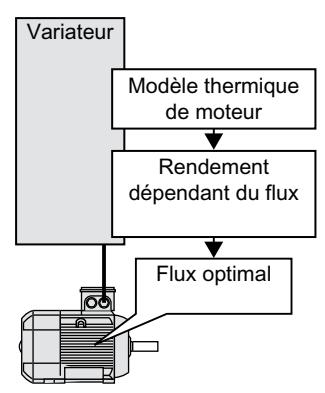

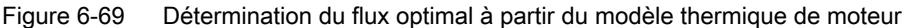

Le variateur détermine en permanence l'interdépendance du rendement et du flux pour le point de fonctionnement actuel du moteur à partir de son modèle thermique de moteur. Le variateur règle ensuite le flux pour le rendement optimal.

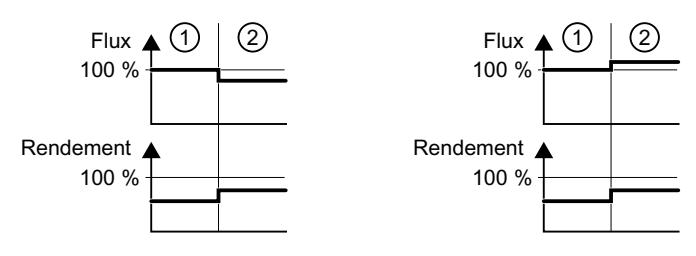

1) L'optimisation du rendement n'est pas active.

2) L'optimisation du rendement est active.

Figure 6-70 Résultat qualitatif de l'optimisation du rendement, méthode 2

Selon le point de fonctionnement du moteur, le variateur réduit ou augmente le flux en fonctionnement à charge partielle du moteur.

#### Optimisation du rendement, méthode 1

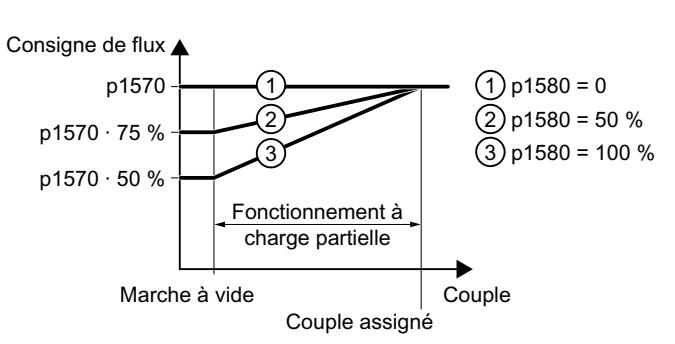

Figure 6-71 Réduction de la consigne de flux dans la plage de charge partielle du moteur

#### 6.29 Optimisation du rendement

Entre la marche à vide et le couple assigné du moteur, le moteur fonctionne à charge partielle. En fonctionnement à charge partielle, le variateur réduit la consigne de flux de manière linéaire avec le couple en fonction de p1580.

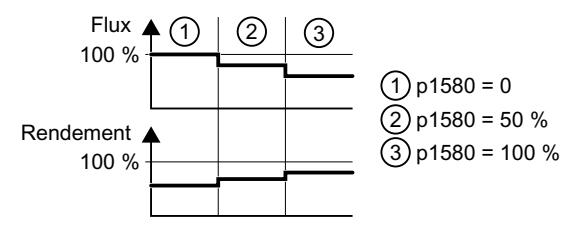

Figure 6-72 Résultat qualitatif de l'optimisation du rendement, méthode 1

Le flux réduit en fonctionnement à charge partielle du moteur augmente le rendement.

#### Paramètres

Le variateur calcule les paramètres pour le modèle thermique de moteur à partir des paramètres moteur réglés et de l'identification des paramètres moteur.

Tableau 6-55 Optimisation du rendement, méthode 2

| <b>Paramètres</b> | <b>Description</b>                                                                  | Réglage                                                                      |
|-------------------|-------------------------------------------------------------------------------------|------------------------------------------------------------------------------|
| p1401.14          | Régulation de flux Configura-<br>tion                                               | État logique 1 : Optimisation du rendement 2 actif                           |
|                   |                                                                                     | Réglage usine : 0                                                            |
| p1570             | Consigne de flux [%]                                                                | Réglage usine : 100 %                                                        |
| p3315             | Optimisation du rendement 2<br>Valeur limite de flux minimale<br>$\lceil \% \rceil$ | Valeur limite minimale pour le flux optimal calculé<br>Réglage usine : 50 %  |
| p3316             | Optimisation du rendement 2<br>Valeur limite de flux maxima-<br>le [%]              | Valeur limite maximale pour le flux optimal calculé<br>Réglage usine : 110 % |

Tableau 6-56 Optimisation du rendement, méthode 1

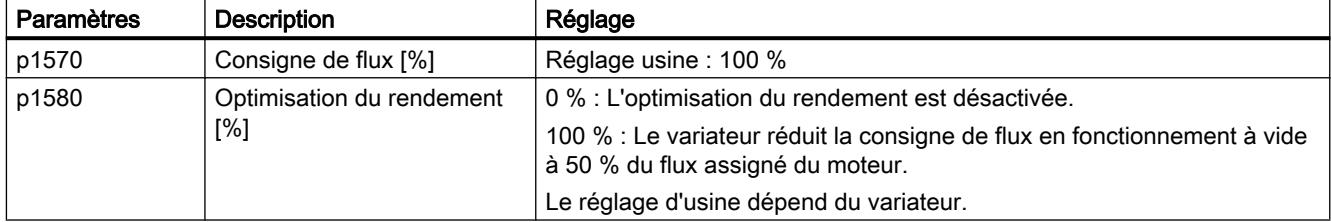

## 6.30 Commande du contacteur réseau

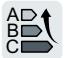

Un contacteur réseau sépare le variateur du réseau et réduit ainsi les pertes du variateur pendant les périodes où le moteur ne fonctionne pas.

Le variateur peut commander son propre contacteur réseau par une sortie TOR. Pour que la commande du contacteur réseau du variateur fonctionne même en cas de coupure réseau, vous devez alimenter le variateur en 24 V.

#### Activer la commande du contacteur réseau

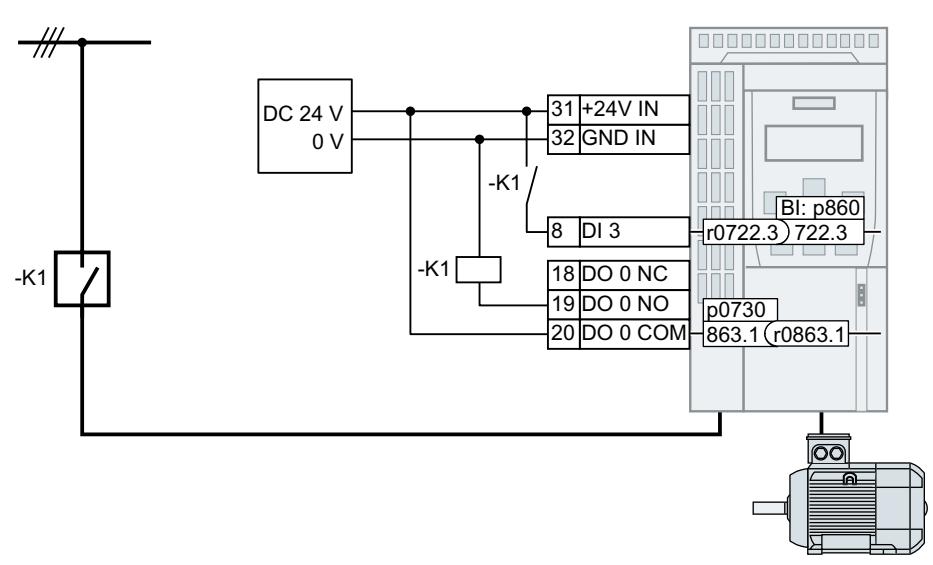

Figure 6-73 Commande du contacteur réseau via DO 0 avec signalisation en retour via DI 3

Pour que le variateur commande le contacteur réseau K1 par une de ses sorties TOR, vous devez connecter la sortie TOR au signal r0863.1, par exemple pour DO 0 : p0730 = 863.1.

#### Commande du contacteur réseau avec signalisation en retour

Connectez p0860 au signal de l'entrée TOR correspondante.

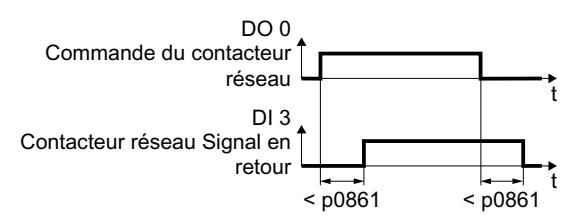

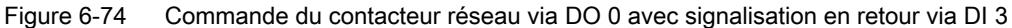

Le variateur signale le défaut F07300 en l'absence d'une signalisation en retour du contacteur réseau pendant un délai supérieur à la durée p0861.

#### 6.30 Commande du contacteur réseau

## Réglage de la commande du contacteur réseau

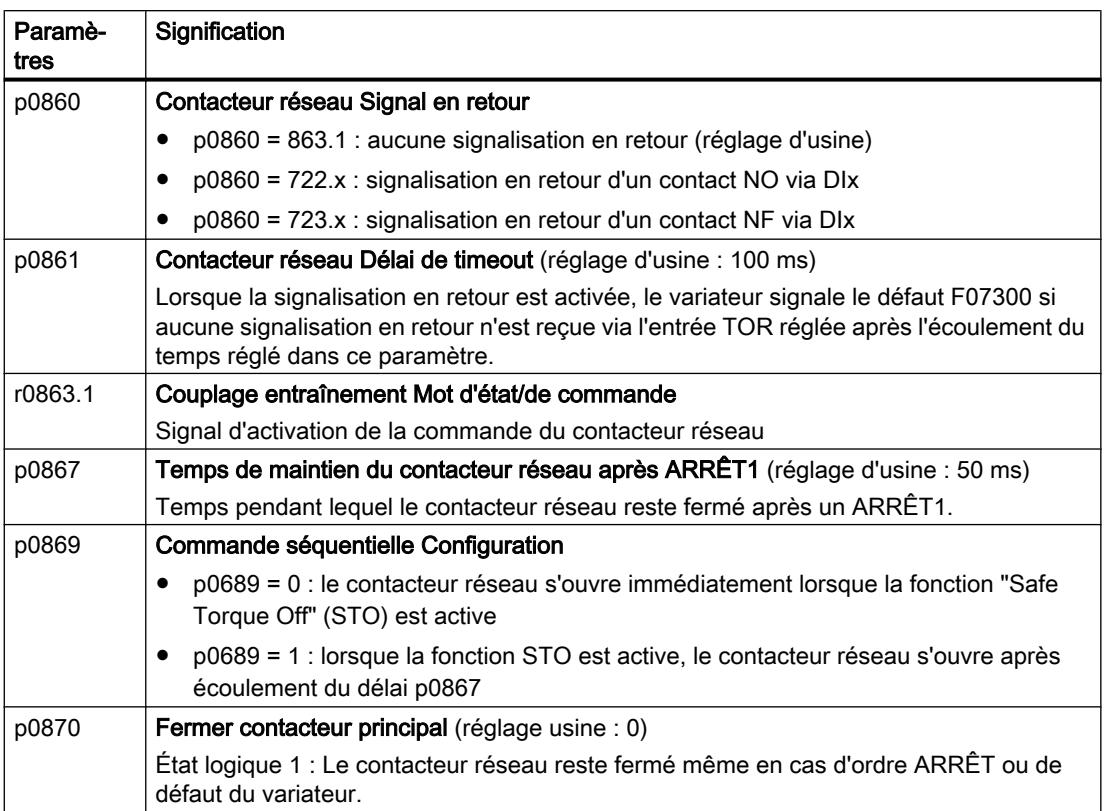

6.31 Calcul de l'économie d'énergie pour les turbomachines

Ą %  $\mathsf{C}$ 

## 6.31 Calcul de l'économie d'énergie pour les turbomachines

Les turbomachines qui régulent mécaniquement le débit de refoulement au moyen de vannes à coulisse ou de vannes papillon, fonctionnent à une vitesse constante en fonction de la fréquence du réseau.

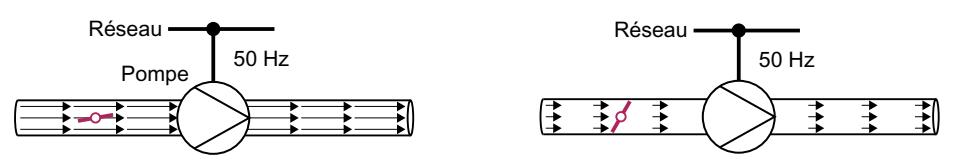

Figure 6-75 Régulation du flux avec pompe et vanne papillon dans un réseau 50 Hz

Plus le débit de refoulement est faible, plus le rendement de la turbomachine est mauvais. Le rendement de la turbomachine est le plus mauvais lorsque les vannes à coulisse ou les vannes papillon sont complètement fermées. En outre, des effets indésirables peuvent se produire, p. ex. la formation de bulles de vapeur dans les liquides (cavitation) ou l'échauffement du fluide véhiculé.

Le variateur régule le débit de refoulement par la vitesse de la turbomachine. La turbomachine fonctionne ainsi avec un rendement optimal quel que soit le débit de refoulement et nécessite moins de puissance électrique à l'état de fonctionnement en charge partielle qu'avec la régulation par les vannes à coulisse et les vannes papillon.

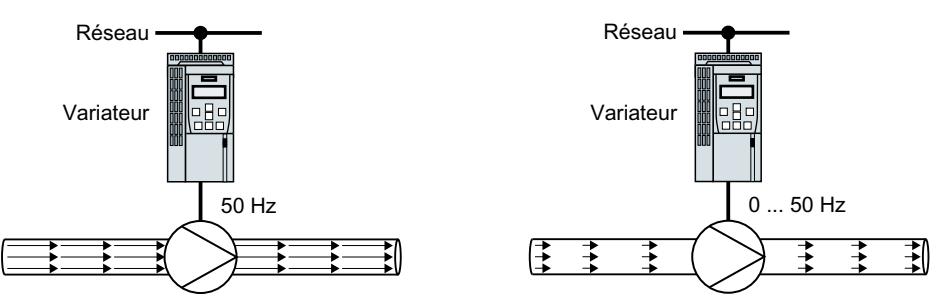

Figure 6-76 Régulation du flux avec pompe et variateur

#### Fonction

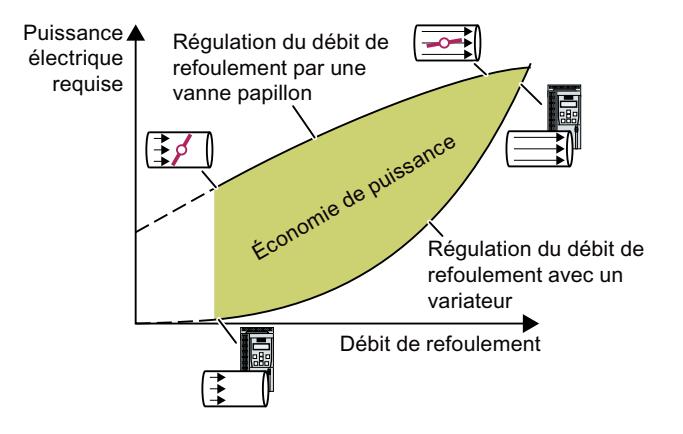

Le variateur calcule l'économie d'énergie à partir de la caractéris‐ tique de flux d'une régulation de refoulement mécanique et de la puissance électrique absorbée mesurée.

Le calcul est approprié par exem‐ ple pour les pompes centrifuges, les ventilateurs, les compres‐ seurs radiaux ou axiaux.

6.31 Calcul de l'économie d'énergie pour les turbomachines

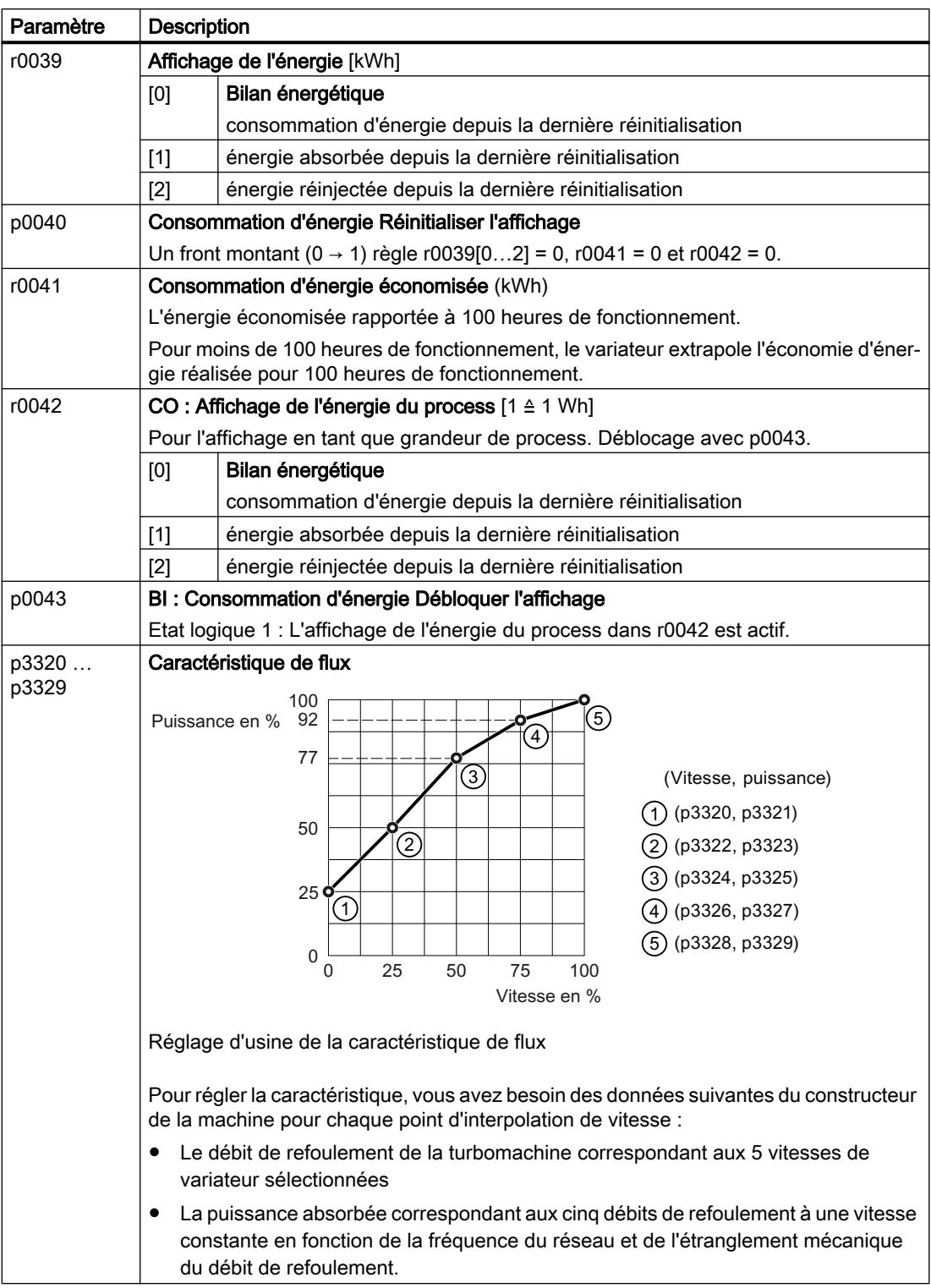

6.32 Commutation entre différents réglages

## 6.32 Commutation entre différents réglages

Dans certaines applications, le variateur doit pouvoir être utilisé avec différents réglages.

#### Exemple :

vous exploitez différents moteurs avec un variateur. Selon le moteur, le variateur devra utiliser les paramètres moteur correspondants et le générateur de rampe approprié.

#### Jeux de paramètres d'entraînement (Drive Data Set, DDS)

Vous pouvez paramétrer différemment certaines fonctions du variateur et activer le réglage voulu en fonction des besoins.

Les paramètres associés sont indexés (indice 0 ou 1). Les ordres de commande permettent de sélectionner l'un des deux indices et par conséquent l'un des deux réglages mémorisés.

Les réglages du variateur possédant le même indice sont appelés jeu de paramètres d'entraînement.

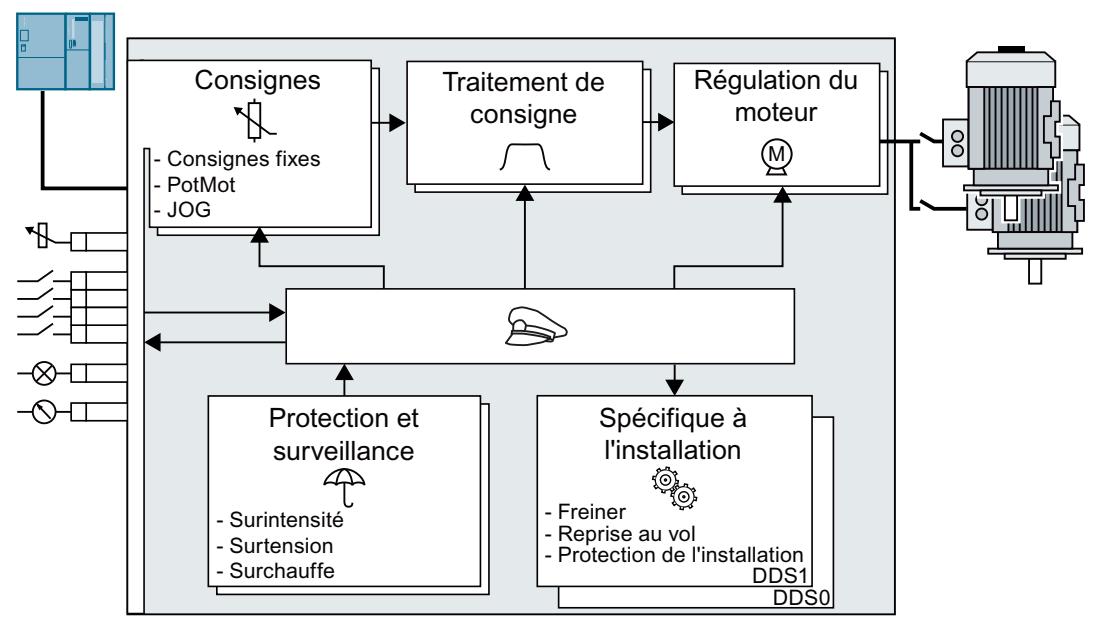

Figure 6-77 Commutation de jeu de paramètres d'entraînement sur le variateur

Le paramètre p0180 permet de définir le nombre de jeux de paramètres d'entraînement (1 ou 2).

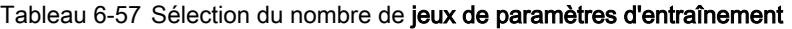

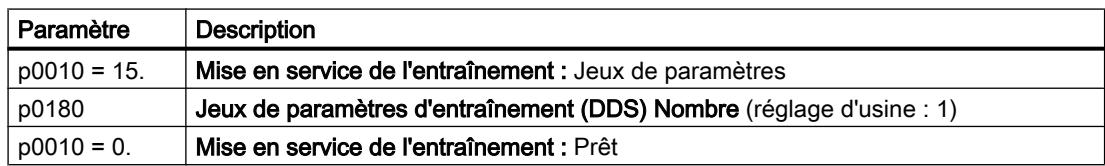

6.32 Commutation entre différents réglages

Tableau 6-58 Paramètres pour la commutation des jeux de paramètres d'entraînement :

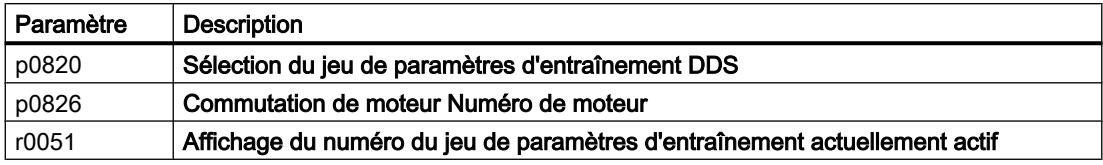

Dans le Manuel de listes figure une vue d'ensemble de tous les paramètres qui font partie des jeux de paramètres d'entraînement et qui peuvent être commutés.

#### Remarque

Vous ne pouvez commuter les paramètres moteur des jeux de paramètres d'entraînement qu'à l'état "Prêt à fonctionner", le moteur étant arrêté. Le temps de commutation est d'environ 50 ms.

Si les paramètres moteur ne sont pas commutés avec les jeux de paramètres d'entraînement (c.-à-d. numéro de moteur identique dans p0826), les jeux de paramètres d'entraînement peuvent aussi être commutés pendant le fonctionnement.

Tableau 6-59 Paramètres pour la copie des jeux de paramètres d'entraînement

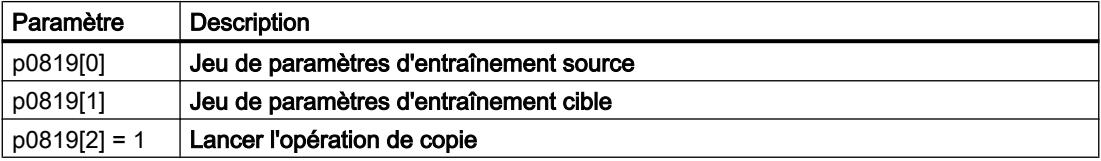

Des informations complémentaires figurent dans la liste des paramètres et dans le diagramme fonctionnel 8565 du Manuel de listes.

# Enregistrement des paramètres et mise en service de Enregistrement des parametres et mise en service de

#### Sauvegarde des réglages en dehors du variateur

Après la mise en service, les réglages sont enregistrés dans le variateur sous une forme non volatile.

Nous vous recommandons de sauvegarder en outre les paramétrages sur un support de mémoire externe au variateur. Sans sauvegarde, vos paramètres seront perdus en cas de défaut du variateur.

[Remplacement d'un variateur sans sauvegarde des données](#page-389-0) (Page [388\)](#page-389-0)

Il existe les supports de mémoire suivants pour vos paramètres :

- Carte mémoire
- PC/PG
- Pupitre opérateur

#### Remarque

#### Sauvegarde des données impossible via les pupitres opérateur en présence d'une connexion USB avec le PC / la PG

Si le variateur est relié à un PC / une PG à l'aide d'un câble USB, vous ne pouvez sauvegarder aucune donnée sur la carte mémoire avec un pupitre opérateur.

● Débranchez la connexion USB entre la PG / le PC et le variateur avant de sauvegarder des données sur la carte mémoire avec un pupitre opérateur.

#### Exécuter la mise en service de série

Une mise en service en série est la mise en service de plusieurs entraînements identiques.

#### **Condition**

La Control Unit à laquelle les réglages sont transmis doit avoir le même numéro d'article que la Control Unit source, et une version de firmware identique ou supérieure.

#### Vue d'ensemble de la marche à suivre

- 1. Mettez en service le premier variateur.
- 2. Sauvegardez les réglages du premier variateur sur un support de mémoire externe.
- 3. Transférez les réglages du premier variateur du support de mémoire vers un autre variateur.

## <span id="page-335-0"></span>7.1 Enregistrement des réglages sur une carte mémoire

#### 7.1.1 Cartes mémoire

#### Cartes mémoire recommandées

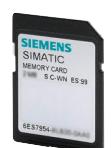

Tableau 7-1 Cartes mémoire pour la sauvegarde des réglages du variateur

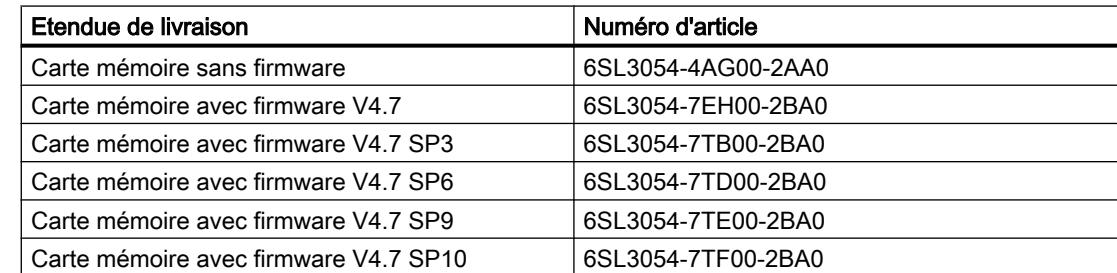

#### Cartes mémoire d'autre fabricants

Le variateur ne prend en charge que des cartes mémoire d'une capacité maxi de 2 Go. Les cartes SDHC (SD High Capacity) et les cartes SDXC (SD Extended Capacity) ne sont pas autorisées

Pour pouvoir utiliser d'autres cartes mémoire SD ou MMC, il convient de formater la carte mémoire comme suit :

- MMC : format FAT 16
	- Insérez la carte dans un lecteur de cartes du PC.
	- Commande de formatage : format x : /fs :fat (x : désignation du lecteur de la carte mémoire sur votre PC)
- SD · Format FAT 16 ou FAT 32
	- Insérez la carte dans un lecteur de cartes du PC.
	- Commande formatage : format x: /fs:fat ou format x: /fs:fat32 (x : désignation du lecteur de la carte mémoire sur votre PC)

#### Fonctionnalité restreinte avec les cartes mémoire d'autres fabricants

Les fonctions suivantes ne sont pas possibles ou présentent des restrictions avec des cartes mémoire d'autres fabricants :

- L'affectation des licences des fonctions est uniquement possible avec une des cartes mémoire recommandées.
- La protection de savoir-faire est uniquement possible avec une des cartes mémoire recommandées.
- Les cartes mémoire d'autres fabricants ne prennent pas forcément en charge l'écriture ou la lecture des données par le variateur.

#### 7.1.2 Sauvegarde du réglage sur la carte mémoire

Nous recommandons d'insérer la carte mémoire avant la mise sous tension du variateur. Le variateur sauvegarde toujours ses réglages sur une carte insérée.

Il existe deux possibilités de sauvegarder le réglage du variateur sur une carte mémoire :

#### Sauvegarde automatique

#### **Conditions**

- Le variateur est hors tension.
- Aucun câble USB n'est enfiché dans le variateur.

#### Marche à suivre

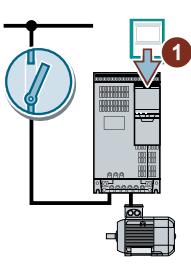

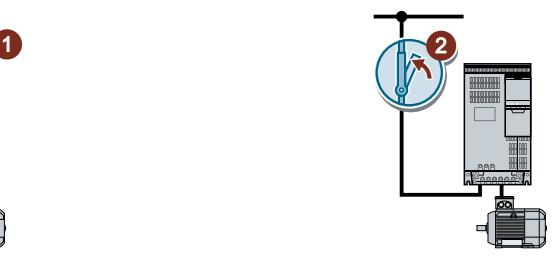

- 1. Insérez une carte mémoire vide dans le variateur.
- 2. Mettez le variateur sous tension.

Après l'activation de la tension d'alimentation, le variateur copie ses réglages modifiés sur la carte mémoire.

 $\Box$ 

#### Remarque

#### Endommagement involontaire du firmware du variateur

En cas de défaillance de la carte mémoire du variateur, il se peut que ce dernier exécute une mise à jour du firmware après la prochaine mise sous tension du variateur. Si vous coupez la tension d'alimentation pendant la mise à jour du firmware, ce dernier risque d'être chargé de manière incomplète et d'être endommagé. Le fonctionnement du variateur avec un firmware endommagé n'est pas possible.

- Avant d'enficher la carte mémoire, assurez-vous qu'elle contienne aussi un firmware du variateur.
- Ne coupez pas la tension d'alimentation du variateur pendant une mise à jour du firmware.

 [Mise à niveau du firmware et restauration d'une version antérieure](#page-399-0) (Page [398](#page-399-0))

#### Remarque

#### Écrasement involontaire des paramètres du variateur

Lors de l'activation de la tension d'alimentation, le variateur reprend automatiquement les paramètres qui sont déjà enregistrés sur la carte mémoire. Si vous utilisez une carte mémoire contenant déjà des paramètres, vous écrasez ainsi les paramètres du variateur.

● Pour la sauvegarde automatique de vos paramètres, utilisez exclusivement un carte mémoire ne contenant pas encore d'autres paramètres.

#### Sauvegarde manuelle

#### **Conditions**

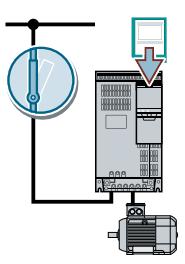

- Le variateur est sous tension.
- Une carte mémoire est enfichée dans le variateur.

#### Marche à suivre avec Startdrive

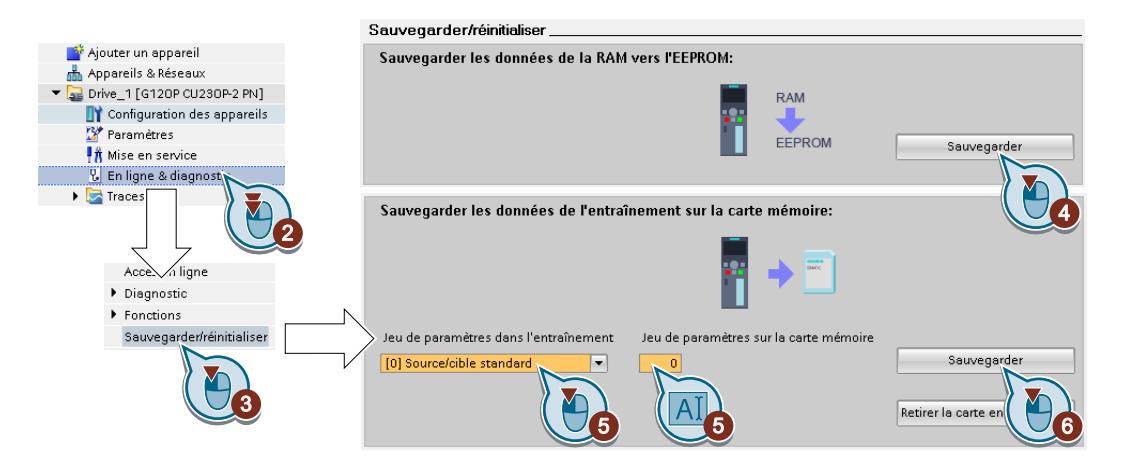

- 1. Passez en ligne.
- 2. Sélectionnez "En ligne et diagnostic".
- 3. Sélectionnez "Sauvegarder / Réinitialiser".
- 4. Sauvegardez les réglages dans l'EEPROM du variateur.
- 5. Sélectionnez les réglages comme indiqué sur la figure.
- 6. Lancez la sauvegarde des données.
- 7. Attendez que Startdrive signale la fin de la sauvegarde des données.

Vous avez à présent sauvegardé les réglages du variateur sur une carte mémoire. ❒

#### Marche à suivre avec le BOP-2

1. Si un câble USB est enfiché dans le variateur, retirez-le.

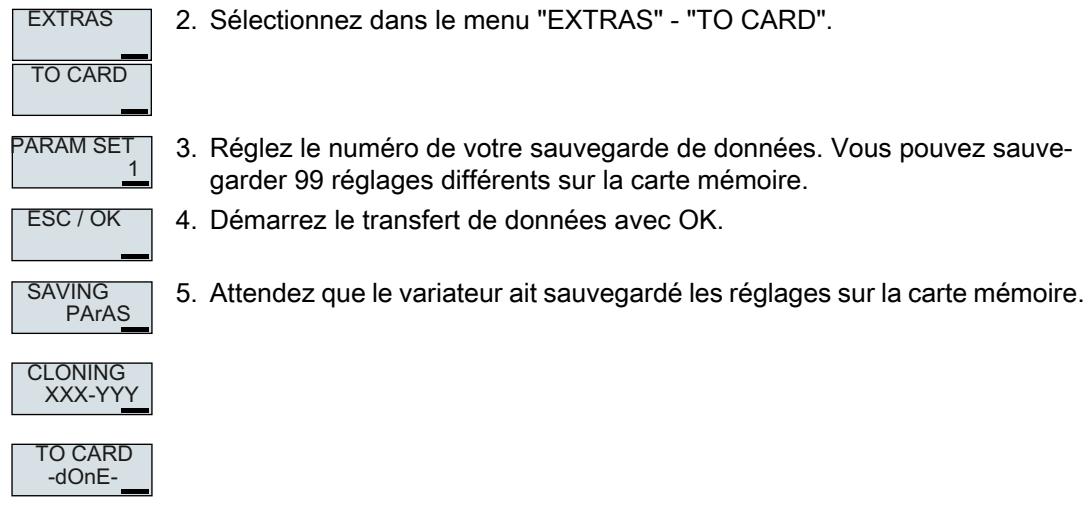

Vous avez à présent sauvegardé les réglages du variateur sur la carte mémoire.  $\Box$ 

## 7.1.3 Transfert du réglage de la carte mémoire

## Transfert automatique

#### **Condition**

Le variateur est hors tension.

#### Marche à suivre

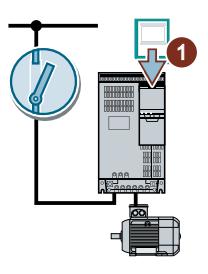

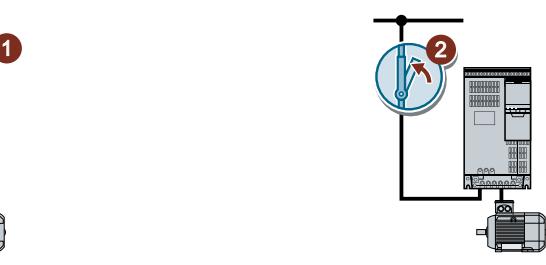

- 1. Insérez la carte mémoire dans le variateur.
- 2. Mettez ensuite le variateur sous tension.

Si les données de paramétrage valides se trouvent sur la carte mémoire, le variateur les applique automatiquement.

#### ❒

#### Transfert manuel

#### **Conditions**

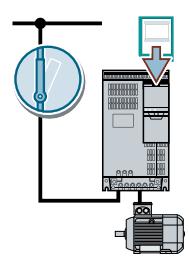

- Le variateur est sous tension.
- Une carte mémoire est enfichée dans le variateur.

Marche à suivre avec Startdrive

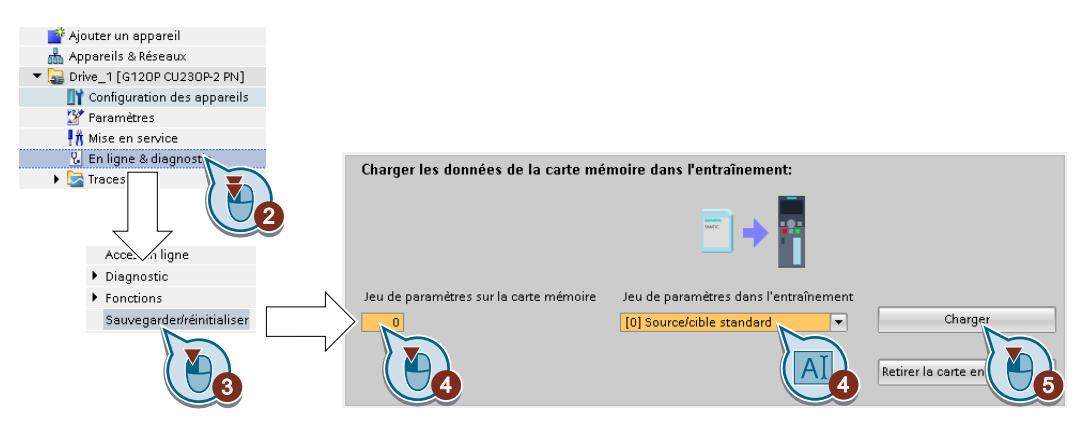

- 1. Passez en ligne.
- 2. Sélectionnez "En ligne et diagnostic".
- 3. Sélectionnez "Sauvegarder / Réinitialiser".
- 4. Sélectionnez les réglages comme indiqué sur la figure.
- 5. Démarrez le transfert de données.
- 6. Attendez que Startdrive signale la fin du transfert de données.
- 7. Passez hors ligne.
- 8. Coupez la tension d'alimentation du variateur.
- 9. Attendez que toutes les LED du variateur soient éteintes.
- 10.Rétablissez la tension d'alimentation du variateur. Vos réglages prennent effet après la mise sous tension.

Vous avez à présent transféré vos réglages d'une carte mémoire dans le variateur. ❒

#### Marche à suivre avec le BOP-2

1. Si un câble USB est enfiché dans le variateur, retirez-le.

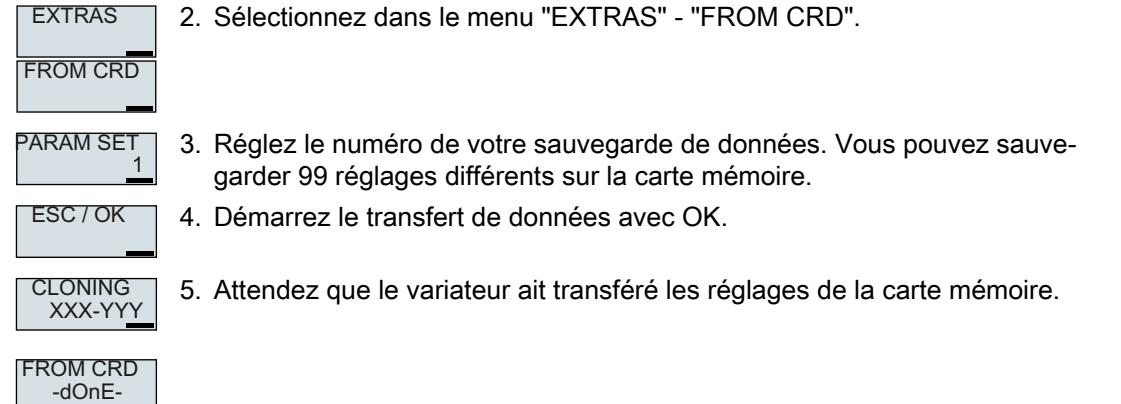

6. Coupez la tension d'alimentation du variateur.

- 7. Attendez que toutes les LED du variateur soient éteintes.
- 8. Rétablissez la tension d'alimentation du variateur.

Vous avez à présent transféré les réglages de la carte mémoire dans le variateur. ❒

## 7.1.4 Retrait de la carte mémoire en toute sécurité

#### IMPORTANT

#### Perte de données en cas de manipulation non conforme de la carte mémoire

Si vous retirez la carte mémoire alors que le variateur est sous tension sans exécuter la fonction "Retrait en toute sécurité", vous risquez de détruire le système de fichiers qui se trouve sur la carte mémoire. Les données sur la carte mémoire seraient perdues. La carte mémoire ne serait de nouveau opérationnelle qu'après un formatage.

● Retirez la carte mémoire uniquement à l'aide de la fonction "Retrait en toute sécurité".

#### Marche à suivre avec Startdrive

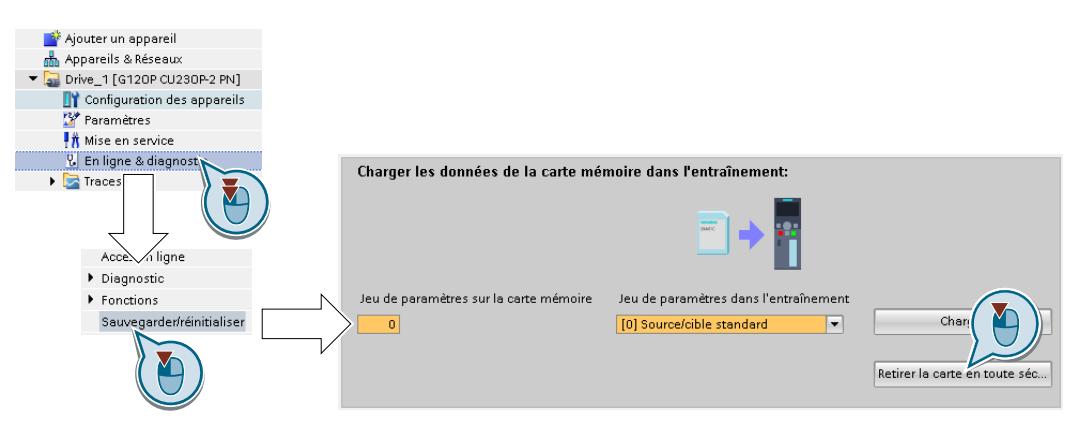

- 1. Sélectionnez les masques suivants dans le Drive Navigator :
- 2. Cliquez sur le bouton pour le retrait en toute sécurité de la carte mémoire. Startdrive signale si vous pouvez retirer ou non la carte mémoire du variateur.

Vous avez à présent retiré la carte mémoire du variateur en toute sécurité. ❒

#### Marche à suivre avec le BOP-2

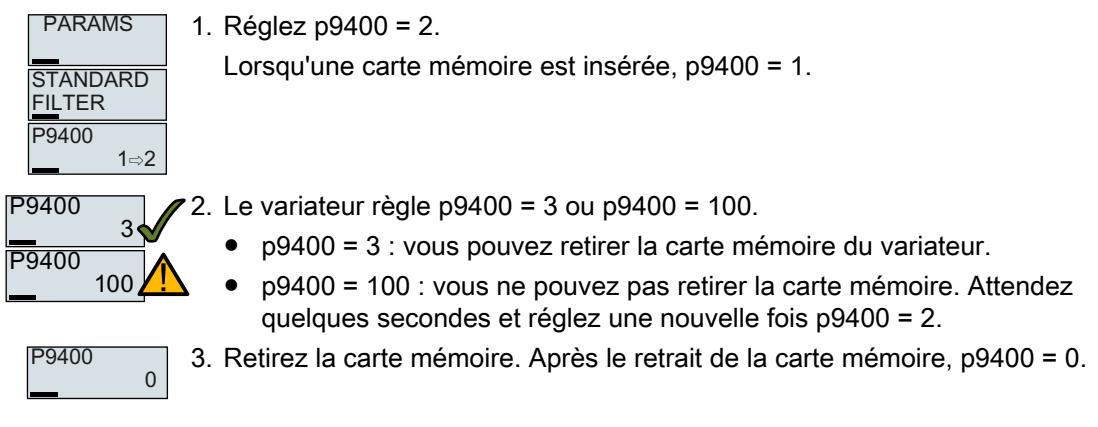

Vous avez à présent retiré la carte mémoire en toute sécurité avec le BOP-2.  $\Box$ 

#### 7.1.5 Activation de la signalisation d'une carte mémoire non insérée

#### Fonction

Le variateur reconnaît et signale qu'aucune carte mémoire n'est insérée. En réglage d'usine du variateur, la signalisation est désactivée.

#### Activation de la signalisation

#### Marche à suivre

1. Réglez p2118[x] = 1101, x = 0, 1, … 19

2. Réglez p2119[x] = 2

L'alarme A01101 pour une carte mémoire non insérée est à présent activée. ❒

Pour signaler en plus et cycliquement une carte mémoire non insérée à la commande de niveau supérieur, connectez le paramètre r9401 aux données d'émission d'un télégramme PROFIdrive de votre choix.

#### Désactivation de la signalisation

#### Marche à suivre

1. Réglez p2118[x] = 1101, x = 0, 1, … 19

2. Réglez p2119[x] = 3

L'alarme A01101 pour une carte mémoire non insérée est à présent désactivée. ❒

#### Paramètres

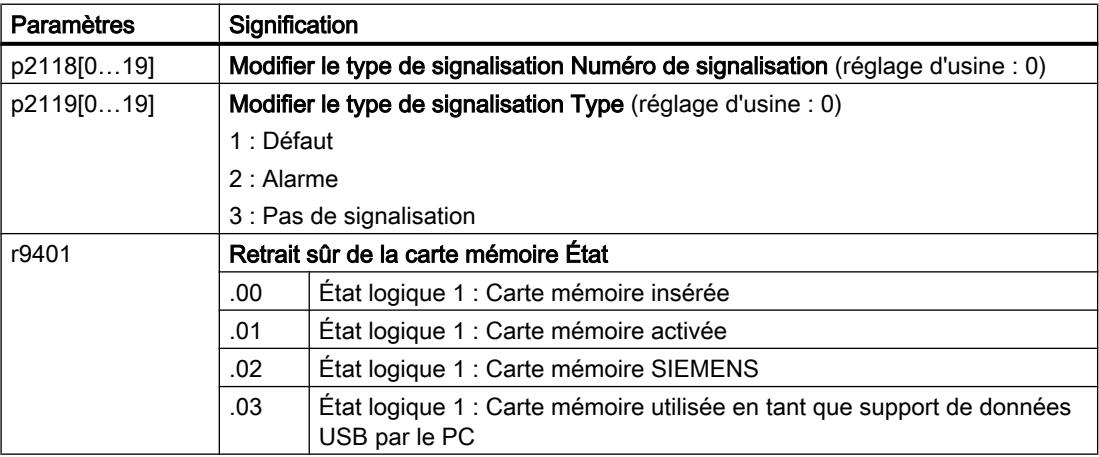

7.2 Sauvegarde des réglages sur un PC

## 7.2 Sauvegarde des réglages sur un PC

Vous pouvez transférer les réglages du variateur dans une PG ou un PC ou au contraire reprendre les données de la PG / du PC dans le variateur.

#### **Conditions**

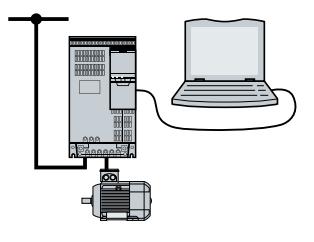

- Le variateur est mis sous tension.
- L'outil de mise en service Startdrive est à présent installé sur la PG / le PC.  $\Box$  [Outils de mise en service du variateur](#page-121-0) (Page [120\)](#page-121-0)
- Le PC et le variateur sont reliés entre eux au moyen d'un câble USB ou du bus de terrain.

#### Variateur → PC/PG

#### Marche à suivre avec Startdrive

- 1. Passez en ligne.
- 2. Sélectionnez "En ligne" > "Charger appareil dans PG/PC...".
- 3. Sauvegardez le projet avec "Projet" > "Enregistrer".
- 4. Attendez que Startdrive signale la fin de la sauvegarde des données.
- 5. Passez hors ligne.

Vous avez à présent sauvegardé les réglages avec Startdrive. ❒

#### PC/PG → Variateur

La marche à suivre varie selon que les réglages des fonctions de sécurité ont été transférés ou non.

#### Procédure avec Startdrive sans les fonctions de sécurité débloquées

- 1. Passez en ligne.
- 2. Dans le menu contextuel, sélectionnez "Charger dans l'appareil" > "Matériel et logiciel".
- 3. Attendez que Startdrive signale la fin de l'opération de chargement.
- 4. Passez hors ligne.
- 5. Confirmez la boîte de dialogue qui s'affiche en cliquant sur "Oui", afin d'enregistrer les données dans le variateur sous une forme non volatile (Copier de la RAM vers la ROM).

Vous avez à présent transféré les réglages de la PG sur le variateur avec Startdrive. ❒

7.2 Sauvegarde des réglages sur un PC

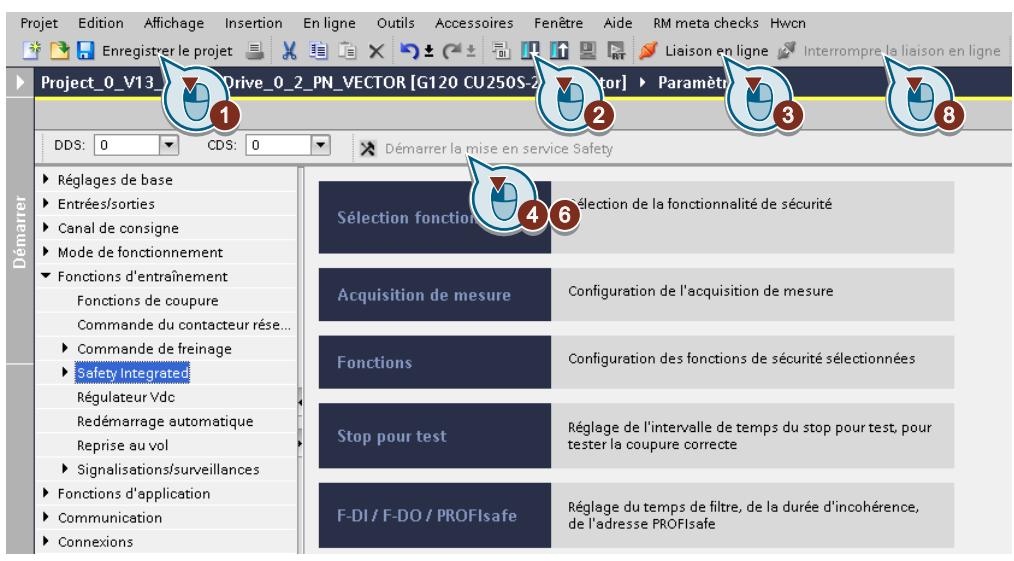

#### Marche à suivre avec Startdrive avec les fonctions de sécurité débloquées

- 1. Enregistrez le projet.
- 2. Sélectionnez "Charger dans l'appareil".
- 3. Etablissez une connexion en ligne de Startdrive à l'entraînement.
- 4. Cliquez sur le bouton "Démarrer la mise en service Safety".
- 5. Entrez le mot de passe des fonctions de sécurité. Si le mot de passe est celui du réglage d'usine, l'utilisateur est invité à changer le mot de passe. Si vous spécifiez un mot de passe non autorisé, l'ancien mot de passe reste conservé.
- 6. Cliquez sur le bouton "Terminer la mise en service Safety".
- 7. Confirmer la demande de sauvegarde du paramétrage (copier RAM vers ROM).
- 8. Déconnectez la connexion en ligne.
- 9. Coupez la tension d'alimentation du variateur.
- 10.Attendez que toutes les LED du variateur soient éteintes.
- 11.Rétablissez la tension d'alimentation du variateur.

Vous avez à présent transféré les réglages de la PG sur le variateur et activé les fonctions de sécurité avec Startdrive.

❒

7.3 Sauvegarde des réglages sur un pupitre opérateur

## 7.3 Sauvegarde des réglages sur un pupitre opérateur

Vous pouvez transférer les réglages du variateur sur le Operator Panel BOP‑2 ou au contraire enregistrer les données du BOP‑2 dans le variateur.

#### **Condition**

Le variateur est mis sous tension.

#### Variateur → BOP-2

#### Marche à suivre

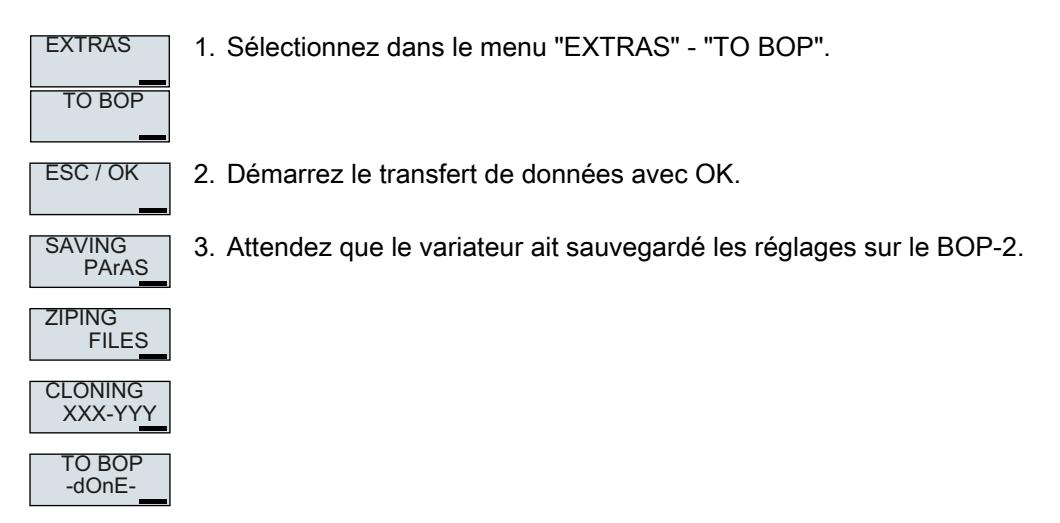

Vous avez à présent sauvegardé les réglages sur le BOP-2. ❒

#### BOP-2 → Variateur

#### Marche à suivre

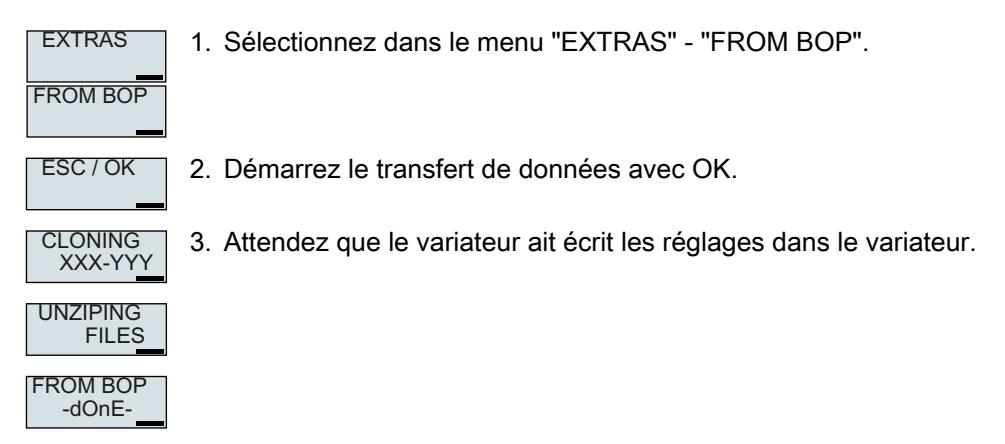

4. Coupez la tension d'alimentation du variateur.

7.3 Sauvegarde des réglages sur un pupitre opérateur

5. Attendez que toutes les LED du variateur soient éteintes.

6. Rétablissez la tension d'alimentation du variateur. Vos réglages prennent effet après la mise sous tension.

Vous avez à présent transféré les réglages dans le variateur.  $\Box$ 

7.4 Autres possibilités de sauvegarde des réglages

## 7.4 Autres possibilités de sauvegarde des réglages

Outre le réglage standard, le variateur possède une mémoire interne pour l'enregistrement de trois autres réglages.

Outre le réglage standard du variateur, vous pouvez sauvegarder 99 autres réglages sur la carte mémoire.

**CD** Pour plus d'informations, voir sur Internet : Options de mémoire ([http://](http://support.automation.siemens.com/WW/view/en/43512514) [support.automation.siemens.com/WW/view/en/43512514](http://support.automation.siemens.com/WW/view/en/43512514)).

7.5 Protection en écriture

## 7.5 Protection en écriture

La protection en écriture empêche toute modification non autorisée des réglages du variateur. Lorsque vous utilisez un outil pour PC comme STARTER, la protection en écriture est effective uniquement en ligne. Le projet hors ligne n'est pas protégé en écriture.

La protection en écriture est valable pour toutes les interfaces utilisateur :

- Pupitres opérateur BOP-2 et IOP-2
- Outil logiciel pour PC STARTER ou Startdrive
- Modifications des paramètres via un bus de terrain

Aucun mot de passe n'est requis pour la protection en écriture.

#### Activation et désactivation de la protection en écriture

#### Marche à suivre avec STARTER

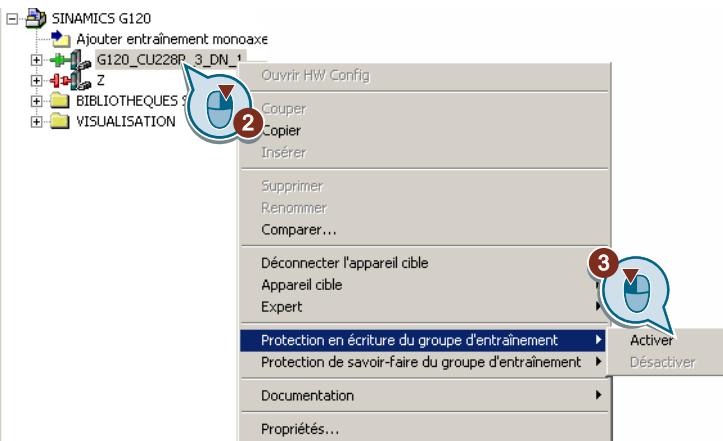

- 1. Passez en ligne.
- 2. Ouvrez le menu contextuel du variateur souhaité.
- 3. Activez ou désactivez la protection en écriture.
- 4. Pour enregistrer les réglages sous une forme non volatile, cliquez sur le bouton "Copier de la RAM vers la ROM"  $\frac{\bullet}{\bullet}$ .

Vous avez à présent activé ou désactivé la protection en écriture. ❒

Vous reconnaissez une protection en écriture active au fait que les champs de saisie des paramètres de réglage p … dans la liste pour experts sont hachurés en gris.

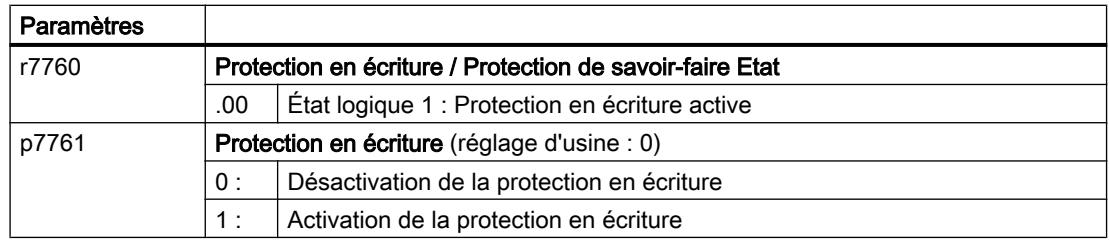

7.5 Protection en écriture

#### Exceptions à la protection en écriture

Certaines fonctions sont exclues de la protection en écriture, telles que :

- Activation/désactivation de la protection en écriture
- Modification des niveaux d'accès (p0003)
- Enregistrement des paramètres (p0971)
- Retirer la carte mémoire de manière sûre (p9400)
- Rétablissement des réglages d'usine
- Reprise des réglages d'une sauvegarde de données externe, par exemple upload d'une carte mémoire dans le variateur.

Les paramètres exclus de la protection en écriture figurent à la section "Paramètres pour la protection en écriture et la protection de savoir-faire" dans le Manuel de listes.

#### Remarque

#### Protection en écriture avec les systèmes de bus de terrain multimaître

Les systèmes de bus de terrain multimaître (par exemple BACnet ou Modbus RTU) permettent de modifier les paramètres même quand la protection en écriture est activée. Pour que la protection en écriture soit également effective lors de l'accès via ces bus de terrain, vous devez définir en outre p7762 = 1.

Ce réglage ne peut être effectué dans STARTER et Startdrive qu'au moyen de la liste pour experts.

## 7.6 Protection du savoir-faire

#### Vue d'ensemble

La protection de savoir-faire empêche toute lecture non autorisée des réglages du variateur.

Pour protéger les réglages du variateur contre toute reproduction non autorisée, vous pouvez activer une protection contre les copies en plus de la protection de savoir-faire.

#### Condition

La protection de savoir-faire nécessite un mot de passe.

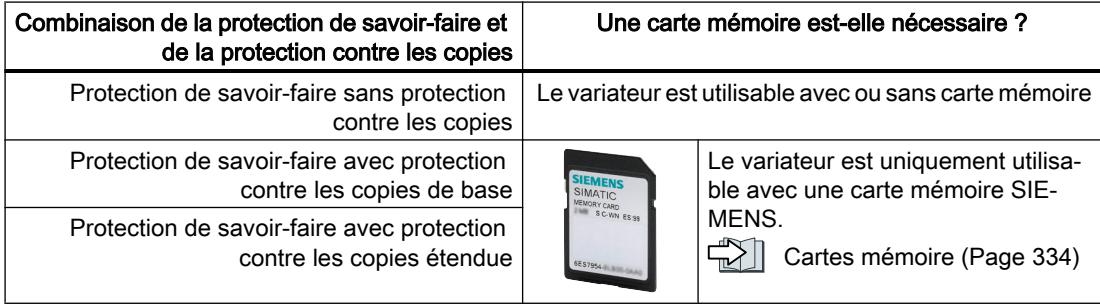

#### Description des fonctions

La protection de savoir-faire active a les effets suivants :

- $\bullet$  À de rares exceptions près, les valeurs de tous les paramètres de réglage p ... sont invisibles. Le texte "Savoir-faire protégé" apparaît à la place des valeurs de paramètres dans STARTER.
	- Certains paramètres de réglage peuvent être lus et modifiés lorsque la protection de savoir-faire est active La liste des paramètres de réglage pouvant être lus et modifiés est disponible dans le Manuel de listes sous "KHP\_WRITE\_NO\_LOCK". Par ailleurs, vous pouvez définir une liste d'exceptions pour les paramètres de réglage que l'utilisateur final a le droit de modifier.
	- Avec la protection de savoir-faire, certains paramètres de réglage sont accessibles en lecture, mais ne sont pas modifiables. Vous pouvez consulter la liste des paramètres de réglage accessibles en lecture dans le manuel de listes sous "KHP\_ACTIVE\_READ".

Vous pouvez masquer les paramètres avec protection de savoir-faire dans la liste pour experts de STARTER au moyen du filtre d'affichage "Sans protection de savoir-faire".

- Les valeurs des paramètres d'observation r … restent visibles.
- STARTER n'affiche aucun masque.
- Les paramètres de réglage ne peuvent être modifiés avec aucun outil de mise en service, par exemple le pupitre opérateur ou Startdrive.

- Fonctions bloquées :
	- Téléchargement des paramètres du variateur avec STARTER ou Startdrive
	- Optimisation automatique du régulateur
	- Mesure à l'arrêt ou en rotation de l'identification des paramètres du moteur
	- Suppression de l'historique des alarmes et de l'historique des défauts
	- Établissement de la documentation de réception pour les fonctions de sécurité
- Fonctions exécutables :
	- Restauration des réglages usine
	- Acquittement des défauts
	- Affichage des défauts, des alarmes, de l'historique des défauts et de l'historique des alarmes
	- Lecture du tampon de diagnostic
	- Commande du variateur avec le tableau de commande sous STARTER ou Startdrive
	- Upload des paramètres de réglage accessibles en lecture ou modifiables lorsque la protection de savoir-faire est activée
	- Affichage la documentation de réception pour les fonctions de sécurité
	- La fonction de trace sous STARTER peut également, selon le paramétrage de la protection de savoir-faire, être opérationnelle lorsque la protection de savoir-faire est activée.

La prise en charge par l'assistance technique lorsque la protection de savoir-faire est active est seulement possible avec l'approbation du constructeur de machines.

#### Protection de savoir-faire sans protection contre les copies

Vous pouvez transférer les paramètres du variateur avec une carte mémoire, un pupitre opérateur, STARTER ou Startdrive sur d'autres variateurs.

#### Protection de savoir-faire avec protection contre les copies de base

Après un remplacement de variateur, pour pouvoir exploiter le nouveau variateur avec les réglages du variateur remplacé sans connaître le mot de passe, vous devez insérer la carte mémoire dans le nouveau variateur.

#### Protection de savoir-faire avec protection contre les copies étendue

Vous ne pouvez pas reprendre la carte mémoire dans un autre variateur sans connaître le mot de passe.

#### Mise en service de la protection de savoir-faire

- 1. Vérifiez si vous devez étendre la liste d'exceptions. [Liste d'exceptions](#page-354-0) (Page [353\)](#page-354-0)
- 2. Activez la protection de savoir-faire.  $\Box$  [Protection de savoir-faire](#page-355-0) (Page [354\)](#page-355-0)

#### <span id="page-354-0"></span>7.6.1 Extension de la liste d'exceptions pour la protection de savoir-faire

Dans le réglage d'usine, la liste d'exceptions contient uniquement le mot de passe pour la protection de savoir-faire.

Dans la liste d'exceptions, vous pouvez définir, avant l'activation de la protection de savoirfaire, les paramètres de réglage qui doivent toujours pouvoir être lus et modifiés par l'utilisateur final, même lorsque la protection de savoir-faire est activée.

Si, en dehors du mot de passe, vous n'avez besoin d'aucun autre paramètre de réglage dans la liste d'exceptions, il n'est pas nécessaire de modifier la liste d'exceptions.

#### Protection absolue de savoir-faire

Si vous supprimez le mot de passe p7766 de la liste d'exceptions, il n'est alors plus possible de saisir ou de modifier le mot de passe pour la protection de savoir-faire.

Pour pouvoir accéder à nouveau aux paramètres de réglage du variateur, vous devez rétablir les réglages d'usine sur celui-ci. Le rétablissement des réglages d'usine entraîne la perte de votre configuration dans le variateur et vous devez remettre ce dernier en service.

#### Extension de la liste d'exceptions

#### Marche à suivre avec STARTER

- 1. Sauvegardez les réglages du variateur sur le PC au moyen du bouton **...**.
- 2. Passez hors ligne  $(\frac{q_{\text{min}}}{q_{\text{min}}})$ .
- 3. Dans la liste pour experts, définissez avec p7763 le nombre souhaité de paramètres n (n = 1 … 500) dans la liste d'exceptions.
- 4. Enregistrez le projet.
- 5. Passez en ligne.
- 6. Chargez le projet dans le variateur en cliquant sur le bouton  $\mathbb{Z}_4$ .
- 7. Dans p7764[0 … n-1], affectez les numéros de paramètres souhaités aux indices de p7763.

Vous avez à présent étendu la liste d'exceptions pour la protection de savoir-faire. ❒

#### Paramètres

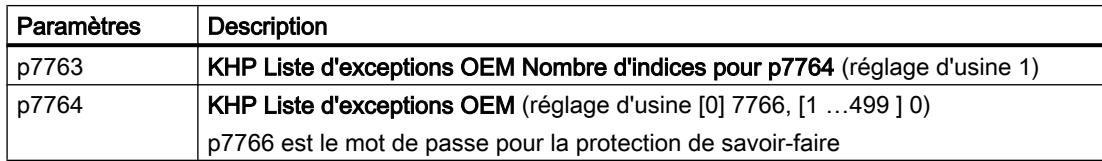

## <span id="page-355-0"></span>7.6.2 Activation et désactivation de la protection de savoir-faire

#### Activation de la protection de savoir-faire

#### **Conditions**

- La mise en service du variateur est terminée.
- Vous avez créé la liste d'exceptions pour la protection de savoir-faire.
- Pour garantir la protection du savoir-faire, vous devez vous assurer que le projet n'est pas conservé en tant que fichier chez l'utilisateur final.

#### Marche à suivre avec STARTER

- 1. Passez en ligne avec STARTER. Si vous avez créé un projet hors ligne sur votre ordinateur, vous devez le charger dans le variateur et passer en ligne.
- 2. Sélectionnez le variateur souhaité dans le projet.
- 3. Sélectionnez "Protection de savoir-faire du groupe d'entraînement / Activer …" dans le menu contextuel.

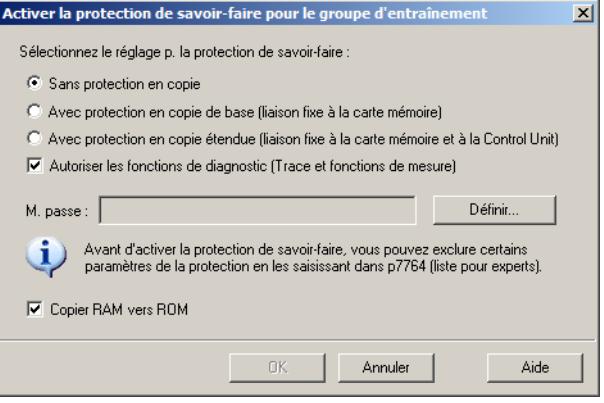

- 4. L'option "Sans protection en copie" est activée par défaut. Lorsqu'une carte mémoire adéquate est insérée dans la Control Unit, vous avez le choix entre deux options de protection contre les copies :
	- Avec protection en copie de base (liaison fixe à la carte mémoire)
	- Avec protection en copie étendue (liaison fixe à la carte mémoire et à la Control Unit)

Sélectionnez l'option de protection contre les copies souhaitée.

- 5. Si vous souhaitez autoriser des fonctions de diagnostic bien que la protection de savoirfaire soit active, activez l'option "Autoriser les fonctions de diagnostic (Trace et fonctions de mesure)".
- 6. Cliquez sur le bouton "Définir".

- 7. Entrez le mot de passe. Longueur du mot de passe : 1 … 30 caractères. Recommandations pour l'attribution du mot de passe :
	- Utilisez uniquement des caractères du jeu de caractères ASCII. Si vous utilisez des caractères quelconques pour le mot de passe, une modification des paramètres de langue de Windows après activation de la protection de savoir-faire peut entraîner des problèmes lors de la vérification ultérieure du mot de passe.
	- Pour être suffisamment sûr, le mot de passe doit contenir au moins 8 caractères, avec des majuscules et des minuscules ainsi qu'une combinaison de lettres, de chiffres et de caractères spéciaux.
- 8. L'option "Copier RAM vers ROM" est activée par défaut. Elle doit être active pour que le variateur conserve les réglages de la protection de savoirfaire après la mise hors tension et la remise sous tension.
- 9. Cliquez sur le bouton "OK".

Vous avez à présent activé la protection de savoir-faire. ❒

#### Prévention de la reconstruction des données à partir de la carte mémoire

Dès que la protection de savoir-faire est active, le variateur ne sauvegarde plus que des données cryptées sur la carte mémoire.

Pour garantir la protection de savoir-faire, nous vous recommandons d'insérer une nouvelle carte mémoire vide après l'activation de la protection de savoir-faire. Pour les cartes mémoire contenant des données, les données non cryptées préalablement sauvegardées peuvent être reconstruites.

#### Modification du mot de passe

#### Marche à suivre avec STARTER

Sélectionnez le variateur dans le projet et ouvrez le masque de dialogue "Protection de savoirfaire du groupe d'entraînement → Modifier le mot de passe…" à l'aide du menu contextuel.

#### Désactivation de la protection de savoir-faire, suppression du mot de passe

#### Marche à suivre avec STARTER

- 1. Passez en ligne avec STARTER.
- 2. Sélectionnez le variateur souhaité dans le projet.

3. Ouvrez la boîte de dialogue "Protection de savoir-faire du groupe d'entraînement → Désactiver…" à l'aide du bouton droit de la souris.

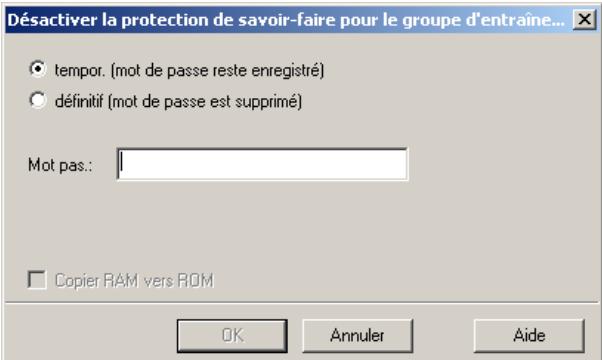

- 4. Sélectionnez l'option souhaitée :
	- Temporaire : la protection de savoir-faire est à nouveau active après la mise hors tension et la remise sous tension.
	- Définitif : sélectionnez en plus "Copier RAM vers ROM". Le variateur efface le mot de passe. Le mot de passe reste effacé même après la mise hors tension et la remise sous tension.
- 5. Entrez le mot de passe pour la protection de savoir-faire.
- 6. Quittez le masque en cliquant sur OK.

Vous avez à présent désactivé la protection de savoir-faire. ❒

#### Paramètres

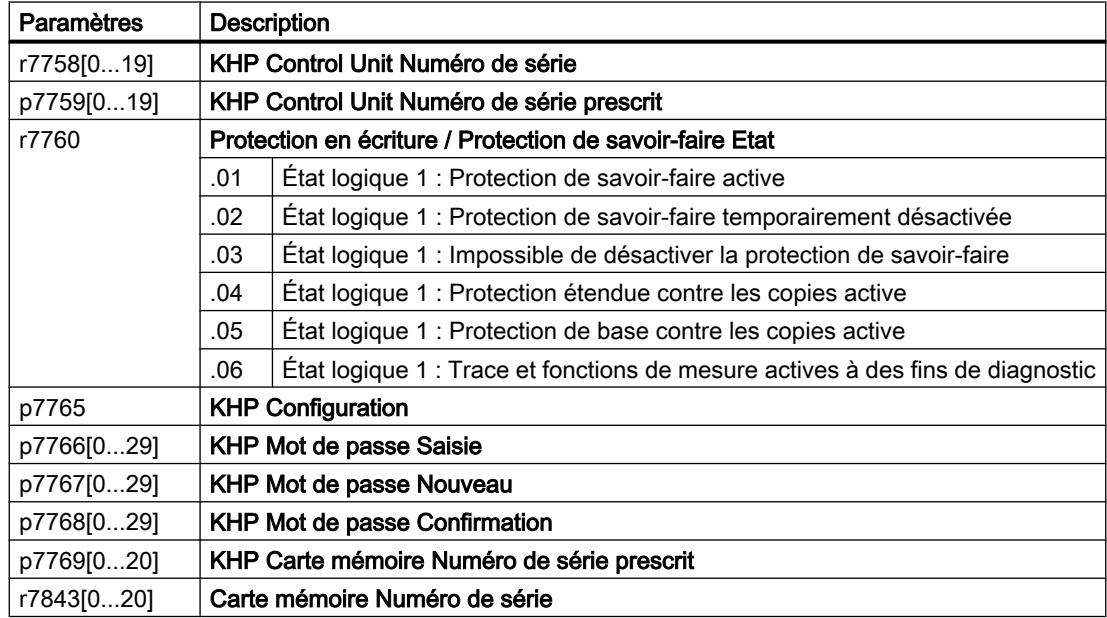

## Alarmes, défauts et messages système

Le variateur offre les types de diagnostic suivants :

● LED

Les LED en face avant du variateur vous renseignent sur les principaux états du variateur.

- Alarmes et défauts Chaque alarme et chaque défaut ont un numéro unique. Le variateur signale les alarmes et les défauts via les interfaces suivantes :
	- Bus de terrain
	- Bornier en présence du réglage correspondant
	- Interface vers le pupitre opérateur BOP-2 ou IOP‑2
	- Interface avec STARTER ou Startdrive
- Données d'identification & de maintenance (I&M) Sur demande, le variateur envoie des données à la commande de niveau supérieur via PROFIBUS ou PROFINET :
	- Données spécifiques au variateur
	- Données spécifiques à l'installation

8.1 Etats de fonctionnement signalisés par LED

## 8.1 Etats de fonctionnement signalisés par LED

Tableau 8-1 Signification des pictogrammes pour les tableaux ci-après

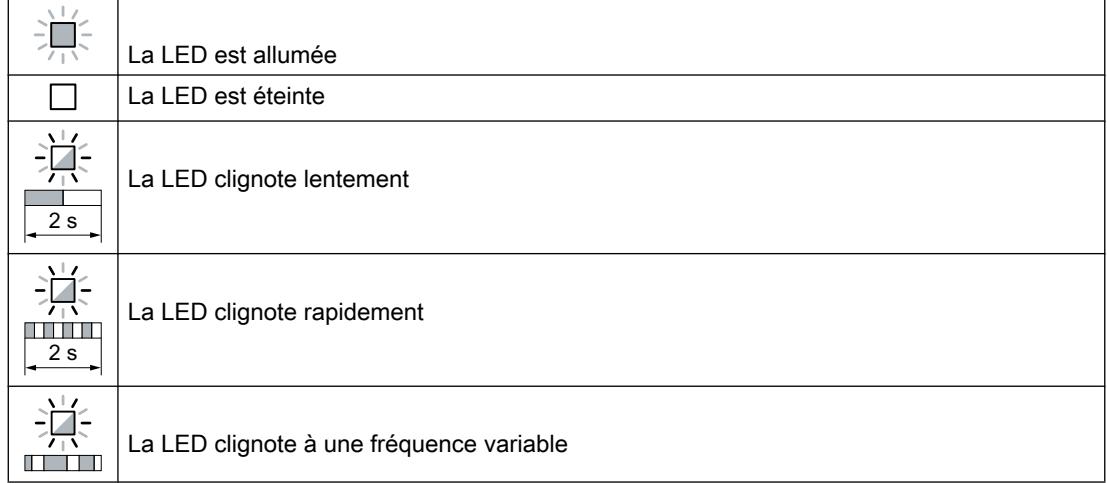

Pour les états des LED qui ne sont pas décrits ci-dessous, contactez l'assistance technique.

#### Tableau 8-2 États élémentaires

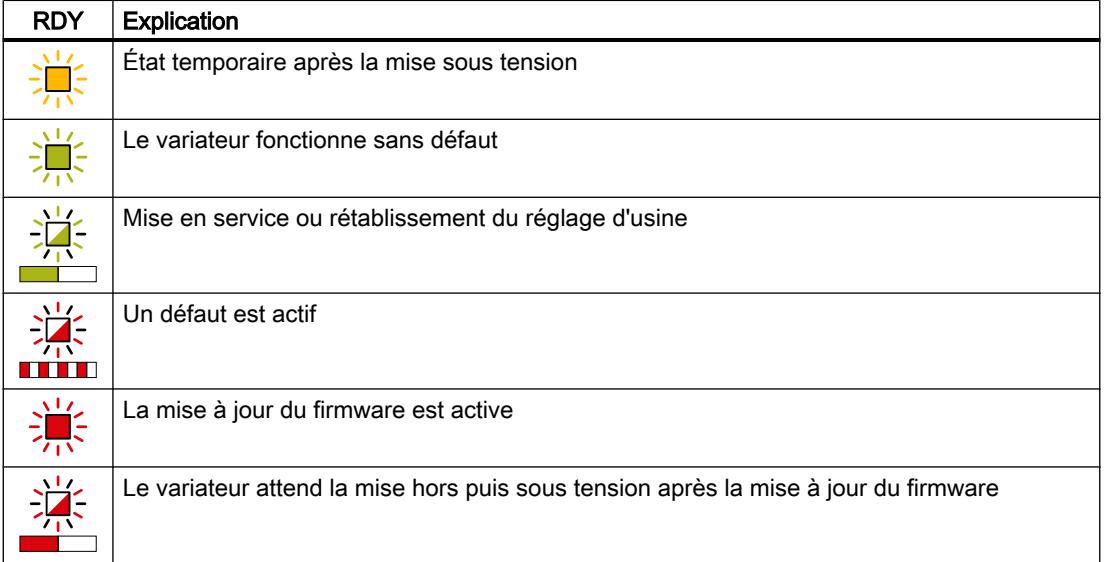
#### 8.1 Etats de fonctionnement signalisés par LED

| <b>SAFE</b> | <b>Explication</b>                                                                                     |
|-------------|----------------------------------------------------------------------------------------------------|
|             | Une ou plusieurs fonctions de sécurité sont débloquées, mais pas actives.                              |
|             | Une ou plusieurs fonctions de sécurité sont actives et sans erreur.                                    |
|             | Le variateur a détecté une erreur dans les fonctions de sécurité et enclenché une réaction<br>d'arrêt. |

Tableau 8-3 Fonctions de sécurité intégrées

#### Tableau 8-4 Bus de terrain PROFINET

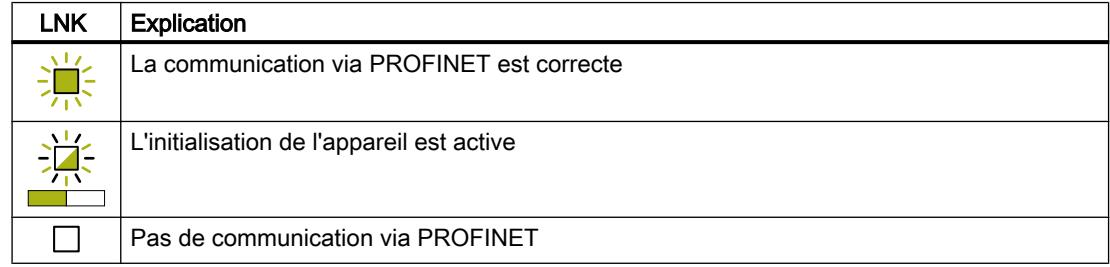

#### Tableau 8-5 Bus de terrain via l'interface RS485

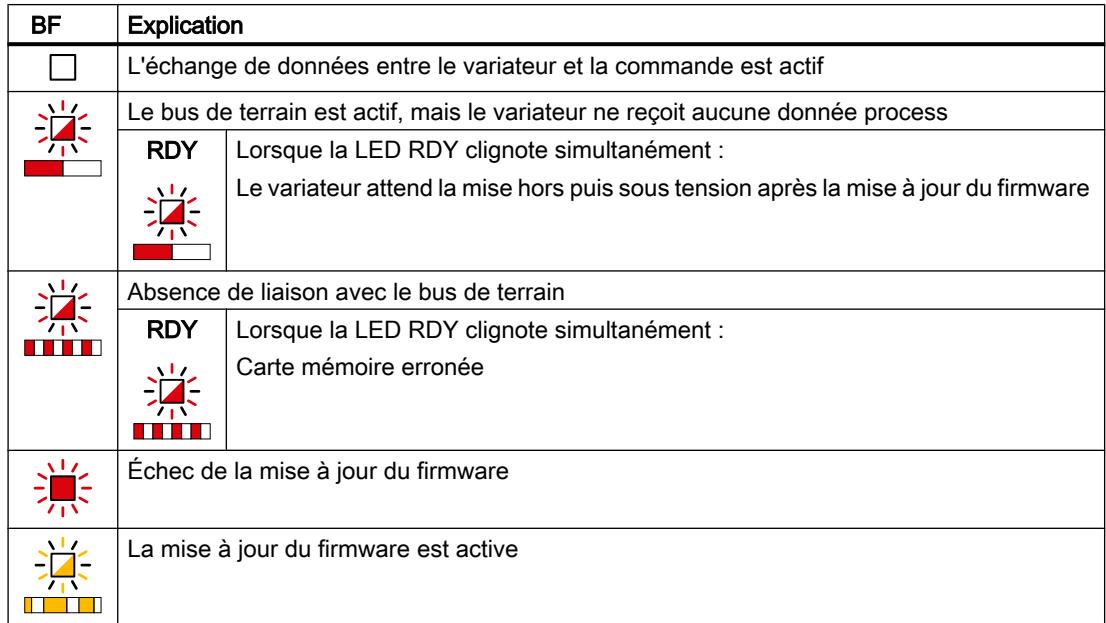

#### Communication via Modbus ou USS :

Lorsque la surveillance du bus de terrain est désactivée avec p2040 = 0, la LED BF reste éteinte quel que soit l'état de la communication.

8.1 Etats de fonctionnement signalisés par LED

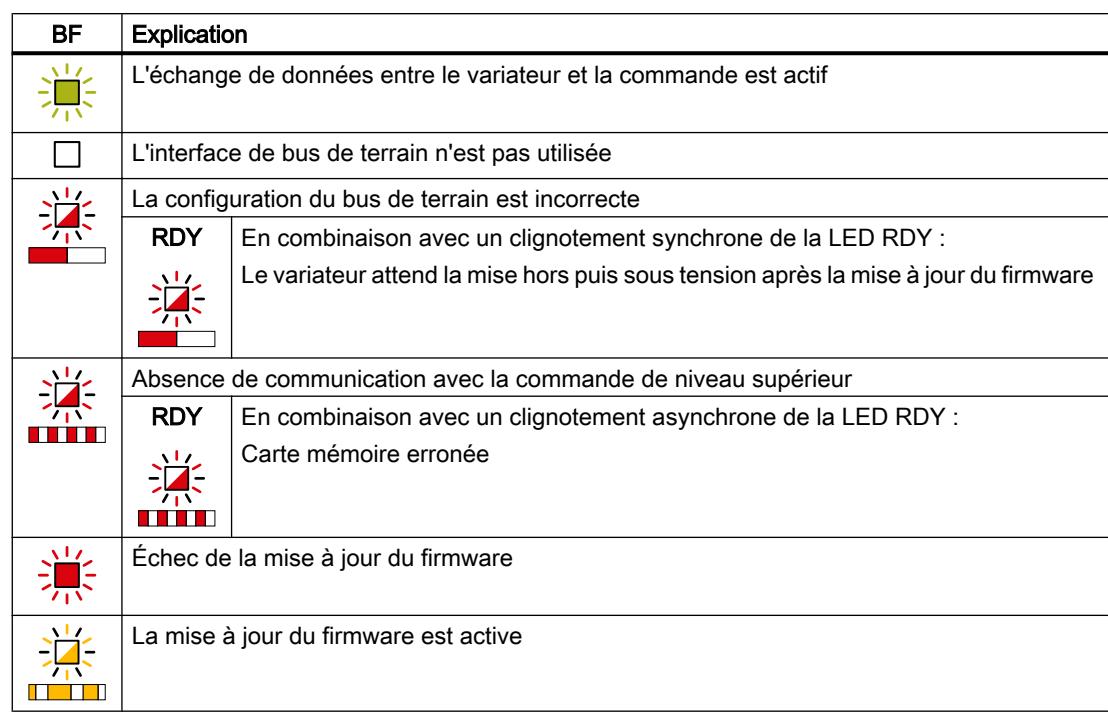

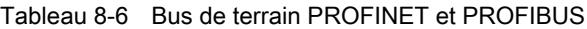

8.2 Données d'identification & de maintenance (I&M)

# 8.2 Données d'identification & de maintenance (I&M)

### Données I&M

Le variateur prend en charge les données d'identification et de maintenance (I&M) suivantes.

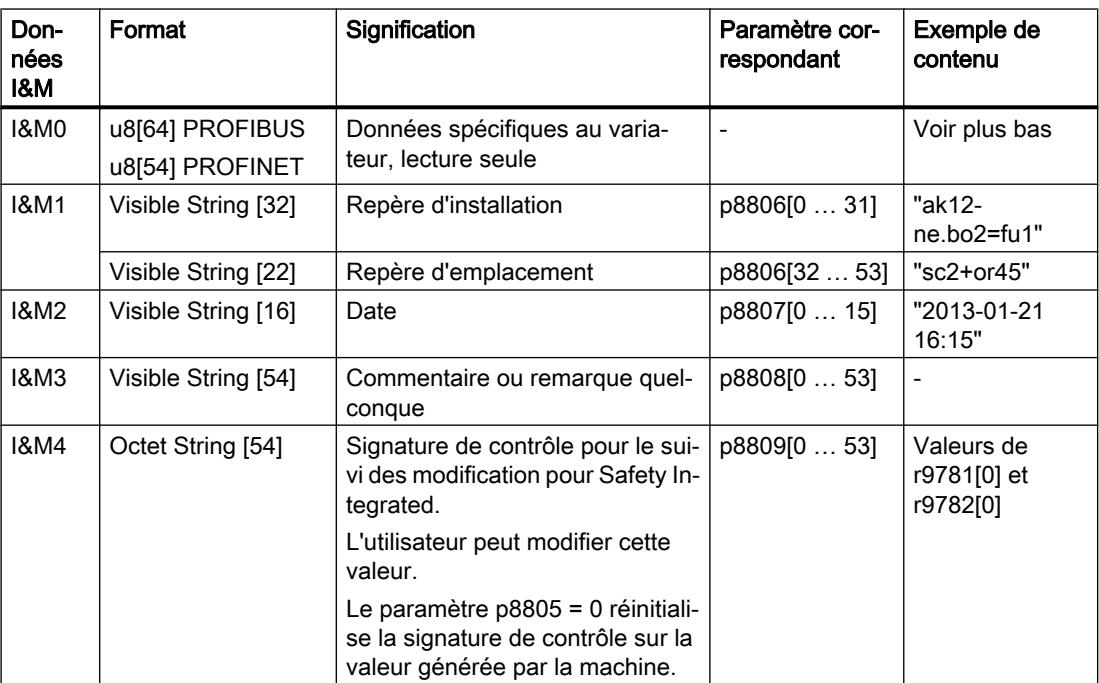

Sur demande, le variateur transfère ses données I&M à un automate ou à un PC / une PG sur lequel est installé STEP 7 ou TIA Portal.

## I&M0

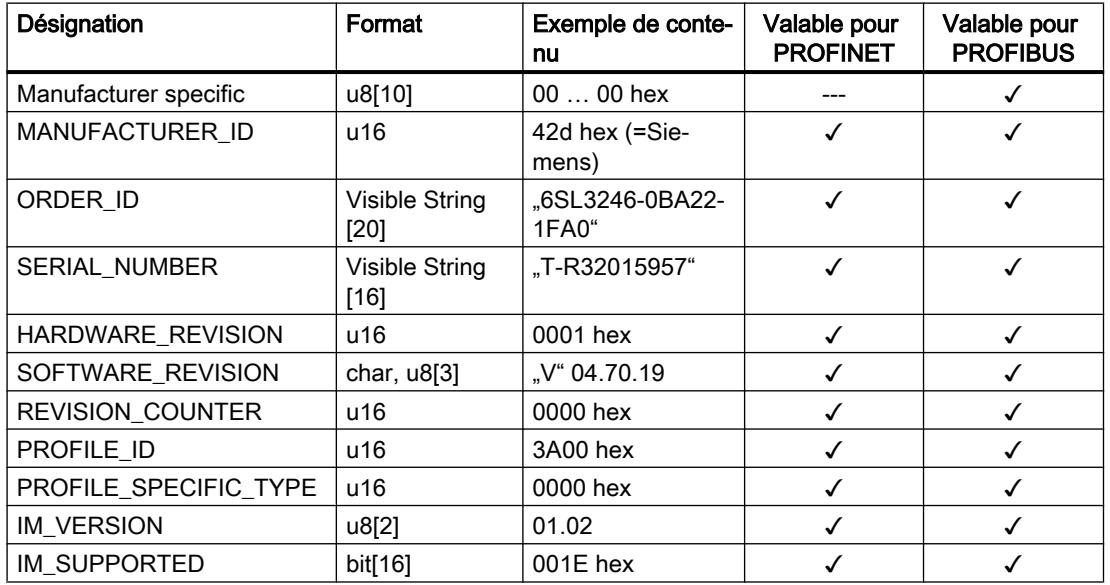

8.3 Alarmes, mémoire tampon des alarmes et historique des alarmes

## 8.3 Alarmes, mémoire tampon des alarmes et historique des alarmes

#### Alarmes

Les alarmes présentent les propriétés suivantes :

- Les alarmes entrantes n'ont aucun effet direct sur le variateur.
- Les alarmes disparaissent lorsque la cause est éliminée.
- Les alarmes n'ont pas besoin d'être acquittées.
- Les alarmes sont affichées comme suit :
	- Affichage via le bit 7 du mot d'état 1 (r0052)
	- Affichage sur le pupitre opérateur avec Axxxxx
	- Affichage dans Startdrive ou STARTER

Le code d'alarme et la valeur d'alarme décrivent la cause de l'alarme.

#### Mémoire tampon des alarmes

| Code d'alarme | Valeur d'alarme |          | Heure d'apparition de l'alarme |         | Heure de suppression<br>de l'alarme |
|---------------|-----------------|----------|--------------------------------|---------|-------------------------------------|
|               | 132             | float    | ms                             |         | ms                                  |
| r2122[0]      | r2124[0]        | r2134[0] | r2123[0                        | ancien  | r2125[0]                            |
| '1ì           |                 |          |                                |         |                                     |
| [2]           | [2]             | [2]      | [2]                            |         | [2]                                 |
| [3]           | ד31             | [3]      | [3]                            |         | [3]                                 |
| [4]           | [4]             | [4]      | [4]                            |         | $[4]$                               |
| [5]           | [5]             | [5]      | [5]                            |         | $\overline{[5]}$                    |
| [6]           | <sup>6]</sup>   | [6]      | [6]                            |         | [6]                                 |
| 7             |                 |          |                                | nouveau |                                     |

Figure 8-1 Mémoire tampon des alarmes

Le variateur enregistre les alarmes entrantes dans la mémoire tampon des alarmes. Une alarme est associée à un code d'alarme, à une valeur d'alarme et à deux heures d'alarme :

- Code d'alarme : r2122
- Valeur d'alarme : r2124 au format à virgule fixe "I32", r2134 au format à virgule flottante "Float"
- Heure d'apparition de l'alarme = r2123
- Heure de suppression de l'alarme = r2125

La mémoire tampon des alarmes mémorise jusqu'à 8 alarmes.

Dans la mémoire tampon des alarmes, les alarmes sont triées en fonction du critère "Heure d'apparition de l'alarme". Lorsque la mémoire tampon des alarmes est pleine et qu'une nouvelle alarme apparaît, le variateur écrase les valeurs avec l'indice [7].

8.3 Alarmes, mémoire tampon des alarmes et historique des alarmes

#### historique des alarmes

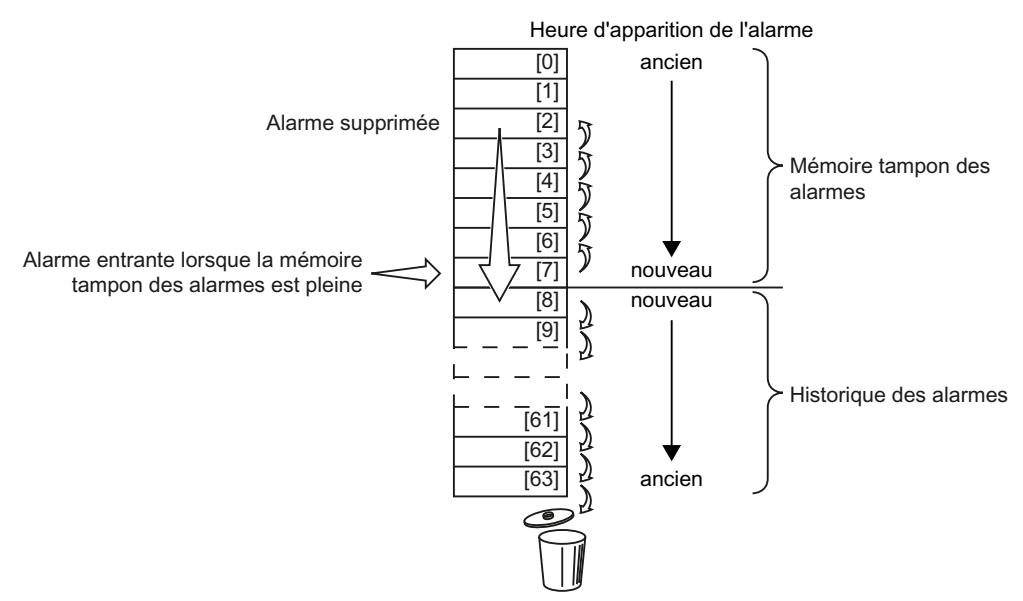

Figure 8-2 Déplacement des alarmes supprimées vers l'historique des alarmes

Lorsque la mémoire tampon des alarmes est pleine et qu'une nouvelle alarme apparaît, le variateur déplace les alarmes supprimées vers l'historique des alarmes. Voilà ce qu'il se passe dans le détail :

- 1. Pour faire de la place à partir de la position [8] dans l'historique des alarmes, le variateur déplace les alarmes déjà enregistrées dans l'historique d'une ou de plusieurs positions "vers le bas". Lorsque l'historique des alarmes est plein, le variateur supprime les alarmes les plus anciennes.
- 2. Le variateur déplace les alarmes supprimées de la mémoire tampon des alarmes vers les positions désormais libérées de l'historique des alarmes. Les alarmes non supprimées restent dans la mémoire tampon des alarmes.
- 3. Le variateur comble les vides de la mémoire tampon des alarmes laissés par le déplacement des alarmes supprimées vers l'historique des alarmes en déplaçant les alarmes non supprimées "vers le haut".
- 4. Le variateur enregistre l'alarme apparue en tant qu'alarme la plus récente dans la mémoire tampon des alarmes.

L'historique des alarmes mémorise jusqu'à 56 alarmes.

Dans l'historique des alarmes, les alarmes sont triées en fonction du critère "Heure d'apparition de l'alarme". L'alarme la plus récente a l'indice [8].

8.3 Alarmes, mémoire tampon des alarmes et historique des alarmes

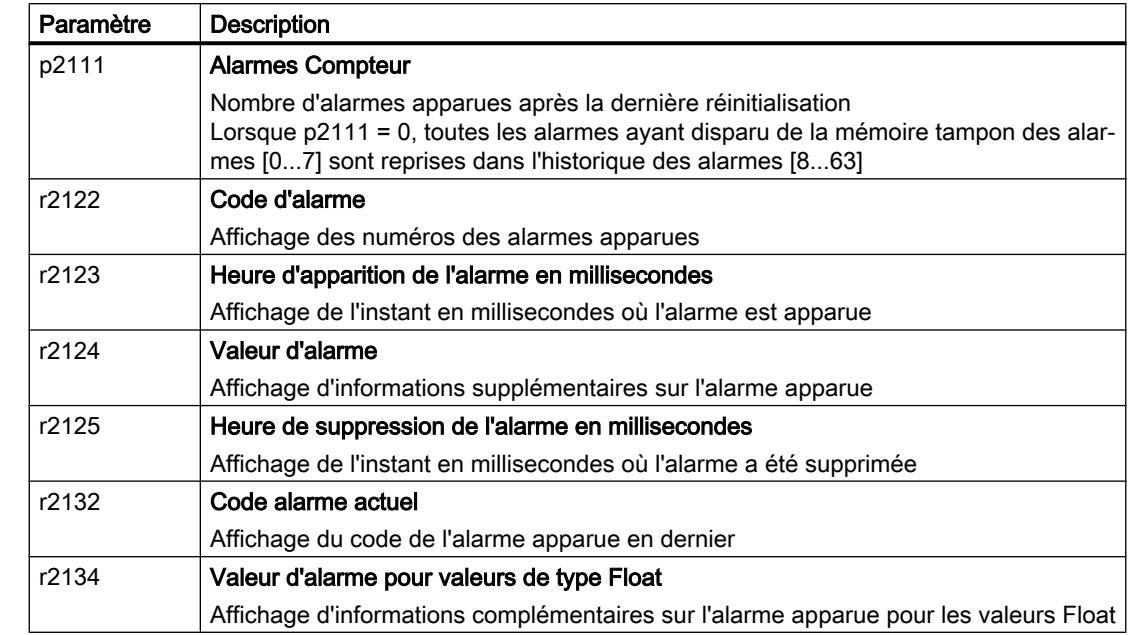

## Paramètres de la mémoire tampon des alarmes et de l'historique des alarmes

#### Paramètres avancés des alarmes

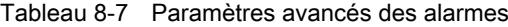

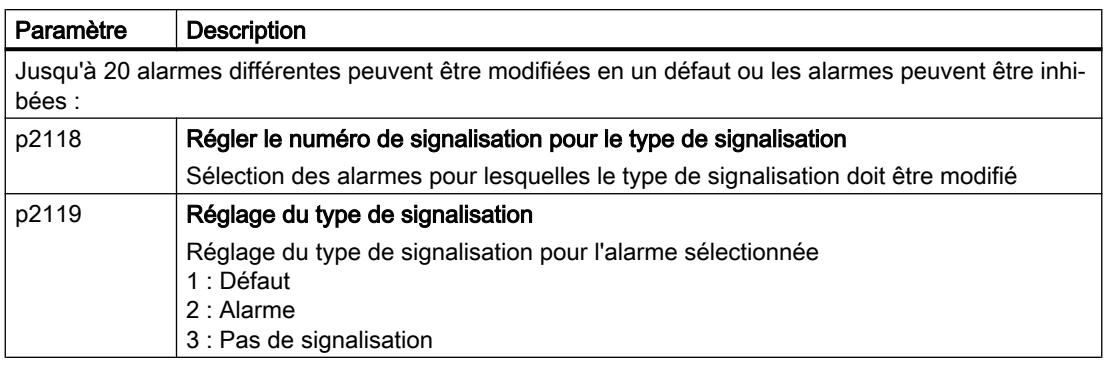

Des détails figurent dans le diagramme fonctionnel 8075 et dans la description des paramètres du Manuel de listes.

#### Défauts

Les défauts présentent les propriétés suivantes :

- En règle générale, un défaut entraîne l'arrêt du moteur.
- Un défaut doit être acquitté.
- Les défauts sont affichés comme suit :
	- Affichage dans le bit 3 du mot d'état 1 (r0052)
	- Affichage sur le pupitre opérateur avec Fxxxxx
	- Affichage sur le variateur avec la LED RDY
	- Affichage dans Startdrive ou STARTER

### Mémoire tampon des défauts

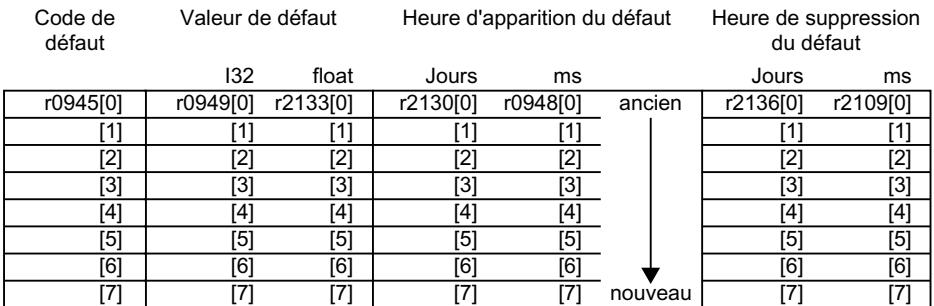

Figure 8-3 Mémoire tampon des défauts

Le variateur enregistre les défauts entrants dans la mémoire tampon des défauts. Un défaut est associé à un code de défaut, à une valeur de défaut et à deux heures de défaut :

- Code de défaut : r0945 Le code de défaut et la valeur de défaut décrivent la cause du défaut.
- Valeur de défaut : r0949 au format à virgule fixe "I32", r2133 au format à virgule flottante "Float"
- Heure d'apparition du défaut = r2130 + r0948
- Heure de suppression du défaut = r2136 + r2109

La mémoire tampon des défauts mémorise jusqu'à 8 défauts.

Dans la mémoire tampon des défauts, les défauts sont triés en fonction du critère "Heure d'apparition du défaut". Lorsque la mémoire tampon des défauts est pleine et qu'un nouveau défaut apparaît, le variateur écrase les valeurs avec l'indice [7].

#### Acquittement du défaut

Pour acquitter un défaut, vous disposez des possibilités suivantes :

- Mot de commande PROFIdrive 1, bit 7 (r2090.7)
- Acquittement via une entrée TOR
- Acquittement via un pupitre opérateur
- Mise hors tension du variateur puis remise sous tension

Les défauts dus à la surveillance interne au variateur du matériel et du firmware ne peuvent être acquittés que par une mise hors puis sous tension. Vous trouverez, pour les codes de défaut correspondants, des instructions sur les limitations lors de l'acquittement dans la liste des défauts du Manuel de listes.

#### Historique des défauts

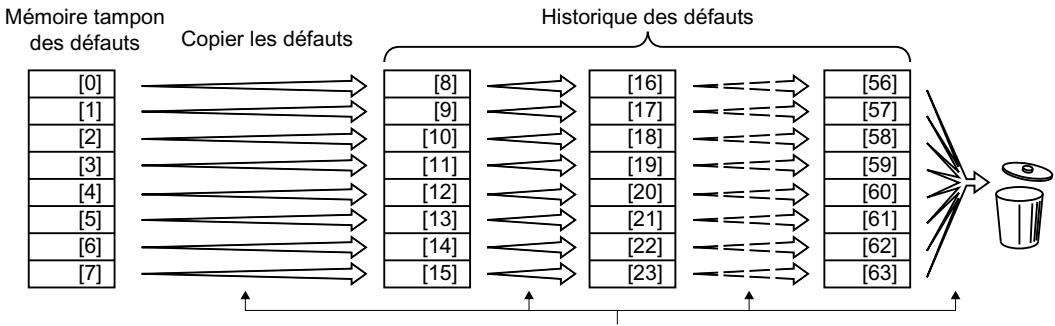

Acquittement du défaut

Figure 8-4 Historique des défauts après acquittement des défauts

Lorsqu'au moins une des causes de défaut dans la mémoire tampon des défauts est supprimée et que les défauts sont acquittés, il se produit ce qui suit :

1. Le variateur déplace de huit indices les valeurs enregistrées jusqu'ici dans l'historique des défauts.

Le variateur supprime les défauts qui ont été enregistrés dans les indices [56 … 63] avant l'acquittement.

- 2. Le variateur copie le contenu de la mémoire tampon des défauts aux emplacements mémoire [8 … 15] de l'historique des défauts.
- 3. Le variateur efface les défauts supprimés de la mémoire tampon des défauts. Les défauts non supprimés sont à présent mémorisés dans la mémoire tampon des défauts ainsi que dans l'historique des défauts.
- 4. Le variateur inscrit l'instant d'acquittement des défauts supprimés dans "Heure de suppression du défaut". Le paramètre "Heure de suppression du défaut" des défauts non supprimés contient la valeur 0.

L'historique des défauts mémorise jusqu'à 56 défauts.

#### Suppression de l'historique des défauts

Pour effacer tous les défauts de l'historique des défauts, réglez le paramètre p0952 sur zéro.

## Paramètres du tampon des défauts et de l'historique des défauts

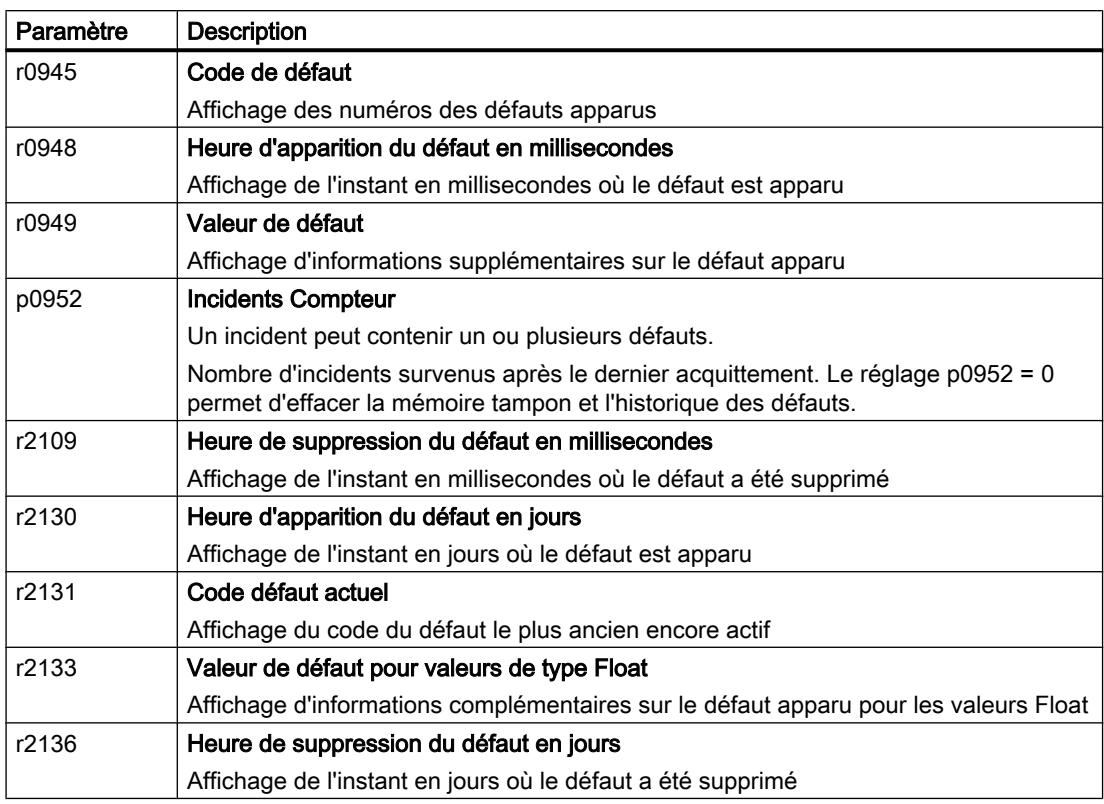

## Paramètres avancés des défauts

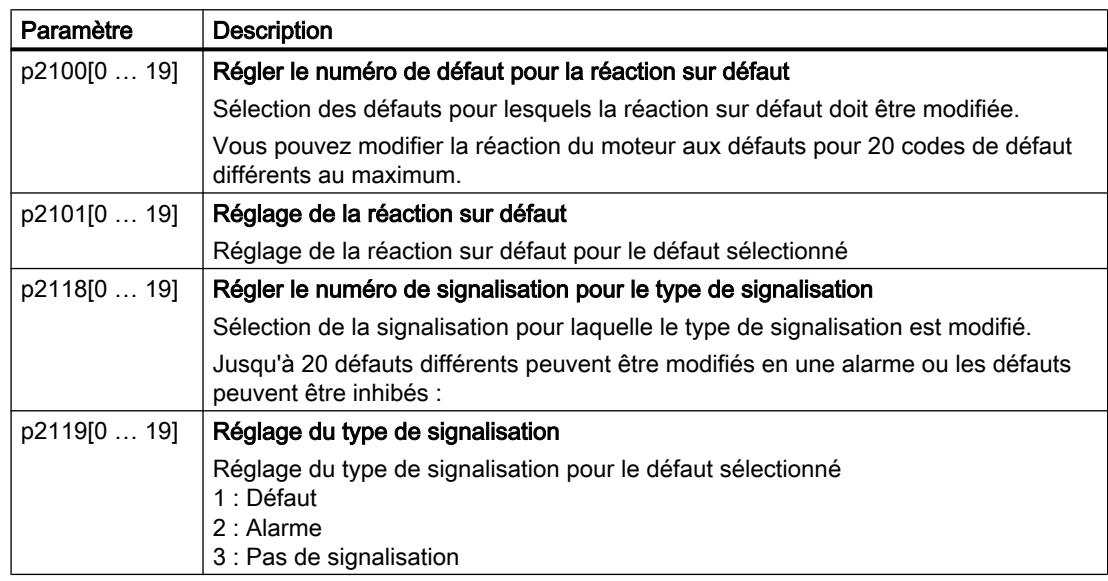

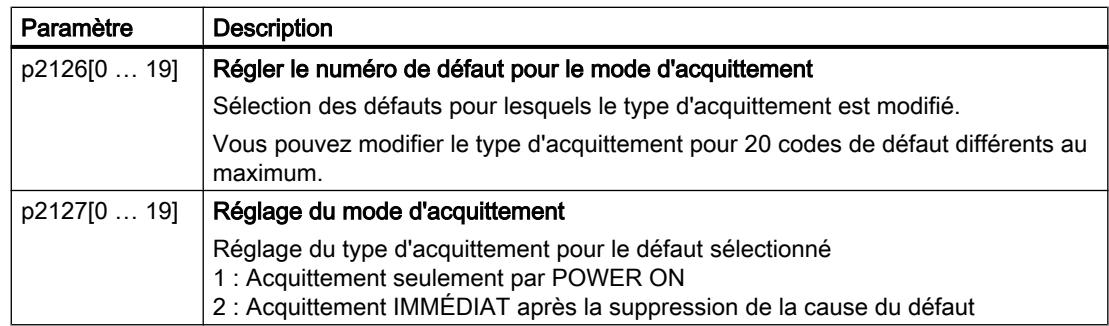

Des détails figurent dans le diagramme fonctionnel 8075 et dans la description des paramètres du Manuel de listes.

Axxxxx : Alarme

Fyyyyy : Défaut

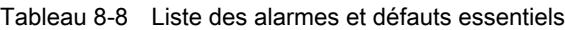

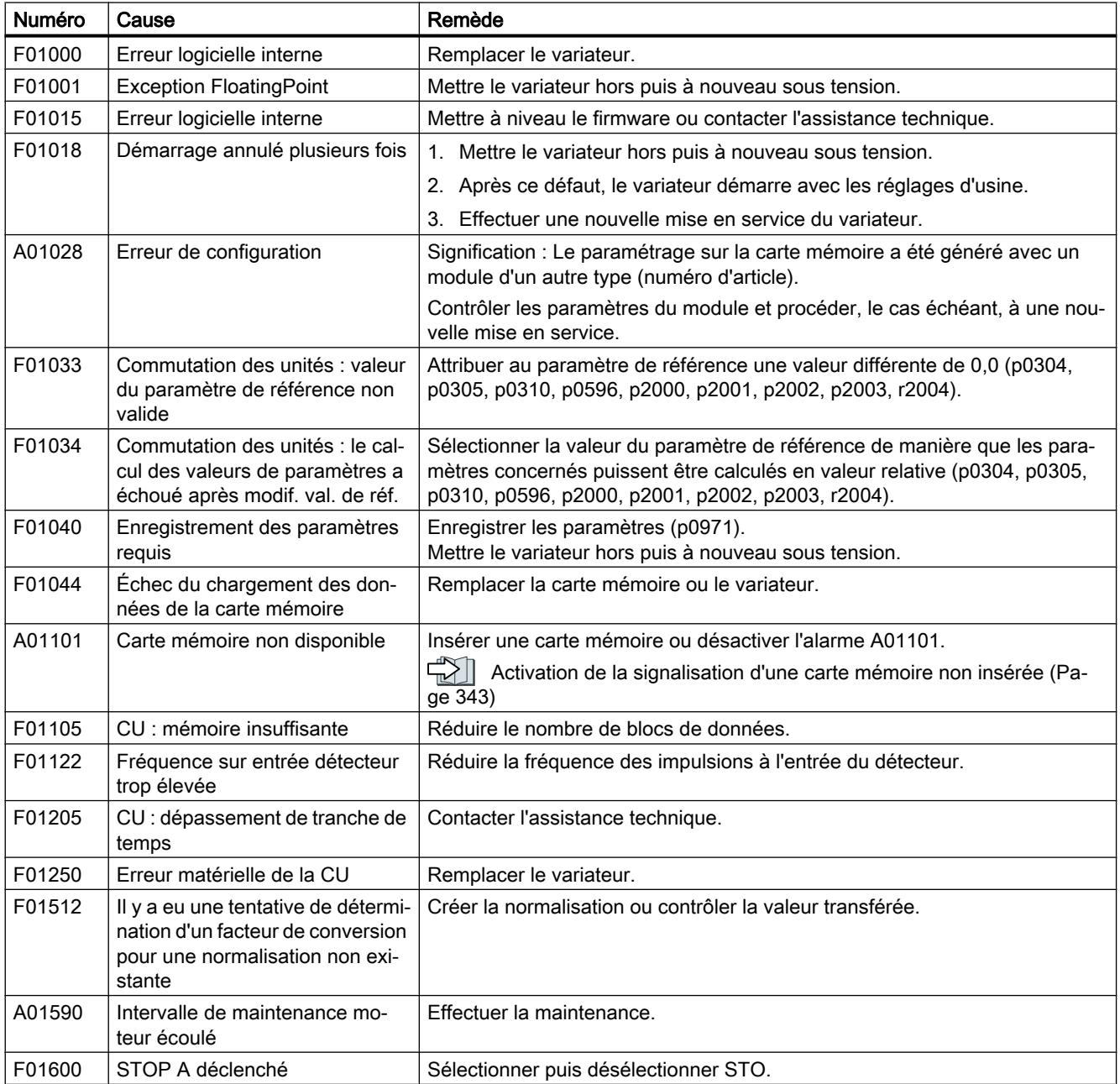

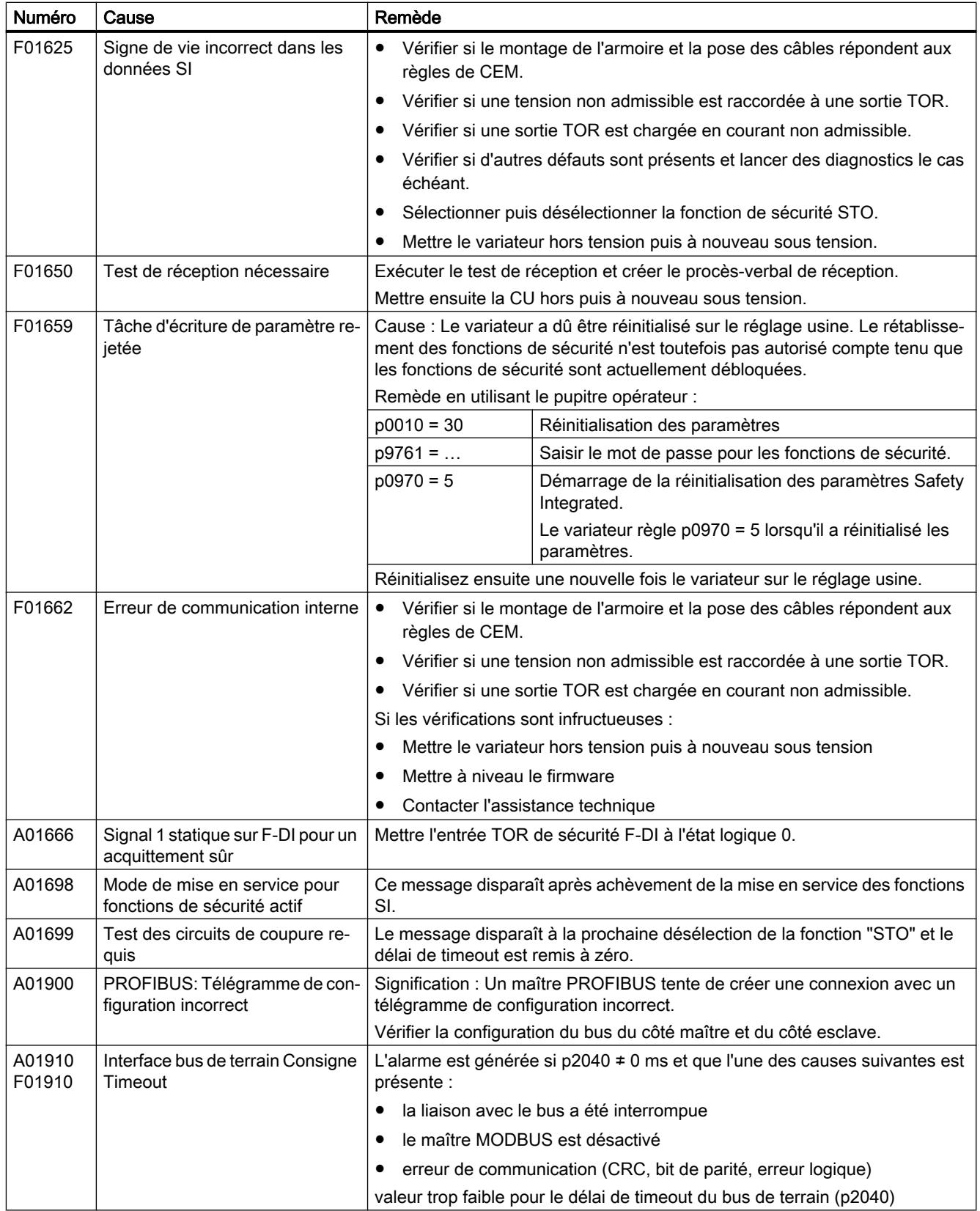

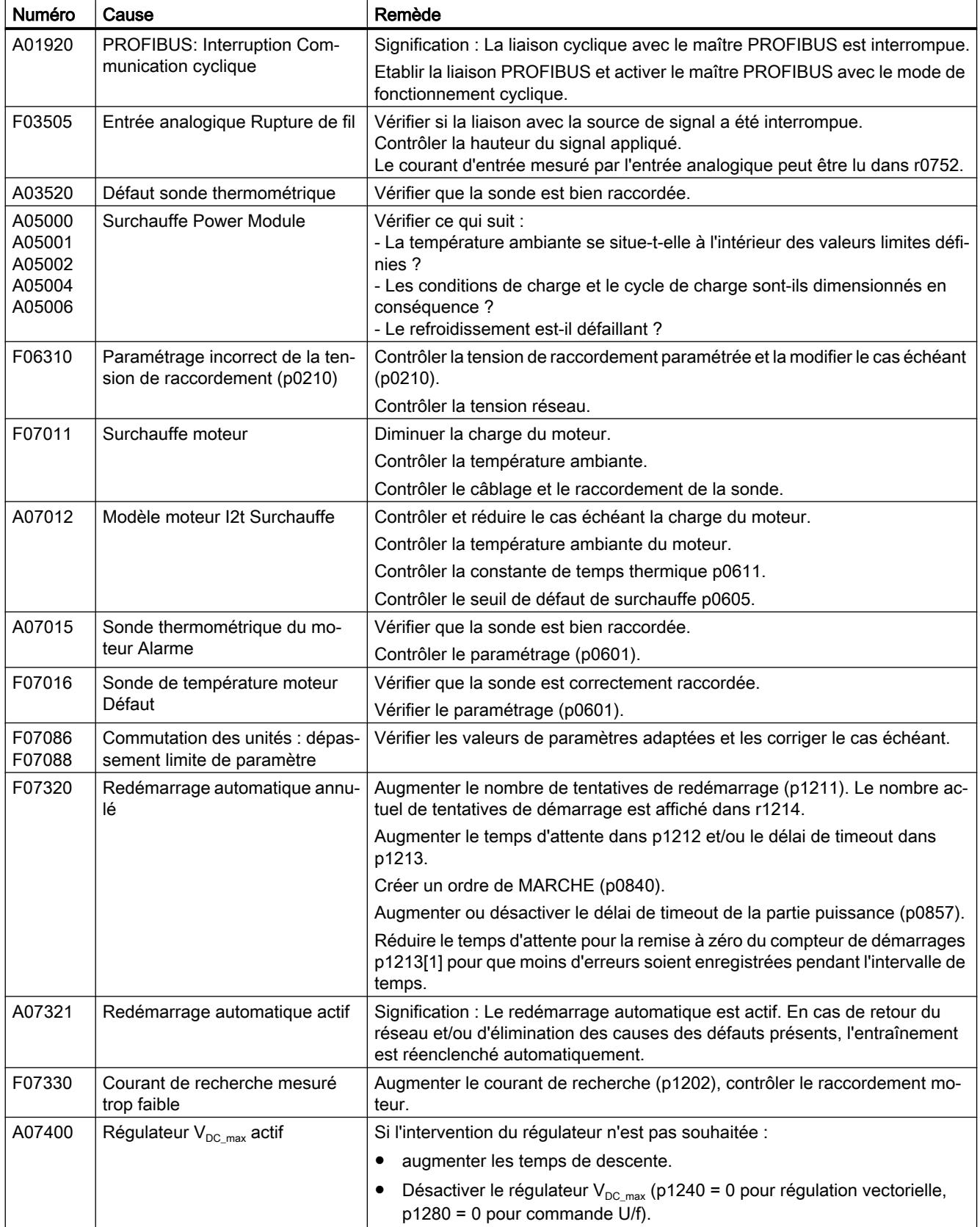

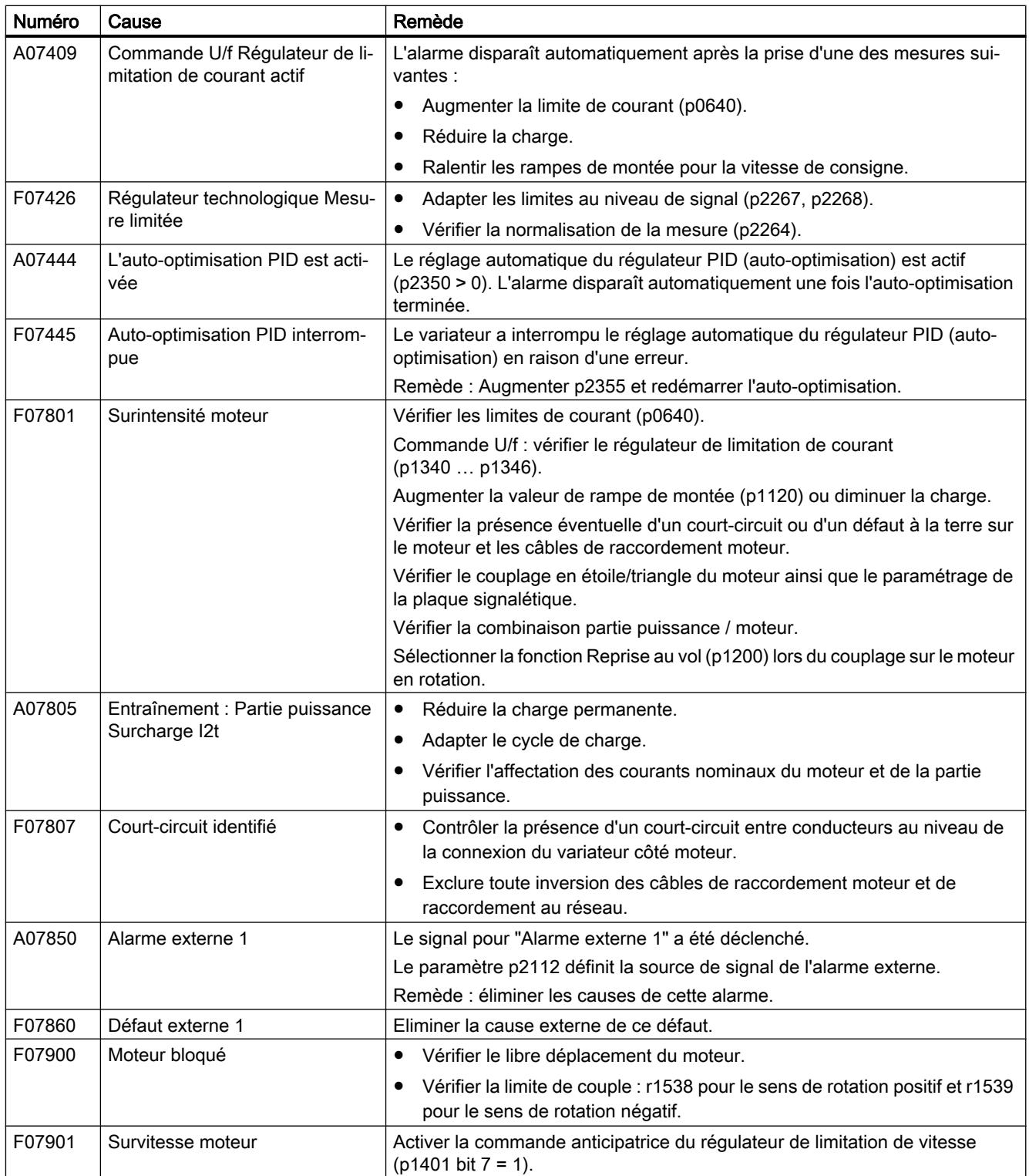

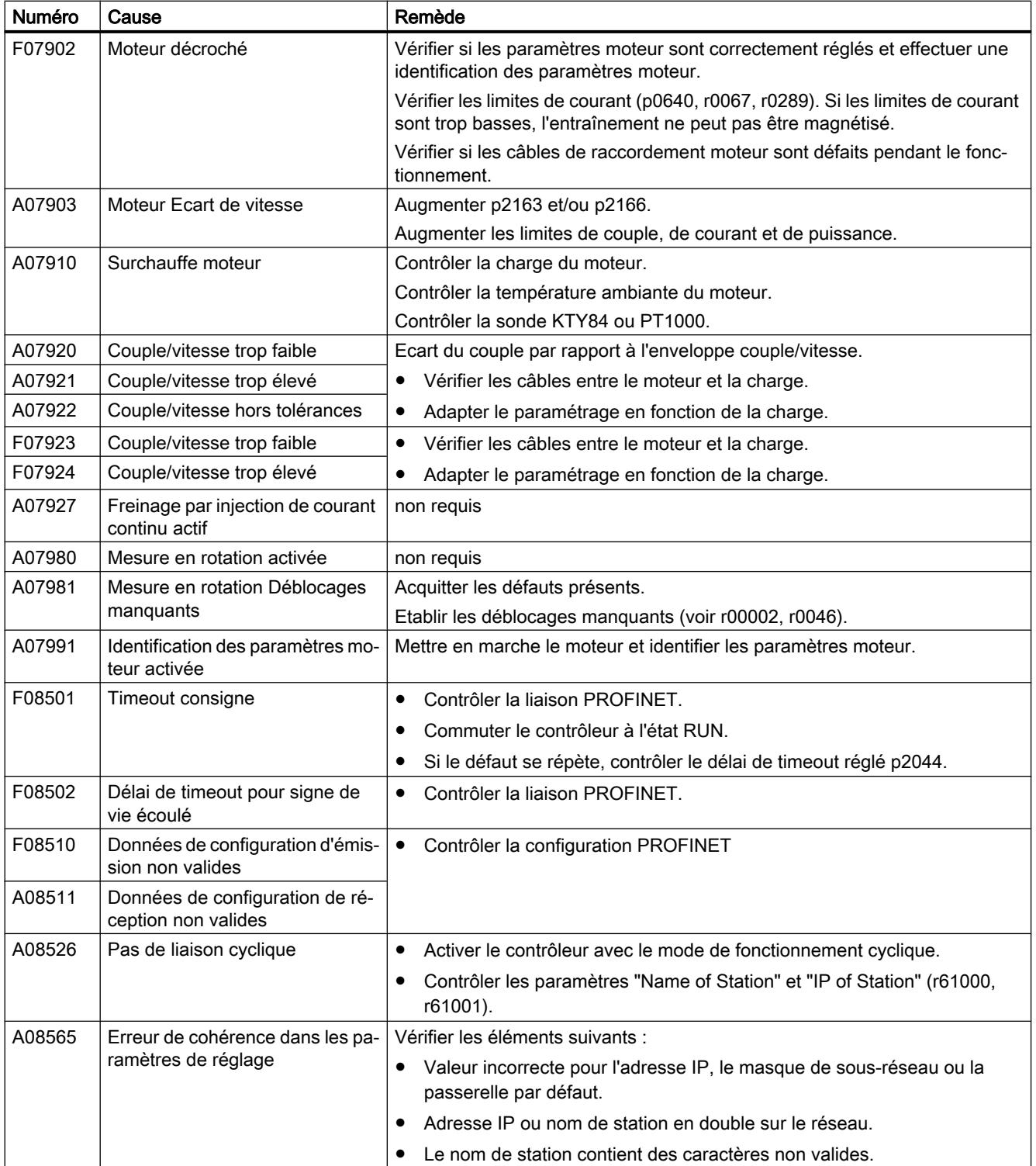

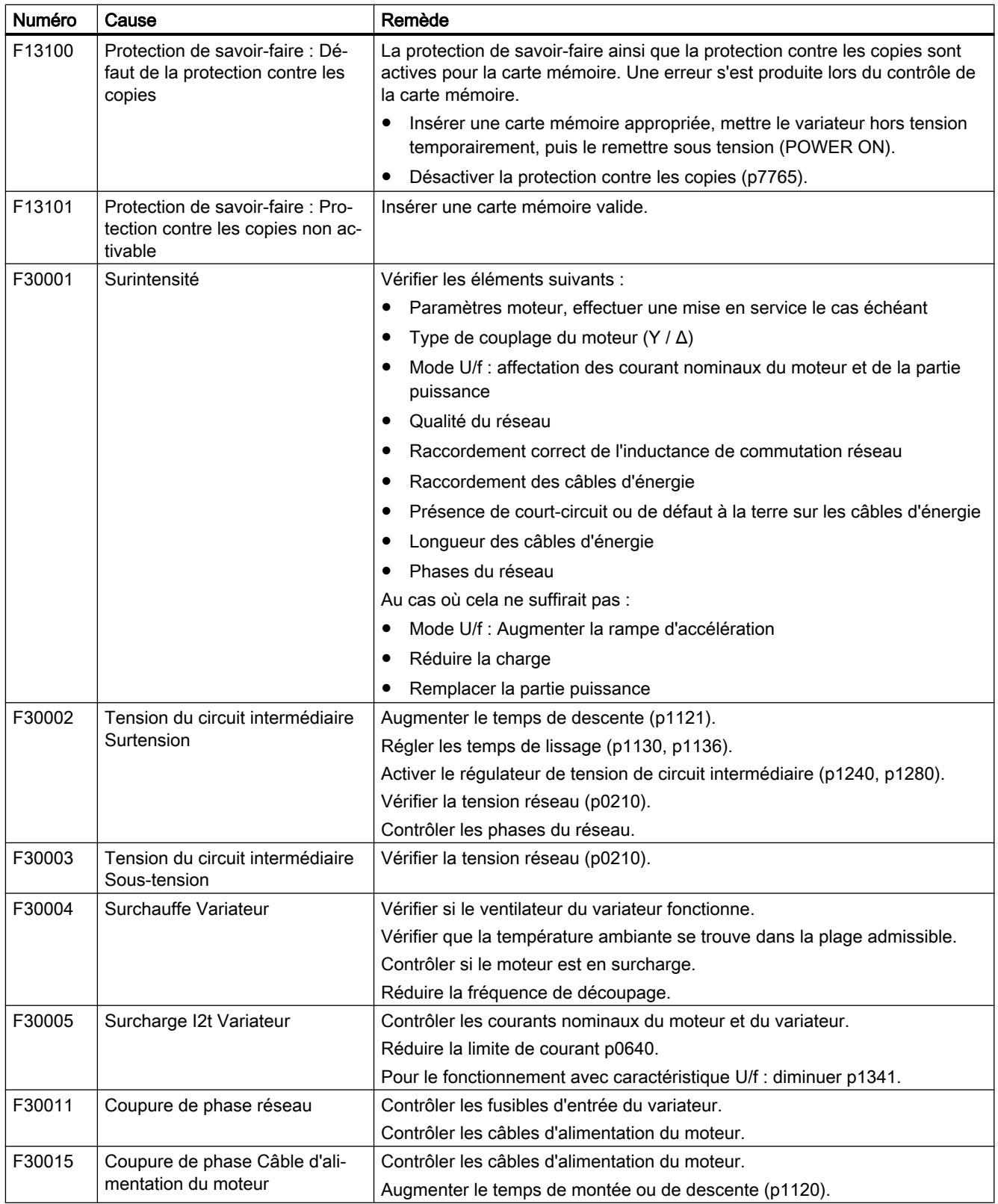

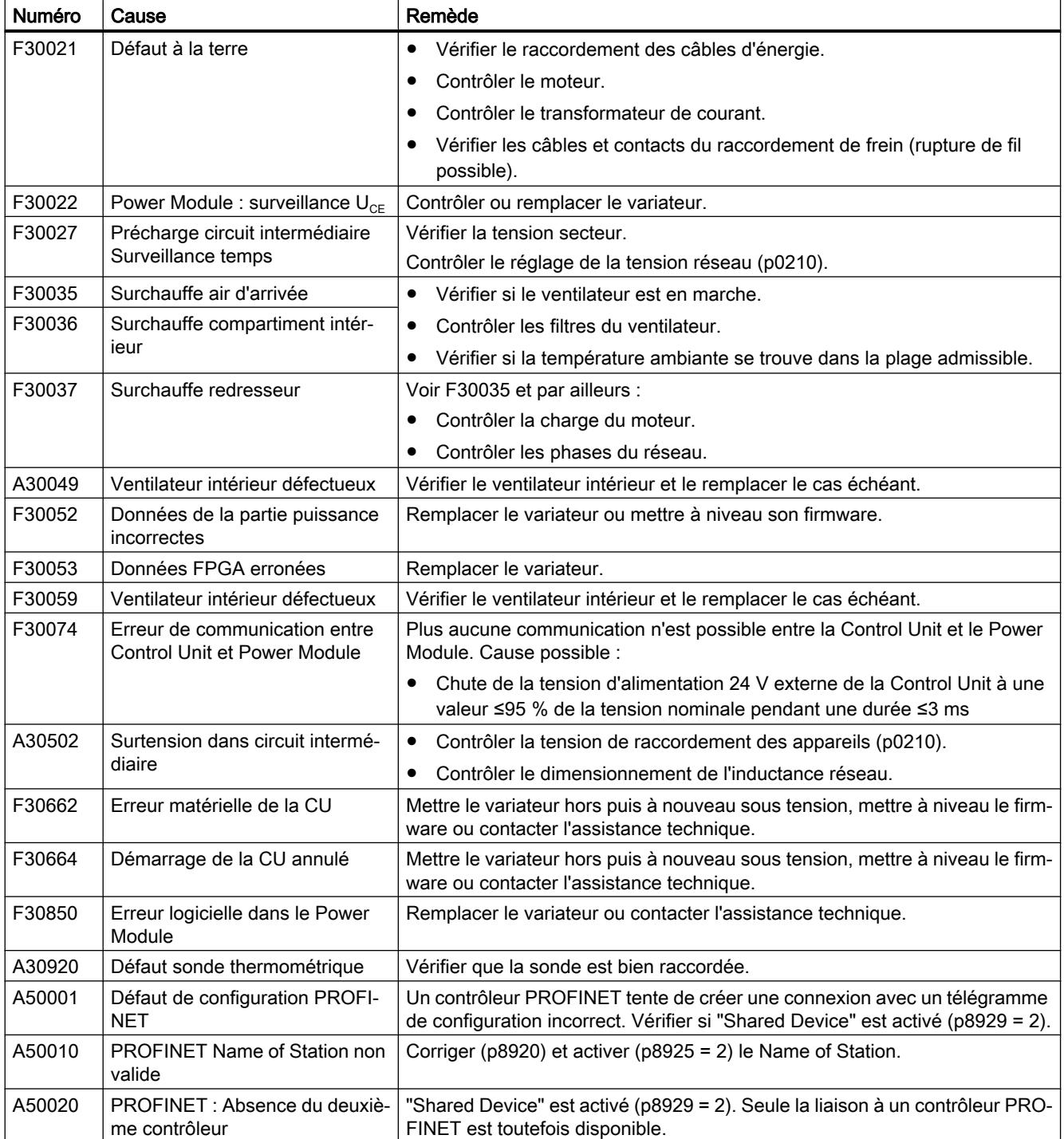

Pour de plus amples informations, consulter le Manuel de listes.

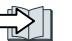

[Vue d'ensemble des manuels](#page-470-0) (Page [469](#page-470-0))

Alarmes, défauts et messages système

# Maintenance corrective

## 9.1 Compatibilité des pièces de rechange

#### Développement dans le cadre du suivi des produits

Dans le cadre du suivi des produits, les composants du variateur font l'objet d'un développement constant. Le suivi des produits comprend par exemple des mesures d'amélioration de la robustesse ou des modifications de matériel qui s'avèrent nécessaires en raison de l'abandon de certains composants.

Ces développements s'effectuent avec une "compatibilité de pièces de rechange", sans modification du numéro d'article.

À l'occasion de tels développements avec compatibilité de pièces de rechange, les connecteurs ou les positions des connecteurs peuvent être très légèrement modifiés, ce qui ne pose pas de problème dans le cadre d'une utilisation conforme du composant. Il convient de prendre en compte cet état de fait dans certaines situations de montage, par exemple prévoir suffisamment de longueur de câble.

## 9.2 Remplacement des composants du variateur

## **ATTENTION**

#### Incendie ou choc électrique dû à des composants défectueux

En cas de déclenchement d'un dispositif de protection contre les surintensités, le variateur peut être défectueux. Un variateur défectueux peut provoquer un incendie ou un choc électrique.

● Il convient de faire vérifier le variateur et le dispositif de protection contre les surintensités par un spécialiste.

## Réparation

### **ATTENTION**

#### Incendie ou choc électrique dû à une réparation inappropriée

Une réparation inappropriée du variateur peut entraîner des dysfonctionnements ou des dommages indirects tels qu'un incendie ou un choc électrique.

- Ne confier la réparation du variateur qu'aux personnes suivantes :
	- Service après-vente Siemens
	- Centre de réparation agréé par Siemens
	- Personnel spécialisé parfaitement au courant de tous les avertissements et procédures d'exploitation décrits dans le présent manuel.
- N'utiliser que des pièces de rechange d'origine lors d'une réparation.

### Recyclage et mise au rebut

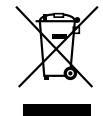

Adressez-vous à une entreprise certifiée dans la mise au rebut de déchets électriques et électroniques pour un recyclage et une mise au rebut de votre appareil qui soient respectueux de l'environnement et procédez à l'élimination de l'appareil dans le respect des prescriptions nationales correspondantes.

## 9.2.1 Vue d'ensemble du remplacement de variateur

## Remplacement autorisé

En cas de dysfonctionnement persistant du variateur, il est nécessaire de procéder à son remplacement.

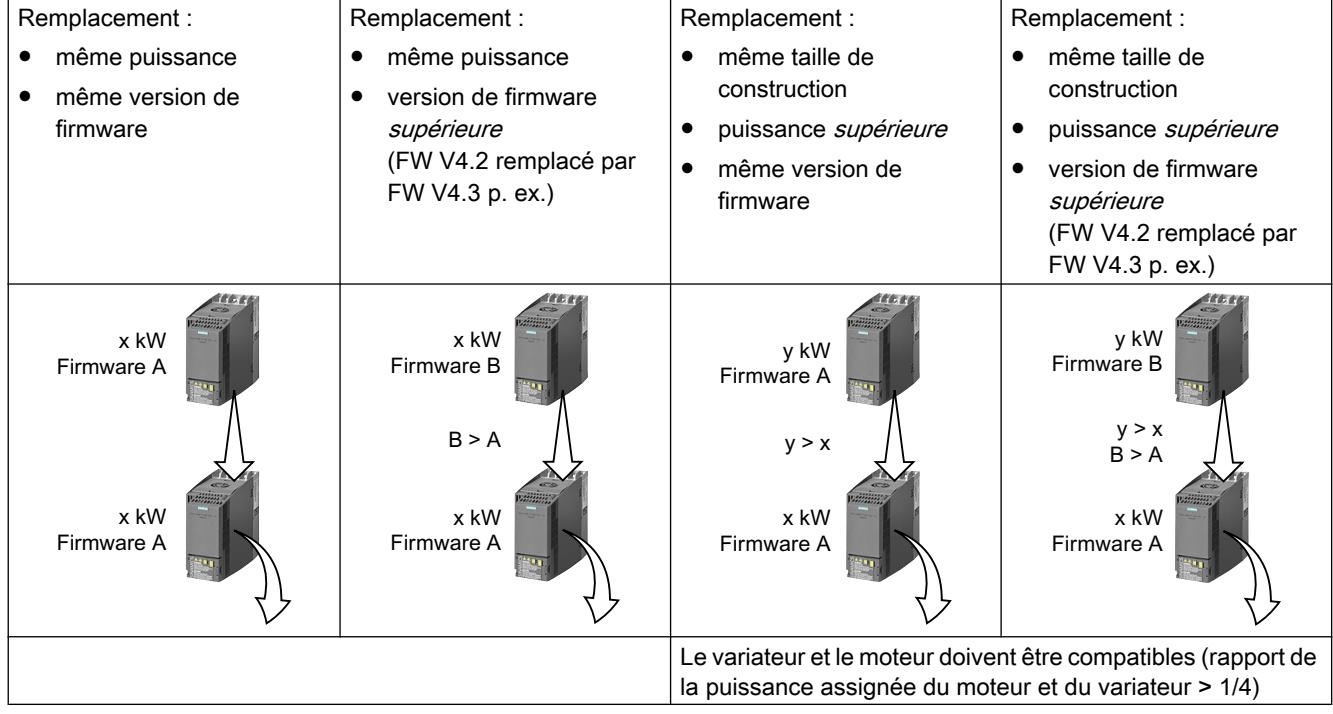

Vous pouvez remplacer le variateur dans les cas suivants :

## **ATTENTION**

#### Mouvement inattendu de la machine en raison de réglages inappropriés du variateur

Le remplacement d'un variateur par un variateur de type différent peut conduire à des réglages incomplets ou inappropriés du variateur. Des mouvements inattendus de la machine, tels que vitesse oscillante, survitesse ou sens de rotation incorrect, peuvent en résulter. Les mouvements inattendus de la machine peuvent entraîner la mort, des blessures ou des dommages matériels.

● Dans tous les cas non admis selon le tableau ci-dessus, procédez à une nouvelle mise en service de l'entraînement après un remplacement de variateur.

### Particularité de la communication via PROFINET : Remplacement d'appareils sans support amovible

Le variateur prend en charge la fonctionnalité PROFINET de remplacement d'appareils sans support amovible.

#### **Condition**

Dans votre commande de niveau supérieur, la topologie du système PROFINET IO est configurée avec les périphériques IO concernés.

#### Remplacement d'appareil

Le remplacement du variateur est possible sans avoir à enficher dans le variateur un support amovible (p. ex. une carte mémoire) avec le nom d'appareil enregistré ou sans avoir à réattribuer le nom d'appareil avec la PG.

Vous trouverez plus de détails concernant le remplacement d'appareils sur Internet :

 Description du système PROFINET [\(http://support.automation.siemens.com/WW/view/fr/](http://support.automation.siemens.com/WW/view/fr/19292127) [19292127](http://support.automation.siemens.com/WW/view/fr/19292127)).

## 9.2.2 Remplacement d'un variateur avec fonction de sécurité activée

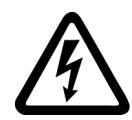

## **ATTENTION**

#### Choc électrique dû à la présence d'une charge résiduelle dans des composants de puissance.

Après la mise hors tension, jusqu'à 5 minutes peuvent être nécessaires pour que les condensateurs du variateur soient suffisamment déchargés et que la tension résiduelle ait atteint un niveau ne présentant aucun danger. Le contact avec des parties sous tension peut entraîner la mort ou de graves blessures.

● Vérifiez que les connexions du variateur ne sont pas sous tension avant d'effectuer tout travail d'installation.

## IMPORTANT

#### Endommagement du moteur dû à l'interversion des conducteurs de raccordement du moteur.

Le fait de permuter les deux phases du câble moteur modifie le sens de rotation du moteur. La rotation du moteur dans le mauvais sens peut endommager la machine ou l'installation. Les charges entraînées avec un seul sens de rotation autorisé incluent certaines lames.

- Connectez les trois phases des câbles moteur dans l'ordre correct.
- Après avoir remplacé le variateur, vérifiez le sens de rotation du moteur.

#### Remplacement d'un variateur avec sauvegarde des données sur une carte mémoire

#### Marche à suivre

- 1. Mettez hors tension le variateur et (le cas échéant) l'alimentation 24 V externe ou l'alimentation des sorties TOR du variateur.
- 2. Retirez les câbles de raccordement du variateur.
- 3. Retirez le variateur défectueux.
- 4. Installez le nouveau variateur.
- 5. Retirez la carte mémoire de l'ancien variateur et insérez-la dans le nouveau.
- 6. Connectez tous les câbles au variateur.
- 7. Remettez le variateur sous tension et (le cas échéant) l'alimentation 24 V externe ou l'alimentation des sorties TOR du variateur.

- 8. Le variateur charge les paramètres à partir de la carte mémoire.
- 9. Une fois le chargement effectué, contrôlez si le variateur émet l'alarme A01028.
	- Alarme A01028 :

les paramètres chargés ne sont pas compatibles avec le variateur. Réglez p0971 = 1 pour supprimer l'alarme. Vérifiez les réglages du variateur. Nous vous recommandons de procéder à une nouvelle mise en service de l'entraînement.

– Absence d'alarme A01028 :

Exécutez un essai de réception réduit.

Essai de réception réduit après un remplacement de composant et un [changement de firmware](#page-406-0) (Page [405\)](#page-406-0)

Vous avez remplacé le variateur et transféré les paramètres de safety function de la carte mémoire dans le nouveau variateur. ❒

#### Remplacement d'un variateur avec sauvegarde des données dans Startdrive

#### **Exigence**

Vous avez sauvegardé les paramètres actuels du variateur à remplacer sur un PC avec Startdrive.

#### Marche à suivre

- 1. Mettez hors tension le variateur et (le cas échéant) l'alimentation 24 V externe ou l'alimentation des sorties TOR du variateur.
- 2. Retirez les câbles de raccordement du variateur.
- 3. Retirez le variateur défectueux.
- 4. Installez le nouveau variateur.
- 5. Connectez tous les câbles au variateur.
- 6. Remettez le variateur sous tension et (le cas échéant) l'alimentation 24 V externe ou l'alimentation des sorties TOR du variateur.
- 7. Dans Startdrive, ouvrez le projet qui correspond à l'entraînement.
- 8. Sélectionnez "Charger dans l'appareil".
- 9. Etablissez une connexion en ligne entre Startdrive et l'entraînement. Le variateur signale des défauts après le download. Ignorez ces défauts compte tenu qu'ils seront automatiquement acquittés par les étapes suivantes.
- 10.Actionnez le bouton "Démarrer la mise en service Safety".
- 11.Saisissez le mot de passe pour les fonctions de sécurité.
- 12.Confirmez la demande de sauvegarde de vos paramètres (copier RAM vers ROM).
- 13.Désactivez la connexion en ligne.
- 14.Mettez le variateur hors tension.
- 15.Attendez que toutes les LED du variateur s'éteignent.

- 16.Mettez le variateur de nouveau sous tension.
- 17. Exécutez un essai de réception réduit.
	- Essai de réception réduit après un remplacement de composant et un changement [de firmware](#page-406-0) (Page [405](#page-406-0))

Vous avez remplacé le variateur et transféré les paramètres de safety function du PC au nouveau variateur.

 $\Box$ 

#### Remplacement du variateur avec sauvegarde des données dans le pupitre opérateur (BOP-2 ou IOP-2)

#### Marche à suivre

- 1. Mettez hors tension le variateur et (le cas échéant) l'alimentation 24 V externe ou l'alimentation des sorties TOR du variateur.
- 2. Retirez les câbles de raccordement du variateur.
- 3. Retirez le variateur défectueux.
- 4. Installez le nouveau variateur.
- 5. Connectez tous les câbles au variateur.
- 6. Remettez le variateur sous tension et (le cas échéant) l'alimentation 24 V externe ou l'alimentation des sorties TOR du variateur.
- 7. Fixez le pupitre opérateur au variateur.
- 8. Transférez les paramètres du pupitre opérateur au variateur, par exemple via le menu "EXTRAS" - "FROM BOP" dans le BOP-2.
- 9. Attendez que le transfert soit terminé.
- 10.Une fois le chargement effectué, contrôlez si le variateur émet l'alarme A01028.
	- Alarme A01028 :

les paramètres chargés ne sont pas compatibles avec le variateur. Réglez p0971 = 1 pour supprimer l'alarme. Vérifiez les réglages du variateur. Nous vous recommandons de procéder à une nouvelle mise en service de l'entraînement.

- Absence d'alarme A01028 : passez à l'étape suivante.
- 11.Mettez le variateur hors tension.
- 12.Attendez que toutes les LED du variateur s'éteignent.
- 13.Mettez le variateur de nouveau sous tension.
	- Le variateur signale les défauts F01641, F01650, F01680 et F30680. Ignorez ces défauts compte tenu qu'ils seront automatiquement acquittés par les étapes suivantes.
- 14.Réglez p0010 sur 95.
- 15.Réglez p9761 sur le mot de passe safety.
- 16.Réglez p9701 sur AC hex.
- 17.Réglez p0010 = 0.

- 18.Sauvegardez les paramètres pour ne pas les perdre en cas de coupure de courant :
	- Pour BOP‑2, dans le menu "EXTRAS" "RAM-ROM".
	- Pour IOP-2, dans le menu "SAVE RAM TO ROM".
- 19.Mettez le variateur hors tension.
- 20.Attendez que toutes les LED du variateur s'éteignent.
- 21.Mettez le variateur de nouveau sous tension.
- 22. Exécutez un essai de réception réduit.

Essai de réception réduit après un remplacement de composant et un changement [de firmware](#page-406-0) (Page [405\)](#page-406-0)

Vous avez remplacé le variateur et transféré les paramètres de safety function du pupitre opérateur dans le nouveau variateur.

❒

## 9.2.3 Remplacement d'un variateur sans fonction de sécurité activée

### Remplacement d'un variateur avec sauvegarde des données sur une carte mémoire

#### Marche à suivre

1. Mettez hors tension le variateur et (le cas échéant) l'alimentation 24 V externe et l'alimentation des sorties TOR du variateur.

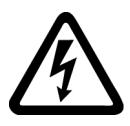

## **ATTENTION**

#### Choc électrique dû à la présence d'une charge résiduelle dans des composants de puissance.

Après la mise hors tension, jusqu'à 5 minutes peuvent être nécessaires pour que les condensateurs du variateur soient suffisamment déchargés et que la charge résiduelle ait atteint un niveau ne présentant aucun danger.

- Avant de procéder à tout travail d'installation, vérifiez la tension au niveau de la connectique du variateur.
- 2. Retirez les câbles de raccordement du variateur.
- 3. Retirez le variateur défectueux.
- 4. Installez le nouveau variateur.
- 5. Retirez la carte mémoire de l'ancien variateur et insérez-la dans le nouveau.
- 6. Connectez tous les câbles au variateur.

#### IMPORTANT

#### Dommages dus à la permutation des câbles moteur

Le fait de permuter les deux phases du câble moteur modifie le sens de rotation du moteur.

- Connectez les trois phases des câbles moteur dans l'ordre correct.
- Après avoir remplacé le Power Module, vérifiez le sens de rotation du moteur.
- 7. Remettez le variateur sous tension et (le cas échéant) l'alimentation 24 V externe ou l'alimentation des sorties TOR du variateur.
- 8. Le variateur charge les paramètres à partir de la carte mémoire.
- 9. Une fois le chargement effectué, contrôlez si le variateur émet l'alarme A01028.
	- Alarme A01028 : les paramètres chargés ne sont pas compatibles avec le variateur. Désactivez l'alarme avec p0971 = 1 et procédez à nouveau à la mise en service de l'entraînement.
	- Absence d'alarme A01028 : Le variateur a accepté les paramètres qui ont été chargés.

Vous avez terminé le remplacement du variateur. ❒

#### Remplacement d'un variateur avec sauvegarde des données dans Startdrive

#### **Conditions**

Vous avez sauvegardé les paramètres actuels du variateur à remplacer sur un PC avec **Startdrive** 

#### Marche à suivre

1. Mettez hors tension le variateur et (le cas échéant) l'alimentation 24 V externe et l'alimentation des sorties TOR du variateur.

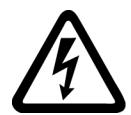

## **ATTENTION**

Choc électrique dû à la présence d'une charge résiduelle dans des composants de puissance.

Après la mise hors tension, jusqu'à 5 minutes peuvent être nécessaires pour que les condensateurs du variateur soient suffisamment déchargés et que la charge résiduelle ait atteint un niveau ne présentant aucun danger.

- Avant de procéder à tout travail d'installation, vérifiez la tension au niveau de la connectique du variateur.
- 2. Retirez les câbles de raccordement du variateur.
- 3. Retirez le variateur défectueux.
- 4. Installez le nouveau variateur.
- 5. Connectez tous les câbles au variateur.
- 6. Reconnectez / remettez sous tension le variateur et (le cas échéant) l'alimentation 24 V externe ainsi que l'alimentation des sorties TOR du variateur.
- 7. Ouvrez le projet Startdrive qui correspond à l'entraînement.
- 8. Sélectionnez "Charger dans l'appareil".
- 9. Passez en mode en ligne avec Startdrive. Le variateur signale des défauts après le download. Ignorez ces défauts compte tenu qu'ils seront automatiquement acquittés par les étapes suivantes.
- 10.Actionnez le bouton "Démarrer la mise en service Safety".
- 11.Saisissez le mot de passe pour les fonctions de sécurité.
- 12.Confirmez la demande de sauvegarde de vos paramètres (copier RAM vers ROM).
- 13.Désactivez la connexion en ligne.

Vous avez terminé le remplacement du variateur.  $\Box$ 

#### Remplacement de la Control Unit avec sauvegarde des données dans le pupitre opérateur

#### **Conditions**

Vous avez sauvegardé les paramètres actuels de la Control Unit à remplacer sur un pupitre opérateur.

#### Marche à suivre

1. Mettez hors tension le variateur et (le cas échéant) l'alimentation 24 V externe et l'alimentation des sorties TOR du variateur.

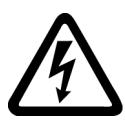

## **ATTENTION**

#### Choc électrique dû à la présence d'une charge résiduelle dans des composants de puissance.

Après la mise hors tension, jusqu'à 5 minutes peuvent être nécessaires pour que les condensateurs du variateur soient suffisamment déchargés et que la charge résiduelle ait atteint un niveau ne présentant aucun danger.

- Avant de procéder à tout travail d'installation, vérifiez la tension au niveau de la connectique du variateur.
- 2. Retirez les câbles de raccordement du variateur.
- 3. Retirez le variateur défectueux.
- 4. Installez le nouveau variateur.
- 5. Connectez tous les câbles au variateur.
- 6. Reconnectez / remettez sous tension le variateur et (le cas échéant) l'alimentation 24 V externe ainsi que l'alimentation des sorties TOR du variateur.
- 7. Enfichez le pupitre opérateur sur le variateur ou connectez le pupitre portatif au variateur.
- 8. Transférez les paramètres du pupitre opérateur au variateur.
- 9. Attendez que le transfert soit terminé.
- 10.Une fois le chargement effectué, contrôlez si le variateur émet l'alarme A01028.
	- Alarme A01028 :

les paramètres chargés ne sont pas compatibles avec le variateur. Désactivez l'alarme avec p0971 = 1 et procédez à nouveau à la mise en service de l'entraînement.

– Absence d'alarme A01028 : passez à l'étape suivante.

11.Sauvegardez les paramètres pour ne pas les perdre en cas de coupure de courant :

- Pour BOP‑2, dans le menu "EXTRAS" "RAM-ROM".
- Pour IOP-2, dans le menu "SAVE RAM TO ROM".

Vous avez remplacé le variateur et transféré les paramètres de safety function du pupitre opérateur dans le nouveau variateur.

❒

## 9.2.4 Remplacement d'un variateur sans sauvegarde des données

Si les paramètres n'ont pas été sauvegardés, vous devez procéder à une nouvelle mise en service de l'entraînement après le remplacement du variateur.

#### Marche à suivre

- 1. Mettez hors tension le variateur et (le cas échéant) l'alimentation 24 V externe ou l'alimentation des sorties TOR du variateur.
- 2. Retirez les câbles de raccordement du variateur.
- 3. Retirez le variateur défectueux.
- 4. Installez le nouveau variateur.
- 5. Connectez tous les câbles au variateur.
- 6. Remettez le variateur sous tension et (le cas échéant) l'alimentation 24 V externe ou l'alimentation des sorties TOR du variateur.
- 7. Procédez à une nouvelle mise en service de l'entraînement.

Le remplacement du variateur est terminé une fois la mise en service terminée. ❒

## 9.2.5 Remplacement d'appareils avec la protection de savoir-faire active

#### Remplacement d'appareil avec protection de savoir-faire sans protection contre les copies

Avec la protection de savoir-faire sans protection contre les copies, il est possible de transférer les réglages du variateur sur un autre variateur au moyen d'une carte mémoire.

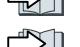

 [Sauvegarde du réglage sur la carte mémoire](#page-337-0) (Page [336](#page-337-0))

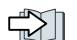

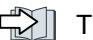

 [Transfert du réglage de la carte mémoire](#page-340-0) (Page [339](#page-340-0))

#### Remplacement d'appareil lorsque la protection de savoir-faire est activée avec protection contre les copies

La protection de savoir-faire avec protection contre les copies masque les réglages du variateur et empêche en outre la reproduction des réglages du variateur.

Lorsque ces derniers ne peuvent être ni copiés ni transmis, une nouvelle mise en service est requise après un remplacement de variateur.

Pour éviter la nouvelle mise en service, vous devez utiliser une carte mémoire Siemens et le constructeur de machines doit posséder un prototype de machine identique.

Le remplacement de l'appareil peut s'effectuer de deux manières :

#### Solution nº 1 : le constructeur de machines connaît seulement le numéro de série du nouveau variateur

- 1. Le client final fournit les informations suivantes au constructeur de machines :
	- pour quelle machine le variateur doit-il être remplacé ?
	- quel est le numéro de série (r7758) du nouveau variateur ?
- 2. Le constructeur de machines effectue les étapes suivantes en ligne sur le prototype de machine :
	- Désactivation de la protection de savoir-faire  $\sqrt{\frac{m}{n}}$  [Activation et désactivation de la protection de savoir-faire](#page-355-0) (Page [354\)](#page-355-0)
	- Saisie du numéro de série du nouveau variateur dans p7759
	- Saisie du numéro de série de la carte mémoire insérée en tant que numéro de série théorique dans p7769
	- Activation de la protection de savoir-faire avec protection contre les copies. L'option "Copier de la RAM vers la ROM" doit être activée.  $\approx$  [Activation et désactivation de la protection de savoir-faire](#page-355-0) (Page [354\)](#page-355-0)
	- Ecriture de la configuration avec p0971 = 1 sur la carte mémoire
	- Envoi de la carte mémoire au client final
- 3. Le client final insère la carte mémoire et met sous tension le variateur.

Lors du démarrage, le variateur contrôle les numéros de série de la carte et du variateur et passe à l'état "Prêt à l'enclenchement" s'ils concordent.

Si les numéros ne concordent pas, le variateur génère le défaut F13100 (absence de carte mémoire valide).

#### Solution nº 2 : le constructeur de machines connaît le numéro de série du nouveau variateur et le numéro de série de la carte mémoire

- 1. Le client final fournit les informations suivantes au constructeur de machines :
	- pour quelle machine le variateur doit-il être remplacé ?
	- quel est le numéro de série (r7758) du nouveau variateur ?
	- quel est le numéro de série de la carte mémoire ?
- 2. Le constructeur de machines effectue les étapes suivantes en ligne sur le prototype de machine :
	- Désactivation de la protection de savoir-faire  $\approx$  [Activation et désactivation de la protection de savoir-faire](#page-355-0) (Page [354\)](#page-355-0)
	- Saisie du numéro de série du nouveau variateur dans p7759
	- Saisie du numéro de série de la carte mémoire du client en tant que numéro de série théorique dans p7769
	- Activation de la protection de savoir-faire avec protection contre les copies. L'option "Copier de la RAM vers la ROM" doit être activée.  $\approx$  [Activation et désactivation de la protection de savoir-faire](#page-355-0) (Page [354\)](#page-355-0)
	- Ecriture de la configuration avec p0971 = 1 sur la carte mémoire
	- Copie du projet codé de la carte sur son PC
	- Envoi du projet codé, p. ex. par courrier électronique, au client final
- 3. Le client final copie le projet sur la carte mémoire Siemens qui se trouve dans la machine, l'insère dans le variateur et met ce dernier sous tension.

Lors du démarrage, le variateur contrôle les numéros de série de la carte et du variateur et passe à l'état "Prêt à l'enclenchement" s'ils concordent.

Si les numéros ne concordent pas, le variateur génère le défaut F13100 (absence de carte mémoire valide).

## 9.2.6 Pièces de rechange

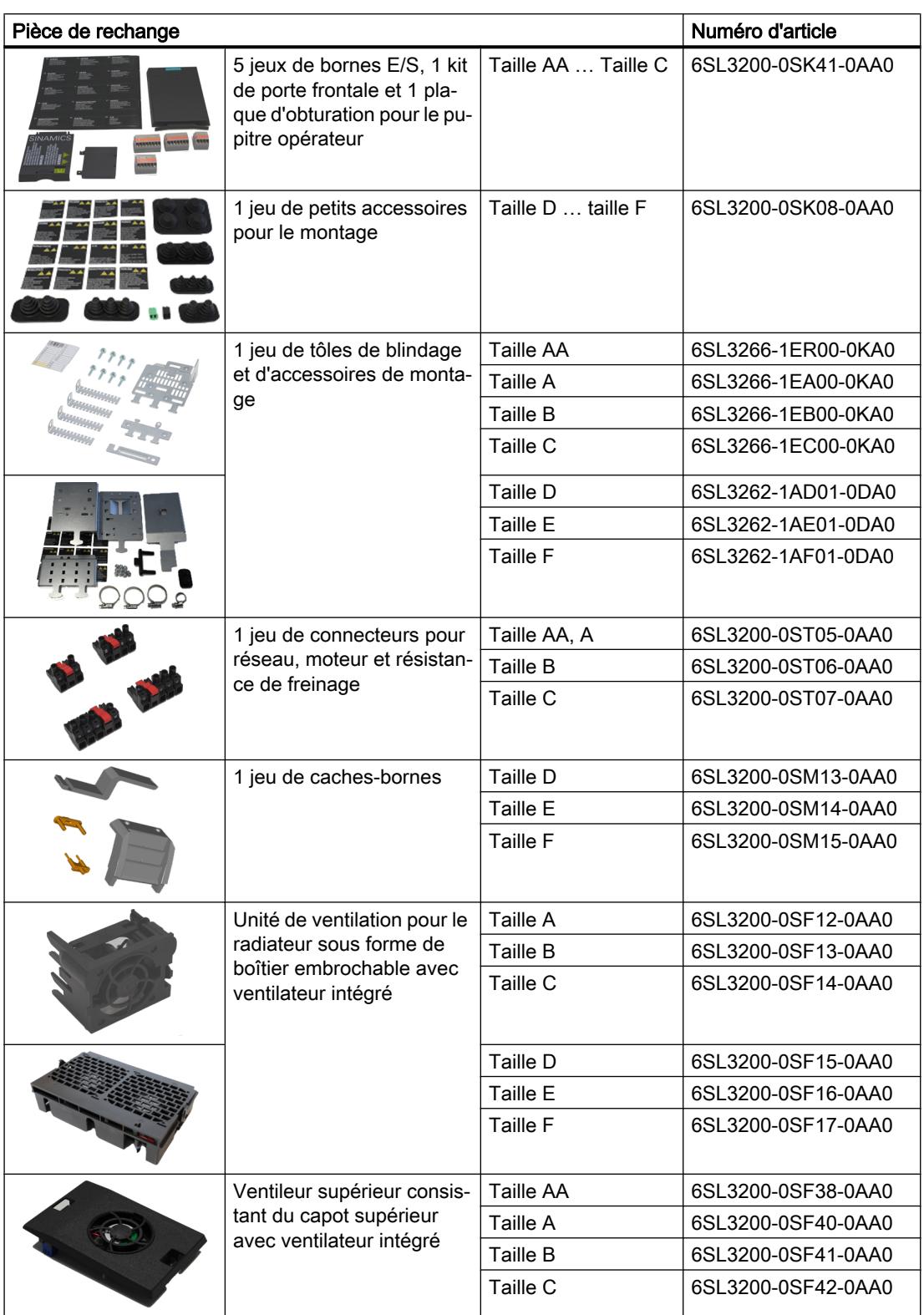

Pour plus d'informations, visitez notre site Internet :

Spares on Web [\(https://www.automation.siemens.com/sow?sap-language=FR\)](https://www.automation.siemens.com/sow?sap-language=FR)

## 9.2.7 Remplacement de l'unité de ventilation du radiateur

Les variateurs des tailles FSA … FSF sont dotés d'une unité de ventilation pour le radiateur. L'unité de ventilation pour le radiateur se trouve sur la face inférieure du variateur.

### Dans quel cas l'unité de ventilation doit-elle être remplacée ?

Toute unité de ventilation défectueuse entraîne la surchauffe du variateur pendant le fonctionnement. Les signalisations suivantes, par ex., indiquent un défaut de l'unité de ventilation :

- A05002 (Surchauffe air d'arrivée)
- A05004 (Surchauffe redresseur)
- F30004 (Surchauffe radiateur)
- F30024 (Surchauffe modèle thermique)
- F30025 (Surchauffe semiconducteur)
- F30035 (Surchauffe air d'arrivée)
- F30037 (Surchauffe redresseur)

### Démontage de l'unité de ventilation, FSA … FSC

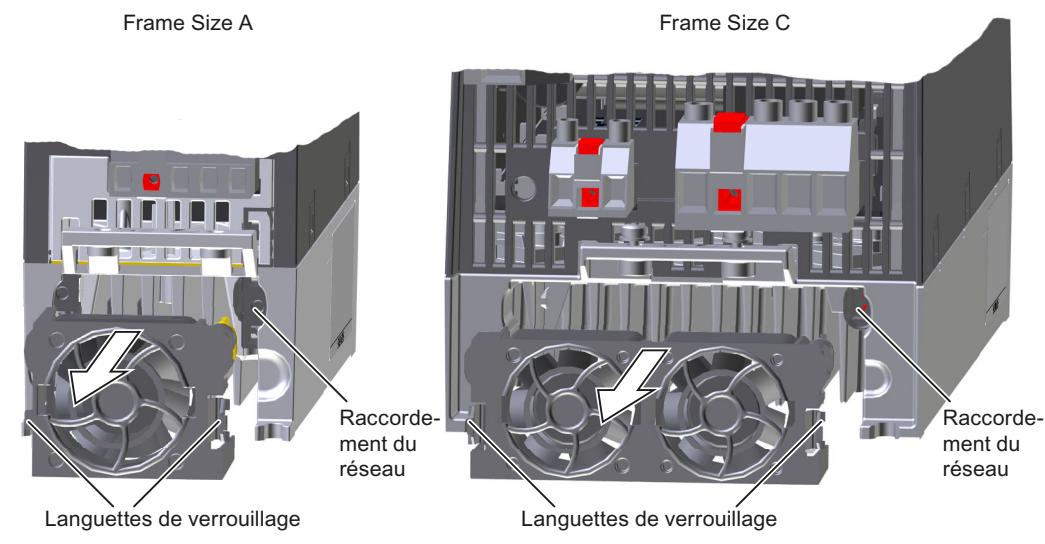

Figure 9-1 Démontage de l'unité de ventilation du radiateur

#### Marche à suivre

1. Coupez la tension d'alimentation du variateur.

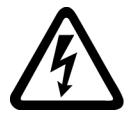

## **ATTENTION**

#### Choc électrique par une charge résiduelle des composants de puissance

Après la coupure de l'alimentation, le déchargement des condensateurs du variateur peut durer 5 minutes avant que la tension résiduelle soit sans danger.

- Avant de procéder aux travaux d'installation, contrôlez la tension aux bornes du variateur.
- 2. Retirez les câbles du réseau, du moteur et de la résistance de freinage.
- 3. Retirez la tôle de blindage.
- 4. Avec les doigts, pressez latéralement sur la languette de verrouillage de l'unité de ventilation.
- 5. Retirez l'unité de ventilation du boîtier.

L'unité de ventilation est à présent démontée. ❒

#### Montage de l'unité de ventilation, FSA … FSC

#### Marche à suivre

- 1. Orientez la connexion de l'alimentation de l'unité de ventilation en fonction de la position du connecteur du variateur.
- 2. Glissez l'unité de ventilation avec précaution dans le radiateur jusqu'à ce que l'unité de ventilation s'encliquette sur les languettes de verrouillage.
- 3. Montez la tôle de blindage.
- 4. Reconnectez les câbles du réseau, du moteur et de la résistance de freinage.
- 5. Mettez le variateur sous tension.

L'unité de ventilation est à présent montée.

❒
9.2 Remplacement des composants du variateur

# 9.2.8 Remplacement du ventilateur pour FSD ... FSF - G120C

Démontage de l'unité de ventilation, FSD … FSF

DANGER

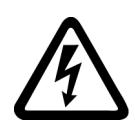

# Électrocution

Tout contact direct avec des pièces sous tension peut entraîner la mort ou des blessures graves.

- Coupez la tension d'alimentation du variateur.
- Attendez la fin du temps de décharge qui est indiqué sur les étiquettes d'avertissement du variateur.

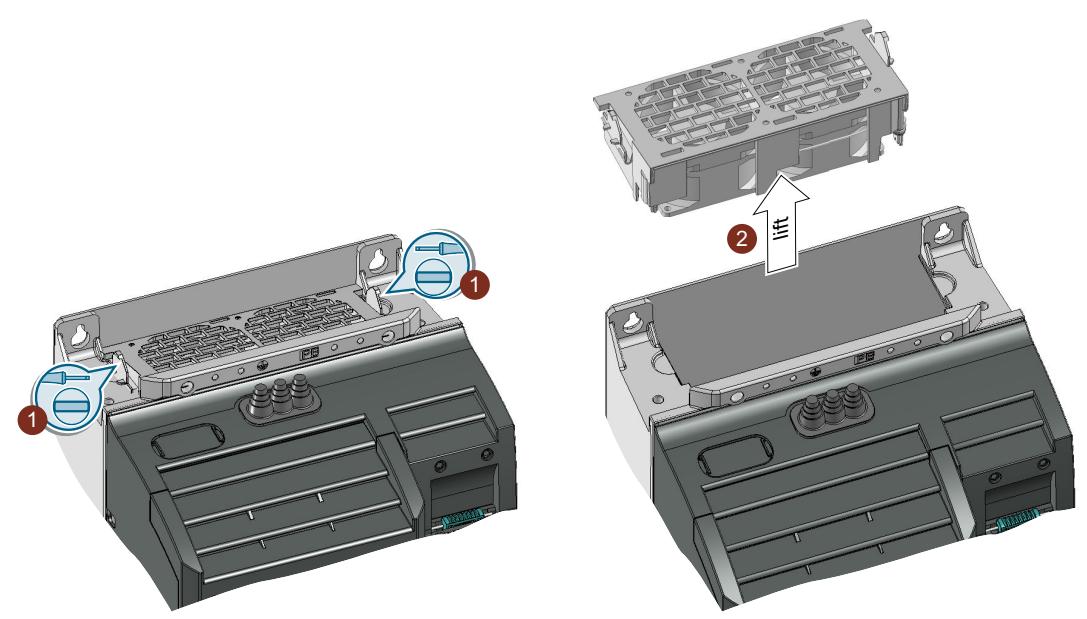

Figure 9-2 Unité de ventilation sur la face supérieure du variateur

### Marche à suivre

- 1. Desserrez les verrouillages de l'unité de ventilation avec un tournevis.
- 2. Retirez l'unité de ventilation du variateur. Utilisez un tournevis le cas échéant.

L'unité de ventilation est à présent démontée.

❒

# Montage de l'unité de ventilation, FSD … FSF

Appuyez l'unité de ventilation sur le variateur jusqu'à ce que le verrouillage s'encliquette de manière audible.

En insérant l'unité de ventilation, établissez la liaison électrique entre elle et le variateur.

9.2 Remplacement des composants du variateur

### 9.2.9 Remplacement du ventilateur de toit

Les variateurs des tailles A … C sont dotés d'un ventilateur de toit. Le ventilateur de toit se trouve sur la face supérieure du variateur.

### Dans quel cas est-il nécessaire de remplacer le ventilateur de toit ?

Un ventilateur de toit défectueux entraîne la surchauffe du variateur pendant le fonctionnement. Les signalisations suivantes, par ex., indiquent un défaut du ventilateur de toit :

- A30034 (surchauffe au niveau interne)
- F30036 (surchauffe au niveau interne)
- A30049 (ventilateur de toit défectueux)
- F30059 (ventilateur de toit défectueux)

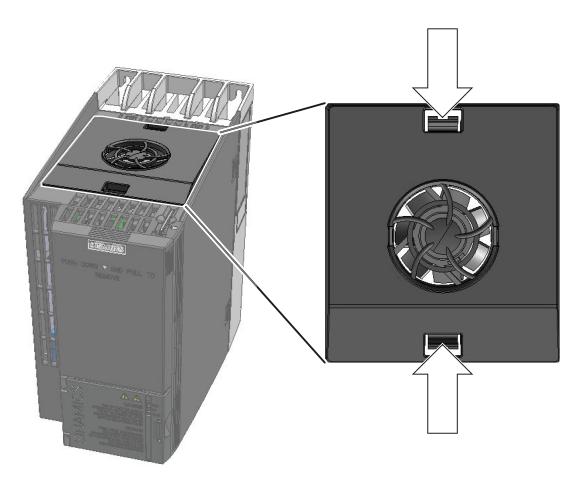

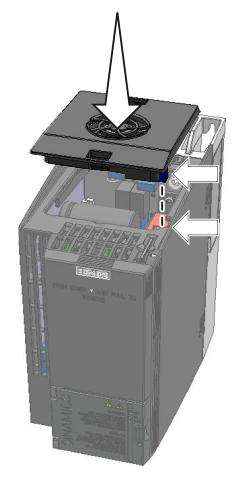

Retrait du ventilateur et al. et al. et al. et al. et al. et al. et al. et al. et al. et al. et al. et al. et a

Figure 9-3 Démonter et monter le ventilateur de toit

### Démontage du ventilateur de toit

### Marche à suivre

1. Coupez la tension d'alimentation du variateur.

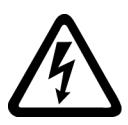

### **ATTENTION**

### Choc électrique par une charge résiduelle des composants de puissance

Après la coupure de l'alimentation, le déchargement des condensateurs du variateur peut durer 5 minutes avant que la tension résiduelle soit sans danger.

- Avant de procéder aux travaux d'installation, contrôlez la tension aux bornes du variateur.
- 2. A l'aide d'un tournevis, appuyez sur les languettes de verrouillage du ventilateur de toit.
- 3. Retirez le ventilateur de toit du variateur.

9.2 Remplacement des composants du variateur

Le ventilateur de toit est à présent démonté. ❒

### Monter le ventilateur de toit

### Marche à suivre

- 1. Orientez la connexion de l'alimentation du ventilateur de toit en fonction de la position du connecteur du variateur.
- 2. Glissez le ventilateur de toit avec précaution dans le variateur jusqu'à ce que le ventilateur de toit s'encliquette dans le boîtier du variateur.
- 3. Mettez le variateur sous tension.

Le ventilateur de toit est à présent monté.

❒

# 9.3 Mise à niveau du firmware et restauration d'une version antérieure

### Préparation d'une carte mémoire pour la mise à niveau du firmware ou la restauration d'une version antérieure du firmware

### Marche à suivre

- 1. Chargez sur votre PC le firmware requis depuis Internet. Téléchargement ([https://support.industry.siemens.com/cs/ww/en/view/67364620\)](https://support.industry.siemens.com/cs/ww/en/view/67364620)
- 2. Décompressez les fichiers qu'il contient sur votre PC dans le répertoire de votre choix.
- 3. Transférez les fichiers décompressés vers le répertoire racine de la carte mémoire.

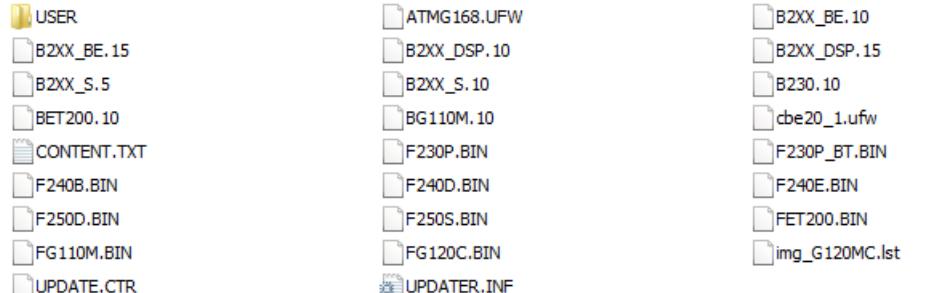

Figure 9-4 Exemple de contenu d'une carte mémoire après le transfert des fichiers

Selon le firmware, les noms de fichiers et le nombre de fichiers peuvent différer de ceux représentés ci-dessus.

Le répertoire "USER" n'est pas encore disponible sur les cartes mémoire neuves. Lorsque la carte mémoire est insérée pour la première fois, le variateur crée le répertoire "USER".

Vous avez préparé la carte mémoire pour la mise à niveau du firmware ou la restauration d'une version antérieure du firmware.

### $\Box$

Cartes mémoire pouvant être commandées :

[Cartes mémoire](#page-335-0) (Page [334\)](#page-335-0)

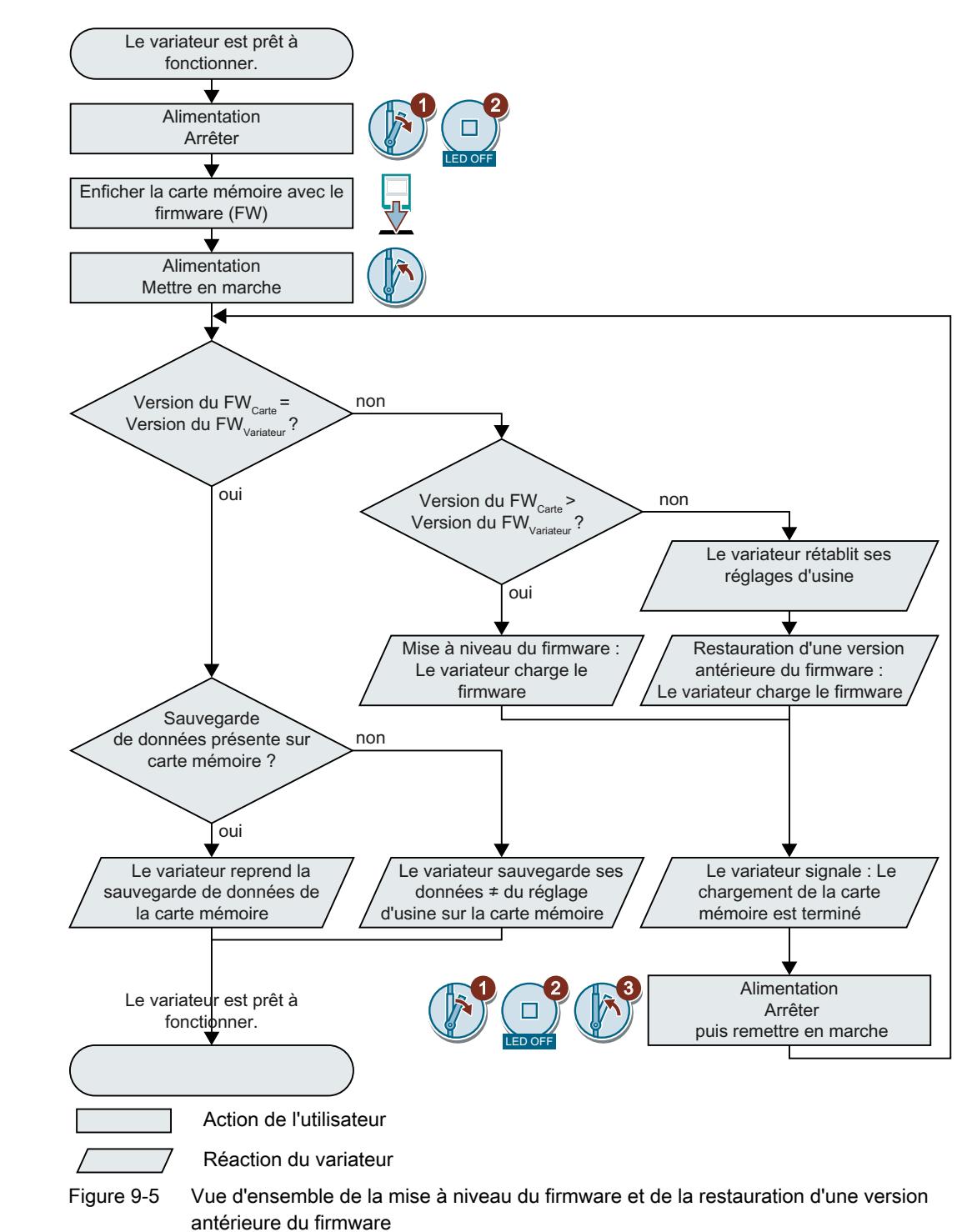

Vue d'ensemble de la mise à niveau du firmware et de la restauration d'une version antérieure du firmware

### 9.3.1 Mise à niveau du firmware

Pour une mise à niveau du firmware, remplacez le firmware du variateur par une version plus récente. Mettez à jour le firmware vers une version plus récente seulement si vous avez besoin des fonctions étendues de la nouvelle version.

### **Condition**

- La version de firmware de votre variateur est au moins V4.5.
- Le variateur et la carte mémoire possèdent des versions de firmware différentes.

### Marche à suivre

- 1. Coupez la tension d'alimentation du variateur.
- 2. Attendez que toutes les LED du variateur soient éteintes.
- 3. Insérez la carte avec le firmware approprié dans l'emplacement du variateur jusqu'à ce que celle-ci s'encliquette.
- 4. Rétablissez la tension d'alimentation du variateur.
- 5. Le variateur transfère le firmware de la carte mémoire dans sa mémoire.

Le transfert dure environ 5 à 10 minutes.

Pendant le transfert, la LED RDY s'allume en rouge de manière continue sur le variateur. La LED BF clignote en orange à une fréquence variable.

6. Après la fin du transfert, les LED RDY et BF clignotent lentement en rouge (0,5 Hz).

### Défaillance de l'alimentation pendant le transfert

En cas de défaillance de l'alimentation pendant le transfert, le firmware du variateur n'est pas complet.

- Recommencez à l'étape 1 de la procédure.
- 7. Coupez la tension d'alimentation du variateur.
- 8. Attendez que toutes les LED du variateur soient éteintes. Décidez de retirer ou non la carte mémoire du variateur :
	- Vous retirez la carte mémoire : ⇒ Le variateur conserve ses réglages.

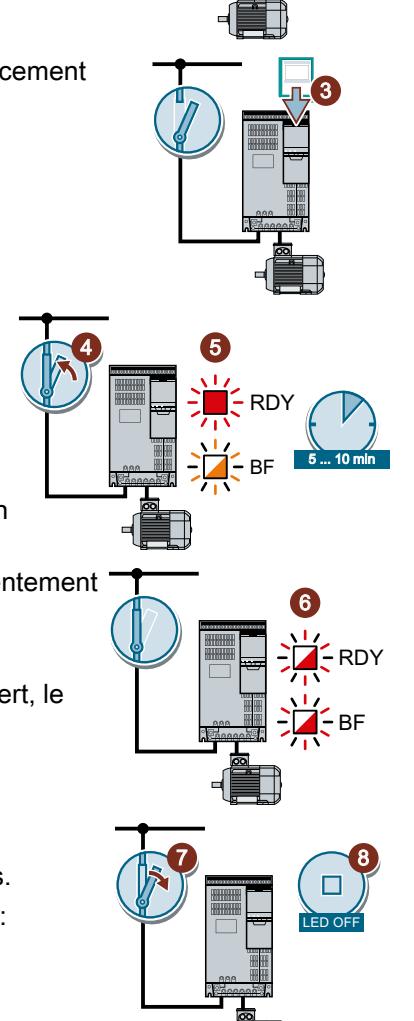

1

 $\overline{\mathbf{c}}$ 

LED OFF

- Vous laissez la carte mémoire enfichée :
	- ⇒ Si la carte mémoire ne contient pas encore de sauvegarde de données avec les réglages du variateur, le variateur écrit ses réglages sur la carte mémoire à l'étape 9. ⇒ Si la carte mémoire contient déjà une sauvegarde de données, le variateur reprend les réglages de la carte mémoire à l'étape 9.
- 9. Rétablissez la tension d'alimentation du variateur.
- 10. Si la mise à niveau du firmware s'est déroulée correctement, le variateur le signale au bout de quelques secondes par l'allumage en vert de la LED RDY.

Si la carte mémoire est encore enfichée, l'un des deux cas sui‐ vants s'est présenté en fonction du contenu préalable de la carte mémoire :

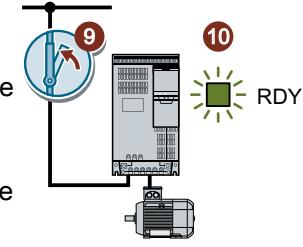

- La carte mémoire contenait une sauvegarde de données : ⇒ Le variateur a repris les réglages de la carte mémoire.
- Il n'y avait aucune sauvegarde de données sur la carte mémoire : ⇒ Le variateur a écrit ses réglages sur la carte mémoire.

Vous avez à présent mis à niveau le firmware du variateur. ❒

### Cartes mémoire avec licence

Lorsque la carte mémoire comprend une licence, par exemple pour le positionneur simple, elle doit rester enfichée après la mise à jour du firmware.

### 9.3.2 Restauration d'une version antérieure du firmware

Lorsque vous restaurez une version antérieure du firmware, vous remplacez le firmware du variateur par une version plus ancienne. Ne mettez à jour le firmware avec une version antérieure que si vous avez besoin du même firmware dans tous les variateurs après un remplacement de variateur.

### **Condition**

- La version de firmware de votre variateur est au moins V4.6.
- Le variateur et la carte mémoire possèdent des versions de firmware différentes.
- Vous avez sauvegardé vos réglages sur une carte mémoire, un pupitre opérateur ou un PC.

### Marche à suivre

- 1. Coupez la tension d'alimentation du variateur.
- 2. Attendez que toutes les LED du variateur soient éteintes.
- 3. Insérez la carte avec le firmware approprié dans l'emplacement du variateur jusqu'à ce que celle-ci s'encliquette.
- 4. Rétablissez la tension d'alimentation du variateur.
- 5. Le variateur transfère le firmware de la carte mémoire dans sa mémoire.

Le transfert dure environ 5 à 10 minutes.

Pendant le transfert, la LED RDY s'allume en rouge de manière continue sur le variateur. La LED BF clignote en orange à une fréquence variable.

6. Après la fin du transfert, les LED RDY et BF clignotent lentement en rouge (0,5 Hz).

### Défaillance de l'alimentation pendant le transfert

En cas de défaillance de l'alimentation pendant le transfert, le firmware du variateur n'est pas complet.

● Recommencez à l'étape 1 de cette procédure.

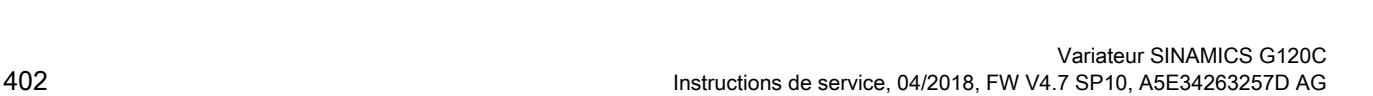

4

 $\overline{\mathbf{c}}$ 

LED OFF

3

%)

RDY

5

5 ... 10 min

 $\boldsymbol{6}$ 

RDY

%)

1

### Maintenance corrective

9.3 Mise à niveau du firmware et restauration d'une version antérieure

- 7. Coupez la tension d'alimentation du variateur.
- 8. Attendez que toutes les LED du variateur soient éteintes. Décidez de retirer ou non la carte mémoire du variateur :
	- La carte mémoire contenait une sauvegarde de données : ⇒ Le variateur a repris les réglages de la carte mémoire.
	- Il n'y avait aucune sauvegarde de données sur la carte mémoire :
		- ⇒ Le variateur est dans le réglage d'usine.
- 9. Rétablissez la tension d'alimentation du variateur.
- 10. Si la restauration d'une version antérieure du firmware s'est dé‐ roulée correctement, le variateur le signale au bout de quelques secondes par l'allumage en vert de la LED RDY.

Si la carte mémoire est encore enfichée, l'un des deux cas sui‐ vants s'est présenté en fonction du contenu préalable de la carte mémoire :

- La carte mémoire contenait une sauvegarde de données : ⇒ Le variateur a repris les réglages de la carte mémoire.
- Il n'y avait aucune sauvegarde de données sur la carte mémoire : ⇒ Le variateur est dans le réglage d'usine.
- 11. Si la carte mémoire ne contenait pas de sauvegarde de données avec les réglages du variateur, vous devez transférer vos réglages dans le variateur à partir d'une autre sauve‐ garde de données.
	- Enregistrement des paramètres et mise en service de série (Page [333](#page-334-0))

Vous avez à présent remplacé le firmware du variateur par une version plus ancienne. ❒

### Cartes mémoire avec licence

Lorsque la carte mémoire comprend une licence, par exemple pour le positionneur simple, elle doit rester enfichée après la mise à jour du firmware.

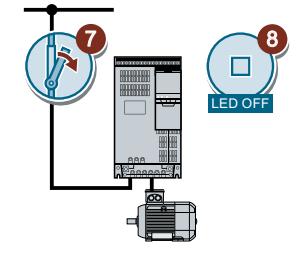

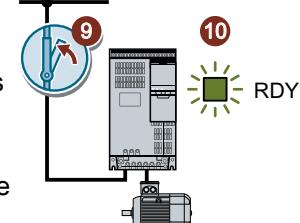

## 9.3.3 Correction d'une mise à niveau ou de la restauration d'une version antérieure du firmware qui a échoué

Comment le variateur signale-t-il l'échec d'une mise à niveau ou de la restauration d'une version antérieure ?

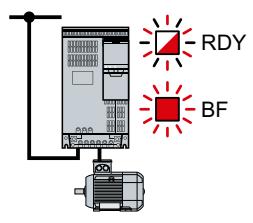

Le variateur signale l'échec d'une mise à niveau supérieur ou de la restauration d'une version antérieure du firmware par le clignotement rapide de la LED RDY et l'allumage en feu fixe de la LED BF.

### Correction d'une mise à niveau ou de la restauration d'une version antérieure qui a échoué

Pour corriger une mise à niveau supérieur ou la restauration d'une version antérieure du firmware qui a échoué, vous pouvez vérifier ce qui suit :

- La version de firmware de votre variateur remplit-elle les conditions ?
	- Au moins V4.5 pour une mise à niveau.
	- Au moins V4.6 pour la restauration d'une version antérieure.
- Avez-vous correctement inséré la carte ?
- La carte contient-elle le bon firmware ?
- Répétez la procédure correspondante.

9.4 Essai de réception réduit après un remplacement de composant et un changement de firmware

# 9.4 Essai de réception réduit après un remplacement de composant et un changement de firmware

Une réception réduite des fonctions de sécurité est requise après le remplacement d'un composant ou une mise à jour de firmware.

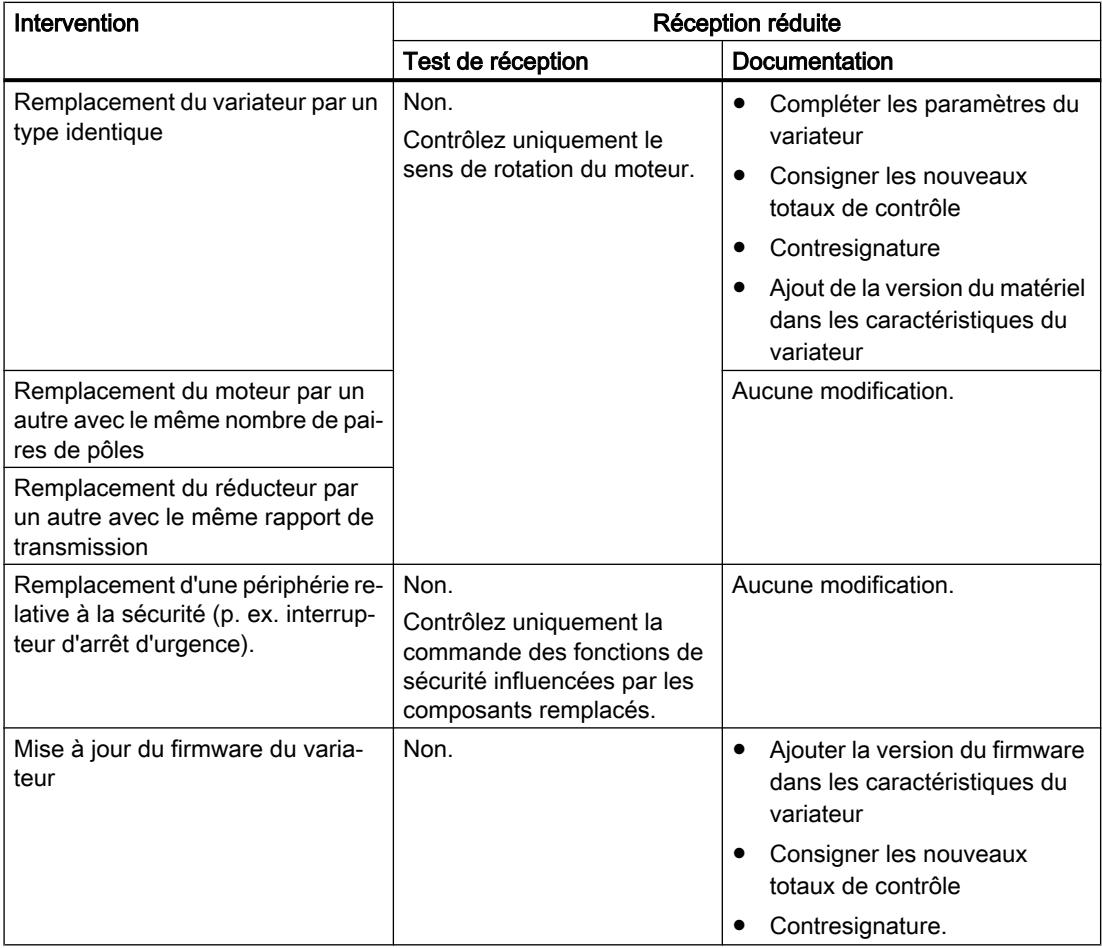

9.5 Si le variateur ne réagit plus

# 9.5 Si le variateur ne réagit plus

### Si le variateur ne réagit plus

Par exemple, le chargement d'un fichier incorrect à partir de la carte mémoire peut mettre le variateur dans un état dans lequel il n'est plus en mesure de réagir aux ordres du pupitre opérateur ou de la commande de niveau supérieur. Dans ce cas, vous devez rétablir les réglages d'usine du variateur et procéder à une nouvelle mise en service. Cet état du variateur se manifeste de deux manières différentes :

### Cas 1

- Le moteur est arrêté.
- Il est impossible de communiquer avec le variateur que ce soit au moyen du pupitre opérateur ou d'autres interfaces.
- Les LED scintillent et le variateur n'a pas encore démarré au bout de 3 minutes.

### Marche à suivre

- 1. Si une carte mémoire est insérée dans le variateur, retirez-la.
- 2. Coupez la tension d'alimentation du variateur.
- 3. Attendez que toutes les LED du variateur soient éteintes. Rétablissez ensuite la tension d'alimentation du variateur.
- 4. Répétez les étapes 2 et 3 jusqu'à ce que le variateur signale le défaut F01018.
- 5. Réglez p0971 = 1.
- 6. Coupez la tension d'alimentation du variateur.
- 7. Attendez que toutes les LED du variateur soient éteintes. Rétablissez ensuite la tension d'alimentation du variateur. Le variateur démarre à présent avec les réglages d'usine.
- 8. Effectuez une nouvelle mise en service du variateur.

Vous avez à présent rétabli les réglages d'usine du variateur. ❒

### Cas 2

- Le moteur est arrêté.
- Il est impossible de communiquer avec le variateur que ce soit au moyen du pupitre opérateur ou d'autres interfaces.
- Les LED clignotent et s'éteignent ce processus se répète sans cesse.

### Marche à suivre

- 1. Si une carte mémoire est insérée dans le variateur, retirez-la.
- 2. Coupez la tension d'alimentation du variateur.
- 3. Attendez que toutes les LED du variateur soient éteintes. Rétablissez ensuite la tension d'alimentation du variateur.
- 4. Attendez que les LED se mettent à clignoter en orange.

9.5 Si le variateur ne réagit plus

- 5. Répétez les étapes 2 et 3 jusqu'à ce que le variateur signale le défaut F01018.
- 6. Réglez à présent p0971 = 1.
- 7. Coupez la tension d'alimentation du variateur.
- 8. Attendez que toutes les LED du variateur soient éteintes. Rétablissez ensuite la tension d'alimentation du variateur. Le variateur démarre à présent avec les réglages d'usine.
- 9. Effectuez une nouvelle mise en service du variateur.

Vous avez à présent rétabli les réglages d'usine du variateur. ❒

### Impossible de mettre en marche le moteur

Si le moteur ne peut pas être mis en marche, vérifier ce qui suit :

- Un défaut est-il présent ? Si oui, éliminez la cause du défaut et acquittez celui-ci.
- Est-ce que la mise en service du variateur est achevée (p0010 = 0) ? Si ce n'est pas le cas, le variateur se trouve par ex. encore dans un état de mise en service.
- Le variateur signale-t-il l'état "Prêt à l'enclenchement" (r0052.0 = 1) ?
- Des déblocages du variateur sont-ils absents (r0046) ?
- Comment le variateur obtient-il sa consigne et ses ordres ? Entrées TOR, entrées analogiques ou bus de terrain ?

9.5 Si le variateur ne réagit plus

# 10.1 Caractéristiques techniques des entrées et des sorties

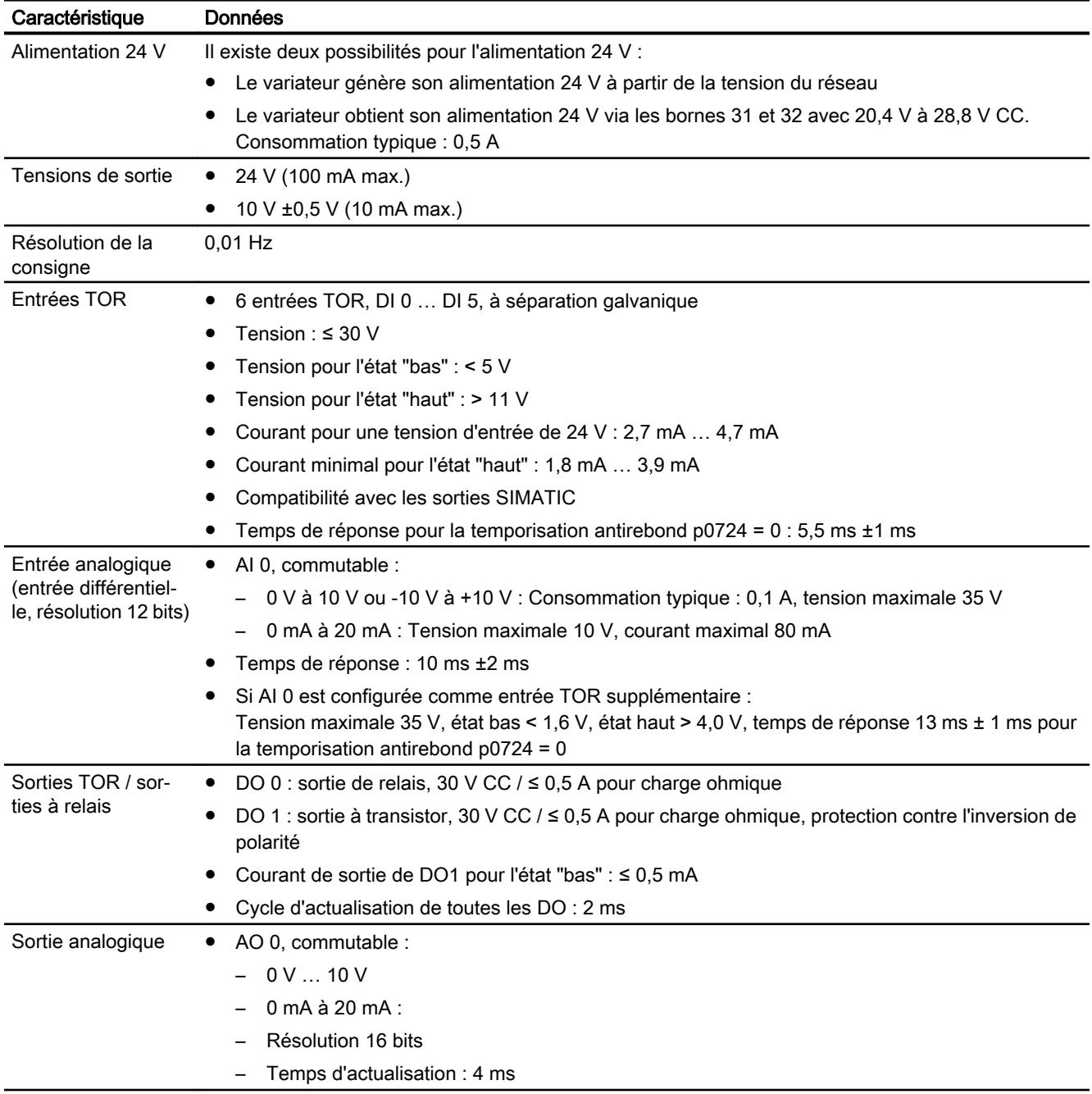

### 10.1 Caractéristiques techniques des entrées et des sorties

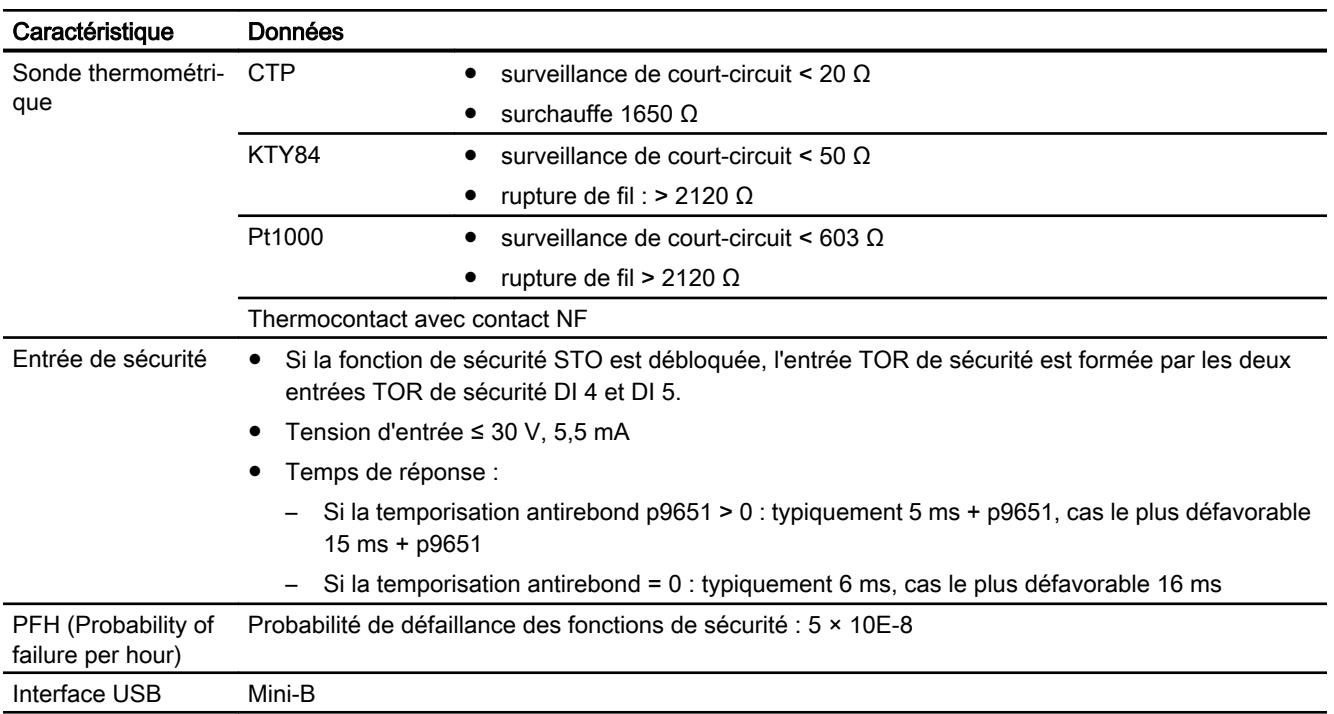

10.2 High Overload et Low Overload

# 10.2 High Overload et Low Overload

### Surcharge admissible du variateur

Il existe différentes indications de puissance pour le variateur, "Low Overload" (LO) et "High Overload" (HO), en fonction de la charge attendue.

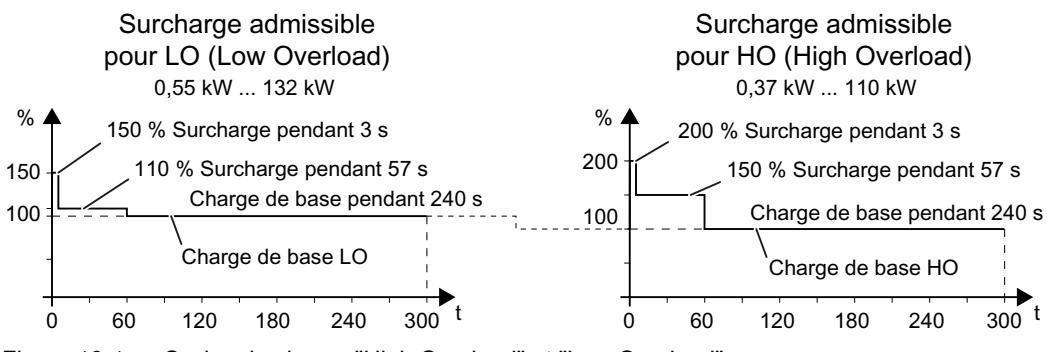

Figure 10-1 Cycles de charge "High Overload" et "Low Overload"

10.3 Capacité de surcharge du variateur

# 10.3 Capacité de surcharge du variateur

La capacité de surcharge est la capacité du variateur à fournir temporairement un courant supérieur au courant assigné lors des phases d'accélération. Deux cycles de charge typiques sont définis pour illustrer la capacité de surcharge : "Low Overload" et "High Overload".

### Définitions

### Charge de base

Charge constante entre les phases d'accélération de l'entraînement

- Courant d'entrée de charge de base LO Courant d'entrée admissible pour un cycle de charge selon "Low Overload"
- Courant de sortie de charge de base LO Courant de sortie admissible pour un cycle de charge selon "Low Overload"
- Puissance de charge de base LO Puissance assignée sur la base du courant de sortie de charge de base LO

### Low Overload **High Overload**

- Courant d'entrée de charge de base HO Courant d'entrée admissible pour un cycle de charge selon "High Overload"
- Courant de sortie de charge de base HO Courant de sortie admissible pour un cycle de charge selon "High Overload"
- Puissance de charge de base HO Puissance assignée sur la base du courant de sortie de charge de base HO

Les indications de puissance et de courant dans les caractéristiques techniques sans autre spécification se rapportent toujours à un cycle de charge selon Low Overload.

Nous vous recommandons d'utiliser le logiciel de configuration "SIZER" pour sélectionner le variateur.

Pour plus d'informations sur SIZER, voir sur Internet :

Téléchargement SIZER ([http://support.automation.siemens.com/WW/view/fr/](http://support.automation.siemens.com/WW/view/fr/10804987/130000) [10804987/130000](http://support.automation.siemens.com/WW/view/fr/10804987/130000))

10.3 Capacité de surcharge du variateur

### Cycles de charge et applications typiques

Le cycle de charge "Low Overload" présup‐ pose une charge de base régulière peu exi‐ geante en matière d'accélérations de courte durée. Applications typiques pour le dimen‐ sionnement selon "Low Overload" :

- Pompes, ventilateurs et compresseurs
- Sablage à sec ou humide
- Broyeurs, mélangeurs, malaxeurs, concasseurs, agitateurs
- Broches simples
- Fours rotatifs
- Extrudeuses

### Cycle de charge "Low Overload" Cycle de charge "High Overload"

Le cycle de charge "High Overload" permet des phases d'accélération dynamiques avec une charge de base réduite. Applications ty‐ piques pour le dimensionnement selon "High Overload" :

- Manutention horizontale et verticale (convoyeurs à bande, convoyeurs à rouleaux, convoyeurs à chaîne)
- Centrifugeuses
- Escaliers/trottoirs roulants
- Dispositifs de levage et d'abaissement
- Ascenseurs
- Ponts roulants
- Téléphériques
- Transstockeurs

10.4 Caractéristiques techniques générales du variateur

# 10.4 Caractéristiques techniques générales du variateur

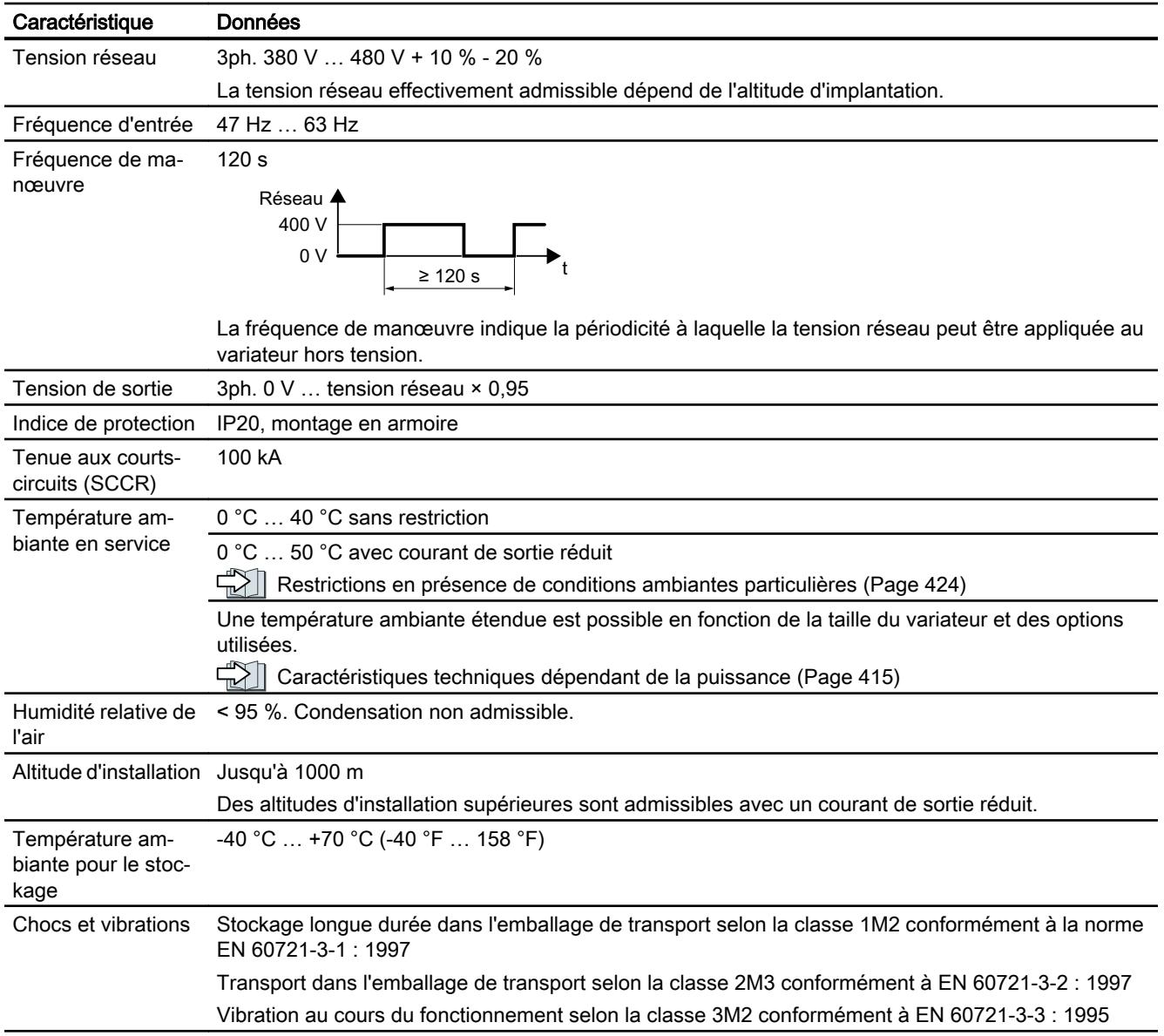

# <span id="page-416-0"></span>10.5 Caractéristiques techniques dépendant de la puissance

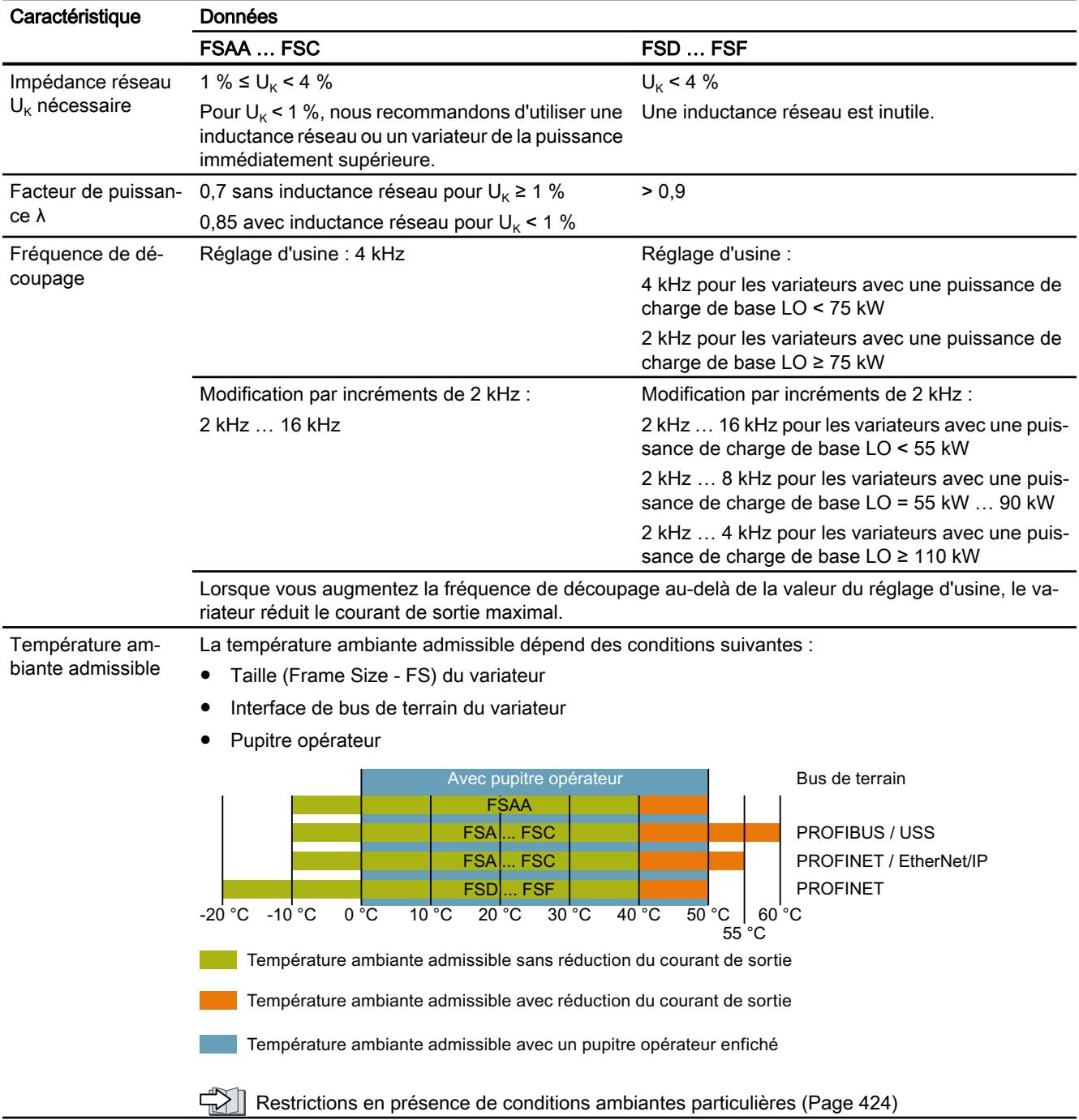

### Caractéristiques techniques dépendant de l'appareil

Les courants d'entrée du variateur indiqués ci-après sont valables pour une tension d'entrée de 400 V.

Pour les variateurs FSAA ... FSCC, on suppose un réseau avec  $U_K$  = 1 %, rapporté à la puissance du variateur. L'utilisation d'une inductance réseau réduit les courants de quelques pour cent.

Tableau 10-1 Frame size AA, 3ph. 380 V … 480 V, +10 %, -20 %

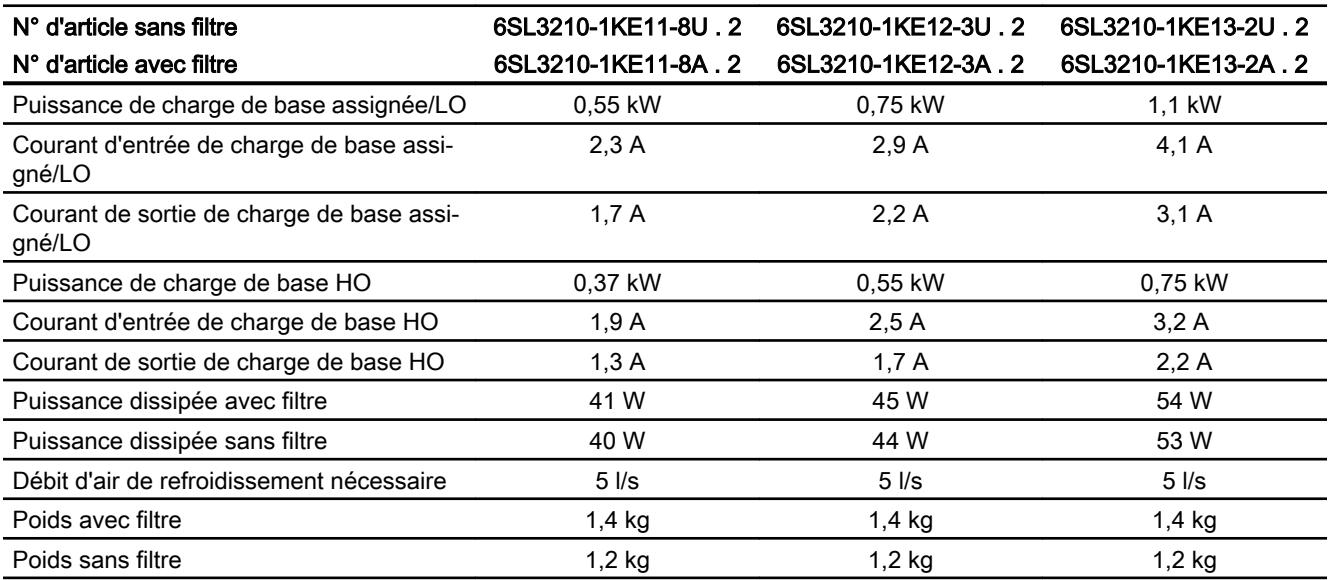

### Tableau 10-2 Frame size AA, 3ph. 380 V … 480 V, +10 %, -20 %

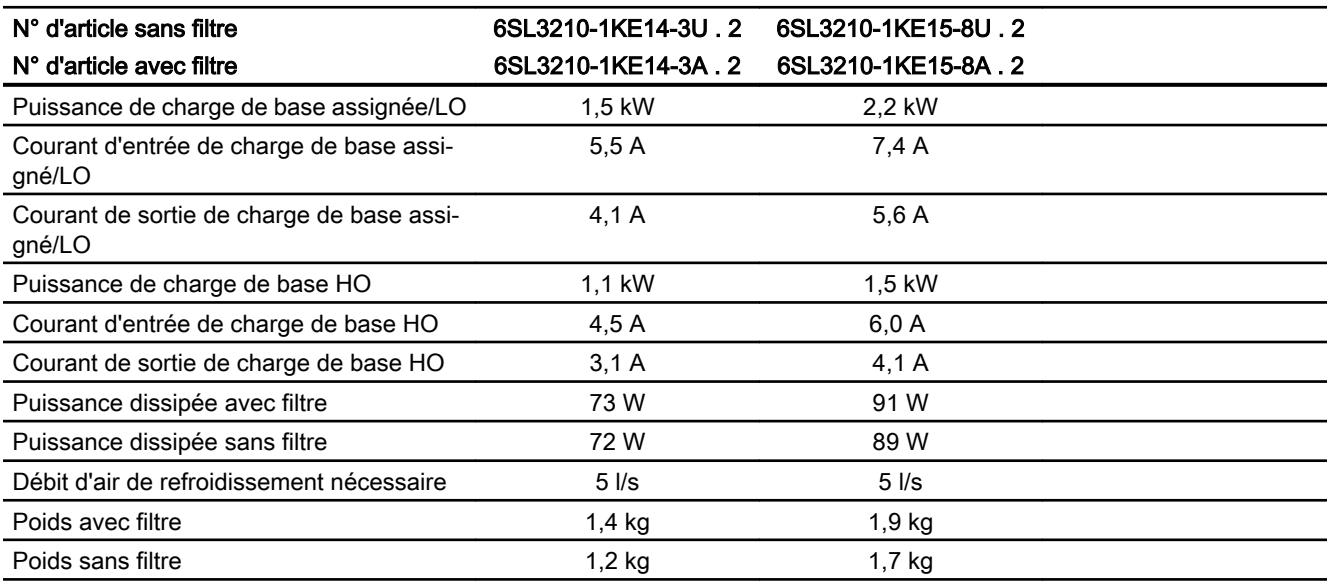

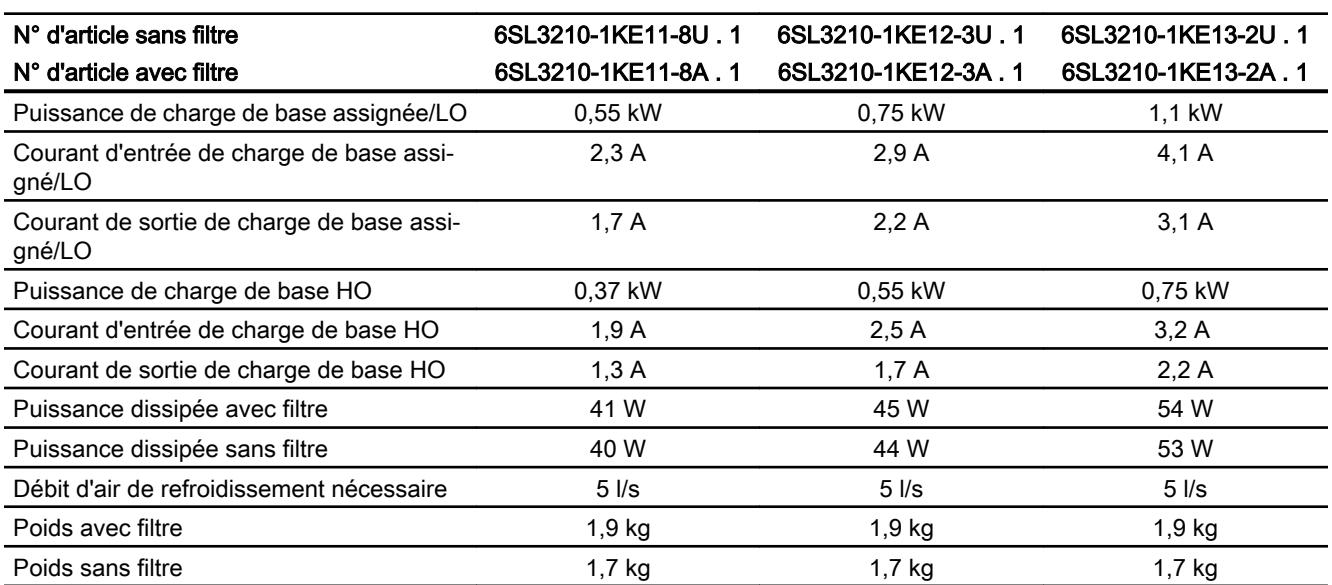

Tableau 10-3 Frame size A, 3ph. 380 V … 480 V, +10 %, -20 %

Tableau 10-4 Frame size A, 3ph. 380 V … 480 V, +10 %, -20 %

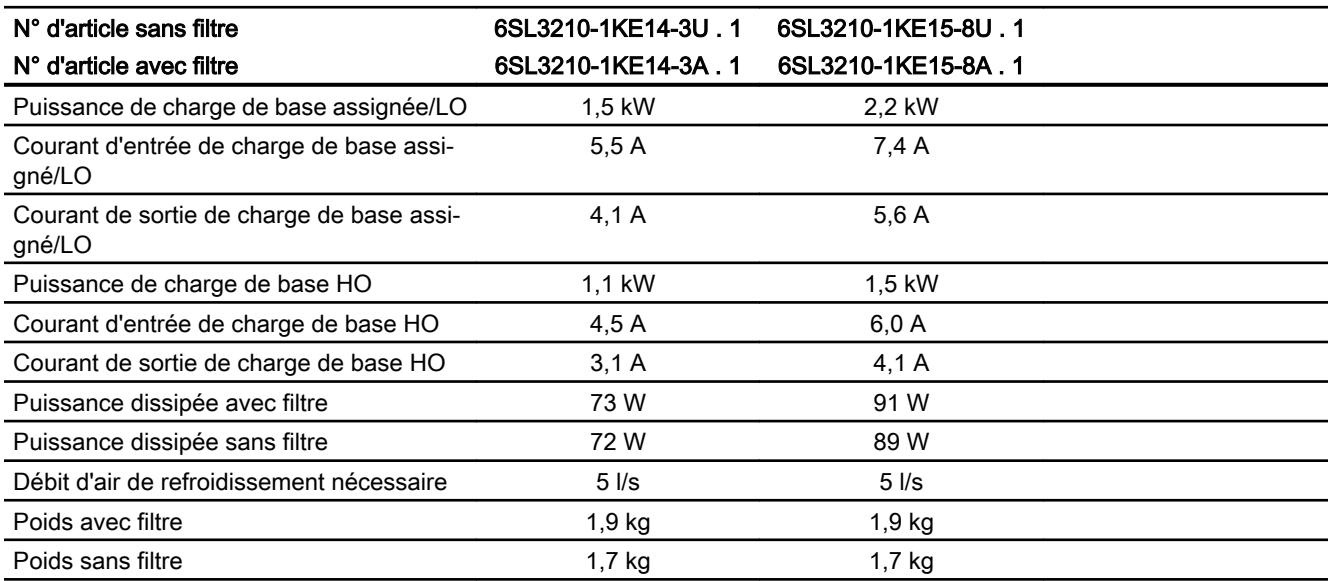

Tableau 10-5 Frame size A, 3ph. 380 V … 480 V, +10 %, -20 %

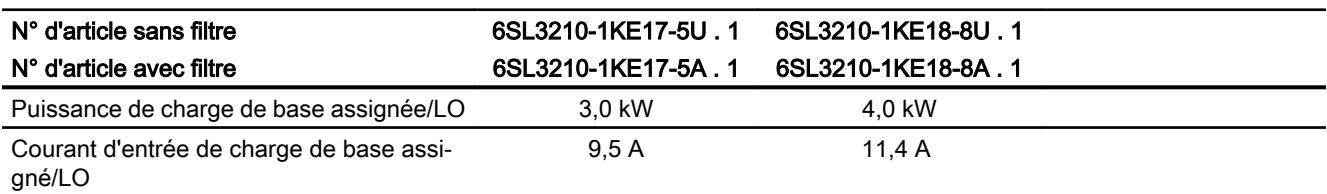

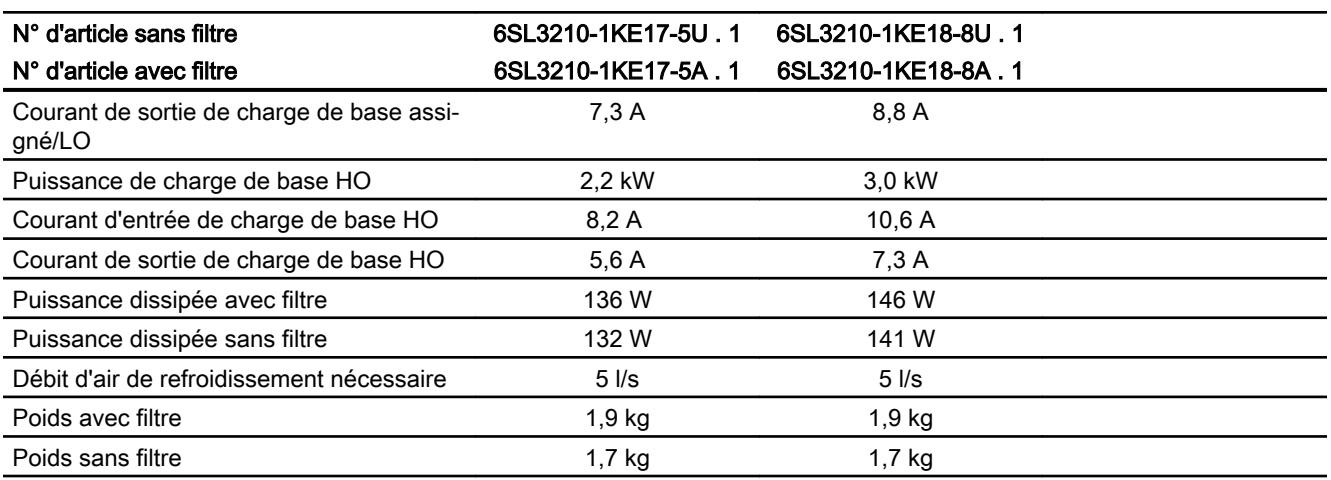

Tableau 10-6 Frame size B, 3ph. 380 V … 480 V, +10 %, -20 %

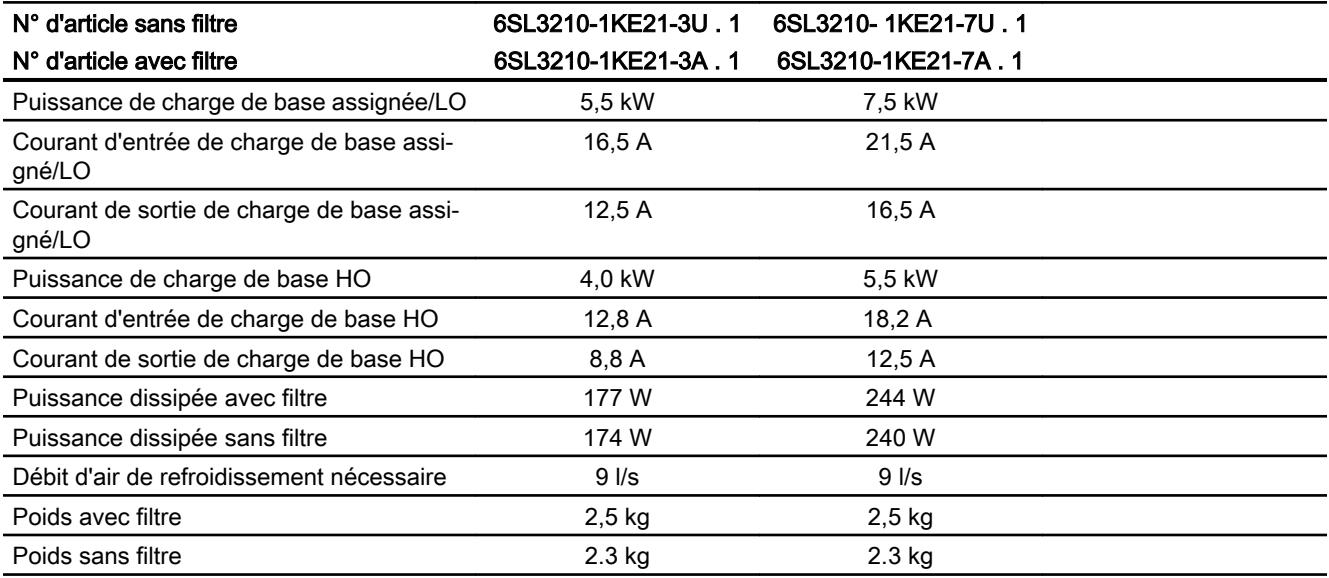

Tableau 10-7 Frame size C, 3ph. 380 V … 480 V, +10 %, -20 %

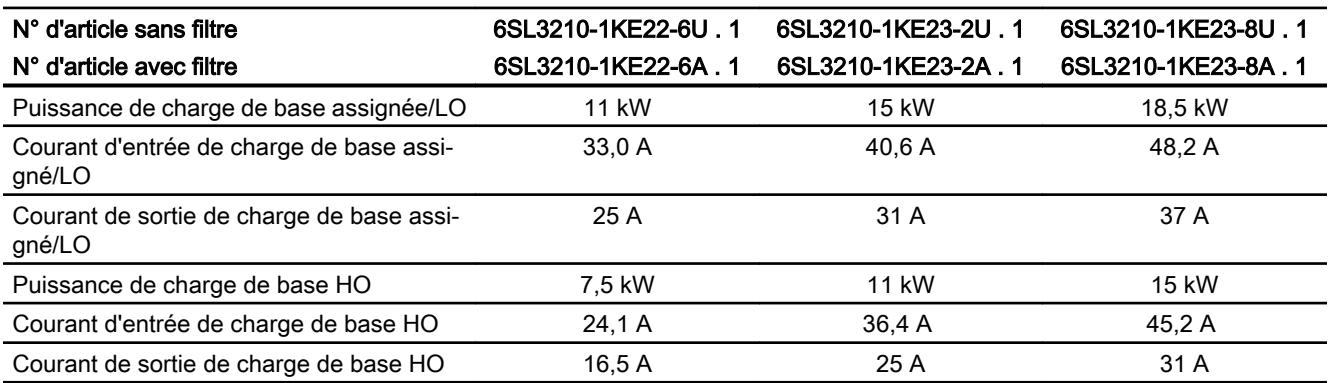

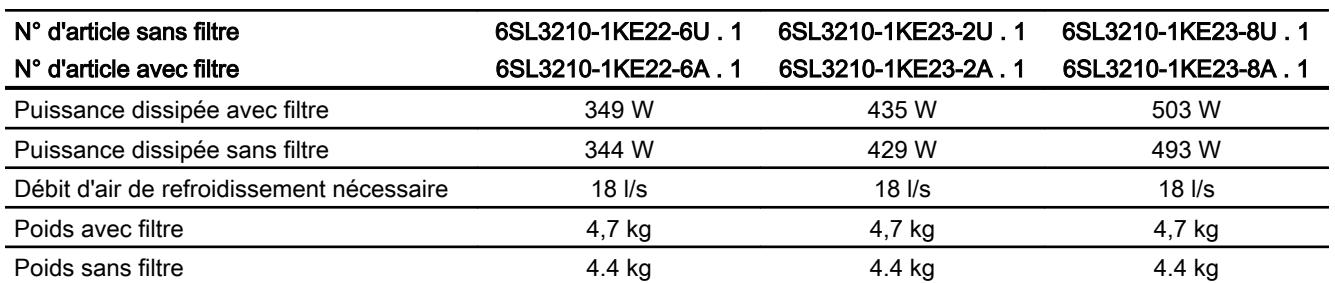

Tableau 10-8 Frame size D, 3ph. 380 V … 480 V, +10 %, -20 %

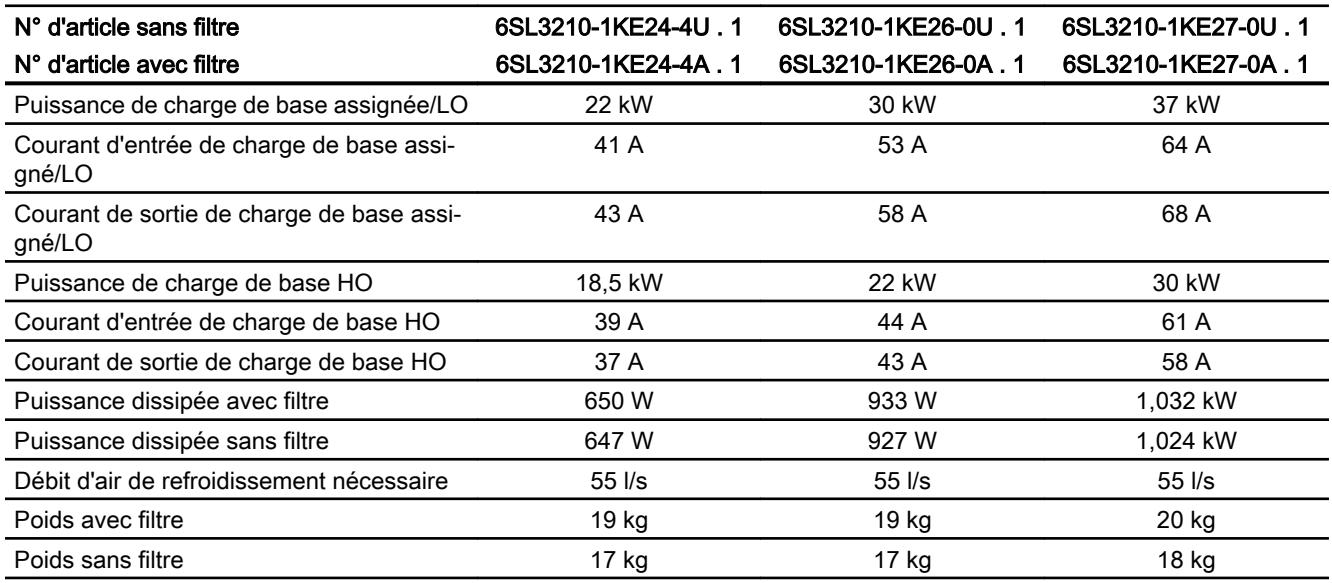

### Tableau 10-9 Frame size D, 3ph. 380 V … 480 V, +10 %, -20 %

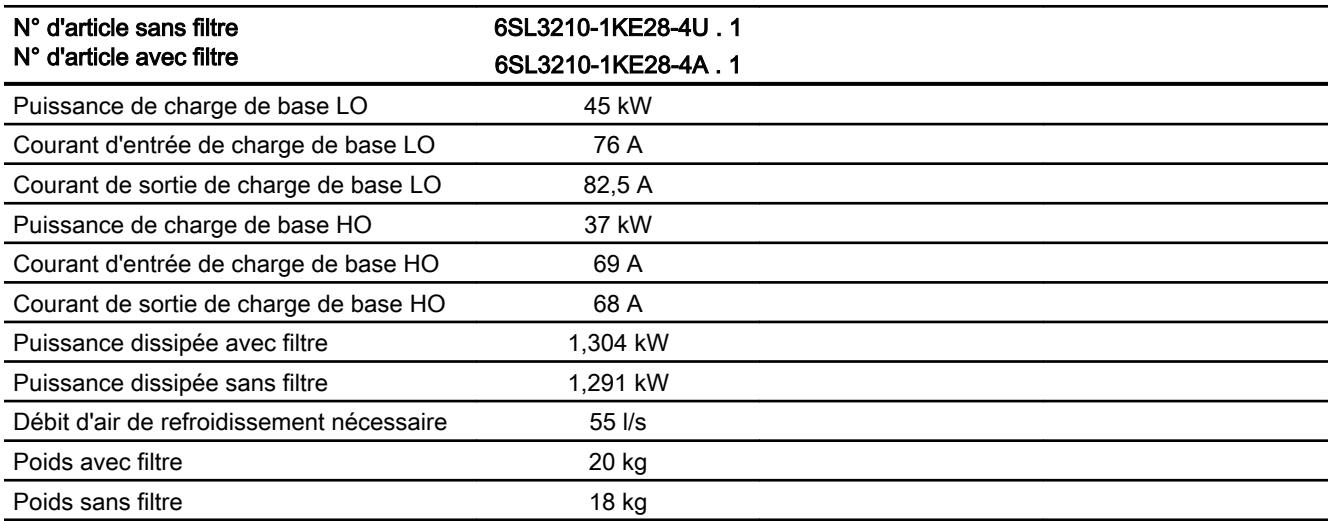

Tableau 10-10 Frame size E, 3ph. 380 V … 480 V, +10 %, -20 %

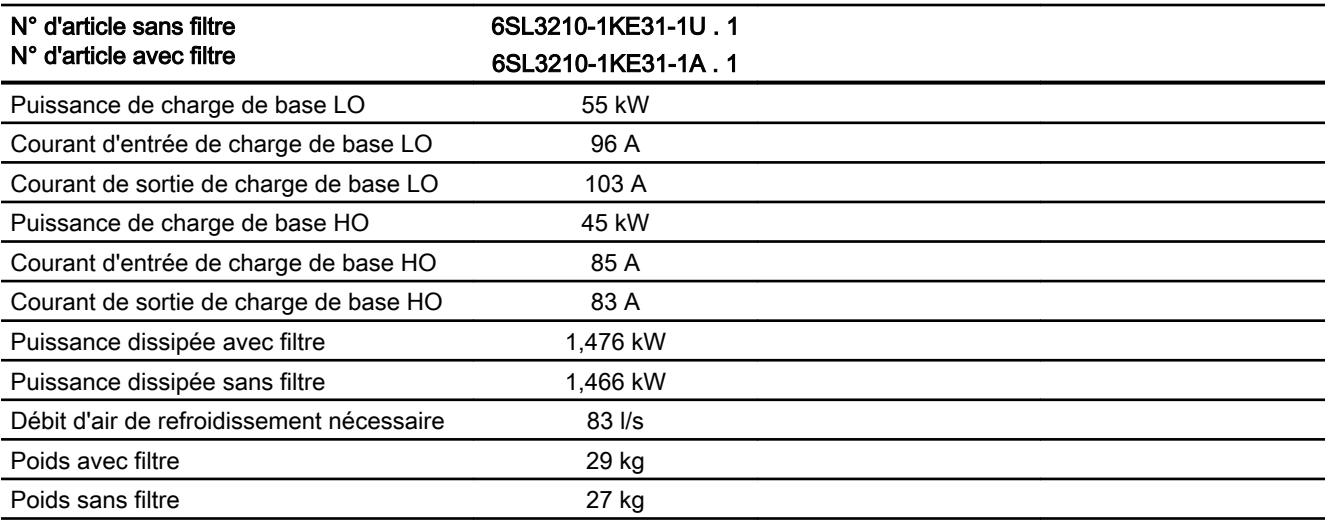

#### Tableau Frame Size F, 3ph. 380 V … 480 V

10-11

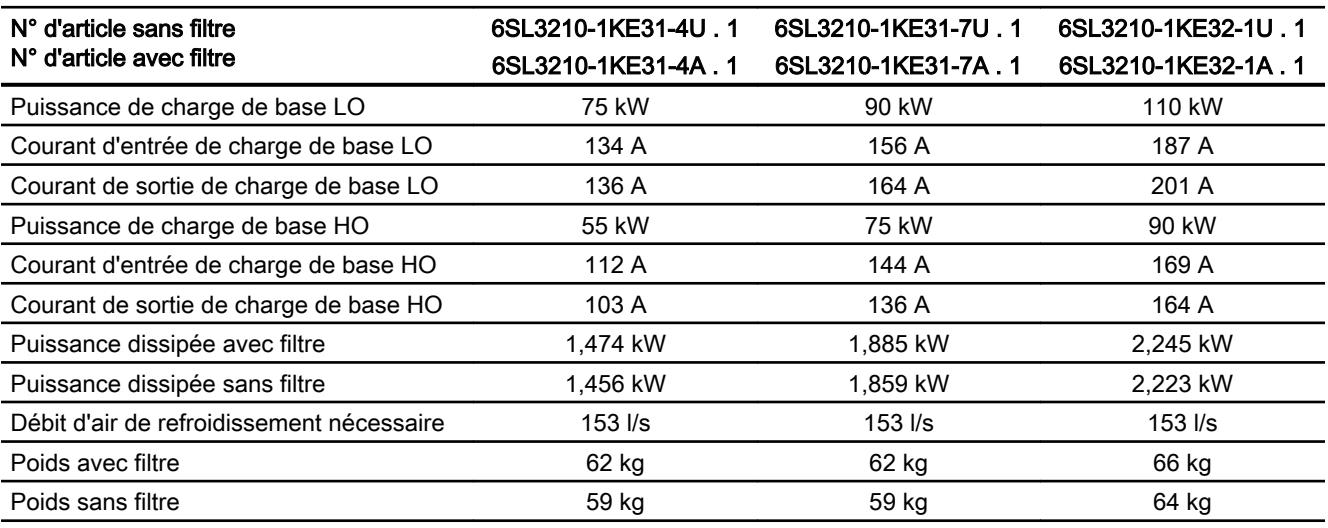

#### Tableau Frame Size F, 3ph. 380 V … 480 V

10-12

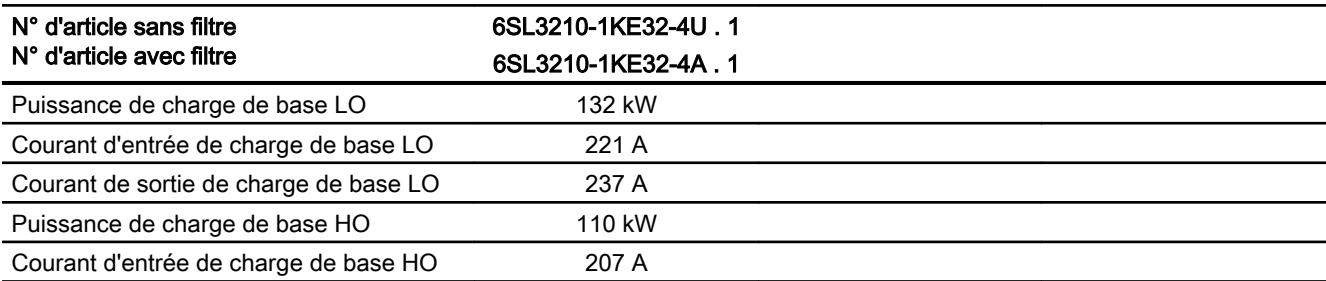

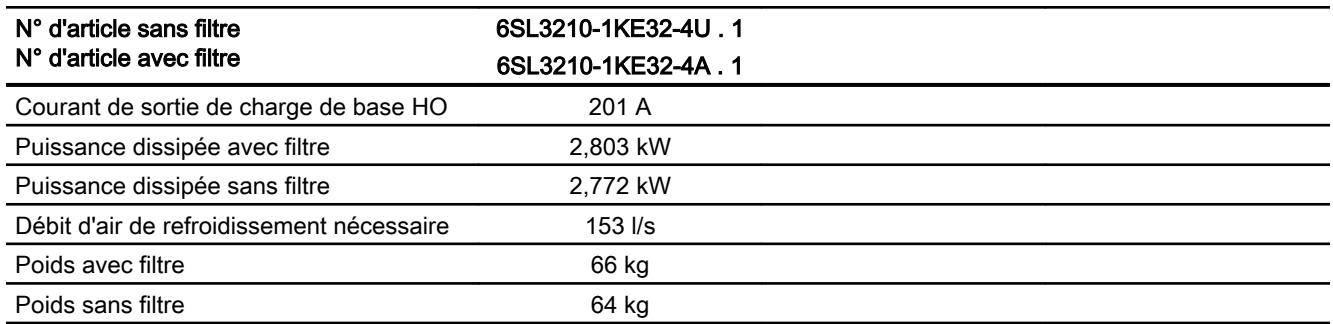

10.6 Informations concernant la puissance dissipée à l'état de fonctionnement en charge partielle

# 10.6 Informations concernant la puissance dissipée à l'état de fonctionnement en charge partielle

Vous trouverez des informations concernant la puissance dissipée à l'état de fonctionnement en charge partielle sur Internet :

Fonctionnement en charge partielle [\(http://support.automation.siemens.com/WW/view/](http://support.automation.siemens.com/WW/view/en/94059311) [en/94059311\)](http://support.automation.siemens.com/WW/view/en/94059311)

10.7 Déclassement de courant en fonction de la fréquence de découpage

# 10.7 Déclassement de courant en fonction de la fréquence de découpage

### Rapport entre fréquence de découpage et courant de sortie assigné

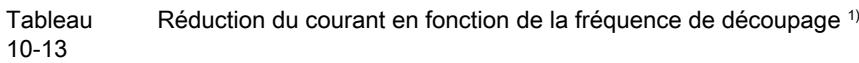

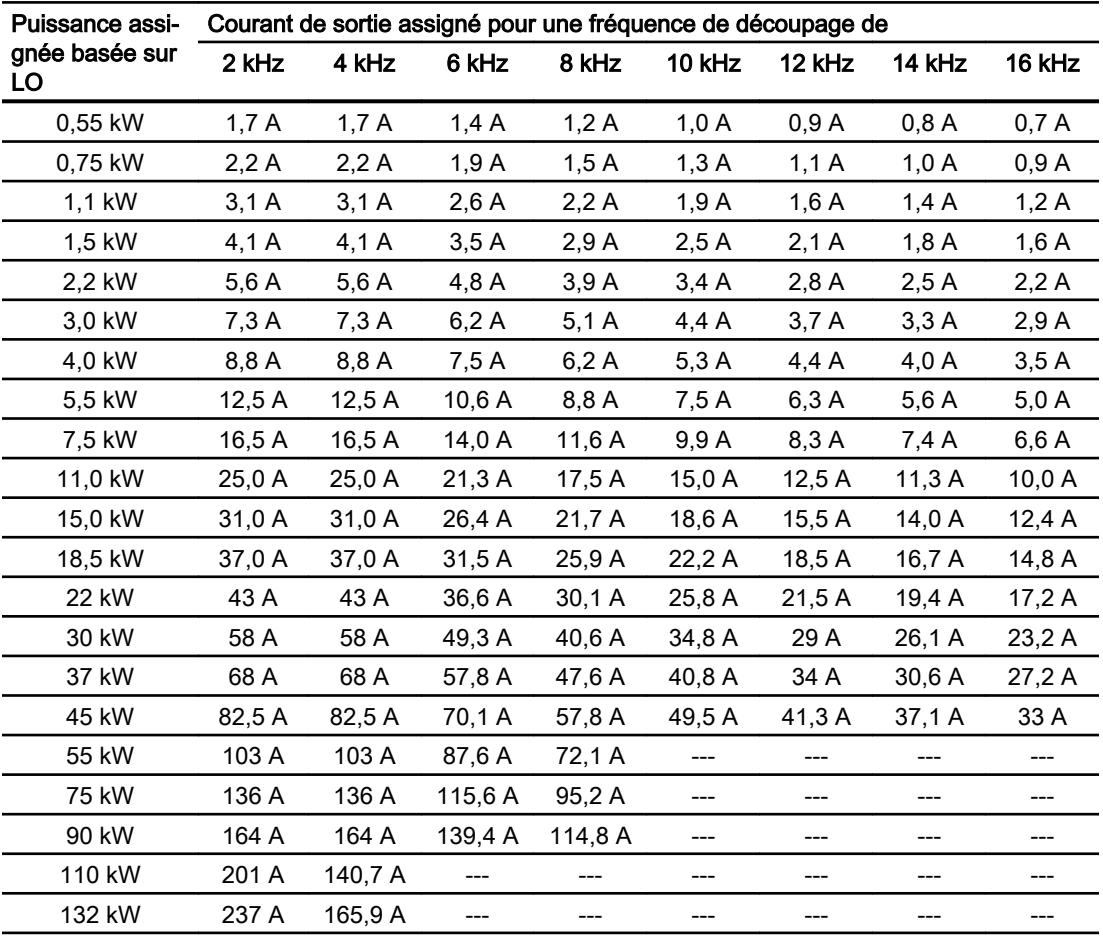

1) La longueur admissible du câble moteur dépend du type de câble et de la fréquence de découpage sélectionnée.

<span id="page-425-0"></span>10.8 Restrictions en présence de conditions ambiantes particulières

# 10.8 Restrictions en présence de conditions ambiantes particulières

### Réseaux admissibles en fonction de l'altitude d'installation

- Pour les altitudes d'installation ≤ 2000 m, le raccordement à tout réseau spécifié pour le variateur est possible.
- Pour les altitudes d'installation comprises entre 2000 m et 4000 m, les règles suivantes s'appliquent :
	- Le raccordement est uniquement possible sur un réseau TN avec point neutre relié à la terre.
	- Les réseaux TN avec conducteur de ligne mis à la terre ne sont pas admissibles.
	- Le réseau TN avec point neutre relié à la terre peut être mis à disposition par un transformateur de séparation.
	- La tension phase à phase n'a pas besoin d'être réduite.

### Réduction du courant en fonction de l'altitude d'installation

Avec une altitude d'installation supérieure à 1000 m, le courant de sortie admissible du variateur diminue.

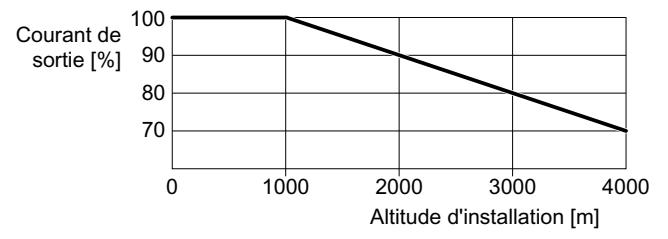

Figure 10-2 Réduction du courant en fonction de l'altitude d'installation

### Réduction de la température en fonction de l'altitude d'implantation

Si l'altitude d'implantation est supérieure à 1000 m, la température ambiante admissible du variateur diminue.

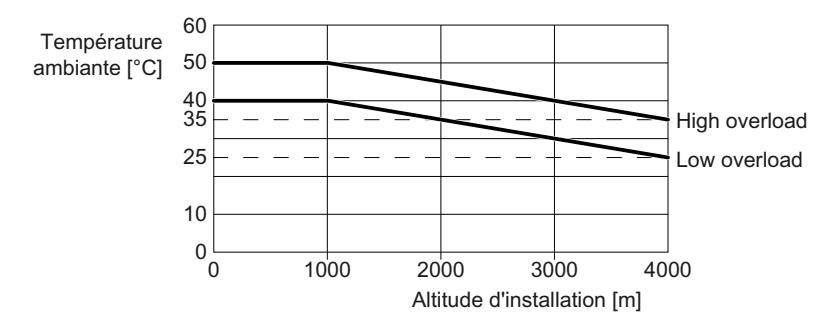

Figure 10-3 Réduction de la température en fonction de l'altitude d'implantation

#### 10.8 Restrictions en présence de conditions ambiantes particulières

### Courant maximal à petites vitesses

### IMPORTANT

### Réduction de la durée de vie du variateur due à une surchauffe

La charge du variateur avec en même temps un courant de sortie élevé et une fréquence de sortie faible peut provoquer une surchauffe des composants conducteurs dans le variateur. Des températures trop élevées peuvent endommager le variateur ou réduire sa durée de vie.

- Le variateur ne doit pas fonctionner durablement à une fréquence de sortie de 0 Hz.
- Exploitez le variateur uniquement dans la plage de fonctionnement autorisée.

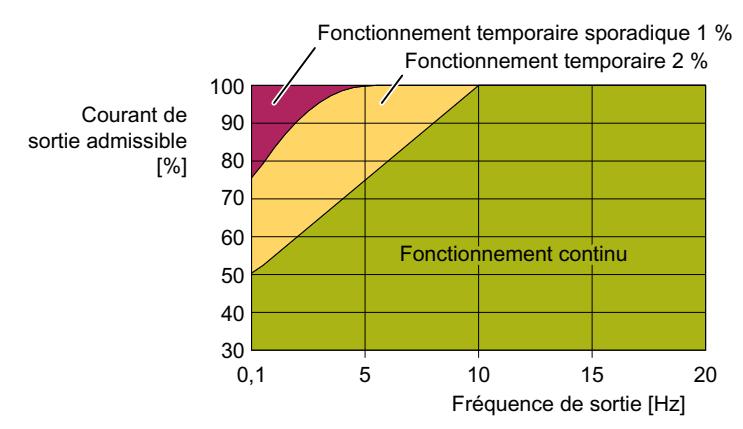

Figure 10-4 Plage de fonctionnement autorisée du variateur

- Fonctionnement continu : État de fonctionnement admissible pendant toute la durée de fonctionnement.
- Fonctionnement temporaire : État de fonctionnement admissible pendant moins de 2 % de la durée de fonctionnement.
- **Fonctionnement temporaire sporadique :** État de fonctionnement admissible pendant moins de 1 % de la durée de fonctionnement.

### Déclassement en fonction de la température ambiante

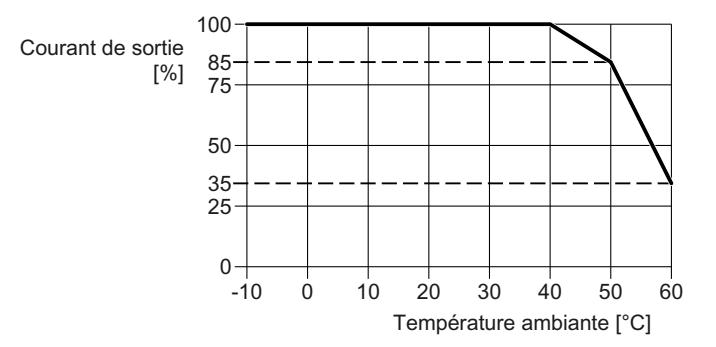

Figure 10-5 Courant de sortie admissible en fonction de la température ambiante, FSAA … FSC

10.8 Restrictions en présence de conditions ambiantes particulières

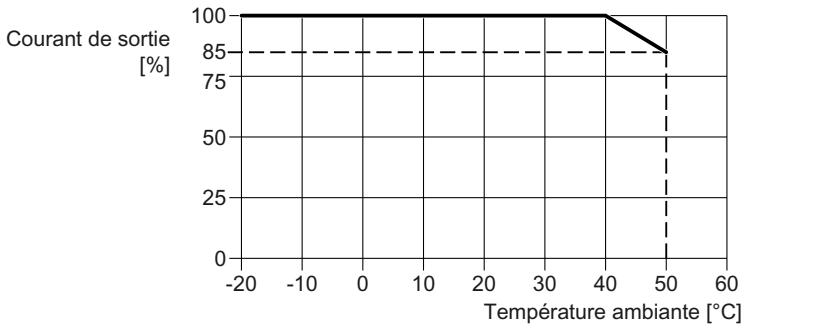

Figure 10-6 Courant de sortie admissible en fonction de la température ambiante, FSD … FSF

### Déclassement en fonction de la tension de service

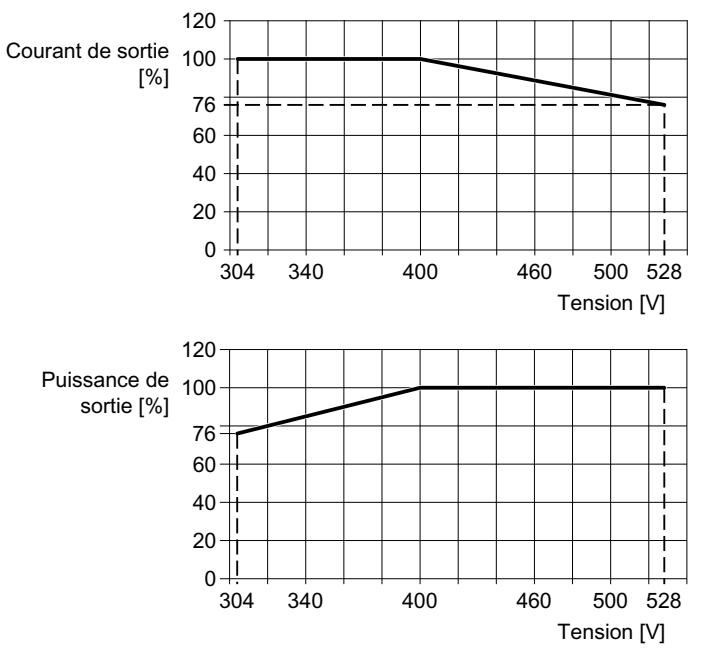

Figure 10-7 Déclassement de courant et de tension en fonction de la tension d'entrée

CEM est le sigle de "compatibilité électromagnétique" et signifie que les appareils fonctionnent de manière satisfaisante, sans perturber les autres appareils et sans être perturbés par d'autres appareils. La CEM est assurée lorsque l'émission de perturbations (seuil d'émission), d'une part, et l'immunité aux perturbations, d'autre part, sont adaptées l'une à l'autre.

La norme produit CEI/EN 61800-3 décrit les exigences de CEM relatives aux "systèmes d'entraînement à vitesse variable".

Un système d'entraînement à vitesse variable (système PDS, Power Drive System) se compose du variateur ainsi que des moteurs électriques et capteurs correspondants, avec les câbles de raccordement.

La machine entraînée ne fait pas partie intégrante du système d'entraînement.

### **Remarque**

### PDS en tant que partie intégrante d'installations ou de machines

Lorsque vous installez un système PDS dans des machines ou des installations, d'autres mesures peuvent être nécessaires pour respecter les normes produit de ces installations ou machines. Ces mesures incombent au constructeur de l'installation ou de la machine.

### Environnements et catégories

### **Environnements**

La norme CEI/EN 61800-3 fait une distinction entre le "premier environnement" et le "deuxième environnement" et définit des exigences différentes pour chacun d'eux.

### ● Premier environnement :

Immeubles d'habitation ou endroits où le système PDS est raccordé directement au réseau public basse tension sans transformateur intermédiaire.

### ● Deuxième environnement :

Installations industrielles ou endroits raccordés au réseau public avec un transformateur intermédiaire propre.

### **Catégories**

La norme CEI/EN 61800-3 distingue quatre catégories de systèmes d'entraînement :

Catégorie C1 :

Systèmes d'entraînement pour des tensions nominales < 1000 V, pour un fonctionnement sans restriction dans le "premier environnement".

Catégorie C2 :

Système PDS fixé à demeure pour des tensions nominales < 1000 V, pour un fonctionnement dans le "deuxième environnement".

Le système PDS doit être installé par un expert. Un expert dispose de l'expérience requise pour l'installation et la mise en service d'un système PDS, y compris en ce qui concerne les aspects de la CEM.

Des mesures supplémentaires sont nécessaires pour le fonctionnement dans le "premier environnement".

### ● Catégorie C3 :

Système PDS pour des tensions nominales < 1000 V, pour un fonctionnement exclusif dans le "deuxième environnement".

### ● Catégorie C4 :

Système PDS pour réseaux IT destinés à être utilisés dans des systèmes complexes du "deuxième environnement".

Un plan CEM est nécessaire.

### Deuxième environnement - catégorie C4

Un variateur non filtré correspondent à la catégorie C4.

Dans le « deuxième environnement », catégorie C4, les mesures de CEM sont mises en œuvre sur la base d'un projet CEM appliqué au niveau du système.

[Montage de la machine ou de l'installation conforme aux exigences de CEM](#page-42-0) (Page [41](#page-42-0)).

### Deuxième environnement - catégorie C3

### Immunité

Les variateurs sont conformes aux exigences de la norme.

### Emission de perturbations radioélectriques pour les variateurs sans filtre

Les variateurs à filtre intégré sont conformes aux exigences de la norme.

### Émission de bruit haute fréquence par câble d'un variateur non filtré

Installez un filtre externe pour le variateur, ou installez des filtres correspondants au niveau du système.

Plus d'informations sont disponibles sur Internet :

Respect des valeurs limites CEM avec les appareils sans filtre ([https://](https://support.industry.siemens.com/cs/ww/fr/view/109750634/en?dl=en) [support.industry.siemens.com/cs/ww/fr/view/109750634/en?dl=en](https://support.industry.siemens.com/cs/ww/fr/view/109750634/en?dl=en))

### Émission de bruit haute fréquence par le champ d'un variateur non filtré

S'ils sont installés de manière professionnelle en conformité avec les directives de CEM, les variateurs sont conformes aux exigences de la norme.

### Deuxième environnement - catégorie C2

### Immunité

Le variateur est approprié pour le « deuxième environnement ».

### Emission de perturbations

Les variateurs sont conformes aux exigences de la norme s'ils remplissent les conditions suivantes.

- Vous utilisez un variateur avec un filtre intégré.
- Le variateur est raccordé à une alimentation réseau TN ou TT, avec point neutre relié à la terre.
- Vous utilisez un câble moteur blindé à faible capacité.
- Vous conservez la longueur admissible du câble moteur. [Longueur de câble moteur maximale admissible](#page-82-0) (Page [81](#page-82-0))
- Le variateur et le monteur ont été installé conformément aux directives de CEM en observant scrupuleusement les consignes d'installation.
- Condition pour la fréquence de découpage du variateur :
	- FSAA … FSC : Fréquence de découpage < 4 kHz
	- FSD … FSF : La fréquence de découpage n'est pas supérieure à la valeur définie en usine.

### Premier environnement - catégorie C2

Pour pouvoir utiliser le variateur dans le premier environnement, vous devez respecter au cours de l'installation les valeurs limites des perturbations basse fréquence conduites par les câbles (harmoniques) en plus des valeurs limites du « deuxième environnement - catégorie C2 ».

[Courants harmoniques](#page-431-0) (Page [430\)](#page-431-0)

Contactez votre opérateur système pour obtenir l'approbation d'une installation dans le premier environnement.

# <span id="page-431-0"></span>10.9.1 Courants harmoniques

Tableau 10-14 Courants harmoniques typiques en % par rapport au courant d'entrée LO pour  $U_{K}$  1 %

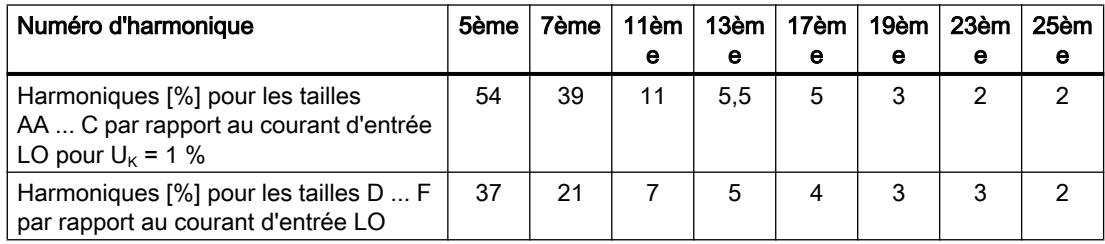

# 10.9.2 Limites de CEM en Corée du Sud

이 기기는 업무용(A 급) 전자파적합기기로서 판매자 또는 사용자는 이 점을 주의하시기 바라며, 가정외의 지역에서 사용하는 것을 목적으로 합니다.

For sellers or users, please keep in mind that this device is an A-grade electromagnetic wave device. This device is intended to be used in areas other than home.

> Les limites de CEM à respecter pour la Corée du Sud correspondent aux limites de la norme produit CEM pour les entraînements électriques à vitesse variable EN 61800-3 de la catégorie C2 ou de la classe de limite A, groupe 1 selon KN11.

> Des mesures complémentaires appropriées permettent de respecter les limites correspondant à la catégorie C2 ou à la classe de limite A, groupe 1.

Des mesures complémentaires, telles que l'utilisation d'un filtre antiparasite supplémentaire (filtre CEM), peuvent se révéler nécessaires.

En outre, les mesures permettant de monter l'installation conformément aux exigences de CEM sont décrites dans ce manuel.

Pour plus d'informations sur le montage de l'installation conforme aux exigences de CEM, voir sur Internet :

Directives de CEM [\(http://support.automation.siemens.com/WW/view/fr/60612658](http://support.automation.siemens.com/WW/view/fr/60612658))

Au final, c'est l'étiquette figurant sur l'appareil qui est déterminante pour déclarer que la norme est respectée.
# 10.10 Accessoires

### 10.10.1 Inductance réseau

Vous trouverez des informations sur l'affectation des inductances réseau adaptées au variateur au chapitre suivant :

[Composants en option](#page-37-0) (Page [36\)](#page-37-0)

Dimensions et cotes de fixation :

[Montage des composants en semelle](#page-48-0) (Page [47\)](#page-48-0)

 [Montage de l'inductance réseau](#page-59-0) (Page [58](#page-59-0)) -21

Tableau Caractéristiques techniques des inductances réseau

10-15

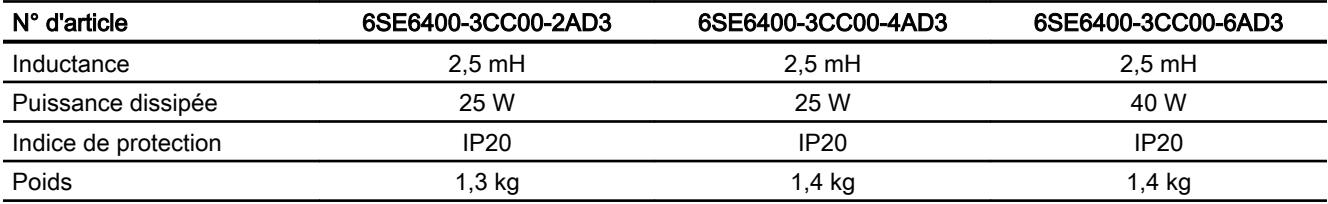

#### Tableau Caractéristiques techniques des inductances réseau

10-16

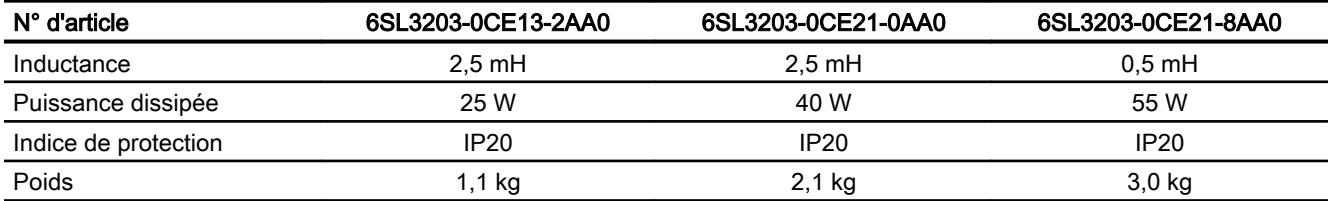

#### **Tableau** Caractéristiques techniques des inductances réseau

10-17

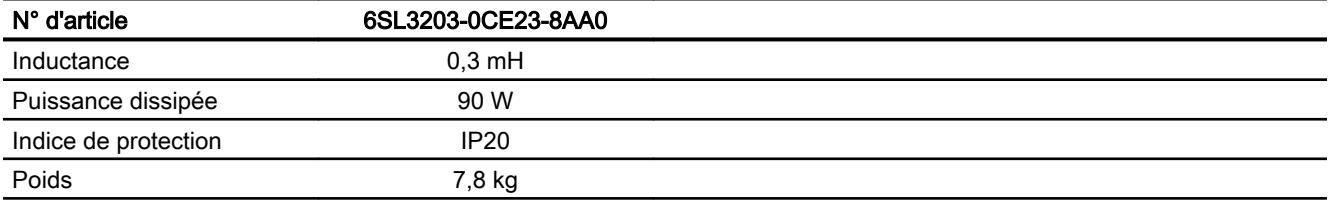

### 10.10.2 Filtre réseau

Vous trouverez des informations sur l'affectation du filtre réseau adapté au variateur au chapitre suivant :

Composants en option (Page [36\)](#page-37-0)

Dimensions et cotes de fixation :

Montage des composants en semelle (Page [47](#page-48-0))

Tableau 10-18 Caractéristiques techniques des filtres réseau en tant que composant pour montage en semelle

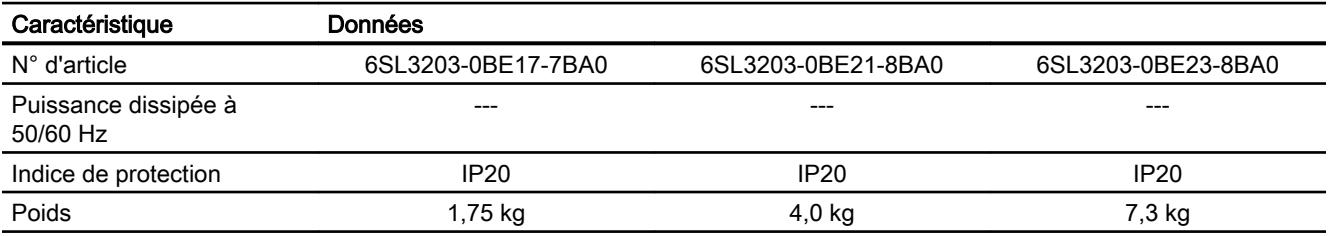

### 10.10.3 Inductance de sortie

Conditions d'utilisation des inductances :

- Fréquence de sortie maximale admissible du variateur : 150 Hz
- Fréquence d'impulsion du variateur : 4 kHz

L'affectation d'une inductance de sortie adaptée au variateur est indiquée dans le chapitre suivant :

[Composants en option](#page-37-0) (Page [36\)](#page-37-0)

Dimensions et cotes de fixation :

- [Montage des composants en semelle](#page-48-0) (Page [47\)](#page-48-0)
- $\mathbb{R}$ [Montage de l'inductance de sortie](#page-61-0) (Page [60](#page-61-0))

Tableau 10-19 Caractéristiques techniques de l'inductance de sortie

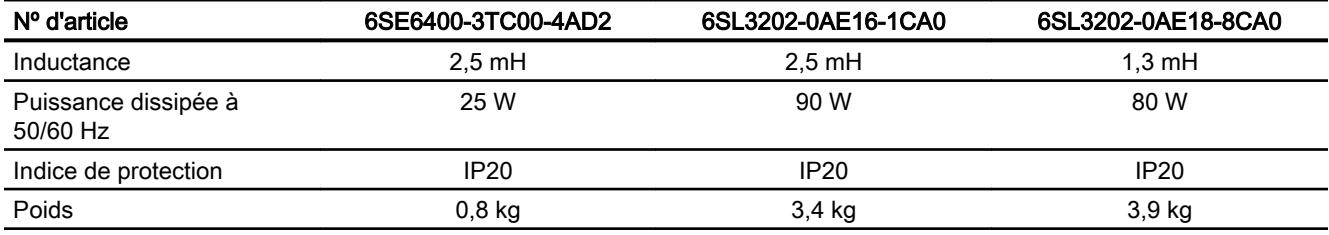

#### Tableau Caractéristiques techniques des inductances de sortie

10-20

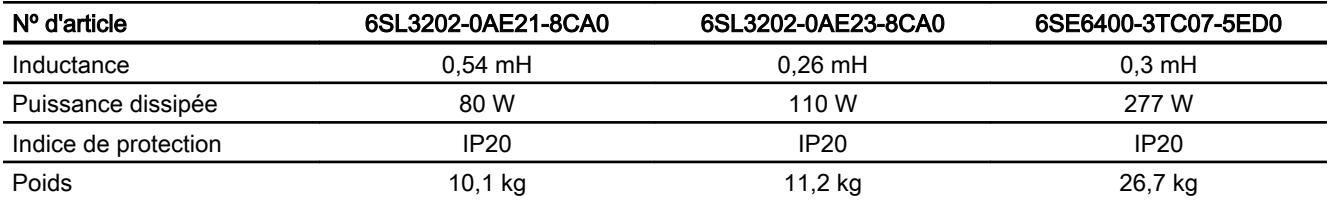

#### Tableau Caractéristiques techniques des inductances de sortie

10-21

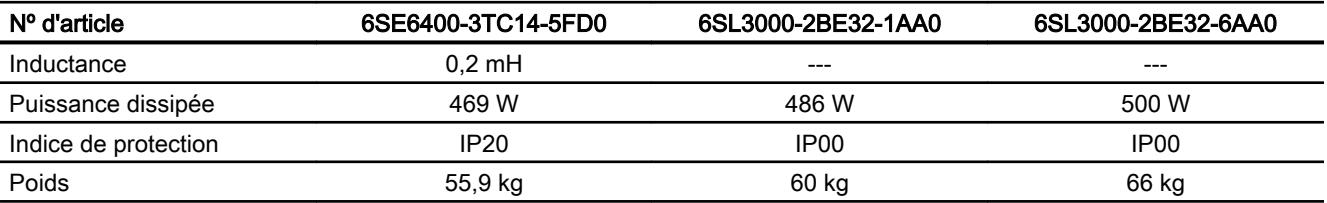

### 10.10.4 Filtre sinus

Conditions pour l'utilisation d'un filtre sinus :

- Fréquence de sortie maximale autorisée du variateur : 150 Hz
- Fréquence de découpage du variateur : 4 kHz

Vous trouverez des informations sur l'affectation du filtre sinus adapté au variateur au chapitre suivant :

Composants en option (Page [36\)](#page-37-0)

Dimensions et cotes de fixation :

Montage des composants en semelle (Page [47](#page-48-0))

**Tableau** 10-22 Caractéristiques techniques des filtres sinus en tant que composant pour montage en semelle

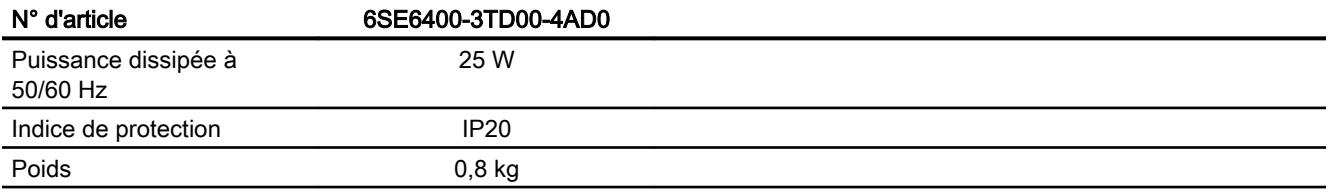

### 10.10.5 Filtre dU/dt avec Voltage Peak Limiter

Le filtre du/dt avec Voltage Peak Limiter limite la vitesse de montée de la tension atteinte à la sortie du variateur à des valeurs < 500 V/µs et limite les pointes de tension atteintes aux tensions assignées de réseau à des valeurs < 1000 V.

Vous trouverez des informations sur l'affectation du "filtre du/dt avec Voltage Peak Limiter" au variateur au chapitre suivant :

[Composants en option](#page-37-0) (Page [36\)](#page-37-0)

Dimensions et cotes de fixation :

[Installation du filtre dU/dt avec Voltage Peak Limiter](#page-64-0) (Page [63\)](#page-64-0)

Tableau 10-23 Caractéristiques techniques du "filtre du/dt avec Voltage Peak Limiter"

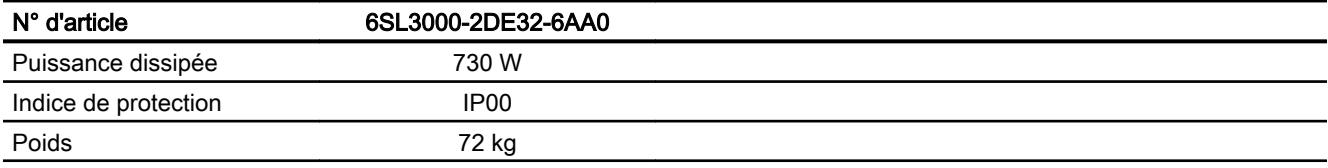

### 10.10.6 Résistance de freinage

Affectation de la résistance de freinage au variateur :

Composants en option (Page [36\)](#page-37-0)

Dimensions et cotes de fixation :

Montage des composants en semelle (Page [47](#page-48-0))

Montage de la résistance de freinage (Page [64](#page-65-0))

**Tableau** 10-24 Caractéristiques techniques de la résistance de freinage

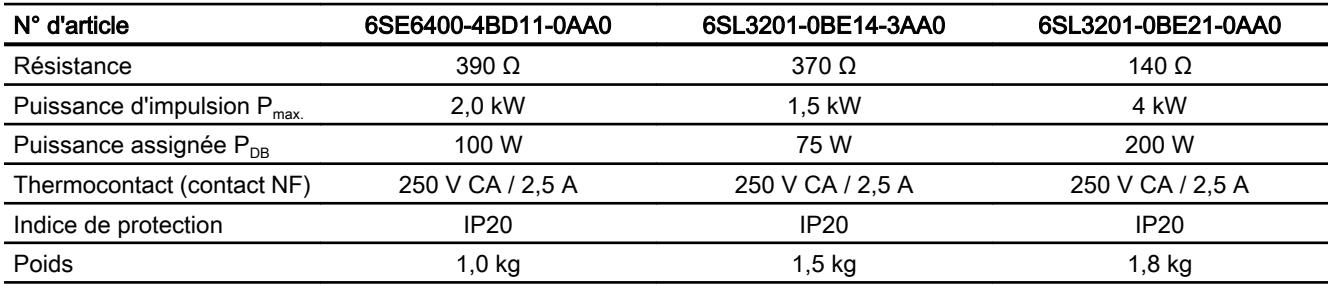

Tableau 10-25 Caractéristiques techniques des résistances de freinage

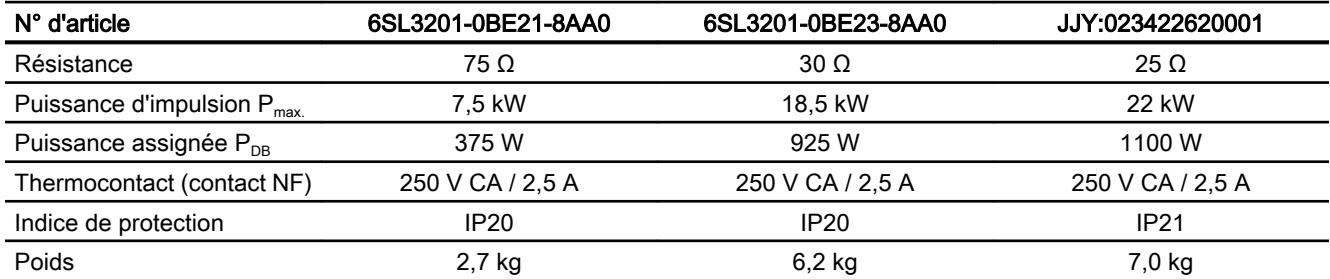

**Tableau** 10-26 Caractéristiques techniques des résistances de freinage

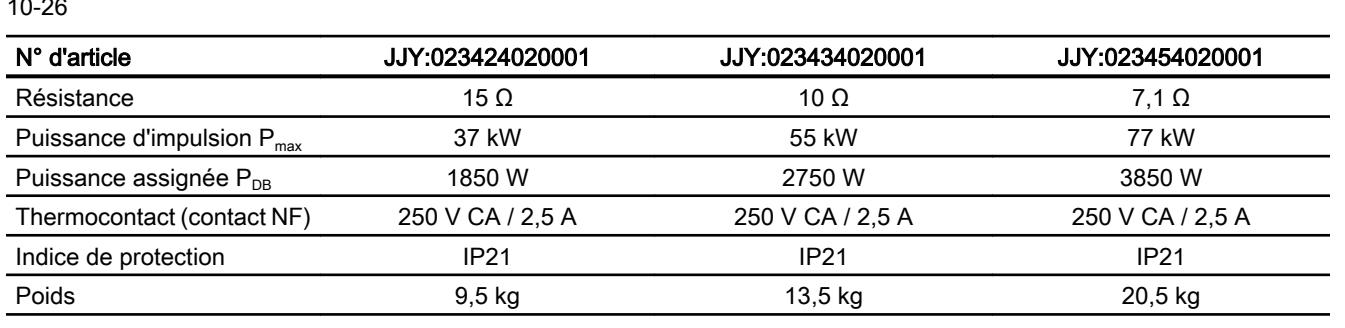

| 1 U L I                            |                  |  |
|------------------------------------|------------------|--|
| N° d'article                       | JJY:023464020001 |  |
| Résistance                         | $5\Omega$        |  |
| Puissance d'impulsion $P_{max}$    | 110 kW           |  |
| Puissance assignée P <sub>DB</sub> | 5500 W           |  |
| Thermocontact (contact NF)         | 250 V CA / 2,5 A |  |
| Indice de protection               | IP21             |  |
| Poids                              | 27 kg            |  |

Tableau 10-27 Caractéristiques techniques des résistances de freinage

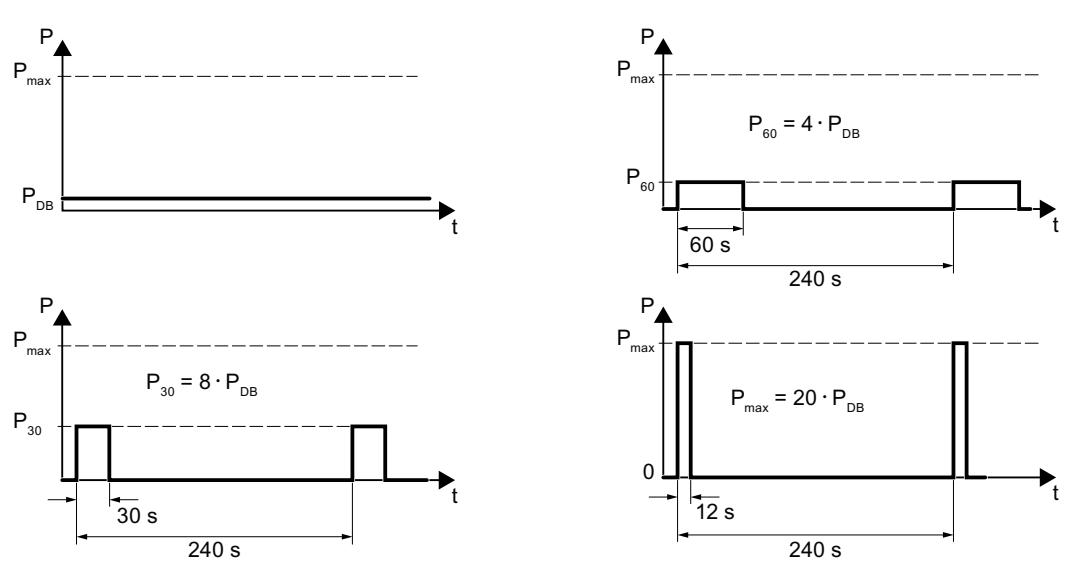

Figure 10-8 Puissance d'impulsion  $P_{\text{max}}$ , puissance assignée  $P_{\text{DB}}$  et exemples pour la durée d'activation de la résistance de freinage

#### Caractéristiques techniques

10.10 Accessoires

### A.1.1 Firmware version 4.7 SP10

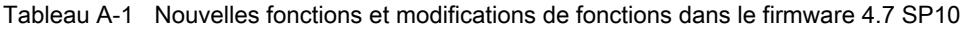

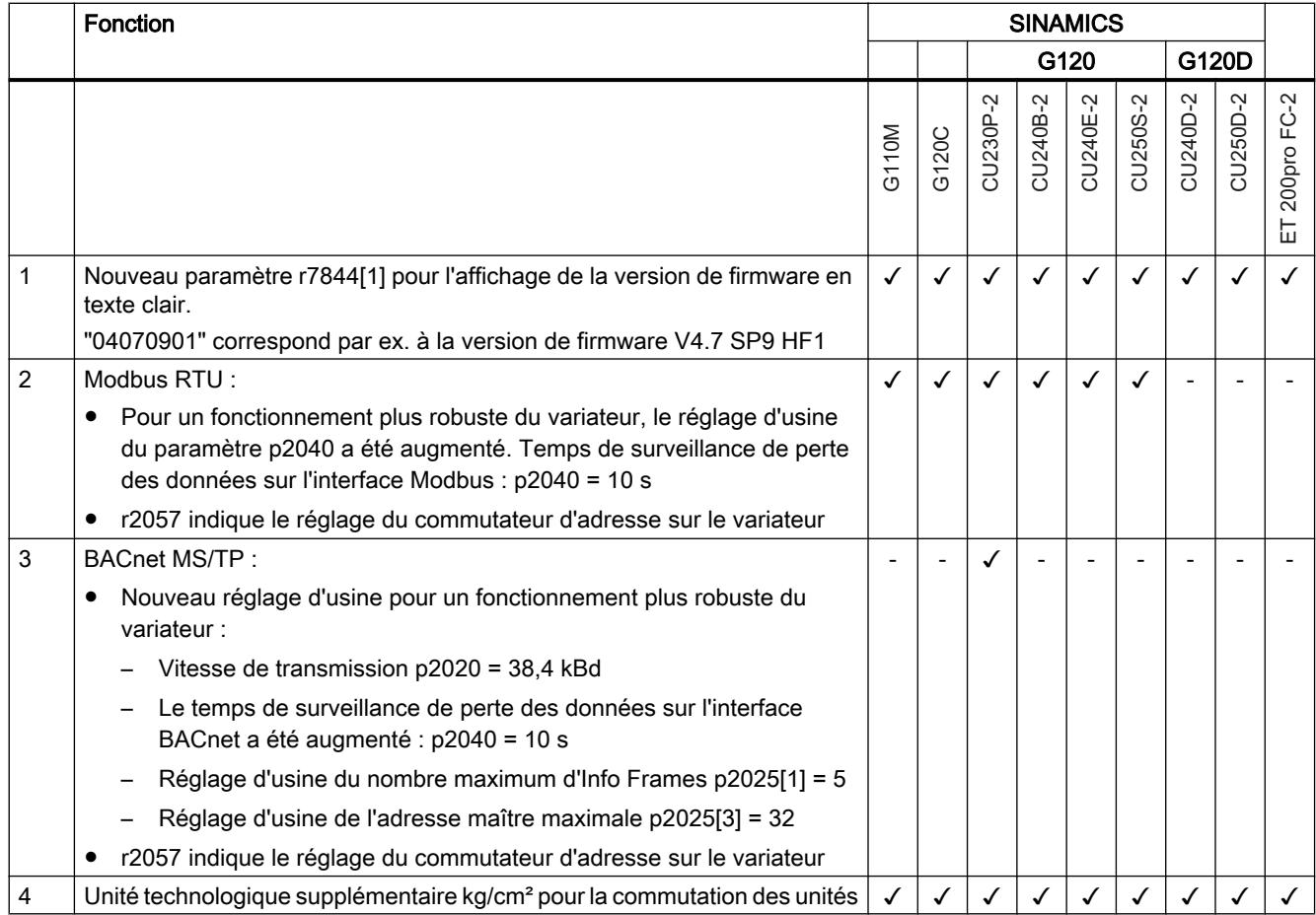

#### Annexe

#### A.1 Nouvelles fonctions et fonctions étendues

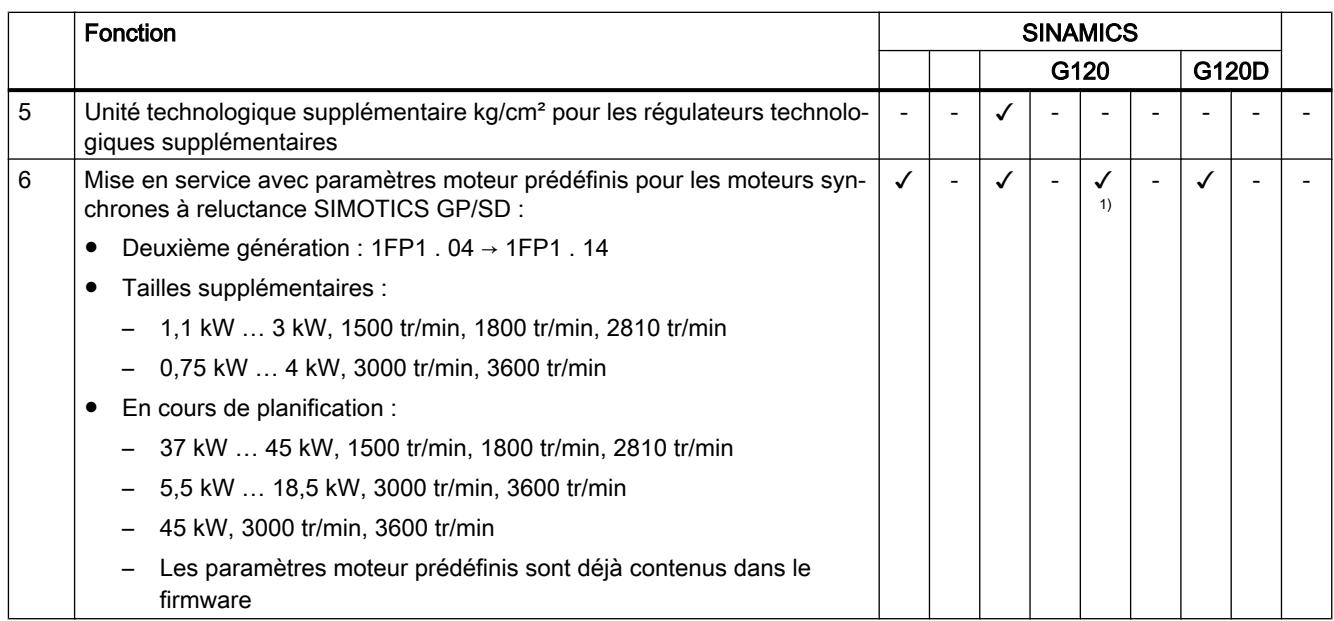

1) Avec Power Module PM240-2 ou PM240P-2

# A.1.2 Firmware version 4.7 SP9

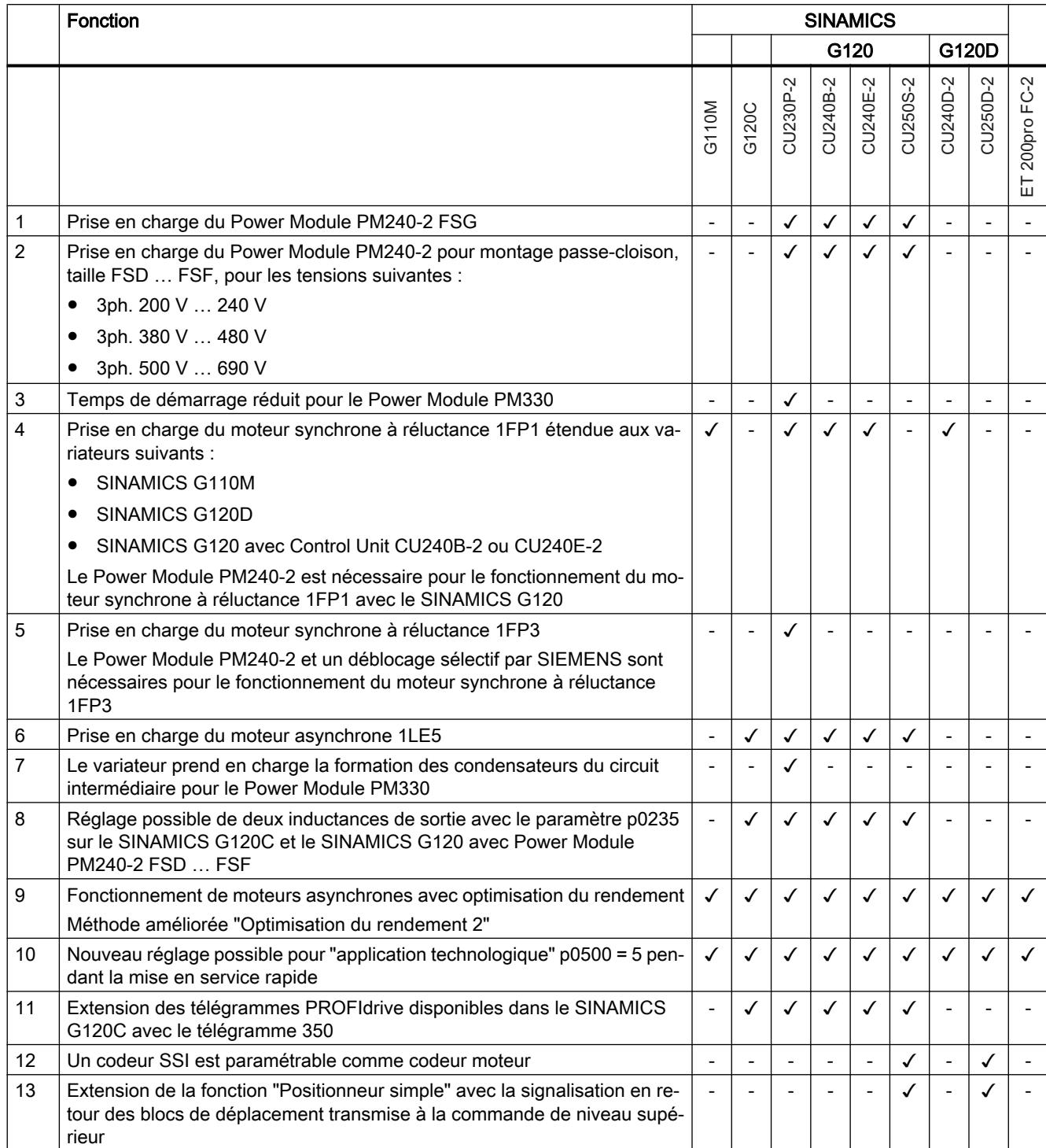

Tableau A-2 Nouvelles fonctions et modifications de fonctions dans le firmware 4.7 SP9

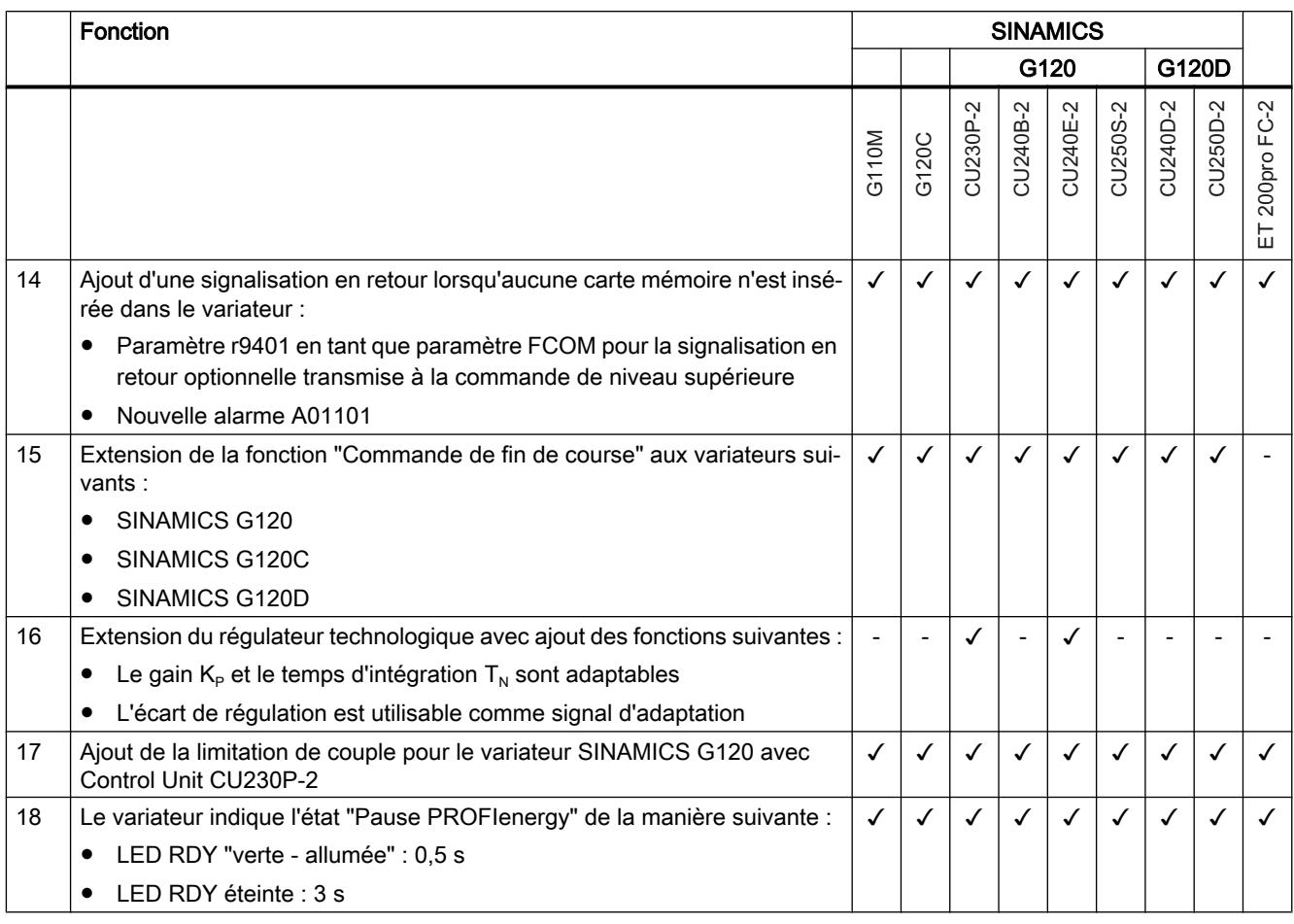

Modifications dans l'édition présente (Page [3](#page-4-0))

### A.1.3 Firmware version 4.7 SP6

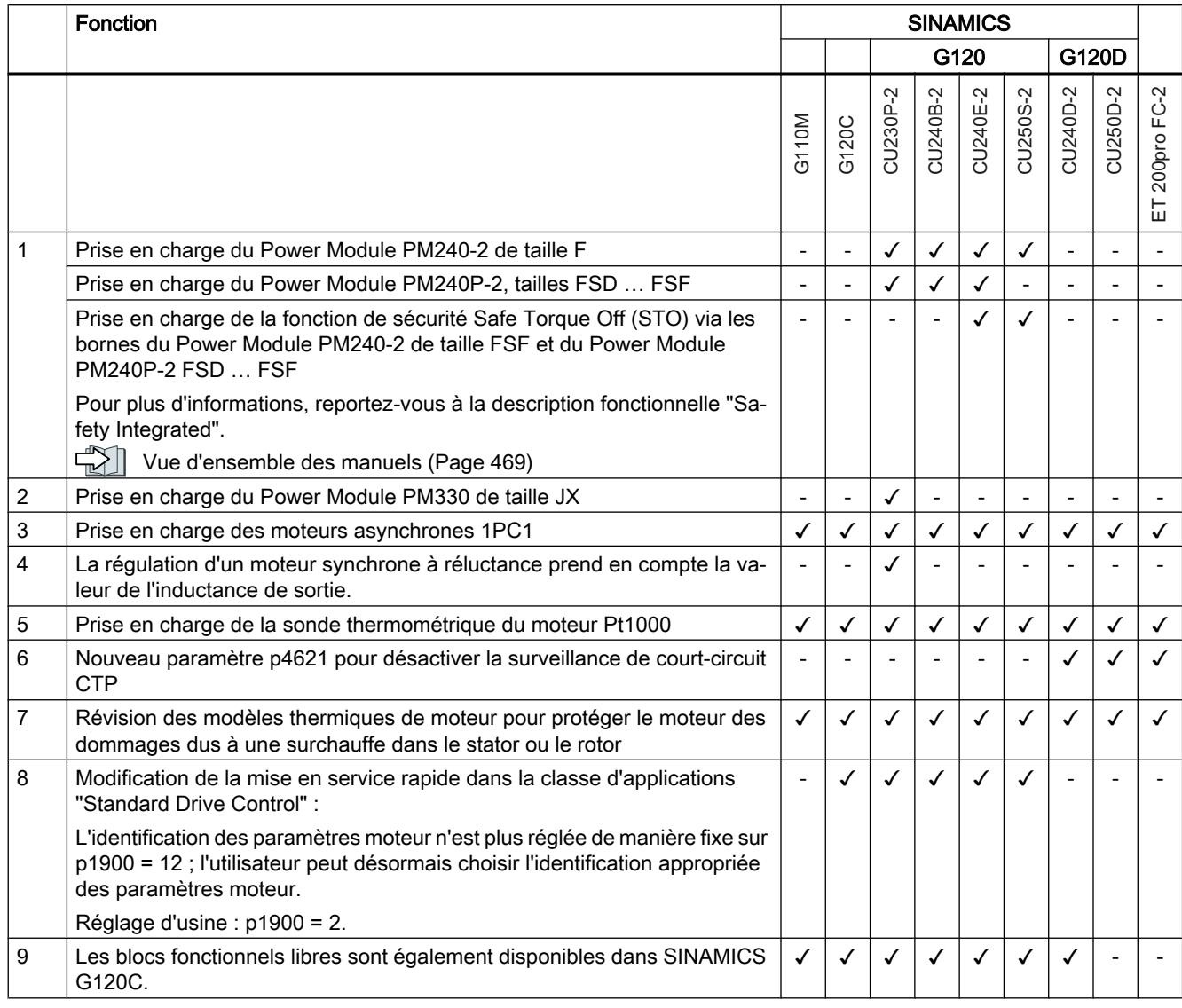

Tableau A-3 Nouvelles fonctions et modifications de fonctions dans le firmware 4.7 SP6

[Modifications dans l'édition présente](#page-4-0) (Page [3](#page-4-0))

### A.1.4 Firmware version 4.7 SP3

Tableau A-4 Nouvelles fonctions et modifications de fonctions dans le firmware 4.7 SP3

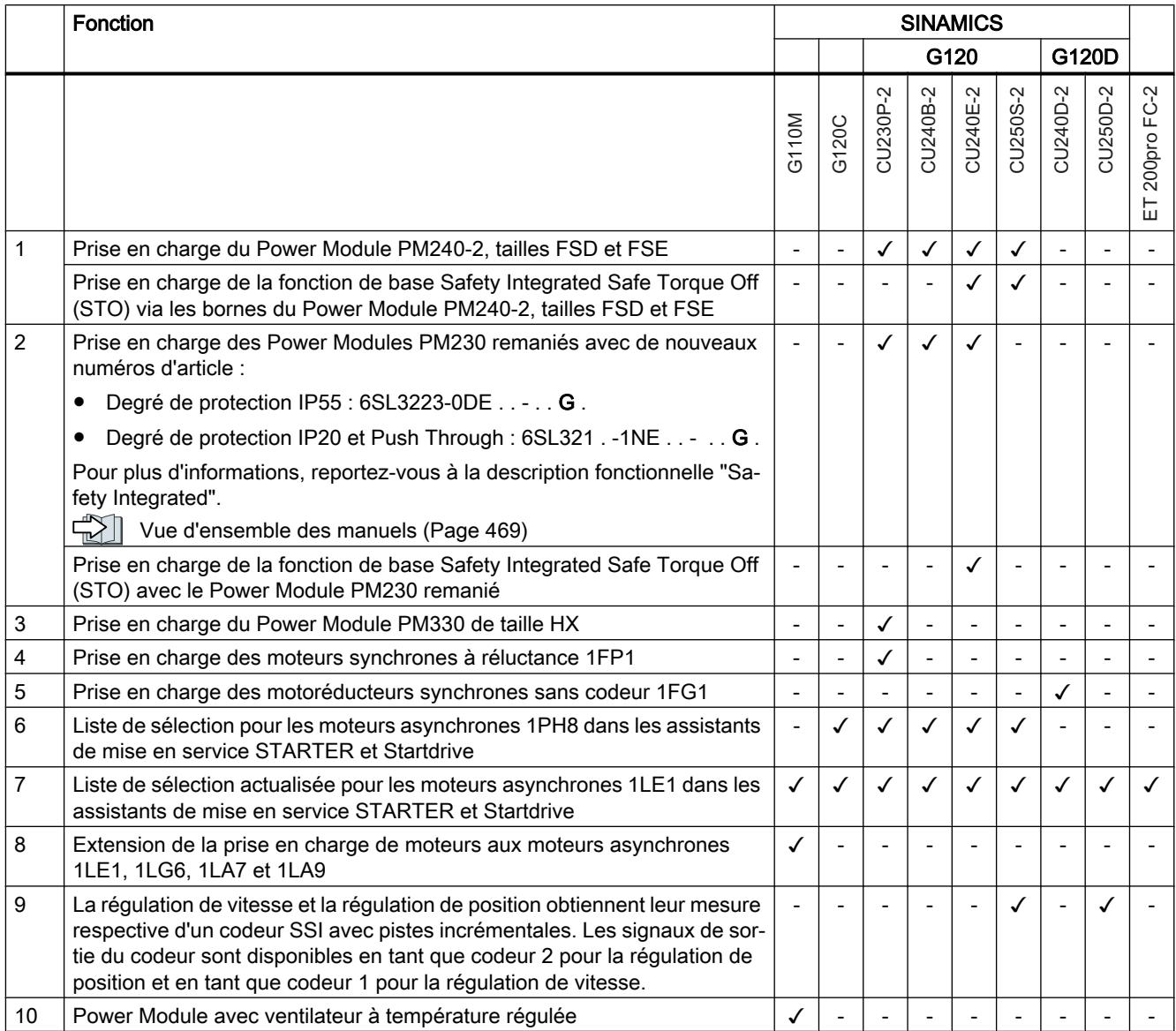

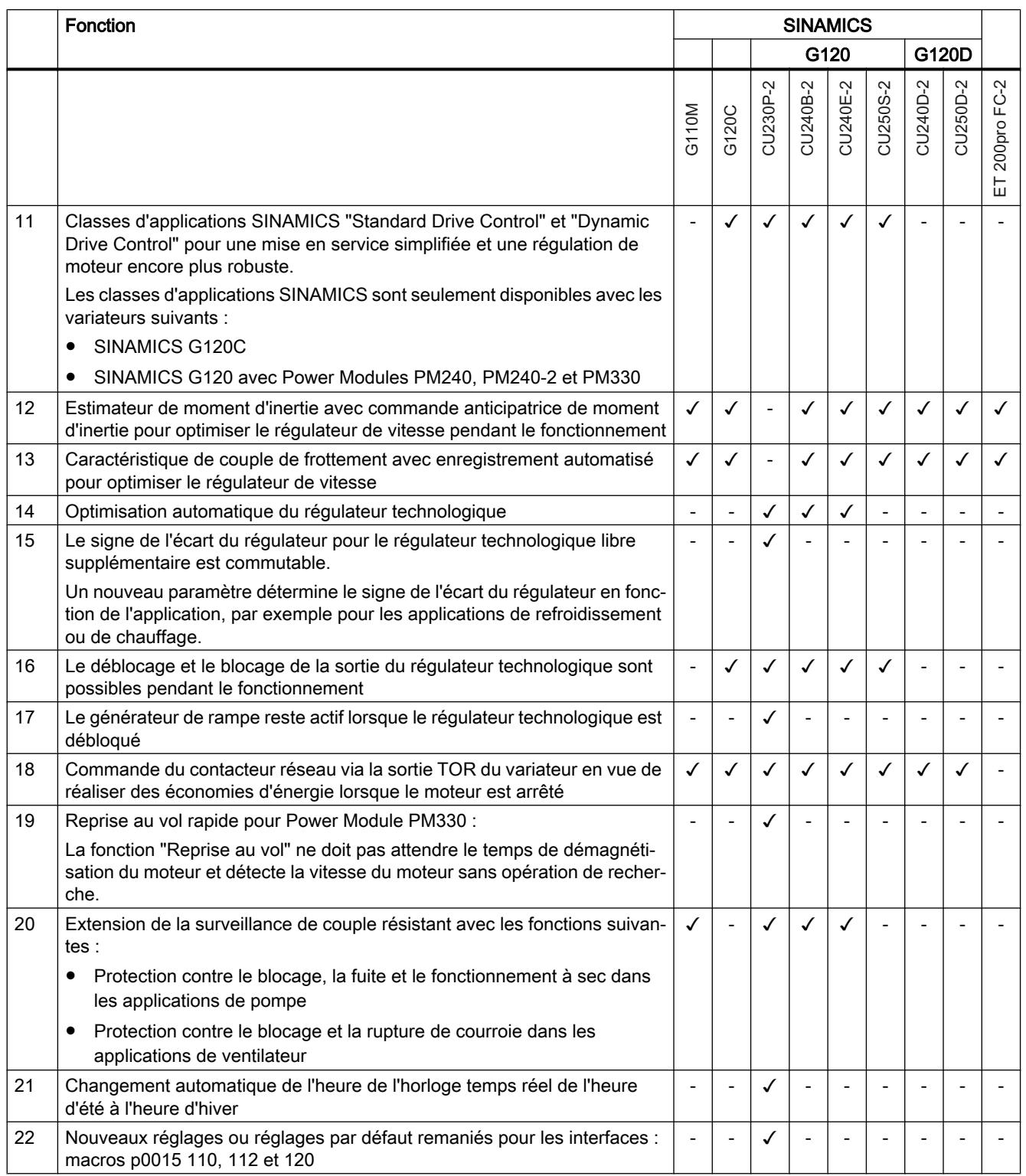

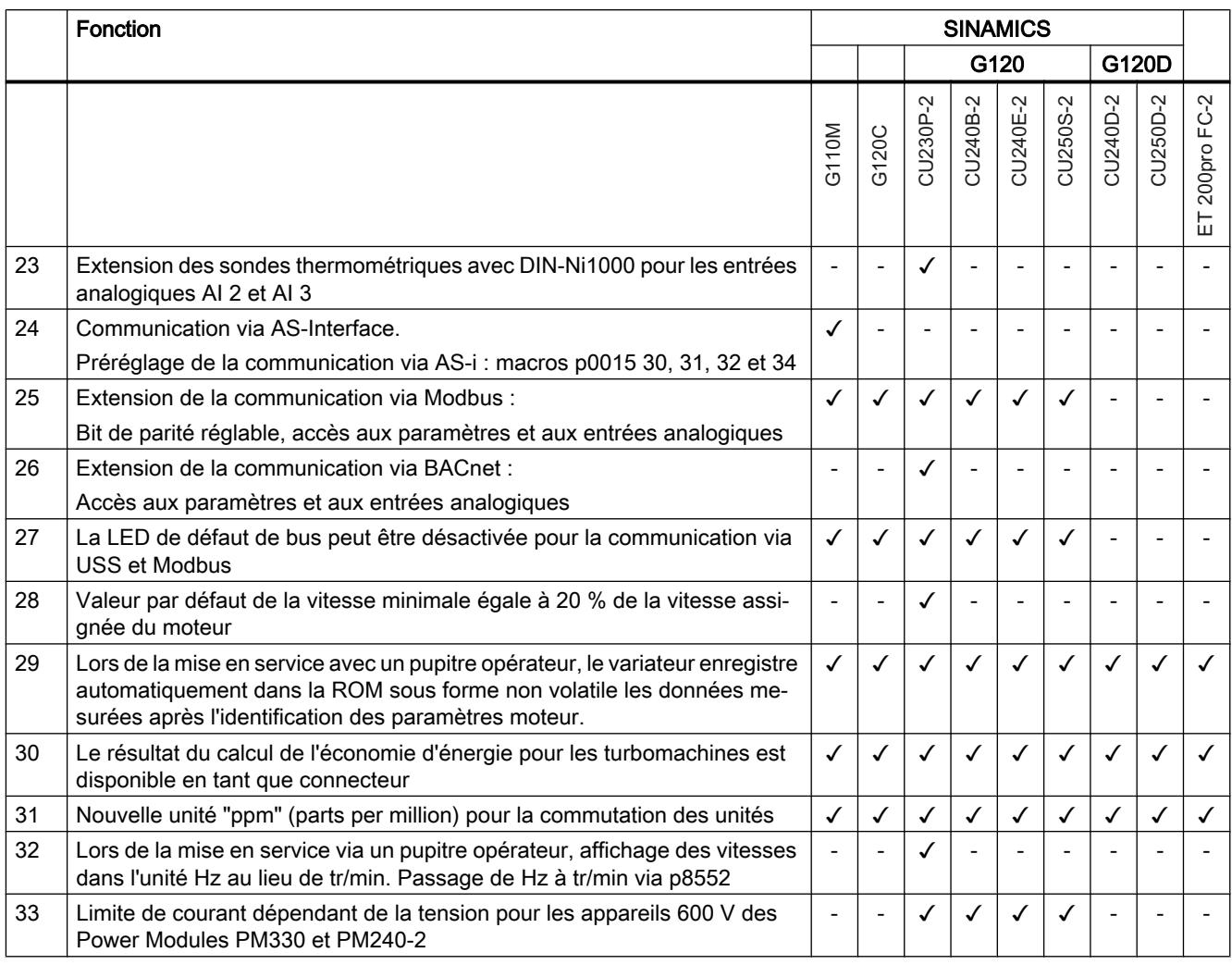

# A.1.5 Firmware version 4.7

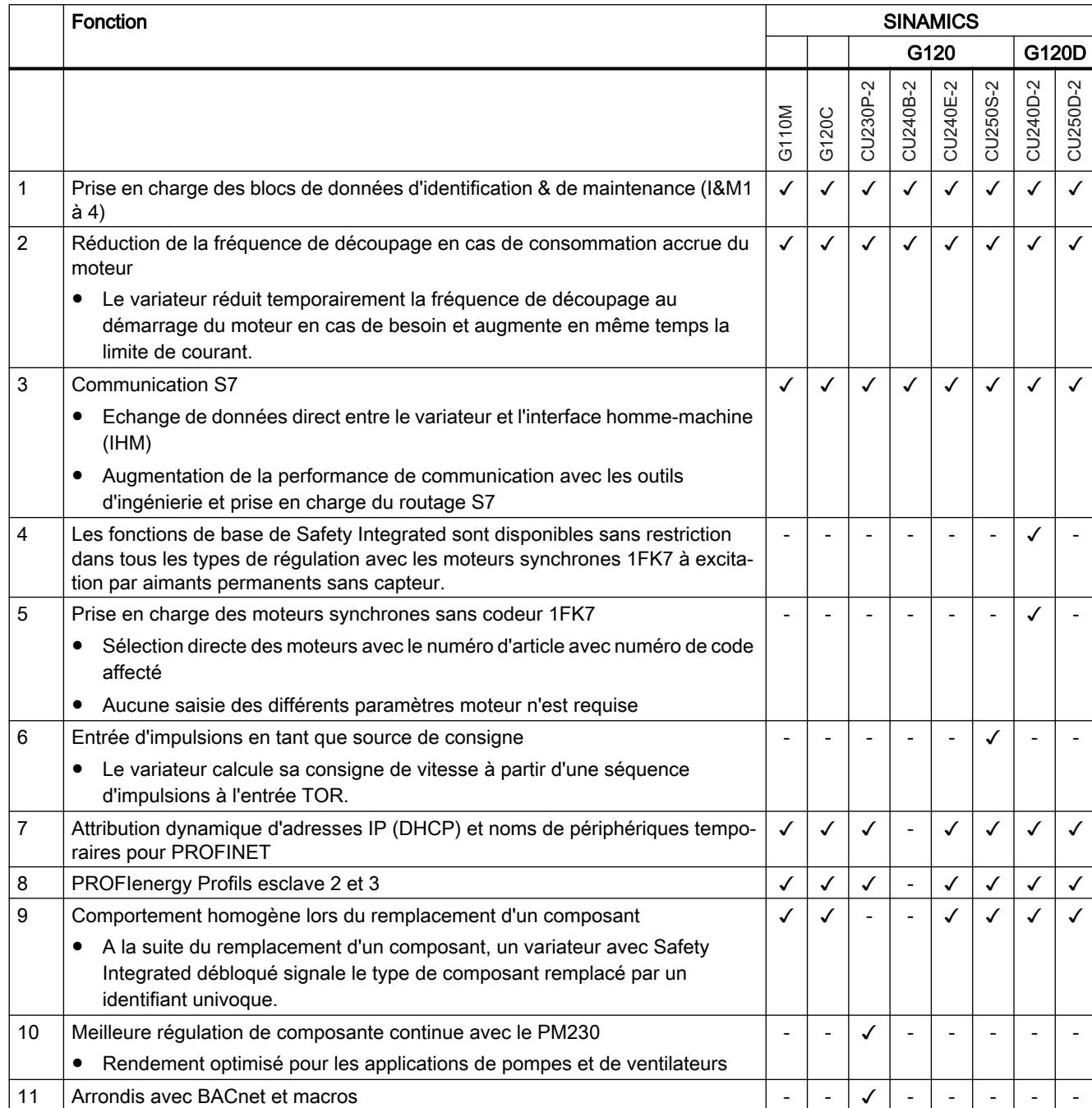

Tableau A-5 Nouvelles fonctions et modifications de fonctions dans le firmware 4.7

### A.1.6 Firmware version 4.6 SP6

Tableau A-6 Nouvelles fonctions et modifications de fonctions dans le firmware 4.6 SP6

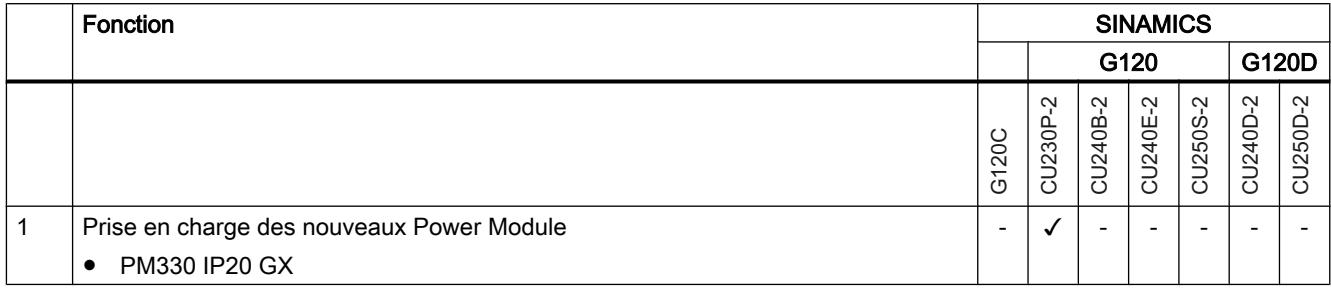

### A.1.7 Firmware version 4.6

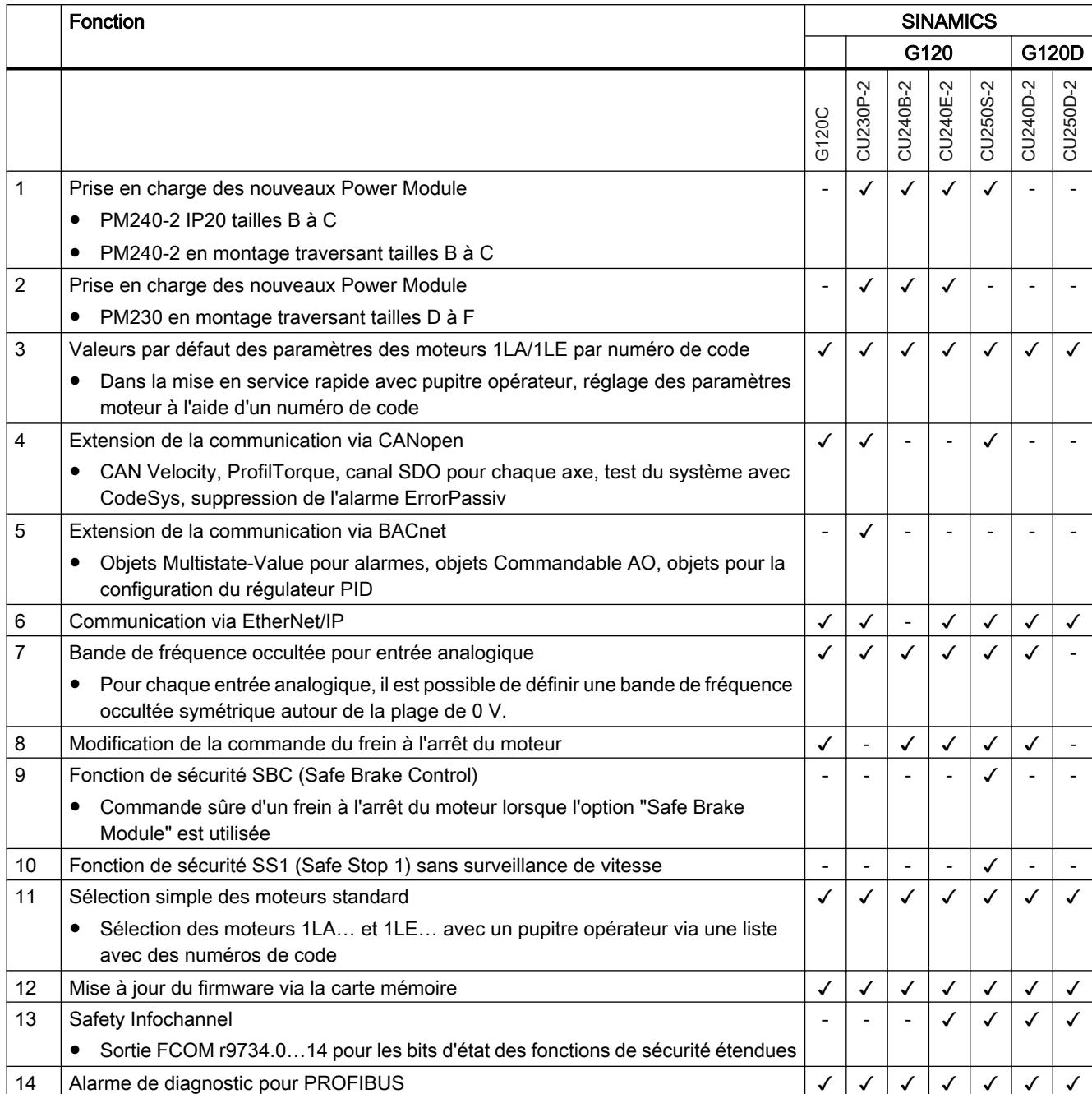

Tableau A-7 Nouvelles fonctions et modifications de fonctions dans le firmware 4.6

### A.1.8 Firmware version 4.5

Tableau A-8 Nouvelles fonctions et modifications de fonctions dans le firmware 4.5

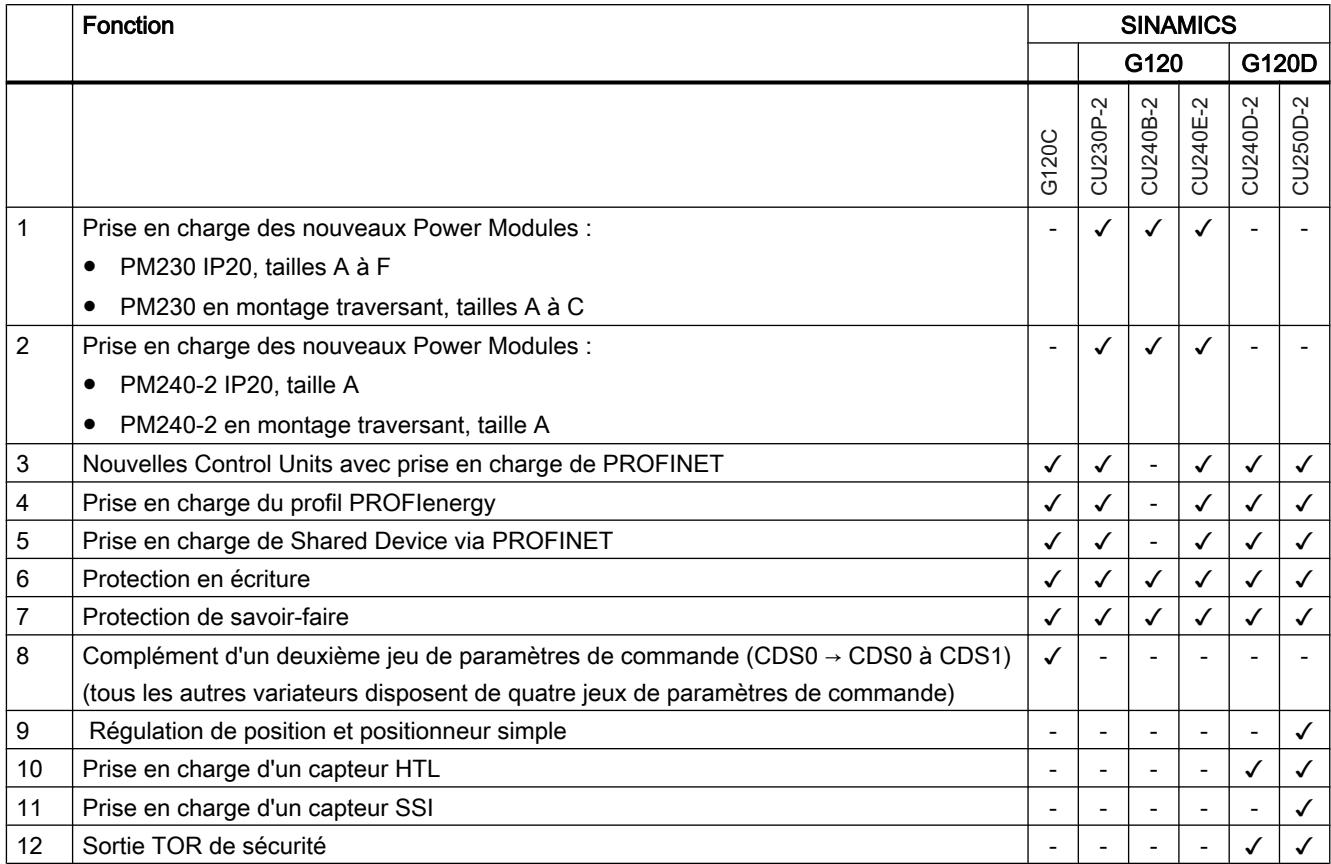

# A.2 Manipulation du pupitre opérateur BOP 2

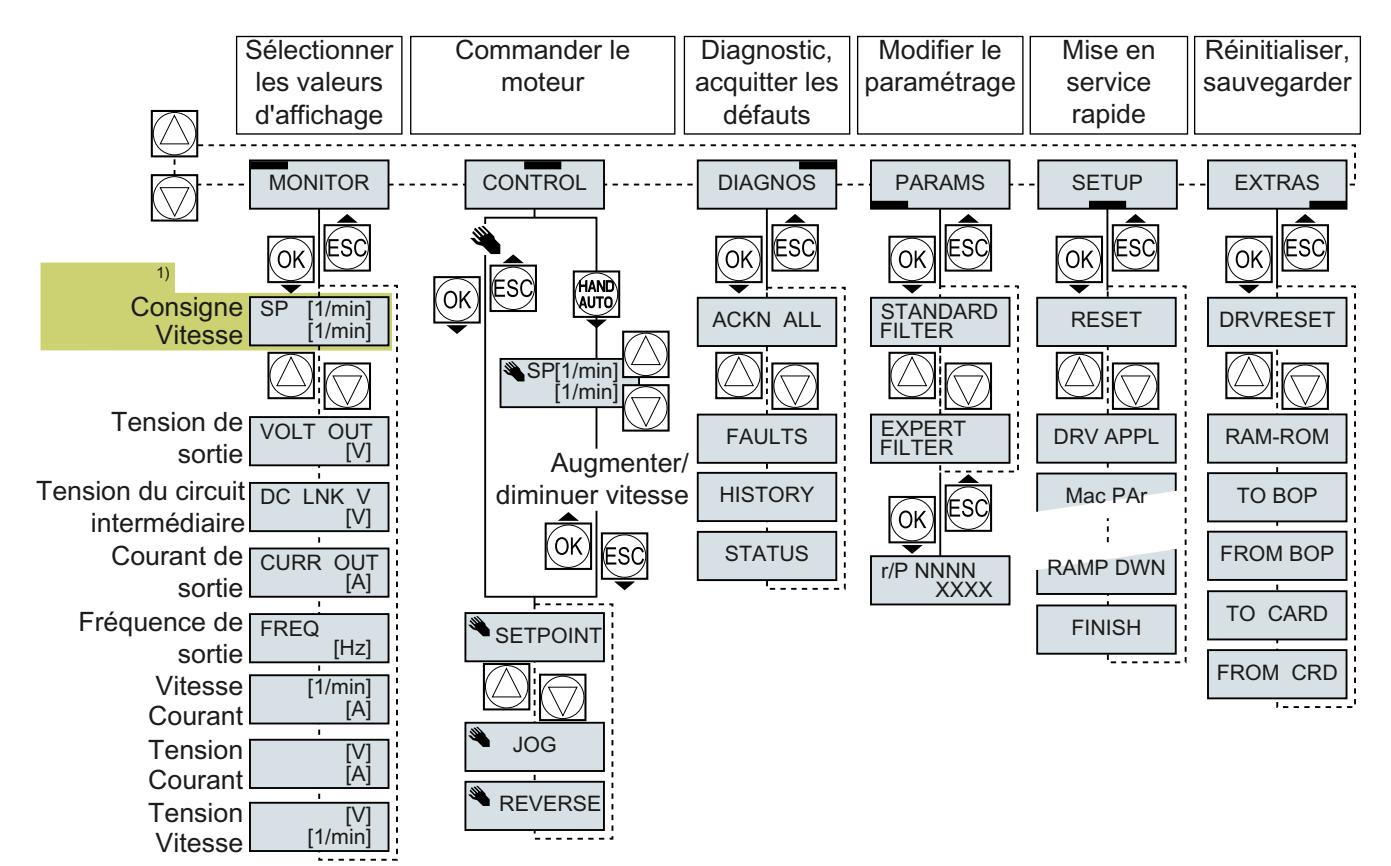

### A.2.1 Structure de menu, symboles et touches

1) Affichage d'état après l'activation de la tension d'alimentation du variateur

Figure A-1 Menu du BOP-2

Le moteur est en marche 企 La marche par à-coups est active **JOG**  $\left( \widehat{\mathbf{X}}\right)$ 

Une alarme est active  $\begin{array}{|c|c|}\n\hline\n\end{array}$  par le BOP-2 est débloquée

Symbole clignotant : Un défaut est actif

Figure A-2 Autres touches et symboles du BOP-2

Marche à suivre pour mettre en marche et arrêter le moteur via le pupitre opérateur :

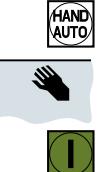

1. Appuyez sur MANU AUTO

2. La maîtrise de commande du variateur

3. Mettre le moteur en marche

4. Arrêter le moteur

### A.2.2 Modification des réglages avec le BOP-2

#### Modification des réglages avec le BOP-2

La modification des réglages du variateur s'effectue via la modification des valeurs des paramètres du variateur. Le variateur permet seulement la modification des paramètres "d'écriture". Les paramètres d'écriture commencent par un "P", p. ex. P45.

La valeur d'un paramètre de lecture ne peut pas être modifiée. Les paramètres de lecture commencent par un "r", p. ex. : r2.

Le variateur enregistre toutes les modifications effectuées avec le BOP-2 sous une forme non volatile.

#### Marche à suivre

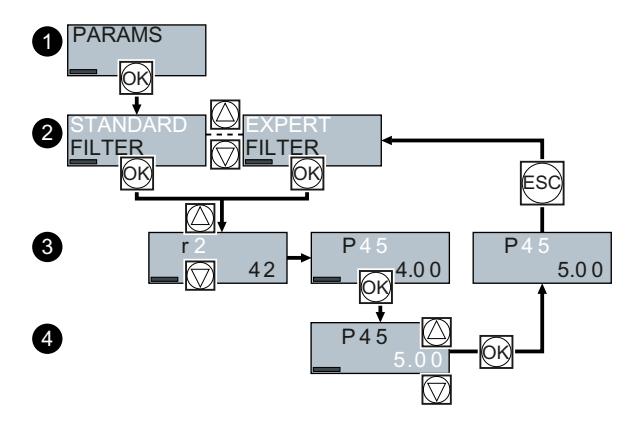

- 1. Sélectionner le menu d'affichage et de modification des paramètres. Appuyer sur la touche OK.
- 2. Sélectionner le filtre des paramètres à l'aide des touches fléchées. Appuyer sur la touche OK.
	- STANDARD : Le variateur affiche uniquement les paramètres les plus importants.
	- EXPERT : Le variateur affiche tous les paramètres.
- 3. Sélectionner le numéro du paramètre d'écriture souhaité à l'aide des touches fléchées. Appuyer sur la touche OK.
- 4. Régler la valeur du paramètre d'écriture à l'aide des touches fléchées. Valider la valeur avec la touche OK.

Vous avez à présent modifié un paramètre d'écriture avec le BOP‑2.

❒

### A.2.3 Modification des paramètres indexés

#### Modification des paramètres indexés

Pour les paramètres indexés, plusieurs valeurs de paramètres sont attribuées à un numéro de paramètre. Chacune des valeurs de paramètres a son propre indice.

#### Marche à suivre

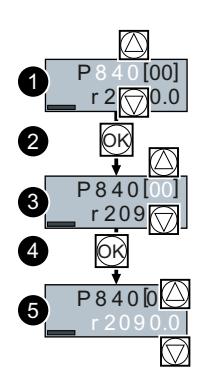

- 1. Sélectionner le numéro de paramètre.
- 2. Appuyer sur la touche OK.
- 3. Régler l'indice de paramètre.
- 4. Appuyer sur la touche OK.
- 5. Régler la valeur de paramètre pour l'indice sélectionné.

Vous avez à présent modifié un paramètre indexé. ❒

### A.2.4 Saisie directe du numéro et de la valeur d'un paramètre

#### Sélection directe d'un numéro de paramètre

Le BOP-2 offre la possibilité de régler le numéro de paramètre chiffre par chiffre.

#### **Condition**

Le numéro de paramètre clignote sur l'affichage du BOP-2.

#### Marche à suivre

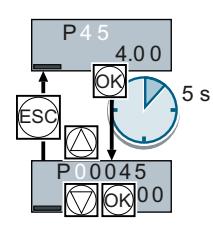

- 1. Appuyer sur la touche OK pendant plus de cinq secondes.
- 2. Modifier le numéro de paramètre chiffre par chiffre. Appuyer sur OK pour que le BOP-2 passe au chiffre suivant.
- 3. Lorsque tous les chiffres du numéro de paramètre ont été saisis, appuyer sur la touche OK.

Vous avez à présent saisi directement le numéro de paramètre. ❒

#### Saisie directe de la valeur d'un paramètre

Le BOP-2 offre la possibilité de régler la valeur du paramètre chiffre par chiffre.

#### **Condition**

La valeur du paramètre clignote sur l'affichage du BOP-2.

#### Marche à suivre

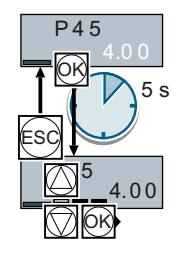

- 1. Appuyer sur la touche OK pendant plus de cinq secondes.
- 2. Modifier la valeur du paramètre chiffre par chiffre. Appuyer sur OK pour que le BOP-2 passe au chiffre suivant.
- 3. Lorsque tous les chiffres de la valeur du paramètre ont été saisis, appuyer sur la touche OK.

Vous avez à présent saisi directement la valeur du paramètre. ❒

### A.2.5 Impossible de modifier un paramètre

#### Quand un paramètre ne peut-il pas être modifié ?

Le variateur affiche la raison pour laquelle la modification d'un paramètre n'est pas autorisée à un moment donné :

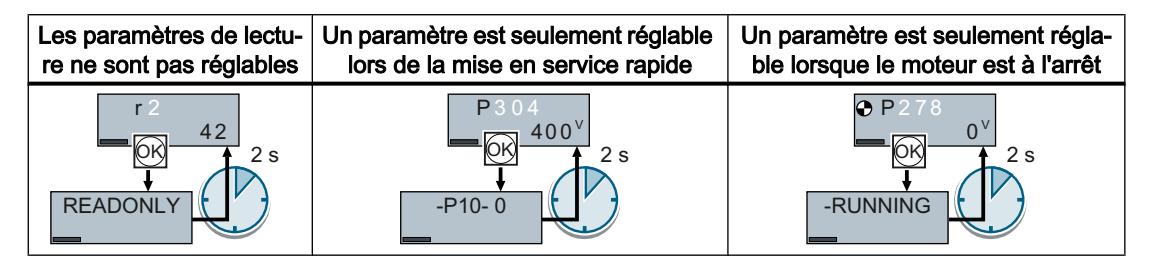

Pour chaque paramètre, le Manuel de listes donne des informations sur l'état de fonctionnement dans lequel ce paramètre peut être modifié.

A.3 Connexion des signaux dans le variateur

### A.3 Connexion des signaux dans le variateur

### A.3.1 Notions de base

Les fonctions suivantes sont réalisées dans le variateur :

- Fonctions de commande et de régulation
- Fonctions de communication
- Fonctions de diagnostic et de conduite

Chaque fonction est constituée d'un ou de plusieurs blocs interconnectés.

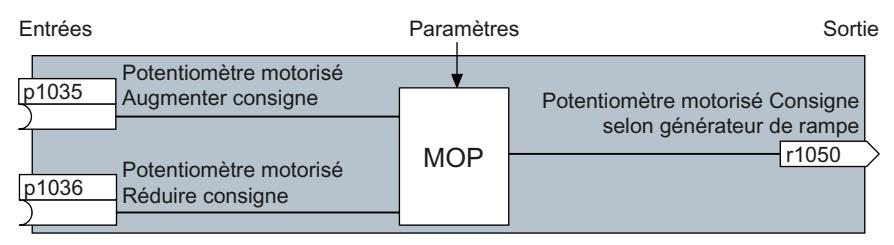

Figure A-3 Exemple de bloc : potentiomètre motorisé (PotMot)

La plupart des blocs peuvent être adaptés à votre application au moyen de paramètres.

L'interconnexion de signaux à l'intérieur d'un bloc n'est pas modifiable. L'interconnexion entre les blocs est toutefois modifiable en connectant les entrées d'un bloc aux sorties correspondantes d'un autre bloc.

Contrairement à la technique de commutation électrique, l'interconnexion de signaux des blocs ne s'effectue pas par câbles mais par logiciel.

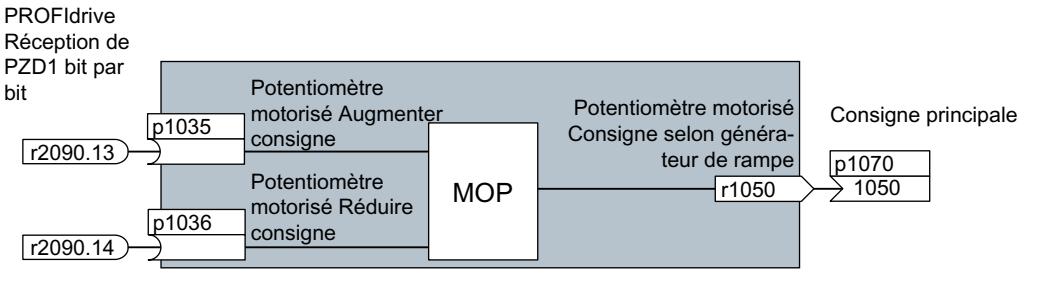

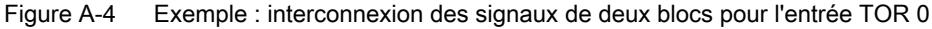

A.3 Connexion des signaux dans le variateur

#### Binecteurs et connecteurs

Les connecteurs et les binecteurs servent à l'échange de signaux entre les différents blocs :

- Les connecteurs servent à la connexion de signaux "analogiques" (p. ex. vitesse de sortie du PotMot).
- Les binecteurs servent à la connexion de signaux "TOR" (p. ex. ordre "Déblocage PotMot augmenter").

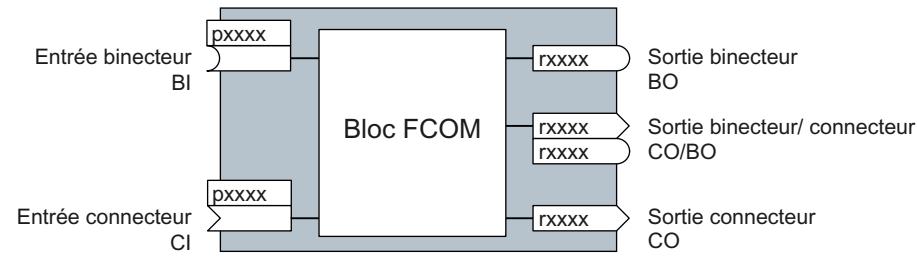

Figure A-5 Symbole pour les entrées et sorties de binecteur et de connecteur

Les sorties de binecteur/connecteur (CO/BO) sont des paramètres qui regroupent plusieurs sorties de binecteur en un seul mot (par ex. r0052 CO/BO : Mot d'état 1). Chaque bit d'un mot représente un signal TOR (binaire). Ce regroupement réduit le nombre de paramètres et simplifie le paramétrage.

Vous pouvez utiliser plusieurs fois les sorties de binecteur ou de connecteur (CO, BO ou CO/ BO).

#### Interconnexion de signaux

#### Quand devez-vous interconnecter les signaux dans le variateur ?

Si vous modifiez l'interconnexion des signaux dans le variateur, vous pouvez adapter ce dernier aux exigences les plus diverses. Il ne s'agit pas toujours de fonctions hautement complexes.

Exemple 1 : Affecter une autre signification à une entrée TOR.

Exemple 2 : Commuter la consigne de vitesse de la vitesse fixe à l'entrée analogique.

#### Principe de connexion de blocs FCOM au moyen de la technique FCOM

Pour l'interconnexion des signaux, le principe suivant s'applique : D'où vient le signal ?

Une interconnexion entre deux blocs FCOM est constituée d'un connecteur ou d'un binecteur et d'un paramètre FCOM. L'entrée d'un bloc doit se voir affecter la sortie d'un autre bloc : Dans le paramètre FCOM, entrez le numéro de paramètre du connecteur/binecteur qui doit fournir son signal de sortie au paramètre FCOM.

#### A quoi faut-il veiller lors de la modification de l'interconnexion des signaux ?

Il convient de bien noter ce qui est modifié. Une analyse ultérieure des interconnexions de signaux réglées est possible uniquement via l'exploitation de la liste des paramètres.

Nous vous recommandons d'utiliser les outils de mise en service STARTER et Startdrive pour le réglage des interconnexions de signaux.

#### Où trouver des informations complémentaires ?

- Pour affecter une autre signification aux entrées TOR, le présent manuel est suffisant.
- Pour les interconnexions de signaux qui dépassent ce cadre, la liste des paramètres du Manuel de listes est suffisante.
- Les diagrammes fonctionnels se trouvant dans les tables de paramètres donnent un aperçu complet du réglage d'usine des interconnexions de signaux et des possibilités de réglage.

### A.3.2 Exemple d'application

#### Déplacement d'une logique de commande dans le variateur

Un convoyeur ne doit démarrer qu'en présence de deux signaux simultanés. Il peut s'agir p. ex. des signaux suivants :

- Pompe à huile en marche (la pression n'est toutefois établie qu'au bout de 5 secondes)
- Protecteur fermé

Pour résoudre le problème, vous devez insérer des blocs fonctionnels libres entre l'entrée TOR 0 et l'ordre de mise en marche du moteur (MARCHE/ARRET1).

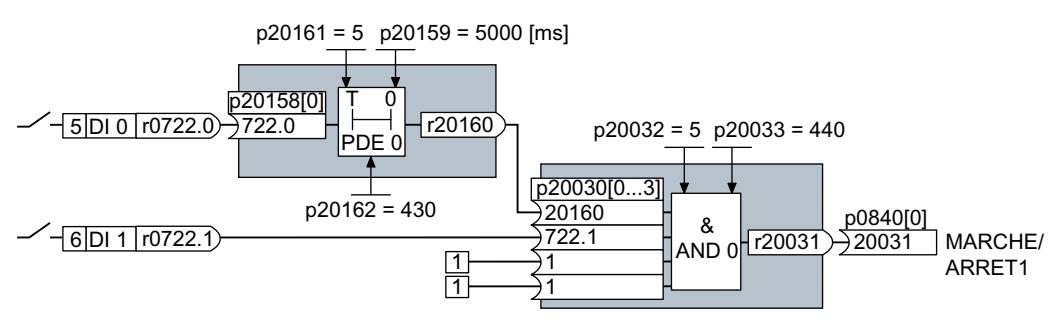

Figure A-6 interconnexion de signaux pour une logique de commande

Le signal de l'entrée TOR 0 (DI 0) est connecté à l'entrée d'un bloc logique (AND 0) via un bloc de temporisation (PDE 0). Le signal de l'entrée TOR 1 (DI 1) est connecté à la deuxième entrée du bloc logique. La sortie du bloc logique spécifie l'ordre MARCHE/ARRET1 pour la mise en marche du moteur.

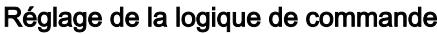

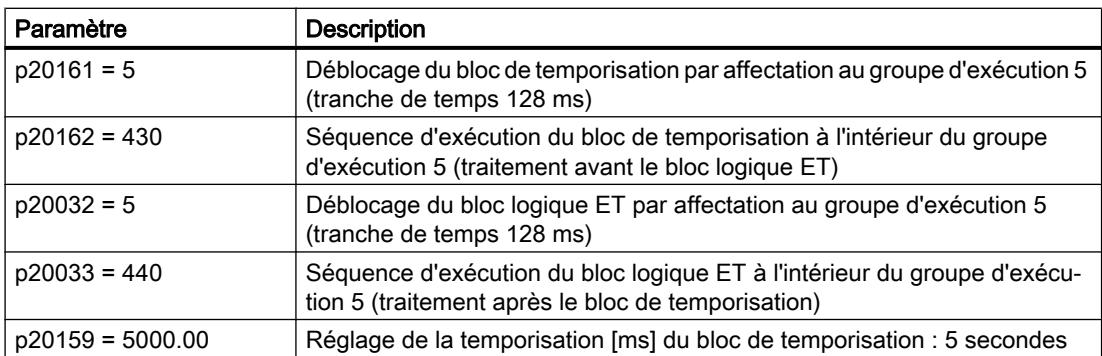

#### Annexe

A.3 Connexion des signaux dans le variateur

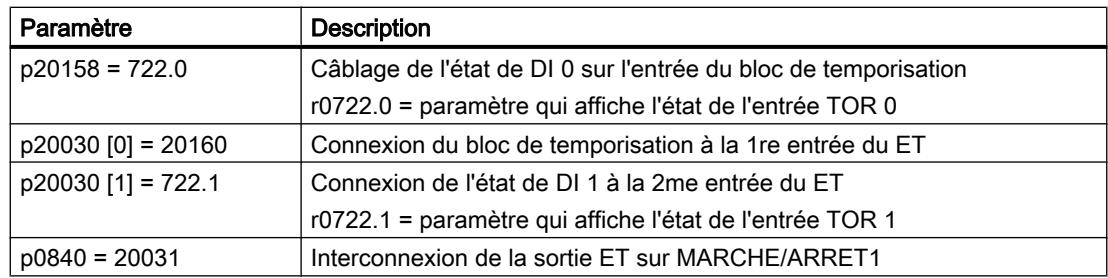

#### Explications de l'exemple d'application basées sur l'ordre MARCHE/ARRÊT1

Le paramètre p0840[0] est l'entrée du bloc "MARCHE/ARRET1" du variateur. Le paramètre r20031 est la sortie du bloc ET. Pour connecter l'ordre MARCHE/ARRET1 à la sortie du bloc ET, réglez p0840 = 20031.

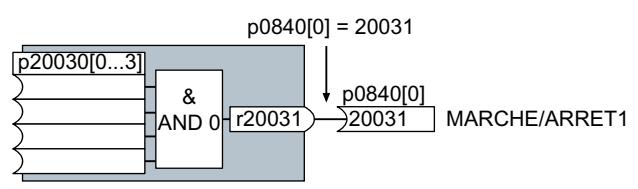

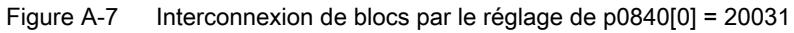

### A.4 Raccordement de l'entrée TOR de sécurité

Les exemples suivants illustrent la connexion de l'entrée TOR de sécurité conformément à PL d selon la norme EN 13849-1 et à SIL2 selon la norme CEI 61508. D'autres exemples et informations sont fournis dans la description fonctionnelle "Safety Integrated".

#### Exigences spéciales pour une installation conforme aux règles de CEM

Utiliser des câbles de signaux blindés. Connecter le blindage aux deux extrémités de câble.

Pour relier entre elles deux bornes ou plus du variateur, utiliser des straps aussi courts que possible directement sur les bornes.

### Sorties TOR de sécurité à commutation P/M et à commutation P/P

Le variateur permet le raccordement d'une sortie TOR de sécurité à commutation P/M ainsi que d'une sortie TOR de sécurité à commutation P/P.

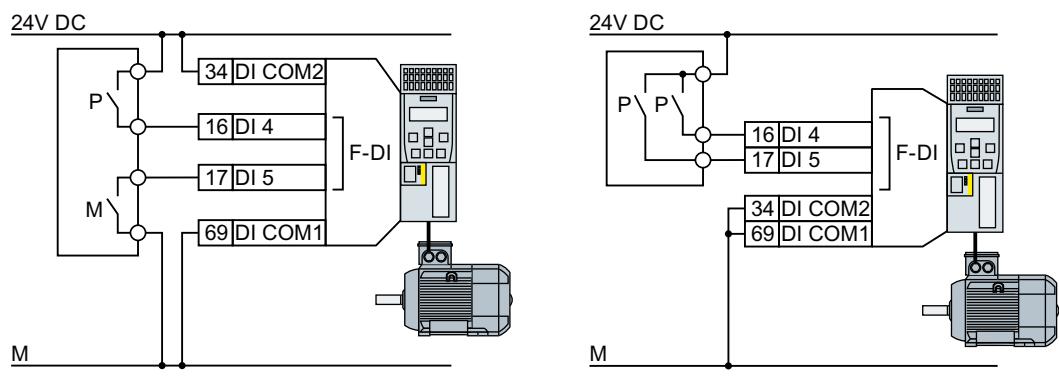

Figure A-8 Raccordement d'une sortie TOR de sécurité à commutation P/M et à commutation P/P

#### Exemples de raccordement

Les exemples suivants sont conformes à PL d selon EN 13849-1 et à SIL2 selon CEI61508 dans le cas où tous les constituants sont montés à l'intérieur d'une armoire.

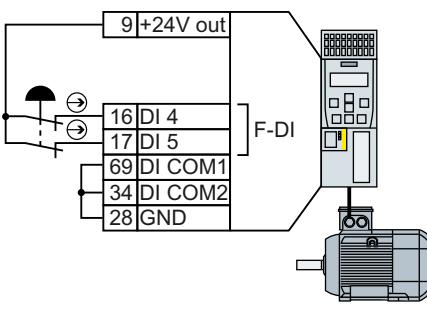

Figure A-9 Connexion d'un capteur, par ex. bouton-poussoir d'arrêt d'urgence ou interrupteur de position finale

A.4 Raccordement de l'entrée TOR de sécurité

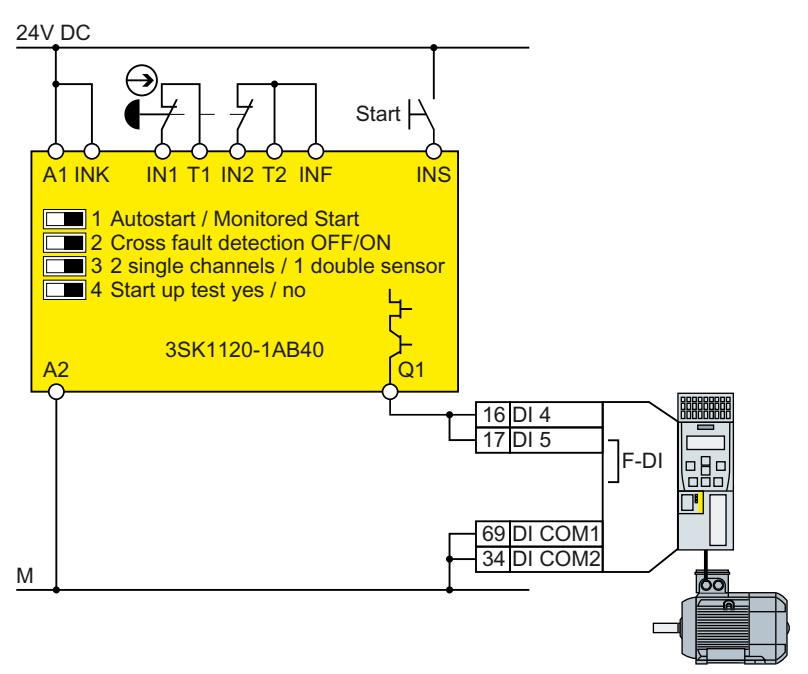

Figure A-10 Connexion d'un bloc logique de sécurité, par ex. SIRIUS 3SK11

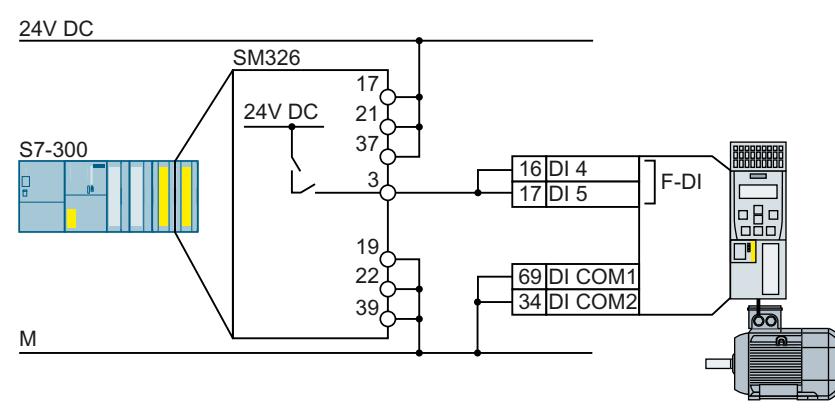

Figure A-11 Connexion d'un module d'émission TOR de sécurité, par ex. SIMATIC module d'émission TOR de sécurité

D'autres connexions possibles et connexions dans des armoires séparées sont indiquées dans la description fonctionnelle "Safety Integrated".

Manuels et assistance technique (Page [469](#page-470-0))

#### A.5.1 Test de réception recommandé

Les descriptions qui suivent sont des recommandations destinées à expliciter le principe de la réception. Il est possible de ne pas suivre ces recommandations lorsque les vérifications ciaprès sont effectuées après la mise en service :

- Affectation correcte des interfaces de chaque variateur aux fonctions de sécurité :
	- Entrées de sécurité
	- Adresses PROFIsafe
- Paramétrage correct de la fonction de sécurité STO.

#### Remarque

Le test de réception doit être réalisé aux vitesses et accélérations maximales possibles afin de déterminer les distances de freinage et temps d'arrêt maximum prévisibles.

#### **Remarque**

#### Alarmes non critiques

Les alarmes suivantes sont générées après chaque démarrage du système et ne sont pas critiques pour la réception :

- A01697
- A01796

### A.5.2 Test de réception STO (fonctions de base)

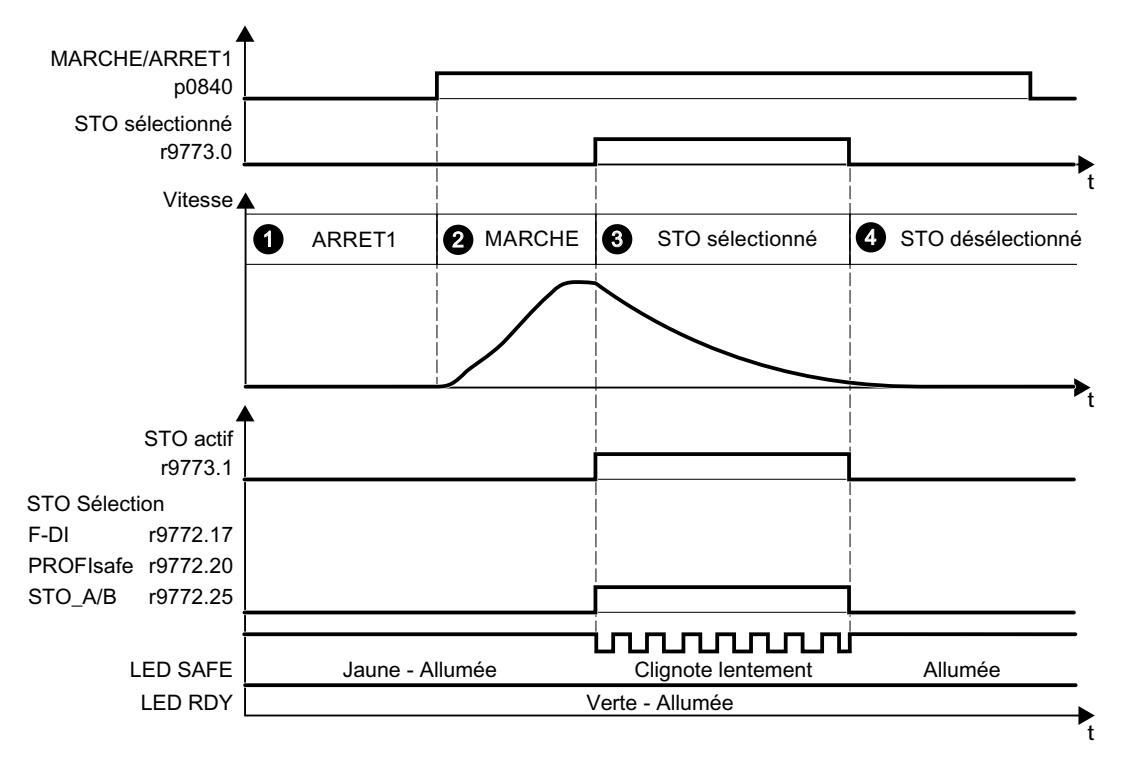

Figure A-12 Test de réception pour STO (fonctions de base)

#### Marche à suivre

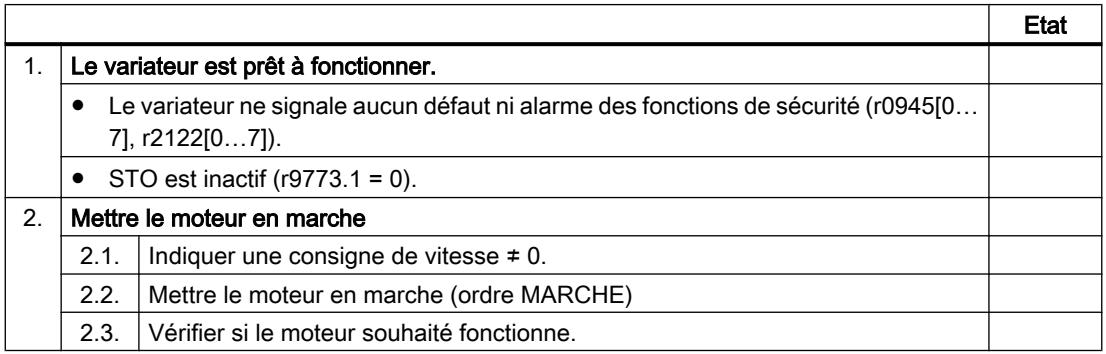

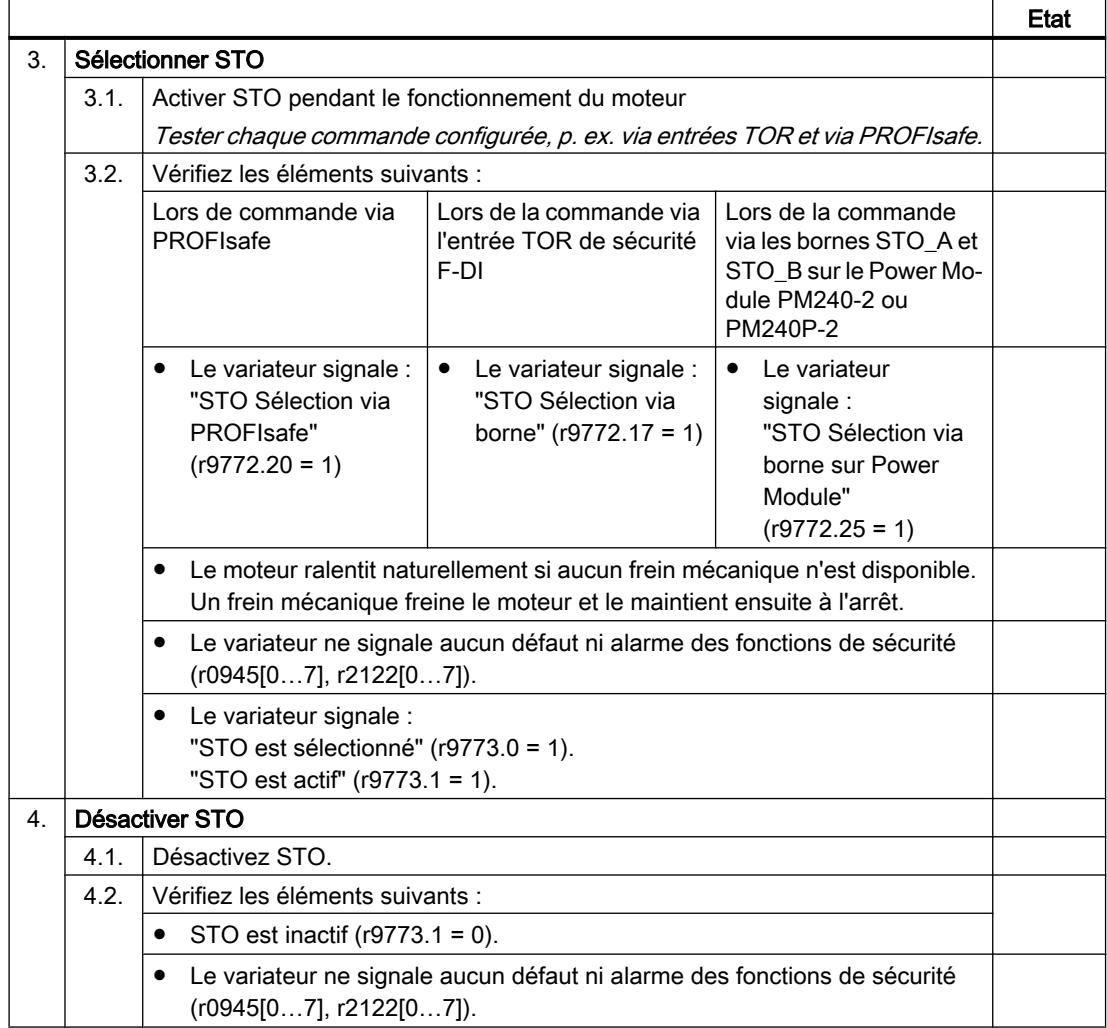

Le test de réception de la fonction STO est terminé.  $\Box$ 

### A.5.3 Documentation de la machine

### Description de la machine ou de l'installation

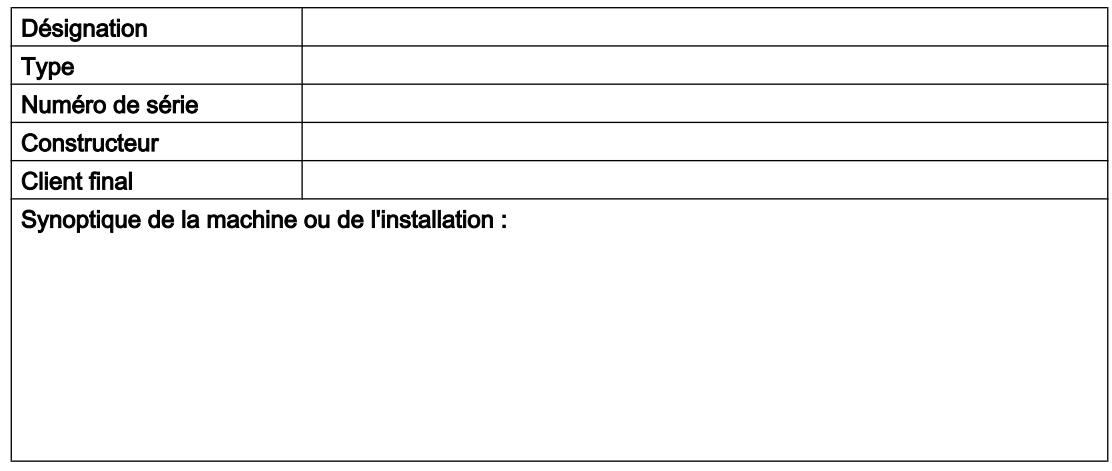

### Caractéristiques du variateur

Les caractéristiques du variateur contiennent la version matérielle des variateurs de sécurité.

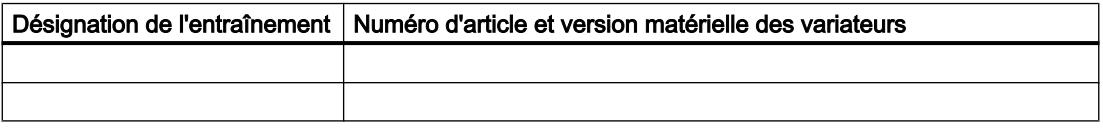

#### Tableau des fonctions

Le tableau des fonctions indique les fonctions de sécurité actives en fonction du mode de fonctionnement et du dispositif de sécurité.

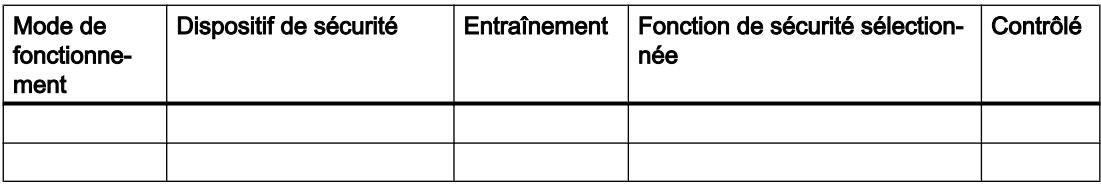
#### A.5 Essai de réception de la fonction de sécurité

| Mode de<br>fonctionne-<br>ment | Dispositif de sécurité              | Entraînement         | Fonction de sécurité sélection-<br>née | Contrôlé |
|--------------------------------|-------------------------------------|----------------------|----------------------------------------|----------|
| Mode auto-<br>matique          | Protecteur fermé                    | Convoyeur à<br>bande |                                        |          |
|                                | Protecteur ouvert                   | Convoyeur à<br>bande | <i>STO</i>                             |          |
|                                | Touche d'arrêt d'urgence<br>activée | Convoyeur à<br>bande | <i>STO</i>                             |          |

<span id="page-468-0"></span>Tableau A-9 Exemple de tableau de fonctions

#### Procès-verbaux de test de réception

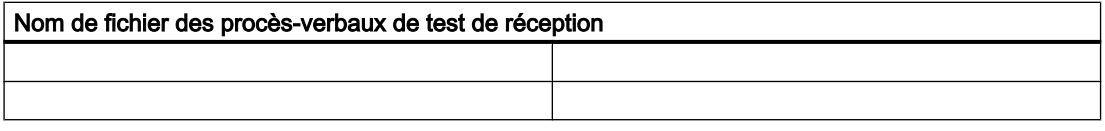

#### Sauvegarde des données

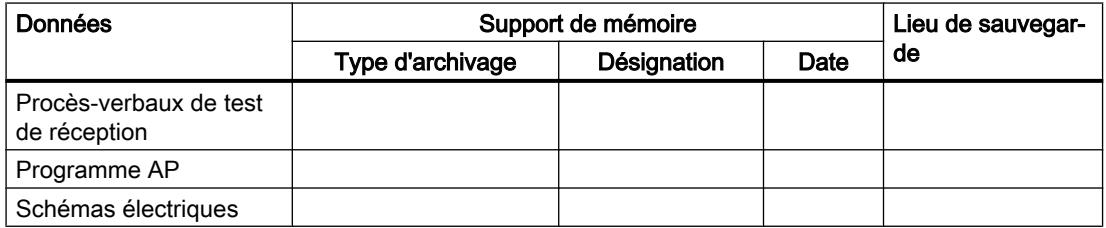

#### **Contresignatures**

#### Technicien de mise en service

Le technicien de mise en service confirme l'exécution correcte des tests et contrôles énumérés ci-dessus.

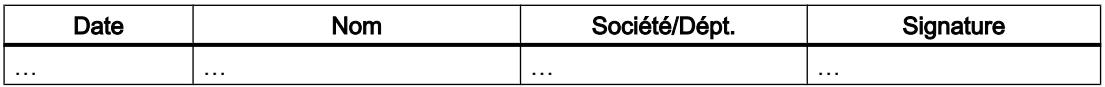

#### Constructeur de machines

Le constructeur de machines confirme l'exactitude des réglages consignés ci-dessus.

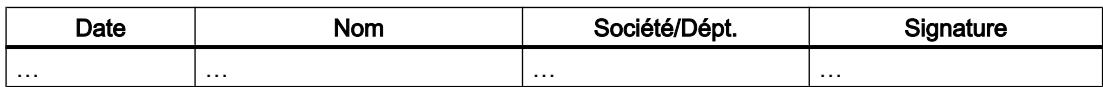

A.5 Essai de réception de la fonction de sécurité

### A.5.4 Procès-verbal du paramétrage des fonctions de base, firmware V4.4 à V4.7 SP6

### Entraînement = <pDO-NAME\_v>

Tableau A-10 Version de firmware

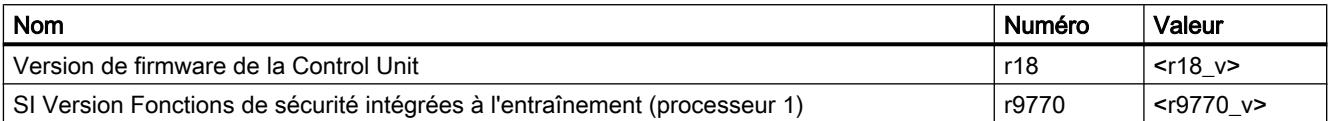

Tableau A-11 Temps de cycle de surveillance

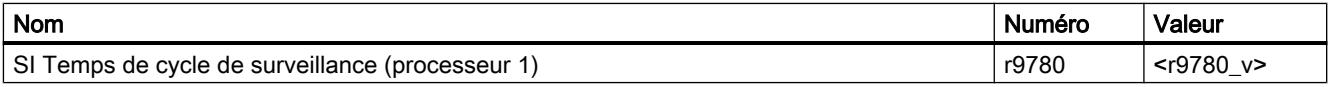

#### Tableau A-12 Sommes de contrôle

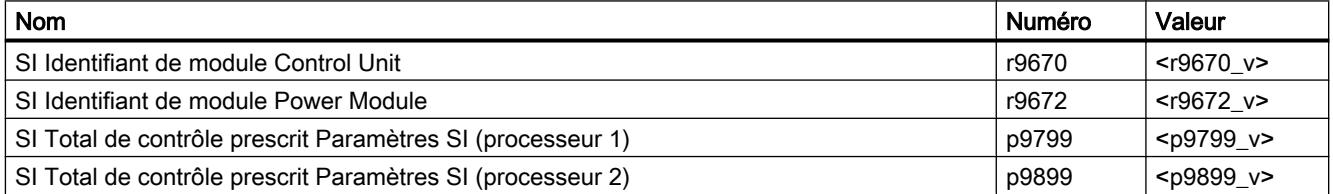

#### Tableau A-13 Réglages de la fonction de sécurité

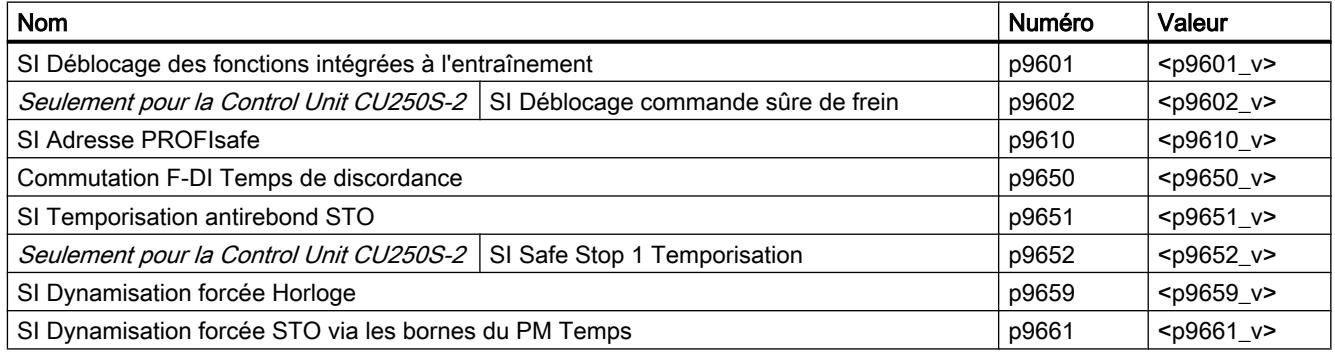

Tableau A-14 Livre de bord Safety Integrated.

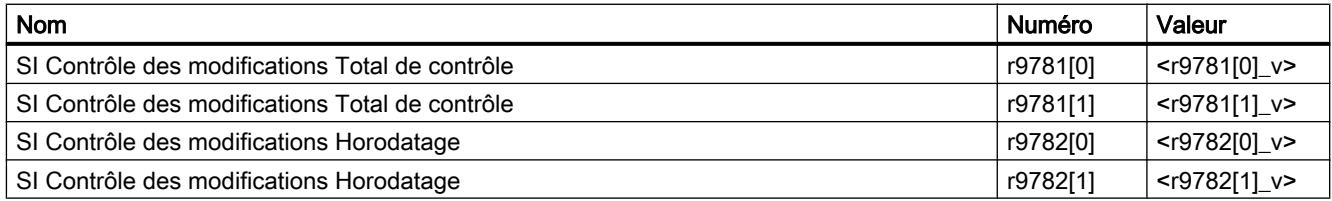

# <span id="page-470-0"></span>A.6 Manuels et assistance technique

#### A.6.1 Vue d'ensemble des manuels

Manuels comportant des informations complémentaires disponibles au téléchargement

- **(1)** Notice de service SINAMICS G120C, FSAA ... FSC ([https://](https://support.industry.siemens.com/cs/ww/fr/view/109736227) [support.industry.siemens.com/cs/ww/fr/view/109736227](https://support.industry.siemens.com/cs/ww/fr/view/109736227)) Installation et mise en service des variateurs de tailles FSAA … FSC **NK**
- $\binom{1}{k}$  Notice de service SINAMICS G120C, FSD ... FSF [\(https://](https://support.industry.siemens.com/cs/ww/fr/ps/13221/man) [support.industry.siemens.com/cs/ww/fr/ps/13221/man\)](https://support.industry.siemens.com/cs/ww/fr/ps/13221/man) Installation et mise en service des variateurs de tailles FSD … FSF **NK** and the state of the state of the state of the state of the state of the state of the state of the state of the state of the state of the state of the state of the state of the state of the state of the state of the state
- $\binom{2}{1}$  Instructions de service SINAMICS G120C ([https://support.industry.siemens.com/cs/](https://support.industry.siemens.com/cs/ww/fr/view/109482993) [ww/fr/view/109482993\)](https://support.industry.siemens.com/cs/ww/fr/view/109482993) Installation, mise en service et entretien du variateur. Mise en service étendue (le présent

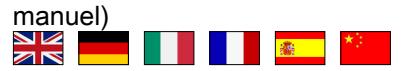

- Directives de CEM (<http://support.automation.siemens.com/WW/view/fr/60612658>) Montage conforme aux exigences de CEM, réalisation de la liaison d'équipotentialité et pose des câbles NK **De la de la de la de la de la de**lla de la de la de la de la de la de la de la de la de la de la de la de la<br>21 de juny : la de la de la de la de la de la de la de la de la de la de la de la de la de la de la de la de
- $\binom{2}{1}$  Description fonctionnelle "Safety Integrated" [\(https://support.industry.siemens.com/cs/](https://support.industry.siemens.com/cs/ww/fr/view/109751320) [ww/fr/view/109751320\)](https://support.industry.siemens.com/cs/ww/fr/view/109751320)

Configuration de PROFIsafe. Installation, mise en service et utilisation des fonctions de sécurité du variateur.

 $\frac{N}{N}$ 

- **(1)** Description fonctionnelle "Bus de terrain" ([https://support.industry.siemens.com/cs/](https://support.industry.siemens.com/cs/ww/fr/view/109751350) [ww/fr/view/109751350\)](https://support.industry.siemens.com/cs/ww/fr/view/109751350) Configuration des bus de terrain
	- XK<br>AR
- 《 》 Tables de paramètres SINAMICS G120C ([https://support.industry.siemens.com/cs/](https://support.industry.siemens.com/cs/ww/fr/view/109482977) [ww/fr/view/109482977\)](https://support.industry.siemens.com/cs/ww/fr/view/109482977) Liste des paramètres, alarmes et défauts. Diagrammes fonctionnels

NK |

● Instructions de service BOP-2 [\(https://support.industry.siemens.com/cs/ww/fr/view/](https://support.industry.siemens.com/cs/ww/fr/view/109483379) [109483379\)](https://support.industry.siemens.com/cs/ww/fr/view/109483379)

Utilisation du pupitre opérateur  $\frac{N}{N}$ 

- $\binom{2}{1}$  Instructions de service IOP-2 ([https://support.industry.siemens.com/cs/ww/fr/view/](https://support.industry.siemens.com/cs/ww/fr/view/109752613) [109752613\)](https://support.industry.siemens.com/cs/ww/fr/view/109752613) Utilisation du pupitre opérateur.
	- NK<br>AR
- **(1)** Manuels Accessoires [\(https://support.industry.siemens.com/cs/ww/fr/ps/13225/man\)](https://support.industry.siemens.com/cs/ww/fr/ps/13225/man) Descriptions d'installation pour les composants du variateur, par ex. les inductances réseau ou les filtres réseau. Les descriptions d'installation imprimées sont fournies en même temps que les constituants.<br>Als

#### Localisation de la dernière édition d'un manuel

Lorsqu'il y a plusieurs versions d'un manuel, choisissez la dernière édition :

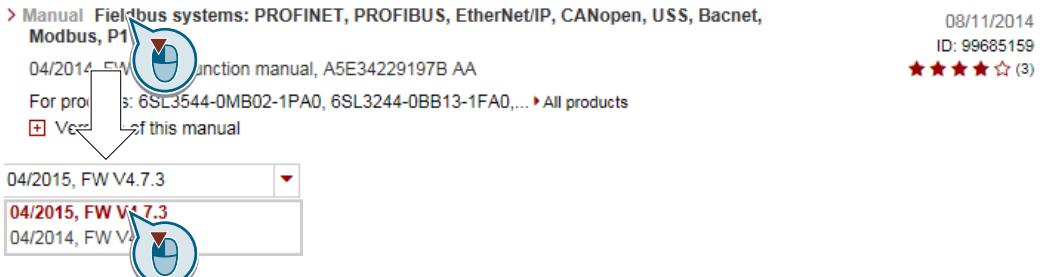

#### Configuration d'un manuel

Vous trouverez des informations sur la configurabilité des manuels sur Internet :

 MyDocumentationManager [\(https://www.industry.siemens.com/topics/global/en/](https://www.industry.siemens.com/topics/global/en/planning-efficiency/documentation/Pages/default.aspx) [planning-efficiency/documentation/Pages/default.aspx\)](https://www.industry.siemens.com/topics/global/en/planning-efficiency/documentation/Pages/default.aspx).

Sélectionnez "Affichage et configuration" et ajoutez le manuel à votre "Documentation mySupport" :

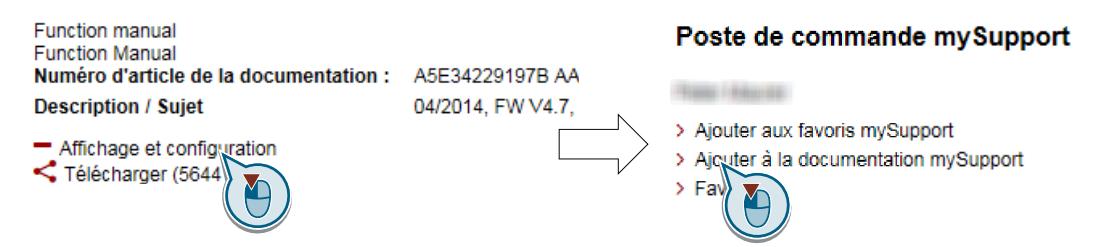

Les manuels ne sont pas tous configurables.

L'exportation du manuel configuré est possible au format RTF, PDF ou XML.

#### <span id="page-472-0"></span>A.6.2 Aide à la configuration

#### **Catalogue**

Références de commande et informations techniques des variateurs SINAMICS G.

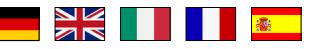

Catalogues à télécharger ou catalogue en ligne (Industry Mall) :

**(1)** Tout savoir sur SINAMICS G120C [\(www.siemens.com/sinamics-g120c\)](http://www.siemens.com/sinamics-g120c)

#### **SIZER**

Logiciel de configuration pour les entraînements des familles d'appareils SINAMICS, MICROMASTER et DYNAVERT T, les départs-moteur et les commandes SINUMERIK, SIMOTION et SIMATIC Technology.

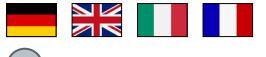

SIZER sur DVD :

Nº d'article : 6SL3070-0AA00-0AG0

 Téléchargement de SIZER ([http://support.automation.siemens.com/WW/view/fr/](http://support.automation.siemens.com/WW/view/fr/10804987/130000) [10804987/130000](http://support.automation.siemens.com/WW/view/fr/10804987/130000))

#### Aperçu technique de la CEM - Compatibilité électromagnétique

Normes et directives, montage conforme aux exigences de CEM

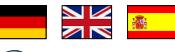

Ch Vue d'ensemble de la CEM [\(https://support.industry.siemens.com/cs/ww/fr/view/](https://support.industry.siemens.com/cs/ww/fr/view/103704610) [103704610\)](https://support.industry.siemens.com/cs/ww/fr/view/103704610)

#### Manuel de configuration Directives de montage CEM

Montage conforme aux exigences de CEM, réalisation de la liaison d'équipotentialité et pose des câbles

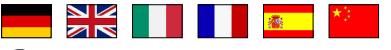

Directives de CEM [\(http://support.automation.siemens.com/WW/view/fr/60612658](http://support.automation.siemens.com/WW/view/fr/60612658))

#### Aperçu technique de Safety Integrated pour débutants

Exemples d'application des entraînements SINAMICS G avec Safety Integrated

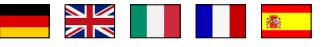

**Safety Integrated pour débutants [\(https://support.industry.siemens.com/cs/ww/fr/view/](https://support.industry.siemens.com/cs/ww/fr/view/80561520)** [80561520](https://support.industry.siemens.com/cs/ww/fr/view/80561520))

#### <span id="page-473-0"></span>A.6.3 Support produit

Pour plus d'informations sur le produit, voir sur Internet :

Support produit (<https://support.industry.siemens.com/cs/ww/fr/>)

Sous cette adresse, vous trouverez les informations suivantes :

- Informations produit actuelles (Informations sur le produit)
- FAQ (Questions fréquemment posées)
- Téléchargements
- La lettre d'information (newsletter) vous informe en continu sur l'actualité de vos produits.
- Knowledge Manager recherche pour vous les documents qui vous intéressent.
- Un forum permet aux utilisateurs et spécialistes du monde entier d'échanger leurs expériences.
- Votre interlocuteur Automatisation & Drives sur place dans notre base de données des contacts, sous le mot-clé "Contact & Partenaire".
- Des informations sur le service après-vente, les réparations, les pièces de rechange et bien d'autres sont mise à votre disposition dans la rubrique "Services".

# Index

### A

Affectation multiple Entrées TOR, [238](#page-239-0) Affectation par défaut, [91](#page-92-0) Affichage d'économie d'énergie, [329](#page-330-0) Agitateur, [127,](#page-128-0) [134](#page-135-0), [143](#page-144-0), [151](#page-152-0) Aide à la configuration, [471](#page-472-0) Alarme, [357,](#page-358-0) [362](#page-363-0) Alimentation, [86](#page-87-0) Altitude d'installation, [424](#page-425-0) Arrêt d'urgence, [228](#page-229-0) Arrêter Moteur, [164](#page-165-0) Ordre ARRET1, [164](#page-165-0) Ordre ARRET2, [164](#page-165-0) Ordre ARRET3, [164](#page-165-0) Ascenseur, [219](#page-220-0) Assistance technique, [472](#page-473-0) Autotest, [236](#page-237-0)

### B

Bande de fréquence occultée, [253](#page-254-0) BF (Bus Fault), [358](#page-359-0), [359,](#page-360-0) [360](#page-361-0) Binecteurs, [458](#page-459-0) Bloc, [457](#page-458-0) Bloc de données 47 (DS), [201](#page-202-0) Bloc FCOM, [457](#page-458-0) Bloc logique de sécurité, [462](#page-463-0) Blocage d'enclenchement, [163](#page-164-0), [189](#page-190-0), [203,](#page-204-0) [207](#page-208-0) Blocs fonctionnels libres, [222](#page-223-0) BOP-2 Menu, [451](#page-452-0) Symboles, [451](#page-452-0) Bornes de commande, [91](#page-92-0) Bornier, [105](#page-106-0), [165](#page-166-0) Réglage usine, [91](#page-92-0) Broche, [127,](#page-128-0) [134,](#page-135-0) [143](#page-144-0), [151](#page-152-0) Broyeur, [127,](#page-128-0) [134](#page-135-0), [143](#page-144-0), [151](#page-152-0)

# C

Calcul de la température, [311](#page-312-0) Canal de paramètres, [193](#page-194-0) IND, [195](#page-196-0) Capteur (électromécanique), [461](#page-462-0) Capteur électromécanique, [461](#page-462-0) **Caractéristique** autres, [274](#page-275-0) Linéaire, [274,](#page-275-0) [275](#page-276-0) Parabolique, [274,](#page-275-0) [275](#page-276-0) Quadratique, [274](#page-275-0), [275](#page-276-0) Caractéristique 87 Hz, [82](#page-83-0) Caractéristique linéaire, [274](#page-275-0), [275](#page-276-0) Caractéristique parabolique, [274](#page-275-0), [275](#page-276-0) Caractéristique quadratique, [274,](#page-275-0) [275](#page-276-0) Caractéristique U/f, [271](#page-272-0) Cartes mémoire, [334](#page-335-0) Catalogue, [471](#page-472-0) Catégorie d'arrêt 0, [228](#page-229-0) CDS (Control Data Set), [215,](#page-216-0) [238](#page-239-0) CEM, [41](#page-42-0) Centrifugeuse, [127](#page-128-0), [134,](#page-135-0) [143,](#page-144-0) [151](#page-152-0), [297](#page-298-0), [300](#page-301-0) Charge de base, [412](#page-413-0) Circuits de coupure, [236](#page-237-0) Client final, [466](#page-467-0) Code d'alarme, [362](#page-363-0) Code de défaut, [365](#page-366-0) Cohérence, [233](#page-234-0) Commande à deux fils, [177](#page-178-0) Commande à trois fils, [177](#page-178-0) Commande anticipatrice, [291](#page-292-0) Commande d'entraînement, [159](#page-160-0) Commande du moteur, [177](#page-178-0) Commande séquentielle, [163](#page-164-0) Communication Acyclique, [201](#page-202-0) Communication acyclique, [201](#page-202-0) Communication cyclique, [188](#page-189-0) Communication inter-esclave, [201](#page-202-0) Communication S7, [108](#page-109-0) Commutateur DIP Entrée analogique, [170](#page-171-0) Commutation du jeu de paramètres, [238](#page-239-0) Compensation du glissement, [271](#page-272-0) Comportement au démarrage Optimisation, [276,](#page-277-0) [278](#page-279-0) Compresseur, [127](#page-128-0), [134](#page-135-0), [143,](#page-144-0) [151](#page-152-0) Concasseur, [127](#page-128-0), [134,](#page-135-0) [143,](#page-144-0) [151](#page-152-0) Conducteur de protection, [66](#page-67-0) Conducteur neutre, [66](#page-67-0) Connecteurs, [458](#page-459-0) Connexion des signaux, [457](#page-458-0) Constructeur, [466](#page-467-0) Contacteur réseau, [227](#page-228-0)

Contresignatures, [467](#page-468-0) Convoyeur à bande, [127](#page-128-0), [134](#page-135-0), [143,](#page-144-0) [151,](#page-152-0) [297](#page-298-0) Convoyeur à chaîne, [127](#page-128-0), [134,](#page-135-0) [143,](#page-144-0) [151](#page-152-0) Convoyeur à rouleaux, [127,](#page-128-0) [134,](#page-135-0) [143](#page-144-0), [151](#page-152-0) Convoyeur horizontal, [300](#page-301-0), [302](#page-303-0), [307](#page-308-0) Convoyeur incliné, [302](#page-303-0) Convoyeur vertical, [302](#page-303-0) Copier Mise en service de série, [240](#page-241-0) Copier les paramètres (mise en service de série), [240](#page-241-0) Couplage en étoile (Y), [82](#page-83-0) Couplage en triangle, [82](#page-83-0) Couplage en triangle (Δ), [121](#page-122-0) Couple de serrage, [55](#page-56-0), [59](#page-60-0), [61,](#page-62-0) [76](#page-77-0) Coupure du réseau, [317](#page-318-0) Coupure d'urgence, [228](#page-229-0) Courant de démarrage, [272](#page-273-0) Courant de sortie de charge de base, [412](#page-413-0) Courant d'entrée de charge de base, [412](#page-413-0) Creux de commutation, [36](#page-37-0) Creux de tension, [322](#page-323-0)

# D

DDR, [80](#page-81-0) Déblocage des impulsions, [189](#page-190-0), [203,](#page-204-0) [207](#page-208-0) Déclassement Altitude d'installation, [424](#page-425-0) Fréquence de découpage, [423](#page-424-0) Plage de température, [425](#page-426-0) Tension, [426](#page-427-0) Déclassement de courant, [423](#page-424-0) Déclassement en fonction de la fréquence de découpage, [423](#page-424-0) Défaut, [357](#page-358-0), [365](#page-366-0) Acquitter, [365](#page-366-0), [366](#page-367-0) Du moteur, [407](#page-408-0) Défaut du moteur, [407](#page-408-0) Défluxage, [82](#page-83-0) Description de la machine, [466](#page-467-0) Description de l'installation, [466](#page-467-0) Description fonctionnelle, [469](#page-470-0) Dessins cotés, [47](#page-48-0), [51](#page-52-0), [59,](#page-60-0) [61](#page-62-0), [65](#page-66-0) Discordance, [233](#page-234-0) Filtres, [233](#page-234-0) Temps de tolérance, [233](#page-234-0) Disjoncteur de fuite à la terre, [80](#page-81-0) Dispositif différentiel résiduel, [80](#page-81-0) Distance minimale Au-dessus, [51](#page-52-0) Côte à côte, [51](#page-52-0)

Devant, [51](#page-52-0) En dessous, [51](#page-52-0) Distances, [65](#page-66-0) Drive Data Set, DDS, [331](#page-332-0) Durée d'établissement, [127](#page-128-0), [135](#page-136-0), [144,](#page-145-0) [151](#page-152-0) Dynamisation forcée, [236](#page-237-0) Régler, [236](#page-237-0)

### E

EN 60204‑1, [228](#page-229-0) EN 61800-5-2, [228](#page-229-0) Engin de levage, [219,](#page-220-0) [302](#page-303-0) Entrée analogique, [91](#page-92-0) Fonction, [172](#page-173-0) Entrée de courant, [170](#page-171-0) Entrée de tension, [170](#page-171-0) Entrée TOR, [91,](#page-92-0) [177](#page-178-0) Entrée TOR de sécurité, [167](#page-168-0) Entrées TOR Affectation multiple, [238](#page-239-0) Estimateur de moment d'inertie, [288](#page-289-0) États des signaux, [358](#page-359-0) Exemple d'application, [111](#page-112-0), [113](#page-114-0), [166](#page-167-0), [168](#page-169-0), [171](#page-172-0), [176](#page-177-0), [201](#page-202-0), [251,](#page-252-0) [254,](#page-255-0) [255](#page-256-0), [303](#page-304-0), [459](#page-460-0) Ecriture et lecture cycliques de paramètres via PROFIBUS, [201](#page-202-0) Extension fonctionnelle, [240](#page-241-0) Extrudeuse, [127,](#page-128-0) [134,](#page-135-0) [143](#page-144-0), [151](#page-152-0), [307](#page-308-0)

# F

FCC, [271](#page-272-0) F-DI (Failsafe Digital Input), [167](#page-168-0) FFC (Flux Current Control), [274](#page-275-0) Filtre du/dt, [271](#page-272-0) Filtre réseau, [36](#page-37-0) Filtre sinus, [37,](#page-38-0) [270](#page-271-0) Filtres Discordance, [233](#page-234-0) Rebondissement de contact, [234](#page-235-0) Test d'activation / de désactivation, [234](#page-235-0) Firmware Mise à jour, [405](#page-406-0) Fonction de sécurité, [160](#page-161-0) Fonction JOG, [211](#page-212-0) Fonctionnalité AP, [459](#page-460-0) Fonctionnement, [163](#page-164-0) Fonctionnement en charge partielle, [422](#page-423-0) Fonctionnement en génératrice, [295](#page-296-0)

Fonctions BOP-2, [451](#page-452-0) Fonctions de freinage, [295](#page-296-0) Fonctions de protection, [161](#page-162-0) Formatage, [334](#page-335-0) Four rotatif, [127](#page-128-0), [134,](#page-135-0) [143,](#page-144-0) [151](#page-152-0) Frein à l'arrêt du moteur, [218](#page-219-0), [219,](#page-220-0) [227](#page-228-0) Frein de maintien moteur, [219](#page-220-0) Freinage combiné, [300,](#page-301-0) [301](#page-302-0) Freinage dynamique, [302](#page-303-0) Freinage par injection de courant continu, [297](#page-298-0), [298](#page-299-0), [299](#page-300-0) Fréquence de découpage, [306,](#page-307-0) [307](#page-308-0), [423](#page-424-0) Fusible, [77](#page-78-0)

### G

Générateur de rampe, [253](#page-254-0) Grue, [219](#page-220-0)

### H

Hacheur de freinage, [302](#page-303-0) Harmoniques, [36,](#page-37-0) [430](#page-431-0) Heure de l'alarme, [362](#page-363-0) Heure du défaut, [365](#page-366-0) Apparition, [365](#page-366-0) Suppression, [365](#page-366-0) High Overload, [413](#page-414-0) Historique des alarmes, [363](#page-364-0) Historique des défauts, [366](#page-367-0)

# I

IDMot (identification des paramètres moteur), [130,](#page-131-0) [132](#page-133-0), [136](#page-137-0) Incident, [367](#page-368-0) IND (Indice de page), [195](#page-196-0) Indice de page, [195](#page-196-0) Indice de paramètre, [195](#page-196-0) Inductance de sortie, [37](#page-38-0), [270](#page-271-0) Dessins cotés, [61](#page-62-0) Inductance réseau, [36](#page-37-0) Dessins cotés, [47,](#page-48-0) [59](#page-60-0) Industry Mall, [471](#page-472-0) Installation conforme à cUL, [78](#page-79-0) Installation conforme à UL, [78](#page-79-0) Instructions de service, [469](#page-470-0) Interfaces de bus de terrain, [83](#page-84-0), [108](#page-109-0) Interrupteur à bilame, [308](#page-309-0) Interrupteur de fin de course, [213](#page-214-0)

Inversion, [253](#page-254-0) Inversion du sens de marche, [177](#page-178-0)

### J

Jeu de paramètres de commande, [215](#page-216-0) Jeux de paramètres d'entraînement, [331](#page-332-0)

### L

LED BF, [358](#page-359-0), [359](#page-360-0), [360](#page-361-0) LNK, [359](#page-360-0) RDY, [358](#page-359-0) SAFE, [359](#page-360-0) LED (Light Emitting Diode), [357](#page-358-0) Licence, [335](#page-336-0) Lissage, [259](#page-260-0) Lissage ARRET3, [259](#page-260-0) LNK (PROFINET Link), [359](#page-360-0) Logiciel de mise en service StartDrive, [229](#page-230-0) Logiciel de mise en service STARTER, [229](#page-230-0) Longueur de câble maximale PROFIBUS, [113](#page-114-0) PROFINET, [110](#page-111-0) Low Overload, [413](#page-414-0)

### M

Maintien cinétique, [322](#page-323-0) Malaxeur, [127](#page-128-0), [134,](#page-135-0) [143,](#page-144-0) [151](#page-152-0) Manuel de listes, [469](#page-470-0) Manutention, [149](#page-150-0) Marche à suivre, [25](#page-26-0) Masque de base (fonctions de base), [232](#page-233-0) Mélangeur, [127](#page-128-0), [134,](#page-135-0) [143,](#page-144-0) [151](#page-152-0) MELD\_NAMUR (mot de défaut selon la définition VIK-NAMUR), [192](#page-193-0) Mémoire tampon des alarmes, [362](#page-363-0) Mémoire tampon des défauts, [365](#page-366-0) Menu BOP-2, [451](#page-452-0) Pupitre opérateur, [451](#page-452-0) Méthode de freinage, [295,](#page-296-0) [296](#page-297-0) Mettre en marche Moteur, [164](#page-165-0) Ordre MARCHE, [164](#page-165-0) Mise à jour Firmware, [405](#page-406-0) Mise à niveau du firmware, [400](#page-401-0) Mise en marche du moteur avec le BOP-2, [451](#page-452-0)

Mise en route, [469](#page-470-0) Mise en service Guide, [119](#page-120-0) Mise en service de série, [240,](#page-241-0) [333](#page-334-0) MMC (carte mémoire), [334](#page-335-0) Mode automatique, [215](#page-216-0) Mode de fonctionnement, [466](#page-467-0) Mode manuel, [215](#page-216-0) Module d'émission TOR de sécurité, [462](#page-463-0) Montage, [50](#page-51-0) Mot de commande Mot de commande 1, [188](#page-189-0), [202](#page-203-0), [207](#page-208-0) Mot de passe, [230](#page-231-0) Mot d'état Mot d'état 1, [190,](#page-191-0) [204](#page-205-0), [208](#page-209-0)

# N

Normalisation Entrée analogique, [171](#page-172-0) Sortie analogique, [174](#page-175-0) Norme moteur, [223](#page-224-0) Normes EN 61800-3, [34](#page-35-0) Numéro de paramètre, [195,](#page-196-0) [454](#page-455-0) Numéro de série, [466](#page-467-0)

### O

Optimisation du régulateur de vitesse, [283](#page-284-0) Ordre OFF1, [177](#page-178-0) Ordre ON, [177](#page-178-0) Outil PC Startdrive, [229](#page-230-0) Outil PC STARTER, [229](#page-230-0)

# P

Paramètres moteur, [121](#page-122-0) Identifier, [130](#page-131-0), [132,](#page-133-0) [136,](#page-137-0) [283](#page-284-0) Mesurer, [130,](#page-131-0) [132,](#page-133-0) [136](#page-137-0) PKW (paramètre, identifiant, valeur), [185](#page-186-0) Plan de perçage, [47](#page-48-0), [55,](#page-56-0) [59](#page-60-0), [61](#page-62-0), [65](#page-66-0) Pompe, [127](#page-128-0), [134,](#page-135-0) [143,](#page-144-0) [149](#page-150-0), [151](#page-152-0) Position de fin de course, [213](#page-214-0) Potentiomètre motorisé, [247](#page-248-0) PotMot (potentiomètre motorisé), [247](#page-248-0) Poussoir d'arrêt d'urgence, [228](#page-229-0) Power Module Dessins cotés, [51](#page-52-0) Précision de couple, [127](#page-128-0), [135](#page-136-0), [144,](#page-145-0) [151](#page-152-0) Prêt à fonctionner, [163](#page-164-0)

Prêt à l'enclenchement, [163](#page-164-0) Procès-verbal de réception, [239](#page-240-0) PROFIBUS, [113](#page-114-0) PROFIdrive, [108](#page-109-0) PROFIenergy, [108](#page-109-0) PROFIsafe, [108](#page-109-0) Programme AP, [467](#page-468-0) Protection contre les surtensions, [36](#page-37-0) Protection de ligne, [77](#page-78-0) Protection de savoir-faire, [335](#page-336-0), [352](#page-353-0) Protection en écriture, [349](#page-350-0) Puissance de charge de base, [412](#page-413-0) Pupitre opérateur BOP-2, [451](#page-452-0) Menu, [451](#page-452-0) PZD (donnée process), [185](#page-186-0)

# Q

Questions, [472](#page-473-0)

# R

RCCB, [80](#page-81-0) RCM, [80](#page-81-0) RDY (Ready), [358](#page-359-0) Rebondissement de contact, [234](#page-235-0) Réception, [239](#page-240-0) Complète, [239](#page-240-0) Réduite, [240,](#page-241-0) [405](#page-406-0) Rectifieuse, [297](#page-298-0), [300](#page-301-0) Redémarrage automatique, [317](#page-318-0) Réglages d'usine, [155](#page-156-0) Rétablissement des, [155,](#page-156-0) [156](#page-157-0), [158](#page-159-0) Régulateur de courant maximal, [304](#page-305-0) Régulateur I-max, [304](#page-305-0) Régulateur PID, [262](#page-263-0) Régulateur technologique, [225,](#page-226-0) [262](#page-263-0) Régulateur VDC min, [322](#page-323-0) Régulation de débit, [262](#page-263-0) Régulation de niveau, [262](#page-263-0) Régulation de pression, [262](#page-263-0) Régulation de vitesse, [280](#page-281-0) Régulation du courant d'excitation, [271](#page-272-0) Régulation du moteur, [160](#page-161-0) Régulation vectorielle, [283](#page-284-0) sans capteur, [280](#page-281-0) Réinitialisation Paramètre, [155](#page-156-0) Paramètres, [156,](#page-157-0) [158](#page-159-0)

Remplacement Control Unit, [405](#page-406-0) Matériel, [405](#page-406-0) Moteur, [405](#page-406-0) Power Module, [405](#page-406-0) Réducteur, [405](#page-406-0) Reprise au vol, [315](#page-316-0) Réseau IT, [66](#page-67-0) Réseau TN, [66](#page-67-0) Réseau TT, [66](#page-67-0) Résistance de freinage, [39,](#page-40-0) [302](#page-303-0) Dessins cotés, [65](#page-66-0) Distances, [65](#page-66-0) Montage, [64](#page-65-0) Résistance de ligne, [270](#page-271-0) Restauration d'une version antérieure du firmware, [402](#page-403-0) Rotation antihoraire, [177](#page-178-0) Rotation horaire, [177](#page-178-0) Rupture de fil, [233](#page-234-0)

# S

SAFE, [359](#page-360-0) Safe Brake Relay, [236](#page-237-0) Sauvegarde des données, [333,](#page-334-0) [339](#page-340-0), [344](#page-345-0), [346,](#page-347-0) [467](#page-468-0) Schéma électrique, [467](#page-468-0) Scie, [297](#page-298-0), [300](#page-301-0) SD (carte mémoire), [334](#page-335-0) Formatage, [334](#page-335-0) MMC, [334](#page-335-0) Section de raccordement, [76](#page-77-0) Sens de rotation, [253](#page-254-0) Signaux cohérents, [233](#page-234-0) Signaux de test, [234](#page-235-0) SIZER, [471](#page-472-0) Smart Access, [120](#page-121-0) Sonde CTP, [308](#page-309-0) Sonde de température moteur, [310](#page-311-0) Sonde KTY84, [308](#page-309-0) Sonde Pt1000, [308](#page-309-0) Sonde thermométrique, [91](#page-92-0) Sonde thermométrique du moteur, [91](#page-92-0) Sortie analogique, [91](#page-92-0) Fonction, [175](#page-176-0) Sortie TOR, [91](#page-92-0) Fonction, [168](#page-169-0) Source de consigne, [160](#page-161-0) Sélection de, [243](#page-244-0), [245](#page-246-0), [247](#page-248-0) Sous-indice, [195](#page-196-0) Startdrive, [229,](#page-230-0) [344](#page-345-0)

STARTER, [229](#page-230-0) Téléchargement, [120](#page-121-0) STO (Safe Torque Off), [227](#page-228-0) Sélectionner, [227](#page-228-0) Test de réception, [464, 465](#page-465-0) STW1 (mot de commande 1), [188,](#page-189-0) [202,](#page-203-0) [207](#page-208-0) Support, [472](#page-473-0) Support de mémoire, [333](#page-334-0) Suppression des impulsions, [189,](#page-190-0) [203,](#page-204-0) [207](#page-208-0) Surcharge, [304](#page-305-0) Surélévation de tension, [271,](#page-272-0) [272,](#page-273-0) [276](#page-277-0), [278](#page-279-0) Surtension, [313](#page-314-0) Surtension du circuit intermédiaire, [313](#page-314-0) Surveillance de court-circuit, [308,](#page-309-0) [309](#page-310-0) Surveillance de la température, [305,](#page-306-0) [311](#page-312-0) Surveillance de rupture de fil, [171,](#page-172-0) [308](#page-309-0), [309](#page-310-0) Surveillance des positions de fin de course, [213](#page-214-0) Surveillance I2t, [305](#page-306-0) Symboles, [25](#page-26-0) Système d'unités, [223](#page-224-0) Systèmes de distribution électrique, [66](#page-67-0)

### T

Tableau des fonctions, [466](#page-467-0) Téléchargement, [339](#page-340-0), [344,](#page-345-0) [346](#page-347-0) Télégramme Etendre, [199](#page-200-0) Température ambiante, [312](#page-313-0), [425](#page-426-0) Temps de descente, [258](#page-259-0) Normalisation, [260](#page-261-0) Temps de descente ARRET3, [259](#page-260-0) Temps de montée, [258](#page-259-0) Normalisation, [260](#page-261-0) Tension de service, [426](#page-427-0) Tension du circuit intermédiaire, [313](#page-314-0) Terminaison de bus, [83](#page-84-0) Test d'activation / de désactivation, [234](#page-235-0) Test de modèle de bits, [234](#page-235-0) Test de réception, [239](#page-240-0) Portée du test, [240,](#page-241-0) [405](#page-406-0) STO (fonctions de base), [464, 465](#page-465-0) Thermocontacts, [308](#page-309-0) Tôle de blindage, [53](#page-54-0) Traitement de consigne, [160,](#page-161-0) [253](#page-254-0) Transfert des données, [339](#page-340-0), [344](#page-345-0), [346](#page-347-0) Type de réseau, [66](#page-67-0)

### U

Upload, [336,](#page-337-0) [344](#page-345-0), [346](#page-347-0)

Utilisation conforme, [29](#page-30-0)

### V

Valeur d'alarme, [362](#page-363-0) Valeur de défaut, [365](#page-366-0) Valeur du paramètre, [454](#page-455-0) Variateur Mise à jour, [405](#page-406-0) Ne réagit pas, [406](#page-407-0) Ventilateur, [127,](#page-128-0) [134,](#page-135-0) [143](#page-144-0), [149](#page-150-0), [151,](#page-152-0) [306](#page-307-0) Verrouillage, [459](#page-460-0) Version Firmware, [466](#page-467-0) Fonction de sécurité, [466](#page-467-0) Matériel, [466](#page-467-0) Version de firmware, [439, 440,](#page-440-0) [441](#page-442-0), [442](#page-443-0), [443,](#page-444-0) [444,](#page-445-0) [445](#page-446-0), [446](#page-447-0), [447,](#page-448-0) [448,](#page-449-0) [449](#page-450-0), [466](#page-467-0) Vitesse Limiter, [253](#page-254-0) Modifier avec le BOP-2, [451](#page-452-0) Vitesse maximale, [123](#page-124-0), [253](#page-254-0) Vitesse minimale, [123](#page-124-0), [253,](#page-254-0) [256](#page-257-0) Vue d'ensemble Chapitre, [26](#page-27-0), [27](#page-27-0) Vue d'ensemble des états, [163](#page-164-0)

# Z

Ziegler Nichols, [269](#page-270-0) Zone morte, [173](#page-174-0) ZSW1 (mot d'état 1), [190,](#page-191-0) [204](#page-205-0), [208](#page-209-0)

# **Pour plus d'informations...**

**www.siemens.com/sinamics** Variateur SINAMICS :

**www.siemens.com/safety-integrated** Safety Integrated :

**www.siemens.com/profinet** PROFINET :

Allemagne Siemens AG Digital Factory Motion Control Postfach 3180 91050 ERLANGEN

Sous réserve de modifications

**Pour plus d'informations sur SINAMICS G120C, scanner le code QR.**

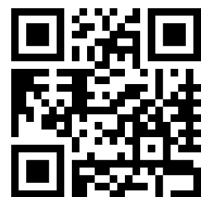